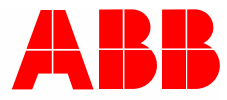

Produkthandbuch │ 03.02.2020

# ABB Tenton® ABB i-bus® KNX

SBS/Ux.0.1x-xx RTR mit Bedienfunktion xfach SBR/Ux.0.1x-xx RTR mit Bedienfunktion xfach SBC/Ux.0.1x-xx RTR mit CO2/Feuchte-Sensor und Bedienfunktion xfach SB/Ux.0.1x-xx Bedienelement xfach

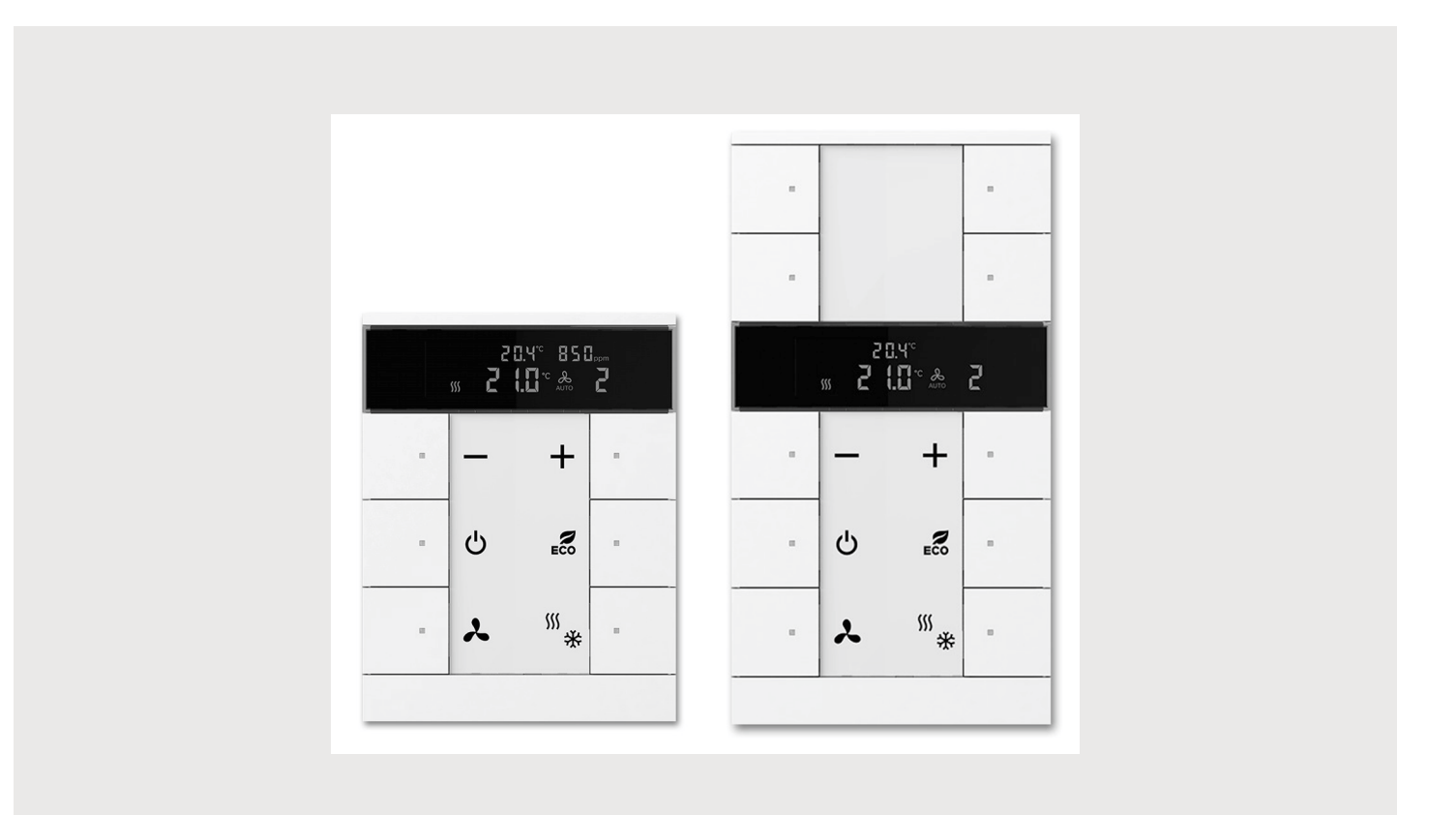

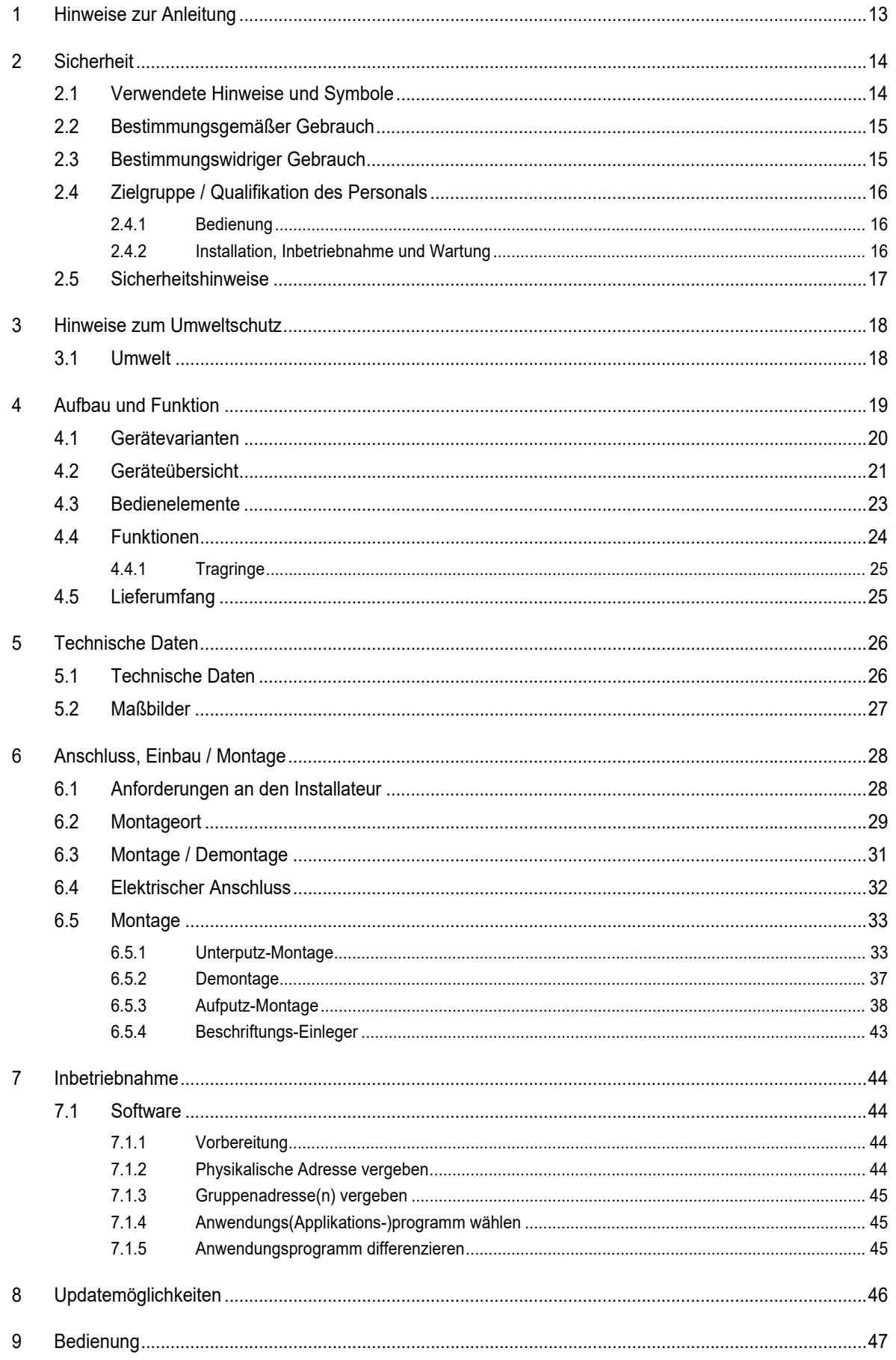

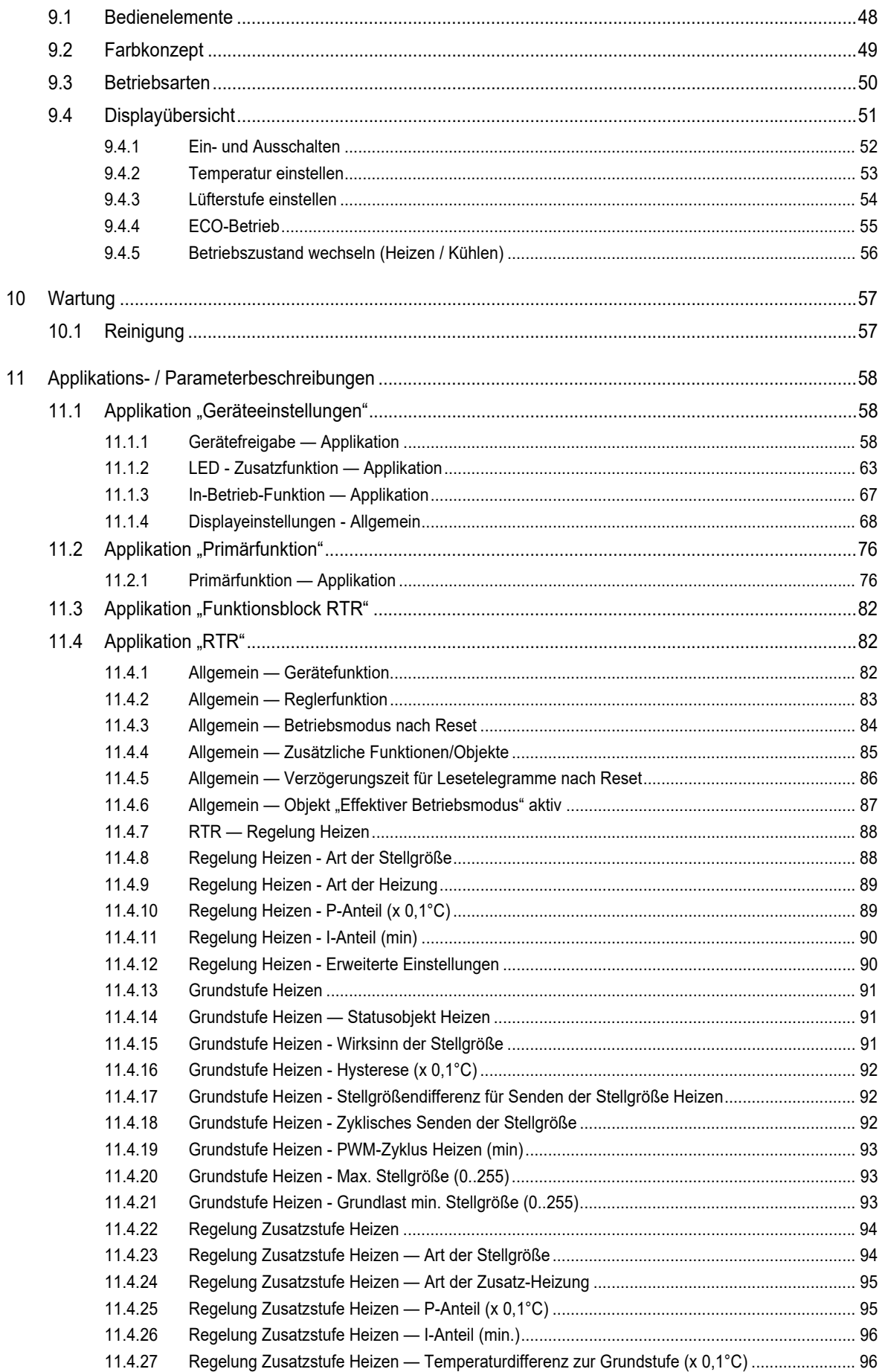

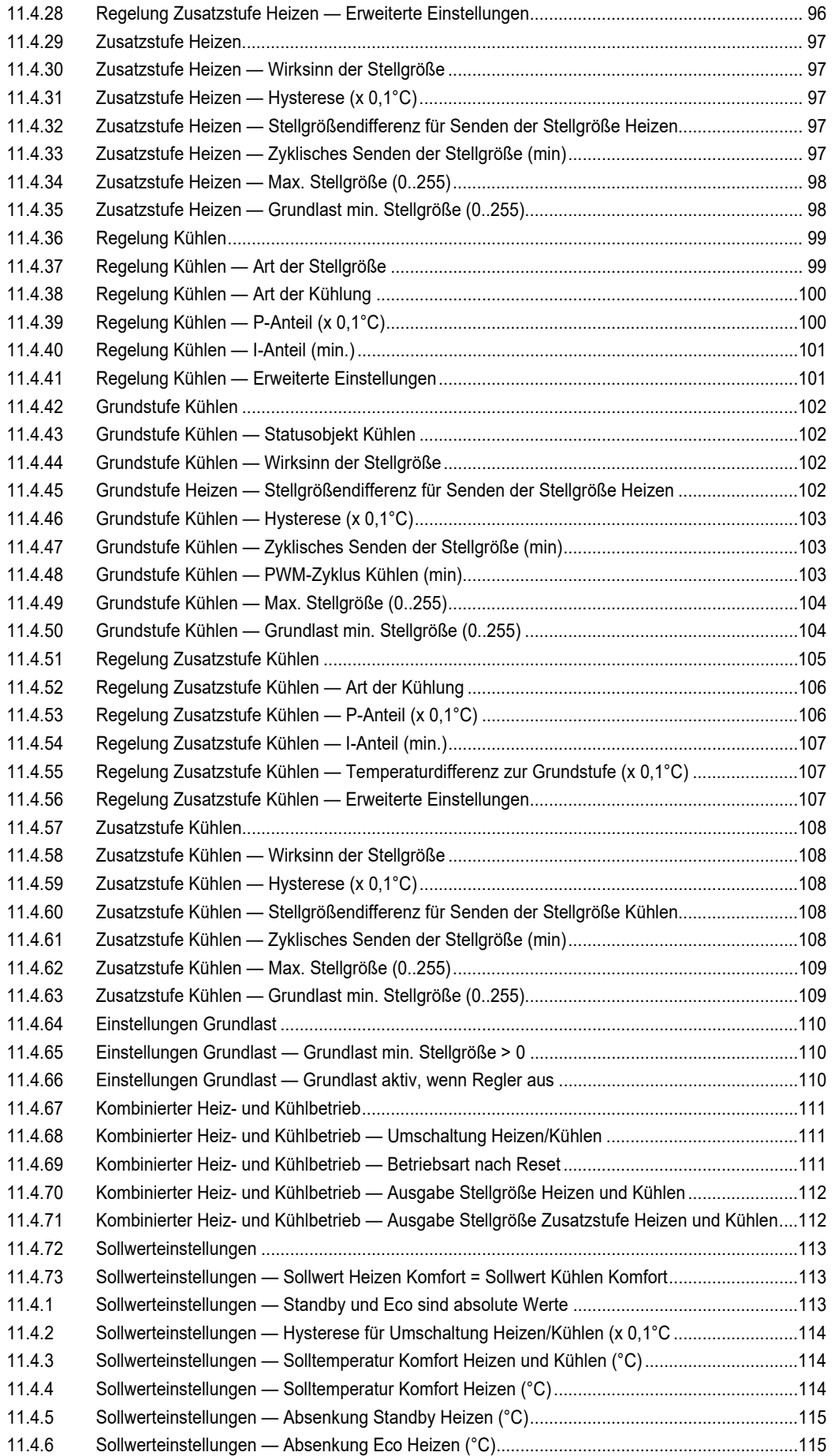

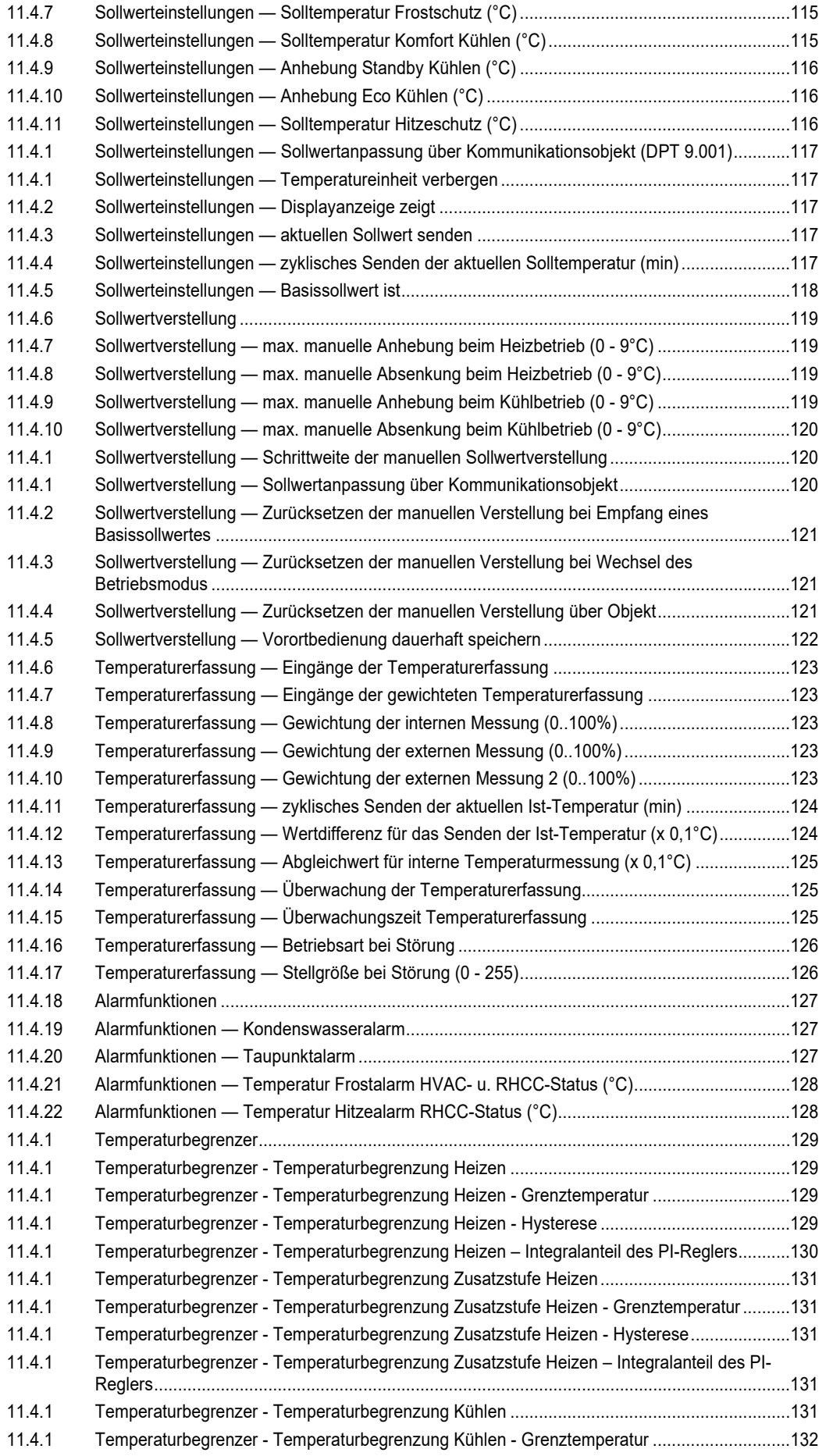

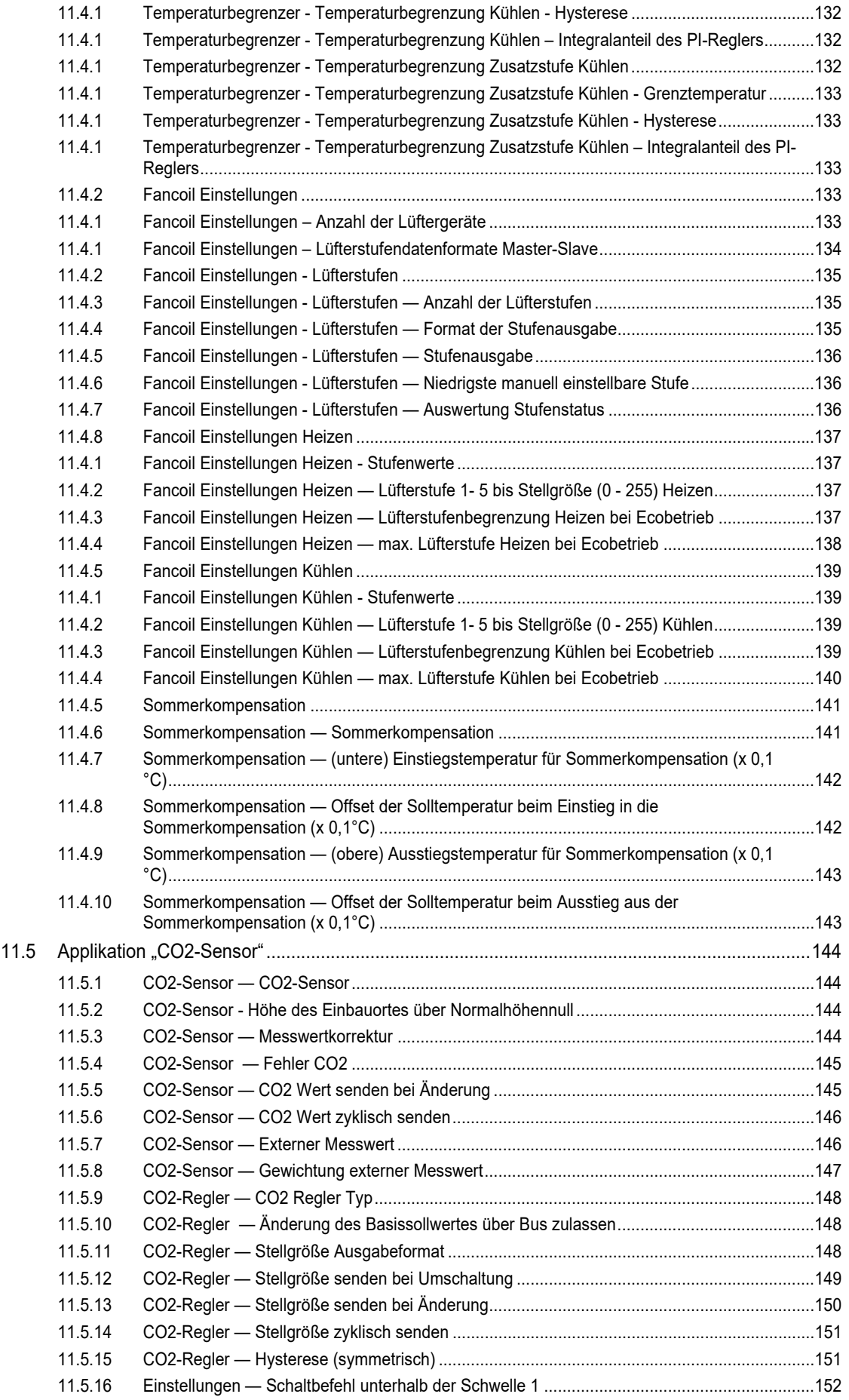

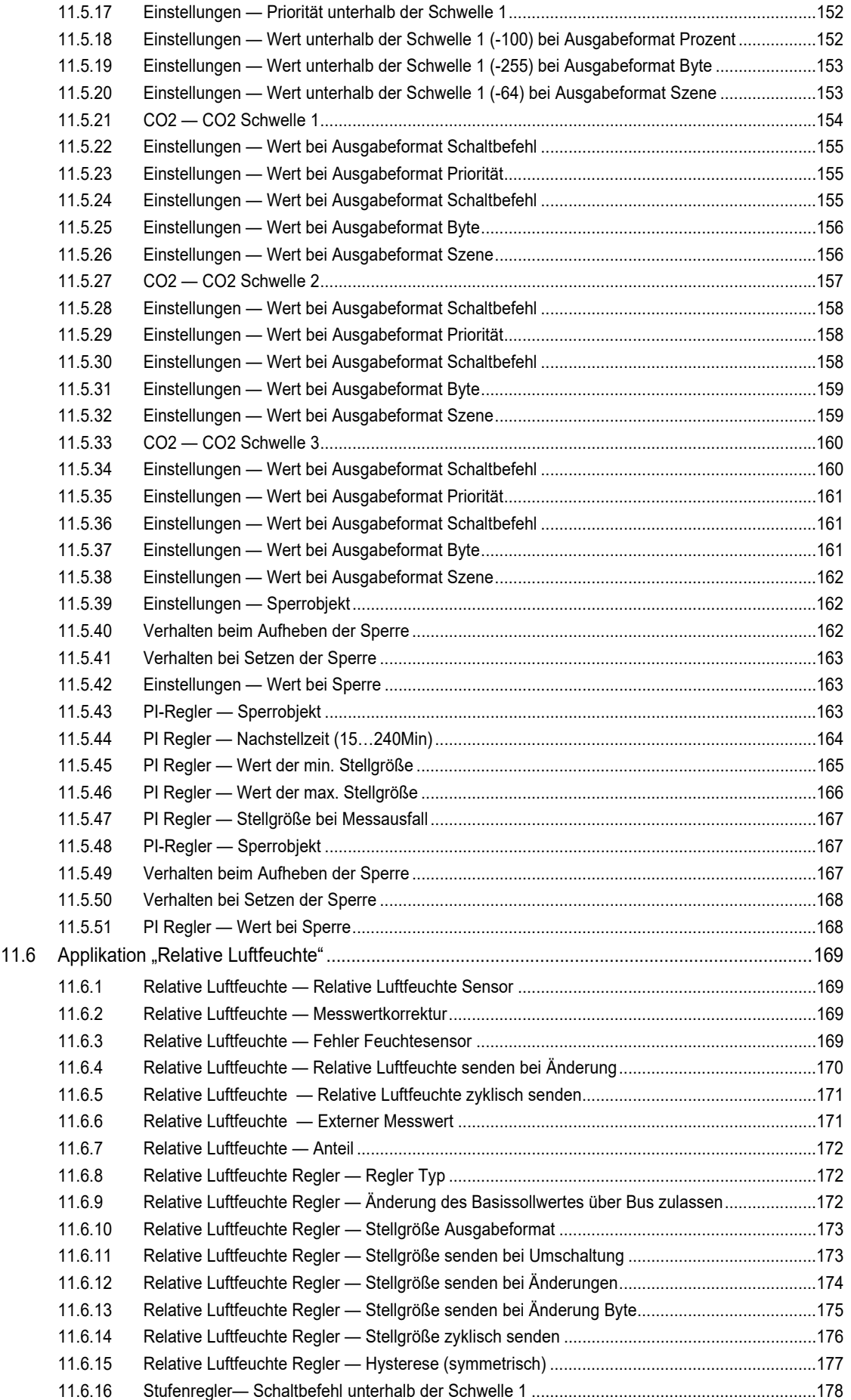

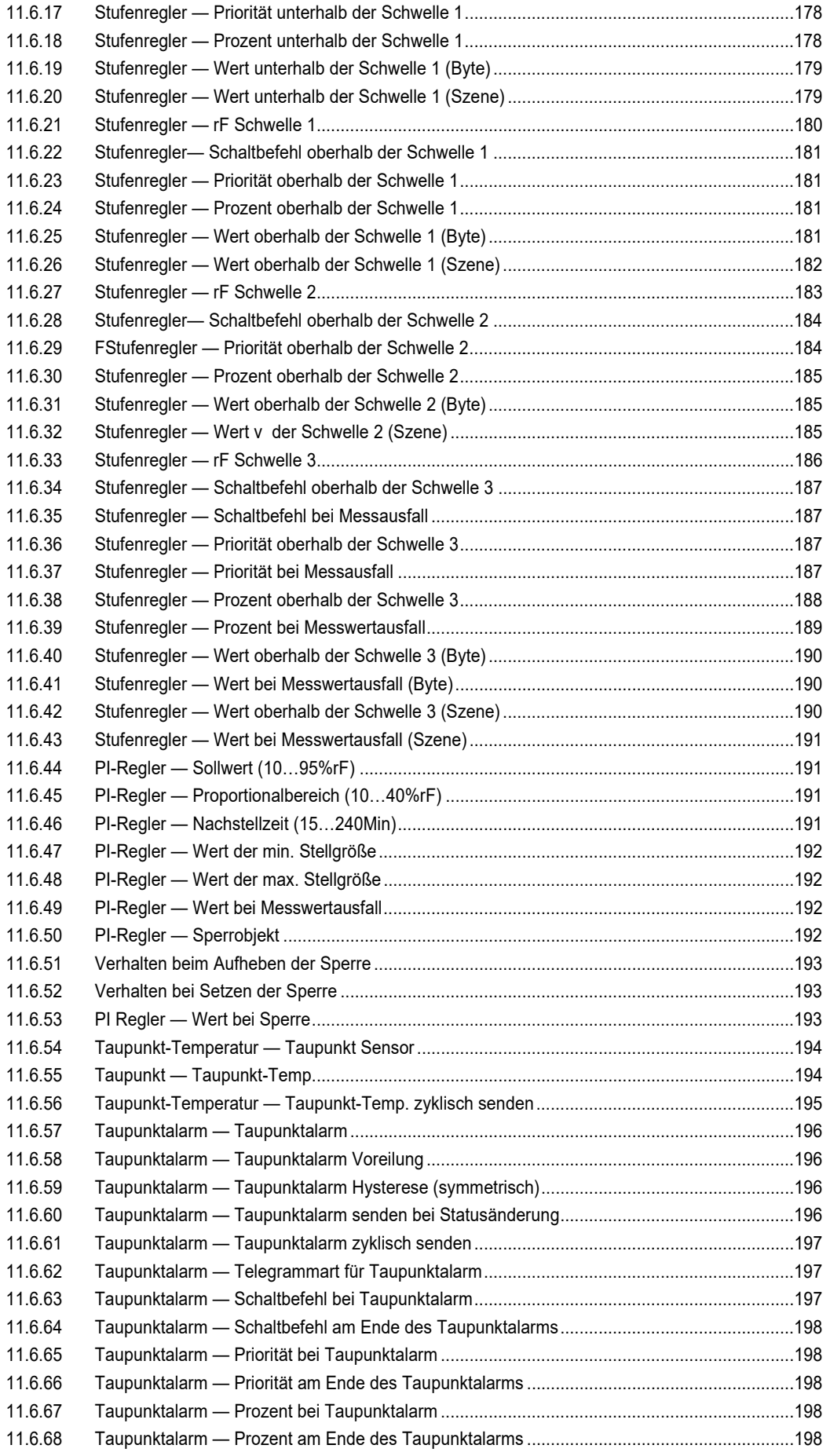

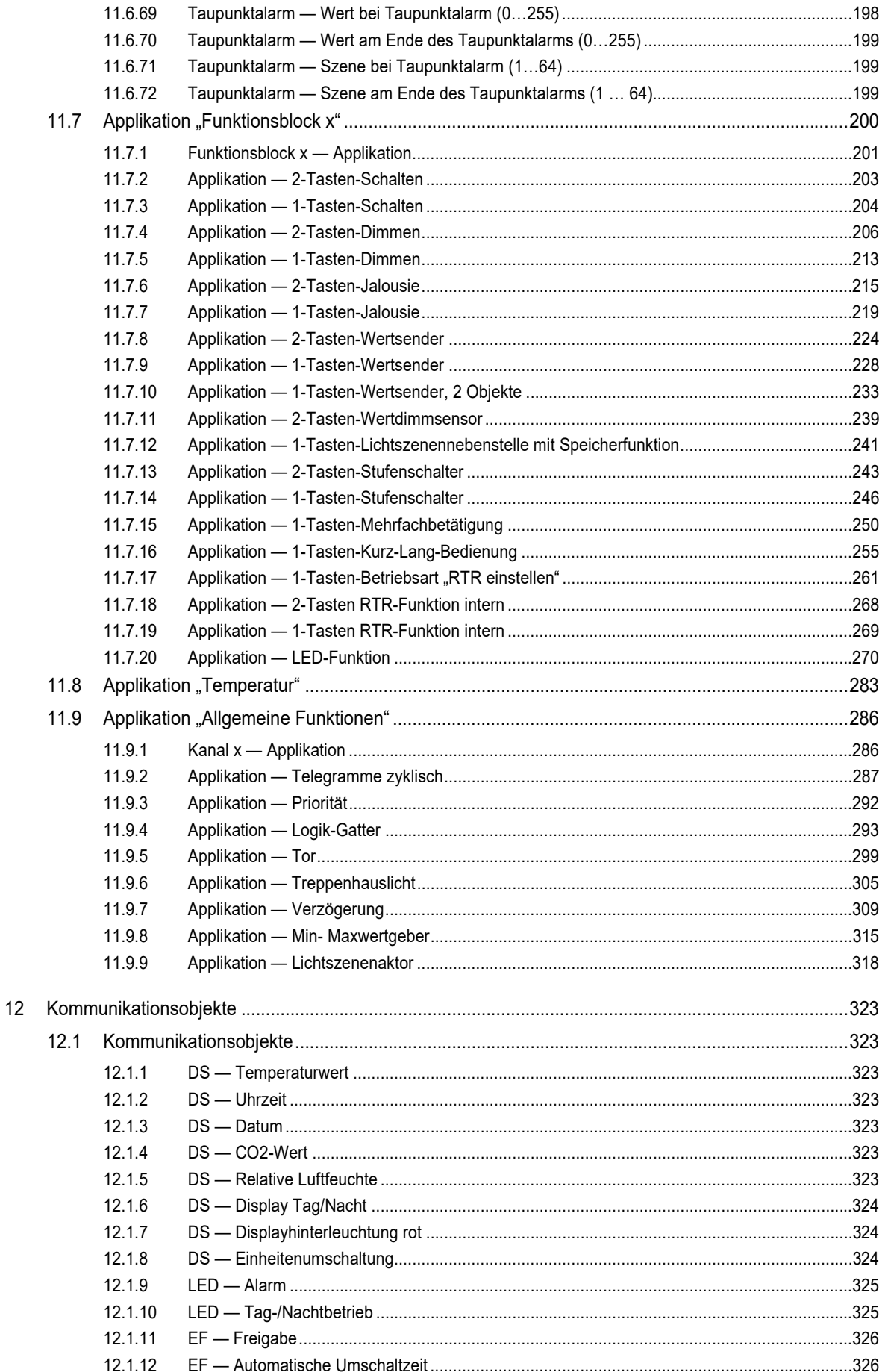

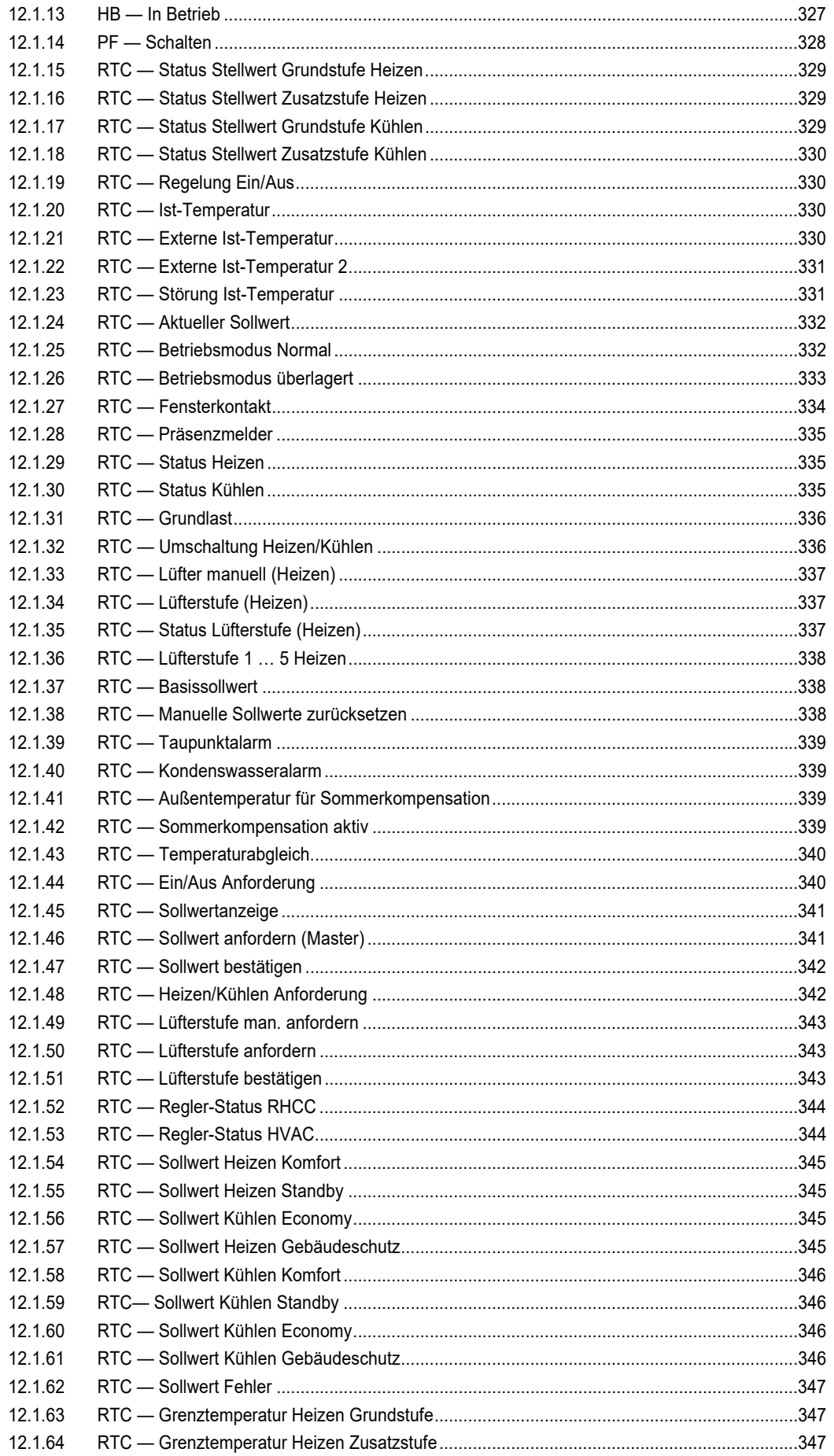

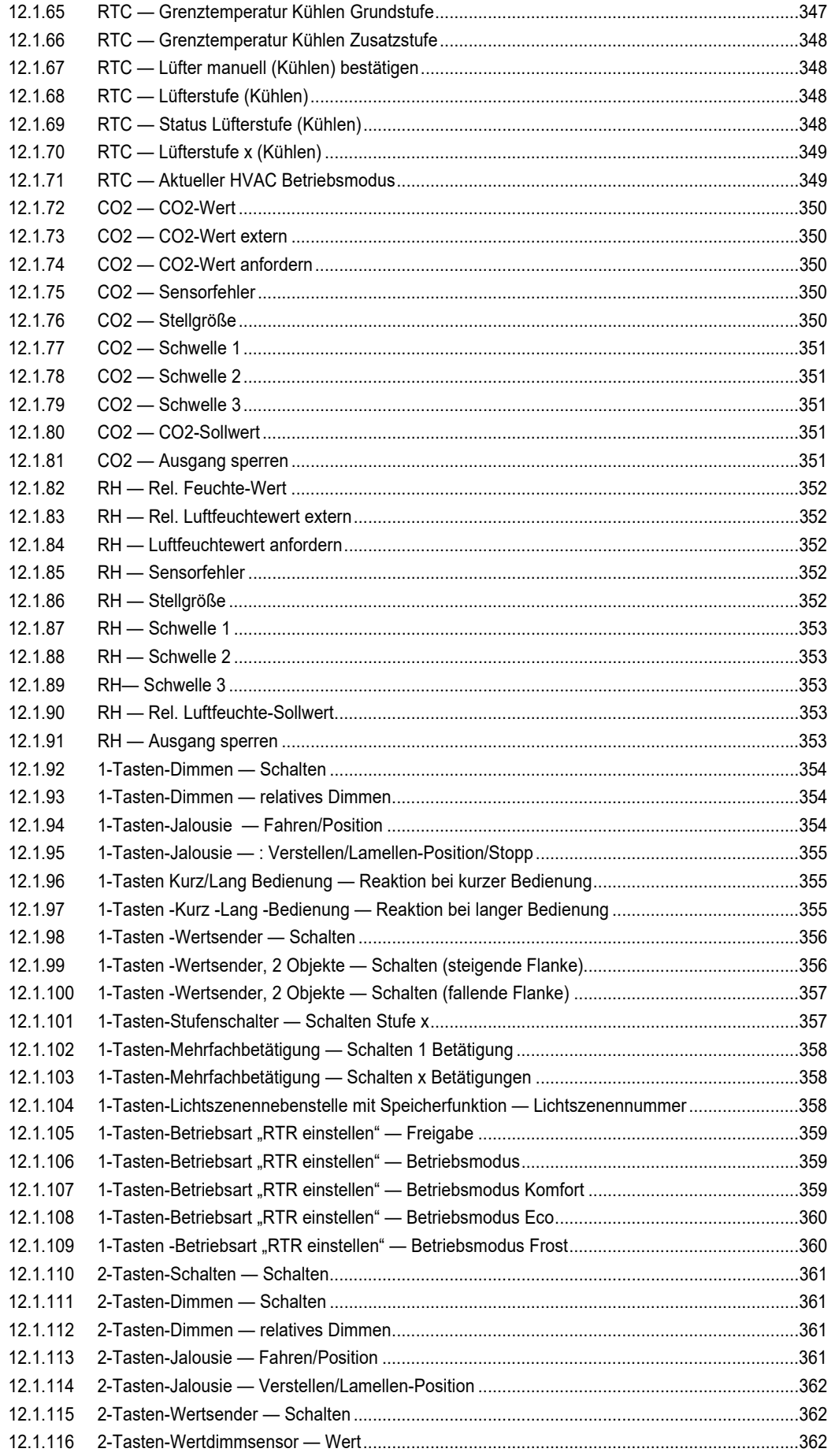

### Inhaltsverzeichnis

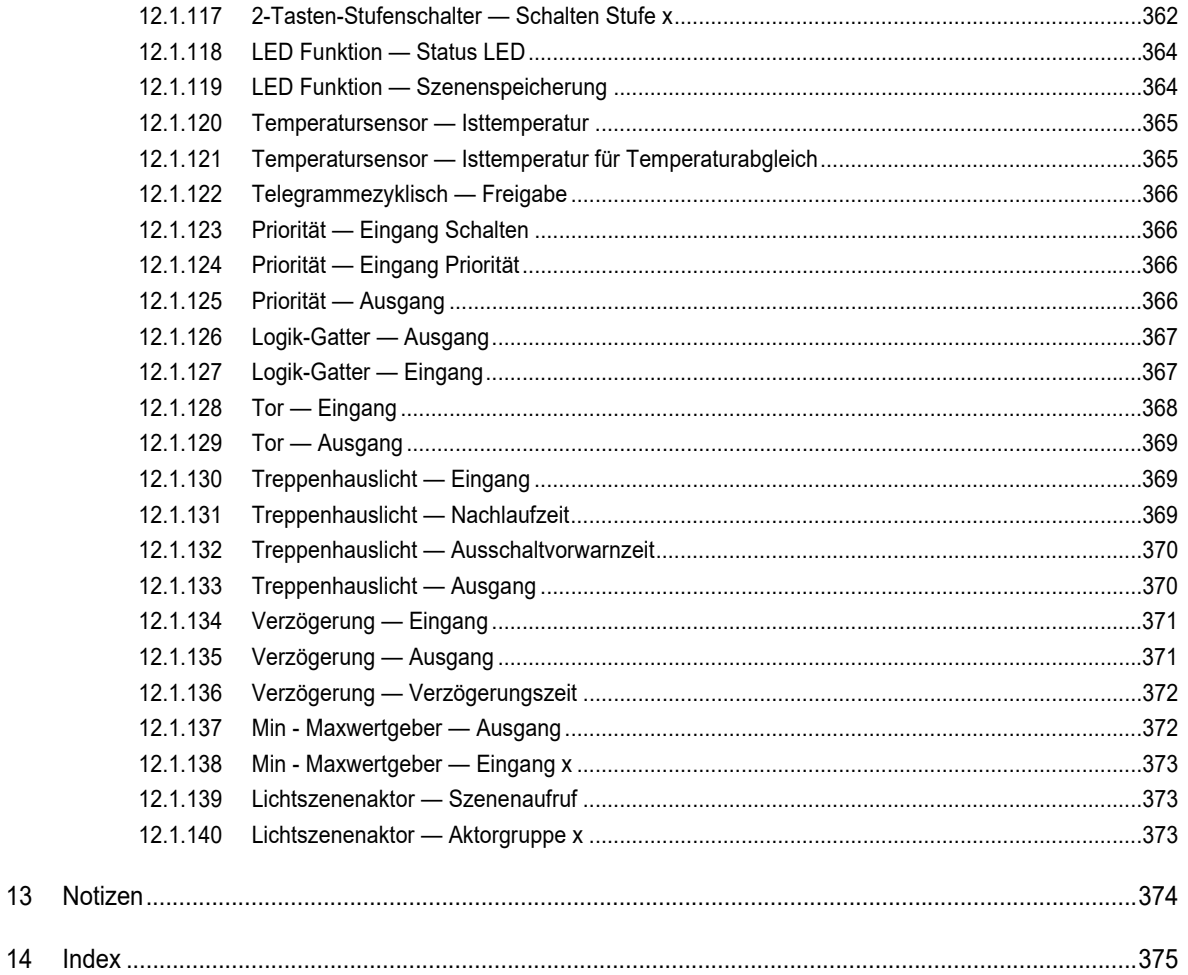

### 1 Hinweise zur Anleitung

Lesen Sie dieses Handbuch aufmerksam durch und befolgen Sie die aufgeführten Hinweise. So vermeiden Sie Personen- und Sachschäden und gewährleisten einen zuverlässigen Betrieb und eine lange Lebensdauer des Geräts.

Bewahren Sie das Handbuch sorgfältig auf.

Falls Sie das Gerät weitergeben, geben Sie auch dieses Handbuch mit.

Für Schäden durch Nichtbeachtung des Handbuchs übernimmt ABB keine Haftung.

Wenn Sie weitere Informationen benötigen oder Fragen zum Gerät haben, wenden Sie sich an ABB oder besuchen Sie uns im Internet unter:

https://BUSCH-JAEGER.com

## 2 Sicherheit

Das Gerät ist nach den derzeit gültigen Regeln der Technik gebaut und betriebssicher. Es wurde geprüft und hat das Werk in sicherheitstechnisch einwandfreiem Zustand verlassen.

Dennoch gibt es Restgefahren. Lesen und beachten Sie die Sicherheitshinweise, um Gefahren zu vermeiden.

Für Schäden durch Nichtbeachtung von Sicherheitshinweisen übernimmt ABB keine Haftung.

#### **2.1 Verwendete Hinweise und Symbole**

Die folgenden Hinweise weisen Sie auf besondere Gefahren im Umgang mit dem Gerät hin oder geben nützliche Hinweise:

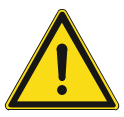

#### **Gefahr**

Lebensgefahr / Schwere gesundheitliche Schäden

Das jeweilige Warnsymbol in Verbindung mit dem Signalwort "Gefahr" kennzeichnet eine unmittelbar drohende Gefahr, die zum Tod oder zu schweren (irreversiblen) Verletzungen führt.

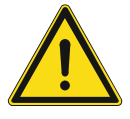

#### **Warnung**

Schwere gesundheitliche Schäden

Das jeweilige Warnsymbol in Verbindung mit dem Signalwort "Warnung" kennzeichnet eine drohende Gefahr, die zum Tod oder zu schweren (irreversiblen) Verletzungen führen kann.

#### **Vorsicht**

Gesundheitliche Schäden

Das jeweilige Warnsymbol in Verbindung mit dem Signalwort "Vorsicht" kennzeichnet eine Gefahr, die zu leichten (reversiblen) Verletzungen führen kann.

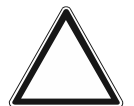

### **Achtung**

Sachschäden

- Dieses Symbol in Verbindung mit dem Signalwort "Achtung" kennzeichnet eine Situation, die zu Schäden am Produkt selbst oder an Gegenständen in seiner Umgebung führen kann.

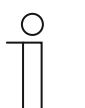

#### **Hinweis**

Dieses Symbol in Verbindung mit dem Signalwort "Hinweis" kennzeichnet nützliche Tipps und Empfehlungen für den effizienten Umgang mit dem Produkt.

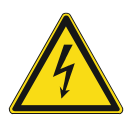

Dieses Symbol warnt vor elektrischer Spannung.

#### **2.2 Bestimmungsgemäßer Gebrauch**

Die Geräte mit CO2/Feuchte-Sensor dienen zur Ermittlungvon CO2, relativer Luftfeuchte und Temperatur (auch Geräte ohne RTR). Weiterhin dienen die Geräte zur Raumtemperaturreglung (nur Geräte mit RTR).

Die Raumtemperatur-Reglerfunktion ist zur Steuerung eines Ventilatorkonvektors mit Fan Coil-Aktor oder konventionellen Heizungs- und Kühlinstallationen geeignet.

Für die Bedienelemente (auch Geräte ohne RTR) stehen umfangreiche Funktionen zur Verfügung. Der Applikationsumfang ist im Kapitel 11 "Applikations- / Parameterbeschreibungen" auf Seite 58 aufgeführt (in den Sprachen DE, EN, ES, FR, IT, NL, PL und RU).

#### **2.3 Bestimmungswidriger Gebrauch**

Jede Verwendung, die nicht in Kapitel 2.2 "Bestimmungsgemäßer Gebrauch" auf Seite 15 genannt wird, gilt als bestimmungswidrig und kann zu Personen- und Sachschäden führen.

ABB haftet nicht für Schäden, die durch bestimmungswidrige Verwendung des Geräts entstehen. Das Risiko hierfür trägt allein der Benutzer oder Betreiber.

Das Gerät ist nicht für Folgendes bestimmt:

- Eigenmächtige bauliche Veränderungen
- **Reparaturen**
- Einsatz in Nasszellen
- Einsatz im Außenbereich
- Sicherheitsrelevante Aufgaben. Die Steuerung des Geräts dient nur zur Überwachung und Regelung der Luftqualität.

#### **2.4 Zielgruppe / Qualifikation des Personals**

#### **2.4.1 Bedienung**

Für die Bedienung des Geräts ist keine spezielle Qualifikation erforderlich.

#### **2.4.2 Installation, Inbetriebnahme und Wartung**

Die Installation, Inbetriebnahme und Wartung des Geräts darf nur durch dafür ausgebildete Elektrofachkräfte mit entsprechender Qualifikation erfolgen.

Die Elektrofachkraft muss das Handbuch gelesen und verstanden haben und den Anweisungen folgen.

Die Elektrofachkraft muss die in ihrem Land geltenden nationalen Vorschriften bezüglich Installation, Funktionsprüfung, Reparatur und Wartung von elektrischen Produkten beachten.

Die Elektrofachkraft muss die "Fünf Sicherheitsregeln" (DIN VDE 0105, EN 50110) kennen und korrekt anwenden:

- 1. Freischalten
- 2. Gegen Wiedereinschalten sichern
- 3. Spannungsfreiheit feststellen
- 4. Erden und Kurzschließen
- 5. Benachbarte, unter Spannung stehende Teile abdecken oder abschranken

#### **2.5 Sicherheitshinweise**

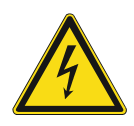

#### **Gefahr – Elektrische Spannung !**

Elektrische Spannung! Lebensgefahr und Brandgefahr durch elektrische Spannung in Höhe von 100 … 240 V.

Bei direktem oder indirektem Kontakt mit spannungsführenden Teilen kommt es zu einer gefährlichen Körperdurchströmung. Elektrischer Schock, Verbrennungen oder der Tod können die Folge sein.

- Arbeiten am 100 ... 240 V-Netz dürfen nur durch Elektrofachpersonal ausgeführt werden.
- Schalten Sie vor der Montage oder Demontage die Netzspannung frei.
- Verwenden Sie das Gerät nie mit beschädigten Anschlusskabeln.
- Öffnen Sie keine fest verschraubten Abdeckungen am Gehäuse des Geräts.
- Verwenden Sie das Gerät nur, wenn es sich in technisch einwandfreiem Zustand befindet.
- Nehmen Sie keine Änderungen oder Reparaturen am Gerät, an seinen Bestandteilen und am Zubehör vor.
- Halten Sie das Gerät von Wasser und feuchten Umgebungen fern.

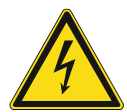

#### **Gefahr – Elektrische Spannung !**

Installieren Sie die Geräte nur, wenn Sie über die notwendigen elektrotechnischen Kenntnisse und Erfahrungen verfügen.

- Durch unsachgemäße Installation gefährden Sie Ihr eigenes Leben und das der Nutzer der elektrischen Anlage.
- Durch unsachgemäße Installation können schwere Sachschäden, z.B. Brand, entstehen.

Notwendige Fachkenntnisse und Bedingungen für die Installation sind mindestens:

- Wenden Sie die "Fünf Sicherheitsregeln" an (DIN VDE 0105, EN 50110):
	- 1. Freischalten
	- 2. Gegen Wiedereinschalten sichern
	- 3. Spannungsfreiheit feststellen
	- 4. Erden und Kurzschließen
	- 5. Benachbarte, unter elektrischer Spannung stehende Teile abdecken oder abschranken.
- Verwenden Sie die geeignete persönliche Schutzausrüstung.
- Verwenden Sie nur geeignete Werkzeuge und Messgeräte.
- Prüfen Sie die Art des Spannungsversorgungsnetzes (TN-System, IT-System, TT-System), um die daraus folgenden Anschlussbedingungen (klassische Nullung, Schutzerdung, erforderliche Zusatzmaßnahmen etc.) sicherzustellen.

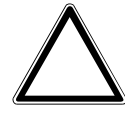

#### **Achtung ! – Geräteschaden durch äußere Einflüsse !**

Feuchtigkeit und eine Verschmutzung des Geräts können zur Zerstörung des Geräts führen.

Schützen Sie das Gerät bei Transport, Lagerung und im Betrieb vor Feuchtigkeit, Schmutz und Beschädigungen.

### 3 Hinweise zum Umweltschutz

#### **3.1 Umwelt**

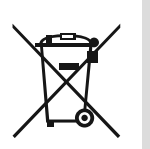

#### **Denken Sie an den Schutz der Umwelt !**

Gebrauchte Elektro- und Elektronikgeräte dürfen nicht zum Hausabfall gegeben werden.

– Das Gerät enthält wertvolle Rohstoffe, die wiederverwendet werden können. Geben Sie das Gerät deshalb an einer entsprechenden Annahmestelle ab.

Alle Verpackungsmaterialien und Geräte sind mit Kennzeichnungen und Prüfsiegeln für die sach- und fachgerechte Entsorgung ausgestattet. Entsorgen Sie Verpackungsmaterial und Elektrogeräte bzw. deren Komponenten immer über die hierzu autorisierten Sammelstellen oder Entsorgungsbetriebe.

Die Produkte entsprechen den gesetzlichen Anforderungen, insbesondere dem Elektro- und Elektronikgerätegesetz und der REACH-Verordnung.

(EU-Richtlinie 2012/19/EU WEEE und 2011/65/EU RoHS)

(EU-REACH-Verordnung und Gesetz zur Durchführung der Verordnung (EG) Nr.1907/2006)

## 4 Aufbau und Funktion

- Das Gerät ist für die dezentrale Auf- und Unterputz-Montage konzipiert.
- Das Gerät kann mit einem vorhandenen Aktor über KNX-Gruppenadressen verknüpft werden.
- Das Gerät (mit Busankoppler) kann einem vorhandenen Schaltaktor zugeordnet werden.
- Der integrierte Busankoppler ermöglicht den Anschluss an die KNX-Buslinie.
- Das Gerät kann z. B. Schalt-, Dimm- oder Jalousiesteuerungstelegramme an KNX-Aktoren senden. Außerdem kann das Gerät zum Speichern und Senden von Lichtszenen verwendet werden.
- Das Gerät verfügt je nach Ausführung über einen internen Temperaturfühler / CO<sub>2</sub>-Sensor / Feuchtigkeitsmesser zum Messen der Ist-Werte im Raum. Der gemessene Wert wird dem KNX-Bus via Kommunikationsobjekt zur Verfügung gestellt.
- Das Gerät muss zur Ausführung der Funktionen parametriert werden.
- Die Sensoren sind je nach Ausführung im Gerät integriert.

#### **4.1 Gerätevarianten**

ABB Tenton® ist in den folgenden Ausführungen erhältlich:

- 10-fach mit Display, mit/ohne CO2 und Feuchtigkeitsensor
- 6-fach mit Display, mit/ohne CO2 und Feuchtigkeitsensor
- Bedienelement 12-fach
- Bedienelement 8-fach.

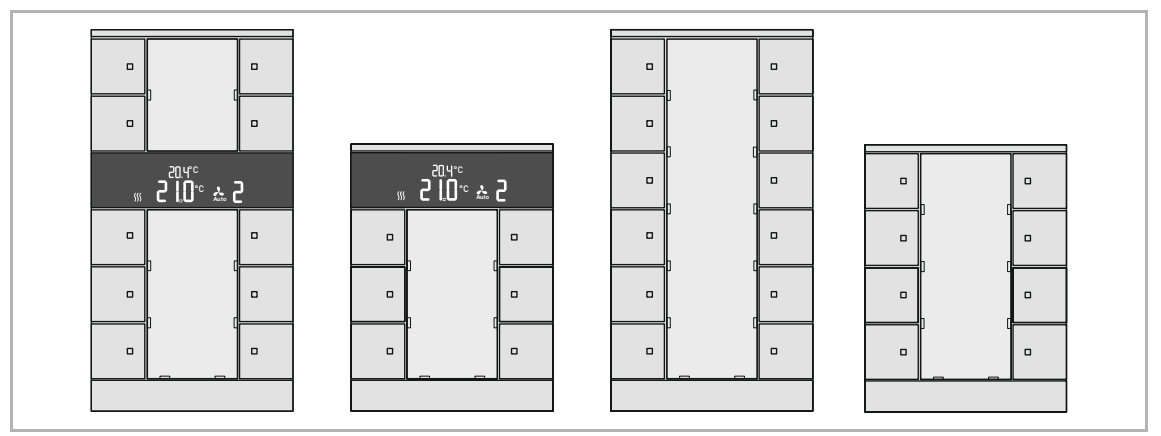

Abb. 1: Ausführung Bedienelemente (Beispiele)

Raumtemperaturregler 10-fach, mit Display Raumtemperaturregler 6-fach, mit Display Bedienelement 12-fach Bedienelement 8-fach

#### **4.2 Geräteübersicht**

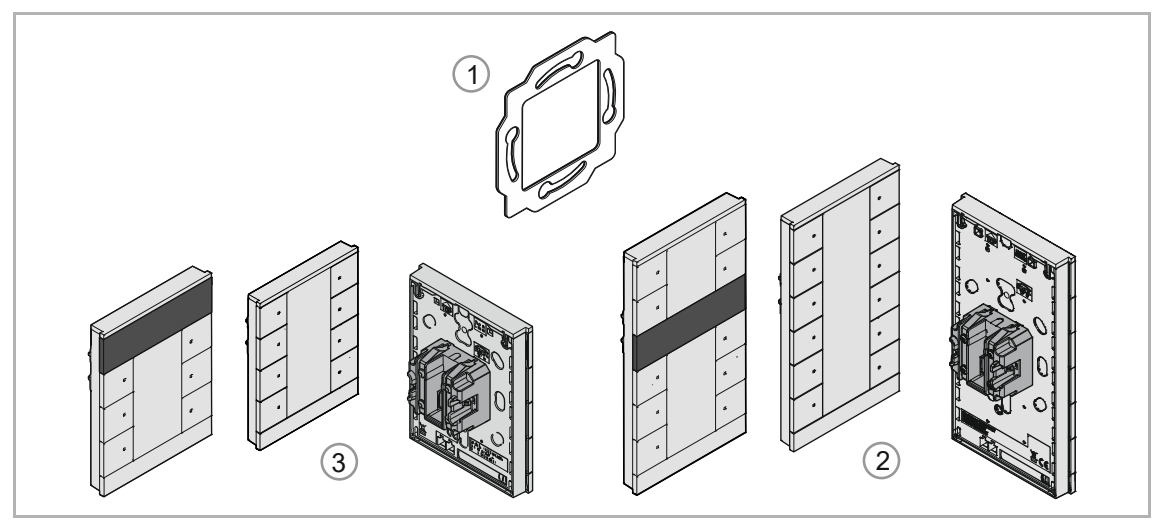

Abb. 2: Geräteübersicht

- [1] Tragring
- [2] Bedienelement 12-fach/ RTR mit Bedienlement 10fach (fest montierte Einheit), mit/ohne CO2 und Feuchtigkeitssensor
- [3] Bedienelement 8-fach/ RTR mit Bedienlement 6-fach (fest montierte Einheit), mit/ohne CO2 und Feuchtigkeitssensor

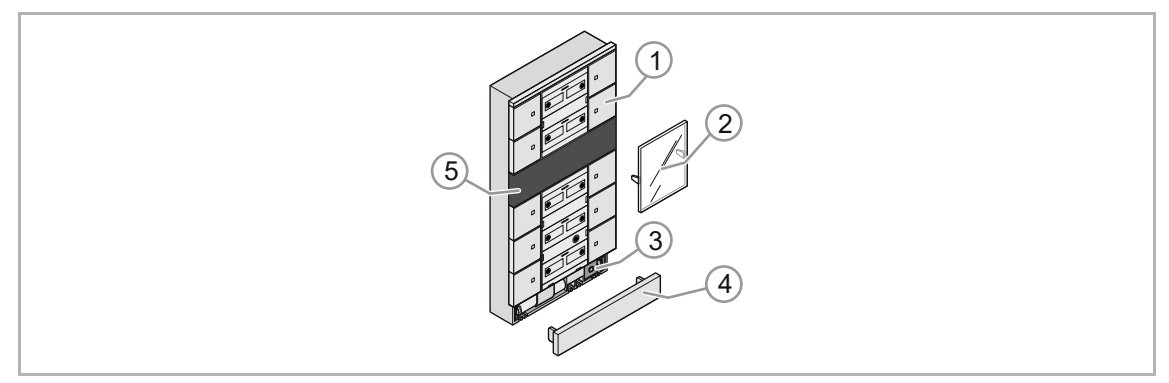

Abb. 3: Übersicht Funktionselemente

- [1] Bedientasten
- [2] Schrifteld/Abdeckung
- [3] Programmiertaste
- [4] Abschlussleiste
- [5] Display

#### Display (nur RTR-Geräte)

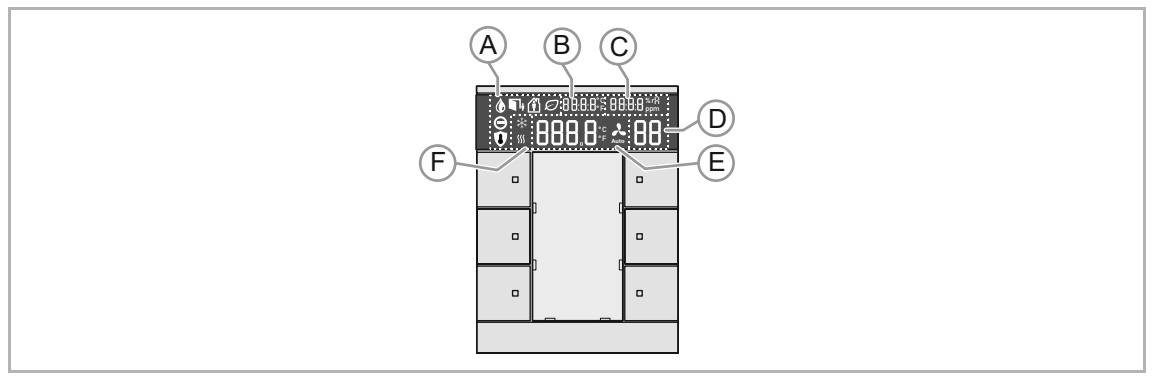

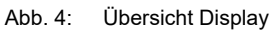

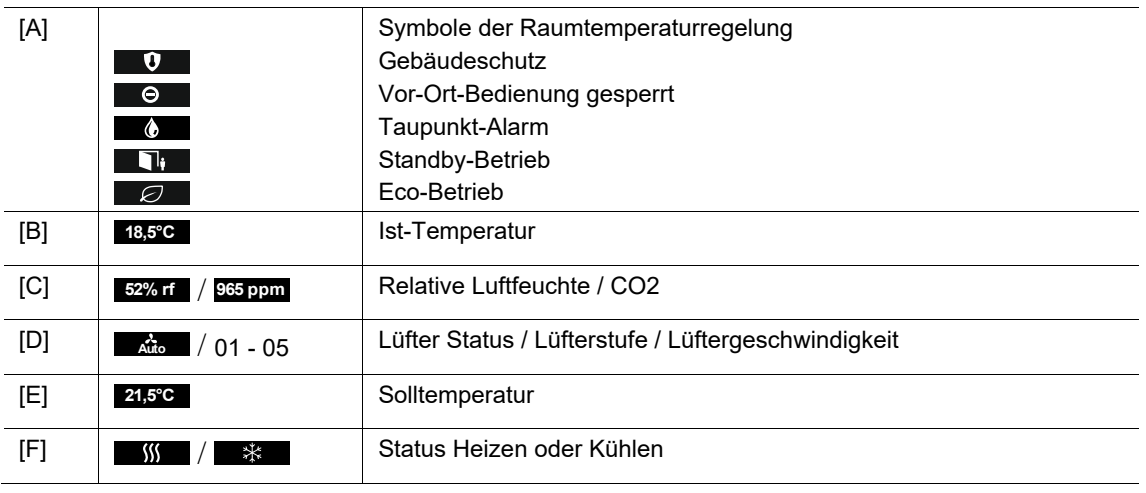

Tab.1: Displaysymbole

#### **Entnahmeschutz (optional)**

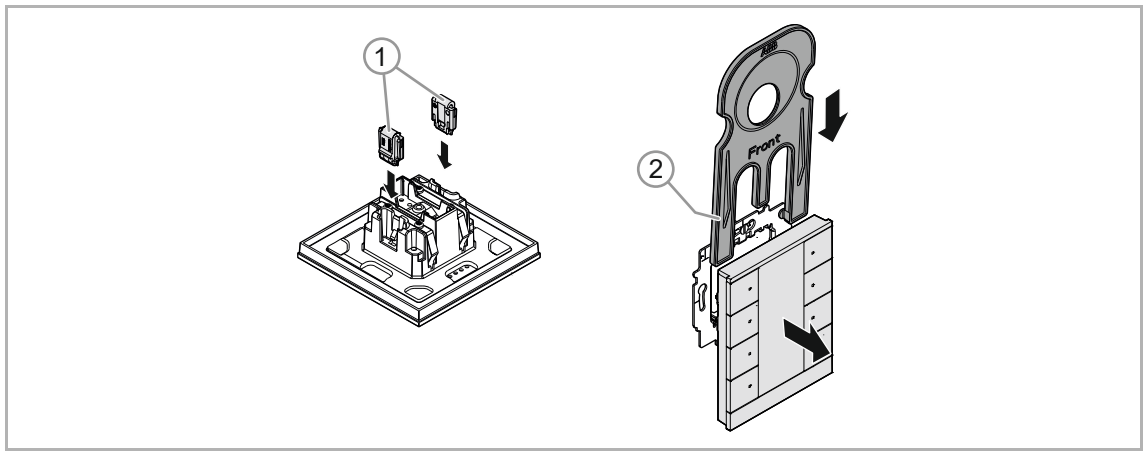

- Abb. 5: Entnahmeschutz
- [1] Entnahmeschutz-Klammern [1]
- [2] Entnahmewerkzeug [2]

#### **4.3 Bedienelemente**

Das Bedienelement ist in den Ausführungen 6, 8, 10 und 12fach erhältlich.

– Über die Inbetriebnahme-Software ETS können verschiedene Funktionen realisiert werden. Die Funktionen sind abhängig von den über die jeweilige Software-Applikation gewählten Parametern.

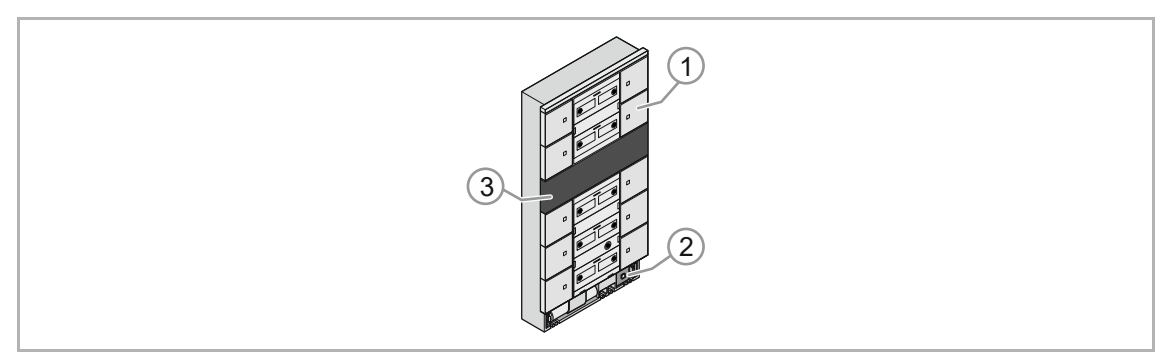

Abb. 6: Ausführung Bedienelemente (Beispiele)

- [1] Schaltflächen
- [2] Programmiertaste
- [3] Display

#### **4.4 Funktionen**

Die folgende Tabelle gibt eine Übersicht über die möglichen Funktionen und Anwendungen des Geräts:

- Frei konfigurierbares Multifunktionsbedienelement
- Beschriftungsfeld
- Unterstützung der KNX-Funktionen durch innovatives Farbkonzept
- Integrierter Temperaturfühler (nur bei Geräten mit Display und integrierten Raumtemperaturregler)
- Zur Ansteuerung von Heizungs-, Lüftungs- und FanCoil-Aktoren (nur bei Geräten mit Display und integrierten Raumtemperaturregler)
- Master-/Slavebetrieb
- Die Lüfterstufe kann manuell oder in den Automatikbetrieb geschaltet werden (nur bei Geräten mit Display und integrierten Raumtemperaturregler)
- Beitrag zur Raumheizungsenergieeffizienz: 1,0%
- Tab.2: Funktionsübersicht

#### **Besondere Merkmale Funktionalität (nur bei Geräten mit Display und integrierten Raumtemperaturregler)**

- Raumtemperaturregler
- Tasterfunktion (Schalten/Dimmen/Jalousie/Wert senden/Lichtszenen/Lüftungsfunktion)
- Temperaturanzeige IST-Wert (nur bei Geräten mit Display)
- Temperaturanzeige SOLL-Wert (nur bei Geräten mit Display)
- Integrierter KNX-Busankoppler.
- Anzeige der Betriebsart, Temperatur, L[fter-Stufe, Feuchtigkeitswert (nur bei Geräten mit Display( (nur RTR mit CO2/Feuchte-Sensor und Bedienfunktion xfach), CO2-Wert (nur RTR mit CO2/Feuchte-Sensor und Bedienfunktion xfach), Zeit oder Datum über LCD
- CO2-/Feuchtesensor (nur RTR mit CO2/Feuchte-Sensor und Bedienfunktion xfach)

#### **4.4.1 Tragringe**

Die Tragringe unterscheiden sich teilweise von Nation zu Nation. Je nach Nation wird der korrekte Tragring mitgeliefert.

Länderspezifische Tragringe sind z. B.:

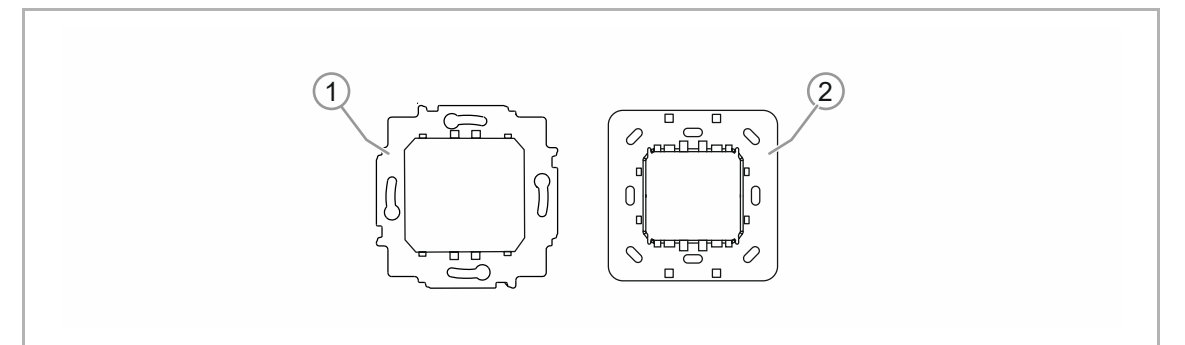

Abb. 7: Länderspezifische Tragringe

- [1] VDE Deutschland
- [2] Schweiz / British standard (BS) (Der Tragring für die Schweiz wird ohne Erdungsklemme geliefert) (Der Tragring liegt nur der ABB-Variante bei)

#### **4.5 Lieferumfang**

Im Lieferumfang enthalten sind:

- **Tragring** (ABB-Variante: 2 Tragringe, 2 Schrauben)
- Unterputz-Einsatz mit Bedienelement (fest montierte Einheit)

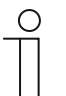

#### **Hinweis**

ABB-Variante:

Im Lieferumfang sind auch zwei Schrauben M4 enthalten, diese dienen für die Befestigung des chinesischen Tragrings.

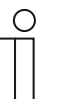

#### **Hinweis**

- Aufputzgehäuse/-rahmen sind nicht im Lieferumfang enthalten und müssen separat gekauft werden!
- Entnahmeschutz und Entnahmewerkzeug sind nicht im Lieferumfang enthalten und müssen separat gekauft werden!

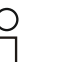

#### **Hinweis**

- Für Informationen zu den Gerätevarianten, siehe Kapitel "Gerätevarianten" auf Seite 20.
- Für Informationen zum Entnahmeschutz, siehe Kapitel "Entnahmeschutz (optional)" auf Seite 33.

## 5 Technische Daten

### **5.1 Technische Daten**

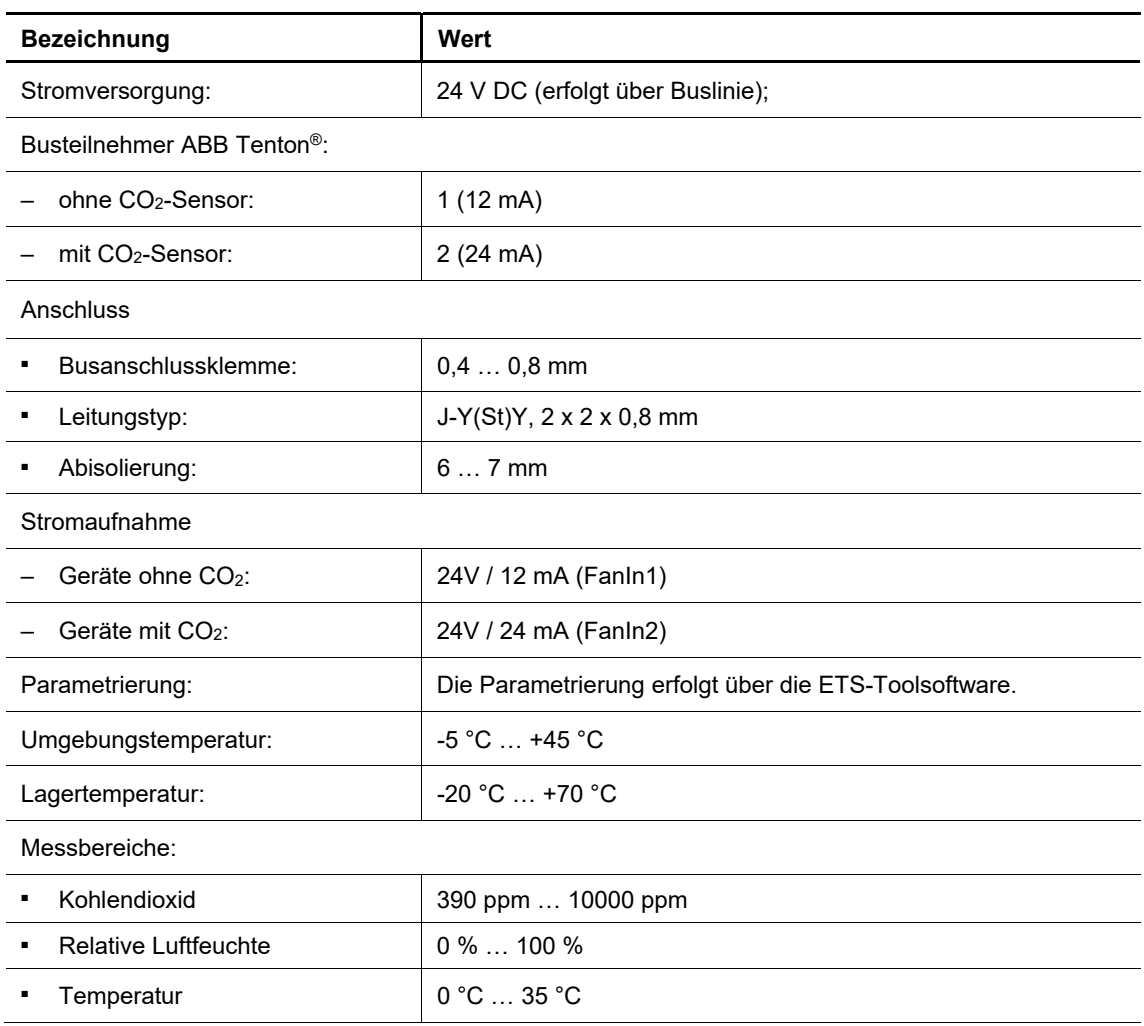

Tab.3: Technische Daten

#### **5.2 Maßbilder**

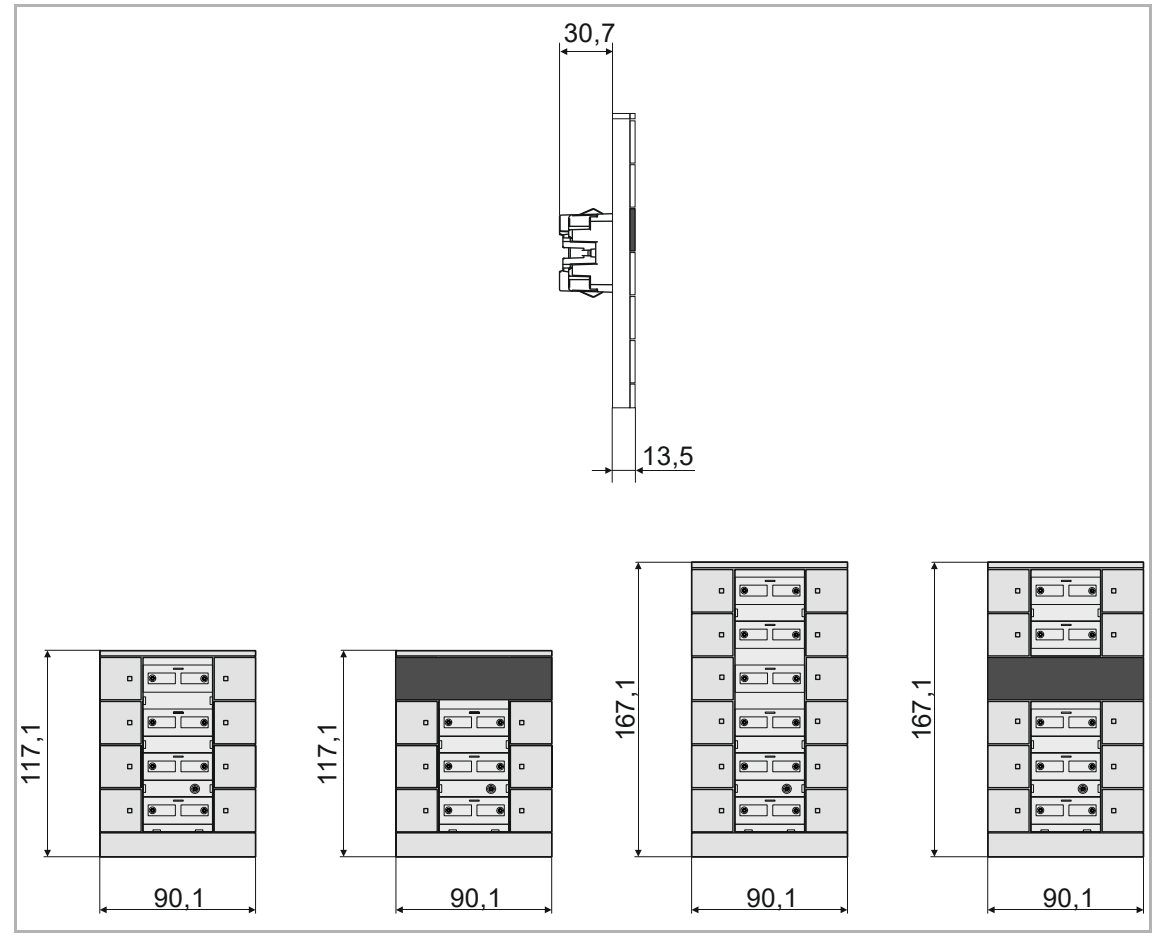

Abb. 8: Abmessungen (alle Maße in mm)

### 6 Anschluss, Einbau / Montage

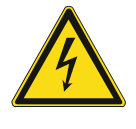

#### **Gefahr – Elektrische Spannung !**

Lebensgefahr durch elektrische Spannung in Höhe von 100 … 240 V bei Kurzschluss auf der Kleinspannungsleitung.

– Kleinspannungs- und 100 … 240 V-Leitungen dürfen nicht gemeinsam in einer UP-Dose verlegt werden!

#### **6.1 Anforderungen an den Installateur**

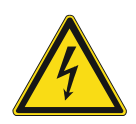

#### **Gefahr – Elektrische Spannung !**

Installieren Sie die Geräte nur, wenn Sie über die notwendigen elektrotechnischen Kenntnisse und Erfahrungen verfügen.

- Durch unsachgemäße Installation gefährden Sie Ihr eigenes Leben und das der Nutzer der elektrischen Anlage.
- Durch unsachgemäße Installation können schwere Sachschäden, z. B. Brand, entstehen.

Notwendige Fachkenntnisse und Bedingungen für die Installation sind mindestens:

- Wenden Sie die "Fünf Sicherheitsregeln" an (DIN VDE 0105, EN 50110):
	- 1. Freischalten
	- 2. Gegen Wiedereinschalten sichern
	- 3. Spannungsfreiheit feststellen
	- 4. Erden und Kurzschließen
	- 5. Benachbarte, unter elektrischer Spannung stehende Teile abdecken oder abschranken.
- Verwenden Sie die geeignete persönliche Schutzausrüstung.
- Verwenden Sie nur geeignete Werkzeuge und Messgeräte.
- Prüfen Sie die Art des Spannungsversorgungsnetzes (TN-System, IT-System, TT-System), um die daraus folgenden Anschlussbedingungen (klassische Nullung, Schutzerdung, erforderliche Zusatzmaßnahmen etc.) sicherzustellen.
- Achten Sie auf korrekte Polarität.

### **6.2 Montageort**

Beachten Sie für die richtige Inbetriebnahme die folgenden Punkte:

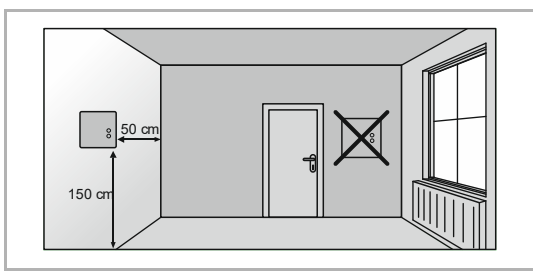

Abb. 9: Montageort – Abstand

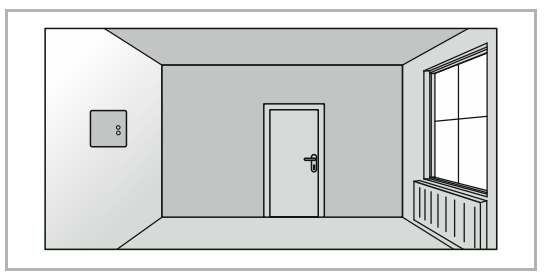

Abb. 10: Montageort – Position Heizkörper

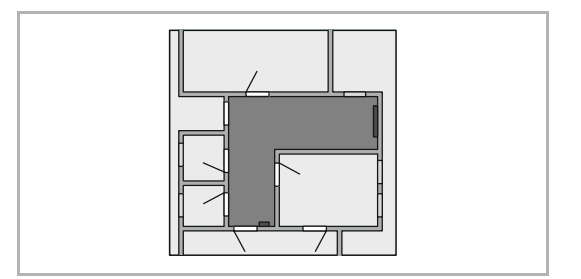

Abb. 11: Montageort – Raumarchitektur

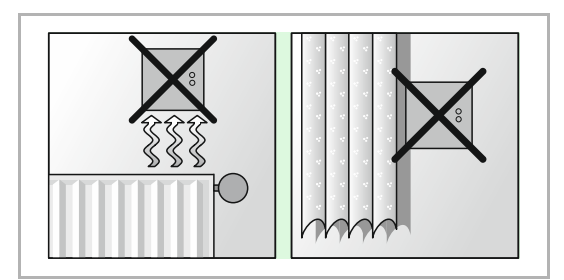

Abb. 12: Montageort – Position RTR

■ Das Gerät sollte in einer Höhe von ca. 150 cm vom Boden und 50 cm von einem Türrahmen installiert werden.

Das Gerät sollte an einer Wand gegenüber einem Heizkörper installiert werden.

■ Ein Heizkörper und das Gerät sollten nicht durch eine verwinkelte Raumarchitektur voneinander getrennt werden.

■ Die Installation des Gerätes in der Nähe eines Heizkörpers oder die Installation hinter Vorhängen ist nicht sinnvoll.

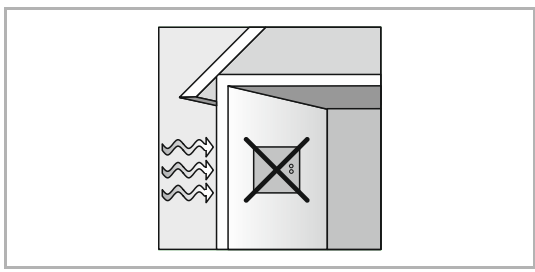

Abb. 13: Montageort – Außenwand

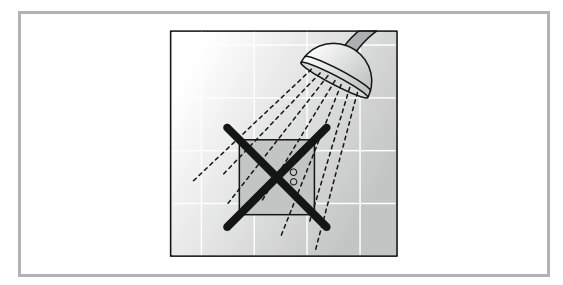

Abb. 14: Montageort – Flüssigkeitsbenetzung

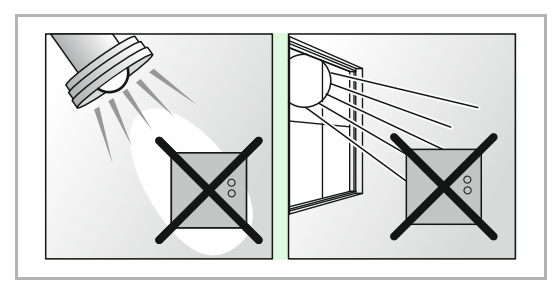

Abb. 15: Montageort – Sonneneinstrahlung

- Dies gilt auch für die Montage an einer Außenwand.
	- Niedrige Außentemperaturen beeinflussen die Temperaturregelung.
- Eine direkte Benetzung des Raumtemperaturreglers mit Flüssigkeiten vermeiden.

■ Ebenso wie Wärmeabstrahlung von elektrischen Verbrauchern kann auch direkte Sonneneinstrahlung auf das Gerät die Regelleistung beeinträchtigen.

#### **6.3 Montage / Demontage**

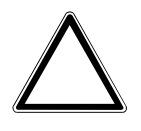

#### **Achtung ! – Geräteschaden durch die Verwendung harter Gegenstände!**

Die Kunststoffteile des Geräts sind empfindlich.

- Ziehen Sie den Aufsatz nur mit den Händen ab.
- Verwenden Sie auf keinen Fall einen Schraubendreher oder ähnlichen harten Gegenstand zum Abhebeln.

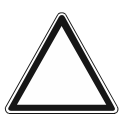

#### **Achtung! – Geräteschaden**

Gefahr der Fehlfunktion durch Baustaub

– Bei Geräten mit CO2 Sensor vor Anbringen des Sensors unbedingt den Installationsbereich sorgfältig von Baustaub und anderen Verschmutzungen reinigen, damit eine einwandfreie Funktion gewährleistet ist.

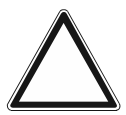

#### **Achtung! – Geräteschaden**

Gefahr der Fehlfunktion!

Um eine einwandfreie Funktion zu gewährleisten:

- Die Lüftungsschlitze dürfen durch den Einbau nicht verschlossen werden.
- Es muss genügend Abstand zu Wärmequellen eingehalten werden.

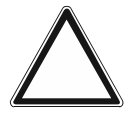

#### **Achtung!**

Gefahr der Fehlmessungen !

– Geräte mit CO2-Sensoren nur in winddichte Unterputzdosen einbauen, um Fehlmessungen zu vermeiden.

#### **6.4 Elektrischer Anschluss**

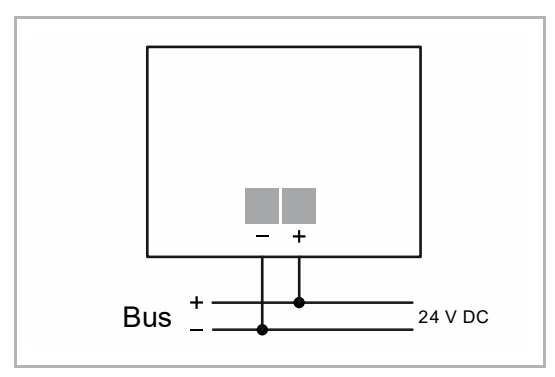

Abb. 16: Anschluss Busankoppler

Führen Sie den elektrischen Anschluss gemäß dem Anschlussbild durch.

#### **6.5 Montage**

 $\bigcirc$ 

#### **6.5.1 Unterputz-Montage**

#### **6.5.1.1 Entnahmeschutz (optional)**

#### **Hinweis**

- Nach einer Montage mit Entnahmeschutz ist eine Demontage, siehe Kapitel "Demontage mit Entnahmeschutzwerkzeug" auf Seite 37, nur noch mit dem Entnahmewerkzeug möglich!
- Der Entnahmeschutz ist separat zu bestellen und ist nicht Bestandteil des Geräts.

Führen Sie zur optionalen Montage des Entnahmeschutzes den folgenden Schritt aus:

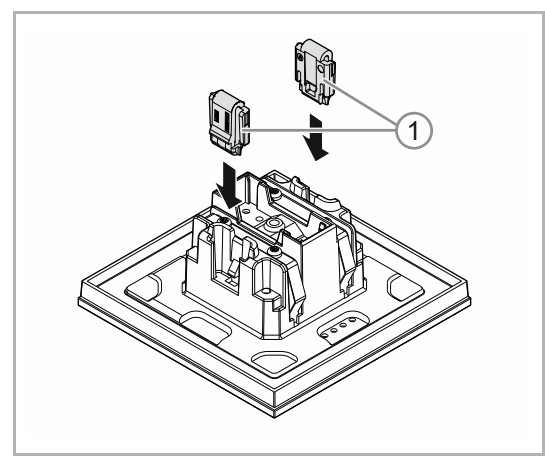

#### **Optional**

- 1. Den Entnahmeschutz [1] montieren.
	- Den Entnahmeschutz von Hand in Positionen schieben.

Abb. 17: Montage Entnahmeschutz

### Anschluss, Einbau / Montage

#### **6.5.1.2 Montage/Einbau in UP-Montagedose**

Führen Sie zum Montieren des Geräts die folgenden Schritte durch:

- |<br>|<br>|
- 1. Den Tragring montieren.

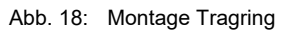

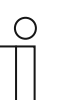

#### **Hinweis**  ABB-Variante:

Im Lieferumfang sind auch zwei Schrauben M4 enthalten, diese dienen für die Befestigung des chinesischen Tragrings.

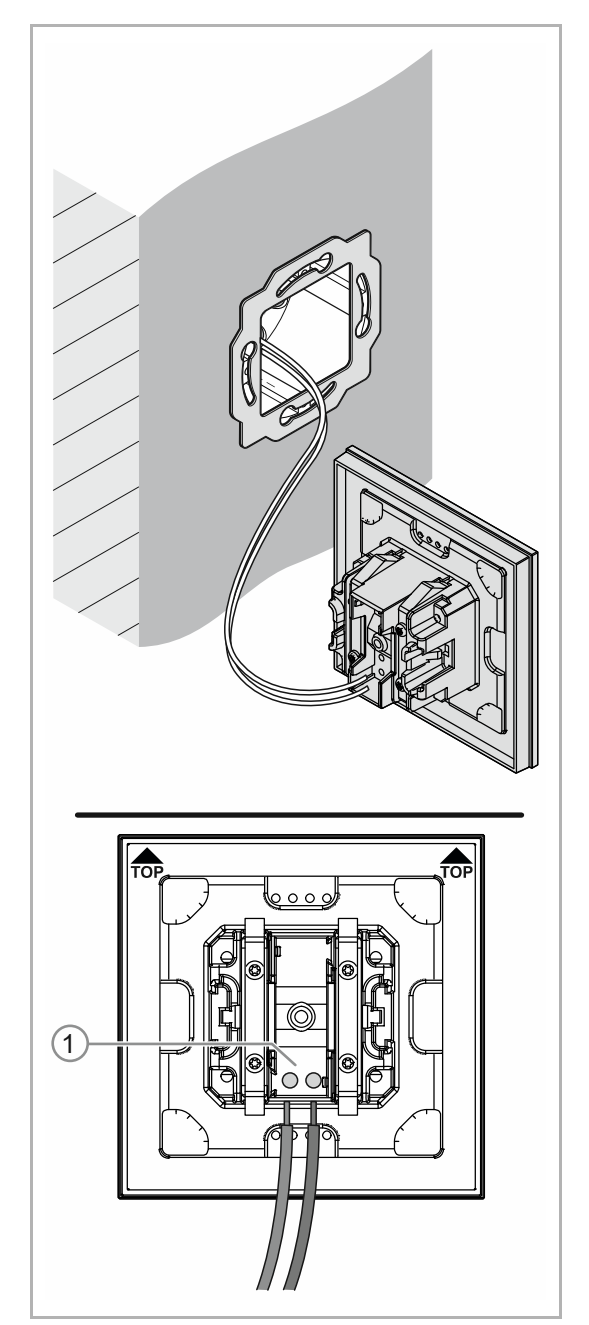

Abb. 19: Anschluss Busleitung

- 2. Die Busleitung aus der Unterputzdose herausziehen und die Leitung an der Busanschlussklemme [1] anschließen, siehe Kapitel "Elektrischer Anschluss" auf Seite 32.
	- Auf korrekte Polarität achten!

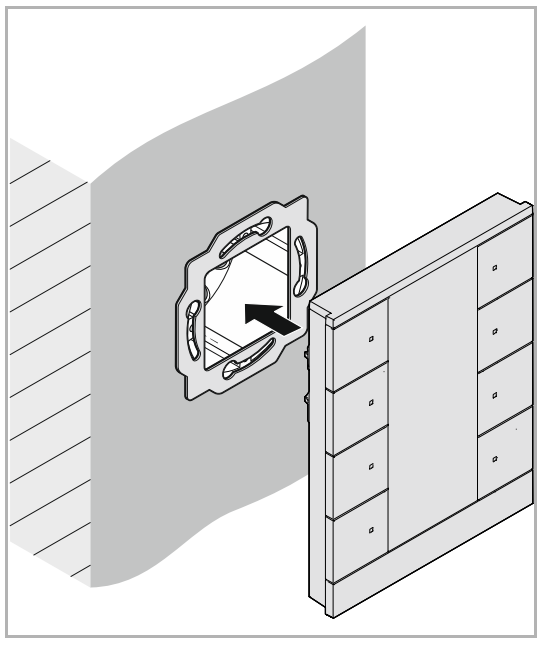

Abb. 20: Montage Geräte

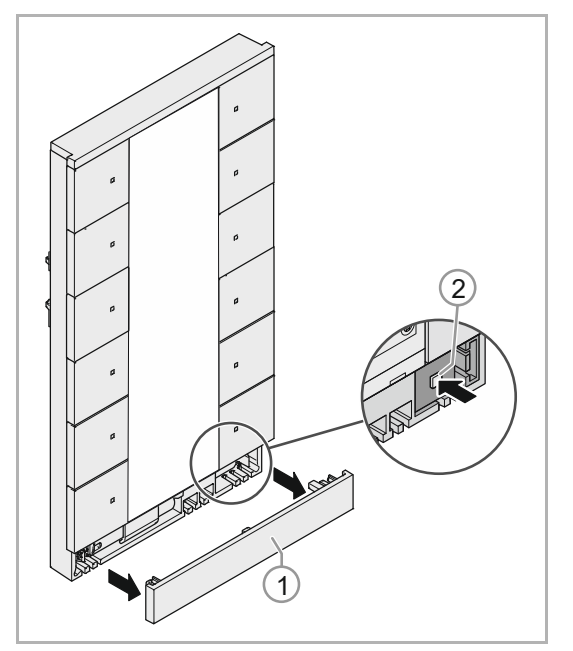

Abb. 21: Programmiertaste

- 3. Das Gerät montieren.
	- Das Gerät von Hand in den Tragring einrasten.

- 4. Das Gerät in Betrieb nehmen, siehe Kapitel "Inbetriebnahme" auf Seite 44.
	- Die Programmierung erfolgt über die Programmiertaste [2] auf der Vorderseite des Gerätes.
	- Untere Abschlussleiste [1] abziehen
	- Programmiertaste [2] drücken.
		- Solange das Gerät im Programmiermodus ist, leuchten alle LEDs rot auf.
		- Bei Geräten mit Display erscheint zusätzlich "Prog" in rot im Display.
	- Nach Abschluss der Programmierung die Abschlussleiste [1] wieder einsetzen.

Das Gerät ist montiert.
# **6.5.2 Demontage**

C

# **6.5.2.1 Demontage mit Entnahmeschutzwerkzeug**

# **Hinweis**

Nach einer Montage mit Entnahmeschutz, siehe Kapitel "Entnahmeschutz (optional)" auf Seite 33, ist eine Demontage nur noch mit dem Entnahmewerkzeug möglich!

Führen Sie zur Demontage, bei verwendetem Entnahmeschutz, den folgenden Schritt aus:

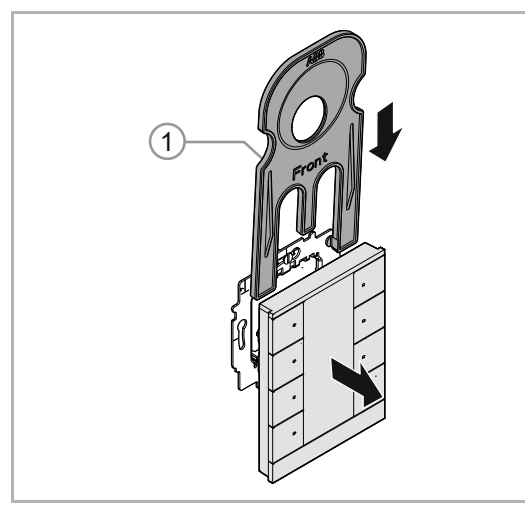

Abb. 22: Demontage Entnahmewerkzeug

- 1. Gerät mit Entnahmeschutzwerkzeug [1] demontieren.
	- Das Entnahmeschutzwerkzeug hinter dem Gerät nach unten führen.
	- Gerät entnehmen.

# **6.5.3 Aufputz-Montage**

## **6.5.3.1 Montage mit AP-Montagerahmen**

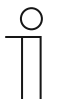

#### **Hinweis**

Aufputzgehäuse/-rahmen sind nicht im Lieferumfang enthalten und müssen separat gekauft werden!

#### **Vorbereitende Arbeiten:**

Für die Montage auf einem Aufputzrahmen muss am Bedienteil die Befestigungsschraube an der Gerätevorderseite zugänglich gemacht werden.

- Untere Abschlussleiste abziehen.
- Abdeckung für das Beschriftungsfeld entfernen.

Weitere Informationen finden Sie im Kapitel "Beschriftungs-Einleger"

# **UP-Einsatz des Gerätes abschrauben**

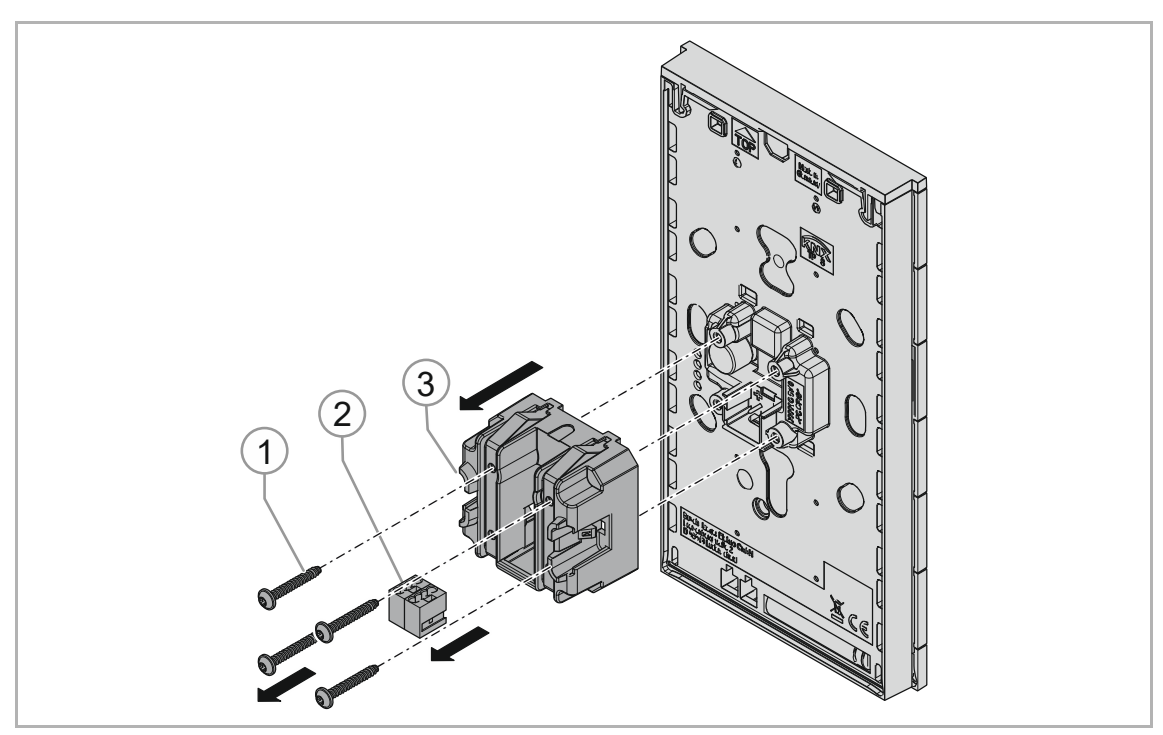

Abb. 23: Bedienteil vorbereiten

- 1. KNX-Klemme [2] abziehen
- 2. Schrauben (Torx T8) [1] herausdrehen
- 3. UP-Einsatz [3] abnehmen

## **Aufputzrahmen Buskabelführung (optional)**

Für eine alternative Kabelführung, über die Rahmenober- oder die Rahmenunterseite, kann bei Bedarf eine 6mm Bohrungen angebracht werden.

#### **Hinweis**

 $\circ$ 

An der Rahmenober- und der Rahmenunterseite ist jeweils eine Zentriermarkierung für eine alternative Kabelführung vorhanden.

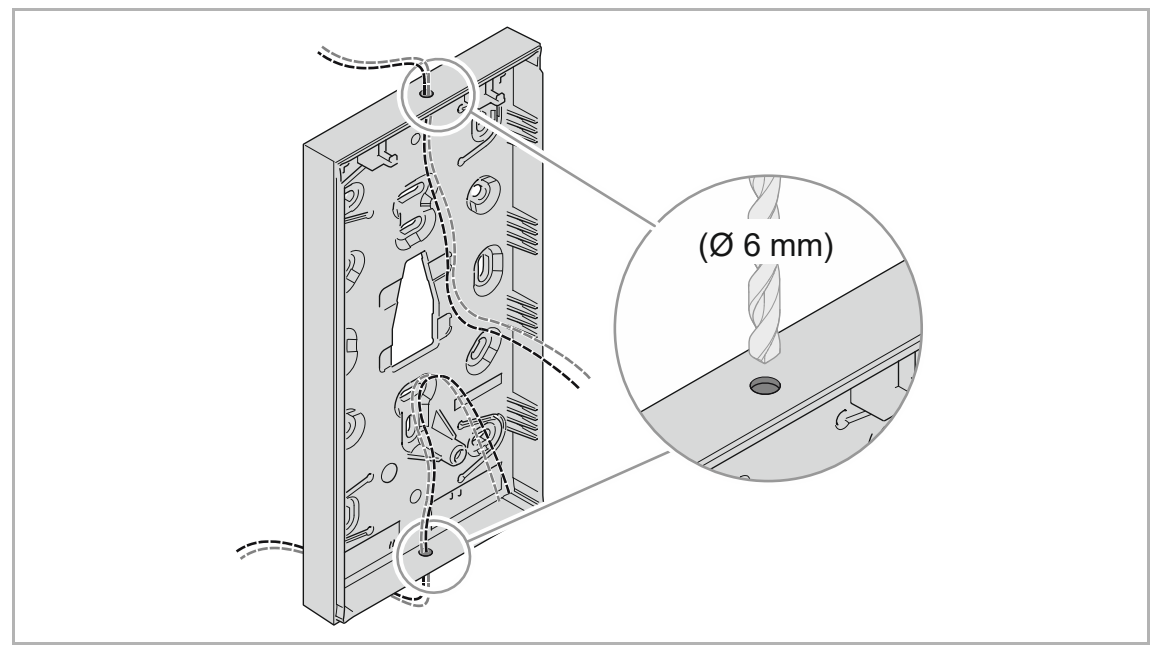

Abb. 24: Alternative Buskabelführung

## Aufputzrahmen montieren

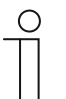

#### **Hinweis**

Der Aufputzrahmen kann über die verschiedenen Gehäuseaussparungen an der Wand, auch über einer UP-Dose, angeschraubt werden.

– Keine Senkkopfschrauben für die Montage verwenden!

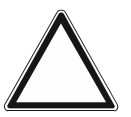

# **Achtung!**

Gefahr der Fehlmessungen !

– Geräte mit CO2-Sensoren nur in winddichte Unterputzdosen einbauen, um Fehlmessungen zu vermeiden.

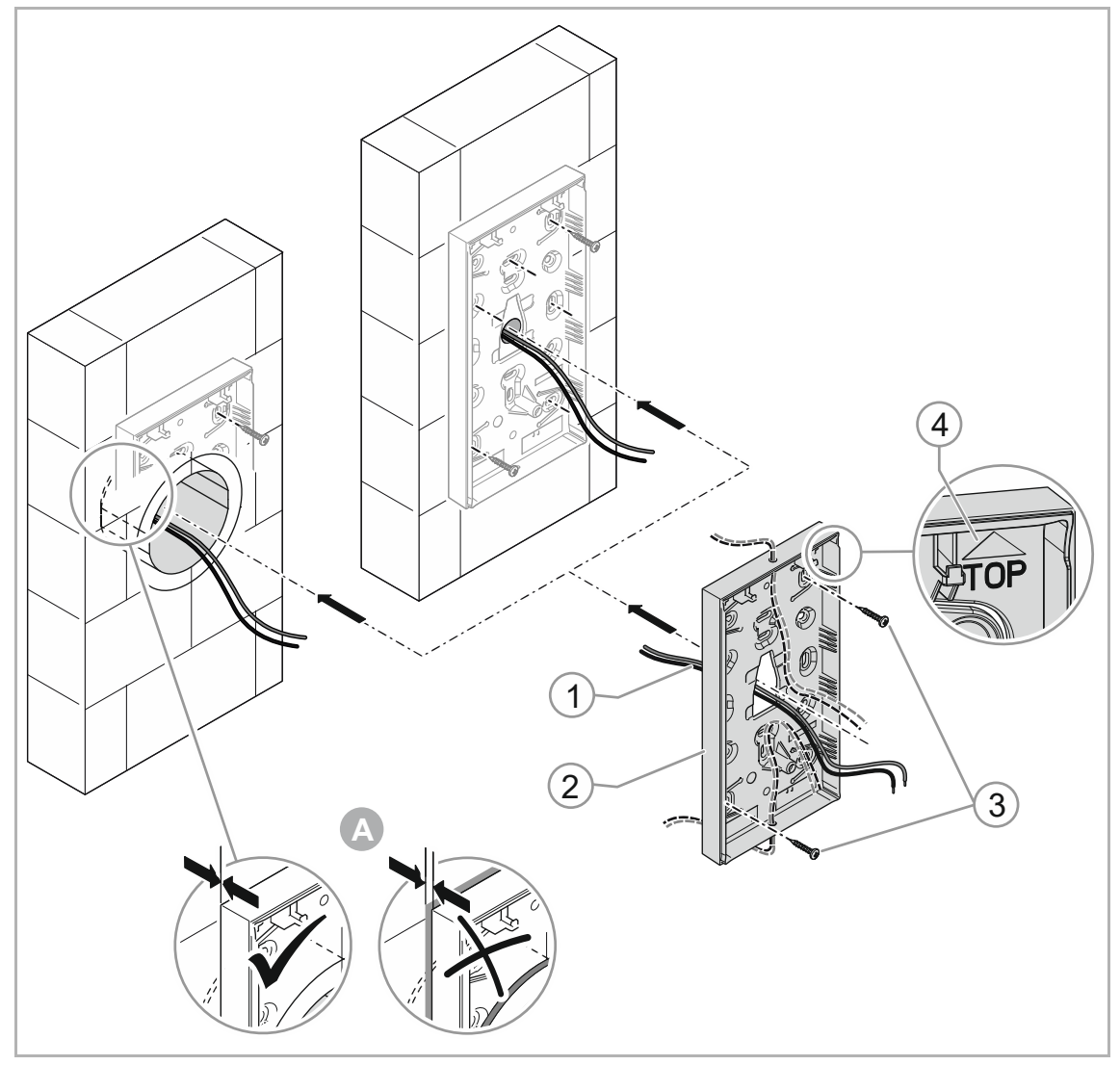

Abb. 25: Aufputzrahmen montieren

4. Das Buskabel [1] von hinten durch die vorgegebene Öffnung führen.

#### **Hinweis**

– Alternativ kann das Buskabel durch eine Bohrung an der Rahmenober- oder unterseite geführt werden..

 $\subset$ 

5. Aufputzrahmen [2] mit passenden Schrauben [3] mit der zur Montagesituation passenden Gehäuseaussparungen an der Wand befestigen.

# **Hinweis**

- Die Markierung [4] am Aufputzrahmen "Top" muss immer nach oben zeigen.
- Für die Montage des Aufputzrahmens keine Senkkopfschrauben verwenden.
- [A] Eine Unterputzdose darf nicht über die Wand überstehen , da sich das Gerät sonst nicht bündig auf die Wand montieren läßt.

## Bedienelement montieren

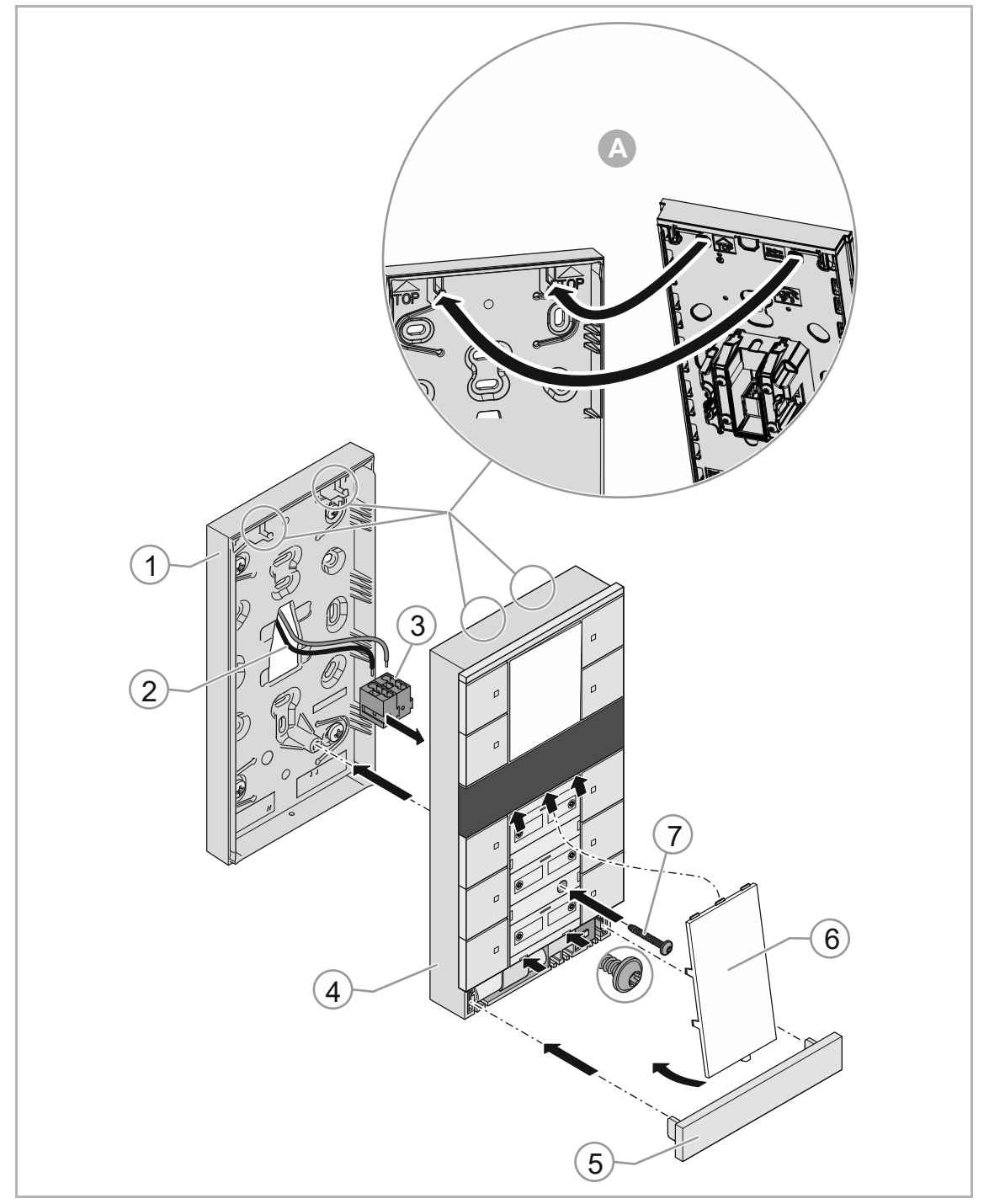

Abb. 26: Bedienelement montieren

- 6. Buskabel [2] mit der Busklemme [3] verbinden und am Bedienelement [4] aufstecken.
- 7. Bedienelement [4] von oben in den AP-Rahmen [1] einhängen. Dabei müssen die beiden Aufhängeöffnungen auf die beiden Haken aufgesetzt werden [A].
- 8. Das Bedienelement [4] mittels der beiliegenden Schraube [7] (Torx 10) mit dem Aufputzrahmen [1] verschrauben.
- 9. Beschriftungs-Einleger [6] einsetzen.
- 10. Abschlussleiste [5] aufsetzen und einrasten.

# **6.5.4 Beschriftungs-Einleger**

Zum Wechseln der Beschriftungs-Einleger folgende Schritte, je nach Geräteausführung, ausführen.

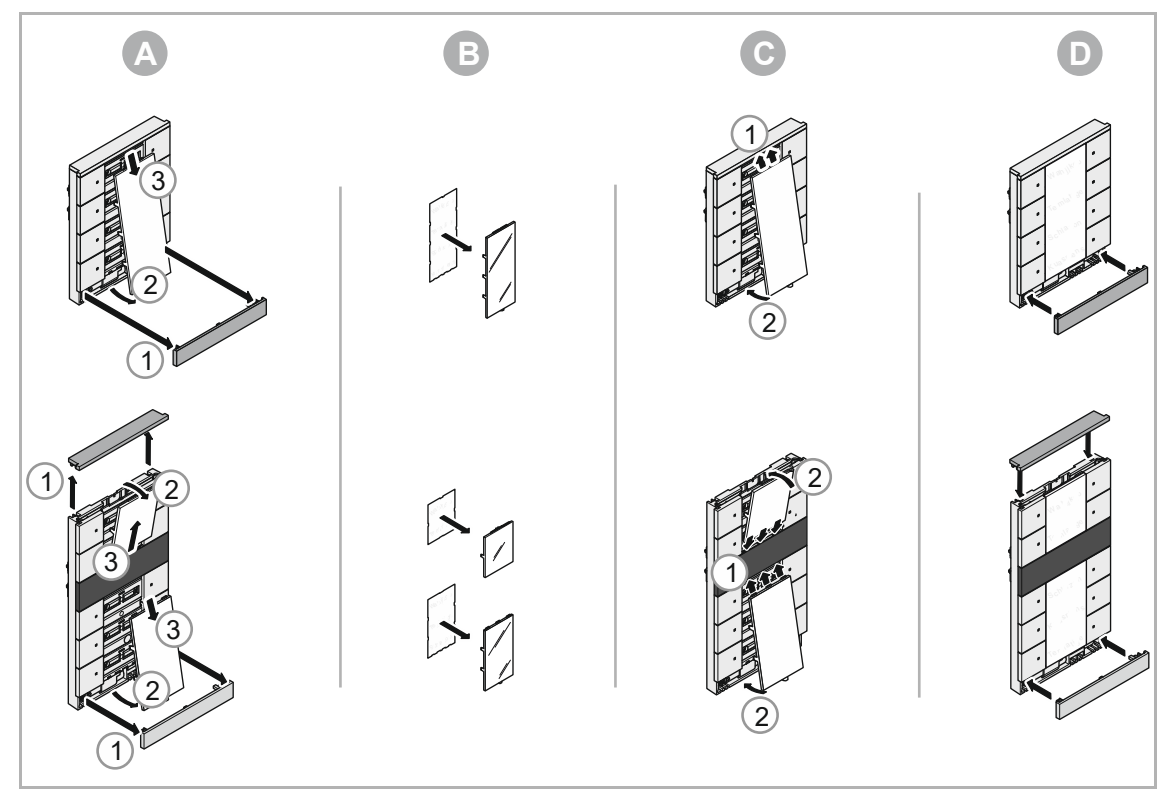

Abb. 27: Beschriftungs-Einleger

# 7 Inbetriebnahme

# **7.1 Software**

Um das Gerät in Betrieb nehmen zu können, muss eine physikalische Adresse vergeben werden. Die Vergabe der physikalischen Adresse und das Einstellen der Parameter erfolgt mit der Engineering Tool Software (ETS).

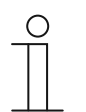

**Hinweis** 

Die Geräte sind Produkte des KNX-Systems und entsprechen den KNX-Richtlinien. Detaillierte Fachkenntnisse durch KNX-Schulungen werden zum Verständnis vorausgesetzt.

# **7.1.1 Vorbereitung**

- 1. Schließen Sie einen PC mittels KNX-Schnittstelle an die KNX-Busleitung an (z. B. über die Inbetriebnahmeschnittstelle oder den Inbetriebnahmeadapter 6149/21-500).
	- Auf dem PC muss die Engineering Tool Software installiert sein (native Applikation ab ETS 4.0).
- 2. Schalten Sie die Busspannung ein.

# **7.1.2 Physikalische Adresse vergeben**

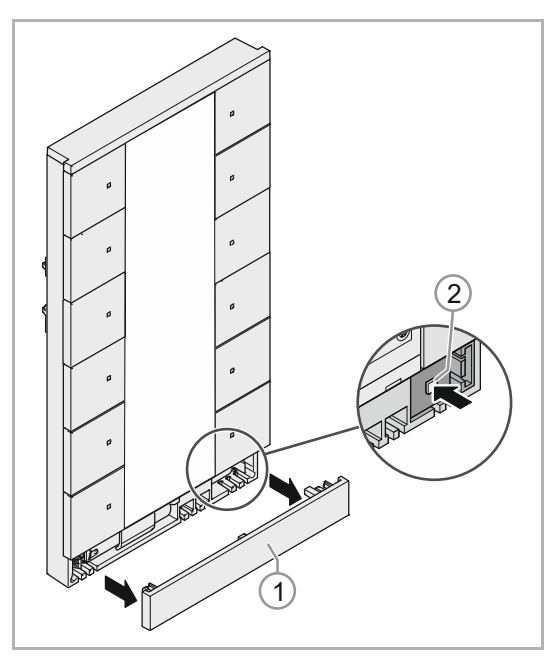

Abb. 28: Programmiertaste

- 1. Abschlussleiste [1] entfernen
- 2. Programmiertaste [2] drücken.
	- Alle LEDs leuchten rot auf.
	- Bei Geräten mit Display erscheint zusätzlich "Prog" in rot.

# **7.1.3 Gruppenadresse(n) vergeben**

Die Gruppenadressen werden in Verbindung mit der ETS vergeben.

#### **7.1.4 Anwendungs(Applikations-)programm wählen**

Die Geräteapplikationen (\*.knxprod) werden über die ETS in die Geräte geladen und stellen verschiedene Funktionen bereit.

Die Applikationen können über den Online-Katalog (https://busch-jaeger-catalogue.com) im Bereich "Softwaredownloads" heruntergeladen werden.

Detaillierte Parameterbeschreibungen, siehe Kapitel 11 "Applikations- / Parameterbeschreibungen" auf Seite 58.

Die Software (ETS) und die Parameterbeschreibungen stehen in den Sprachen DE, EN, ES, FR, IT, NL, PL und RU zur Verfügung.

#### **7.1.5 Anwendungsprogramm differenzieren**

Über die ETS können verschiedene Funktionen realisiert werden.

Detaillierte Parameterbeschreibungen, siehe Kapitel "Applikations- / Parameterbeschreibungen" auf Seite 58 (nur in den Sprachen DE, EN, ES, FR, IT, NL, PL und RU).

# 8 Updatemöglichkeiten

Ein Firmware-Update erfolgt über den KNX-Bus mittels der ETS-App "KNX Bus Update" von ABB Stotz-Kontakt GmbH.

Mit Hilfe der App ist es möglich, die Betriebssysteme der verschiedenen KNX-Geräte ohne Hardwaretausch zu aktualisieren. Die aktuellen Firmware-Dateien können automatisch über die ETS aus dem Internet heruntergeladen werden.

Welche Firmware im Gerät vorhanden ist, lässt sich mit Hilfe der ETS überprüfen. Unter dem Menüpunkt "Geräteinfo" kann der entsprechende Firmware-Stand aus dem Gerät ausgelesen werden.

Die App wird kostenfrei im KNX-Onlineshop zur Verfügung gestellt. Es ist dort lediglich eine Lizensierung mit der vorhandenen ETS Lizenz notwendig.

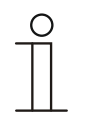

### **Hinweis**

Die aktuelle Firmware kann auch über den Online-Katalog (https://busch-jaegercatalogue.com) heruntergeladen werden. Diese ist auf der Geräteseite unter der Rubrik "Software" hinterlegt.

# 9 Bedienung

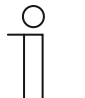

#### **Hinweis**

- Alle Geräte mit Raumtemperaturregler sind im RTR-Abschnitt entsprechend vorkonfiguriert und greifen direkt auf die Funktionen des internen RTR .
- Die Taster des Gerätes lassen sich je nach den Anforderungen oder Wünschen individuell vom Installateur konfigurieren.
- Die Taster Ihres Gerätes können sich daher vermutlich von den hier aufgeführten Beispielen unterscheiden. Die Art der Bedienung erfolgt jedoch in derselben Weise.

Die Bedienung erfolgt durch Drücken der einzelnen Taster.

Die Funktion wird über die zugeordnete Applikation / Funktion und deren Parametrierung festgelegt. Für die Tastkontakte stehen umfangreiche Funktionen zur Verfügung.

Für den vollständigen Applikationsumfang, siehe Kapitel "Applikations- / Parameterbeschreibungen" auf Seite 58.

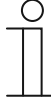

#### **Hinweis**

In der Grundeinstellung zeigt das Display immer die Solltemperatur an.

# **9.1 Bedienelemente**

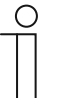

#### **Hinweis**

- Alle Geräte mit Raumtemperaturregler sind im RTR-Abschnitt entsprechend vorkonfiguriert und greifen direkt auf die Funktionen des internen RTR zu.
- Je nach Ausführung befinden sich auch Taster oberhalb des Displays, diese sind frei konfigurierbar.
- Die Bedienung der einzelnen Raumtemperaturreglerfunktion wird über einer der zur Verfügung stehenden Wippen realisiert. Hierzu ist die entsprechende Funktion über die ETS-Applikation auszuwählen.

Die Bedienung des Raumtemperaturreglers erfolgt über die Taster [1 … 6] unterhalb des Displays. Die Funktionen können je nach Anwendungsfall variieren.

<u>PN 4.0</u> l I∘c **Auto**  $\overline{\mathbf{S}}$ 6 1  $\Box$  $\Box$ **ECO** 2 5  $\Box$  $\Box$  $\mathfrak{m}^*$ 3 4  $\Box$  $\Box$ 

Die folgende Abbildung zeigt den Vollausbau.

Abb. 29: Bedienelemente Beispiel

- [1] Sollwertverstellung (Temperatur erhöhen)
- [2] ECO-Betrieb
- [3] Umschaltung Heizen / Kühlen
- [4] Lüfterstufen
- [5] Gerät aus-/einschalten
- [6] Sollwertverstellung (Temperatur verringern)

# **9.2 Farbkonzept**

Die KNX-Funktionen werden durch ein LED-Farbkonzept unterstützt:

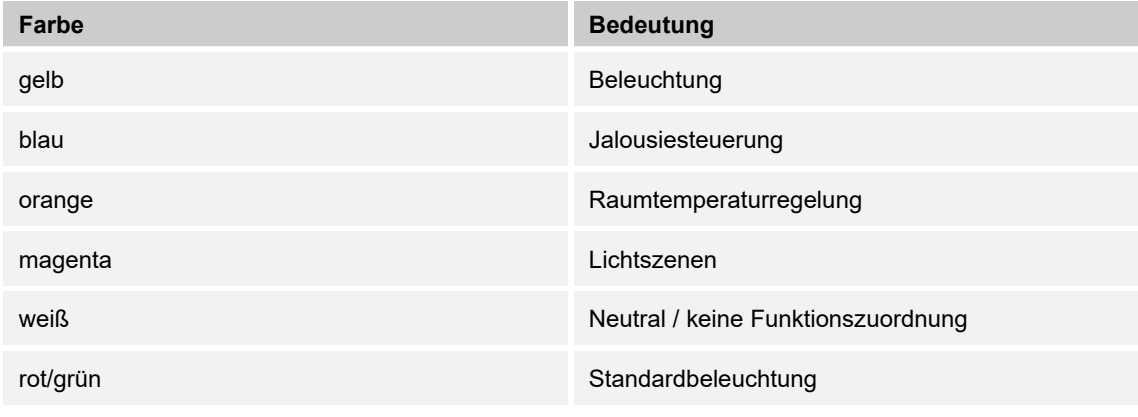

Tab.4: LED-Farbkonzept

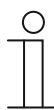

#### **Hinweis**

Die Bedientasten dienen auch als Status- und Funktionsbeleuchtung.

# **9.3 Betriebsarten**

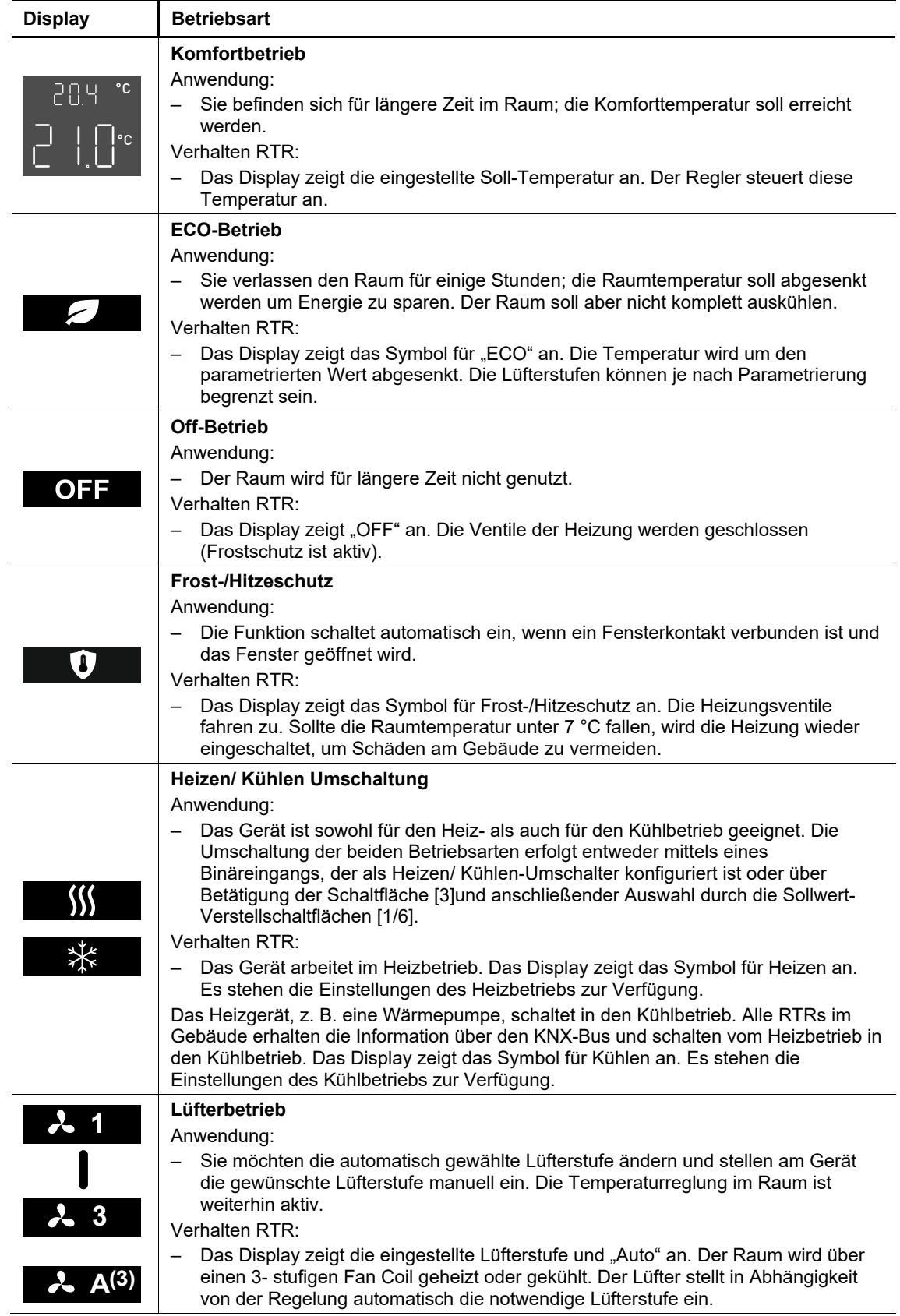

Die Geräte mit RTR verfügen über folgende Betriebsarten:

Tab.5: Betriebsarten

# **9.4 Displayübersicht**

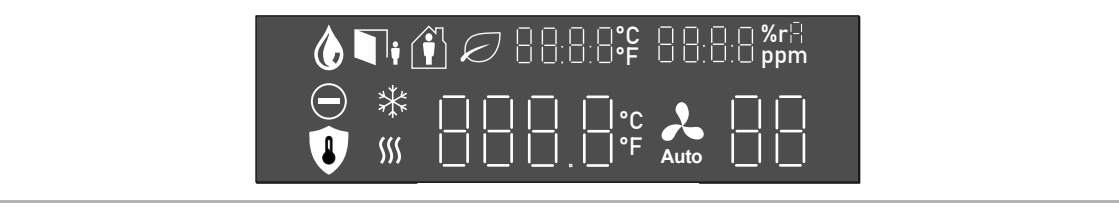

Abb. 30: Displayanzeige

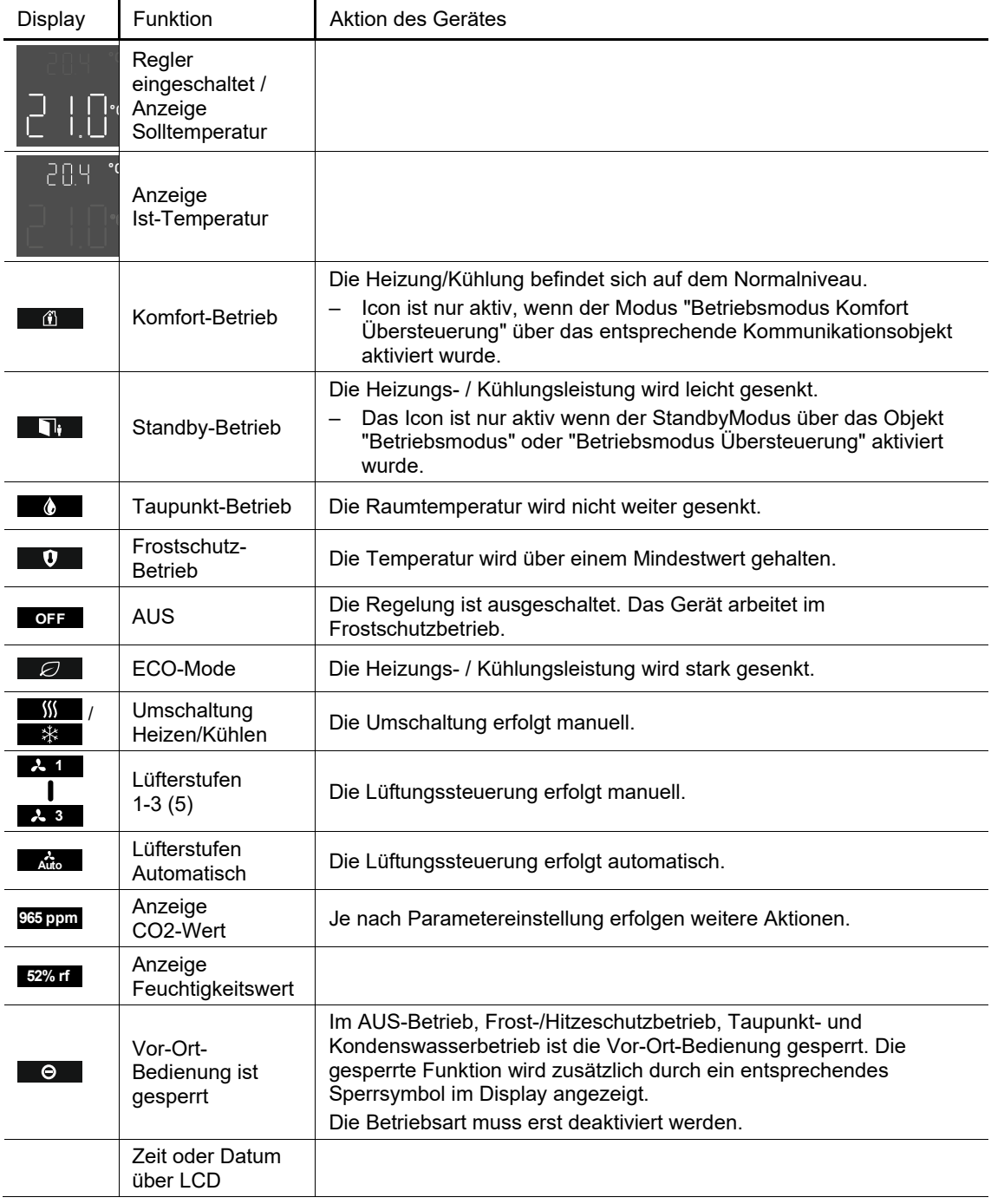

Tab.6: Symbole Displayanzeige

# **9.4.1 Ein- und Ausschalten**

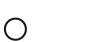

#### **Hinweis**

- Das Gerät arbeitet im ausgeschalteten Zustand im Frost/Hitzeschutzmodus.
- Die folgende Abbildung zeigt eine Beispiel-Konfiguration.
- Die Funktion kann individuell auf einer der Tasten parametriert werden.

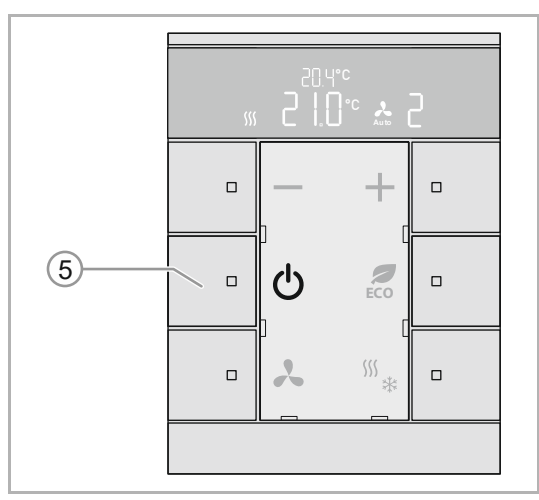

Abb. 31: Ein- und Ausschalten

- 1. Schalten Sie das Gerät durch einen Druck auf den Taster [5] aus oder ein.
- Beim Einschalten wechselt das Gerät in die Sollwertanzeige.
- Beim Ausschalten wechselt das Gerät in den Frost/Hitzeschutzmodus.

# **9.4.2 Temperatur einstellen**

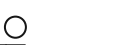

#### **Hinweis**

- Die Solltemperatur wird automatisch im Display angezeigt. Dazu muss das Gerät eingeschaltet sein.
- Die folgende Abbildung zeigt eine Beispiel-Konfiguration.
- Die Funktion kann individuell auf einem der Tastenpaare parametriert werde

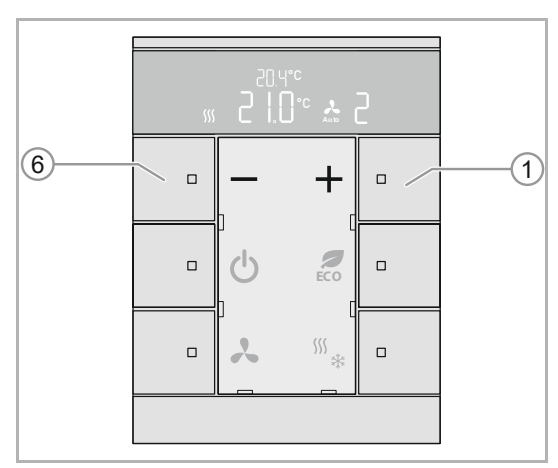

Abb. 32: Temperatur einstellen

Mit den Tasten [1] und [6] stellen Sie Ihre Solltemperatur ein.

Die aktuell eingestellteSolltemperatur wird im Display angezeigt.

- Zur Erhöhung der Solltemperatur betätigen Sie die Taste [1].
- Zur Verringerung der Solltemperatur betätigen Sie die Taste [6].

Die neue Solltemperatur wird angezeigt.

# **9.4.3 Lüfterstufe einstellen**

 $\subset$ 

- **Hinweis** 
	- Die folgende Abbildung zeigt eine Beispiel-Konfiguration.
	- Die Funktion kann individuell auf einer der Tasten parametriert werden.

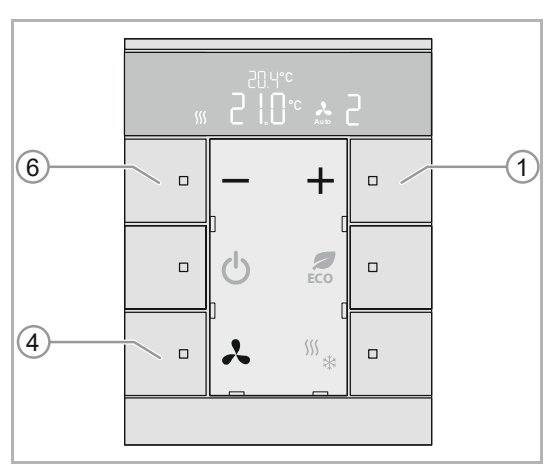

Abb. 33: Betriebsart Lüfterstufe auswähle

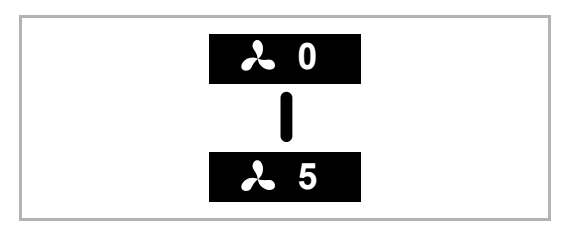

Abb. 34: Funktion "Lüfterstufen"

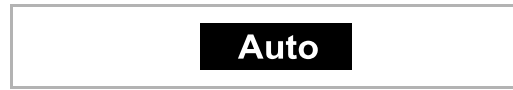

Abb. 35: Lüfterstufe AUTO" and The Text of the Marian der Lüfterstufe.

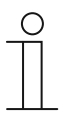

#### **Hinweis**

Die Funktionsweise der Lüfterstufen kann parametriert werden. Wenn der Parameter "Fan Coil" nicht parametriert ist, ist diese Funktion inaktiv. siehe Kapitel 11.4 "Applikation "RTR"" auf Seite 82

1. Taste [4] betätigen um die gewünschte Lüfterstufe einzustellen..

Funktion "Lüfterstufen"

2. Wechseln Sie zwischen den Lüftereinstellungen mit der Taste [1] oder [6].

Für die manuell bestimmte Lüftereinstellung stehen 5 Stufen zur Auswahl.

- Die Übernahme der eingestellten Lüfterstufe erfolgt durch Timeout nach Nichtbetätigung oder durch erneutes Betätigen der Taste [4].
- Die manuell eingestellte Lüfterstufe wird in der Sollwertdarstellung im Display unten rechts angezeigt.
- Die eingestellte Lüfterstufe wird automatisch gespeichert.

Bei der Auswahl "AUTO" übernimmt die Steuerung des Gerätes die Bestimmung

# **9.4.4 ECO-Betrieb**

 $\subset$ 

Der ECO-Betrieb dient zur automatischen Absenkung der Raumtemperatur und, wenn parametriert, zur Reduzierung der Lüfterstufe. Bei Abwesenheit wird dadurch beispielsweise weniger Energie verbraucht.

#### **Hinweis**

- Die folgende Abbildung zeigt eine Beispiel-Konfiguration.
- Die Funktion kann individuell auf einer der Tasten parametriert werden.

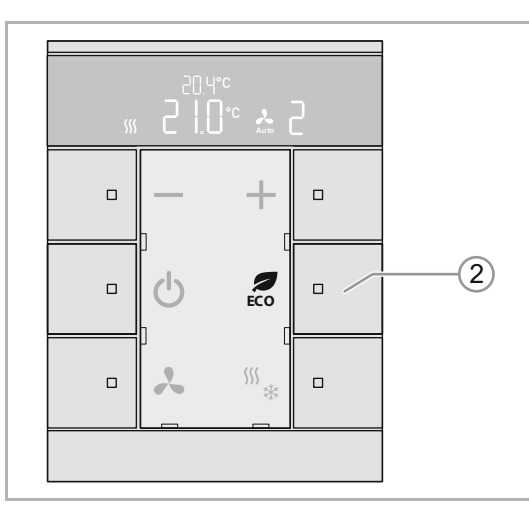

Abb. 36: Taster ECO-Betrieb

Aktivieren des ECO-Betriebs:

- 1. Taste [2] drücken.
- Das Gerät wechselt in den ECO-Betrieb.

Deaktivieren des ECO-Betrieb:

- 2. Taste [2] erneut drücken.
- Das Gerät wechselt zurück in den **Standardbetrieb**

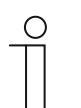

#### **Hinweis**

Die Funktionsweise des ECO-Betriebs wird über die ETS parametriert. Die Voreinstellung kann über die Sollwertverstellung, Tasten [1] und [6], nicht geändert werden.

# **9.4.5 Betriebszustand wechseln (Heizen / Kühlen)**

**Hinweis** 

O

- Die folgende Abbildung zeigt eine Beispiel-Konfiguration.
- Die Funktion kann individuell auf einer der Tasten parametriert werden.

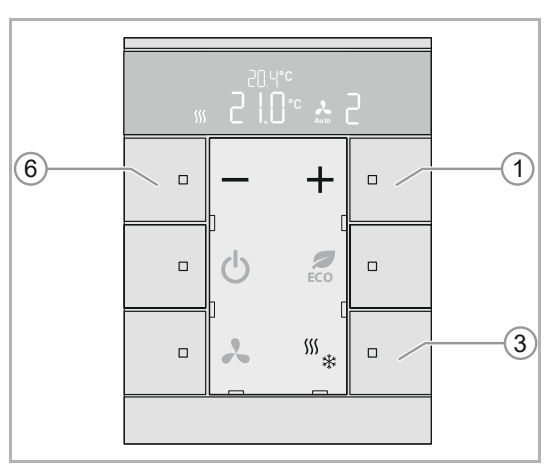

Abb. 37: Bedienung Heizen / Kühlen

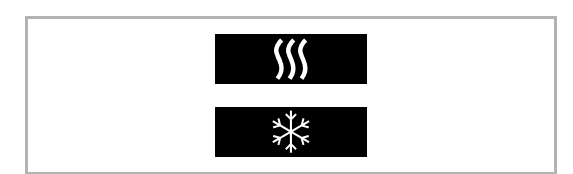

Abb. 38: Symbol Heizen / Kühlen

1. Taste [3] betätigen um den gewünschten Betriebszustand einzustellen.

- 2. Betätigen Sie die Tasten [1] oder [6] um den Betriebszustand zu verstellen.
- Die Übernahme des gewählten Betriebszustandes erfolgt durch Timeout nach Nichtbetätigung oder durch erneutes Betätigen der Taste [3].
- Der eingestellte Betriebszustand wird links neben der Sollwertdarstellung im Display angezeigt.
- Wenn die Regelfunktion "Heizen" und/oder "Kühlen" aktiviert ist, erscheint der aktuell eingestellte Betriebszustand im Display.

# 10 Wartung

# **10.1 Reinigung**

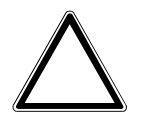

## **Achtung ! – Geräteschaden !**

- Durch Aufsprühen von Reinigungsmitteln können diese durch Spalten in das Gerät eindringen.
	- Sprühen Sie keine Reinigungsmittel direkt auf das Gerät.
- Durch aggressive Reinigungsmittel besteht die Gefahr, dass die Oberfläche des Geräts beschädigt wird.
	- Verwenden Sie keine ätzenden Mittel, scheuernden Mittel oder Lösungsmittel.

Reinigen Sie verschmutzte Geräte mit einem weichen trockenen Tuch.

– Reicht dies nicht aus, feuchten Sie das Tuch mit Seifenlösung leicht an.

# 11 Applikations- / Parameterbeschreibungen

# 11.1 Applikation "Geräteeinstellungen"

# **11.1.1 Gerätefreigabe — Applikation**

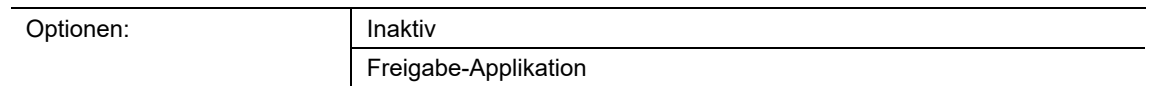

- Inaktiv:
	- Applikation ist nicht aktiv.
- Freigabe-Applikation:
	- Applikation ist aktiv.

Wenn die Applikation aktiviert ist, kann das Gerät über das 1-Bit-Kommunikationsobjekt "EF: Freigabe" vorübergehend gesperrt werden. Bei einer Sperrung werden keine Telegramme über die Kommunikationsobjekte des Geräts auf den Bus gesendet. Die Freigabe kann über ein Ein-Telegramm oder ein Aus-Telegramm erfolgen.

Die folgenden Kommunikationsobjekte stehen zur Verfügung:

- "EF: Freigabe"
- "EF: Automatische Umschaltzeit"

Die Kommunikationsobjekte werden über die zugehörigen Parameter freigeschaltet.

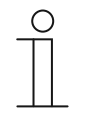

**Hinweis** 

Die folgenden Parameter sind nur einstellbar, wenn die Funktion "Gerätefreigabe" auf "Freigabe-Applikation" eingestellt ist. Die Parameter für die Applikation "Gerätefreigabe" sind über **Allgemeine Parameter** aufrufbar.

## **11.1.1.1 Freigabe mit**

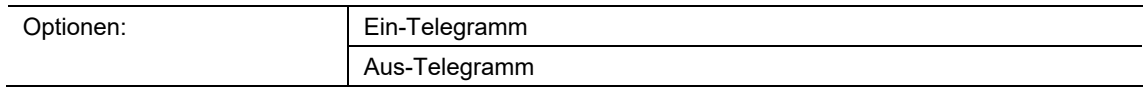

- Ein-Telegramm:
	- Gerät wird über Ein-Telegramm freigeschaltet.
- Aus-Telegramm:
	- Gerät wird über Aus-Telegramm freigeschaltet.

Im Normalfall wird mit Empfang eines Ein-Telegramms über das 1-Bit-Kommunikationsobjekt "EF: Freigabe" das Gerät freigegeben und mit einem Aus-Telegramm gesperrt. Der Parameter kann das Verhalten invertieren.

#### **11.1.1.2 Gerät ist nach Busspannungswiederkehr**

Optionen: **gesperrt** 

gesperrt:

freigegeben

- Nach Busspannungswiederkehr liegt am Freigabeobjekt der Wert "1" an.
- freigegeben:
	- Nach Busspannungswiederkehr liegt am Freigabeobjekt der Wert "0" an.

Der Parameter dient dazu, dass nach einer Busspannungswiederkehr ein definierter Zustand am Kommunikationsobjekt "EF: Freigabe" anliegt.

# **11.1.1.3 Automatische(s) Freigabe/Sperren nutzen**

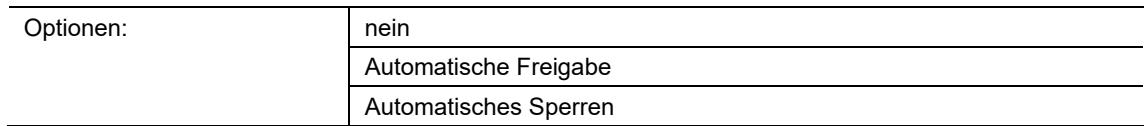

- nein:
	- Keine automatische Freigabe oder Sperrung des Geräts.
- Automatische Freigabe:
	- Funktion "Automatische Freigabe" ist aktiv.
- Automatisches Sperren:
	- Funktion "Automatisches Sperren" ist aktiv.

Über den Parameter kann das Gerät entweder automatisch freigegeben oder automatisch gesperrt werden.

#### **11.1.1.4 Automatische Umschaltzeit**

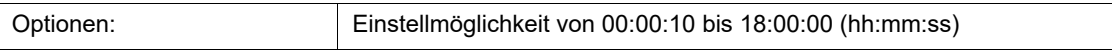

Das Ein- bzw. Umschalten erfolgt immer unmittelbar, wenn sich der Benutzer dem Gerät genähert hat.

Über den Parameter kann das Aus- bzw. Umschalten verzögert werden. Somit bleibt z. B. das Display noch eine Zeit lang eingeschaltet, obwohl der Benutzer sich bereits vom Gerät entfernt hat.

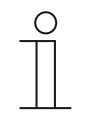

#### **Hinweis**

Der Parameter ist nur einstellbar, wenn der Parameter "Automatische(s) Freigabe/Sperren nutzen" auf "Automatische Freigabe" oder "Automatisches Sperren" eingestellt ist.

# **11.1.1.5 Objekt für Umschaltzeit nutzen**

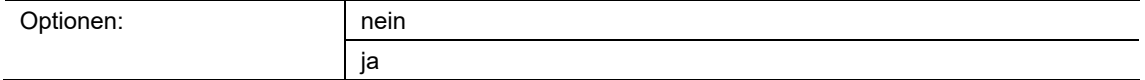

■ nein:

– Kommunikationsobjekt ist nicht freigeschaltet.

■ ja:

– Kommunikationsobjekt ist freigeschaltet.

Über den Parameter kann ein 2-Byte-Kommunikationsobjekt "EF: Automatische Umschaltzeit" freigeschaltet werden. Danach kann die Zeit über den KNX-Bus angepasst werden.

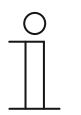

#### **Hinweis**

Der Parameter ist nur einstellbar, wenn der Parameter "Automatische(s) Freigabe/Sperren nutzen" auf "Automatische Freigabe" oder "Automatisches Sperren" eingestellt ist.

# **11.1.1.6 Umschaltzeit bei Download überschreiben**

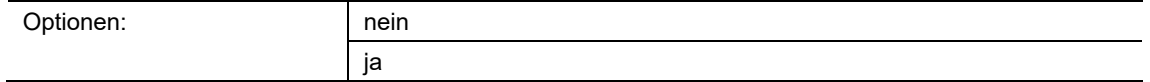

- nein:
	- Umschaltzeit wird beim Download der Applikation nicht überschrieben.
- ja:
	- Umschaltzeit wird beim Download der Applikation überschrieben.

Über den Parameter kann der Benutzer bestimmen, ob die über das Kommunikationsobjekt "EF: Automatische Umschaltzeit" geänderten Daten beim Download der Applikation überschrieben werden oder die Zeiten beibehalten werden sollen.

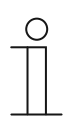

#### **Hinweis**

Der Parameter ist nur einstellbar, wenn der Parameter "Automatische(s) Freigabe/Sperren nutzen" auf "Automatische Freigabe" oder "Automatisches Sperren" eingestellt ist.

# **11.1.1.7 Helligkeit der LED beim Sperren**

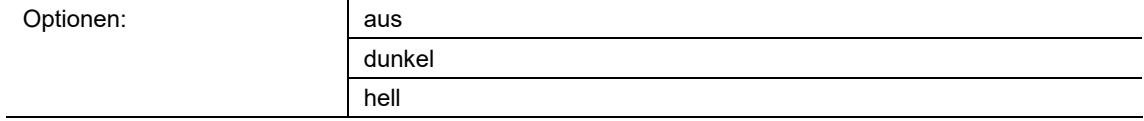

- aus:
	- LED leuchtet nicht beim Sperren.
- dunkel:
	- LED leuchtet dunkel beim Sperren.
- hell:
	- LED leuchtet hell beim Sperren.

Über den Parameter wird festgelegt, ob bzw. in welcher Helligkeit die LED leuchtet, wenn das Gerät gesperrt ist.

# **11.1.1.8 LED-Farbe in gesperrtem Zustand**

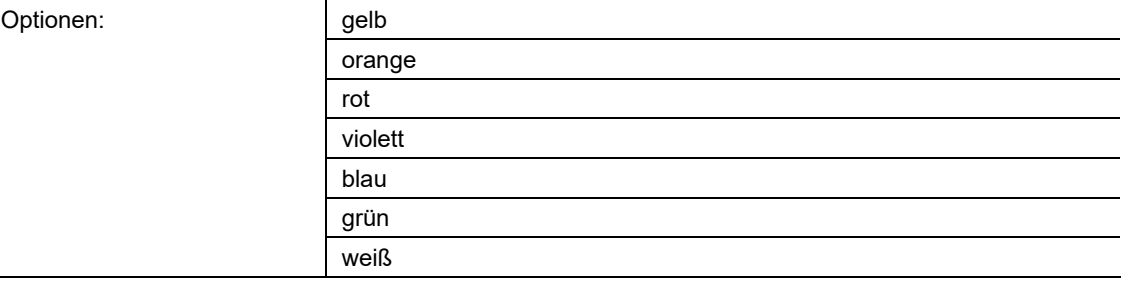

#### gelb ... weiß:

– LED leuchtet beim Sperren in der festgelegten Farbe.

Über den Parameter wird festgelegt, in welcher Farbe die LED leuchtet, wenn das Gerät gesperrt ist.

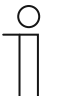

#### **Hinweis**

Der Parameter ist nur einstellbar, wenn der Parameter "Helligkeit der LED beim Sperren" auf "dunkel" oder "hell" eingestellt ist.

# **11.1.2 LED - Zusatzfunktion — Applikation**

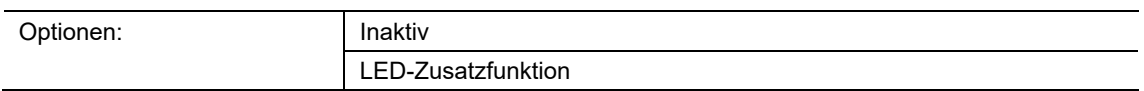

- Inaktiv:
	- Applikation ist nicht aktiv.
- LED-Zusatzfunktion:
	- Applikation ist aktiv.

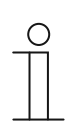

#### **Hinweis**

Die folgenden Parameter sind nur einstellbar, wenn die Funktion "Gerätefreigabe" auf "LED-Zusatzfunktion" eingestellt ist. Die Parameter für die Applikation "LED-Zusatzfunktion" sind über Allgemeine Parameter aufrufbar.

### **11.1.2.1 Tag-/Nachtbetrieb**

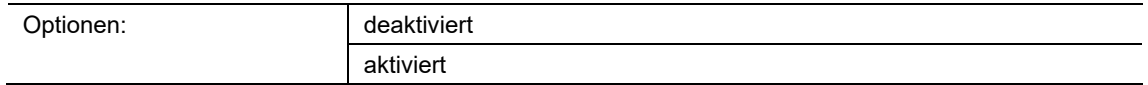

- deaktiviert:
	- Kommunikationsobjekt "LED: Tag-/Nachtbetrieb" ist nicht freigeschaltet.
- aktiviert:
	- Kommunikationsobjekt "LED: Tag-/Nachtbetrieb" ist freigeschaltet.

Wenn über das Objekt ein Telegramm mit dem Wert "1" (Tag) empfangen wird, leuchtet die LED hell. Bei Empfang eines Telegramms mit dem Wert "0" (Nacht) leuchtet die LED dunkel.

Die LED der Taste kann in zwei unterschiedlichen Helligkeiten leuchten. Über den Parameter wird festgelegt, ob die LED zwischen hell und dunkel umgeschaltet werden kann. Zusatzfunktion: Wenn der Parameter "Betriebsart" auf "Statusbeleuchtung" eingestellt wird, kann das Kommunikationsobjekt "LED: Tag-/Nachtbetrieb" auch zur Statusanzeige genutzt werden.

Beispiel: Die Taste ist mit der Applikation "1-Tasten-Schalten" belegt und mit einem Schaltaktor verknüpft, der eine Leuchtengruppe schaltet. Die LED der Taste ist auf "Statusbeleuchtung" und eine Farbe eingestellt. Wenn zusätzlich das Objekt "LED: Tag-/Nachtbetrieb" mit dem Rückmeldungsobjekt des Schaltaktors über eine Gruppenadresse bzw. Aktion verknüpft wird und das Licht eingeschaltet ist, leuchtet die LED hell. Wenn das Licht ausgeschaltet ist, leuchtet die LED dunkel.

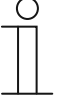

#### **Hinweis**

Der Parameter ist über die folgenden Einstellungen verfügbar:

- Parameter "Betriebsart" ist auf "Statusbeleuchtung" eingestellt und
- Parameter "Objekttyp für Status-Objekt" ist auf "1 Bit" eingestellt und

- Parameter "Farbe für Aus" ist auf eine Farbe und nicht auf "aus" eingestellt oder

- Parameter "Farbe für Ein" ist auf eine Farbe und nicht auf "aus" eingestellt.

Der Parameter ist außerdem über die folgenden Einstellungen verfügbar:

Parameter "Betriebsart" ist auf "Statusbeleuchtung" eingestellt und

Parameter "Objekttyp für Status-Objekt" ist auf "1 Byte 0..100 %" eingestellt und

– mindestens ein Parameter "Farbe für Bereich x" ist auf eine Farbe und nicht auf "aus" eingestellt.

Der Parameter ist außerdem über die folgenden Einstellungen verfügbar:

- Parameter "Betriebsart" ist auf "Funktionsbeleuchtung" eingestellt und
- Parameter "Farbe der Funktionsbeleuchtung" ist auf eine Farbe und nicht auf "aus" eingestellt.

**11.1.2.2 Alarmfunktion** 

| Optionen: | deaktiviert |
|-----------|-------------|
|           | aktiviert   |
|           |             |
| Optionen: | gelb        |
|           | orange      |
|           | rot         |
|           | violett     |
|           | blau        |
|           | grün        |
|           | weiß        |

- deaktiviert:
	- Kommunikationsobjekt "LED: Alarm" ist nicht freigeschaltet.
- aktiviert:
	- Kommunikationsobjekt "LED: Alarm" ist freigeschaltet.

Wird auf dem 1-Bit-Kommunikationsobjekt "Alarm" ein EIN-Telegramm empfangen, wird die LED blinken. Empfängt das Objekt ein AUS-Telegramm, wird die LED nicht mehr blinken.

Die LED blinkt dabei immer in derselben Farbe und Helligkeit, die über die Parameter "LED-Helligkeit beim Alarm" und "LED-Farbe beim Alarm" vorgegeben wurde.

Die Alarmfunktion könnte z. B. dazu dienen dem Anwender einen Windalarm anzuzeigen, so dass dieser weiß, dass z. Zt. keine Jalousiebedienung möglich ist. Eine weitere Anwendung wäre die Signalisierung einer offenen Tür, wenn der Anwender ein Rollo herunterfahren möchte.

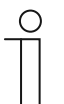

#### **Hinweis**

Wenn die LED gerade als Orientierungsleuchte dient, blinkt sie nicht. Dies gilt auch, wenn während des Blinkens in die Orientierungsbeleuchtung gewechselt wird, die LED hört dann unmittelbar auf zu blinken.

# **11.1.2.3 LED-Helligkeit beim Alarm**

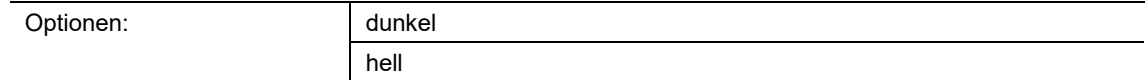

- dunkel:
	- LED leuchtet mit geringer Helligkeit.
- hell:
	- LED leuchtet mit maximaler Helligkeit.

Über den Parameter wird festgelegt, ob die LED bei einem Alarm dunkel oder hell leuchtet. Zwischen Tag- und Nachtbetrieb wird nicht unterschieden.

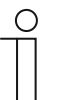

# **Hinweis**

Der Parameter ist nur einstellbar, wenn der Parameter "Alarmfunktion" auf "aktiviert" eingestellt ist.

# **11.1.2.4 LED-Farbe beim Alarm**

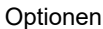

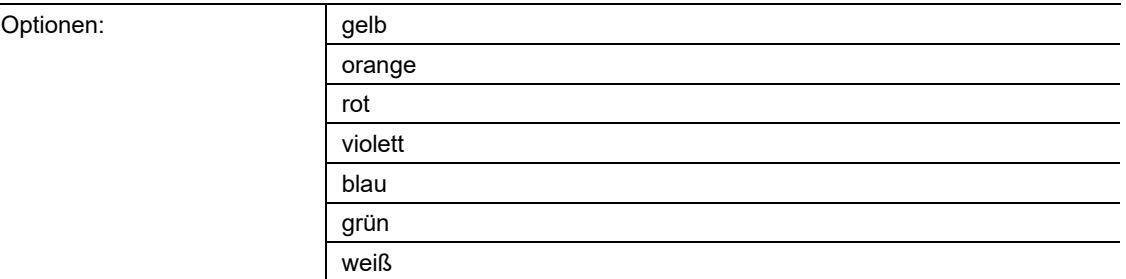

gelb ... weiß:

– LED leuchtet beim Alarm in der festgelegten Farbe.

Über den Parameter wird festgelegt, in welcher Farbe die LED leuchtet, wenn ein Alarm anliegt.

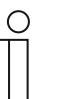

## **Hinweis**

Der Parameter ist nur einstellbar, wenn der Parameter "Alarmfunktion" auf "aktiviert" eingestellt ist.

#### **11.1.3 In-Betrieb-Funktion — Applikation**

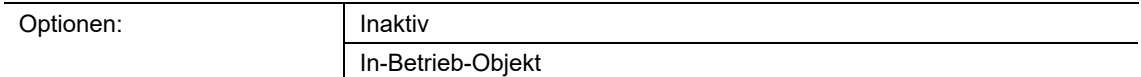

- Inaktiv:
	- Applikation ist nicht aktiv.
- In-Betrieb-Objekt:
	- Applikation ist aktiv.

Die Applikation ermöglicht eine Überwachung des Geräts. Über das Kommunikationsobjekt "HB: In Betrieb" wird dem KNX-Bus zyklisch ein 1-Bit-Telegramm zur weiteren Auswertung zu Verfügung gestellt.

Somit kann z. B. an einer Visualisierung eine Überwachung des Geräts erfolgen. Wenn das Gerät entfernt wird, sendet es kein zyklisches Telegramm und es kommt an der Visualisierung zu einer Störmeldung.

Das folgende Kommunikationsobjekt steht zur Verfügung:

"HB: In Betrieb"

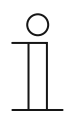

#### **Hinweis**

Die folgenden Parameter sind nur einstellbar, wenn die Funktion "In-Betrieb-Funktion" auf "In-Betrieb-Objekt" eingestellt ist.

Die Parameter für die Applikation "In-Betrieb-Funktion" sind über **Allgemeine Parameter** aufrufbar.

# **11.1.3.1 Zykluszeit**

Optionen: Einstellmöglichkeit von 00:00:55 bis 01:30:00 (hh:mm:ss)

Die Telegramme des In-Betrieb-Objekts werden zyklisch auf den Bus gesendet.

Der Parameter legt den Zeitabstand fest, in dem ein erneutes Senden der Telegramme erfolgt.

# **11.1.3.2 Objekt sendet zyklisch**

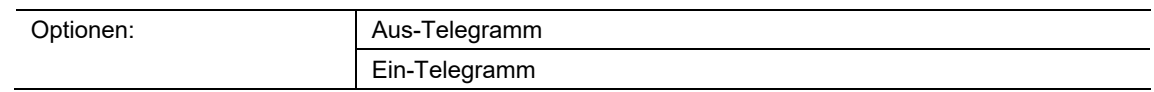

- Aus-Telegramm:
	- In-Betrieb-Objekt sendet Aus-Telegramm.
- Ein-Telegramm:
	- In-Betrieb-Objekt sendet Ein-Telegramm.

Über den Parameter wird festgelegt, ob in der parametrierten Zeit über das Kommunikationsobjekt "HB: In Betrieb" ein Aus- oder ein Ein-Telegramm zyklisch auf den KNX-Bus gesendet wird.

# **11.1.4 Displayeinstellungen - Allgemein**

## **11.1.4.1 Ist-Temperaturwert anzeigen**

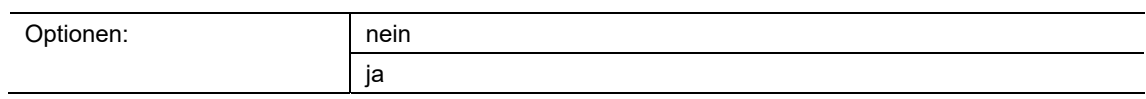

nein

- Keine Darstellung der Isttemperatur am Display
- ja
	- Darstellung der Isttemperatur am Display

Das Gerät zeigt in der oberen Zeile mittig den Temperaturwert an.

# **11.1.4.2 Ist-Temperaturwert über**

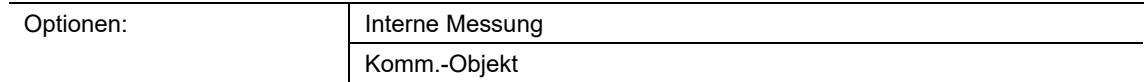

- interne Messung
	- Isttemperaturwert wird am Gerät gemessene
- Komm.-Objekt
	- Isttemperaturwert über den Bus

Über den Parameter kann gewählt werden, ob der angezeigte Isttemperaturwert direkt am Gerät gemessen oder über das Kommunikationsobjekt "DS: Temperturwert"über den Bus zugeführt wird.

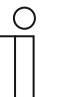

#### **Hinweis**

Der Parameter ist nur einstellbar, wenn der Parameter "Ist-Temperaturwert anzeigen" auf "ja" eingestellt ist.

#### **11.1.4.3 Temperatureinheit**

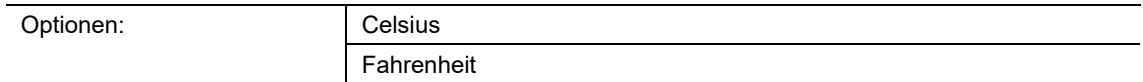

- Celsius
	- Temperatureinheit Celsius (°C)
- Fahrenheit
	- Temperatureinheit Fahrenheit(°F)

Über den Parameter kann die Temperatureinheit Celsius (°C) oder Fahrenheit (°F) gewählt werden.

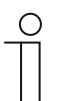

#### **Hinweis**

Der Parameter ist nur einstellbar, wenn der Parameter "Ist-Temperaturwert anzeigen" auf "ja" eingestellt ist.

# **11.1.4.4 Temperatureinheit über Objekt ändern**

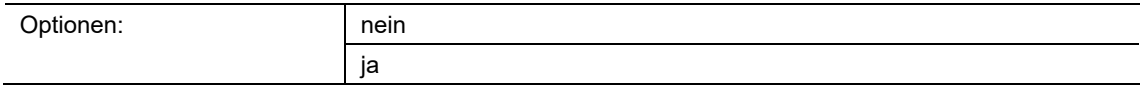

- nein
- ja

Über den Parameter wird festgelegt, ob die Verstellung der Temperatureinheit über ein Objekt gesendet wird.

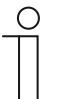

# **Hinweis**

Der Parameter ist nur einstellbar, wenn der Parameter "Ist-Temperaturwert anzeigen" auf "ja" eingestellt ist.

## **11.1.4.5 CO2-Wert anzeigen**

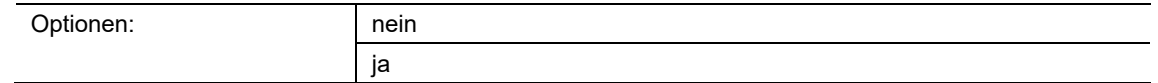

- nein
	- Keine Darstellung des CO2-Wertes
- ja
	- Darstellung des CO2-Wertes

Über den Parameter kann gewählt werden ob der CO2-Wert am Display angezeigt wird.

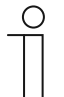

#### **Hinweis**

Bei Geräten ohne CO2-Modul wird der CO2-Wert automatisch über ein Kommunikationsobjekt an das Gerät gesendet.

## **11.1.4.6 CO2-Wert über**

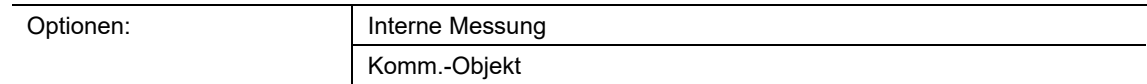

- interne Messung
	- CO2-Wert wird am Gerät gemessen.
- Komm.-Objekt
	- CO2-Wert wird über den Bus zugeführt.

Über den Parameter kann gewählt werden, ob der CO2-Wert direkt am Gerät gemessen oder über ein Kommunikationsobjekt über den Bus zugeführt wird.

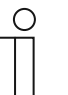

#### **Hinweis**

- Der Parameter ist nur einstellbar, wenn der Parameter "CO2-Wert anzeigen" auf "ja" eingestellt ist.
- Bei Geräten ohne CO2-Modul ist automatisch vorgegeben, dass der CO2- Wert über ein Kommunikationsobjekt an das Gerät gesendet wird.
- Die obige Auswahl entfällt.

## **11.1.4.7 Komm.-objekt-Datentyp**

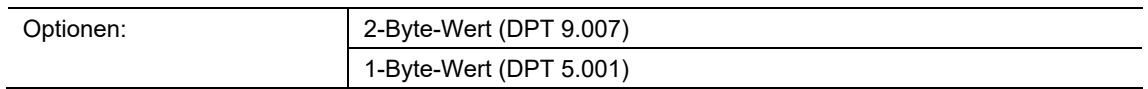

- 2-Byte-Wert (DPT 9.007)
	- Für EIS 5 (9.007), wenn die Anzeige des Wertes für die relative Luftfeuchte über das Komm.-Objekt erfolgt.
- 1-Byte-Wert (DPT 5.001)
	- Für DPT Scaling (5.001), wenn die Anzeige des Wertes für die relative Luftfeuchte über das Komm.-Objekt erfolgt.

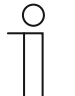

#### **Hinweis**

Der Parameter ist nur einstellbar, wenn der Parameter "Relative Luftfeuchte anzeigen" auf "ja" eingestellt ist. Zusätzlich muss der Parameter "Relativen Luftfeuchtewert über" auf "Komm-Objekt" eingestellt sein.

## **11.1.4.8 Relative Luftfeuchte anzeigen**

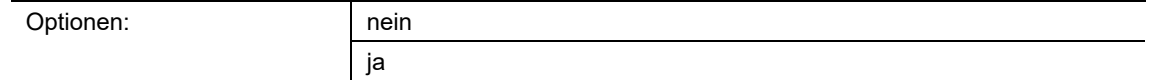

- nein
	- Keine Darstellung der relativen Luftfeuchte.
- ja
	- Darstellung der relativen Luftfeuchte.

Über den Parameter kann gewählt werden ob die relativen Luftfeuchte am Display angezeigt wird.

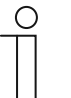

#### **Hinweis**

Bei Geräten ohne Luftfeuchte-Modul wird der relative Luftfeuchtewert automatisch über ein Kommunikationsobjekt an das Gerät gesendet

#### **11.1.4.9 Relativen Luftfeuchtewert über**

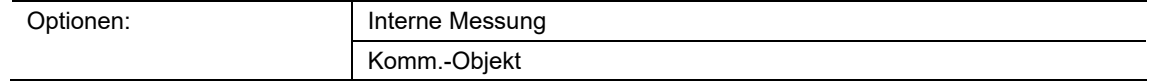

- interne Messung
	- Relative Luftfeuchtewert wird am Gerät gemessen.
- Komm.-Objekt
	- Relative Luftfeuchtewert wird über den Bus zugeführt.

Über den Parameter kann gewählt werden, ob der relative Luftfeuchtewert direkt am Gerät gemessen oder über ein Kommunikationsobjekt über den Bus zugeführt wird.

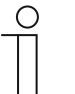

#### **Hinweis**

- Der Parameter ist nur einstellbar, wenn der Parameter "Relative Luftfeuchte anzeigen" auf "ja" eingestellt ist.
- Bei Geräten ohne Luftfeuchte-Modul ist automatisch vorgegeben, dass der relative Luftfeuchtewert über ein Kommunikationsobjekt an das Gerät gesendet wird.
- Die obige Auswahl entfällt.

#### **11.1.4.10 Datum anzeigen**

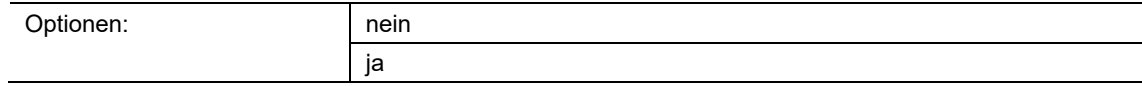
## **11.1.4.11 Uhrzeit anzeigen**

Optionen: and nein

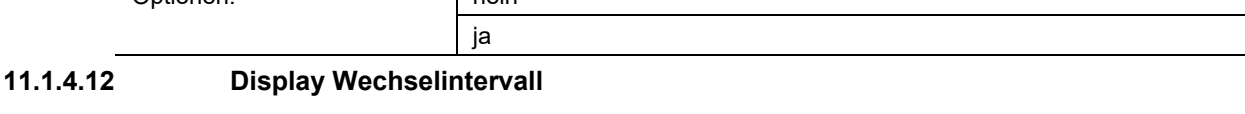

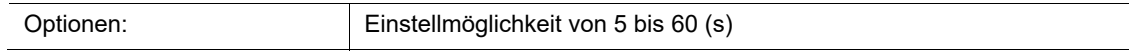

- 5 … 60 Sekunden
	- Nach Nichtbetätigung des Bedienelementes erscheint nach der eingestellten Wartezeit wieder die aktuelle Isttemperatur im Display.

#### **11.1.4.13 Display-Hinterleuchtung weiß**

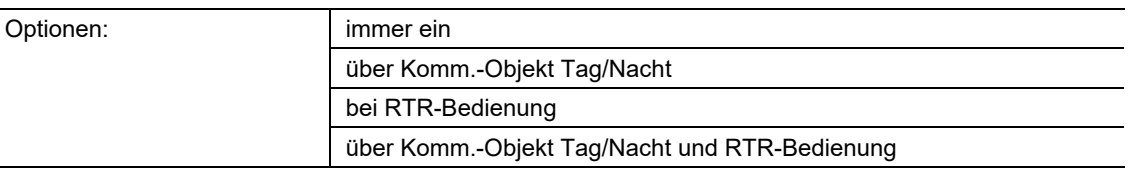

- immer ein:
	- Die Display-Hinterleuchtung leuchtet im Betrieb permanent weiß auf.
- über Komm.-Objekt Tag/Nacht:
	- Kommunikationsobjekt "DS: Display Tag-/Nacht" ist freigeschaltet. Wenn über das Objekt ein Telegramm mit dem Wert "1" empfangen wird, leuchtet das Display weiß auf, entsprechend der Einstellung des Parameters "Display-Hinterleuchtung Tag". Bei Empfang eines Telegramms mit dem Wert "0" leuchtet das Display weiß auf, entsprechend der Einstellung des Parameters "Display-Hinterleuchtung Nacht".
- bei RTR-Bedienung:
	- Die Display-Hinterleuchtung leuchtet weiß auf, sobald eine RTR-Bedienung erfolgt. Nach Nichtbetätigung des Bedienelementes erlischt nach ca. 5 Sekunden Wartezeit die Display-Hinterleuchtung wieder.
- über Komm.-Objekt Tag/Nacht und RTR-Bedienung:
	- Kommunikationsobjekt "DS: Display Tag-/Nacht" ist freigeschaltet. Wenn über das Objekt ein Telegramm mit dem Wert "1" empfangen wird, leuchtet das Display weiß auf, entsprechend der Einstellung des Parameters "Display-Hinterleuchtung Tag". Bei Empfang eines Telegramms mit dem Wert "0" leuchtet das Display weiß auf, entsprechend der Einstellung des Parameters "Display-Hinterleuchtung Nacht". Zusätzlich leuchtet die Display-Hinterleuchtung zu 100 % weiß auf, sobald eine RTR-Bedienung erfolgt. Nach Nichtbetätigung des Bedienelementes wird nach ca. 5 Sekunden Wartezeit die Display-Hinterleuchtung wieder angezeigt, welche vor der Betätigung aktiv war.

## **11.1.4.14 Display-Hinterleuchtung Tag**

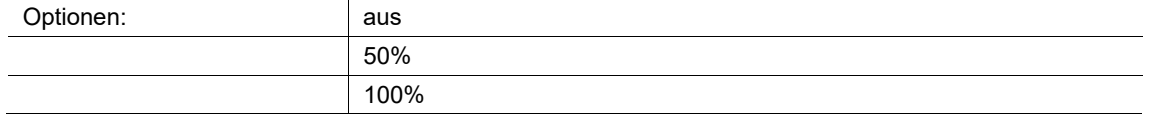

aus:

- Wenn über das Objekt "DS: Display Tag-/Nacht" ein Telegramm mit dem Wert "1" empfangen wird, dann leuchtet das Display nicht.
- 50 %:
	- Wenn über das Objekt "DS: Display Tag-/Nacht" ein Telegramm mit dem Wert "1" empfangen wird, dann leuchtet das Display zu 50 % weiß.
- 100 %:
	- Wenn über das Objekt "DS: Display Tag-/Nacht" ein Telegramm mit dem Wert "1" empfangen wird, dann leuchtet das Display zu 100 % weiß.

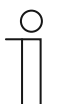

#### **Hinweis**

Der Parameter ist nur einstellbar, wenn der Parameter "Display-Hinterleuchtung weiß" auf "über Komm.-Objekt Tag/Nacht" oder "über Komm.-Objekt Tag/Nacht und RTR-Bedienung" eingestellt ist.

#### **11.1.4.15 Display-Hinterleuchtung Nacht**

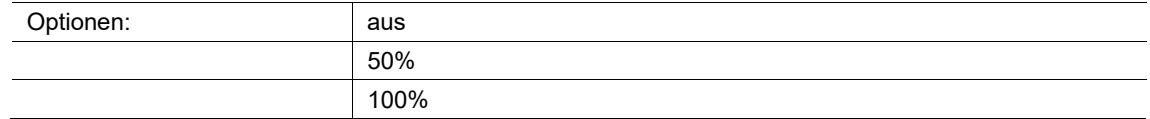

- aus:
	- Wenn über das Objekt "DS: Display Tag-/Nacht" ein Telegramm mit dem Wert "1" empfangen wird, dann leuchtet das Display nicht.
- 50 %:
	- Wenn über das Objekt "DS: Display Tag-/Nacht" ein Telegramm mit dem Wert "1" empfangen wird, dann leuchtet das Display zu 50 % weiß.
- 100 %:
	- Wenn über das Objekt "DS: Display Tag-/Nacht" ein Telegramm mit dem Wert "1" empfangen wird, dann leuchtet das Display zu 100 % weiß.

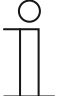

#### **Hinweis**

Der Parameter ist nur einstellbar, wenn der Parameter "Display-Hinterleuchtung weiß" auf "über Komm.-Objekt Tag/Nacht" oder "über Komm.-Objekt Tag/Nacht und RTR-Bedienung" eingestellt ist.

## **11.1.4.16 Display-Hinterleuchtung rot**

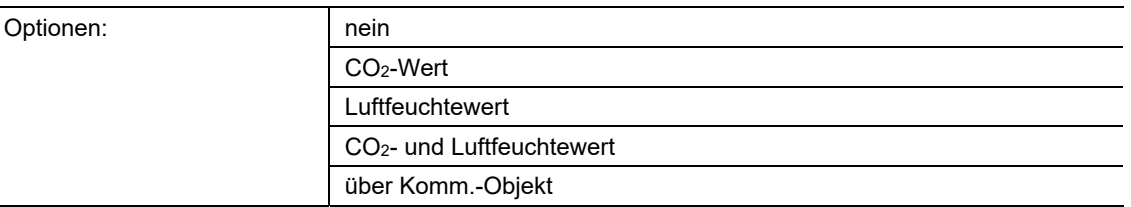

- nein:
	- Das Gerät zeigt nur weiß an.
- CO2-Wert:
	- Bei Überschreitung der eingestellten CO2-Werte wechselt das Gerät, wenn parametriert, in eine rote Display-Hinterleuchtung.
- Luftfeuchtewert:
	- Bei Überschreitung der höchsten, eingestellten Stufe der Luftfeuchtewerte wechselt das Gerät, wenn parametriert, in eine rote Display-Hinterleuchtung.
- CO2- und Luftfeuchtewert:
	- Bei Überschreitung der höchsten, eingestellten Stufe der CO2- und Luftfeuchtewerte wechselt das Gerät, wenn parametriert, in eine rote Displayhinterleuchtung.
- über Komm.-Objekt:
	- Wenn über das Objekt "DS: Displayhinterleuchtung rot" ein Telegramm mit dem Wert "1" empfangen wird, wechselt das Gerät, wenn parametriert, in eine rote Display-Hinterleuchtung.

## 11.2 Applikation "Primärfunktion"

## **11.2.1 Primärfunktion — Applikation**

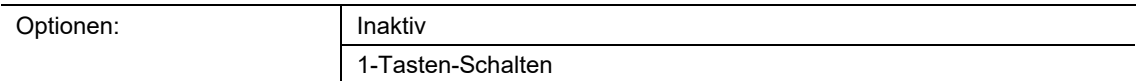

- Inaktiv:
	- Applikation ist nicht aktiv.
- 1-Tasten-Schalten:
	- Applikation ist aktiv.

Über die Applikation wird die Primärfunktion des Geräts festgelegt. Die Primärfunktion ist die erste Funktion des Geräts, die ausgeführt wird, wenn der Benutzer die Taste 1 oder 2 drückt. Die Primärfunktion sollte eine Funktion sein, die der Benutzer z. B. beim Betreten des Raums verwendet (z. B. "Deckenlicht schalten").

Wenn die Applikation aktiv ist, wird beim Drücken und/oder beim Loslassen ein Schalttelegramm gesendet.

Das folgende Kommunikationsobjekt steht zur Verfügung:

■ "PF: Schalten"

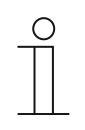

## **Hinweis**

Die folgenden Parameter sind nur einstellbar, wenn die Funktion "Primärfunktion" auf "1-Tasten-Schalten" eingestellt ist. Die Parameter für "Primärfunktion" sind über Allgemeine Parameter aufrufbar.

## **11.2.1.1 Objekttyp**

Option

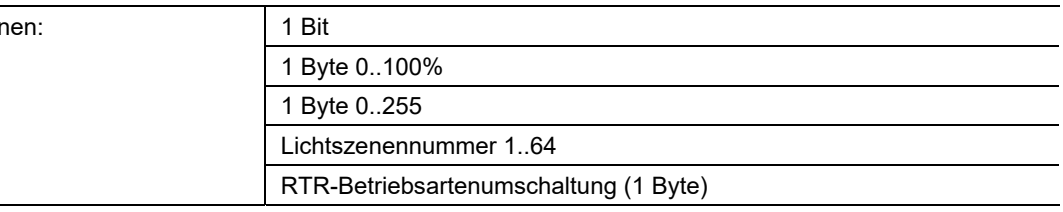

■ 1 Bit:

– Wert wird als 1-Bit-Schaltbefehle gesendet (0 oder 1), z. B. Ein/Aus, freigegeben/gesperrt, wahr/unwahr.

- 1 Byte 0..100%:
	- Wert wird als 1-Byte-Wert ohne Vorzeichen (Prozentwert) gesendet.  $(0 = 0\% , 255 = 100\%)$
- 1 Byte 0..255:
	- Wert wird als 1-Byte-Wert ohne Vorzeichen gesendet. Beliebiger Wert 0 … 255.
- Lichtszenennummer 1..64:
	- Wert wird als Szenennummer bzw. Szenenkontrolle gesendet (1 … 64).
- RTR-Betriebsartenumschaltung (1 Byte):
	- Wert wird als 1-Byte-Wert für die RTR-Betriebsmodus-Umschaltung gesendet, z. B. Auto, Komfort, ECO), wenn Raumtemperaturregler verknüpft sind.

Die Applikation "1-Tasten-Schalten" stellt das Kommunikationsobjekt "PF: Schalten" gemeinsam für Eingang und Ausgang zur Verfügung. Die Bit-Größe des Kommunikationsobjekts wird über den Parameter "Objekttyp" festgelegt. Für die unterschiedlichsten Anwendungen kann über "Objekttyp" die Größe des Kommunikationsobjekts angepasst werden.

## **11.2.1.2 Reaktion auf steigende Flanke**

Optionen:

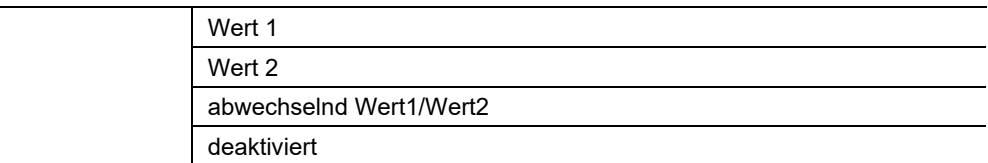

Wert 1:

- Beim Betätigen der Taste (bei steigender Flanke) wird Wert 1 gesendet.
- Wert 2:
	- Beim Betätigen der Taste (bei steigender Flanke) wird Wert 2 gesendet.
- abwechselnd Wert1/Wert2:
	- Beim Betätigen der Taste wird abwechselnd Wert 1 und Wert 2 gesendet.
- deaktiviert:
	- Beim Betätigen der Taste wird kein Telegramm gesendet.

Die Applikation "1-Tasten-Schalten" kann zwischen Betätigen und Loslassen der Taste unterscheiden. Eine Betätigung wird als "steigende Flanke" und das Loslassen als "fallende Flanke" definiert.

Über den Parameter wird festgelegt, ob bei steigender Flanke ein Telegramm mit dem Wert 1 oder mit dem Wert 2 über das Kommunikationsobjekt "PF: Schalten" auf den Bus gesendet wird. Als weitere Option kann festgelegt werden, ob die Telegramme abwechselnd gesendet werden. D. h., nach dem Senden von Wert 1 wird bei erneuter Betätigung Wert 2 gesendet. Nach einer weiteren Betätigung wird wieder Wert 1 gesendet.

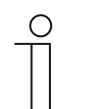

#### **Hinweis**

Über die Parameter "Wert 1" und "Wert 2" wird festgelegt, welche Werte gesendet werden.

## **11.2.1.3 Reaktion auf fallende Flanke**

Optionen:

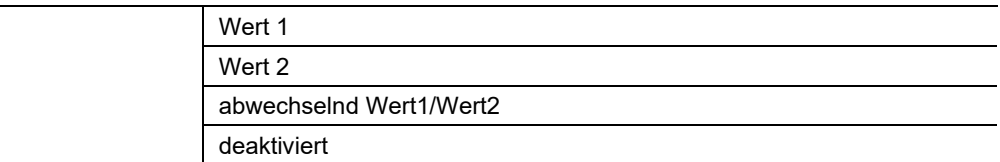

Wert 1:

- Beim Loslassen der Taste (bei fallender Flanke) wird Wert 1 gesendet.
- Wert 2:
	- Beim Loslassen der Taste (bei fallender Flanke) wird Wert 2 gesendet.
- abwechselnd Wert1/Wert2:
	- Beim Loslassen der Taste wird abwechselnd Wert 1 und Wert 2 gesendet.
- deaktiviert:
	- Beim Loslassen der Taste wird kein Telegramm gesendet.

Die Applikation "1-Tasten-Schalten" kann zwischen Betätigen und Loslassen einer Taste unterscheiden. Eine Betätigung wird als "steigende Flanke" und das Loslassen als "fallende Flanke" definiert.

Über den Parameter wird festgelegt, ob bei fallender Flanke ein Telegramm mit dem Wert 1 oder mit dem Wert 2 über das Kommunikationsobjekt "PF: Schalten" auf den Bus gesendet wird. Als weitere Option kann festgelegt werden, ob die Telegramme abwechselnd gesendet werden. D. h., nach dem Senden von Wert 1 wird bei erneutem Loslassen Wert 2 gesendet. Nach einem weiteren Loslassen wird wieder Wert 1 gesendet.

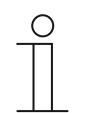

## **Hinweis**

Über die Parameter "Wert 1" und "Wert 2" wird festgelegt, welche Werte gesendet werden.

## **11.2.1.4 Gerätefreigabe berücksichtigen**

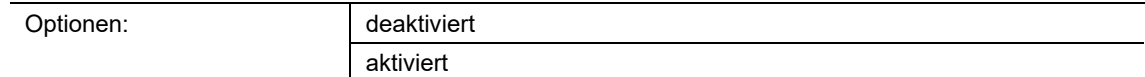

- deaktiviert:
	- Gerätefreigabe wird bei der Primärfunktion nicht berücksichtigt.
- aktiviert:
	- Gerätefreigabe wird bei der Primärfunktion berücksichtigt.

Über den Parameter kann die Primärfunktion in die Gerätefreigabe einbezogen werden. Dazu muss der Parameter aktiviert werden. Im gesperrten Zustand wäre dann eine Bedienung des Geräts über die Primärfunktion nicht möglich.

Wenn der Parameter deaktiviert ist, wirkt die Gerätefreigabe bzw. die Gerätesperrung nur auf die einzelnen Tasten.

## **11.2.1.5 Wert 1/Wert 2**

Die möglichen Optionen sind abhängig vom Parameter "Objekttyp".

## **Optionen bei Auswahl "1 Bit":**

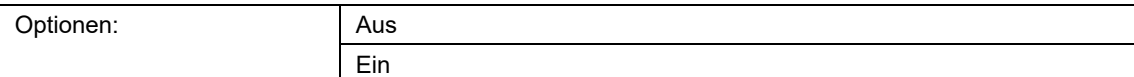

## **Optionen bei Auswahl "1 Byte 0..100%":**

Optionen: Einstellmöglichkeit von 0 bis 100 (%)

#### **Optionen bei Auswahl "1 Byte 0..255":**

Optionen: Einstellmöglichkeit von 0 bis 255

## **Optionen bei Auswahl "Lichtszenennummer 1..64":**

Optionen: **Einstellmöglichkeit von 1 bis 64** 

#### **Optionen bei Auswahl "RTR-Betriebsartenumschaltung (1 Byte)":**

Optionen:

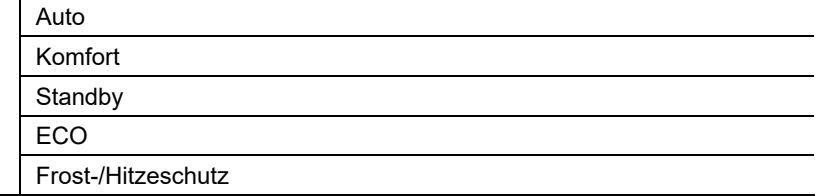

Über den Parameter wird der Wert 1 eingestellt, der bei Betätigung der Taste gesendet wird.

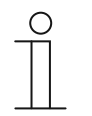

#### **Hinweis**

Der Parameter ist nur einstellbar, wenn der Parameter "Reaktion auf steigende/fallende Flanke" auf "Wert 1" oder auf "abwechselnd Wert1/Wert2" eingestellt ist.

## **11.2.1.6 Wert 2**

Die möglichen Optionen sind abhängig vom Parameter "Objekttyp".

## **Optionen bei Auswahl "1 Bit":**

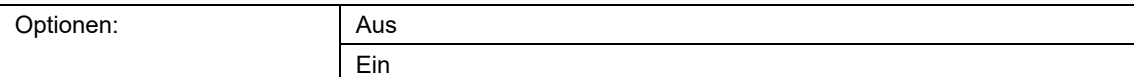

### **Optionen bei Auswahl "1 Byte 0..100%":**

Optionen: Einstellmöglichkeit von 0 bis 100 (%)

#### **Optionen bei Auswahl "1 Byte 0..255":**

Optionen: Einstellmöglichkeit von 0 bis 255

## **Optionen bei Auswahl "Lichtszenennummer 1..64":**

Optionen: **Einstellmöglichkeit von 1 bis 64** 

#### **Optionen bei Auswahl "RTR-Betriebsartenumschaltung (1 Byte)":**

Optionen:

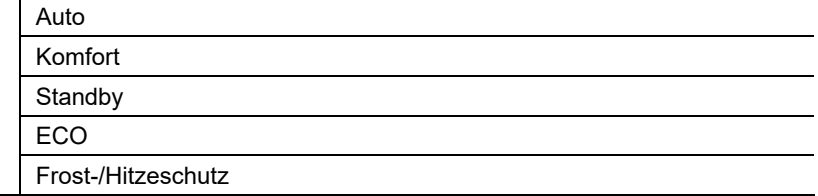

Über den Parameter wird der Wert 2 eingestellt, der bei Betätigung der Taste gesendet wird.

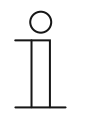

#### **Hinweis**

Der Parameter ist nur einstellbar, wenn der Parameter "Reaktion auf steigende/fallende Flanke" auf "Wert 2" oder auf "abwechselnd Wert1/Wert2" eingestellt ist.

#### 11.3 Applikation "Funktionsblock RTR"<br>11.4 Applikation "RTR" Applikation "RTR"

## **11.4.1 Allgemein — Gerätefunktion**

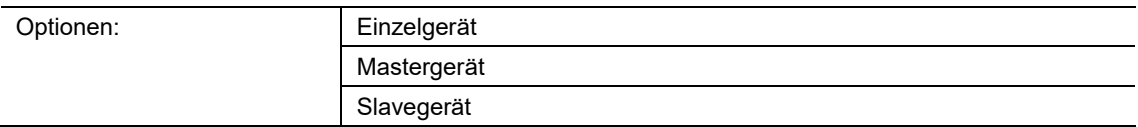

## ■ Einzelgerät:

- Das Gerät wird in einem Raum einzeln zur Raumtemperaturreglung mit festeingestellten Sollwerten eingesetzt.
- Mastergerät:
	- Innerhalb einer Raumtemperaturregelung befinden sich mindestens zwei Raumtemperaturregler "Master/Slave". Ein Gerät ist dabei als Mastergerät, weitere als Slavegeräte zu parametrieren. Das Mastergerät ist über die entsprechend gekennzeichneten Kommunikationsobjekte mit den zugehörigen Slavegeräten zu verknüpfen. Nur das Mastergerät führt die Temperaturregelung aus.
- Slavegerät:
	- Das Slavegerät dient ausschließlich zum Bedienen des Raumtemperaturreglers und zur Anzeige der Isttemperatur.

## **11.4.2 Allgemein — Reglerfunktion**

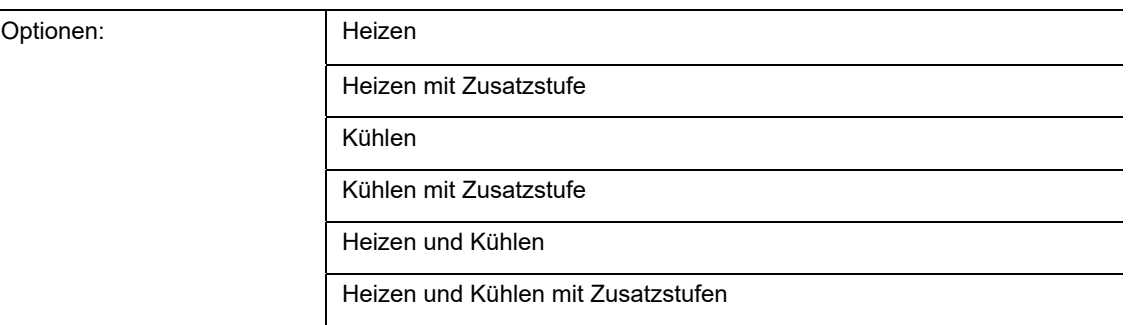

- *Heizen*: Zum Betrieb einer wärmegeführten Einzelraumregelung. Die Reglung basiert auf den einstellbaren Temperatursollwert. Zur Optimierung der Reglung können "Reglertyp" und "Art der Heizung" parametriert werden.
- *Heizen mit Zusatzstufe*: Zzgl. zu der unter Heizen beschriebenen Reglerfunktion wird durch die Zusatzstufe ein parallel identischer Regelkreis zur Ansteuerung eines zusätzlichen Heizkreises bereit gestellt. Ein eigenständiger Reglertyp kann dafür extra ausgewählt werden. Verwendung findet eine solche Zusatzstufe z. B. für das schnelle Aufheizen eines Badezimmers mit Fußbodenheizung über einen Zusatzheizlüfter.
- *Kühlen*: Zum Betrieb einer kältegeführten Einzelraumregelung. Die Reglung erfolgt auf den parametrierten Temperatursollwert. Zur Optimierung der Reglung können "Reglertyp" und "Art der Kühlung" parametriert werden.
- *Kühlen mit Zusatzstufe*: Zzgl. zu der unter Kühlen beschriebenen Reglerfunktion, wird durch die Zusatzstufe ein parallel identischer Regelkreis zur Ansteuerung eines zusätzlichen Kühlkreises bereit gestellt. Ein eigenständiger Reglertyp kann dafür extra ausgewählt werden. Verwendung findet eine solche Zusatzstufe z. B. für das schnelle Abkühlen eines Raumes über ein zusätzliches Kühlgerät.
- *Heizen und Kühlen*: Zum Betrieb eines Zwei- oder Vierleitersystems, über das ein Raum geheizt oder gekühlt wird. Dabei kann das Umschalten zwischen Heizen und Kühlen über eine Zentralumschaltung (Zweileitersystem) oder manuell und / oder automatisch über den Einzelraumtemperaturregler (Vierleitersystem) erfolgen.
- *Heizen und Kühlen* mit Zusatzstufe: Zzgl. zu den Heiz- und Kühlfunktionen kann jeweils eine Zusatzstufe mit eigenständigem Reglertyp parametriert werden.

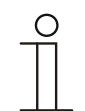

#### **Hinweis**

Dieser Parameter ist nur verfügbar, wenn der Parameter "Gerätefunktion" auf "Einzelgerät" oder "Mastergerät" steht.

## **11.4.3 Allgemein — Betriebsmodus nach Reset**

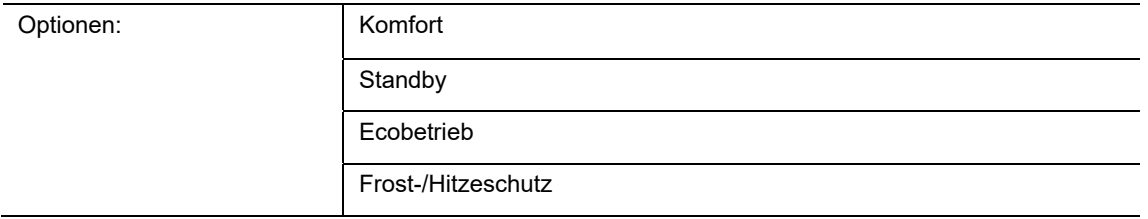

Im Betriebsmodus nach Reset stellt den Betriebsmodus ein, der so lange Gültigkeit hat, bis dieser überschrieben wird. Dieser Betriebsmodus sollte während der Planungsphase definiert werden. Bei falsch definiertem Betriebsmodus kann es zu Komforteinbußen oder erhöhtem Energieverbrauch kommen.

- *Komfort*: Wenn die Raumtemperatur nicht automatisch abgesenkt und der Raum daher unabhängig von der Nutzung betrieben wird. Der Sollwert ist auf einen Wert eingestellt, der die "normale Nutzung z.B. Anwesenheit" der Räumlichkeit mit einer angenehmen Temperatur ermöglicht.
- *Standby*: Wenn der Raum automatisch, z. B. durch Präsenzmelder, in Anhängigkeit von der Nutzung betrieben wird. Der Sollwert wird abgesenkt (z. B. bei vorübergehender Abwesenheit), damit Energiekosten eingespart werden können.
- *Ecobetrieb*: Wenn der Raum automatisch oder manuell in Abhängigkeit von der Nutzung betrieben wird. Der Sollwert wird noch weiter abgesenkt (z. B. bei längerer Abwesenheit/ Wochenende), damit Energiekosten eingespart werden können.
- *Frost-/Hitzeschutz*: Wenn in dem Raum lediglich die Gebäudeschutzfunktion nach Reset notwendig ist. Der Sollwert ist auf einen niedrigen/hohen Wert abgesenkt/angehoben, somit wird nur geheizt oder gekühlt, damit die Gebäudeschutzfunktion gewährleistet wird.

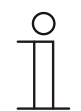

## **Hinweis**

Dieser Parameter ist nur verfügbar, wenn der Parameter "Gerätefunktion" auf "Einzelgerät" oder "Mastergerät" steht.

Über den Parameter wird die Zykluszeit in Minuten für das Senden des Werts "1" eingestellt, der über das Kommunikationsobjekt "RTC: In Betrieb" gesendet wird.

Das Senden des Werts dient der Information, dass der Regler störungsfrei arbeitet. Wenn das zyklische Telegramm ausbleibt, ist die Funktion des Geräts gestört und die Klimatisierung des Raumes kann durch eine Zwangsführung aufrechterhalten werden. Hierzu müssen aber die Anlage und/oder der Aktor über eine Funktion "Zwangsführung" verfügen.

## **11.4.4 Allgemein — Zusätzliche Funktionen/Objekte**

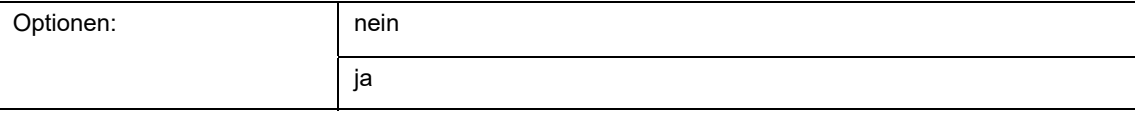

– Dieser Parameter schaltet die zusätzliche Funktion "Verzögerungszeit für Lesetelegramme nach Reset" und die Kommunikationsobjekte "Aktueller HVAC Betriebsmodus" frei.

## **11.4.5 Allgemein — Verzögerungszeit für Lesetelegramme nach Reset**

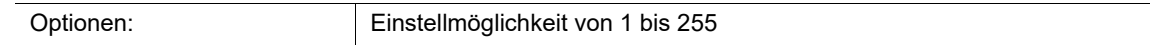

Über den Parameter wird die Verzögerungszeit in Sekunden eingestellt, mit der empfangene Telegramme nach einem Reset weitergesendet werden.

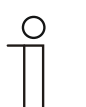

## **Hinweis**

Dieser Parameter ist nur einstellbar, wenn der Parameter "Zusätzliche Funktionen/Objekte" auf "ja" eingestellt ist.

## 11.4.6 Allgemein - Objekt "Effektiver Betriebsmodus" aktiv

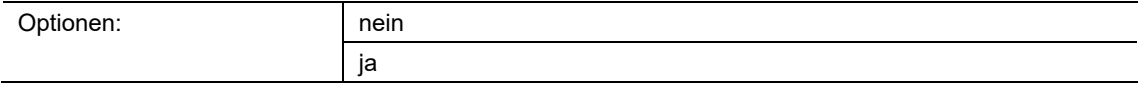

nein

- Wenn nicht aktiviert, wird über das Kommunikationsobjekt "Aktueller HVAC Betriebsmodus" kein Betriebsmodus gesendet.

■ ja

– Wenn aktiviert, sendet der RTR über das Kommunikationsobjekt "Aktueller HVAC Betriebsmodus" den Betriebsmodus, der zur aktuell eingestellten Solltemperatur gehört.

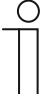

#### **Hinweis**

Die Bedienfunktionen sind nur verfügbar, wenn die "Gerätefunktion" auf "Slavegerät" gesetzt ist.

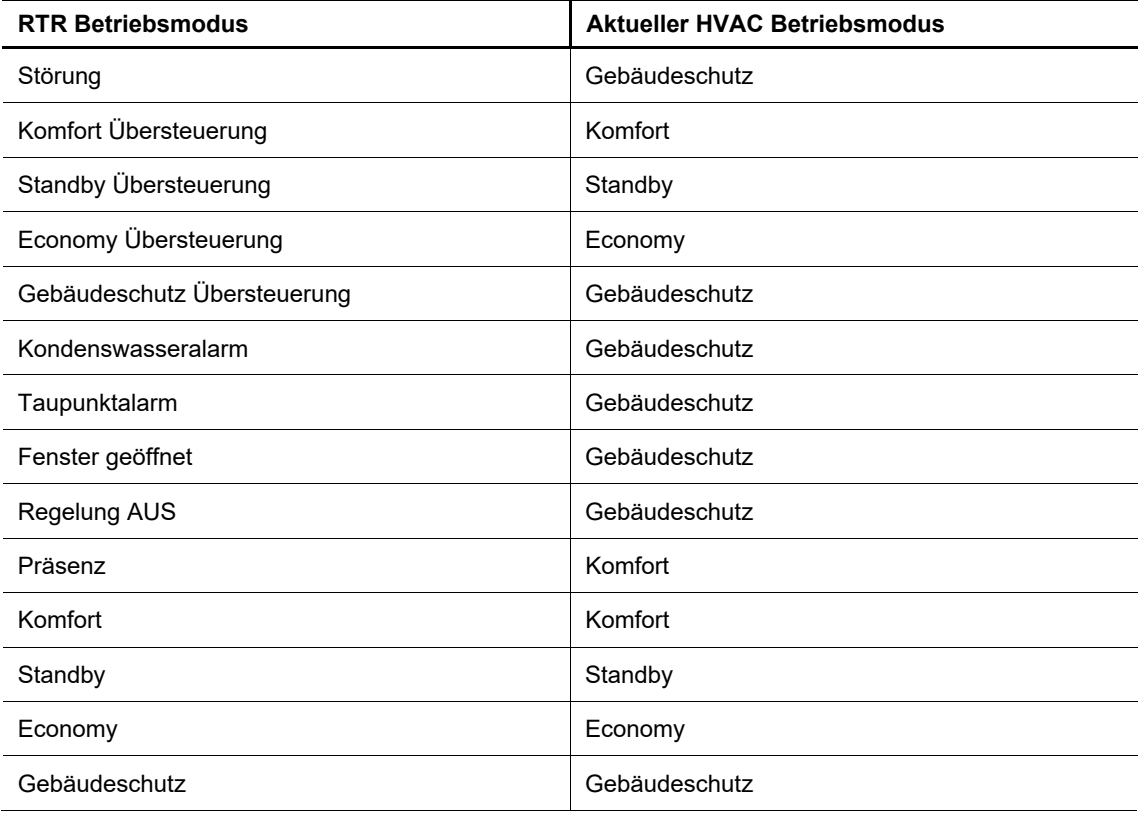

Tab.7: Betriebsmodus

## **11.4.7 RTR — Regelung Heizen**

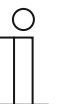

#### **Hinweis**

Nur verfügbar, wenn der Parameter "Gerätefunktion" entweder auf "Einzelgerät" oder "Mastergerät" und der Parameter "Reglerfunktion" entweder auf "Heizen", Heizen mit Zusatzstufe "Heizen und Kühlen" oder "Heizen und Kühlen mit Zusatzstufen" steht.

#### **11.4.8 Regelung Heizen - Art der Stellgröße**

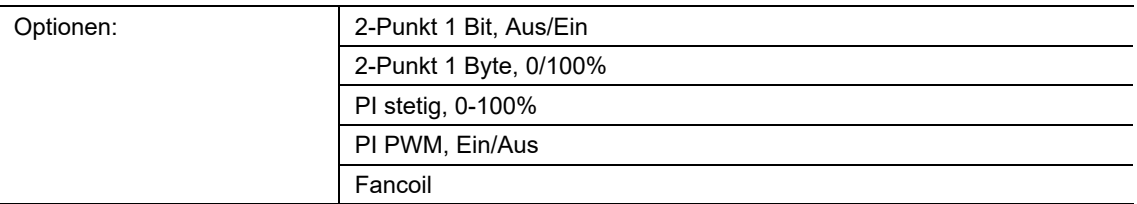

Über den Reglertyp erfolgt die Auswahl zur Ansteuerung des Heizungs- Regelventil.

- 2-Punkt 1 Bit, Aus/Ein:
	- Die 2-Punkt-Regelung ist die einfachste Art der Regelung. Der Regler schaltet ein, wenn die Raumtemperatur unter ein gewisses Niveau (Solltemperaturwert minus Hysterese) gesunken ist, und aus, sobald ein bestimmter Wert (Solltemperaturwert plus Hysterese) überschritten wird. Die Ein- und Ausschaltbefehle werden als 1-Bit-Befehle gesendet. Schaltspiele bei Schaltaktoren beachten!
- 2-Punkt 1 Byte, 0/100%:
	- Hier handelt es sich ebenfalls um eine Zweipunktregelung wie oben. Im Unterschied dazu werden die Ein- und Ausschaltbefehle als 1-Byte-Werte (0% oder 100%) gesendet.
- PI stetig, 0-100%:
	- Der Stetigregler hat als Ausgang eine sich kontinuierlich ändernde Stellgröße, die sich aus der Differenz zwischen Soll.- und Istwert ergibt. Diese Änderung kann Werte zwischen 0 und 100 % annehmen. Er gibt die Stellgröße als einen 1-Byte-Wert (0..100%) auf den Bus. Um Buslast zu reduzieren, kann die Stellgröße nur gesendet werden, wenn sie sich um einen vorher festgelegten Prozentsatz im Vergleich zum letzten gesendeten Wert geändert hat. Zusätzlich kann die Stellgröße auch zyklisch gesendet werden.
- PI PWM, Ein/Aus:
	- Hier handelt es sich ebenfalls um einen PI-Regler. Die Ausgabe erfolgt als 1-Bit-Befehl. Dazu wird die errechnete Stellgröße in ein Puls-Pausen-Signal umgesetzt.
- Fancoil:
	- Der Fan Coil Regler arbeitet wie der PI-Stetig-Regler. Zusätzlich ermöglicht er die getrennte Ansteuerung des Lüfters der Fan Coil Einheit (z. B. Lüfterstufen 1..3).

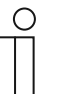

#### **Hinweis**

Der Reglertyp "Fan Coil" kann in allen 4 Reglerfunktionen (Heizen/Kühlen, Grund.-/Zusatzstufe) eingestellt werden. Es ist deshalb abzuraten, gleichzeitig in der Grund.- und Zusatzstufe der Betriebsart Heizen/Kühlen den Reglertyp "Fan Coil" zu verwenden.

## **11.4.9 Regelung Heizen - Art der Heizung**

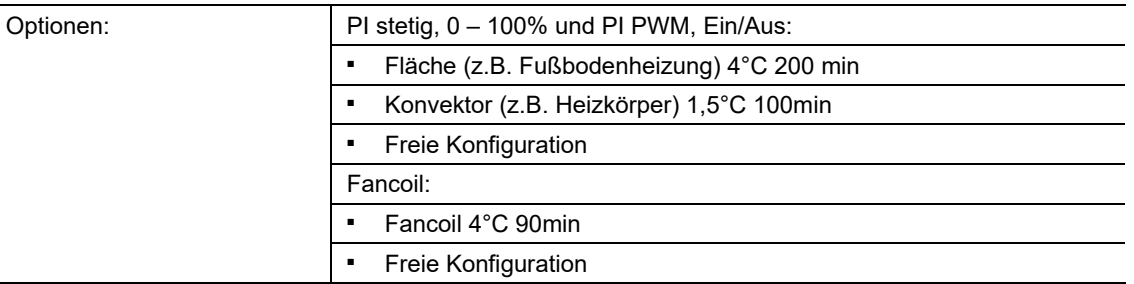

Dem Anwender stehen mehrere vorparametrierte Heizungsarten (Flächen-, Konvektorheizung oder Fancoil) zur Verfügung.

– Sollte der benötigte Heizungstyp nicht vorhanden sein, können über die freie Konfiguration individuelle Parameter vorgegeben werden.

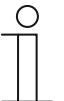

## **Hinweis**

Dieser Parameter ist nur verfügbar, wenn der Parameter "Art der Stellgröße" entweder auf "PI stetig, 0 – 100%", "PI PWM, Ein/Aus" oder "Fancoil" steht.

## **11.4.10 Regelung Heizen - P-Anteil (x 0,1°C)**

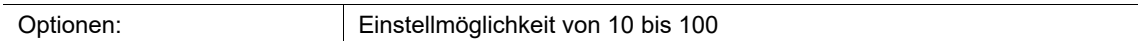

Der P-Anteil steht für den Proportionalbereich einer Regelung. Er schwankt um den Sollwert und dient bei einer PI-Regelung dazu, die Schnelligkeit der Regelung zu beeinflussen. Je kleiner der eingestellte Wert, desto schneller reagiert die Regelung. Der Wert sollte allerdings nicht zu klein eingestellt werden, da ansonsten die Gefahr des Überschwingens entstehen kann. Es kann ein P-Anteil von 0,1 … 25,5 K eingestellt werden.

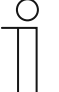

#### **Hinweis**

Dieser Parameter ist nur verfügbar, wenn der Parameter "Art der Stellgröße" entweder auf "PI stetig,  $0 - 100\%$ ", "PI PWM, Ein/Aus" oder "Fancoil" steht. Zusätzlich muss der Parameter "Art der Heizung" auf "Freie Konfiguration" stehen.

## **11.4.11 Regelung Heizen - I-Anteil (min)**

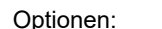

Einstellmöglichkeit von 0 bis 255

Der I-Anteil steht für die Nachstellzeit einer Regelung. Der integrale Anteil bewirkt, dass die Raumtemperatur sich langsam dem Sollwert annähert und ihn letztlich auch erreicht. Je nach verwendetem Anlagentyp muss die Nachstellzeit unterschiedliche Größen annehmen. Grundsätzlich gilt, je träger das Gesamtsystem, desto größer wird die Nachstellzeit.

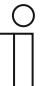

#### **Hinweis - Nachstellzeit**

- Ist der I Anteil "Nachstellzeit" zu klein gewählt (schnell) so neigt das System am Anfang zum Überschwingen.
- Ist der I Anteil "Nachstellzeit" zu groß gewählt, so reagiert das System konstant langsam

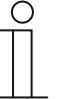

#### **Hinweis**

Dieser Parameter ist nur verfügbar, wenn der Parameter "Art der Stellgröße" entweder auf "PI stetig, 0 - 100%", "PI PWM, Ein/Aus" oder "Fancoil" steht. Zusätzlich muss der Parameter "Art der Heizung" auf "Freie Konfiguration" stehen.

#### **11.4.12 Regelung Heizen - Erweiterte Einstellungen**

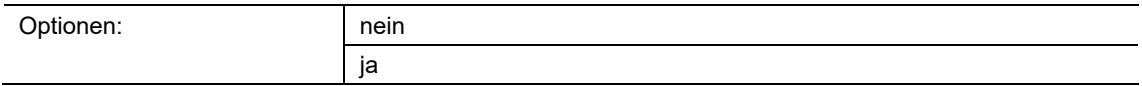

nein:

- Es werden keine zusätzlichen Parameter freigeschaltet.
- ja:
	- Es werden zusätzliche Parameter freigeschaltet.

Dieser Parameter schaltet folgende zusätzliche Funktionen und Kommunikationsobjekte in Anhängigkeit von dem Parameter "Art der Stellgröße" frei:

- "Grundstufe Heizen"
- "Einstellungen Grundlast".

## **11.4.13 Grundstufe Heizen**

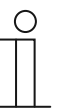

#### **Hinweis**

Nur verfügbar, wenn der Parameter "Erweiterte Einstellungen" unter "Regelung Heizen" auf "ja" steht.

## **11.4.14 Grundstufe Heizen — Statusobjekt Heizen**

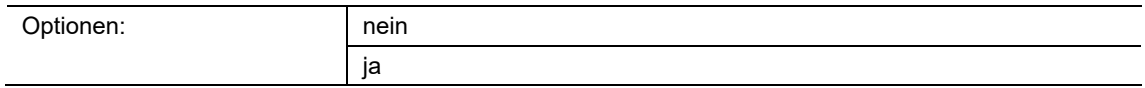

- nein
	- Der Parameter schaltet das Kommunikationsobiekt "Status Heizen" frei.
- ja
	- Der Parameter schaltet das Kommunikationsobjekt "Status Heizen" frei.

Über das 1-Bit-Kommunikationsobjekt wird ein Ein-Telegramm auf den Bus gesendet, sobald sich der RTR im aktiven Heizbetrieb befindet.

Wenn sich die Regelung im Kühlbetrieb oder in der inaktiven Zone zwischen Heizen und Kühlen befindet, sendet der RTR über das Objekt "RTC: Status Heizen" ein Aus-Telegramm.

#### **11.4.15 Grundstufe Heizen - Wirksinn der Stellgröße**

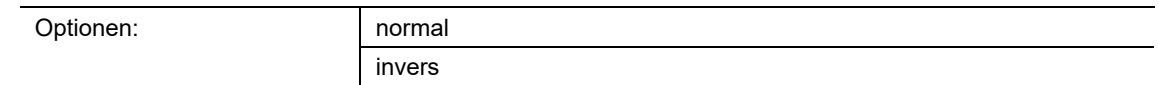

- normal
	- Über Wirksinn der Stellgröße wird die Stellgröße an stromlos geöffnete (normal) Ventile angepasst.
	- normal: bedeutet "Ventil geschlossen" stromlos geschlossen
- invers
	- Über Wirksinn der Stellgröße wird die Stellgröße an stromlos geschlossene (invers) Ventile angepasst.
	- invers: bedeutet "Ventil geöffnet" stromlos geöffnet

Über den Wirksinn der Stellgröße kann eine Anpassung z.B. elektrothermischer Antriebe erfolgen.

## **11.4.16 Grundstufe Heizen - Hysterese (x 0,1°C)**

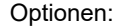

Einstellmöglichkeit von 3 bis 255

Die Hysterese des Zweipunktreglers gibt die Schwankungsbreite des Reglers um den Sollwert an. Der untere Schaltpunkt liegt bei "Sollwert minus Einschaltpunkt", der obere bei "Sollwert plus Ausschaltpunkt".

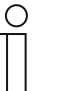

#### **Hinweis**

Dieser Parameter ist nur verfügbar, wenn der Parameter "Art der Stellgröße" entweder auf "2-Punkt 1 Bit, Aus/Ein" oder "2-Punkt 1 Byte, 0/100%" steht.

## **11.4.17 Grundstufe Heizen - Stellgrößendifferenz für Senden der Stellgröße Heizen**

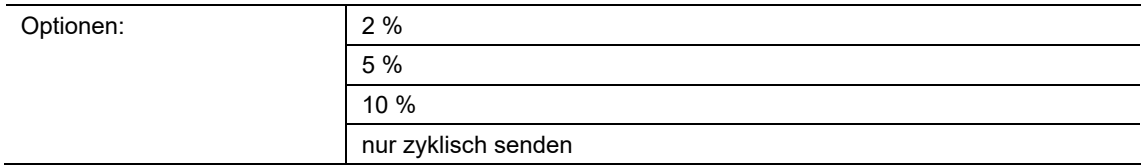

Die Stellgrößen des PI-Stetig-Reglers 0..100% werden nicht nach jeder neuen Berechnung gesendet, sondern erst dann, wenn sich aus der Berechnung eine Wertdifferenz zum letzten gesendeten Wert ergibt. Diese Wertdifferenz kann hier eingegeben werden.

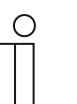

#### **Hinweis**

Dieser Parameter ist nur verfügbar, wenn der Parameter "Art der Stellgröße" entweder auf "PI stetig, 0 - 100%", "PI PWM, Ein/Aus" oder "Fancoil" steht.

#### **11.4.18 Grundstufe Heizen - Zyklisches Senden der Stellgröße**

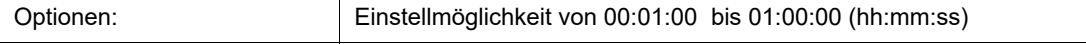

Die vom Gerät genutzte errechnete Stellgröße muss zyklisch auf den Bus gesendet werden.

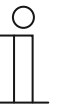

#### **Hinweis**

Dieser Parameter ist nur verfügbar, wenn der Parameter "Art der Stellgröße" entweder auf "2-Punkt 1 Bit, Aus/Ein", "2-Punkt 1 Byte, 0/100%", "PI stetig, 0-100%" oder "Fancoil" steht.

#### **11.4.19 Grundstufe Heizen - PWM-Zyklus Heizen (min)**

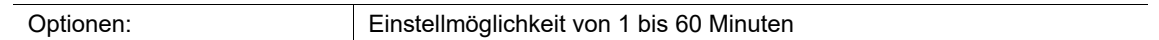

Beim PI PWM, Ein/Aus werden die Stellgrößen-Prozent-Werte in ein Puls-Pausen-Signal umgesetzt. Das bedeutet, ein gewählter PWM-Zyklus wird der Stellgröße entsprechend in eine Ein- und eine Ausschaltphase unterteilt. Somit bedeuten eine Stellgrößenausgabe von 33 % bei einem PWM-Zyklus von 15 min eine Ein-Phase von fünf Minuten und eine Aus-Phase von 10 min. Die Zeit für einen PWM-Zyklus kann hier vorgegeben werden.

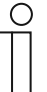

#### **Hinweis**

Dieser Parameter ist nur verfügbar, wenn der Parameter "Art der Stellgröße" auf "PI PWM, Aus/Ein" steht.

#### **11.4.20 Grundstufe Heizen - Max. Stellgröße (0..255)**

Optionen: Einstellmöglichkeit von 0 bis 255

Die maximale Stellgröße des PI-Reglers gibt den Maximalwert an, den der Regler ausgibt. Der Maximalwert wird nicht überschritten, selbst wenn der Regler eine höhere Stellgröße errechnet.

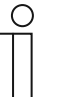

#### **Hinweis**

Dieser Parameter ist nur verfügbar, wenn der Parameter "Art der Stellgröße"entweder auf "PI stetig, 0-100%", "PI PWM, Ein/Aus" oder "Fancoil" steht.

#### **11.4.21 Grundstufe Heizen - Grundlast min. Stellgröße (0..255)**

Optionen: Einstellmöglichkeit von 0 bis 255

Die minimale Stellgröße des PI-Reglers gibt den Minimalwert an, den der Regler ausgibt. Wird ein Minimalwert größer als Null gewählt, dann wird dieser Wert nicht unterschritten, auch wenn der Regler eine niedrigere Stellgröße errechnet. Mit diesem Parameter kann die Einstellung einer Grundlast z. B. für den Betrieb einer Fußbodenheizung realisiert werden. Auch wenn der Regler die Stellgröße Null errechnet, wird die Fußbodenheizung mit dem Heizmedium durchströmt, um ein Auskühlen des Bodens zu vermeiden. Unter "Einstellungen Grundlast" kann weiter eingestellt werden, ob diese Grundlast permanent aktiv sein oder über das Objekt "Grundlast" geschaltet werden soll.

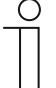

#### **Hinweis**

Dieser Parameter ist nur verfügbar, wenn der Parameter "Art der Stellgröße" entweder auf "PI stetig, 0-100%", "PI PWM, Ein/Aus" oder "Fancoil" steht.

## **11.4.22 Regelung Zusatzstufe Heizen**

#### **Hinweis**

Nur verfügbar, wenn der Parameter "Gerätefunktion" entweder auf "Einzelgerät" oder "Mastergerät" und der Parameter "Reglerfunktion" entweder auf "Heizen mit Zusatzstufe" oder "Heizen und Kühlen mit Zusatzstufen" steht.

## **11.4.23 Regelung Zusatzstufe Heizen — Art der Stellgröße**

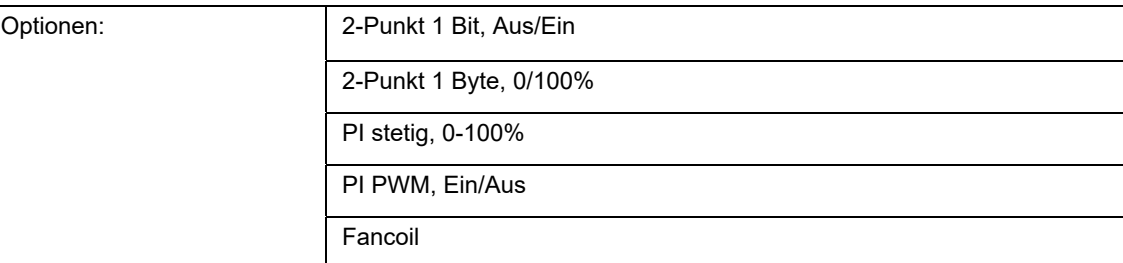

Über den Reglertyp erfolgt die Auswahl zur Ansteuerung des Regelungsventils.

- *2-Punkt 1 Bit, Aus/Ein*: Die 2-Punkt-Regelung ist die einfachste Art der Regelung. Der Regler schaltet ein, wenn die Raumtemperatur unter ein gewisses Niveau (Solltemperaturwert minus Hysterese) gesunken ist, und aus, sobald ein bestimmter Wert (Solltemperaturwert plus Hysterese) überschritten wird. Die Ein- und Ausschaltbefehle werden als 1-Bit-Befehle gesendet.
- *2-Punkt 1 Byte, 0/100%*: Hier handelt es sich ebenfalls um eine Zweipunktregelung wie oben. Im Unterschied dazu werden die Ein- und Ausschaltbefehle als 1-Byte-Werte (0% / 100%) gesendet.
- *PI stetig, 0-100%*: Der PI-Regler passt seine Ausgangsgröße zwischen 0 % und 100 % an die Differenz zwischen Ist- und Sollwert an und ermöglicht ein genaues Ausregeln der Raumtemperatur auf den Sollwert. Er gibt die Stellgröße als einen 1-Byte-Wert (0..100%) auf den Bus. Um Buslast zu reduzieren, wird die Stellgröße nur gesendet, wenn sie sich um einen vorher festgelegten Prozentsatz im Vergleich zum letzten gesendeten Wert geändert hat. Zusätzlich kann die Stellgröße zyklisch gesendet werden.
- *PI PWM, Ein/Aus*: Hier handelt es sich ebenfalls um einen PI-Regler. Die Ausgabe erfolgt als 1-Bit-Befehl. Dazu wird die errechnete Stellgröße in ein Puls-Pausen-Signal umgesetzt.
- *Fancoil*: Der Fancoilregler arbeitet wie der PI-Stetig-Regler. Zusätzlich ermöglicht er die getrennte Ansteuerung des Lüfters der Fancoileinheit (z. B. Lüfterstufen 1..3).

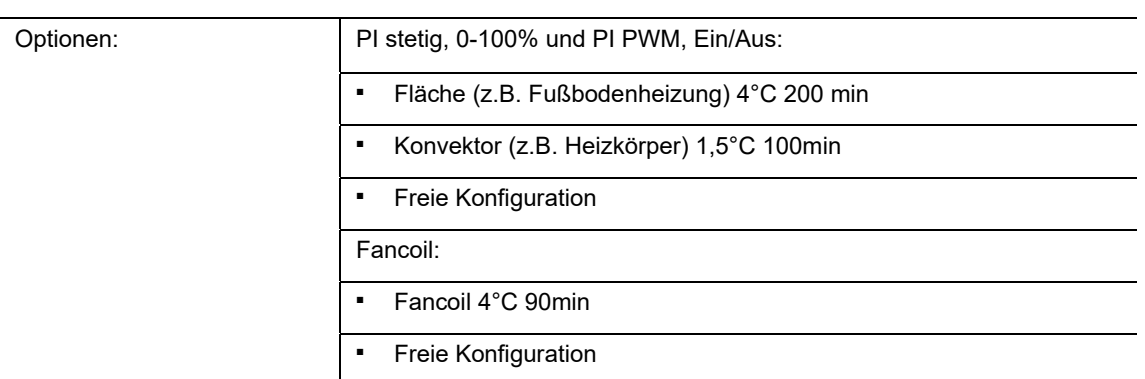

## **11.4.24 Regelung Zusatzstufe Heizen — Art der Zusatz-Heizung**

Dem Anwender stehen mehrere vorparametrierte Heizungsarten (Flächen-, Konvektorheizung oder Fancoil) zur Verfügung.

– Sollte der benötigte Heizungstyp nicht vorhanden sein, können über die freie Konfiguration individuelle Parameter vorgegeben werden.

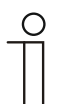

## **Hinweis**

Dieser Parameter ist nur verfügbar, wenn der Parameter "Art der Stellgröße" für die Zusatzstufe entweder auf "PI stetig, 0-100%", "PI PWM, Ein/Aus" oder "Fancoil" steht.

## **11.4.25 Regelung Zusatzstufe Heizen — P-Anteil (x 0,1°C)**

Optionen: Einstellmöglichkeit zwischen 10 – 100

Der P-Anteil steht für den Proportionalbereich einer Regelung. Er schwankt um den Sollwert und dient bei einer PI-Regelung dazu, die Schnelligkeit der Regelung zu beeinflussen. Je kleiner der eingestellte Wert, desto schneller reagiert die Regelung. Der Wert sollte allerdings nicht zu klein eingestellt werden, da ansonsten die Gefahr des Überschwingens entstehen kann. Es kann ein P-Anteil von 0,1 … 25,5 K eingestellt werden.

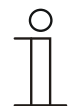

#### **Hinweis**

Dieser Parameter ist nur verfügbar, wenn der Parameter "Art der Stellgröße" für die Zusatzstufe entweder auf "PI stetig, 0-100%", "PI PWM, Ein/Aus" oder "Fancoil" steht. Zusätzlich muss der Parameter "Art der Zusatz-Heizung" auf "Freie Konfiguration" stehen.

## **11.4.26 Regelung Zusatzstufe Heizen — I-Anteil (min.)**

Optionen: Einstellmöglichkeit zwischen 0 – 255

Der I-Anteil steht für die Nachstellzeit einer Regelung. Der integrale Anteil bewirkt, dass die Raumtemperatur sich langsam dem Sollwert annähert und ihn letztlich auch erreicht. Je nach verwendetem Anlagentyp muss die Nachstellzeit unterschiedliche Größen annehmen. Grundsätzlich gilt, je träger das Gesamtsystem, desto größer wird die Nachstellzeit.

#### **Hinweis**

Dieser Parameter ist nur verfügbar, wenn der Parameter "Art der Stellgröße" für die Zusatzstufe entweder auf "PI stetig, 0-100%", "PI PWM, Ein/Aus" oder "Fancoil" steht. Zusätzlich muss der Parameter "Art der Zusatz-Heizung" auf "Freie Konfiguration" stehen.

#### **11.4.27 Regelung Zusatzstufe Heizen — Temperaturdifferenz zur Grundstufe (x 0,1°C)**

Optionen: Einstellmöglichkeit zwischen 0 – 255

Die Solltemperatur der Zusatzstufe wird in Abhängigkeit zur aktuellen Solltemperatur der Grundstufe als Differenz definiert. Der Wert beschreibt den Sollwert, ab dem die Zusatzstufe arbeitet.

#### **11.4.28 Regelung Zusatzstufe Heizen — Erweiterte Einstellungen**

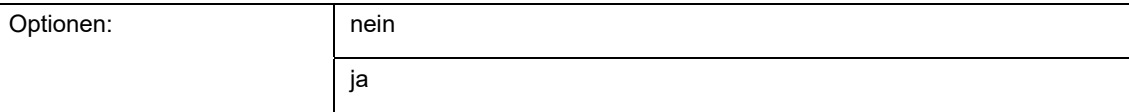

Dieser Parameter schaltet zusätzliche Funktionen und Kommunikationsobjekte frei, z. B "Zusatzstufe Heizen".

## **11.4.29 Zusatzstufe Heizen**

#### **Hinweis**

Nur verfügbar, wenn der Parameter "Erweiterte Einstellungen" unter "Regelung Zusatzstufe Heizen" auf "ja" steht.

## **11.4.30 Zusatzstufe Heizen — Wirksinn der Stellgröße**

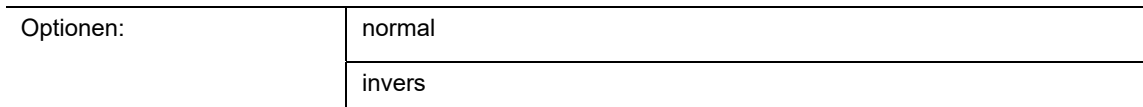

Über Wirksinn der Stellgröße wird die Stellgröße an stromlos geöffnete (normal) bzw. stromlos geschlossene (invers) Ventile angepasst.

- *normal*: Wert 0 bedeutet "Ventil geschlossen"
- *invers*: Wert 0 bedeutet "Ventil geöffnet"

#### **11.4.31 Zusatzstufe Heizen — Hysterese (x 0,1°C)**

Optionen: Einstellmöglichkeit zwischen 3 – 255

Die Hysterese des Zweipunktreglers gibt die Schwankungsbreite des Reglers um den Sollwert an. Der untere Schaltpunkt liegt bei "Sollwert minus Hysterese", der obere bei "Sollwert plus Hysterese".

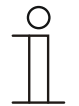

#### **Hinweis**

Dieser Parameter ist nur verfügbar, wenn der Parameter "Art der Stellgröße" entweder auf "2-Punkt 1 Bit, Aus/Ein" oder "2-Punkt 1 Byte, 0/100%" steht.

## **11.4.32 Zusatzstufe Heizen — Stellgrößendifferenz für Senden der Stellgröße Heizen**

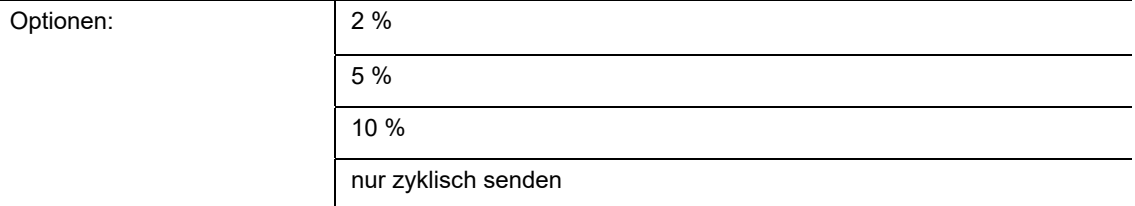

Die Stellgrößen des PI-Stetig-Reglers 0..100% werden nicht nach jeder Berechnung gesendet, sondern dann, wenn sich aus der Berechnung eine Wertdifferenz zum letzten gesendeten Wert ergibt, der ein Aussenden sinnvoll macht. Diese Wertdifferenz kann hier eingegeben werden.

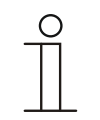

#### **Hinweis**

Dieser Parameter ist nur verfügbar, wenn der Parameter "Art der Stellgröße" entweder auf "PI stetig, 0-100%", "PI PWM, Ein/Aus" oder "Fancoil" steht.

## **11.4.33 Zusatzstufe Heizen — Zyklisches Senden der Stellgröße (min)**

Optionen: Einstellmöglichkeit zwischen 1 – 60 Minuten

Die vom Gerät genutzte aktuelle Stellgröße kann zyklisch auf den Bus gesendet werden.

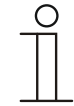

**Hinweis** 

Dieser Parameter ist nur verfügbar, wenn der Parameter "Art der Stellgröße" entweder auf "2-Punkt 1 Bit, Aus/Ein", "2-Punkt 1 Byte, 0/100%", "PI stetig, 0-100%" oder "Fancoil" steht.

#### **11.4.34 Zusatzstufe Heizen — Max. Stellgröße (0..255)**

Optionen: Einstellmöglichkeit zwischen 0 – 255

Die maximale Stellgröße des PI-Reglers gibt den Maximalwert an, den der Regler ausgibt. Wird ein Maximalwert unter 255 gewählt, dann wird dieser Wert nicht überschritten, auch wenn der Regler eine höhere Stellgröße errechnet.

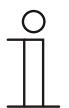

#### **Hinweis**

Dieser Parameter ist nur verfügbar, wenn der Parameter "Art der Stellgröße" entweder auf "PI stetig, 0-100%", "PI PWM, Ein/Aus" oder "Fancoil" steht.

## **11.4.35 Zusatzstufe Heizen — Grundlast min. Stellgröße (0..255)**

Optionen: Einstellmöglichkeit zwischen 0 – 255

Die minimale Stellgröße des PI-Reglers gibt den Minimalwert an, den der Regler ausgibt. Wird ein Minimalwert größer als Null gewählt, dann wird dieser Wert nicht unterschritten, auch wenn der Regler eine niedrigere Stellgröße errechnet. Mit diesem Parameter kann die Einstellung einer Grundlast z. B. für den Betrieb einer Fußbodenheizung realisiert werden. Auch wenn der Regler die Stellgröße Null errechnet, wird die Fußbodenheizung mit dem Heizmedium durchströmt, um ein Auskühlen des Bodens zu vermeiden. Unter "Einstellungen Grundlast" kann weiter eingestellt werden, ob diese Grundlast permanent aktiv sein oder über das Objekt "Grundlast" geschaltet werden soll.

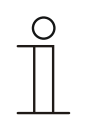

#### **Hinweis**

Dieser Parameter ist nur verfügbar, wenn der Parameter "Art der Stellgröße" entweder auf "PI stetig, 0-100%", "PI PWM, Ein/Aus" oder "Fancoil" steht.

## **11.4.36 Regelung Kühlen**

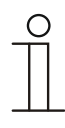

#### **Hinweis**

Nur verfügbar, wenn der Parameter "Gerätefunktion" entweder auf "Einzelgerät" oder "Mastergerät" und der Parameter "Reglerfunktion" entweder auf "Kühlen", "Kühlen mit Zusatzstufe", "Heizen und Kühlen" oder "Heizen und Kühlen mit Zusatzstufen" steht.

## **11.4.37 Regelung Kühlen — Art der Stellgröße**

Optionen:

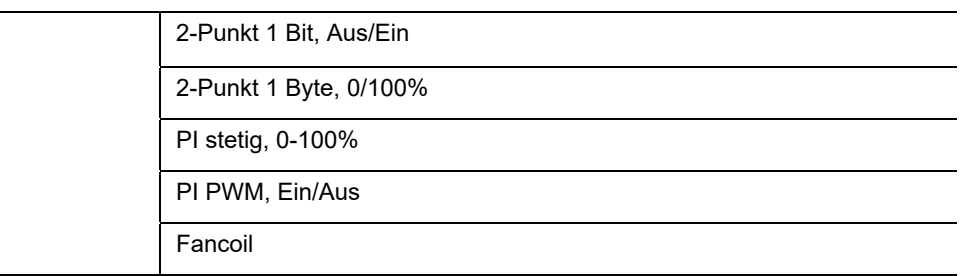

Über den Reglertyp erfolgt die Auswahl zur Ansteuerung des Regelungsventils.

- *2-Punkt 1 Bit, Aus/Ein*: Die 2-Punkt-Regelung ist die einfachste Art der Regelung. Der Regler schaltet ein, wenn die Raumtemperatur unter ein gewisses Niveau (Solltemperaturwert minus Hysterese) gesunken ist, und aus, sobald ein bestimmter Wert (Solltemperaturwert plus Hysterese) überschritten wird. Die Ein- und Ausschaltbefehle werden als 1-Bit-Befehle gesendet.
- *2-Punkt 1 Byte, 0/100%*: Hier handelt es sich ebenfalls um eine Zweipunktregelung wie oben. Im Unterschied dazu werden die Ein- und Ausschaltbefehle als 1-Byte-Werte (0% / 100%) gesendet.
- *PI stetig, 0-100%*: Der PI-Regler passt seine Ausgangsgröße zwischen 0 % und 100 % an die Differenz zwischen Ist- und Sollwert an und ermöglicht ein genaues Ausregeln der Raumtemperatur auf den Sollwert. Er gibt die Stellgröße als einen 1-Byte-Wert (0..100%) auf den Bus. Um Buslast zu reduzieren, wird die Stellgröße nur gesendet, wenn sie sich um einen vorher festgelegten Prozentsatz im Vergleich zum letzten gesendeten Wert geändert hat. Zusätzlich kann die Stellgröße zyklisch gesendet werden.
- *PI PWM, Ein/Aus*: Hier handelt es sich ebenfalls um einen PI-Regler. Die Ausgabe erfolgt als 1-Bit-Befehl. Dazu wird die errechnete Stellgröße in ein Puls-Pausen-Signal umgesetzt.
- *Fancoil*: Der Fancoilregler arbeitet wie der PI-Stetig-Regler. Zusätzlich ermöglicht er die getrennte Ansteuerung des Lüfters der Fancoileinheit (z. B. Lüfterstufen 1..3).

## **11.4.38 Regelung Kühlen — Art der Kühlung**

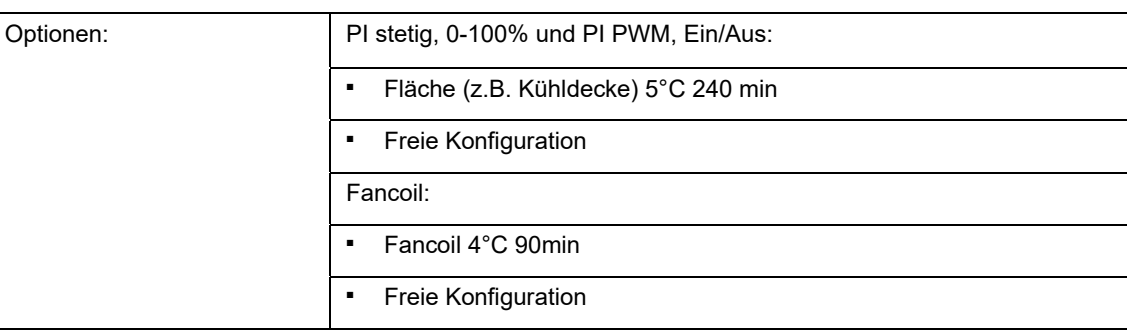

Dem Anwender stehen zwei vorparametrierte Kühlungsarten (Fläche oder Fancoil) zur Verfügung.

Sollte der benötigte Kühlungstyp nicht vorhanden sein, können über die freie Konfiguration individuelle Parameter vorgegeben werden.

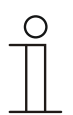

## **Hinweis**

Dieser Parameter ist nur verfügbar, wenn der Parameter "Art der Stellgröße" entweder auf "PI stetig, 0-100%", "PI PWM, Ein/Aus" oder "Fancoil" steht.

## **11.4.39 Regelung Kühlen — P-Anteil (x 0,1°C)**

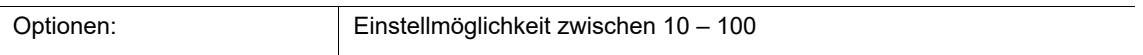

Der P-Anteil steht für den Proportionalbereich einer Regelung. Er schwankt um den Sollwert und dient bei einer PI-Regelung dazu, die Schnelligkeit der Regelung zu beeinflussen. Je kleiner der eingestellte Wert, desto schneller reagiert die Regelung. Der Wert sollte allerdings nicht zu klein eingestellt werden, da ansonsten die Gefahr des Überschwingens entstehen kann. Es kann ein P-Anteil von 0,1 … 25,5 K eingestellt werden.

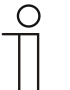

#### **Hinweis**

Dieser Parameter ist nur verfügbar, wenn der Parameter "Art der Stellgröße" entweder auf "PI stetig, 0-100%", "PI PWM, Ein/Aus" oder "Fancoil" steht. Zusätzlich muss der Parameter "Art der Kühlung" auf "Freie Konfiguration" stehen.

## **11.4.40 Regelung Kühlen — I-Anteil (min.)**

Optionen: Einstellmöglichkeit zwischen 0 – 255

Der I-Anteil steht für die Nachstellzeit einer Regelung. Der integrale Anteil bewirkt, dass die Raumtemperatur sich langsam dem Sollwert annähert und ihn letztlich auch erreicht. Je nach verwendetem Anlagentyp muss die Nachstellzeit unterschiedliche Größen annehmen. Grundsätzlich gilt, je träger das Gesamtsystem, desto größer wird die Nachstellzeit.

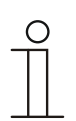

## **Hinweis**

Dieser Parameter ist nur verfügbar, wenn der Parameter "Art der Stellgröße" entweder auf "PI stetig, 0-100%", "PI PWM, Ein/Aus" oder "Fancoil" steht. Zusätzlich muss der Parameter "Art der Kühlung" auf "Freie Konfiguration" stehen.

#### **11.4.41 Regelung Kühlen — Erweiterte Einstellungen**

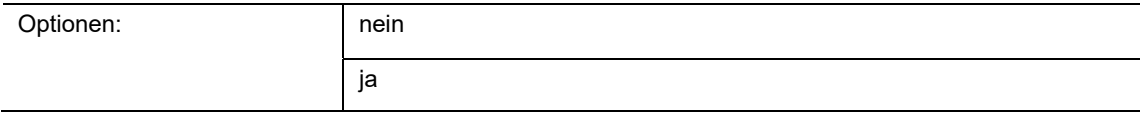

Dieser Parameter schaltet zusätzliche Funktionen und Kommunikationsobjekte frei, z. B "Grundstufe Kühlen".

## **11.4.42 Grundstufe Kühlen**

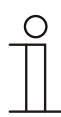

## **Hinweis**

Nur verfügbar, wenn der Parameter "Erweiterte Einstellungen" unter "Regelung Kühlen" auf "ja" steht.

## **11.4.43 Grundstufe Kühlen — Statusobjekt Kühlen**

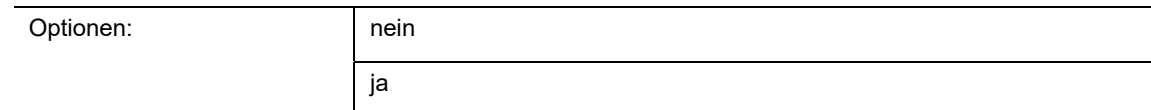

Der Parameter schaltet das Kommunikationsobjekt "Status Kühlen" frei.

#### **11.4.44 Grundstufe Kühlen — Wirksinn der Stellgröße**

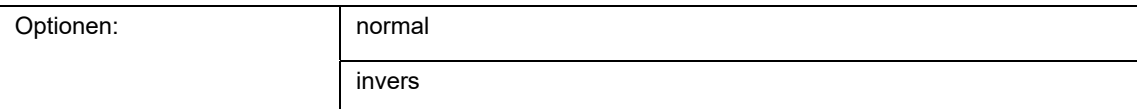

Über Wirksinn der Stellgröße wird die Stellgröße an stromlos geöffnete (normal) bzw. stromlos geschlossene (invers) Ventile angepasst.

- normal: Wert 0 bedeutet "Ventil geschlossen"
- invers: Wert 0 bedeutet "Ventil geöffnet"

#### **11.4.45 Grundstufe Heizen — Stellgrößendifferenz für Senden der Stellgröße Heizen**

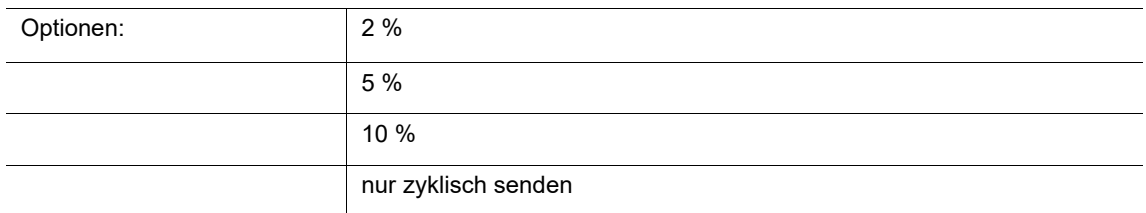

Die Stellgrößen des PI-Stetig-Reglers 0..100% werden nicht nach jeder Berechnung gesendet, sondern dann, wenn sich aus der Berechnung eine Wertdifferenz zum letzten gesendeten Wert ergibt, der ein Aussenden sinnvoll macht. Diese Wertdifferenz kann hier eingegeben werden.

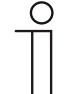

#### **Hinweis**

Dieser Parameter ist nur verfügbar, wenn der Parameter "Art der Stellgröße" entweder auf "PI stetig, 0 – 100%", "PI PWM, Ein/Aus" oder "Fancoil" steht.

## **11.4.46 Grundstufe Kühlen — Hysterese (x 0,1°C)**

Optionen: Einstellmöglichkeit zwischen 3 – 255

Die Hysterese des Zweipunktreglers gibt die Schwankungsbreite des Reglers um den Sollwert an. Der untere Schaltpunkt liegt bei "Sollwert minus Hysterese", der obere bei "Sollwert plus Hysterese".

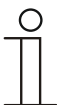

#### **Hinweis**

Dieser Parameter ist nur verfügbar, wenn der Parameter "Art der Stellgröße" entweder auf "2-Punkt 1 Bit, Aus/Ein" oder "2-Punkt 1 Byte, 0/100%" steht.

#### **11.4.47 Grundstufe Kühlen — Zyklisches Senden der Stellgröße (min)**

Optionen: Einstellmöglichkeit zwischen 1 – 60 Minuten

Die vom Gerät genutzte aktuelle Stellgröße kann zyklisch auf den Bus gesendet werden.

# **Hinweis**

Dieser Parameter ist nur verfügbar, wenn der Parameter "Art der Stellgröße" entweder auf "2-Punkt 1 Bit, Aus/Ein", "2-Punkt 1 Byte, 0/100%", "PI stetig, 0-100%" oder "Fancoil" steht.

#### **11.4.48 Grundstufe Kühlen — PWM-Zyklus Kühlen (min)**

Optionen: Einstellmöglichkeit zwischen 1 – 60 Minuten

Beim PI PWM, Ein/Aus werden die Stellgrößen-Prozent-Werte in ein Puls-Pausen-Signal umgesetzt. Das bedeutet, ein gewählter PWM-Zyklus wird der Stellgröße entsprechend in eine Ein- und eine Ausphase unterteilt. Somit bedeutet eine Stellgrößenausgabe von 33 % bei einem PWM-Zyklus von 15 min eine Ein-Phase von fünf Minuten und eine Aus-Phase von 10 min. Die Zeit für einen PWM-Zyklus kann hier vorgegeben werden.

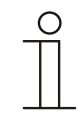

#### **Hinweis**

Dieser Parameter ist nur verfügbar, wenn der Parameter "Art der Stellgröße" auf "PI PWM, Aus/Ein" steht.

## **11.4.49 Grundstufe Kühlen — Max. Stellgröße (0..255)**

Optionen: Einstellmöglichkeit zwischen 0 – 255

Die maximale Stellgröße des PI-Reglers gibt den Maximalwert an, den der Regler ausgibt. Wird ein Maximalwert unter 255 gewählt, dann wird dieser Wert nicht überschritten, auch wenn der Regler eine höhere Stellgröße errechnet.

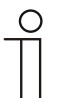

#### **Hinweis**

Dieser Parameter ist nur verfügbar, wenn der Parameter "Art der Stellgröße" entweder auf "PI stetig, 0-100%", "PI PWM, Ein/Aus" oder "Fancoil" steht.

#### **11.4.50 Grundstufe Kühlen — Grundlast min. Stellgröße (0..255)**

Optionen: Einstellmöglichkeit zwischen 0 – 255

Die minimale Stellgröße des PI-Reglers gibt den Minimalwert an, den der Regler ausgibt. Wird ein Minimalwert größer als Null gewählt, dann wird dieser Wert nicht unterschritten, auch wenn der Regler eine niedrigere Stellgröße errechnet. Mit diesem Parameter kann die Einstellung einer Grundlast z. B. für den Betrieb einer Flächenkühlung realisiert werden. Auch wenn der Regler die Stellgröße Null errechnet, wird die Kühlfläche mit dem Kühlmedium durchströmt, um ein Aufheizen des Raumes zu vermeiden. Unter "Einstellungen Grundlast" kann weiter eingestellt werden, ob diese Grundlast permanent aktiv sein oder über das Objekt "Grundlast" geschaltet werden soll.

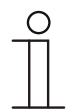

#### **Hinweis**

Dieser Parameter ist nur verfügbar, wenn der Parameter "Art der Stellgröße" entweder auf "PI stetig, 0-100%", "PI PWM, Ein/Aus" oder "Fancoil" steht.

## **11.4.51 Regelung Zusatzstufe Kühlen**

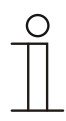

#### **Hinweis**

Nur verfügbar, wenn der Parameter "Gerätefunktion" entweder auf "Einzelgerät" oder "Mastergerät" und der Parameter "Reglerfunktion" entweder auf "Kühlen mit Zusatzstufe" oder "Heizen und Kühlen mit Zusatzstufen" steht.

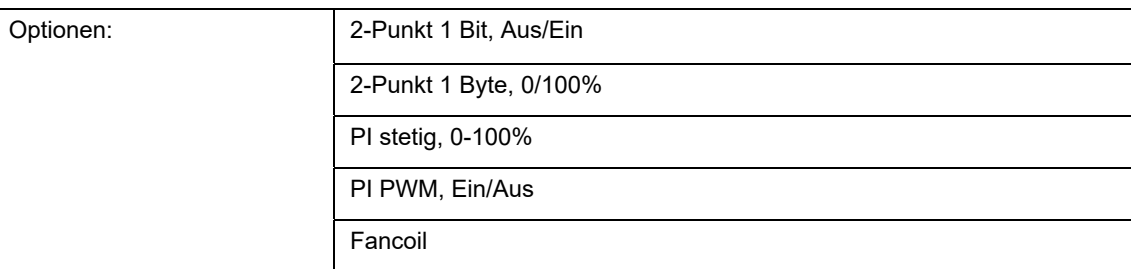

Über den Reglertyp erfolgt die Auswahl zur Ansteuerung des Regelungsventils.

- *2-Punkt 1 Bit, Aus/Ein*: Die 2-Punkt-Regelung ist die einfachste Art der Regelung. Der Regler schaltet ein, wenn die Raumtemperatur unter ein gewisses Niveau (Solltemperaturwert minus Hysterese) gesunken ist, und aus, sobald ein bestimmter Wert (Solltemperaturwert plus Hysterese) überschritten wird. Die Ein- und Ausschaltbefehle werden als 1-Bit-Befehle gesendet.
- *2-Punkt 1 Byte, 0/100%*: Hier handelt es sich ebenfalls um eine Zweipunktregelung wie oben. Im Unterschied dazu werden die Ein- und Ausschaltbefehle als 1-Byte-Werte (0% / 100%) gesendet.
- *PI stetig, 0-100%:* Der PI-Regler passt seine Ausgangsgröße zwischen 0 % und 100 % an die Differenz zwischen Ist- und Sollwert an und ermöglicht ein genaues Ausregeln der Raumtemperatur auf den Sollwert. Er gibt die Stellgröße als einen 1-Byte-Wert (0..100%) auf den Bus. Um Buslast zu reduzieren, wird die Stellgröße nur gesendet, wenn sie sich um einen vorher festgelegten Prozentsatz im Vergleich zum letzten gesendeten Wert geändert hat. Zusätzlich kann die Stellgröße zyklisch gesendet werden.
- *PI PWM, Ein/Aus*: Hier handelt es sich ebenfalls um einen PI-Regler. Die Ausgabe erfolgt als 1-Bit-Befehl. Dazu wird die errechnete Stellgröße in ein Puls-Pausen-Signal umgesetzt.
- *Fancoil*: Der Fancoilregler arbeitet wie der PI-Stetig-Regler. Zusätzlich ermöglicht er die getrennte Ansteuerung des Lüfters der Fancoileinheit (z. B. Lüfterstufen 1..3).

## **11.4.52 Regelung Zusatzstufe Kühlen — Art der Kühlung**

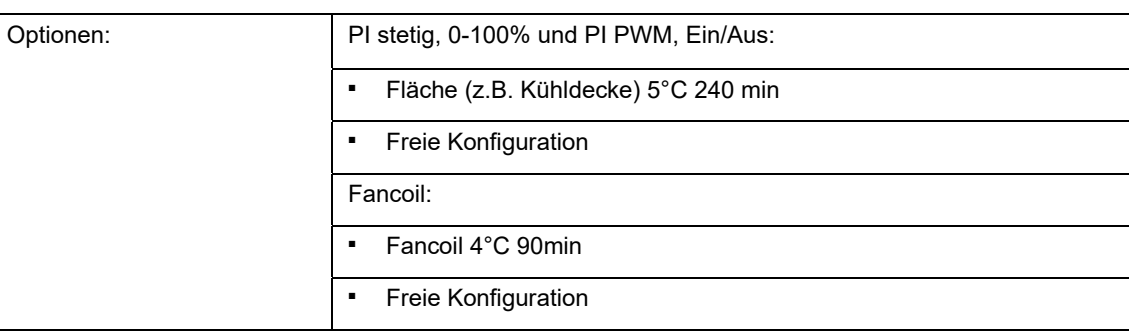

Dem Anwender stehen zwei vorparametrierte Kühlungsarten (Fläche oder Fancoil) zur Verfügung.

Sollte der benötigte Kühlungstyp nicht vorhanden sein, können über die freie Konfiguration individuelle Parameter vorgegeben werden.

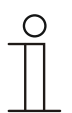

## **Hinweis**

Dieser Parameter ist nur verfügbar, wenn der Parameter "Art der Stellgröße" entweder auf "PI stetig, 0-100%", "PI PWM, Ein/Aus" oder "Fancoil" steht.

#### **11.4.53 Regelung Zusatzstufe Kühlen — P-Anteil (x 0,1°C)**

Optionen: Einstellmöglichkeit zwischen 10 – 100

Der P-Anteil steht für den Proportionalbereich einer Regelung. Er schwankt um den Sollwert und dient bei einer PI-Regelung dazu, die Schnelligkeit der Regelung zu beeinflussen. Je kleiner der eingestellte Wert, desto schneller reagiert die Regelung. Der Wert sollte allerdings nicht zu klein eingestellt werden, da ansonsten die Gefahr des Überschwingens entstehen kann. Es kann ein P-Anteil von 0,1 … 25,5 K eingestellt werden.

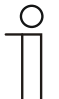

#### **Hinweis**

Dieser Parameter ist nur verfügbar, wenn der Parameter "Art der Stellgröße" entweder auf "PI stetig, 0-100%", "PI PWM, Ein/Aus" oder "Fancoil" steht. Zusätzlich muss der Parameter "Art der Kühlung" auf "Freie Konfiguration" stehen.

## **11.4.54 Regelung Zusatzstufe Kühlen — I-Anteil (min.)**

Optionen: Einstellmöglichkeit zwischen 0 – 255

Der I-Anteil steht für die Nachstellzeit einer Regelung. Der integrale Anteil bewirkt, dass die Raumtemperatur sich langsam dem Sollwert annähert und ihn letztlich auch erreicht. Je nach verwendetem Anlagentyp muss die Nachstellzeit unterschiedliche Größen annehmen. Grundsätzlich gilt, je träger das Gesamtsystem, desto größer wird die Nachstellzeit.

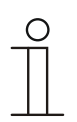

**Hinweis** 

Dieser Parameter ist nur verfügbar, wenn der Parameter "Art der Stellgröße" entweder auf "PI stetig, 0-100%", "PI PWM, Ein/Aus" oder "Fancoil" steht. Zusätzlich muss der Parameter "Art der Kühlung" auf "Freie Konfiguration" stehen.

#### **11.4.55 Regelung Zusatzstufe Kühlen — Temperaturdifferenz zur Grundstufe (x 0,1°C)**

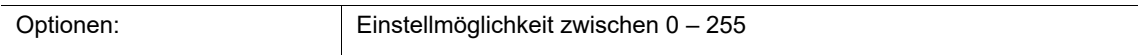

Die Solltemperatur der Zusatzstufe wird in Abhängigkeit zur aktuellen Solltemperatur der Grundstufe als Differenz definiert. Der Wert beschreibt den Sollwert, ab dem die Zusatzstufe arbeitet.

## **11.4.56 Regelung Zusatzstufe Kühlen — Erweiterte Einstellungen**

Optionen: and nein ja

Dieser Parameter schaltet zusätzliche Funktionen und Kommunikationsobjekte frei, z. B "Zusatzstufe Kühlen".

## **11.4.57 Zusatzstufe Kühlen**

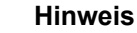

Nur verfügbar, wenn der Parameter "Erweiterte Einstellungen" unter "Regelung Zusatzstufe Kühlen" auf "ja" steht.

#### **11.4.58 Zusatzstufe Kühlen — Wirksinn der Stellgröße**

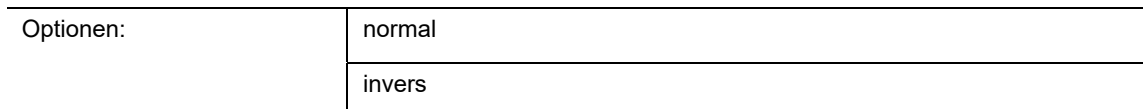

Über Wirksinn der Stellgröße wird die Stellgröße an stromlos geöffnete (normal) bzw. stromlos geschlossene (invers) Ventile angepasst.

- *normal*: Wert 0 bedeutet "Ventil geschlossen"
- *invers*: Wert 0 bedeutet "Ventil geöffnet"

#### **11.4.59 Zusatzstufe Kühlen — Hysterese (x 0,1°C)**

Optionen: Einstellmöglichkeit zwischen 3 – 255

Die Hysterese des Zweipunktreglers gibt die Schwankungsbreite des Reglers um den Sollwert an. Der untere Schaltpunkt liegt bei "Sollwert minus Hysterese", der obere bei "Sollwert plus Hysterese".

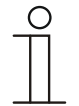

#### **Hinweis**

Dieser Parameter ist nur verfügbar, wenn der Parameter "Art der Stellgröße" entweder auf "2-Punkt 1 Bit, Aus/Ein" oder "2-Punkt 1 Byte, 0/100%" steht.

## **11.4.60 Zusatzstufe Kühlen — Stellgrößendifferenz für Senden der Stellgröße Kühlen**

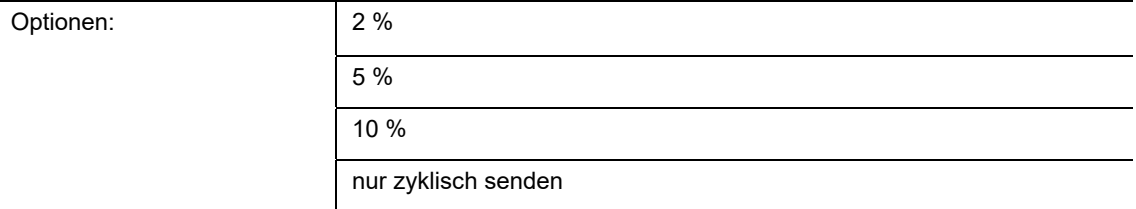

Die Stellgrößen des PI-Stetig-Reglers 0..100% werden nicht nach jeder Berechnung gesendet, sondern dann, wenn sich aus der Berechnung eine Wertdifferenz zum letzten gesendeten Wert ergibt, der ein Aussenden sinnvoll macht. Diese Wertdifferenz kann hier eingegeben werden.

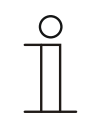

#### **Hinweis**

Dieser Parameter ist nur verfügbar, wenn der Parameter "Art der Stellgröße" entweder auf "PI stetig, 0-100%", "PI PWM, Ein/Aus" oder "Fancoil" steht.

## **11.4.61 Zusatzstufe Kühlen — Zyklisches Senden der Stellgröße (min)**
Optionen: Einstellmöglichkeit zwischen 1 – 60 Minuten

Die vom Gerät genutzte aktuelle Stellgröße kann zyklisch auf den Bus gesendet werden.

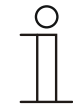

**Hinweis** 

Dieser Parameter ist nur verfügbar, wenn der Parameter "Art der Stellgröße" entweder auf "2-Punkt 1 Bit, Aus/Ein", "2-Punkt 1 Byte, 0/100%", "PI stetig, 0-100%" oder "Fancoil" steht.

### **11.4.62 Zusatzstufe Kühlen — Max. Stellgröße (0..255)**

Optionen: Einstellmöglichkeit zwischen 0 – 255

Die maximale Stellgröße des PI-Reglers gibt den Maximalwert an, den der Regler ausgibt. Wird ein Maximalwert unter 255 gewählt, dann wird dieser Wert nicht überschritten, auch wenn der Regler eine höhere Stellgröße errechnet.

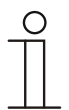

### **Hinweis**

Dieser Parameter ist nur verfügbar, wenn der Parameter "Art der Stellgröße" entweder auf "PI stetig, 0-100%", "PI PWM, Ein/Aus" oder "Fancoil" steht.

# **11.4.63 Zusatzstufe Kühlen — Grundlast min. Stellgröße (0..255)**

Optionen: Einstellmöglichkeit zwischen 0 – 255

Die minimale Stellgröße des PI-Reglers gibt den Minimalwert an, den der Regler ausgibt. Wird ein Minimalwert größer als Null gewählt, dann wird dieser Wert nicht unterschritten, auch wenn der Regler eine niedrigere Stellgröße errechnet. Mit diesem Parameter kann die Einstellung einer Grundlast z. B. für den Betrieb einer Flächenkühlung realisiert werden. Auch wenn der Regler die Stellgröße Null errechnet, wird die Kühlfläche mit dem Kühlmedium durchströmt, um ein Aufheizen des Raumes zu vermeiden. Unter "Einstellungen Grundlast" kann weiter eingestellt werden, ob diese Grundlast permanent aktiv sein oder über das Objekt "Grundlast" geschaltet werden soll.

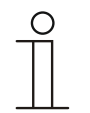

#### **Hinweis**

Dieser Parameter ist nur verfügbar, wenn der Parameter "Art der Stellgröße" entweder auf "PI stetig, 0-100%", "PI PWM, Ein/Aus" oder "Fancoil" steht.

# **11.4.64 Einstellungen Grundlast**

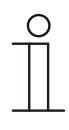

### **Hinweis**

Nur verfügbar, wenn der Parameter "Gerätefunktion" entweder auf "Einzelgerät" oder "Mastergerät" und der Parameter "Reglerfunktion" entweder auf "Heizen mit Zusatzstufe" "Kühlen mit Zusatzstufe", "Heizen und Kühlen" oder "Heizen und Kühlen mit Zusatzstufen" steht.

### **11.4.65 Einstellungen Grundlast — Grundlast min. Stellgröße > 0**

Optionen: immer aktiv

aktivieren über Objekt

Anwendung findet die Funktion, wenn im gewünschten Bereich, z. B. bei einer Fußbodenheizung, der Boden über eine Grundwärme verfügen soll. Die Höhe der minimalen Stellgröße gibt an, wie viel Heizmedium durch den geregelten Bereich strömt, auch wenn die Stellgrößenberechnung des Reglers einen geringeren Wert ausgeben würde.

- *immer aktiv*: Hierüber kann eingestellt werden, ob die Grundlast permanent aktiv sein oder über das Objekt "Grundlast" geschaltet werden soll.
- *aktivieren über Objekt*: Bei Anwahl dieses Parameters kann über das Objekt "Grundlast" die Funktion Grundlast, also die minimale Stellgröße mit einem Wert größer Null, aktiviert (1) oder deaktiviert (0) werden. Ist sie aktiviert, dann wird immer mindestens mit der minimalen Stellgröße das Heizmedium durch die Anlage geleitet. Ist sie deaktiviert, dann kann durch den Regler die Stellgröße bis auf Null abgesenkt werden.

# **11.4.66 Einstellungen Grundlast — Grundlast aktiv, wenn Regler aus**

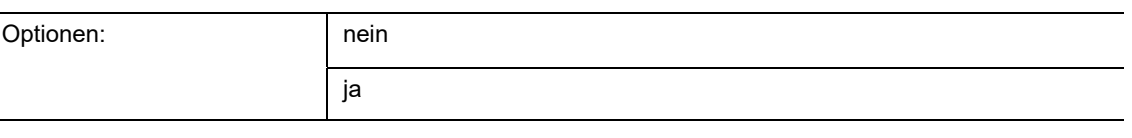

– Dieser Parameter schaltet die Grundlast aktiv, wenn der Regler aus ist.

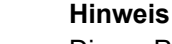

Dieser Parameter ist nur verfügbar, wenn der Parameter "Art der Stellgröße" entweder auf "PI stetig, 0-100%", "PI PWM, Ein/Aus" oder "Fancoil" steht.

# **11.4.67 Kombinierter Heiz- und Kühlbetrieb**

### **Hinweis**

Nur verfügbar, wenn der Parameter "Gerätefunktion" entweder auf "Einzelgerät" oder "Mastergerät" und der Parameter "Reglerfunktion" entweder auf "Heizen und Kühlen" oder "Heizen und Kühlen mit Zusatzstufen" steht.

### **11.4.68 Kombinierter Heiz- und Kühlbetrieb — Umschaltung Heizen/Kühlen**

 $\subset$ 

Optionen: automatisch nur über Objekt lokal/über Nebenstelle und über Objekt

Die Funktion ermöglicht das Umschalten zwischen dem Heiz- und Kühlbetrieb des Geräts.

- *automatisch*: Z. B. für Vier-Leiter-Systeme, die das Umschalten zwischen Heizen und Kühlen jederzeit erlauben. Das Gerät wechselt selbsttätig zwischen Heizen und Kühlen und zu dem dazu gehörenden Sollwert. Das Objekt "Umschaltung Heizen/Kühlen" ist sendend.
- *nur über Objekt*: Z. B. für Zwei-Leiter-Systeme, die im Winter im Heizbetrieb und im Sommer im Kühlbetrieb gefahren werden. Die Umschaltung zwischen Heizen und Kühlen und zu dem dazu gehörenden Sollwert erfolgt über das entsprechende Kommunikationsobjekt. Die Funktion wird verwendet, wenn eine zentrale Umschaltung der Einzelraumregler notwendig ist. Das Objekt "Umschaltung Heizen/Kühlen" ist empfangend.
- *lokal/ über Nebenstelle und über Objekt*: Z. B. für Vier-Leiter-Systeme, die das Umschalten zwischen Heizen und Kühlen jederzeit erlauben. Die Umstellung zwischen Heizen und Kühlen und zu dem dazu gehörenden Sollwert erfolgt durch die Wahl des Raumnutzers manuell am Gerät oder über das Objekt "Umschaltung Heizen/Kühlen" über den Bus. Das Objekt "Umschaltung Heizen/Kühlen" ist sendend und empfangend.

#### **11.4.69 Kombinierter Heiz- und Kühlbetrieb — Betriebsart nach Reset**

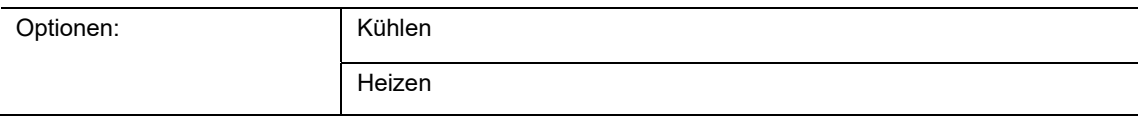

Nach einem Busspannungsausfall, einem Reset der Anlage oder einem Aufstecken des Geräts auf den Busankoppler startet das Gerät in der parametrierten "Betriebsart nach Reset". Durch die unter "Umschaltung Heizen/Kühlen" eingestellten Möglichkeiten kann die Betriebsart im laufenden Betrieb verändert werden.

# **11.4.70 Kombinierter Heiz- und Kühlbetrieb — Ausgabe Stellgröße Heizen und Kühlen**

Optionen: über 1 Objekt über 2 Objekte

Über diesen Parameter wird eingestellt, ob die Stellgröße über ein oder über zwei Objekte an den Klimaaktor gesendet wird. Verfügt der Klimaaktor über separate Stellgrößeneingänge für Heizen und Kühlen oder werden getrennte Aktoren verwendet, dann ist die Option "über 2 Objekte" zu wählen. Verfügt der einzelne Aktor nur über ein Objekt, das sowohl die Heizen- als auch die Kühlen-Stellgröße empfängt, dann ist die Option "über 1 Objekt" zu wählen.

# **11.4.71 Kombinierter Heiz- und Kühlbetrieb — Ausgabe Stellgröße Zusatzstufe Heizen und Kühlen**

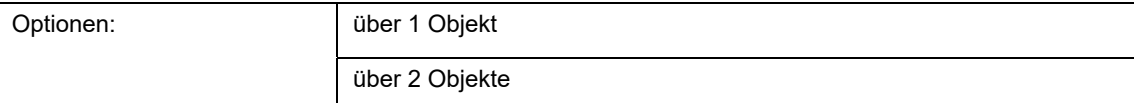

Über diesen Parameter wird eingestellt, ob die Stellgröße über ein oder über zwei Objekte an den Klimaaktor gesendet wird. Verfügt der Klimaaktor über separate Stellgrößeneingänge für Heizen und Kühlen oder werden getrennte Aktoren verwendet, dann ist die Option "über 2 Objekte" zu wählen. Verfügt der einzelne Aktor nur über ein Objekt, das sowohl die Heizen- als auch die Kühlen-Stellgröße empfängt, dann ist die Option "über 1 Objekt" zu wählen.

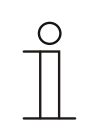

#### **Hinweis**

Dieser Parameter ist nur verfügbar, wenn der Parameter "Reglerfunktion" auf "Heizen und Kühlen mit Zusatzstufen" steht.

# **11.4.72 Sollwerteinstellungen**

### **Hinweis**

Nur verfügbar, wenn der Parameter "Gerätefunktion" entweder auf "Einzelgerät" oder "Mastergerät" steht.

#### **11.4.73 Sollwerteinstellungen — Sollwert Heizen Komfort = Sollwert Kühlen Komfort**

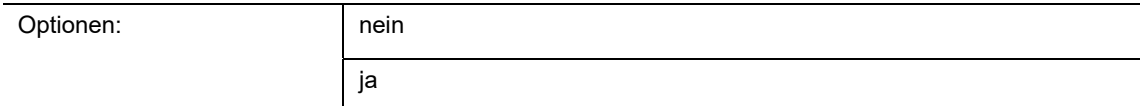

Über diesen Parameter wird die Funktionsweise der Sollwertverstellung parametriert.

- *ja*: Das Gerät besitzt ein und denselben Sollwert für Heizen und Kühlen im Komfort-Modus. Die Umschaltung ins Heizen erfolgt beim Unterschreiten von Sollwert minus Hysterese. Die Umschaltung ins Kühlen erfolgt beim Überschreiten von Sollwert plus Hysterese. Die Hysterese ist parametrierbar.
- *nein*: Die Funktion besitzt zwei getrennte Sollwerte für Heizen und Kühlen im Komfort-Modus. Das Gerät zeigt den jeweils aktiven Sollwert an. Die Umschaltung zwischen Heizen und Kühlen erfolgt über die Parametereinstellung "Umschalten Heizen/Kühlen".

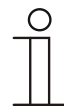

#### **Hinweis**

Dieser Parameter ist nur verfügbar, wenn der Parameter "Reglerfunktion" auf "Heizen und Kühlen" oder "Heizen und Kühlen mit Zusatzstufen" steht.

### **11.4.1 Sollwerteinstellungen — Standby und Eco sind absolute Werte**

Optionen:

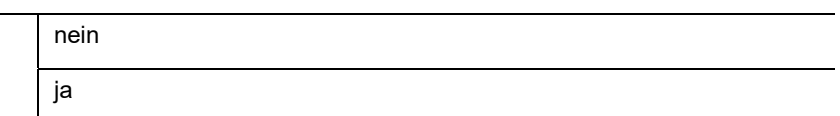

Über diesen Parameter wird die Darstellung der Sollwerte für den Standby- und den Ecobetrieb eingestellt.

- ja:
	- Die Sollwerte für den Standby- und den Ecobetrieb werden als absolute Werte eingegeben.
- nein:
	- Die Sollwerte für den Standby- und den Ecobetrieb werden als Temperaturdifferenz zum Sollwert des Komfortbetriebs eingegeben. Bei einer Verstellung der Komfort-Solltemperatur beim Betrieb des Gerätes werden die Sollwerte für den Standby- und Ecobetrieb im gleichen Temperaturabstand vom Komfortbetrieb mit verschoben.

# **11.4.2 Sollwerteinstellungen — Hysterese für Umschaltung Heizen/Kühlen (x 0,1°C**

Optionen: Einstellmöglichkeit zwischen 5 – 100

Der Parameter legt die einseitige Hysterese für die Umschaltung zwischen Heizen und Kühlen fest, wenn "Sollwert Heizen Komfort = Sollwert Kühlen Komfort" aktiv ist. Überschreitet die Raumtemperatur den Solltemperaturwert plus Hysterese, dann erfolgt die Umschaltung ins Kühlen. Unterschreitet die Raumtemperatur den Solltemperaturwert minus Hysterese, dann erfolgt die Umschaltung ins Heizen.

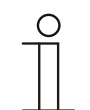

#### **Hinweis**

**Hinweis** 

**Hinweis** 

Dieser Parameter ist nur verfügbar, wenn der Parameter "Sollwert Heizen Komfort = Sollwert Kühlen Komfort" auf "ja" steht.

### **11.4.3 Sollwerteinstellungen — Solltemperatur Komfort Heizen und Kühlen (°C)**

Optionen: Einstellmöglichkeit zwischen 10 – 40

Festlegung der Wohlfühltemperatur für Heizen und Kühlen bei Anwesenheit.

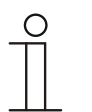

Dieser Parameter ist nur verfügbar, wenn der Parameter "Reglerfunktion" auf "Heizen und Kühlen" oder "Heizen und Kühlen mit Zusatzstufen" steht und der Parameter "Sollwert Heizen Komfort = Sollwert Kühlen Komfort" auf "ja" steht.

### **11.4.4 Sollwerteinstellungen — Solltemperatur Komfort Heizen (°C)**

Optionen: Einstellmöglichkeit zwischen 10 – 40

Festlegung der Wohlfühltemperatur für Heizen bei Anwesenheit.

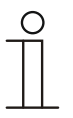

Dieser Parameter ist nur verfügbar, wenn der Parameter "Reglerfunktion" auf "Heizen", "Heizen mit Zusatzstufe", "Heizen und Kühlen" oder "Heizen und Kühlen mit Zusatzstufe" steht und der Parameter "Sollwert Heizen Komfort = Sollwert Kühlen Komfort" auf "nein" steht.

# **11.4.5 Sollwerteinstellungen — Absenkung Standby Heizen (°C)**

Optionen: Einstellmöglichkeit zwischen 0 – 15

Festlegung der Temperatur bei Abwesenheit im Heizbetrieb. Bei Geräten mit Display wird dieser Modus durch das Standby-Icon dargestellt.

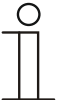

Dieser Parameter ist nur verfügbar, wenn der Parameter "Reglerfunktion" auf "Heizen" "Heizen mit Zusatzstufe", "Heizen und Kühlen" oder "Heizen und Kühlen mit Zusatzstufen" steht.

# **11.4.6 Sollwerteinstellungen — Absenkung Eco Heizen (°C)**

**Hinweis** 

Optionen: Einstellmöglichkeit zwischen 0 – 15

Festlegung der Temperatur bei Abwesenheit im Heizbetrieb. Bei Geräten mit Display wird dieser Modus durch das Eco-Icon dargestellt.

# **11.4.7 Sollwerteinstellungen — Solltemperatur Frostschutz (°C)**

Optionen: Einstellmöglichkeit zwischen 5 – 15

Gebäudeschutzfunktion gegen Kälte. Bei Geräten mit Display wird dieser Modus durch das Frostschutz-Icon dargestellt. Die manuelle Bedienung ist gesperrt.

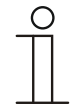

### **Hinweis**

Dieser Parameter ist nur verfügbar, wenn der Parameter "Reglerfunktion" auf "Heizen" "Heizen mit Zusatzstufe", "Heizen und Kühlen" oder "Heizen und Kühlen mit Zusatzstufen" steht.

# **11.4.8 Sollwerteinstellungen — Solltemperatur Komfort Kühlen (°C)**

Optionen: Einstellmöglichkeit zwischen 10 – 40

Festlegung der Wohlfühltemperatur für Kühlen bei Anwesenheit.

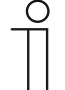

### **Hinweis**

Dieser Parameter ist nur verfügbar, wenn der Parameter "Reglerfunktion" auf "Kühlen" oder "Kühlen mit Zusatzstufe" steht.

# **11.4.9 Sollwerteinstellungen — Anhebung Standby Kühlen (°C)**

Optionen: Einstellmöglichkeit zwischen 0 – 15

Festlegung der Temperatur bei Abwesenheit im Kühlbetrieb. Bei Geräten mit Display wird dieser Modus durch das Standby-Icon dargestellt.

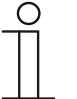

Dieser Parameter ist nur verfügbar, wenn der Parameter "Reglerfunktion" auf "Kühlen" "Kühlen mit Zusatzstufe", "Heizen und Kühlen" oder "Heizen und Kühlen mit Zusatzstufen" steht.

# **11.4.10 Sollwerteinstellungen — Anhebung Eco Kühlen (°C)**

Optionen: Einstellmöglichkeit zwischen 0 – 15

Festlegung der Temperatur bei Abwesenheit im Kühlbetrieb. Bei Geräten mit Display wird dieser Modus durch das Eco-Icon dargestellt.

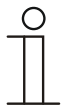

# **Hinweis**

**Hinweis** 

Dieser Parameter ist nur verfügbar, wenn der Parameter "Reglerfunktion" auf "Kühlen" "Kühlen mit Zusatzstufe", "Heizen und Kühlen" oder "Heizen und Kühlen mit Zusatzstufen" steht.

# **11.4.11 Sollwerteinstellungen — Solltemperatur Hitzeschutz (°C)**

Optionen: Einstellmöglichkeit zwischen 27 – 45

Gebäudeschutzfunktion gegen Hitze. Bei Geräten mit Display wird dieser Modus durch das Hitzeschutz-Icon dargestellt. Die manuelle Bedienung ist gesperrt.

# **Hinweis**

Dieser Parameter ist nur verfügbar, wenn der Parameter "Reglerfunktion" auf "Kühlen" "Kühlen mit Zusatzstufe", "Heizen und Kühlen" oder "Heizen und Kühlen mit Zusatzstufen" steht.

# **11.4.1 Sollwerteinstellungen — Sollwertanpassung über Kommunikationsobjekt (DPT 9.001)**

Optionen:

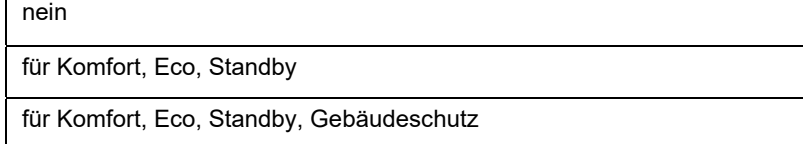

Mit diesem Parameter werden Kommunikationsobjekte freigeschaltet, die die Verstellung der parametrierten Sollwerte über den Bus erlauben.

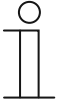

#### **Hinweis**

Wenn die empfangenen Temperaturwerte nicht möglich sind (Heizen Sollwert über Kühlensollwert oder jenseits der Komfort- oder Gebäudeschutzwerte), dann werden sie ignoriert. Zur Anzeige dieses Ereignisses wird ein Telegramm mit dem Wert "1" über das Kommunkationsobjekt "Sollwertfehler" gesendet.

### **11.4.1 Sollwerteinstellungen — Temperatureinheit verbergen**

Optionen:

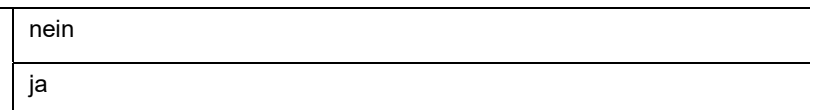

Über diesen Parameter ist das Verbergen der Temperatureinheit sowohl für den absoluten als auch den relativen Sollwert möglich. Das vereinheitlicht die Funktion zwischen Master- /Einzelgerät und Slavegeräten.

# **11.4.2 Sollwerteinstellungen — Displayanzeige zeigt**

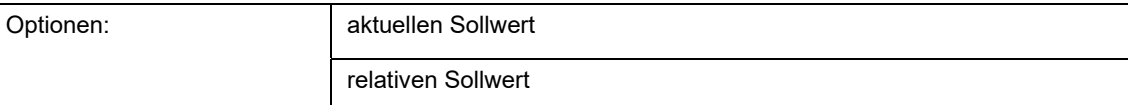

Das Display zeigt wahlweise den absoluten oder relativen Sollwert an.

- *aktueller Sollwert*: Der Sollwert wird bei Geräten mit Display als absolute Temperatur, z. B. 21,0 °C, dargestellt.
- *relativer Sollwert*: Der Sollwert wird bei Geräten mit Display als relativer Wert, z. B. 5 °C .. + 5 °C, dargestellt.

### **11.4.3 Sollwerteinstellungen — aktuellen Sollwert senden**

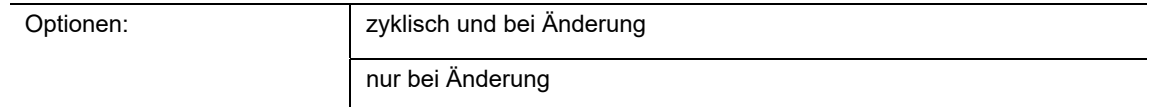

Der aktuelle Sollwert kann zyklisch und bei Änderung oder nur bei Änderung auf den Bus gesendet werden.

### **11.4.4 Sollwerteinstellungen — zyklisches Senden der aktuellen Solltemperatur (min)**

Optionen: Einstellmöglichkeit zwischen 5 – 240

Hierüber wird die Zeit festgelegt, nach der der aktuelle Sollwert automatisch ausgesendet wird.

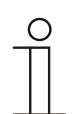

Dieser Parameter ist nur verfügbar, wenn der Parameter "aktuellen Sollwert senden" auf "nur bei Änderung" steht.

# **11.4.5 Sollwerteinstellungen — Basissollwert ist**

**Hinweis** 

Optionen:

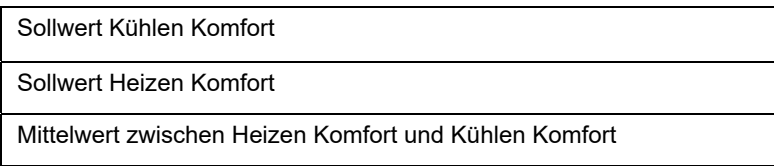

- Sollwert Kühlen Komfort:
	- Gerät verwendet den Temperaturwert, der über den Parameter "Solltemperatur Komfort Kühlen (°C)" eingestellt ist.
- Sollwert Heizen Komfort:
	- Gerät verwendet den Temperaturwert, der über den Parameter "Solltemperatur Komfort Heizen (°C)" eingestellt ist.
- Mittelwert zwischen Heizen Komfort und Kühlen Komfort:
	- Gerät verwendet den Mittelwert der beiden eingestellten Sollwerte.

Für seine Funktion benötigt der RTR einen definierten Basissollwert. Über den Parameter wird festgelegt, auf welchen Sollwert das Gerät zugreift.

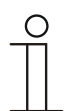

### **Hinweis**

Der Parameter ist nur einstellbarbar, wenn der Parameter "Sollwert Heizen Komfort = Sollwert Kühlen Komfort" auf "nein" steht.

# **11.4.6 Sollwertverstellung**

### **Hinweis**

Nur verfügbar, wenn der Parameter "Gerätefunktion" entweder auf "Einzelgerät" oder "Mastergerät" steht.

### **11.4.7 Sollwertverstellung — max. manuelle Anhebung beim Heizbetrieb (0 - 9°C)**

Optionen: Einstellmöglichkeit zwischen 0 – 9

Durch die Vorgabe kann eine Eingrenzung der manuellen Anhebung im Heizbetrieb vorgenommen werden.

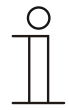

### **Hinweis**

Dieser Parameter ist nur verfügbar, wenn der Parameter "Reglerfunktion" auf "Heizen" steht und der Parameter "Art der Stellgröße" auf "2-Punkt 1 Bit, Aus/Ein" oder "2-Punkt 1 Byte, 0/100%" steht.

### **11.4.8 Sollwertverstellung — max. manuelle Absenkung beim Heizbetrieb (0 - 9°C)**

Optionen: Einstellmöglichkeit zwischen 0 – 9

Durch die Vorgabe kann eine Eingrenzung der manuellen Absenkung im Heizbetrieb vorgenommen werden.

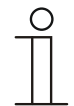

#### **Hinweis**

Dieser Parameter ist nur verfügbar, wenn der Parameter "Reglerfunktion" auf "Heizen" steht und der Parameter "Art der Stellgröße" auf "2-Punkt 1 Bit, Aus/Ein" oder "2-Punkt 1 Byte, 0/100%" steht.

### **11.4.9 Sollwertverstellung — max. manuelle Anhebung beim Kühlbetrieb (0 - 9°C)**

Optionen: Einstellmöglichkeit zwischen 0 – 9

Durch die Vorgabe kann eine Eingrenzung der manuellen Anhebung im Kühlbetrieb vorgenommen werden.

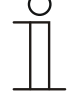

#### **Hinweis**

Dieser Parameter ist nur verfügbar, wenn der Parameter "Reglerfunktion" auf "Kühlen", "Kühlen mit Zusatzstufe", "Heizen und Kühlen" oder "Heizen und Kühlen mit Zusatzstufen" steht.

### **11.4.10 Sollwertverstellung — max. manuelle Absenkung beim Kühlbetrieb (0 - 9°C)**

Optionen: Einstellmöglichkeit zwischen 0 – 9

Durch die Vorgabe kann eine Eingrenzung der manuellen Absenkung im Kühlbetrieb vorgenommen werden.

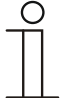

**Hinweis** 

Dieser Parameter ist nur verfügbar, wenn der Parameter "Reglerfunktion" auf "Kühlen", "Kühlen mit Zusatzstufe", "Heizen und Kühlen" oder "Heizen und Kühlen mit Zusatzstufen" steht.

# **11.4.1 Sollwertverstellung — Schrittweite der manuellen Sollwertverstellung**

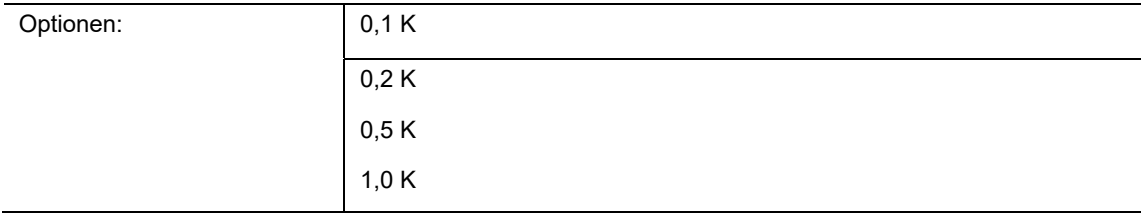

Durch die Vorgabe kann die Schrittweite der Sollwertverstellung pro Tastenbetätigung am Gerät eingestellt werden. Standardeinstellung sind 0,5 K.

### **11.4.1 Sollwertverstellung — Sollwertanpassung über Kommunikationsobjekt**

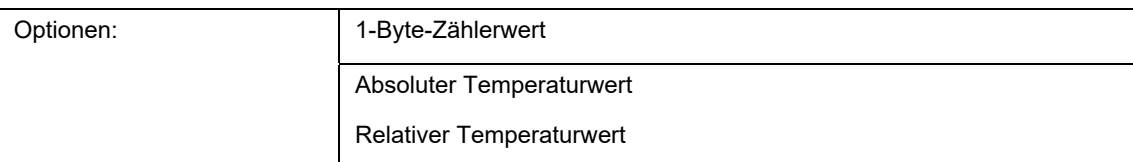

Durch die Vorgabe wird der Datenpunkttyp eingestellt, mit dem eine Sollwertverstellung über den Bus am Gerät vorgenommen werden kann. Zur Auswahl stehen

- der 1-Byte-Zählerwert im Format DPT 6.010, der multipliziert mit der Schrittweite die Sollwertverstellung ergibt, sowie
- die absolute (DPT 9.001) und
- relative (DPT 9.002) Solltemperatur.

# **11.4.2 Sollwertverstellung — Zurücksetzen der manuellen Verstellung bei Empfang eines Basissollwertes**

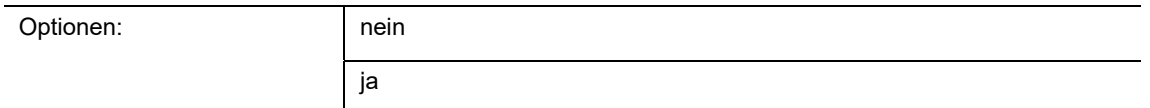

Wird über das Objekt "Basissollwert" ein neuer Wert empfangen, wird durch Aktivieren des Parameters die manuelle Verstellung gelöscht und der neue Sollwert zur Verfügung gestellt.

Ist der Parameter deaktiviert, wird zu dem neuen Basissollwert die manuelle Verstellung hinzugerechnet. Beispiel: alter Basissollwert 21°C + manuelle Verstellung 1,5°C = 22,5°C. Objekt empfängt einen neuen Basissollwert von 18°C zzgl. alter manueller Verstellung 1,5°C =  $19.5^{\circ}$ C.

# **11.4.3 Sollwertverstellung — Zurücksetzen der manuellen Verstellung bei Wechsel des Betriebsmodus**

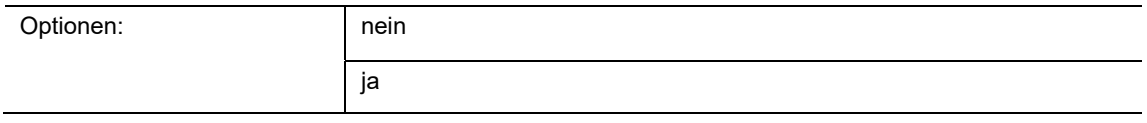

Wechselt das Gerät in einen neuen Betriebsmodus, wird bei aktiviertem Parameter die manuelle Verstellung gelöscht und die parametrierte Solltemperatur des Betriebsmodus plus eine eventuelle Verschiebung über das Basis-Sollwert-Objekt übernommen. Beispiel: Komforttemperatur 21°C zzgl. manueller Verstellung 1,5°C=22.5°C. Wechsel in Eco mit parametrierter Temperatur 17°C. Das Gerät regelt auf 17°C, da die manuelle Verstellung gelöscht wird.

Bei deaktiviertem Parameter wird die manuelle Sollwertverstellung auf den neuen Betriebsmodus mit angerechnet. Beispiel: Komforttemperatur 21°C zzgl. manueller Verstellung 1,5°C=22.5°C. Wechsel in Eco mit parametrierter Temperatur 17°C. regelt das Gerät auf 18,5°C, da die manuelle Verstellung mit hinzugerechnet wird.

# **11.4.4 Sollwertverstellung — Zurücksetzen der manuellen Verstellung über Objekt**

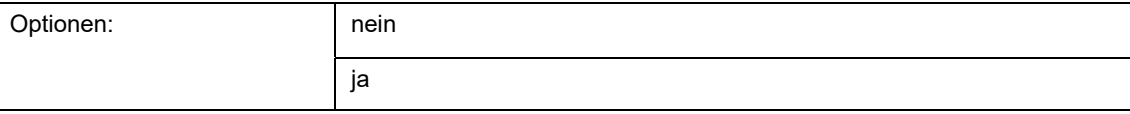

Bei Aktivierung kann über ein separates Objekt die manuelle Verstellung jederzeit gelöscht werden. Anwendungsbeispiel: Zurücksetzen der manuellen Verstellung aller in einem Bürogebäude befindlichen Geräte durch eine Uhr im System.

# **11.4.5 Sollwertverstellung — Vorortbedienung dauerhaft speichern**

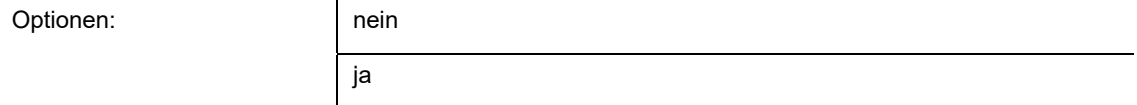

Bei Aktivierung werden die manuellen Einstellungen von Sollwert und ggf. Lüfterstufe sowie der Wert des Objektes "Grundlast" im Gerät gespeichert und nach Reset wieder aktiviert. Dasselbe gilt für Betriebsart und -modus.

Wird das Gerät neu programmiert, werden auch die gespeicherten Sollwerte gelöscht.

# **11.4.6 Temperaturerfassung — Eingänge der Temperaturerfassung**

Optionen: interne Messung

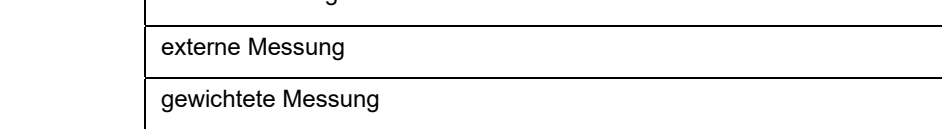

Die Raumtemperatur kann am Gerät gemessen oder über ein Kommunikationsobjekt über den Bus zugeführt werden. Daneben gibt es die gewichtete Messung, bei der bis zu drei Temperaturwerte (1x intern, 2 x extern) gewichtet als Mittelwert als Eingangsgröße für die Regelung dienen.

# **11.4.7 Temperaturerfassung — Eingänge der gewichteten Temperaturerfassung**

Optionen:

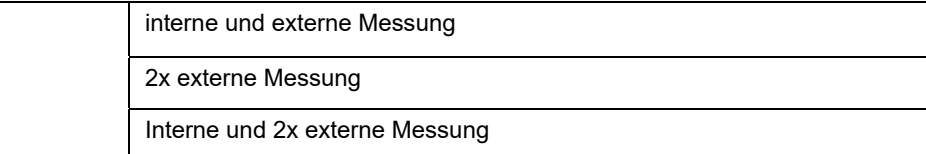

Festlegung der Eingänge für die Temperaturerfassung der gewichteten Messung, die gewichtet als Mittelwert als Eingangsgröße für die Regelung dienen.

### **Hinweis**

Dieser Parameter ist nur verfügbar, wenn der Parameter "Eingänge der Temperaturerfassung" auf "gewichtete Messung" steht.

# **11.4.8 Temperaturerfassung — Gewichtung der internen Messung (0..100%)**

Optionen: Einstellmöglichkeit zwischen 0 – 100

Festlegung der Gewichtung der internen Messung von 0 bis 100%.

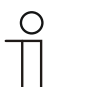

### **Hinweis**

Dieser Parameter ist nur verfügbar, wenn der Parameter "Eingänge der gewichteten Temperaturerfassung" auf "interne und externe Messung" oder "interne und 2x externe Messung" steht.

# **11.4.9 Temperaturerfassung — Gewichtung der externen Messung (0..100%)**

Optionen: Einstellmöglichkeit zwischen 0 – 100

Festlegung der Gewichtung der externen Messung von 0 bis 100%.

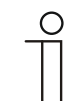

#### **Hinweis**

Dieser Parameter ist nur verfügbar, wenn der Parameter "Eingänge der gewichteten Temperaturerfassung" auf "interne und externe Messung", "2x externe Messung" oder "interne und 2x externe Messung" steht.

# **11.4.10 Temperaturerfassung — Gewichtung der externen Messung 2 (0..100%)**

Optionen: Einstellmöglichkeit zwischen 0 – 100

Festlegung der Gewichtung der externen Messung 2 von 0 bis 100%. Die Einstellung muss zusammen mit Gewichtung der externen Messung (0..100%) 100 % ergeben.

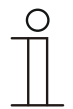

**Hinweis** 

Dieser Parameter ist nur verfügbar, wenn der Parameter "Eingänge der gewichteten Temperaturerfassung" auf "2x externe Messung" oder "interne und 2x externe Messung" steht.

# **11.4.11 Temperaturerfassung — zyklisches Senden der aktuellen Ist-Temperatur (min)**

Optionen: Einstellmöglichkeit zwischen 5 – 240

Die vom Gerät genutzte aktuelle Ist-Temperatur kann zyklisch auf den Bus gesendet werden.

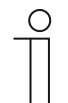

**Hinweis** 

Dieser Parameter ist nur verfügbar, wenn der Parameter "Eingänge der Temperaturerfassung" auf "interne Messung" oder "gewichtete Messung" steht.

# **11.4.12 Temperaturerfassung — Wertdifferenz für das Senden der Ist-Temperatur (x 0,1°C)**

Optionen: Einstellmöglichkeit zwischen 1 – 100

Wenn die Temperaturänderung die parametrierte Differenz zwischen gemessener und letzter gesendeter Ist-Temperatur überschreitet, wird der geänderte Wert gesendet.

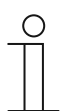

### **Hinweis**

Dieser Parameter ist nur verfügbar, wenn der Parameter "Eingänge der Temperaturerfassung" auf "interne Messung" oder "gewichtete Messung" steht.

# **11.4.13 Temperaturerfassung — Abgleichwert für interne Temperaturmessung (x 0,1°C)**

Optionen: Einstellmöglichkeit zwischen 1 – 100

Jeder Einbauort weist andere physikalische Bedingungen auf (Innen- oder Außenwand, Leichtbau- oder Massivwand usw.). Um die an dem Einbauort befindliche Ist-Temperatur als Messwert des Geräts zu verwenden, ist am Einbauort durch ein externes abgeglichenes und/oder geeichtes Thermometer eine Temperaturmessung durchzuführen. Die Differenz zwischen der am Gerät angezeigten Ist-Temperatur und der durch das externe Messgerät ermittelten Ist-Temperatur ist als "Abgleichwert" im Parameterfeld einzutragen.

### **Hinweis**

- Die Abgleichsmessung sollten nicht direkt nach dem Einbau des Geräts erfolgen. Das Gerät sollte sich erst der Umgebungstemperatur anpassen, bevor ein Abgleich erfolgt. Die Abgleichsmessung sollte kurz vor oder nach Bezug des Raumes wiederholt werden.
	- Dieser Parameter ist nur verfügbar, wenn der Parameter "Eingänge der Temperaturerfassung" auf "interne Messung" oder "gewichtete Messung" steht.

### **11.4.14 Temperaturerfassung — Überwachung der Temperaturerfassung**

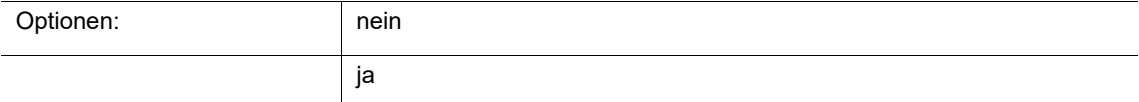

Über diesen Parameter kann die Überwachung der Temperaturerfassung aktiviert werden.

# **11.4.15 Temperaturerfassung — Überwachungszeit Temperaturerfassung**

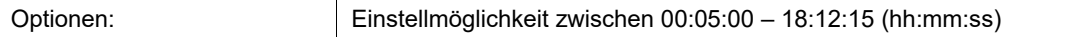

Sollte innerhalb der parametrierten Zeit keine Temperatur erfasst werden, geht das Gerät in den Störungsbetrieb. Es sendet ein Telegramm über das Objekt "Störung Ist-Temperatur" auf den Bus und stellt Betriebsart und Stellgröße bei Störung ein. Über die vorgegebene Einstellmöglichkeit werden unmöglich kleine Überwachungszeiten vermieden.

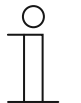

#### **Hinweis**

Der Parameter ist nur einstellbar, wenn der Parameter "Überwachung der Temperaturerfassung" auf "ja" eingestellt ist.

# **11.4.16 Temperaturerfassung — Betriebsart bei Störung**

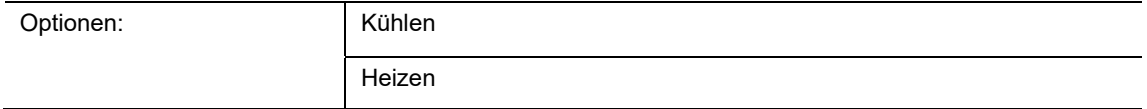

Bei Ausfall der Ist-Temperaturmessung kann das Gerät die Betriebsart Heizen/Kühlen nicht mehr selbst bestimmen. Daher wird hier die Betriebsart gewählt, die für den Schutz des Gebäudes am besten passt.

# **Hinweis**

Dieser Parameter ist nur verfügbar, wenn der Parameter "Reglerfunktion" auf "Heizen und Kühlen" oder "Heizen und Kühlen mit Zusatzstufen" steht.

### **11.4.17 Temperaturerfassung — Stellgröße bei Störung (0 - 255)**

Optionen: Einstellmöglichkeit zwischen 0 – 255

Bei Ausfall der Ist-Temperaturmessung kann das Gerät die Stellgröße nicht mehr selbst bestimmen. Im Fehlerfall wird statt einer parametrierten 2-Punkt-Regelung (1 Bit) automatisch eine PWM-Regelung (1 Bit) mit einer festen Zykluszeit von 15 Minuten verwendet wird. In diesem Fall wird der eingestellte Parameterwert für die Stellgröße bei Störung berücksichtigt.

# **11.4.18 Alarmfunktionen**

### **Hinweis**

Nur verfügbar, wenn der Parameter "Gerätefunktion" entweder auf "Einzelgerät" oder "Mastergerät" steht.

#### **11.4.19 Alarmfunktionen — Kondenswasseralarm**

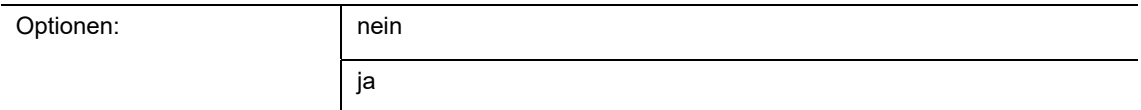

Bei Verwendung eines Fan Coil Geräts kann es während des Betriebes zu Kondenswasser aufgrund zu starker Abkühlung und/oder zu hoher Luftfeuchtigkeit kommen. Das damit verbundene Kondensat wird meistens in einem Behälter aufgefangen. Um den Behälter vor dem Überlaufen zu schützen und damit eventuelle Geräte- und/oder Gebäudeschäden zu vermeiden, meldet dieser die Überschreitung des maximalen Füllstandes an das Objekt "Kondenswasseralarm" (nur empfangend). Dadurch geht der Regler in eine Schutzfunktion. Dieses wird bei Displaygeräten über das entsprechende Icon angezeigt. Die Vor-Ort-Bedienung ist gesperrt. Eine Bedienung ist erst wieder nach Deaktivieren des Alarms gegeben.

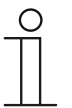

#### **Hinweis**

Dieser Parameter ist nur verfügbar, wenn der Parameter "Reglerfunktion" entweder auf "Kühlen", "Kühlen mit Zusatzstufe", "Heizen und Kühlen" oder "Heizen und Kühlen mit Zusatzstufen" steht.

### **11.4.20 Alarmfunktionen — Taupunktalarm**

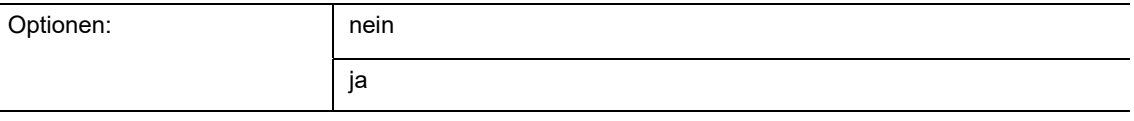

Bei Verwendung von Kühlmaschinen kann es während des Betriebes zu Tauwasserbildung an den Kühlmittelzuleitungen aufgrund zu starker Abkühlung und/oder zu hoher Luftfeuchtigkeit kommen. Der Taumelder meldet das Auftreten von Taubildung über das Objekt "Taupunktalarm" (nur empfangend). Dadurch geht der Regler in eine Schutzfunktion. Diese wird bei Geräten mit Display durch das entsprechende Icon angezeigt. Die Vor-Ort-Bedienung ist gesperrt. Eine Bedienung ist erst wieder nach Deaktivieren des Alarms gegeben.

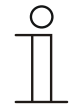

#### **Hinweis**

Dieser Parameter ist nur verfügbar, wenn der Parameter "Reglerfunktion" entweder auf "Kühlen", "Kühlen mit Zusatzstufe", "Heizen und Kühlen" oder "Heizen und Kühlen mit Zusatzstufen" steht.

# **11.4.21 Alarmfunktionen — Temperatur Frostalarm HVAC- u. RHCC-Status (°C)**

Optionen: Einstellmöglichkeit zwischen 0 – 15

Die Objekte RHCC-Status und HVAC-Status verfügen über ein Frostalarm-Bit. Unterschreitet die Eingangstemperatur des Reglers die hier parametrierte Temperatur, dann wird das Frostalarm-Bit in den Status-Objekten gesetzt. Wird die Temperatur überschritten, dann wird es wieder zurückgesetzt.

### **11.4.22 Alarmfunktionen — Temperatur Hitzealarm RHCC-Status (°C)**

Optionen: Einstellmöglichkeit zwischen 25 – 70

Das Objekt RHCC-Status verfügt über ein Hitzealarm-Bit. Überschreitet die Eingangstemperatur des Reglers die hier parametrierte Temperatur, dann wird das Hitzealarm-Bit im Status-Objekt gesetzt. Wird die Temperatur unterschritten, dann wird es wieder zurückgesetzt.

# **11.4.1 Temperaturbegrenzer**

Die Temperaturbegrenzung dient beispielsweise dem Schutz von Holzfußböden vor zu starker Erwärmung durch eine Fußbodenheizung. Dazu erhält der Temperaturbegrenzer einen externen Temperaturwert beispielsweise aus einem Fußbodenfühler. Überschreitet der gemessene Wert den eingestellten Schwellwert, dann wird der Stellwert auf null zurückgesetzt. Wird der Wert wieder unterschritten, dann wird der Stellwert wieder zugeschaltet.

### **11.4.1 Temperaturbegrenzer - Temperaturbegrenzung Heizen**

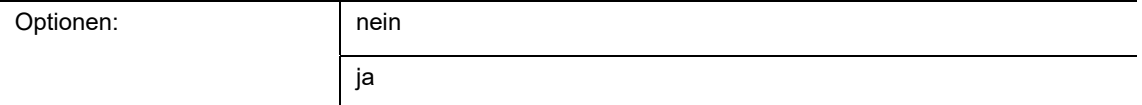

Mit dem Parameter wird die Temperaturbegrenzung für die Grundstufe Heizen aktiviert oder deaktiviert.

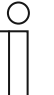

# **Hinweis**

Dieser Parameter ist nur verfügbar, wenn der Parameter "Reglerfunktion" entweder auf "Heizen", "Heizen mit Zusatzstufe", "Heizen und Kühlen" oder "Heizen und Kühlen mit Zusatzstufen" steht.

### **11.4.1 Temperaturbegrenzer - Temperaturbegrenzung Heizen - Grenztemperatur**

Optionen: Einstellmöglichkeit zwischen 20 – 100 °C

Mit dem Parameter wird die Grenztemperatur für die Temperaturbegrenzung der Grundstufe Heizen eingestellt. Bei Eingangstemperaturen oberhalb der Grenztemperatur wird die Temperaturbegrenzung aktiv.

### **11.4.1 Temperaturbegrenzer - Temperaturbegrenzung Heizen - Hysterese**

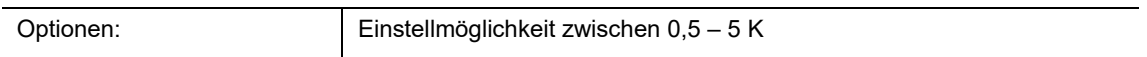

Mit dem Parameter wird die Hysterese für die Temperaturbegrenzung der Grundstufe Heizen eingestellt. Bei Eingangstemperaturen unterhalb der Grenztemperatur minus Hysterese wird bei aktiver Begrenzung die Temperaturbegrenzung wieder deaktiviert.

# **11.4.1 Temperaturbegrenzer - Temperaturbegrenzung Heizen – Integralanteil des PI-Reglers**

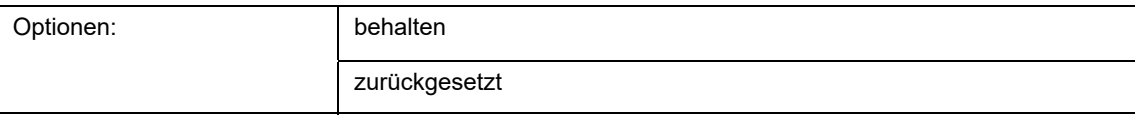

Mit dem Parameter wird die Behandlung des I-Anteils eines PI-Reglers bei Temperaturbegrenzung definiert.

Wird der I-Anteil behalten, dann wird von diesem Wert ausgehend die PI-Regelung nach Beendigung der Temperaturbegrenzung fortgeführt. Diese Option ist für langsame Regelsysteme passend.

Wird der I-Anteil zurückgesetzt, dann startet die PI-Regelung nach Beendigung der Temperaturbegrenzung mit einem I-Anteil von null. Diese Option ist für schnellere Regelsysteme passend.

Wenn kein PI-Regler eingestellt wurde, dann ist dieser Parameter ohne Funktion.

# **11.4.1 Temperaturbegrenzer - Temperaturbegrenzung Zusatzstufe Heizen**

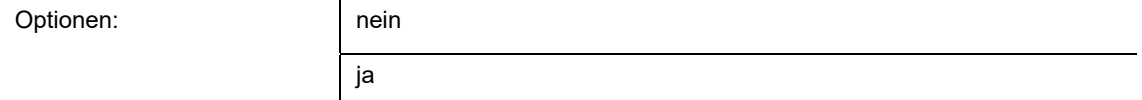

Mit dem Parameter wird die Temperaturbegrenzung für die Grundstufe Heizen aktiviert oder deaktiviert.

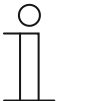

**Hinweis** 

Dieser Parameter ist nur verfügbar, wenn der Parameter "Reglerfunktion" entweder auf "Heizen mit Zusatzstufe" oder "Heizen und Kühlen mit Zusatzstufen" steht.

### **11.4.1 Temperaturbegrenzer - Temperaturbegrenzung Zusatzstufe Heizen - Grenztemperatur**

Optionen: Einstellmöglichkeit zwischen 20 – 100 °C

Mit dem Parameter wird die Grenztemperatur für die Temperaturbegrenzung der Zusatzstufe Heizen eingestellt. Bei Eingangstemperaturen oberhalb der Grenztemperatur wird die Temperaturbegrenzung aktiv.

### **11.4.1 Temperaturbegrenzer - Temperaturbegrenzung Zusatzstufe Heizen - Hysterese**

Optionen: Einstellmöglichkeit zwischen 0,5 – 5 K

Mit dem Parameter wird die Hysterese für die Temperaturbegrenzung der Zusatzstufe Heizen eingestellt. Bei Eingangstemperaturen unterhalb der Grenztemperatur minus Hysterese wird bei aktiver Begrenzung die Temperaturbegrenzung wieder deaktiviert.

# **11.4.1 Temperaturbegrenzer - Temperaturbegrenzung Zusatzstufe Heizen – Integralanteil des PI-Reglers**

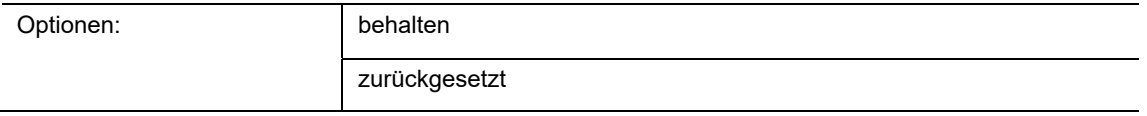

Mit dem Parameter wird die Behandlung des I-Anteils eines PI-Reglers bei Temperaturbegrenzung definiert.

Wird der I-Anteil behalten, dann wird von diesem Wert ausgehend die PI-Regelung nach Beendigung der Temperaturbegrenzung fortgeführt. Diese Option ist für langsame Regelsysteme passend.

Wird der I-Anteil zurückgesetzt, dann startet die PI-Regelung nach Beendigung der Temperaturbegrenzung mit einem I-Anteil von null. Diese Option ist für schnellere Regelsysteme passend.

Wenn kein PI-Regler eingestellt wurde, dann ist dieser Parameter ohne Funktion.

# **11.4.1 Temperaturbegrenzer - Temperaturbegrenzung Kühlen**

Optionen: and nein

ja

Mit dem Parameter wird die Temperaturbegrenzung für die Grundstufe Kühlen aktiviert oder deaktiviert.

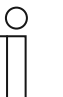

**Hinweis** 

Dieser Parameter ist nur verfügbar, wenn der Parameter "Reglerfunktion" entweder auf "Kühlen", "Kühlen mit Zusatzstufe", "Heizen und Kühlen" oder "Heizen und Kühlen mit Zusatzstufen" steht.

# **11.4.1 Temperaturbegrenzer - Temperaturbegrenzung Kühlen - Grenztemperatur**

Optionen: Einstellmöglichkeit zwischen 20 – 100 °C

Mit dem Parameter wird die Grenztemperatur für die Temperaturbegrenzung der Grundstufe Kühlen eingestellt. Bei Eingangstemperaturen oberhalb der Grenztemperatur wird die Temperaturbegrenzung aktiv.

### **11.4.1 Temperaturbegrenzer - Temperaturbegrenzung Kühlen - Hysterese**

Optionen: Einstellmöglichkeit zwischen 0,5 – 5 K

Mit dem Parameter wird die Hysterese für die Temperaturbegrenzung der Grundstufe Kühlen eingestellt. Bei Eingangstemperaturen oberhalb der Grenztemperatur plus Hysterese wird bei aktiver Begrenzung die Temperaturbegrenzung wieder deaktiviert.

### **11.4.1 Temperaturbegrenzer - Temperaturbegrenzung Kühlen – Integralanteil des PI-Reglers**

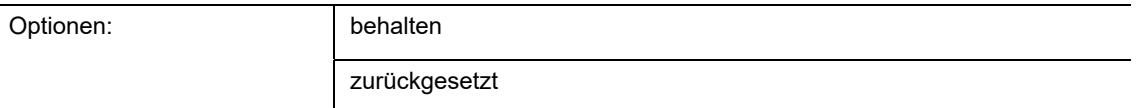

Mit dem Parameter wird die Behandlung des I-Anteils eines PI-Reglers bei Temperaturbegrenzung definiert.

Wird der I-Anteil behalten, dann wird von diesem Wert ausgehend die PI-Regelung nach Beendigung der Temperaturbegrenzung fortgeführt. Diese Option ist für langsame Regelsysteme passend.

Wird der I-Anteil zurückgesetzt, dann startet die PI-Regelung nach Beendigung der Temperaturbegrenzung mit einem I-Anteil von null. Diese Option ist für schnellere Regelsysteme passend.

Wenn kein PI-Regler eingestellt wurde, dann ist dieser Parameter ohne Funktion.

# **11.4.1 Temperaturbegrenzer - Temperaturbegrenzung Zusatzstufe Kühlen**

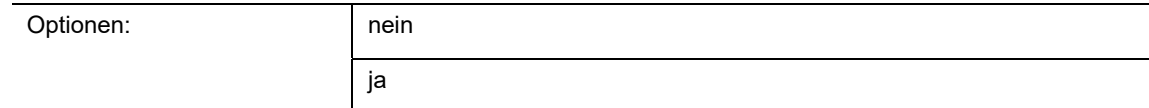

Mit dem Parameter wird die Temperaturbegrenzung für die Zusatzstufe Kühlen aktiviert oder deaktiviert.

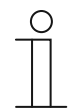

# **Hinweis**

Dieser Parameter ist nur verfügbar, wenn der Parameter "Reglerfunktion" entweder auf "Kühlen mit Zusatzstufe" oder "Heizen und Kühlen mit Zusatzstufen" steht.

### **11.4.1 Temperaturbegrenzer - Temperaturbegrenzung Zusatzstufe Kühlen - Grenztemperatur**

Optionen: Einstellmöglichkeit zwischen 20 – 100 °C

Mit dem Parameter wird die Grenztemperatur für die Temperaturbegrenzung der Zusatzstufe Kühlen eingestellt. Bei Eingangstemperaturen oberhalb der Grenztemperatur wird die Temperaturbegrenzung aktiv.

### **11.4.1 Temperaturbegrenzer - Temperaturbegrenzung Zusatzstufe Kühlen - Hysterese**

Optionen: Einstellmöglichkeit zwischen 0,5 – 5 K

Mit dem Parameter wird die Hysterese für die Temperaturbegrenzung der Zusatzstufe Kühlen eingestellt. Bei Eingangstemperaturen oberhalb der Solltemperatur plus Hysterese wird bei aktiver Begrenzung die Temperaturbegrenzung wieder deaktiviert.

# **11.4.1 Temperaturbegrenzer - Temperaturbegrenzung Zusatzstufe Kühlen – Integralanteil des PI-Reglers**

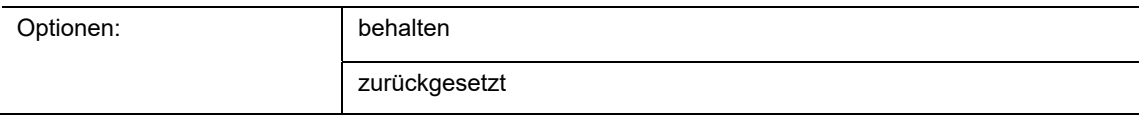

Mit dem Parameter wird die Behandlung des I-Anteils eines PI-Reglers bei Temperaturbegrenzung definiert.

Wird der I-Anteil behalten, dann wird von diesem Wert ausgehend die PI-Regelung nach Beendigung der Temperaturbegrenzung fortgeführt. Diese Option ist für langsame Regelsysteme passend.

Wird der I-Anteil zurückgesetzt, dann startet die PI-Regelung nach Beendigung der Temperaturbegrenzung mit einem I-Anteil von null. Diese Option ist für schnellere Regelsysteme passend.

Wenn kein PI-Regler eingestellt wurde, dann ist dieser Parameter ohne Funktion.

# **11.4.2 Fancoil Einstellungen**

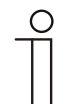

#### **Hinweis**

Nur verfügbar, wenn der Parameter "Gerätefunktion" entweder auf "Einzelgerät" oder "Mastergerät" und der Parameter "Art der Stellgröße" auf "Fancoil" steht.

### **11.4.1 Fancoil Einstellungen – Anzahl der Lüftergeräte**

Optionen: Heizen/Kühlen über ein System

Heizen/Kühlen über zwei Systeme

Wenn für Heizen und Kühlen Fancoilgeräte eingestellt wurde, dann wird über diesen Parameter eingestellt, ob Heiz- und Kühlbetrieb über dasselbe Gerät mit einer Lüftersteuerung ausgeführt werden, oder über zwei separate Geräte mit getrennter Lüfteransteuerung.

# **11.4.1 Fancoil Einstellungen – Lüfterstufendatenformate Master-Slave**

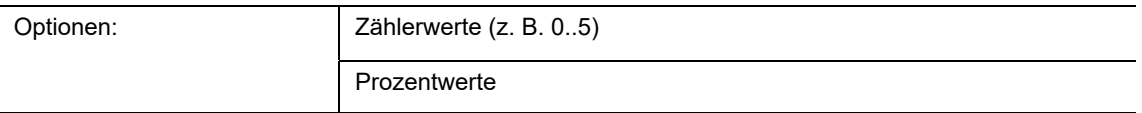

Bei Master-Slave-Betrieb von Bedienteilen wird hierüber eingestellt, ob die Einstellung der manuellen Lüfterstufe zwischen Master- und Slavegerät als Zählerwert oder Prozentwert erfolgt. Master- und Slavegeräte müssen für die korrekte Funktion gleich eingestellt sein.

# **11.4.2 Fancoil Einstellungen - Lüfterstufen**

### **Hinweis**

 $\subset$ 

Nur verfügbar, wenn der Parameter "Gerätefunktion" entweder auf "Einzelgerät" oder "Mastergerät" und der Parameter "Art der Stellgröße" auf "Fancoil" steht.

# **11.4.3 Fancoil Einstellungen - Lüfterstufen — Anzahl der Lüfterstufen**

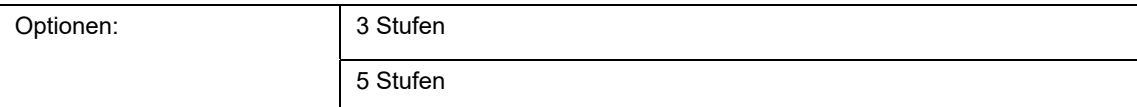

Über den Parameter wird die Anzahl der Lüfterstufen vorgegeben, die der Aktor für die Ansteuerung des Fancoil-Lüfters nutzen soll.

### **11.4.4 Fancoil Einstellungen - Lüfterstufen — Format der Stufenausgabe**

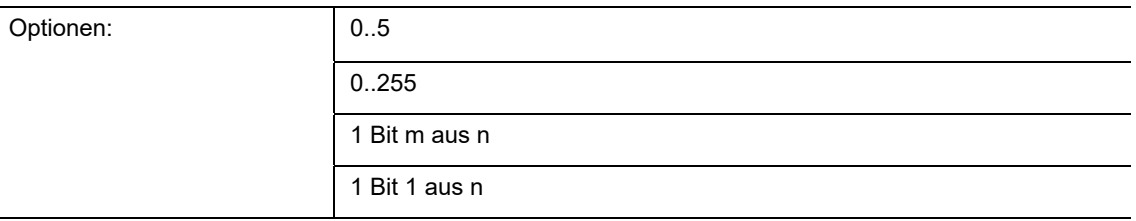

- *0..5*: Die Stufenwerte (0..3 oder 0..5) werden im Format 1 Byte als Zählerwerte 0..3, bzw. 0..5 ausgegeben.
- *0..255*: Die Stufenwerte (0..3 oder 0..5) werden als Prozentwerte ausgegeben. Beispiel 5 stufiger Lüfter: Der Stufenwert 1 wird mit 20% ausgegeben, der Stufenwert 5 mit 100%.
- *1 Bit m aus n*: Die Stufenwerte (0..3 oder 0..5) werden über 1-Bit-Objekte ausgegeben. Es existieren so viele Objekte wie Lüfterstufen. Für z. B. die Stufe 2 werden die 1-Bit-Lüfterstufen-Objekte 1 und 2 mit dem Wert 1 ausgegeben, die anderen Lüfterstufen-Objekte mit dem Wert 0.
- *1 Bit 1 aus n*: Die Stufenwerte (0..3 oder 0..5) werden über 1-Bit-Objekte ausgegeben. Es existieren so viele Objekte wie Lüfterstufen. Für z. B. die Stufe 2 wird allein das 1-Bit-Lüfterstufen-Objekt 2 mit dem Wert 1 ausgegeben. Die anderen Lüfterstufen-Objekte mit dem Wert 0.

# **11.4.5 Fancoil Einstellungen - Lüfterstufen — Stufenausgabe**

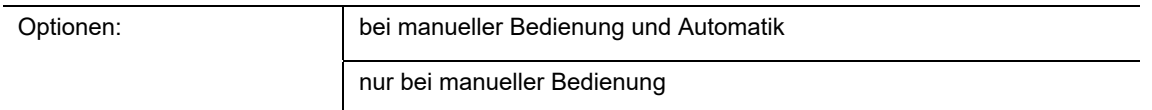

Über diesen Parameter wird eingestellt, wann die Ausgabe der Lüfterstufenwerte erfolgt: Entweder nur bei der manuellen Einstellung von Lüfterstufen oder auch im Automatikbetrieb. Diese Einstellung hängt von den Möglichkeiten des Fancoil-Aktors ab. Wenn im Automatikbetrieb die Ansteuerung der Lüfterstufen durch den Aktor selbst aus Ableitung aus der Stellgröße erfolgt, dann ist die Option "nur bei manueller Bedienung" zu wählen, sonst die andere Option.

### **11.4.6 Fancoil Einstellungen - Lüfterstufen — Niedrigste manuell einstellbare Stufe**

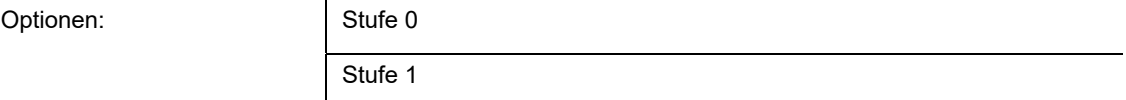

Über diesen Parameter wird die niedrigste Lüfterstufe vorgewählt, die durch eine Bedienung am Gerät eingestellt werden kann. Bei Auswahl der Stufe 0 ist das Heiz-/Kühlsystem nicht mehr in Betrieb (Lüfterstufe und Ventilansteuerung 0), so lange der aktuelle Betriebsmodus und die Betriebsart erhalten bleiben. Um Schäden am Gebäude zu vermeiden wird die Stufe 0 nach 18 Stunden deaktiviert und das Gerät in den Automatikbetrieb zurückgeführt.

### **11.4.7 Fancoil Einstellungen - Lüfterstufen — Auswertung Stufenstatus**

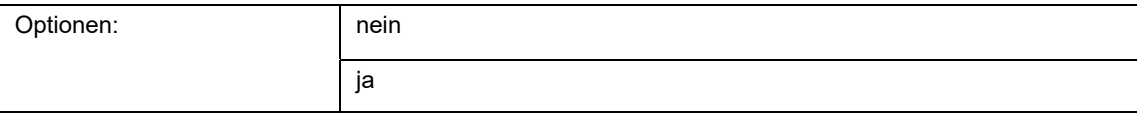

Die aktuelle Lüfterstufe für die Ansteuerung eines Fancoilaktors erhält der Regler entweder durch Ermittlung aus der Stufenwerttabelle unter "Fancoil Einstellungen Heizen", bzw. "Fancoil Einstellungen Kühlen" oder durch Rückmeldung vom Fancoilaktor. Wenn hier die Option "ja" gewählt wird, dann wird das Objekt "Status Fancoil Stufe" für den Empfang der Lüfterstufe vom Fancoilaktor freigeschaltet.

# **11.4.8 Fancoil Einstellungen Heizen**

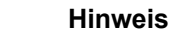

Nur verfügbar, wenn der Parameter "Gerätefunktion" entweder auf "Einzelgerät" oder "Mastergerät" und der Parameter "Art der Stellgröße" auf "Fancoil" steht. Zusätzlich muss der Parameter "Reglerfunktion" entweder auf "Heizen", "Heizen mit Zusatzstufe", "Heizen und Kühlen" oder "Heizen und Kühlen mit Zusatzstufen" stehen.

### **11.4.1 Fancoil Einstellungen Heizen - Stufenwerte**

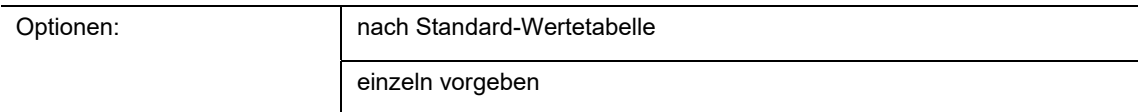

Für die Berechnung der Lüfterstufe aus der Stellgröße oder für die Ausgabe eines Prozentwertes für eine bestimmte Lüfterstufe, wird die Stufenwerte-Tabelle herangezogen. Die Standard-Wertetabelle ist die Tabelle aus der KNX-Spezifikation. Für eine Abweichung hiervon können die Werte einzeln vorgegeben werden.

### **11.4.2 Fancoil Einstellungen Heizen — Lüfterstufe 1- 5 bis Stellgröße (0 - 255) Heizen**

Optionen: Einstellmöglichkeit zwischen 0 – 255

Hier werden den Stellgrößen des Reglers Lüfterstufen zugeordnet. Diese Zuordnung wird genutzt, wenn Lüfterstufen zusammen mit der Stellgröße gesendet werden.

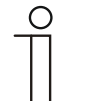

### **Hinweis**

- Diese Stufeneinstellungen sollten mit denen im Fancoilaktor abgeglichen werden.
- Die Einstellung der "Art der Stellgröße" als "Fan Coil" bei den Regelungsparametern ist nur entweder für die Grundstufe oder die Zusatzstufe sinnvoll. Die Parametrierung von Grund- und Zusatzstufe als Fan Coil ist nicht sinnvoll, da nur die Ansteuerung je eines Fancoilaktors für Heizen und Kühlen unterstützt wird.
- Die Parameter "Lüfterstufe 4 5 bis Stellgröße (0 255) Heizen" sind nur verfügbar, wenn der Parameter "Anzahl der Lüfterstufen" auf "5 Stufen" steht.

# **11.4.3 Fancoil Einstellungen Heizen — Lüfterstufenbegrenzung Heizen bei Ecobetrieb**

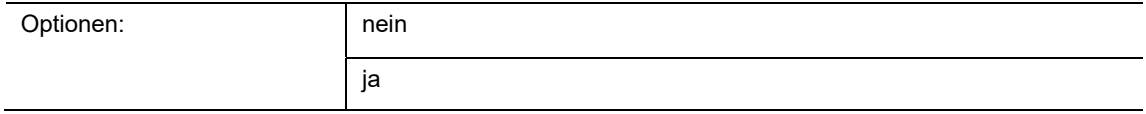

Bei Umstellung in den Ecobetrieb findet hiermit eine Limitierung der Lüfterstufen statt.

# **11.4.4 Fancoil Einstellungen Heizen — max. Lüfterstufe Heizen bei Ecobetrieb**

Optionen: Einstellmöglichkeit zwischen 0 – 5

Festlegung der maximal möglichen Lüfterstufe bei Umstellung in den Ecobetrieb.

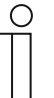

### **Hinweis**

Der Parameter ist nur einstellbar, wenn der Parameter "Lüfterstufenbegrenzung Heizen bei Ecobetrieb" auf "ja" eingestellt ist.

# **11.4.5 Fancoil Einstellungen Kühlen**

### **Hinweis**

Nur verfügbar, wenn der Parameter "Gerätefunktion" entweder auf "Einzelgerät" oder "Mastergerät" und der Parameter "Art der Stellgröße" auf "Fancoil" steht. Zusätzlich muss der Parameter "Reglerfunktion" entweder auf "Kühlen", "Kühlen mit Zusatzstufe", "Heizen und Kühlen" oder "Heizen und Kühlen mit Zusatzstufen" stehen.

### **11.4.1 Fancoil Einstellungen Kühlen - Stufenwerte**

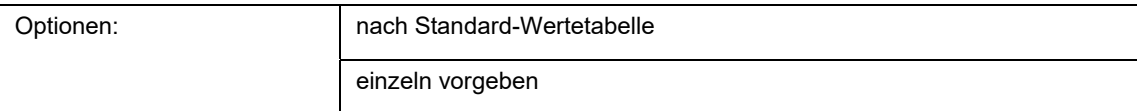

Für die Berechnung der Lüfterstufe aus der Stellgröße oder für die Ausgabe eines Prozentwertes für eine bestimmte Lüfterstufe, wird die Stufenwerte-Tabelle herangezogen. Die Standard-Wertetabelle ist die Tabelle aus der KNX-Spezifikation. Für eine Abweichung hiervon können die Werte einzeln vorgegeben werden.

### **11.4.2 Fancoil Einstellungen Kühlen — Lüfterstufe 1- 5 bis Stellgröße (0 - 255) Kühlen**

Optionen: Einstellmöglichkeit zwischen 0 – 255

Hier werden den Stellgrößen des Reglers Lüfterstufen zugeordnet. Diese Zuordnung wird genutzt, wenn Lüfterstufen zusammen mit der Stellgröße gesendet werden.

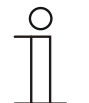

### **Hinweis**

- Diese Stufeneinstellungen sollten mit denen im Fancoilaktor abgeglichen werden.
- Die Einstellung der "Art der Stellgröße" als "Fan Coil" bei den Regelungsparametern ist nur entweder für die Grundstufe oder die Zusatzstufe sinnvoll. Die Parametrierung von Grund- und Zusatzstufe als Fan Coil ist nicht sinnvoll, da nur die Ansteuerung je eines Fancoilaktors für Heizen und Kühlen unterstützt wird.
- Die Parameter "Lüfterstufe 4 5 bis Stellgröße (0 255) Kühlen" sind nur verfügbar, wenn der Parameter "Anzahl der Lüfterstufen" auf "5 Stufen" steht.

# **11.4.3 Fancoil Einstellungen Kühlen — Lüfterstufenbegrenzung Kühlen bei Ecobetrieb**

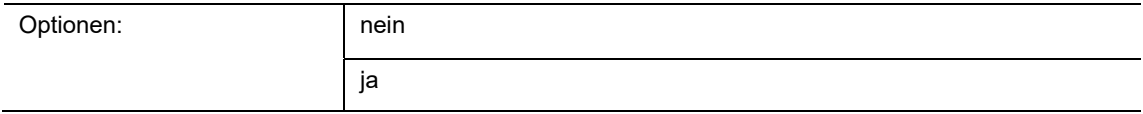

Bei Umstellung in den Ecobetrieb findet hiermit eine Limitierung der Lüfterstufen statt.

# **11.4.4 Fancoil Einstellungen Kühlen — max. Lüfterstufe Kühlen bei Ecobetrieb**

Optionen: Einstellmöglichkeit zwischen 0 – 5

Festlegung der maximal möglichen Lüfterstufe bei Umstellung in den Ecobetrieb.

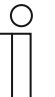

### **Hinweis**

Der Parameter ist nur einstellbar, wenn der Parameter "Lüfterstufenbegrenzung Kühlen bei Ecobetrieb" auf "ja" eingestellt ist.

### **11.4.5 Sommerkompensation**

### **Hinweis**

Nur verfügbar, wenn der Parameter "Gerätefunktion" entweder auf "Einzelgerät" oder "Mastergerät" steht.

### **11.4.6 Sommerkompensation — Sommerkompensation**

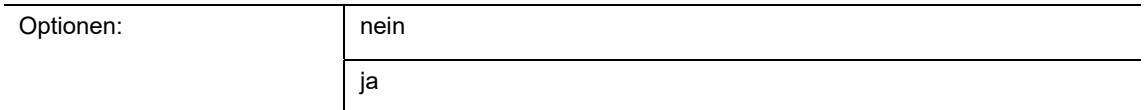

Zur Energieeinsparung und um die Temperaturdifferenz beim Betreten und Verlassen eines klimatisierten Gebäudes in behaglichen Grenzen zu halten, sollte im Sommer bei hohen Außentemperaturen eine zu starke Absenkung der Raumtemperatur unterbunden werden (Sommerkompensation nach DIN 1946). Die Anhebung der Raumtemperatur erfolgt durch Anpassung der Kühlen-Solltemperatur.

Ein Anheben der Raumtemperatur bedeutet aber nicht, den Raum aufzuheizen, sondern die Raumtemperatur ohne Kühlung auf einen bestimmten eingestellten Wert ansteigen zu lassen. Somit wird vermieden, dass z. B. bei einer Außentemperatur von 35 °C eine vorhandene Klimaanlage weiterhin versucht, die Raumtemperatur auf 24 °C zu senken.

Die Aktivierung der Sommerkompensation setzt allerdings einen Außentemperaturfühler voraus, der seinen gemessenen Wert auf den Bus sendet und vom Raumtemperaturregler ausgewertet werden kann.

Für die Sommerkompensation gibt es die Parameter:

- "Sommerkompensation unterer Außentemperaturwert"
- "Sommerkompensation oberer Außentemperaturwert"
- "Sommerkompensation unterer Sollwertoffset"
- "Sommerkompensation oberer Sollwertoffset"

Oberhalb des "oberen Außentemperaturwertes" ist die minimale Kühlen-Solltemperatur die Außentemperatur minus dem "oberen Sollwertoffset". Unterhalb des "unteren Außentemperaturwertes" ist die minimale Kühlen-Solltemperatur durch die Außentemperatur unbeeinflusst. Zwischen "unterem" und "oberem Außentemperaturwert" wird die minimale Kühlen-Solltemperatur abhängig von der Außentemperatur gleitend von der parametrierten Solltemperatur von der Außentemperatur minus "unterer Offset" auf den Wert Außentemperatur minus "oberer Sollwertoffset" angepasst.

Typische Werte für die Sommerkompensation sind:

- 21 °C: unterer Außentemperaturwert
- 32 °C: oberer Außentemperaturwert
- 0 K: unterer Sollwertoffset
- 6 K: oberer Sollwertoffset

Das bedeutet, dass eine fließende Erhöhung des minimalen Kühlen-Sollwertes auf die Außentemperatur minus Sollwertoffset von 0 bis 6 K erfolgt, wenn die Außentemperatur von 21 °C auf 32 °C steigt.

Beispiel:

Bei steigender Außentemperatur wird der minimale Kühlen-Sollwert ab einer Außentemperatur von 21 °C angehoben. Bei 30 °C Außentemperatur liegt die minimale Kühlen-Solltemperatur bei 25,1 °C, bei 31 °C Außentemperatur bei 25,5 °C, bei 32 °C Außentemperatur bei 26 °C, bei 33

°C Außentemperatur bei 27 °C.

# **11.4.7 Sommerkompensation — (untere) Einstiegstemperatur für Sommerkompensation (x 0,1 °C)**

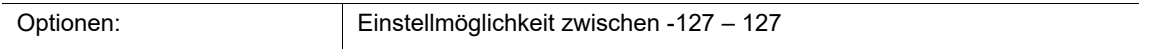

Über den Parameter wird der untere Außentemperaturwert festgelegt, bis zu welchem Temperaturwert die Sollwertkorrektur (Sommerkompensation), aufgrund einer zu hohen Außentemperatur, vorgenommen wird.

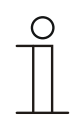

**Hinweis**  Dieser Parameter ist nur verfügbar, wenn der Parameter "Sommerkompensation" auf "ja" steht.

### **11.4.8 Sommerkompensation — Offset der Solltemperatur beim Einstieg in die Sommerkompensation (x 0,1°C)**

Optionen: Einstellmöglichkeit zwischen -127 – 127

Über den Parameter wird festgelegt, um wie viel Kelvin der Sollwert während der Sommerkompensation angehoben werden soll, wenn der untere Außentemperaturwert erreicht ist.

Typische Werte für die Sommerkompensation sind:

- 20 °C: unterer Außentemperaturwert
- 32 °C: oberer Außentemperaturwert
- 0 K: unterer Sollwertoffset
- 4 K: oberer Sollwertoffset

Das bedeutet, dass eine fließende Sollwerterhöhung von 0 … 4 K erfolgt, wenn die Außentemperatur von 20°… 32 °C steigt.

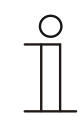

### **Hinweis**

Dieser Parameter ist nur verfügbar, wenn der Parameter "Sommerkompensation" auf "ja" steht.

# **11.4.9 Sommerkompensation — (obere) Ausstiegstemperatur für Sommerkompensation (x 0,1 °C)**

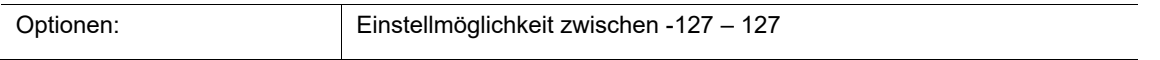

Über den Parameter wird der obere Außentemperaturwert festgelegt, ab wann die Sollwertkorrektur (Sommerkompensation) aufgrund einer zu hohen Außentemperatur vorgenommen wird.

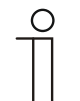

# **Hinweis**

Dieser Parameter ist nur verfügbar, wenn der Parameter "Sommerkompensation" auf "ja" steht.

# **11.4.10 Sommerkompensation — Offset der Solltemperatur beim Ausstieg aus der Sommerkompensation (x 0,1°C)**

Optionen: Einstellmöglichkeit zwischen -127 – 127

Über den Parameter wird festgelegt, um wie viel Kelvin der Sollwert während der Sommerkompensation angehoben werden soll, wenn der obere Außentemperaturwert erreicht ist.

Typische Werte für die Sommerkompensation sind:

- 20 °C: unterer Außentemperaturwert
- 32 °C: oberer Außentemperaturwert
- 0 K: unterer Sollwertoffset
- 4 K: oberer Sollwertoffset

Das bedeutet, dass eine fließende Sollwerterhöhung von 0 … 4 K erfolgt, wenn die Außentemperatur von 20°C auf 32°C steigt.

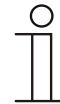

### **Hinweis**

Dieser Parameter ist nur verfügbar, wenn der Parameter "Sommerkompensation" auf "ja" steht.

# 11.5 Applikation "CO2-Sensor"

# **11.5.1 CO2-Sensor — CO2-Sensor**

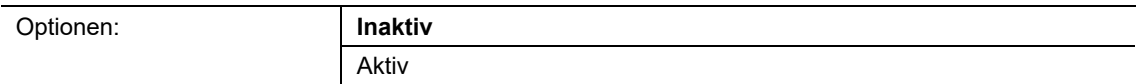

Der Parameter aktiviert den CO<sub>2</sub>-Sensor. Die entsprechenden Kommunikationsobjekte werden in der ETS angezeigt.

# **11.5.2 CO2-Sensor - Höhe des Einbauortes über Normalhöhennull**

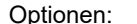

Eingabemöglichkeit zwischen -1000 m - +10.000 m

Über den Parameter kann eine Adaption der CO2-Messung an die Höhe des Einbauortes vorgenommen werden..

### **11.5.3 CO2-Sensor — Messwertkorrektur**

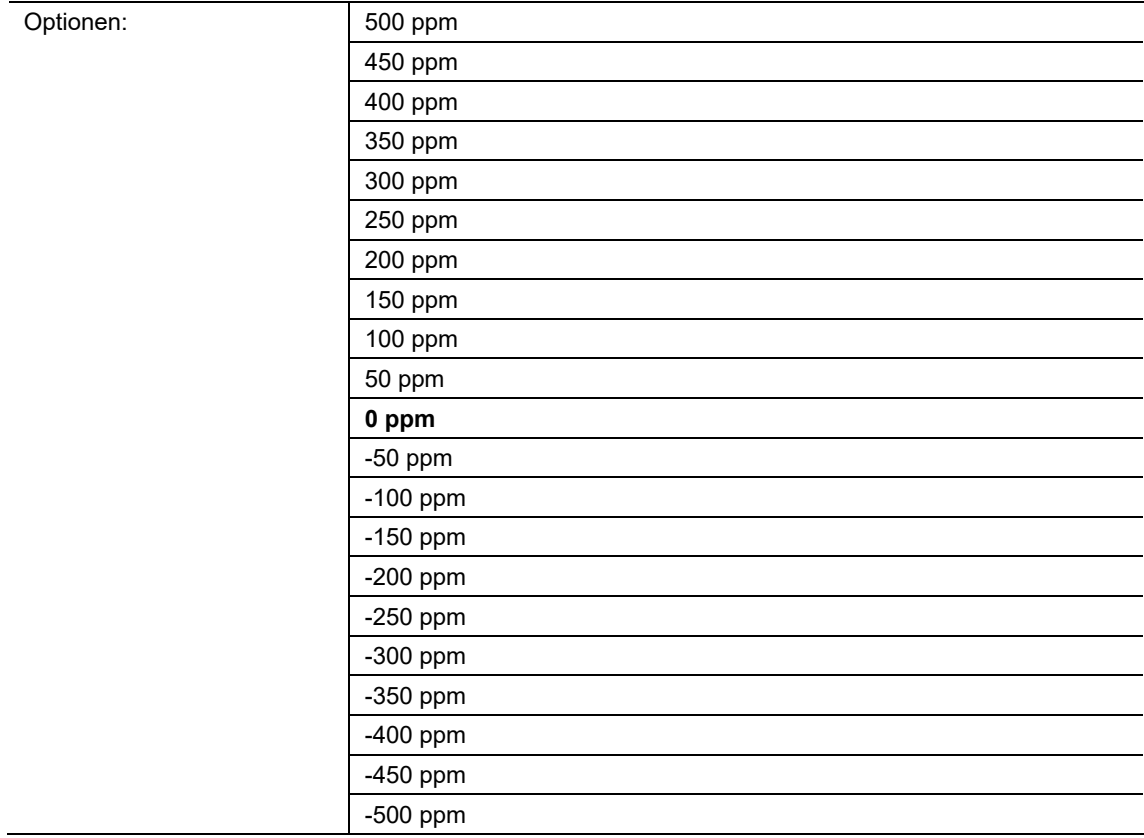

Über den Parameter kann eine Korrektur des gemessenen CO2-Wertes vorgenommen werden. Der korrigierte Wert wird am Gerät angezeigt und auf den KNX-Bus gesendet.
# **11.5.4 CO2-Sensor — Fehler CO2**

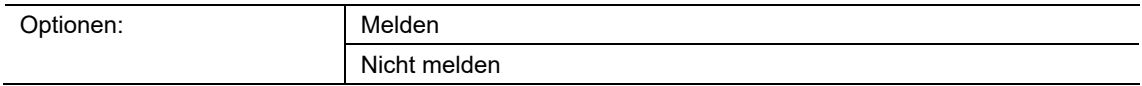

Wird am Sensor ein Fehler detektiert, kann dieser auf den KNX gesendet werden.

# **11.5.5 CO2-Sensor — CO2 Wert senden bei Änderung**

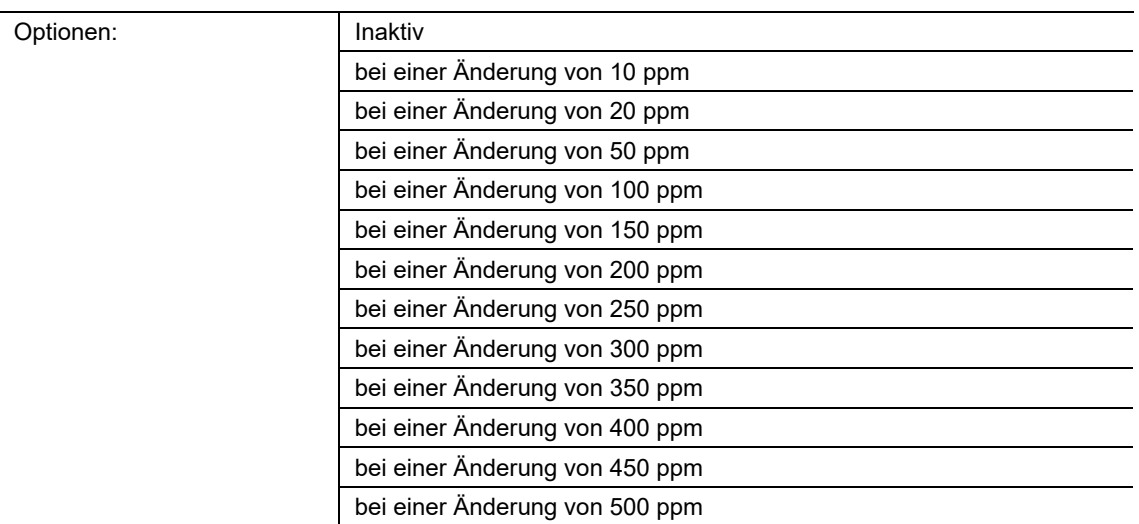

Über den Parameter wird bestimmt, ab wann eine Änderung aktiv auf den KNX-Bus gesendet werden soll. Durch die Einstellung kann die Telegrammlast reduziert werden.

# **11.5.6 CO2-Sensor — CO2 Wert zyklisch senden**

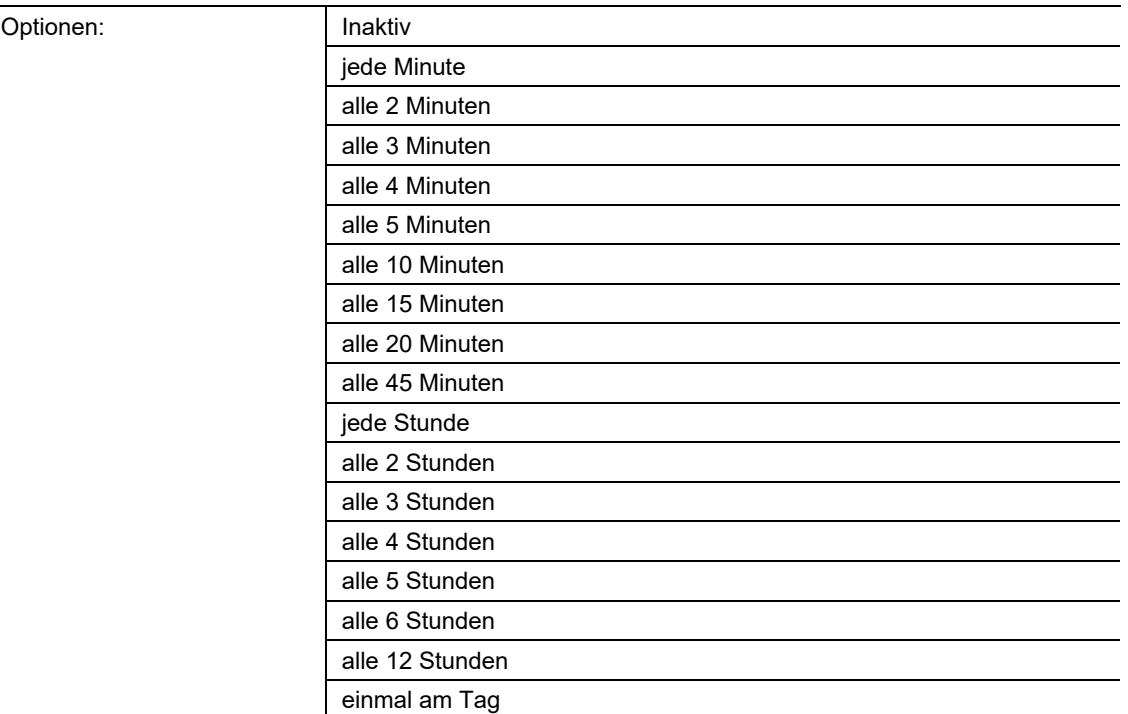

Wenn es gewünscht ist, den CO2-Wert zyklisch über das entsprechende KNX-Kommunikationsobjekt zu kommunizieren, muss hier eine entsprechende Zeit ausgewählt werden.

## **11.5.7 CO2-Sensor — Externer Messwert**

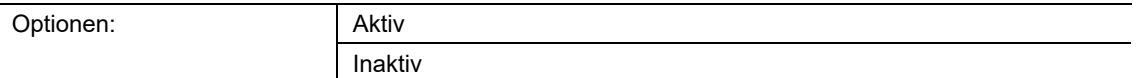

Über den Parameter kann ein weiterer externer Messwert in die Messung mit einbezogen werden.

# **11.5.8 CO2-Sensor — Gewichtung externer Messwert**

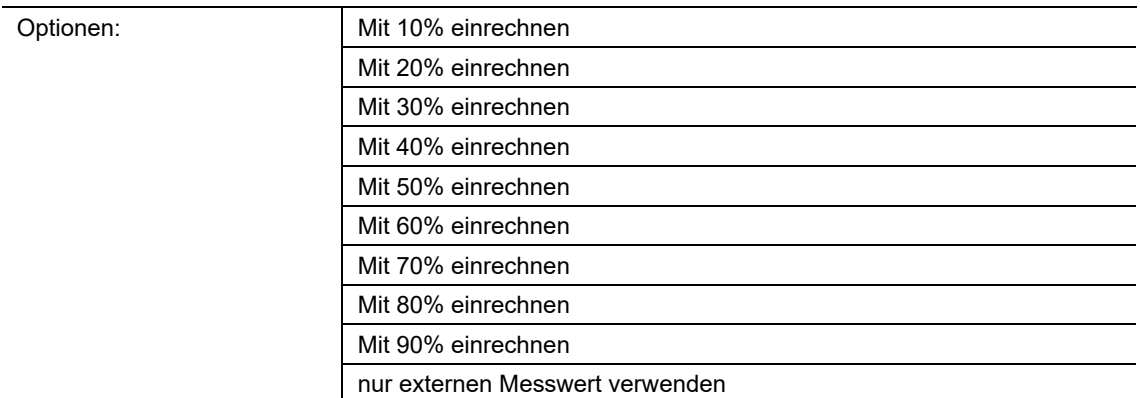

Über den Parameter erfolgt der Anteil der Gewichtung des extern über ein KNX-Kommunikationsobjekt eingebunden externen Messwertes

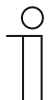

### **Hinweis**

Parameter nur verfügbar, wenn der Parameter "Externer Messwert" auf "Aktiv" eingestellt ist.

# **11.5.9 CO2-Regler — CO2 Regler Typ**

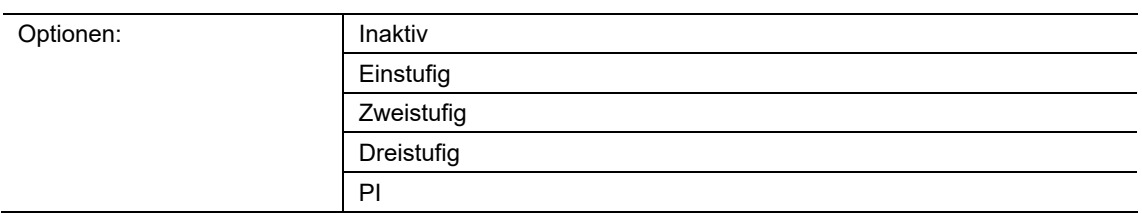

Mit diesem Parameter wird die Reglungsart zur Ansteuerung des externen Lüfters definiert.

# **11.5.10 CO2-Regler — Änderung des Basissollwertes über Bus zulassen**

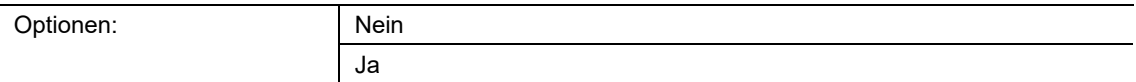

Der für die erste Schwelle definierte Basissollwert kann über den KNX-Bus durch, z.B. einer Visualisierung optimiert werden.

### **11.5.11 CO2-Regler — Stellgröße Ausgabeformat**

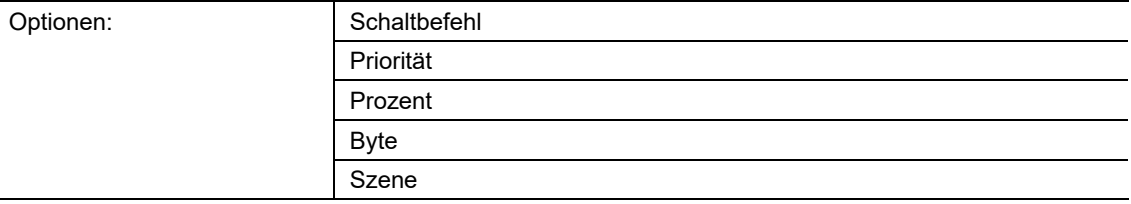

Über den Parameter wird der Ausgabewert beim Über- und Unterschreiten der jeweiligen Schwelle definiert.

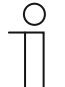

### **Hinweis**

Parameter nur verfügbar, wenn der Parameter "CO2 Regler Typ" auf "Einstufig", "Zweistufig" oder "Dreistufig" eingestellt ist.

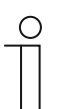

#### **Hinweis**

Bei Auswahl der Parametereinstellung "PI" besteht nur die Auswahl zwischen "Prozent" oder "Byte".

# **11.5.12 CO2-Regler — Stellgröße senden bei Umschaltung**

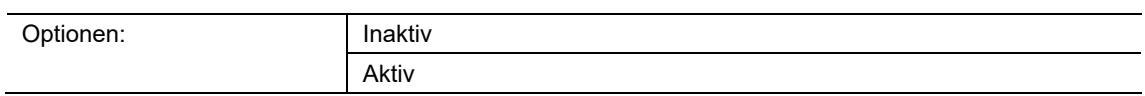

Bei jedem Wechsel des Zustandes zwischen EIN/AUS wird die entsprechende Stellgröße gesendet. Hierzu muss der Parameter aktiviert sein.

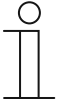

### **Hinweis**

Parameter nur verfügbar, wenn der Parameter "Stellgröße Ausgabeformat" auf "Schaltbefehl", "Priorität" oder "Szene" eingestellt ist.

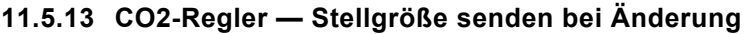

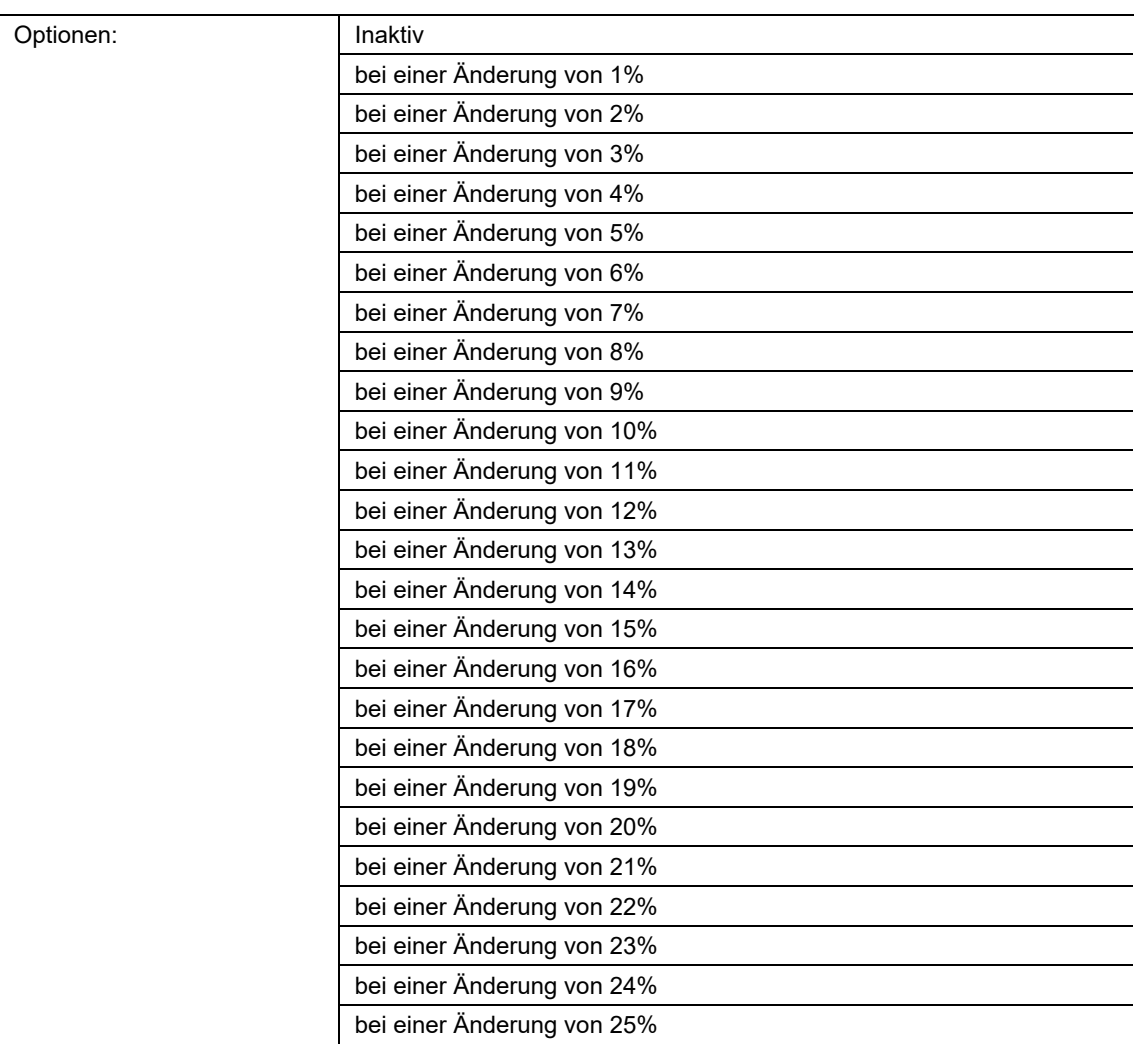

Die Stellgröße wird nach einer definierten Prozentänderung gesendet. Ist dieses nicht gewünscht, muss der Parameter auf "Inaktiv" gesetzt werden.

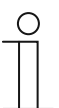

### **Hinweis**

Parameter nur verfügbar, wenn der Parameter "Stellgröße Ausgabeformat" auf "PI eingestellt ist.

## **11.5.14 CO2-Regler — Stellgröße zyklisch senden**

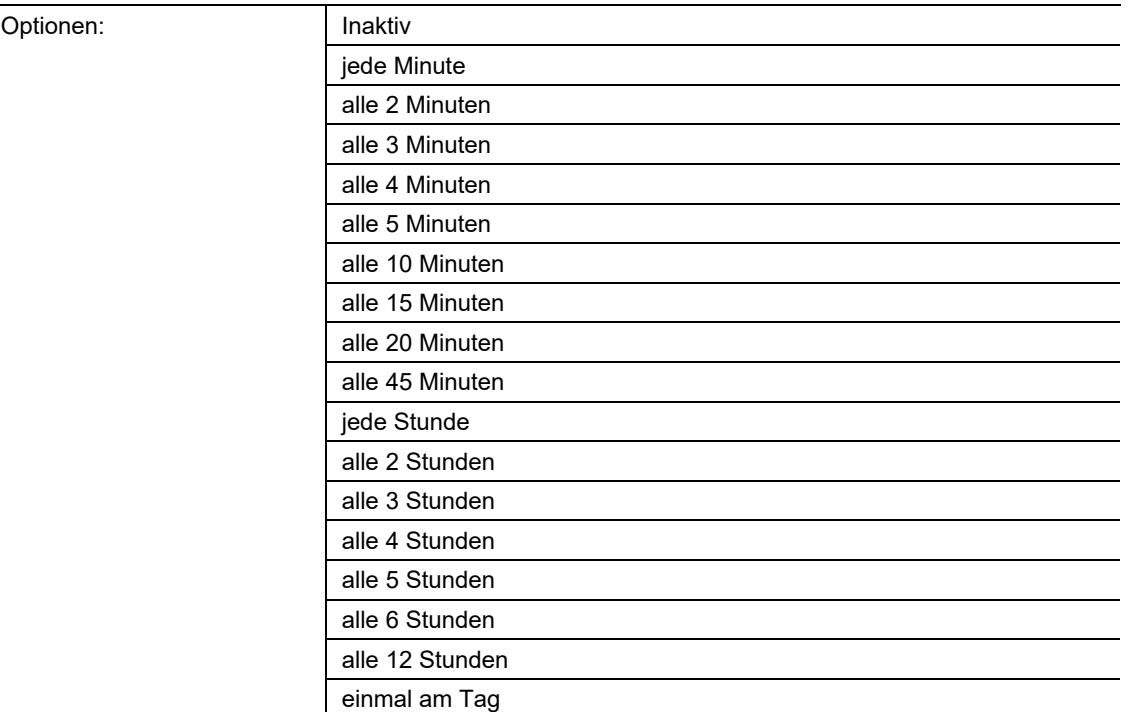

Soll die Stellgröße zyklisch über das entsprechende KNX-Kommunikationsobjekt kommuniziert werden, muss die entsprechende Zeit ausgewählt werden.

## **11.5.15 CO2-Regler — Hysterese (symmetrisch)**

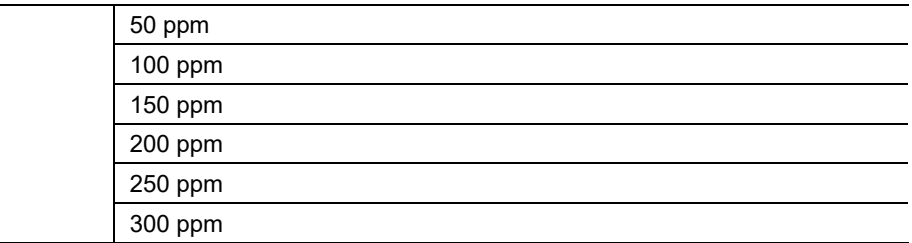

Der Basissollwert ist mit einer Hysterese versehen. Beim Über-/Unterschreiten des parametrierten Hysteresenwertes wird der entsprechende Wert gesendet

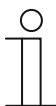

Optionen:

### **Hinweis**

Parameter nur verfügbar, wenn der Parameter "CO2 Regler Typ" auf "Einstufig", "Zweistufig", "Dreistufig" oder "PI" eingestellt ist.

# **11.5.16 Einstellungen — Schaltbefehl unterhalb der Schwelle 1**

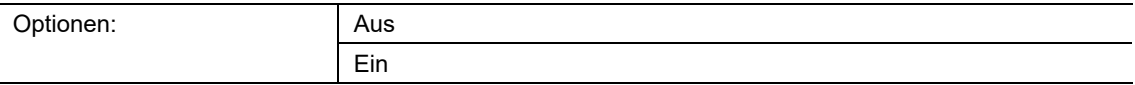

Der Parameter definiert, welcher Zustand nach dem Unterschreiten des Schwellwertes 1 ausgesendet werden soll.

### **Hinweis**

Parameter nur verfügbar, wenn der Parameter "Stellgröße Ausgabeformat" auf "Schaltbefehl" eingestellt ist.

### **11.5.17 Einstellungen — Priorität unterhalb der Schwelle 1**

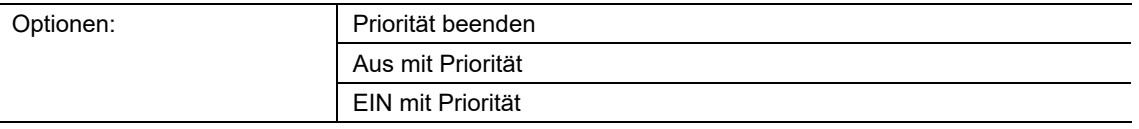

Der Parameter definiert, welcher Zustand nach dem Unterschreiten des Schwellwertes 1 ausgesendet werden soll

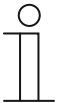

### **Hinweis**

Parameter nur verfügbar, wenn der Parameter "Stellgröße Ausgabeformat" auf "Priorität" eingestellt ist.

### **11.5.18 Einstellungen — Wert unterhalb der Schwelle 1 (-100) bei Ausgabeformat Prozent**

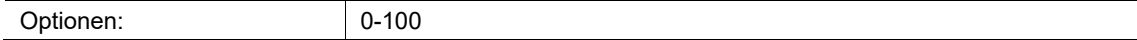

Wird der parametrierte Wert der Schwelle wieder unterschritten wird ein definierter parametrierter Wert auf den KNX-Bus gesendet, um das vorher eingetretene Ereignis zurückzusetzen. Z.B wird beim Überschreiten der Schwelle ein Lüfter eingeschaltet um den Raum mit Frischluft zu versorgen. Ist der Luftaustausch erfolgt und die CO2 Konzentration wieder unter den Schwellwert gesunken wird der Lüfter ausgeschaltet.

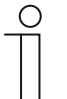

### **Hinweis**

Parameter nur verfügbar, wenn der Parameter "Stellgröße Ausgabeformat" auf "Prozent" eingestellt ist.

## **11.5.19 Einstellungen — Wert unterhalb der Schwelle 1 (-255) bei Ausgabeformat Byte**

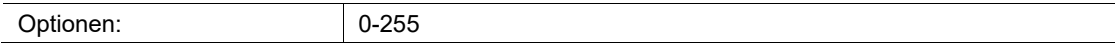

Wird der parametrierte Wert der Schwelle wieder unterschritten wird ein definierter parametrierter Wert auf den KNX-Bus gesendet, um das vorher eingetretene Ereignis zurückzusetzen. Z.B wird beim Überschreiten der Schwelle ein Lüfter eingeschaltet um den Raum mit Frischluft zu versorgen. Ist der Luftaustausch erfolgt und die CO2 Konzentration wieder unter den Schwellwert gesunken wird der Lüfter ausgeschaltet.

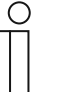

#### **Hinweis**

Parameter nur verfügbar, wenn der Parameter "Stellgröße Ausgabeformat" auf "Byte" eingestellt ist.

### **11.5.20 Einstellungen — Wert unterhalb der Schwelle 1 (-64) bei Ausgabeformat Szene**

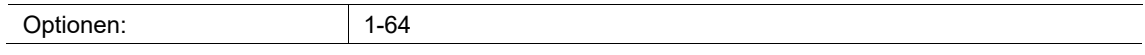

Wird der parametrierte Wert der Schwelle wieder unterschritten wird ein definierter parametrierter Wert auf den KNX-Bus gesendet, um das vorher eingetretene Ereignis zurückzusetzen. Z.B wird beim Überschreiten der Schwelle ein Lüfter eingeschaltet um den Raum mit Frischluft zu versorgen. Ist der Luftaustausch erfolgt und die CO2 Konzentration wieder unter den Schwellwert gesunken wird der Lüfter ausgeschaltet.

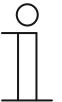

### **Hinweis**

Parameter nur verfügbar, wenn der Parameter "Stellgröße Ausgabeformat" auf "Szene" eingestellt ist.

# **11.5.21 CO2 — CO2 Schwelle 1**

Optionen:

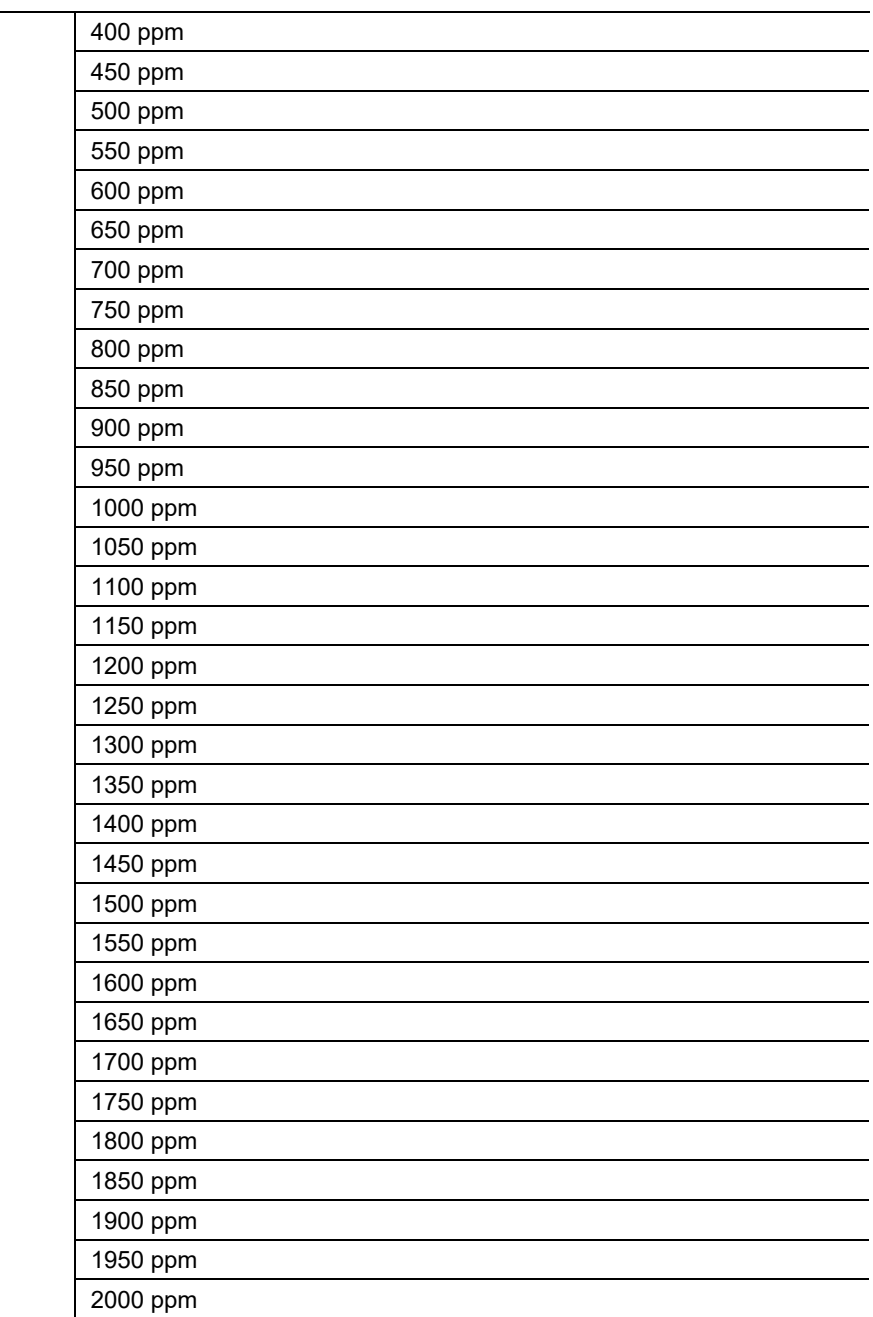

Über die Schwelle 1 wird der erste Basiswert definiert, ab dem eine Reaktion, z.B. "Lüfterstufe 1", ausgelöst werden soll.

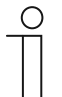

# **Hinweis**

Parameter nur verfügbar, wenn der Parameter "CO2 Regler Typ" auf "Einstufig", "Zweistufig" oder "Dreistufig" eingestellt ist.

# **11.5.22 Einstellungen — Wert bei Ausgabeformat Schaltbefehl**

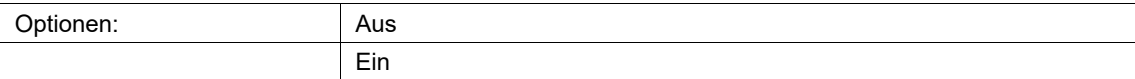

Der Parameter definiert, ob nach dem Überschreiten des Schwellwertes ein Wert ausgesendet werden soll.

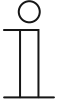

## **Hinweis**

Parameter nur verfügbar, wenn der Parameter "Stellgröße Ausgabeformat" auf "Schaltbefehl" eingestellt ist.

### **11.5.23 Einstellungen — Wert bei Ausgabeformat Priorität**

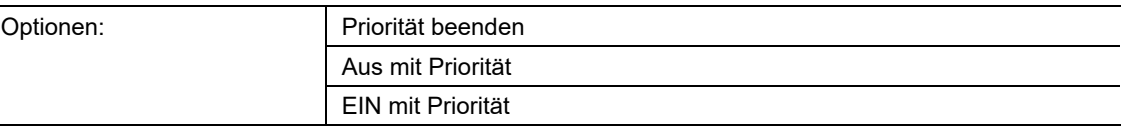

Der Parameter definiert, welcher Zustand nach dem Überschreiten des Schwellwertes ausgesendet werden soll.

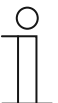

### **Hinweis**

Parameter nur verfügbar, wenn der Parameter "Stellgröße Ausgabeformat" auf "Priorität" eingestellt ist.

## **11.5.24 Einstellungen — Wert bei Ausgabeformat Schaltbefehl**

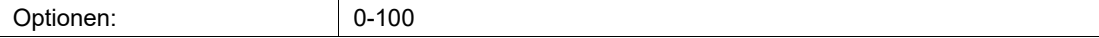

Der Parameter definiert, welcher Wert nach dem Unterschreiten des Schwellwertes ausgesendet werden soll.

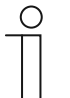

### **Hinweis**

Parameter nur verfügbar, wenn der Parameter "Stellgröße Ausgabeformat" auf "Prozent" eingestellt ist.

# **11.5.25 Einstellungen — Wert bei Ausgabeformat Byte**

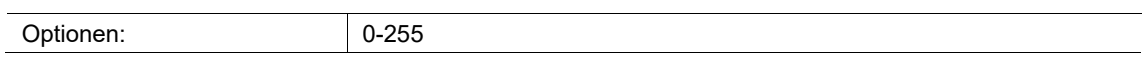

Der Parameter definiert, welcher Wert nach dem Unterschreiten des Schwellwertes ausgesendet werden soll.

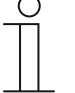

**Hinweis** 

Parameter nur verfügbar, wenn der Parameter "Stellgröße Ausgabeformat" auf "Byte" eingestellt ist.

## **11.5.26 Einstellungen — Wert bei Ausgabeformat Szene**

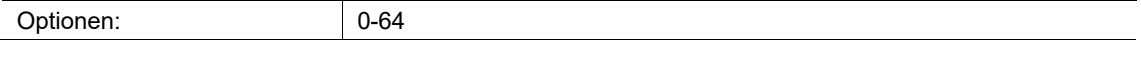

Der Parameter definiert, welcher Wert nach dem Unterschreiten des Schwellwertes ausgesendet werden soll.

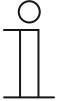

#### **Hinweis**

Parameter nur verfügbar, wenn der Parameter "Stellgröße Ausgabeformat" auf "Szene" eingestellt ist.

# **11.5.27 CO2 — CO2 Schwelle 2**

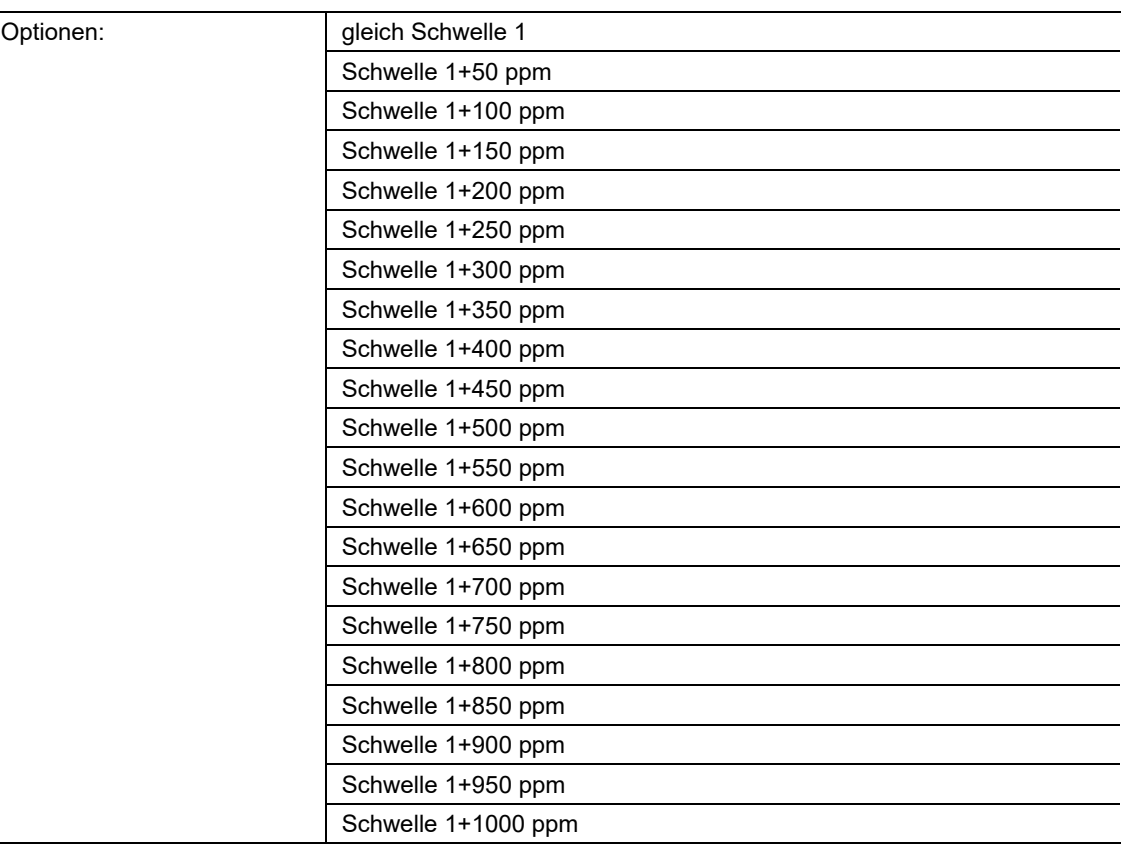

Zu Schwelle 1 (Basiswert) wird der parametrierte Wert der 2. Schwelle addiert, ab dem eine Reaktion, z.B. "Lüfterstufe 2", ausgelöst werden soll.

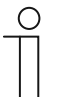

## **Hinweis**

Parameter nur verfügbar, wenn der Parameter "CO2 Regler Typ" auf "Zweistufig" oder "Dreistufig" eingestellt ist.

# **11.5.28 Einstellungen — Wert bei Ausgabeformat Schaltbefehl**

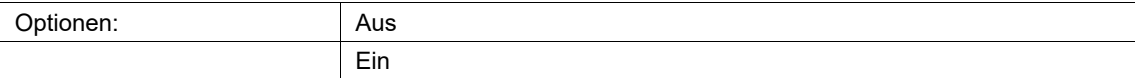

Der Parameter definiert, ob nach dem Überschreiten des Schwellwertes ein Wert ausgesendet werden soll.

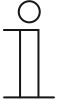

# **Hinweis**

Parameter nur verfügbar, wenn der Parameter "Stellgröße Ausgabeformat" auf "Schaltbefehl" eingestellt ist.

### **11.5.29 Einstellungen — Wert bei Ausgabeformat Priorität**

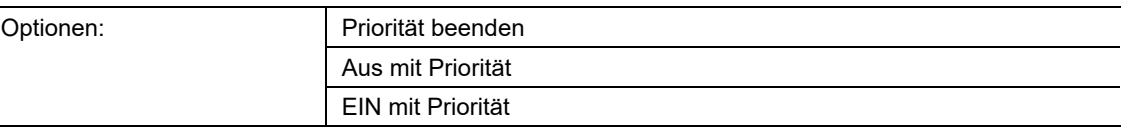

Der Parameter definiert, welcher Zustand nach dem Überschreiten des Schwellwertes ausgesendet werden soll.

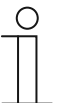

### **Hinweis**

Parameter nur verfügbar, wenn der Parameter "Stellgröße Ausgabeformat" auf "Priorität" eingestellt ist.

## **11.5.30 Einstellungen — Wert bei Ausgabeformat Schaltbefehl**

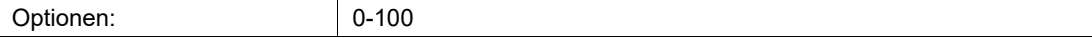

Der Parameter definiert, welcher Wert nach dem Unterschreiten des Schwellwertes ausgesendet werden soll.

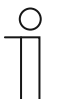

### **Hinweis**

Parameter nur verfügbar, wenn der Parameter "Stellgröße Ausgabeformat" auf "Prozent" eingestellt ist.

# **11.5.31 Einstellungen — Wert bei Ausgabeformat Byte**

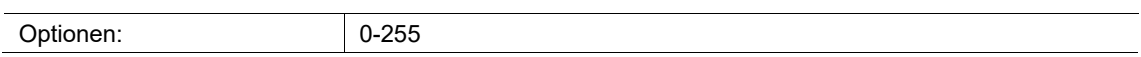

Der Parameter definiert, welcher Wert nach dem Unterschreiten des Schwellwertes ausgesendet werden soll.

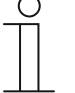

**Hinweis** 

Parameter nur verfügbar, wenn der Parameter "Stellgröße Ausgabeformat" auf "Byte" eingestellt ist.

## **11.5.32 Einstellungen — Wert bei Ausgabeformat Szene**

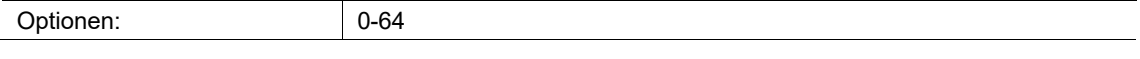

Der Parameter definiert, welcher Wert nach dem Unterschreiten des Schwellwertes ausgesendet werden soll.

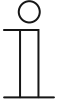

#### **Hinweis**

Parameter nur verfügbar, wenn der Parameter "Stellgröße Ausgabeformat" auf "Szene" eingestellt ist.

# **11.5.33 CO2 — CO2 Schwelle 3**

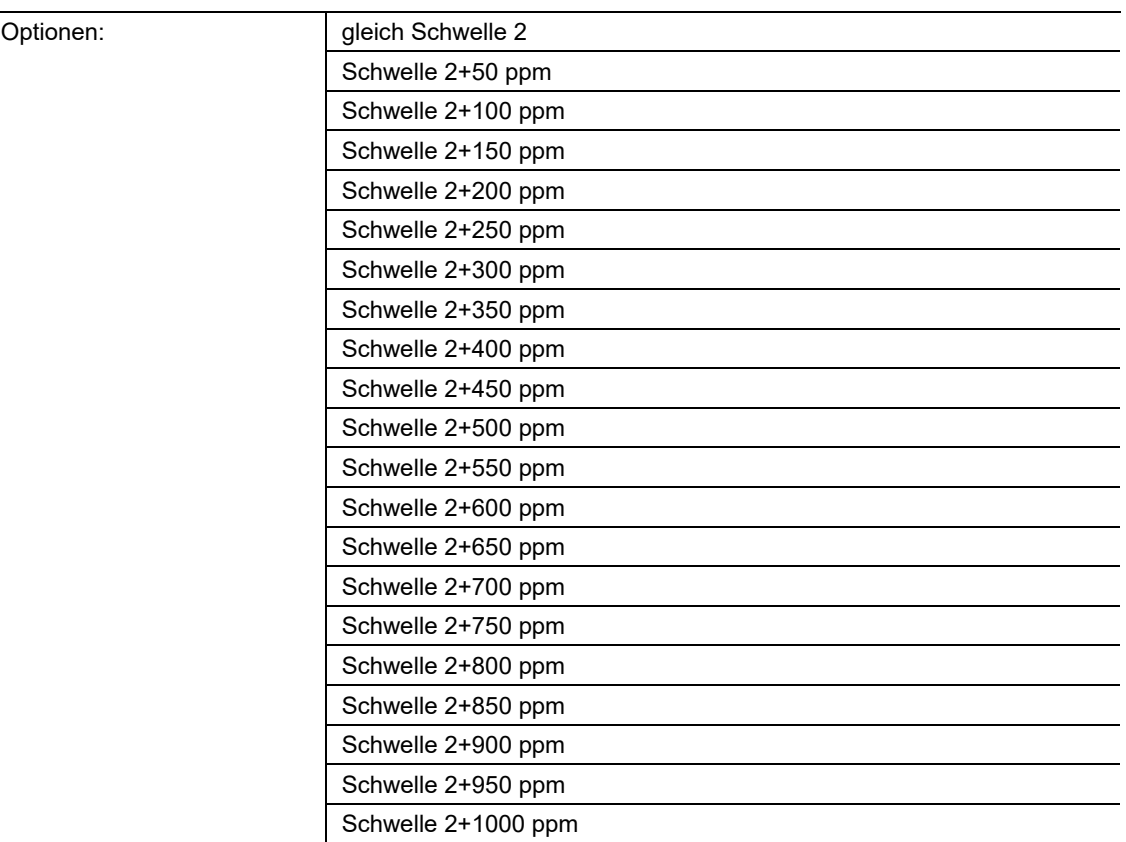

Zu Schwelle 1 (Basiswert) und Schwelle 2 wird der parametrierte Wert der 3. Schwelle addiert, ab dem eine Reaktion, z.B. "Lüfterstufe 3", ausgelöst werden soll.

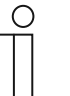

### **Hinweis**

Parameter nur verfügbar, wenn der Parameter "CO2 Regler Typ" auf "Dreistufig" eingestellt ist.

## **11.5.34 Einstellungen — Wert bei Ausgabeformat Schaltbefehl**

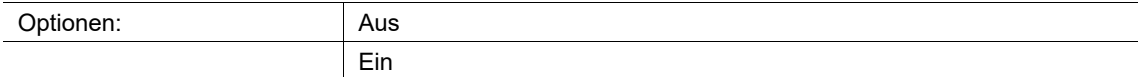

Der Parameter definiert, ob nach dem Überschreiten des Schwellwertes ein Wert ausgesendet werden soll.

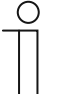

# **Hinweis**

Parameter nur verfügbar, wenn der Parameter "Stellgröße Ausgabeformat" auf "Schaltbefehl" eingestellt ist.

### **11.5.35 Einstellungen — Wert bei Ausgabeformat Priorität**

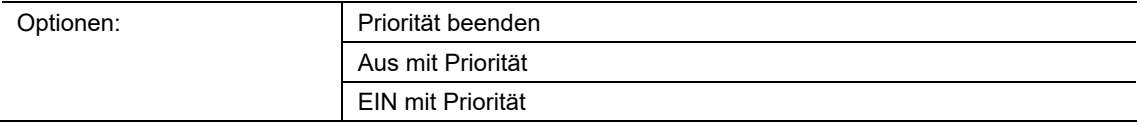

Der Parameter definiert, welcher Zustand nach dem Überschreiten des Schwellwertes ausgesendet werden soll.

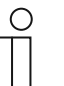

### **Hinweis**

Parameter nur verfügbar, wenn der Parameter "Stellgröße Ausgabeformat" auf "Priorität" eingestellt ist.

### **11.5.36 Einstellungen — Wert bei Ausgabeformat Schaltbefehl**

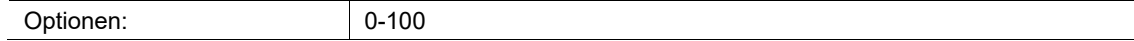

Der Parameter definiert, welcher Wert nach dem Unterschreiten des Schwellwertes ausgesendet werden soll.

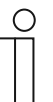

### **Hinweis**

Parameter nur verfügbar, wenn der Parameter "Stellgröße Ausgabeformat" auf "Prozent" eingestellt ist.

### **11.5.37 Einstellungen — Wert bei Ausgabeformat Byte**

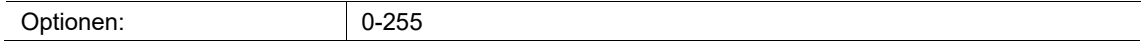

Der Parameter definiert, welcher Wert nach dem Unterschreiten des Schwellwertes ausgesendet werden soll.

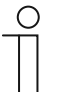

### **Hinweis**

Parameter nur verfügbar, wenn der Parameter "Stellgröße Ausgabeformat" auf "Byte" eingestellt ist.

# **11.5.38 Einstellungen — Wert bei Ausgabeformat Szene**

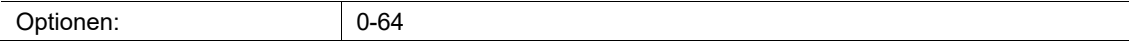

Der Parameter definiert, welcher Wert nach dem Unterschreiten des Schwellwertes ausgesendet werden soll.

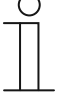

**Hinweis**  Parameter nur verfügbar, wenn der Parameter "Stellgröße Ausgabeformat" auf "Szene" eingestellt ist.

## **11.5.39 Einstellungen — Sperrobjekt**

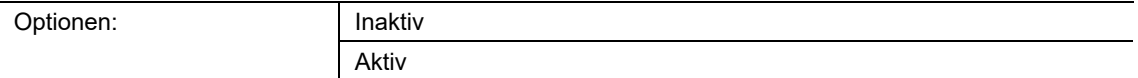

Die komplette Funktion des CO2-Sensors kann über diesen Parameter und über das entsprechende Kommunikationsobjekt aktiv oder inaktiv geschaltet werden.

### **11.5.40 Verhalten beim Aufheben der Sperre**

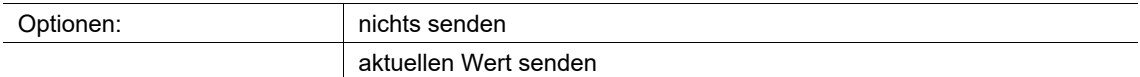

Wird der Sensor durch Empfang eines AUS-Telegramms wieder freigegeben kann zwischen folgenden Parametern gewählt werden:

- nicht senden:
	- der Sensor sendet erst seinen Wert, wenn dieser sich ändert.
- aktuellen Wert senden:
	- der Sensor sendet seinen aktuellen Wert auch wenn dieser sich nicht geändert hat.

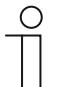

#### **Hinweis**

Parameter nur verfügbar, wenn der Parameter "Sperrobjekt" auf "aktiv" eingestellt ist.

## **11.5.41 Verhalten bei Setzen der Sperre**

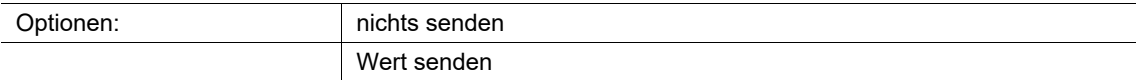

Wird der Sensor durch Empfang eines EIN-Telegramms gesperrt kann zwischen den Parametern

- nicht senden:
	- der Sensor sendet keinen Wert bei Sperrung.
- Aktuellen Wert senden:
	- der Sensor sendet seinen aktuellen Wert bei Sperrung auch wenn dieser sich nicht geändert hat.

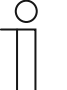

#### **Hinweis**

Parameter nur verfügbar, wenn der Parameter "Sperrobjekt" auf "aktiv" eingestellt ist.

## **11.5.42 Einstellungen — Wert bei Sperre**

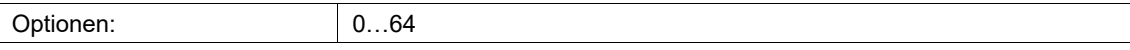

Legt den Zustand fest, mit dem die Sperre aktiviert wird.

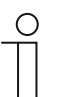

### **Hinweis**

Parameter nur verfügbar, wenn der Parameter "Sperrobjekt" auf "aktiv" eingestellt ist.

### **11.5.43 PI-Regler — Sperrobjekt**

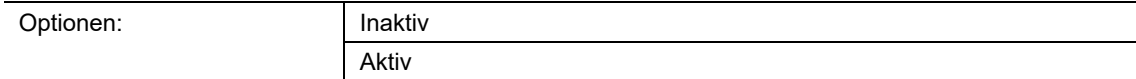

Die komplette Funktion des CO2-Sensors kann über diesen Parameter und über das entsprechende Kommunikationsobjekt mit einer 1 gesperrt werden. Die Deaktivierung erfolgt durch den Wert 0.

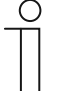

### **Hinweis**

# **11.5.44 PI Regler — Nachstellzeit (15…240Min)**

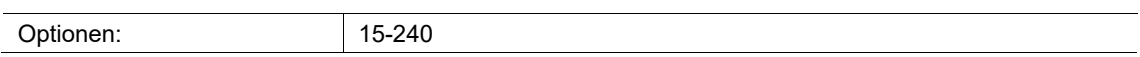

Bei einer PI-Reglung zur Ansteuerung eines, z.B. Lüfters kann auf den I-Anteil der Reglung durch die vorgegebenen Werte Einfluss genommen werden.

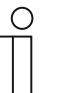

### **Hinweis**

# **11.5.45 PI Regler — Wert der min. Stellgröße**

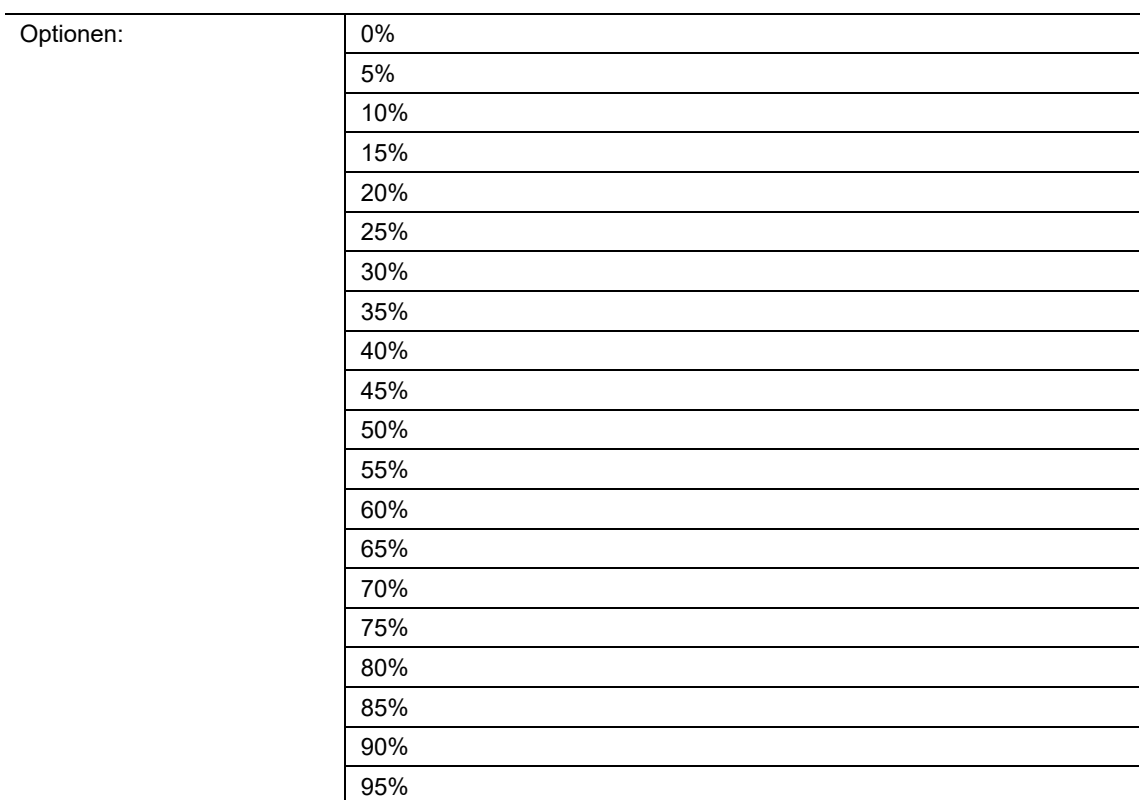

Durch den Parameter kann Einfluss auf die Stellgröße zur Ansteuerung des, z.B. Lüfters oder der Lüftungsklappe genommen werden.

Dabei kann z.B. durch einen Wert größer 0% ein zufahren der Lüfterklappe verhindert werden.

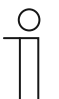

### **Hinweis**

## **11.5.46 PI Regler — Wert der max. Stellgröße**

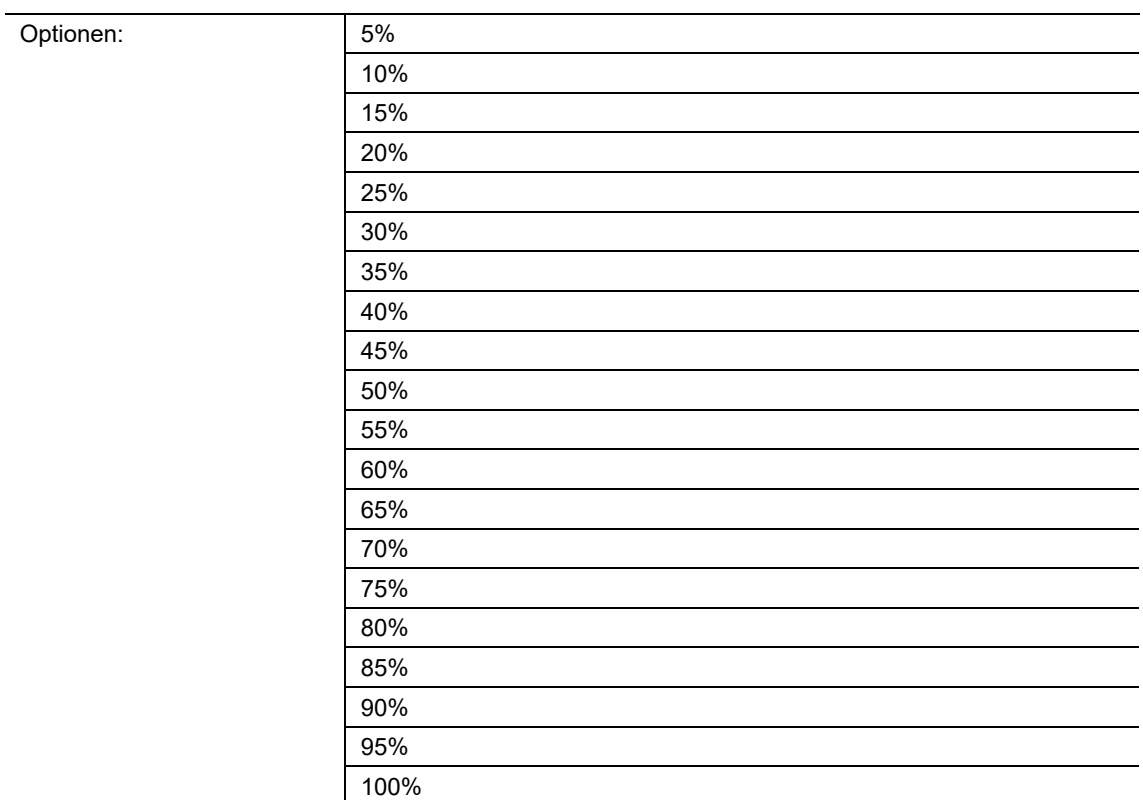

Durch den Parameter kann Einfluss auf die Stellgröße zur Ansteuerung des, z.B. Lüfters oder der Lüftungsklappe genommen werden.

Durch die maximale Begrenzung kann direkter Einfluss auf, z.B. auf die Lüfterklappe genommen werden, so dass ein komplettes Auffahren der Lüfterklappe begrenzt werden kann.

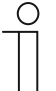

## **Hinweis**

## **11.5.47 PI Regler — Stellgröße bei Messausfall**

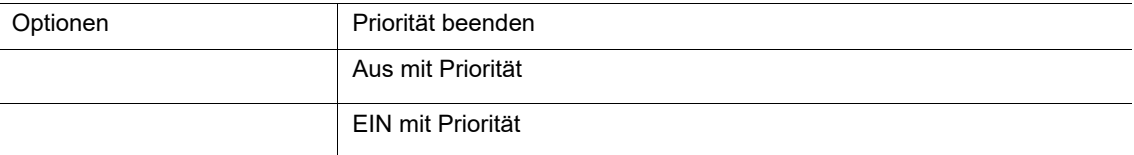

Sollte es zu einer Störung oder zum Ausfall der internen oder externen Messung kommen, kann über diesen Parameter ein definierter Schaltbefehl ausgesendet werden.

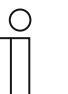

#### **Hinweis**

Parameter nur verfügbar, wenn der Parameter "CO2 Regler Typ" auf "PI" eingestellt ist.

### **11.5.48 PI-Regler — Sperrobjekt**

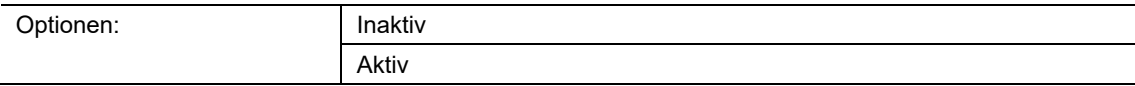

Die komplette Funktion des CO2-Sensors kann über diesen Parameter und über das entsprechende Kommunikationsobjekt mit einer 1 gesperrt werden. Die Deaktivierung erfolgt durch den Wert 0.

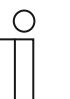

### **Hinweis**

Parameter nur verfügbar, wenn der Parameter "CO2 Regler Typ" auf "PI" eingestellt ist.

### **11.5.49 Verhalten beim Aufheben der Sperre**

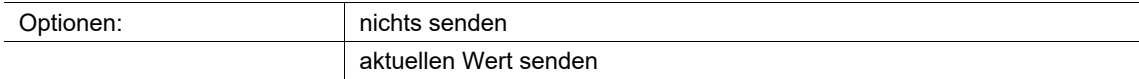

Wird der Sensor durch Empfang eines AUS-Telegramms wieder freigegeben kann zwischen folgenden Parametern gewählt werden:

- nicht senden:
	- der Sensor sendet erst seinen Wert, wenn dieser sich ändert.
- aktuellen Wert senden:
	- der Sensor sendet seinen aktuellen Wert auch wenn dieser sich nicht geändert hat.

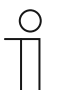

### **Hinweis**

Parameter nur verfügbar, wenn der Parameter "Sperrobjekt" auf "aktiv" eingestellt ist.

## **11.5.50 Verhalten bei Setzen der Sperre**

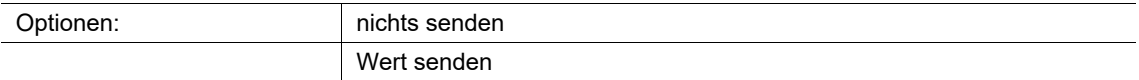

Wird der Sensor durch Empfang eines EIN-Telegramms gesperrt kann zwischen den Parametern

- nicht senden:
	- der Sensor sendet keinen Wert bei Sperrung.
- Aktuellen Wert senden:
	- der Sensor sendet seinen aktuellen Wert bei Sperrung auch wenn dieser sich nicht geändert hat.

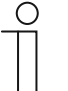

### **Hinweis**

Parameter nur verfügbar, wenn der Parameter "Sperrobjekt" auf "aktiv" eingestellt ist.

## **11.5.51 PI Regler — Wert bei Sperre**

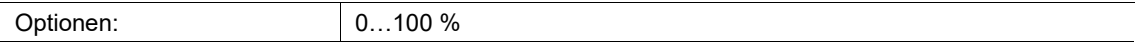

Legt den Zustand fest, mit dem die Sperre aktiviert wird.

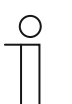

#### **Hinweis**

Parameter nur verfügbar, wenn der Parameter "Sperrobjekt" auf "aktiv" eingestellt ist.

### 11.6 Applikation "Relative Luftfeuchte"

## **11.6.1 Relative Luftfeuchte — Relative Luftfeuchte Sensor**

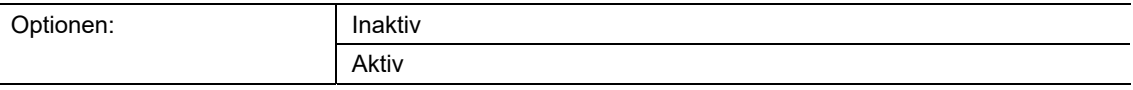

Der Parameter aktiviert den relativen Luftfeuchte-Sensor. Die entsprechenden Kommunikationsobjekte werden in der ETS angezeigt.

# **11.6.2 Relative Luftfeuchte — Messwertkorrektur**

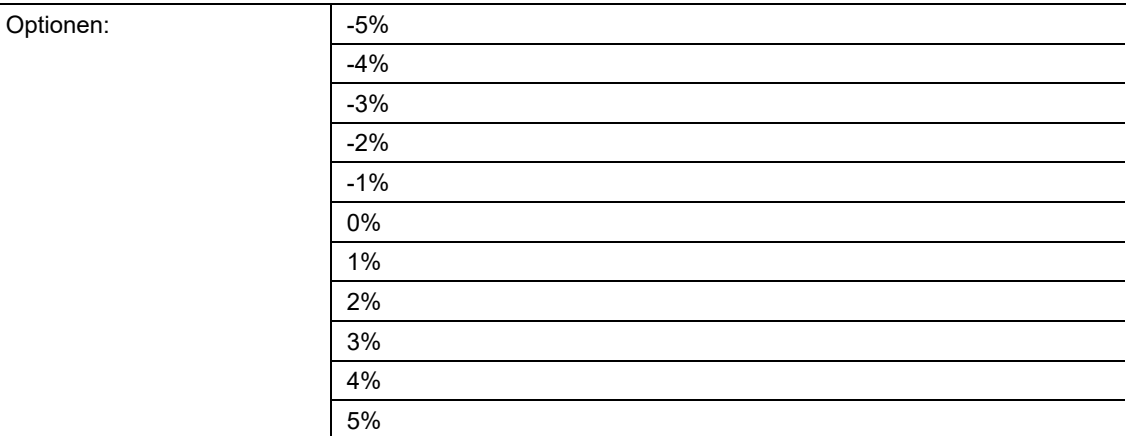

Über den Parameter kann eine Korrektur des gemessenen Luftfeuchte-Wertes vorgenommen werden. Der korrigierte Wert wird am Gerät angezeigt und auf den KNX-Bus gesendet.

## **11.6.3 Relative Luftfeuchte — Fehler Feuchtesensor**

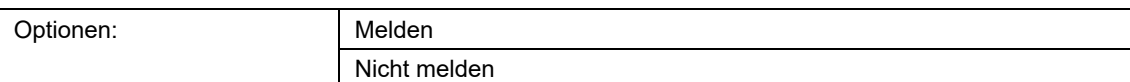

Wird am Sensor ein Fehler detektiert, kann dieser auf den KNX gesendet werden.

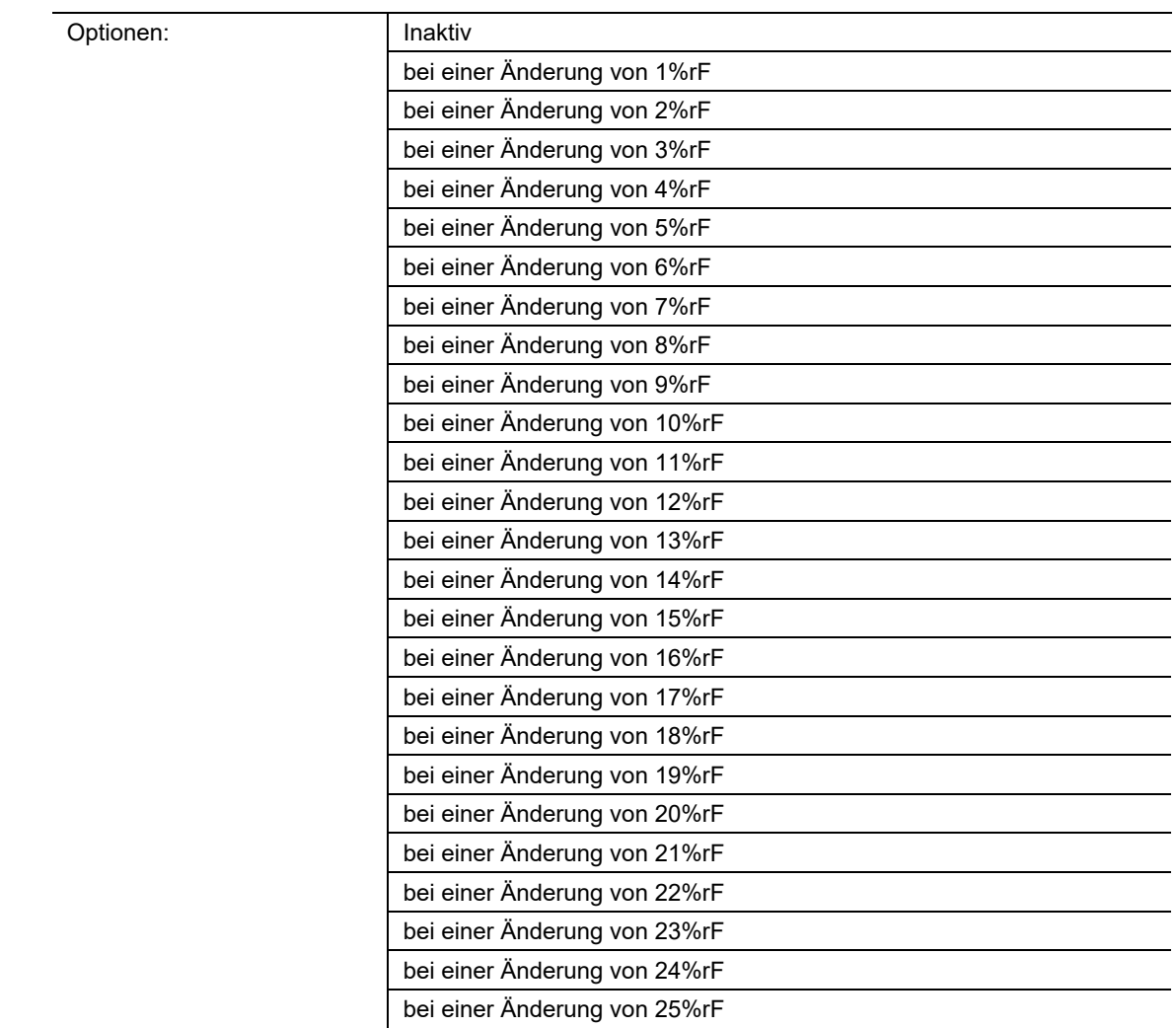

# **11.6.4 Relative Luftfeuchte — Relative Luftfeuchte senden bei Änderung**

Über den Parameter wird bestimmt, ab wann eine Änderung aktiv auf den KNX-Bus gesendet werden soll. Durch die Einstellung kann die Telegrammlast reduziert werden.

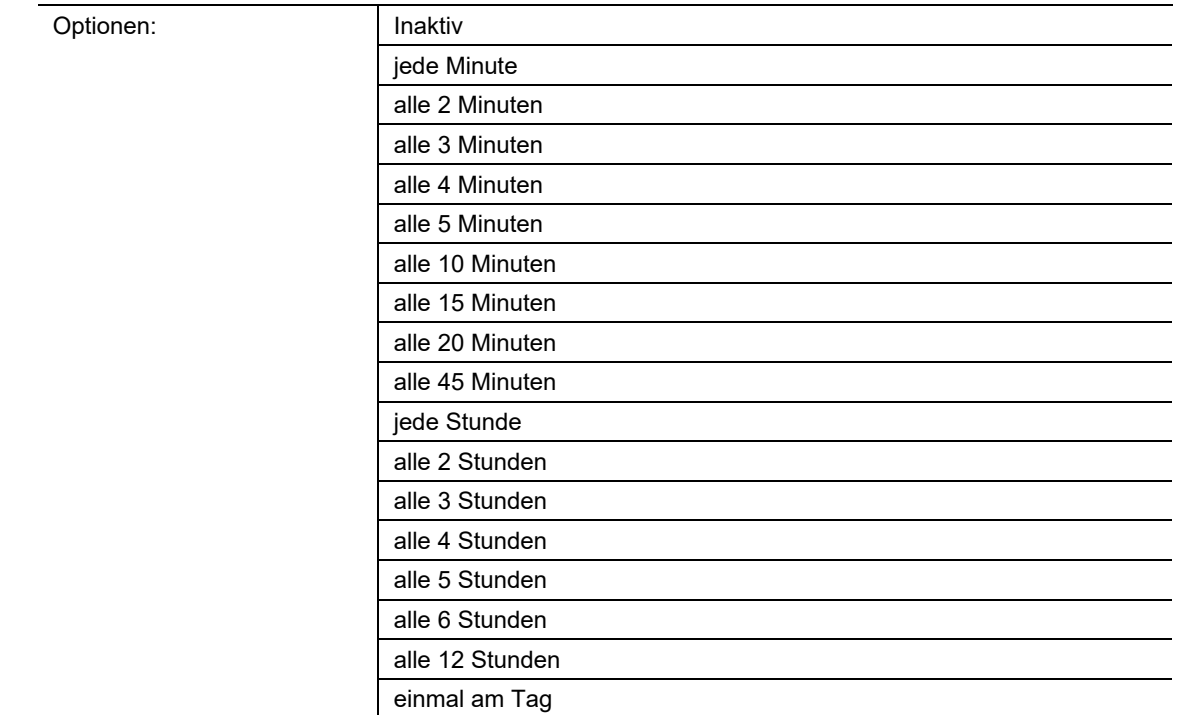

# **11.6.5 Relative Luftfeuchte — Relative Luftfeuchte zyklisch senden**

Wenn die Luftfeuchte zyklisch über das entsprechende KNX-Kommunikationsobjekt kommuniziert werden soll, muss hier die entsprechende Zeit ausgewählt werden.

## **11.6.6 Relative Luftfeuchte — Externer Messwert**

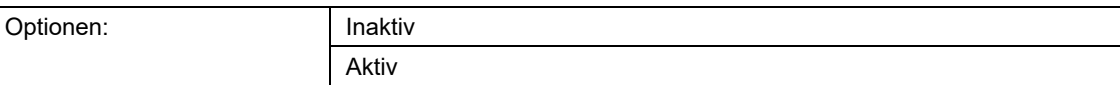

Über den Parameter kann ein weiterer externer Messwert in die Messung mit einbezogen werden.

## **11.6.7 Relative Luftfeuchte — Anteil**

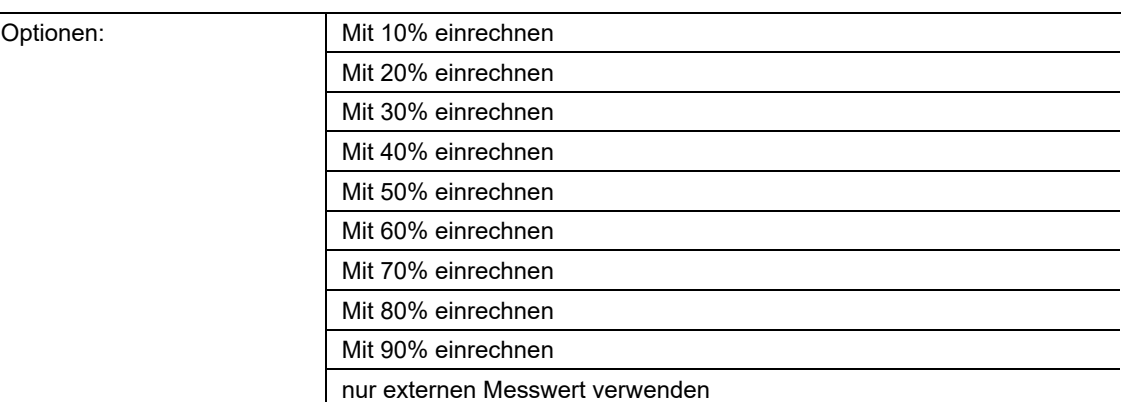

Über den Parameter wird der Gewichtungsanteil des über ein KNX-Kommunikationsobjekt eingebundenen externen Messwertes festgelegt.

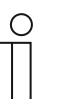

### **Hinweis**

Parameter nur verfügbar, wenn der Parameter "Externer Messwert" auf "Aktiv" eingestellt ist.

## **11.6.8 Relative Luftfeuchte Regler — Regler Typ**

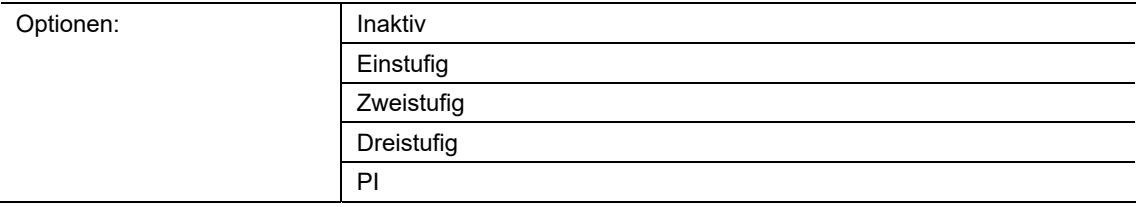

Mit diesem Parameter wird die Reglungsart zur Ansteuerung des externen Lüfters definiert.

## **11.6.9 Relative Luftfeuchte Regler — Änderung des Basissollwertes über Bus zulassen**

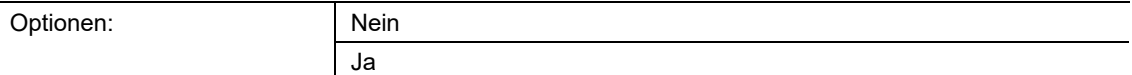

Der für die erste Schwelle definierte Basissollwert, kann über den KNX-Bus durch, z.B. einer Visualisierung optimiert werden.

# **11.6.10 Relative Luftfeuchte Regler — Stellgröße Ausgabeformat**

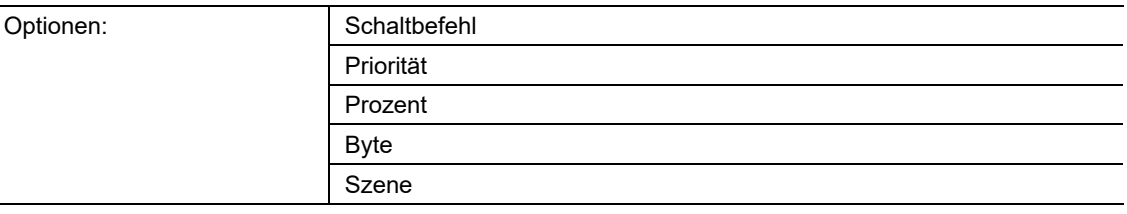

Über den Parameter wird der Ausgabewert beim Über- und Unterschreiten der jeweiligen Schwelle definiert.

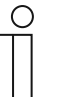

L

## **Hinweis**

Parameter nur verfügbar, wenn der Parameter "Regler Typ" auf "Einstufig", "Zweistufig" oder "Dreistufig" eingestellt ist.

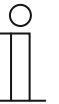

### **Hinweis**

Bei Auswahl der Parametereinstellung "PI" besteht nur die Auswahl zwischen "Prozent" oder "Byte".

# **11.6.11 Relative Luftfeuchte Regler — Stellgröße senden bei Umschaltung**

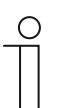

### **Hinweis**

Parameter nur verfügbar, wenn der Parameter "Stellgröße Ausgabeformat" auf "Schaltbefehl", "Priorität" oder "Szene" eingestellt ist.

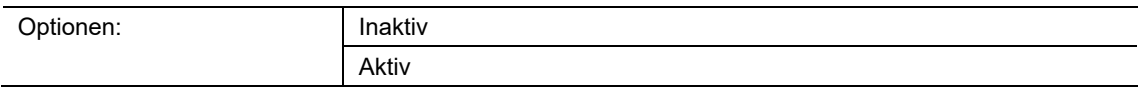

Bei jedem Wechsel des Zustandes zwischen Inaktiv/Aktiv wird die entsprechende Stellgröße gesendet. Hierzu muss der Parameter aktiviert sein.

# **11.6.12 Relative Luftfeuchte Regler — Stellgröße senden bei Änderungen**

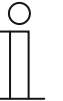

# **Hinweis**

Parameter nur verfügbar, wenn der Parameter "Stellgröße Ausgabeformat" auf "Prozent" eingestellt ist.

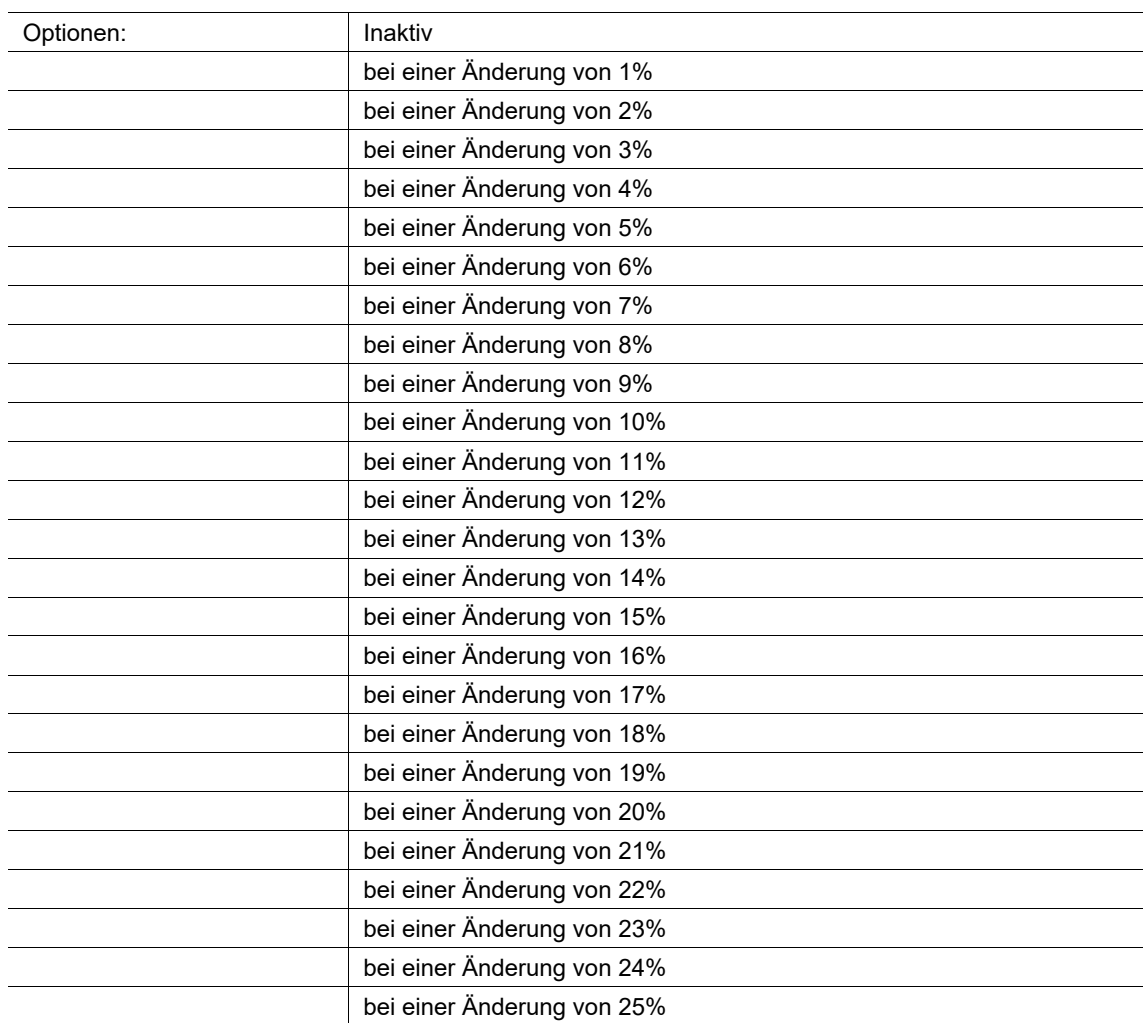

Die Stellgröße wird nach einer definierten Prozentänderung gesendet. Ist dies nicht gewünscht, muss der Parameter entsprechend auf "Inaktiv" gesetzt werden.

# **11.6.13 Relative Luftfeuchte Regler — Stellgröße senden bei Änderung Byte**

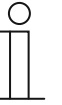

## **Hinweis**

Parameter nur verfügbar, wenn der Parameter "Stellgröße Ausgabeformat" auf "Byte" eingestellt ist.

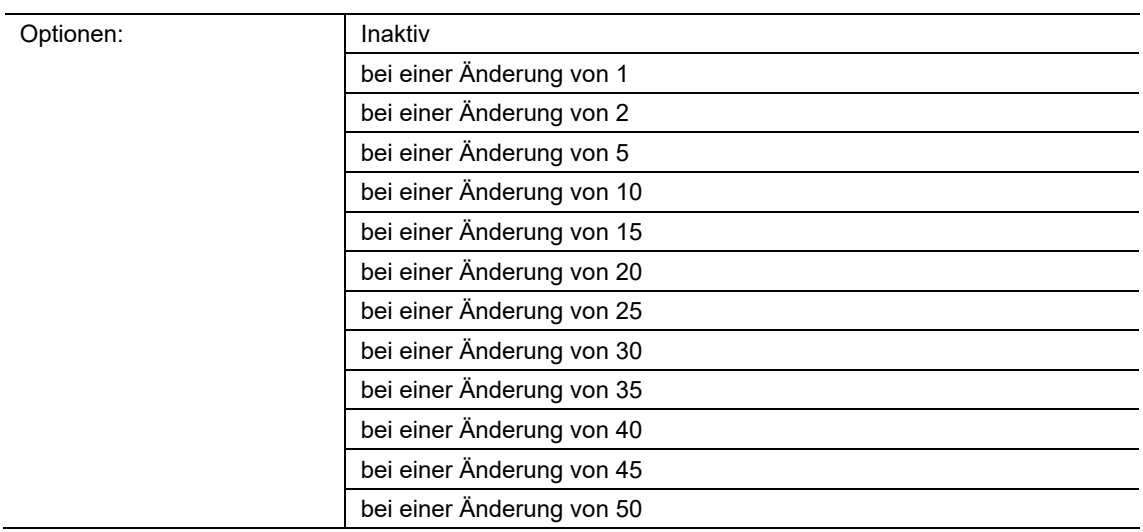

Die Stellgröße wird nach einer definierten Wertänderung gesendet. Ist dies nicht gewünscht, muss der Parameter entsprechend auf "Inaktiv" gesetzt werden.

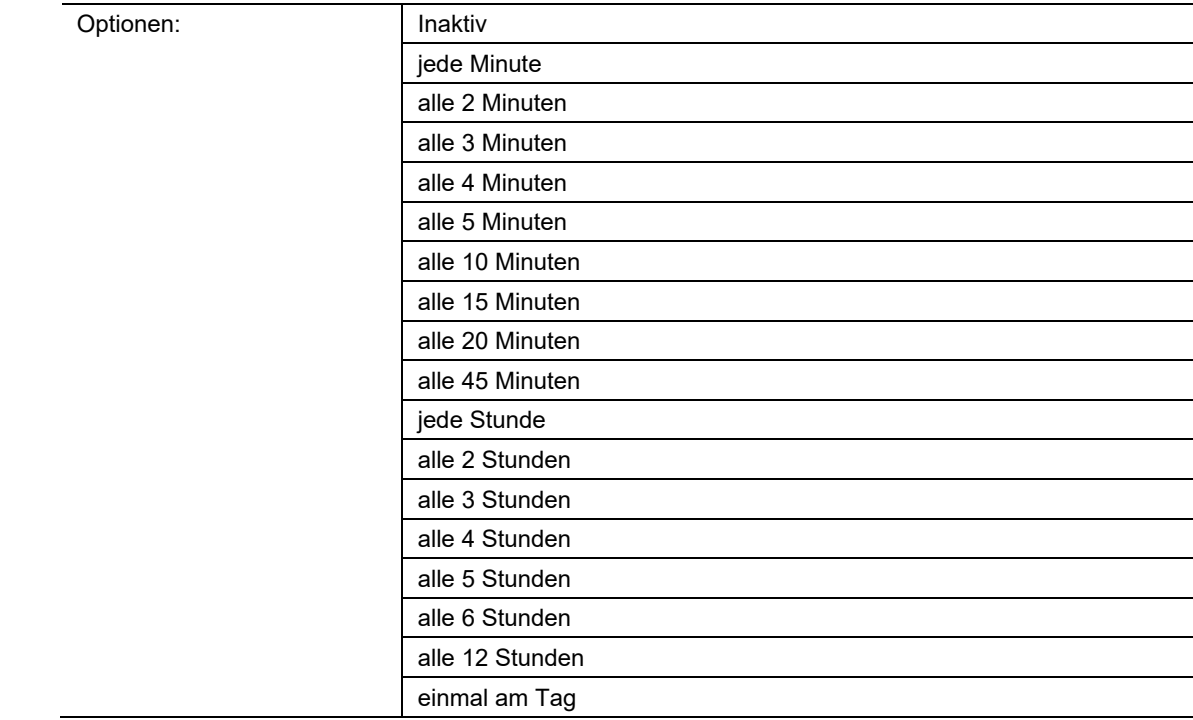

# **11.6.14 Relative Luftfeuchte Regler — Stellgröße zyklisch senden**

Soll die Stellgröße zyklisch über das entsprechende KNX-Kommunikationsobjekt gesendet werden, muss hier die entsprechende Zeit ausgewählt werden.

# **11.6.15 Relative Luftfeuchte Regler — Hysterese (symmetrisch)**

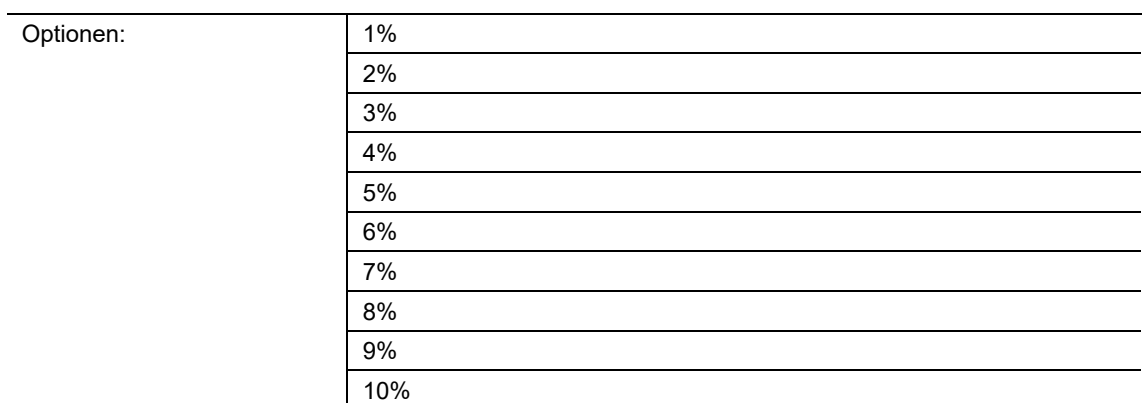

Der Basissollwert ist mit einer Hysterese versehen. Beim Über-/Unterschreiten des parametrierten Hysteresenwertes wird der entsprechende Wert gesendet.

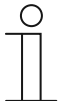

### **Hinweis**

Parameter nur verfügbar, wenn der Parameter "CO2 Regler Typ" auf "Einstufig", "Zweistufig", "Dreistufig" oder "PI" eingestellt ist.

## **11.6.16 Stufenregler— Schaltbefehl unterhalb der Schwelle 1**

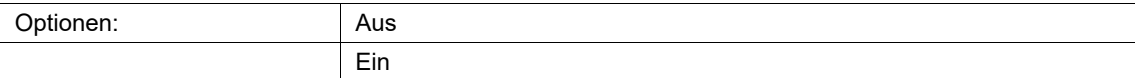

Definition welcher Zustand nach dem Unterschreiten des Schwellwertes 1 ausgesendet werden soll.

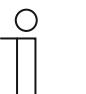

### **Hinweis**

Parameter nur verfügbar, wenn der Parameter "Stellgröße Ausgabeformat" auf "Schaltbefehl" eingestellt ist.

### **11.6.17 Stufenregler — Priorität unterhalb der Schwelle 1**

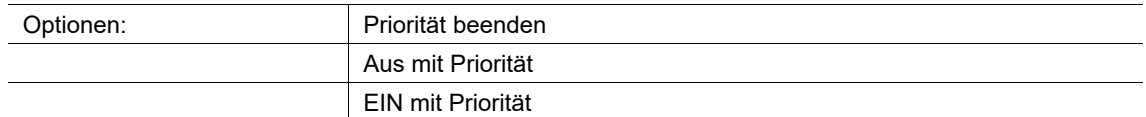

Definition welcher Zustand nach dem Unterschreiten des Schwellwertes 1 ausgesendet werden soll.

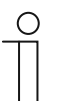

# **Hinweis**

Parameter nur verfügbar, wenn der Parameter "Stellgröße Ausgabeformat" auf "Priorität" eingestellt ist.

#### **11.6.18 Stufenregler — Prozent unterhalb der Schwelle 1**

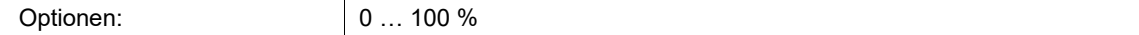

Definition welcher Zustand nach dem Unterschreiten des Schwellwertes 1 ausgesendet werden soll.

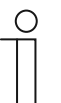

#### **Hinweis**

Parameter nur verfügbar, wenn der Parameter "Stellgröße Ausgabeformat" auf "Prozent" eingestellt ist.

## **11.6.19 Stufenregler — Wert unterhalb der Schwelle 1 (Byte)**

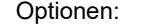

 $0... 255$ 

Definition welcher Zustand nach dem Unterschreiten des Schwellwertes 1 ausgesendet werden soll.

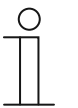

**Hinweis**  Parameter nur verfügbar, wenn der Parameter "Stellgröße Ausgabeformat" auf "Byte" eingestellt ist.

## **11.6.20 Stufenregler — Wert unterhalb der Schwelle 1 (Szene)**

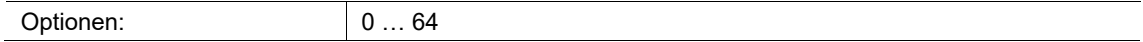

Definition welcher Zustand nach dem Unterschreiten des Schwellwertes 1 ausgesendet werden soll.

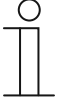

### **Hinweis**

Parameter nur verfügbar, wenn der Parameter "Stellgröße Ausgabeformat" auf "Szene" eingestellt ist.

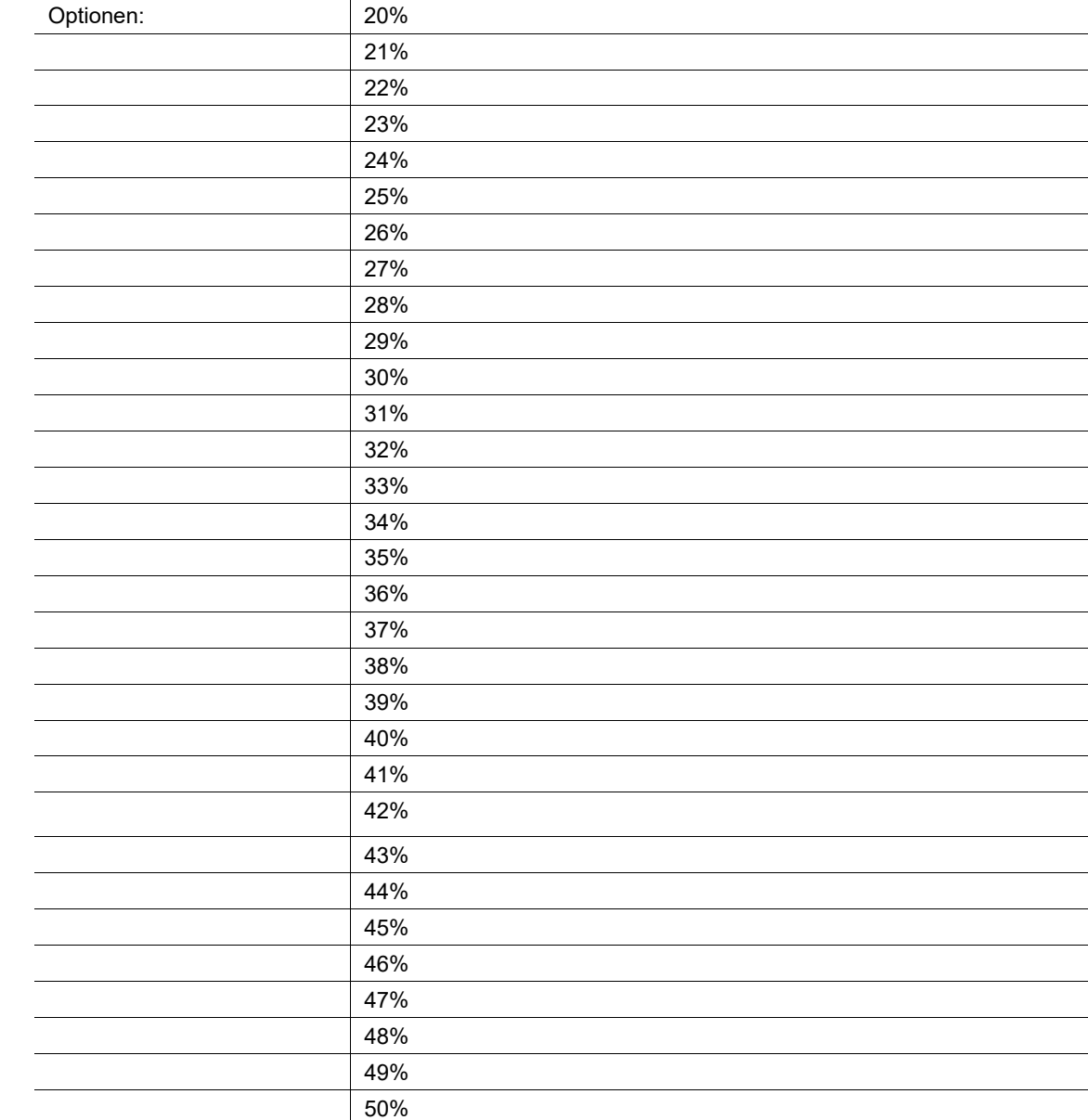

# **11.6.21 Stufenregler — rF Schwelle 1**

Über die Schwelle 1 wird der erste Basiswert definiert, ab dem eine Reaktion, z.B. "Lüfterstufe 1", ausgelöst werden soll.
# **11.6.22 Stufenregler— Schaltbefehl oberhalb der Schwelle 1**

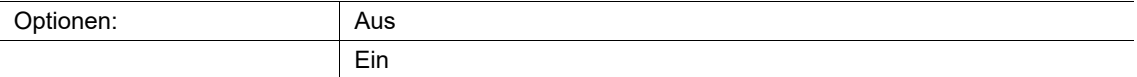

Definition welcher Zustand nach dem Überschreiten des Schwellwertes 1 ausgesendet werden soll.

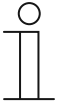

**Hinweis** 

Parameter nur verfügbar, wenn der Parameter "Stellgröße Ausgabeformat" auf "Schaltbefehl" eingestellt ist.

# **11.6.23 Stufenregler — Priorität oberhalb der Schwelle 1**

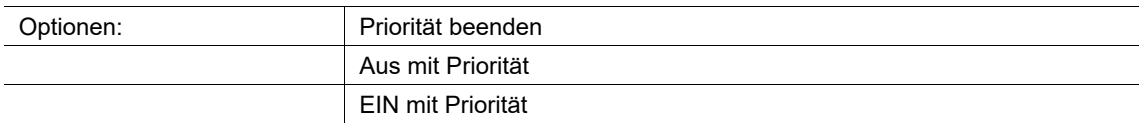

Definition welcher Zustand nach dem Überschreiten des Schwellwertes 1 ausgesendet werden soll.

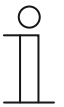

#### **Hinweis**

Parameter nur verfügbar, wenn der Parameter "Stellgröße Ausgabeformat" auf "Priorität" eingestellt ist.

#### **11.6.24 Stufenregler — Prozent oberhalb der Schwelle 1**

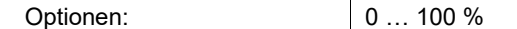

Definition welcher Zustand nach dem Überschreiten des Schwellwertes 1 ausgesendet werden soll.

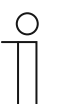

#### **Hinweis**

Parameter nur verfügbar, wenn der Parameter "Stellgröße Ausgabeformat" auf "Prozent" eingestellt ist.

# **11.6.25 Stufenregler — Wert oberhalb der Schwelle 1 (Byte)**

Optionen: 0 … 255

Definition welcher Zustand nach dem Überschreiten des Schwellwertes 1 ausgesendet werden soll.

# **11.6.26 Stufenregler — Wert oberhalb der Schwelle 1 (Szene)**

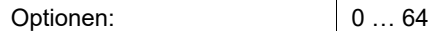

Definition welcher Zustand nach dem Überschreiten des Schwellwertes 1 ausgesendet werden soll.

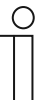

# **Hinweis**

Parameter nur verfügbar, wenn der Parameter "Stellgröße Ausgabeformat" auf "Szene" eingestellt ist.

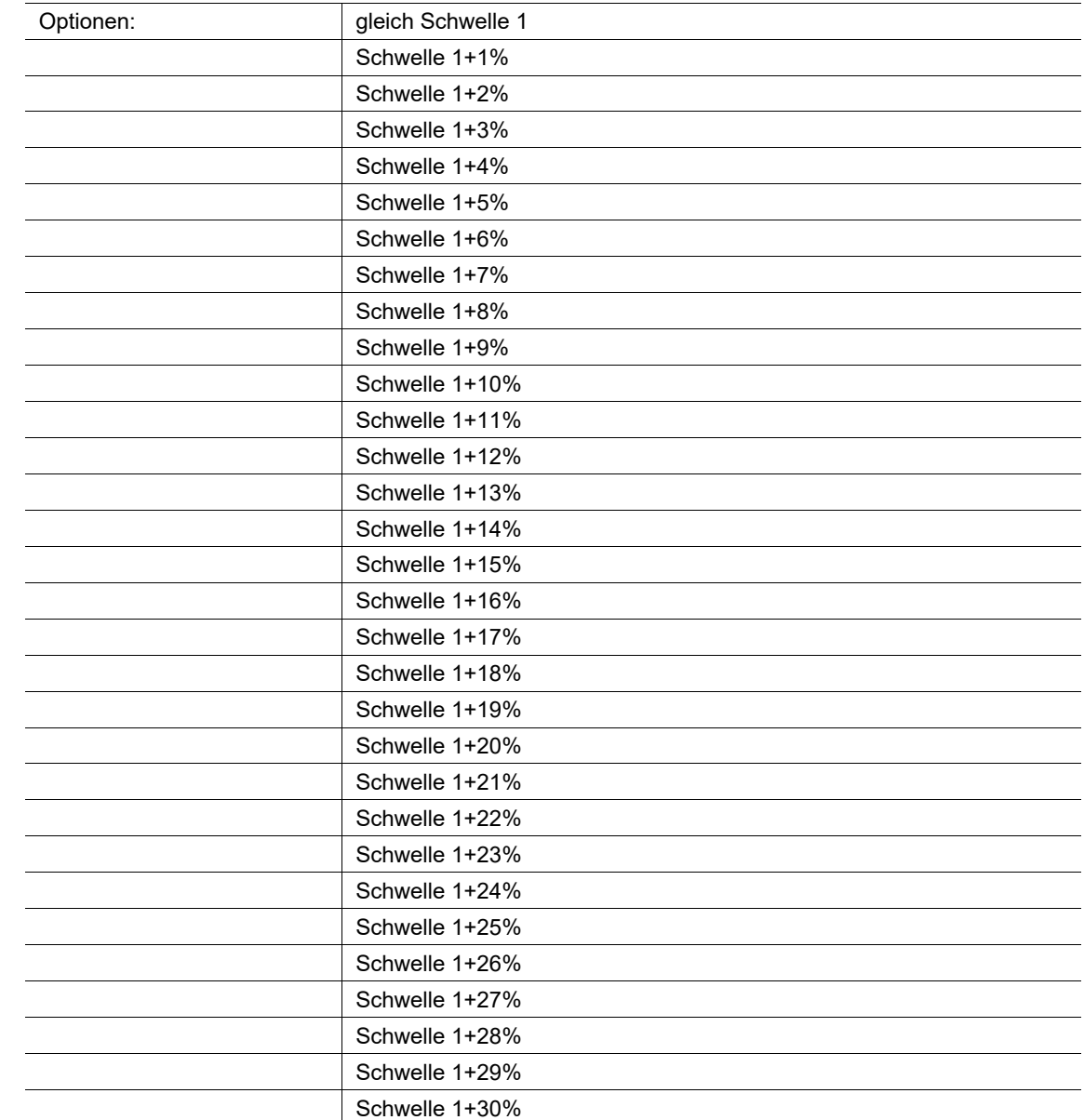

# **11.6.27 Stufenregler — rF Schwelle 2**

Zu Schwelle 1 (Basiswert) wird der parametrierte Wert der 2. Schwelle addiert, ab dem eine Reaktion, z.B. "Lüfterstufe 2", ausgelöst werden soll.

# **11.6.28 Stufenregler— Schaltbefehl oberhalb der Schwelle 2**

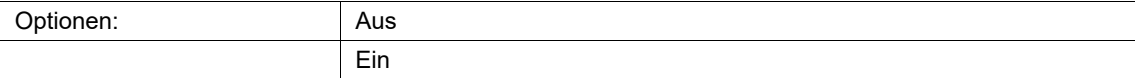

Definition welcher Zustand nach dem Überschreiten des Schwellwertes 2 ausgesendet werden soll.

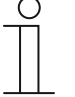

#### **Hinweis**

Parameter nur verfügbar, wenn der Parameter "Stellgröße Ausgabeformat" auf "Schaltbefehl" eingestellt ist.

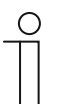

#### **Hinweis**

Parameter nur verfügbar, wenn der Parameter "Regler Typ" auf "Zweistufig" oder "Dreistufig" eingestellt ist.

### **11.6.29 FStufenregler — Priorität oberhalb der Schwelle 2**

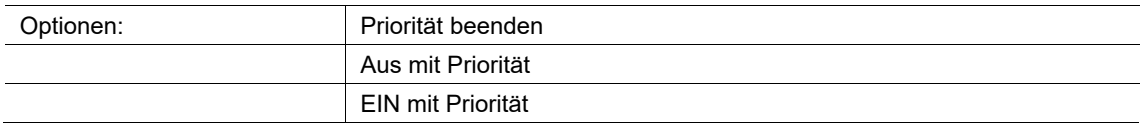

Definition welcher Zustand nach dem Überschreiten des Schwellwertes 2 ausgesendet werden soll.

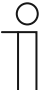

#### **Hinweis**

Parameter nur verfügbar, wenn der Parameter "Stellgröße Ausgabeformat" auf "Priorität" eingestellt ist.

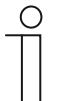

#### **Hinweis**

Parameter nur verfügbar, wenn der Parameter "Regler Typ" auf "Zweistufig" oder "Dreistufig" eingestellt ist.

# **11.6.30 Stufenregler — Prozent oberhalb der Schwelle 2**

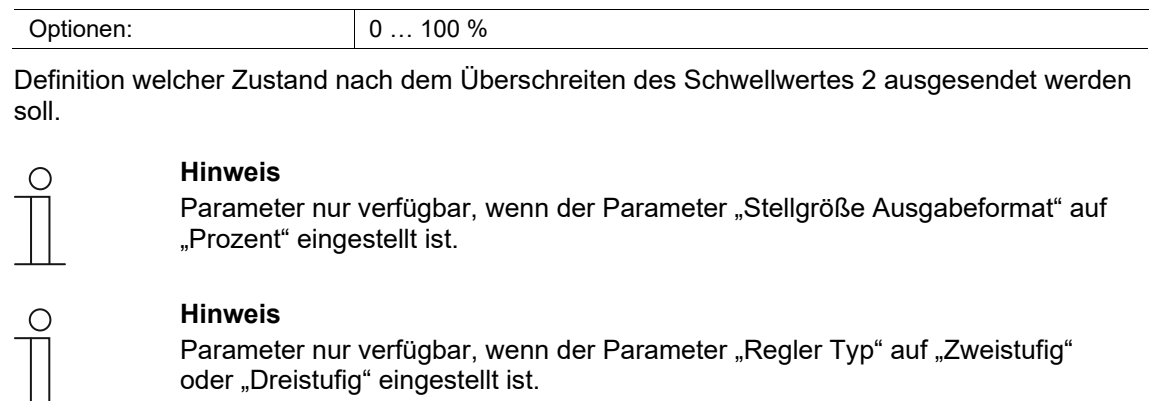

# **11.6.31 Stufenregler — Wert oberhalb der Schwelle 2 (Byte)**

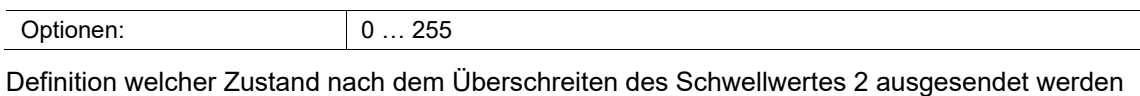

soll.

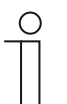

#### **Hinweis**

Parameter nur verfügbar, wenn der Parameter "Stellgröße Ausgabeformat" auf "Byte" eingestellt ist.

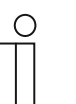

# **Hinweis**

Parameter nur verfügbar, wenn der Parameter "Regler Typ" auf "Zweistufig" oder "Dreistufig" eingestellt ist.

# **11.6.32 Stufenregler — Wert v der Schwelle 2 (Szene)**

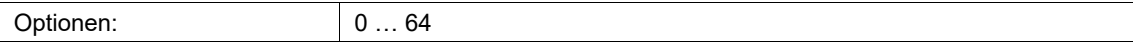

Definition welcher Zustand nach dem Überschreiten des Schwellwertes 2 ausgesendet werden soll.

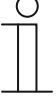

#### **Hinweis**

Parameter nur verfügbar, wenn der Parameter "Stellgröße Ausgabeformat" auf "Szene" eingestellt ist.

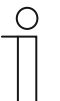

#### **Hinweis**

Parameter nur verfügbar, wenn der Parameter "Regler Typ" auf "Zweistufig" oder "Dreistufig" eingestellt ist.

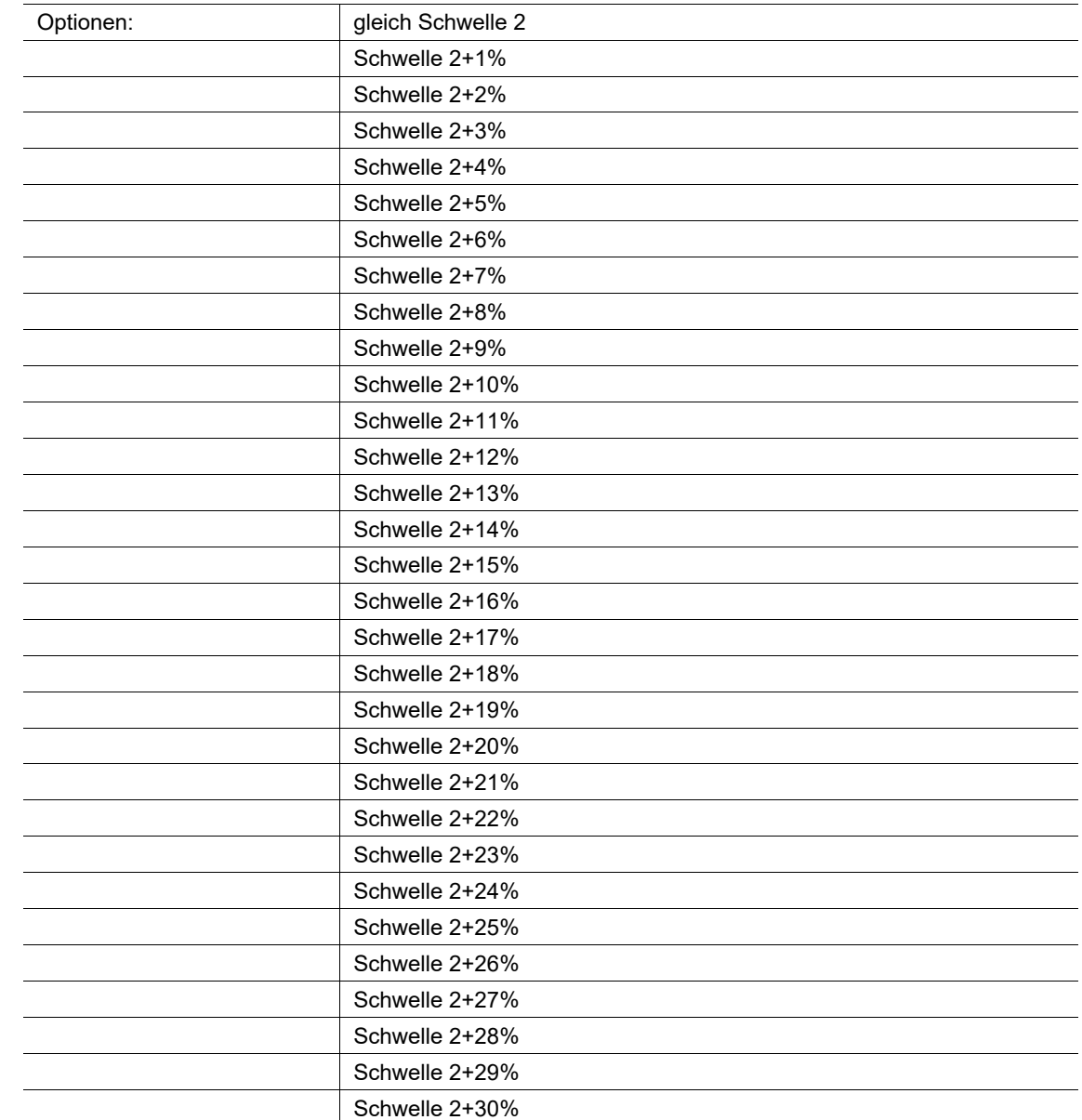

# **11.6.33 Stufenregler — rF Schwelle 3**

Zu Schwelle 1 (Basiswert) und Schwelle 2 wird der parametrierte Wert der 3. Schwelle addiert, ab dem eine Reaktion, z.B. "Lüfterstufe 3", ausgelöst werden soll.

# **11.6.34 Stufenregler — Schaltbefehl oberhalb der Schwelle 3**

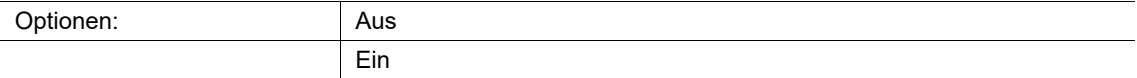

Definition welcher Zustand nach dem Überschreiten des Schwellwertes 3 ausgesendet werden soll.

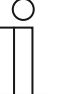

#### **Hinweis**

Parameter nur verfügbar, wenn der Parameter "Stellgröße Ausgabeformat" auf "Schaltbefehl" eingestellt ist.

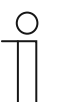

# **Hinweis**

Parameter nur verfügbar, wenn der Parameter "Regler Typ" auf "Zweistufig" oder "Dreistufig" eingestellt ist.

#### **11.6.35 Stufenregler — Schaltbefehl bei Messausfall**

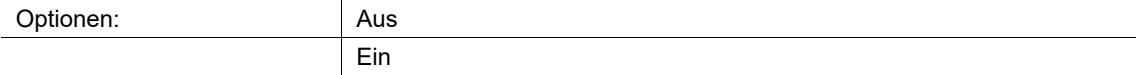

Sollte es zu einer Störung oder zum Ausfall der internen oder externen Messung kommen, kann über diesen Parameter ein definierter Schaltbefehl ausgesendet werden.

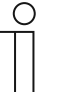

#### **Hinweis**

Parameter nur verfügbar, wenn der Parameter "Stellgröße Ausgabeformat" auf "Schaltbefehl" eingestellt ist.

#### **11.6.36 Stufenregler — Priorität oberhalb der Schwelle 3**

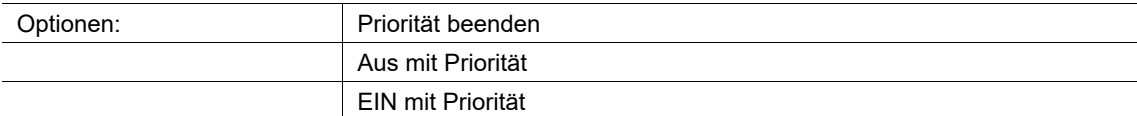

Definition welcher Zustand nach dem Überschreiten des Schwellwertes 3 ausgesendet werden soll.

# ∩

# **Hinweis**

Parameter nur verfügbar, wenn der Parameter "Stellgröße Ausgabeformat" auf "Priorität" eingestellt ist.

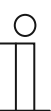

#### **Hinweis**

Parameter nur verfügbar, wenn der Parameter "Regler Typ" auf "Dreistufig" eingestellt ist.

#### **11.6.37 Stufenregler — Priorität bei Messausfall**

Optionen: Priorität beenden

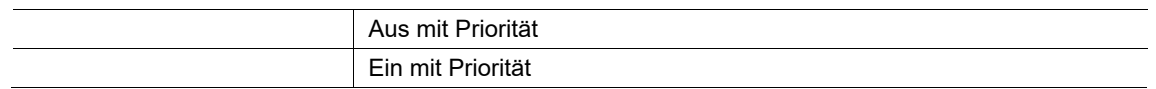

Sollte es zu einer Störung oder zum Ausfall der internen oder externen Messung kommen, kann über diesen Parameter ein definierter Schaltbefehl ausgesendet werden.

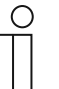

**Hinweis** 

Parameter nur verfügbar, wenn der Parameter "Stellgröße Ausgabeformat" auf "Priorität" eingestellt ist.

# **11.6.38 Stufenregler — Prozent oberhalb der Schwelle 3**

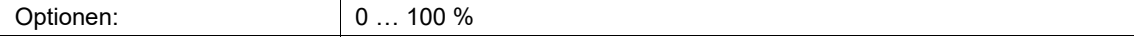

Definition welcher Zustand nach dem Überschreiten des Schwellwertes 3 ausgesendet werden soll.

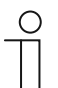

# **Hinweis**

Parameter nur verfügbar, wenn der Parameter "Stellgröße Ausgabeformat" auf "Prozent" eingestellt ist.

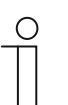

#### **Hinweis**

Parameter nur verfügbar, wenn der Parameter "Regler Typ" auf "Dreistufig" eingestellt ist.

# **11.6.39 Stufenregler — Prozent bei Messwertausfall**

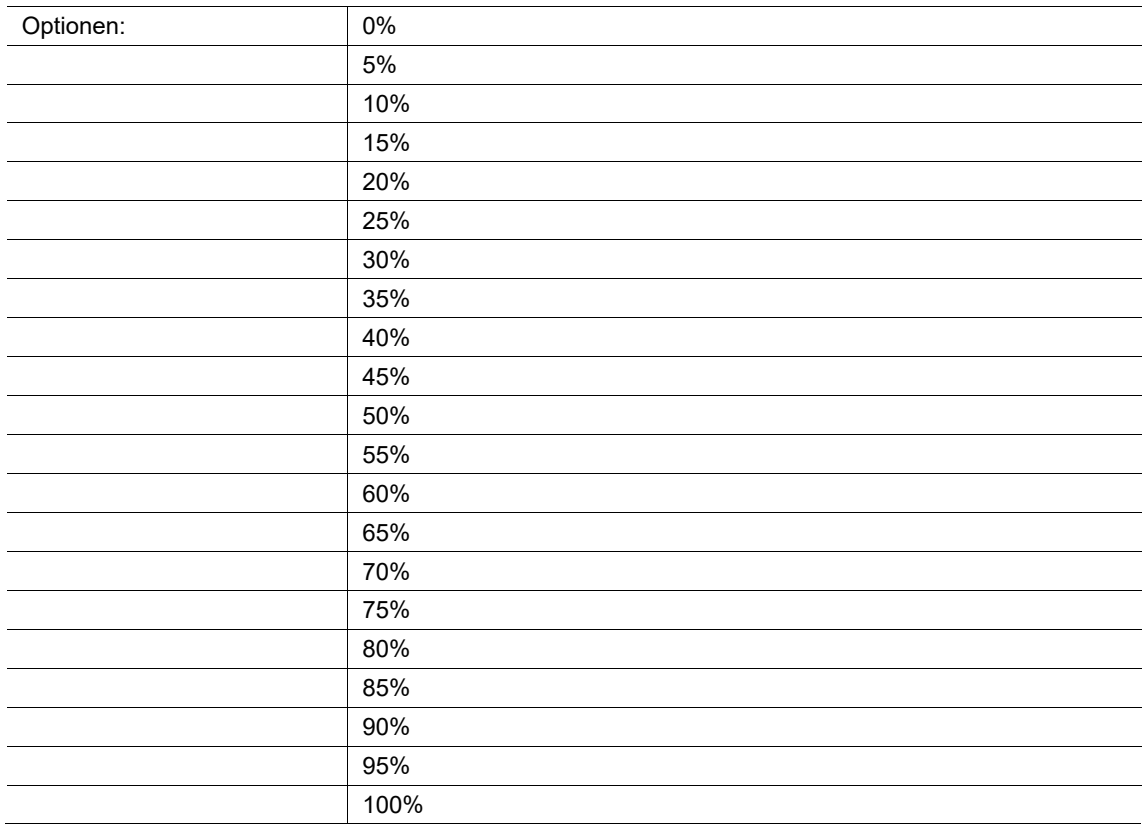

Zur Schwelle 1 (Basiswert) wird der parametrierte Wert der 3. Schwelle addiert, ab dem eine Reaktion, z.B. Lüfterstufe 3, ausgelöst werden soll.

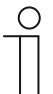

# **Hinweis**

Parameter nur verfügbar, wenn der Parameter "Stellgröße Ausgabeformat" auf "Prozent" eingestellt ist.

# **11.6.40 Stufenregler — Wert oberhalb der Schwelle 3 (Byte)**

 $0... 255$ 

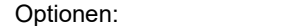

Definition welcher Zustand nach dem Überschreiten des Schwellwertes 3 ausgesendet werden soll.

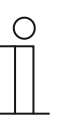

#### **Hinweis**

Parameter nur verfügbar, wenn der Parameter "Stellgröße Ausgabeformat" auf "Byte" eingestellt ist.

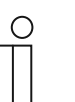

**Hinweis**  Parameter nur verfügbar, wenn der Parameter "Regler Typ" auf "Dreistufig" eingestellt ist.

#### **11.6.41 Stufenregler — Wert bei Messwertausfall (Byte)**

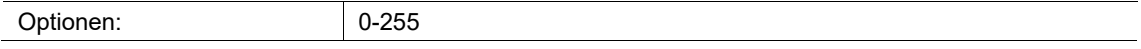

Sollte es zu einer Störung oder zum Ausfall der internen oder externen Messung kommen, kann über diesen Parameter ein definierter Wert ausgesendet werden.

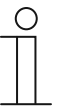

#### **Hinweis**

Parameter nur verfügbar, wenn der Parameter "Stellgröße Ausgabeformat" auf "Byte" eingestellt ist.

#### **11.6.42 Stufenregler — Wert oberhalb der Schwelle 3 (Szene)**

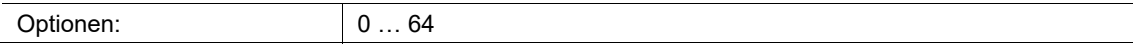

Definition welcher Zustand nach dem Überschreiten des Schwellwertes 3 ausgesendet werden soll.

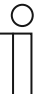

#### **Hinweis**

Parameter nur verfügbar, wenn der Parameter "Stellgröße Ausgabeformat" auf "Szene" eingestellt ist.

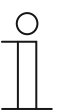

# **Hinweis**

Parameter nur verfügbar, wenn der Parameter "Regler Typ" auf "Dreistufig" eingestellt ist.

# **11.6.43 Stufenregler — Wert bei Messwertausfall (Szene)**

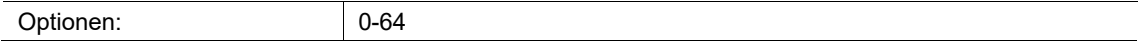

Sollte es zu einer Störung oder zum Ausfall der internen oder externen Messung kommen, kann über diesen Parameter ein definierter Wert ausgesendet werden.

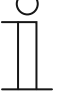

**Hinweis**  Parameter nur verfügbar, wenn der Parameter "Stellgröße Ausgabeformat" auf "Szene" eingestellt ist.

# **11.6.44 PI-Regler — Sollwert (10…95%rF)**

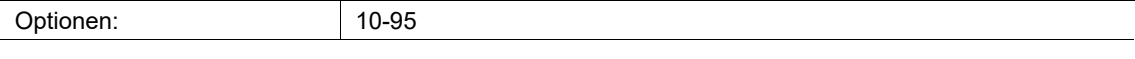

Der Parameter definiert, welcher Wert unterhalb oder nach dem Unterschreiten des Schwellwertes ausgesendet werden soll.

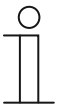

# **Hinweis**

Parameter nur verfügbar, wenn der Parameter "Regler Typ" auf "PI" eingestellt ist.

#### **11.6.45 PI-Regler — Proportionalbereich (10…40%rF)**

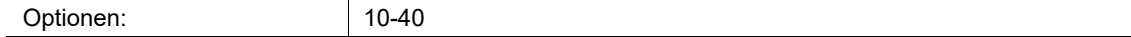

Der Parameter defininiert, welcher Wert oberhalb oder nach dem Überschreiten des Schwellwertes ausgesendet werden soll.

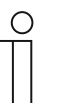

#### **Hinweis**

Parameter nur verfügbar, wenn der Parameter "Regler Typ" auf "PI" eingestellt ist.

# **11.6.46 PI-Regler — Nachstellzeit (15…240Min)**

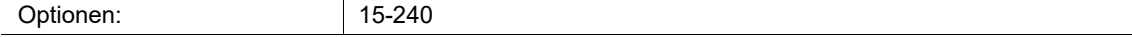

Über die Schwelle 1 wird der erste Basiswert definiert, ab dem eine Reaktion, z.B. "Lüfterstufe 3", ausgelöst werden soll.

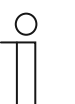

#### **Hinweis**

Parameter nur verfügbar, wenn der Parameter "Regler Typ" auf "PI" eingestellt ist.

# **11.6.47 PI-Regler — Wert der min. Stellgröße**

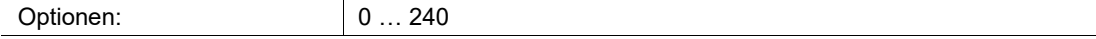

Der Parameter definiert, welcher Wert unterhalb oder nach dem Unterschreiten des Schwellwertes ausgesendet werden soll.

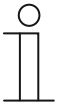

**Hinweis**  Parameter nur verfügbar, wenn der Parameter "Regler Typ" auf "PI" eingestellt ist.

# **11.6.48 PI-Regler — Wert der max. Stellgröße**

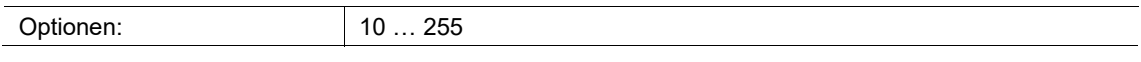

Der Parameter definiert, welcher Wert oberhalb oder nach dem Überschreiten des Schwellwertes ausgesendet werden soll.

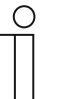

#### **Hinweis**

Parameter nur verfügbar, wenn der Parameter "Regler Typ" auf "PI" eingestellt ist.

#### **11.6.49 PI-Regler — Wert bei Messwertausfall**

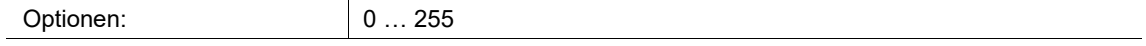

Sollte es zu einer Störung oder zum Ausfall der internen oder externen Messung kommen, kann über diesen Parameter ein definierter Wert ausgesendet werden.

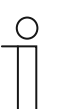

#### **Hinweis**

Parameter nur verfügbar, wenn der Parameter "Regler Typ" auf "PI" eingestellt ist.

#### **11.6.50 PI-Regler — Sperrobjekt**

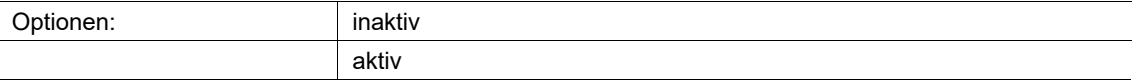

Die komplette Funktion des -Sensors kann über diesen Parameter und über das entsprechende Kommunikationsobjekt gesperrt werden. Die Deaktivierung erfolgt durch Auswahl von "Inaktiv".

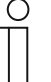

#### **Hinweis**

Parameter nur verfügbar, wenn der Parameter "Regler Typ" auf "PI" eingestellt ist.

# **11.6.51 Verhalten beim Aufheben der Sperre**

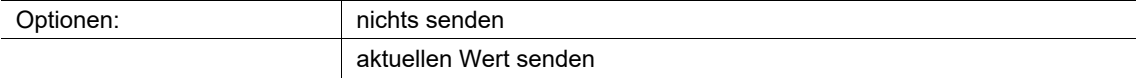

Wird der Sensor durch Empfang eines AUS-Telegramms wieder freigegeben kann zwischen folgenden Parametern gewählt werden:

- nicht senden:
	- der Sensor sendet erst seinen Wert, wenn dieser sich ändert.
- aktuellen Wert senden:
	- der Sensor sendet seinen aktuellen Wert auch wenn dieser sich nicht geändert hat.

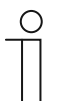

#### **Hinweis**

Parameter nur verfügbar, wenn der Parameter "Sperrobjekt" auf "aktiv" eingestellt ist.

#### **11.6.52 Verhalten bei Setzen der Sperre**

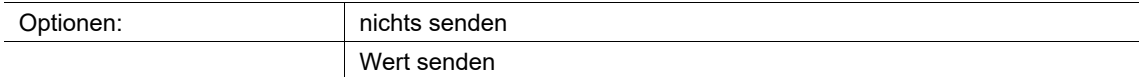

Wird der Sensor durch Empfang eines EIN-Telegramms gesperrt kann zwischen den Parametern

- nicht senden:
	- der Sensor sendet keinen Wert bei Sperrung.
- Aktuellen Wert senden:
	- der Sensor sendet seinen aktuellen Wert bei Sperrung auch wenn dieser sich nicht geändert hat.

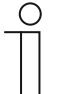

#### **Hinweis**

Parameter nur verfügbar, wenn der Parameter "Sperrobjekt" auf "aktiv" eingestellt ist.

# **11.6.53 PI Regler — Wert bei Sperre**

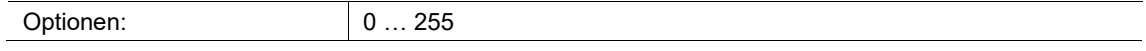

Legt den Zustand fest, mit dem die Sperre aktiviert wird.

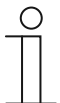

#### **Hinweis**

Parameter nur verfügbar, wenn der Parameter "Sperrobjekt" auf "aktiv" eingestellt ist.

# **11.6.54 Taupunkt-Temperatur — Taupunkt Sensor**

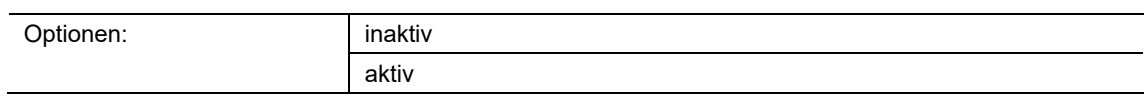

Der Parameter aktiviert den Taupunkt-Sensor. Die entsprechenden Kommunikationsobjekte werden in der ETS angezeigt.

# **11.6.55 Taupunkt — Taupunkt-Temp.**

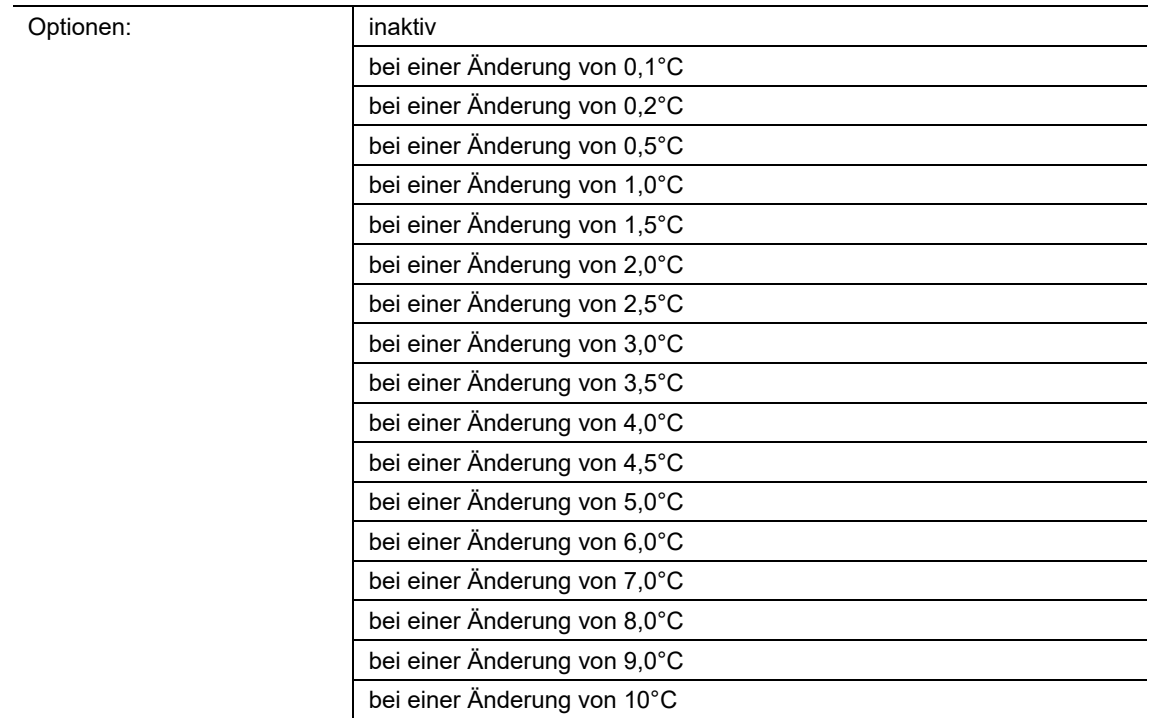

Über den Parameter wird bestimmt, ab wann eine Änderung aktiv auf den KNX-Bus gesendet werden soll. Durch die Einstellung kann die Telegrammlast reduziert werden.

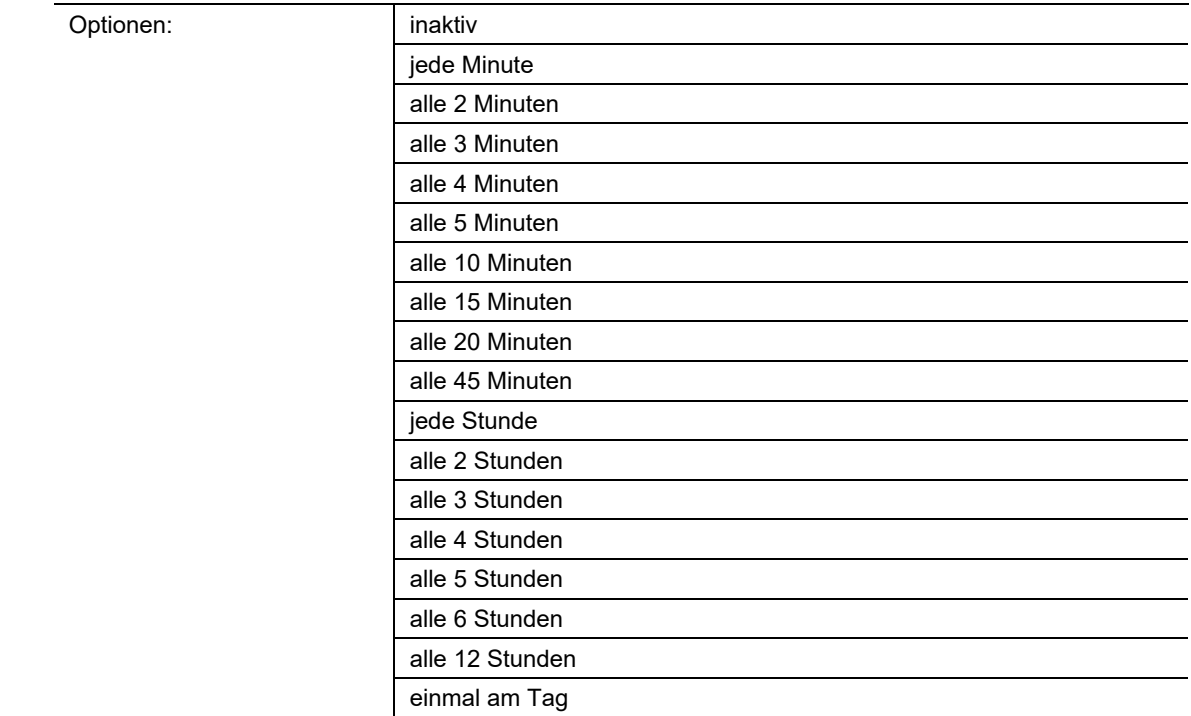

# **11.6.56 Taupunkt-Temperatur — Taupunkt-Temp. zyklisch senden**

Wenn die Taupunkt-Temperatur zyklisch über das entsprechende KNX-Kommunikationsobjekt kommuniziert werden soll, muss hier die entsprechende Zeit ausgewählt werden.

# **11.6.57 Taupunktalarm — Taupunktalarm**

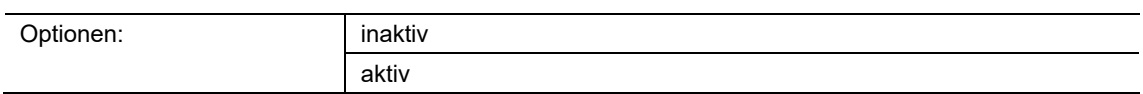

Soll beim Überschreiten des parametrierten Taupunktes ein Alarm ausgesendet werden, muss der Parameter auf "Aktiv" gestellt werden. Parallel wird ein entsprechendes Kommunikationsobjekt in der ETS angezeigt.

# **11.6.58 Taupunktalarm — Taupunktalarm Voreilung**

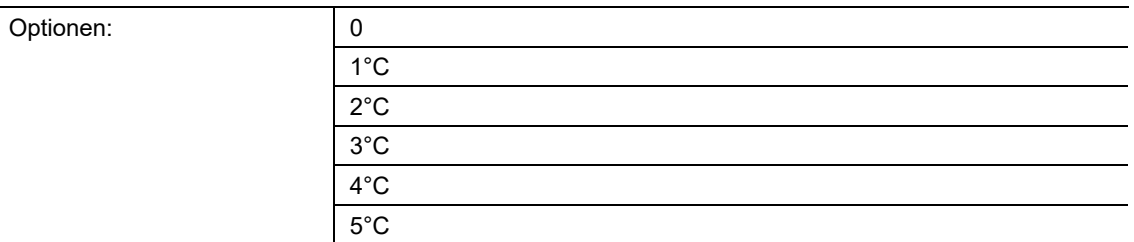

Soll vor dem Erreichen des Taupunktes der Alarm ausgelöst werden, kann über diesen Parameter die Voreilung eingestellt werden. Dadurch kann z.B. ein Lüfter vor Erreichen des Taupunktalarms aktiviert werden, so dass der Alarmfall herausgezögert wird oder gar nicht eintritt.

#### **11.6.59 Taupunktalarm — Taupunktalarm Hysterese (symmetrisch)**

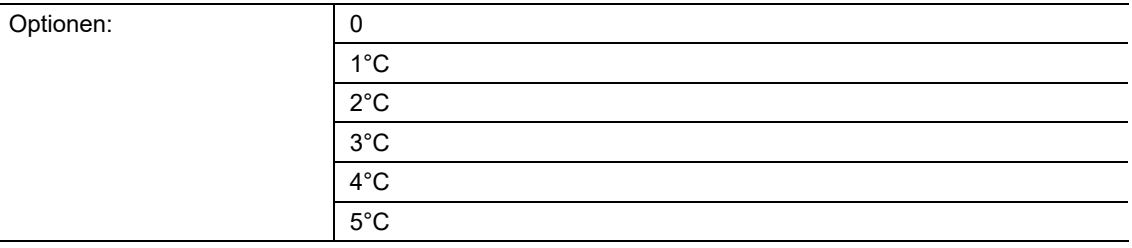

Der Basissollwert ist mit einer Hysterese versehen. Beim Über-/Unterschreiten des parametrierten Hysteresenwertes wird der entsprechende Wert gesendet.

# **11.6.60 Taupunktalarm — Taupunktalarm senden bei Statusänderung**

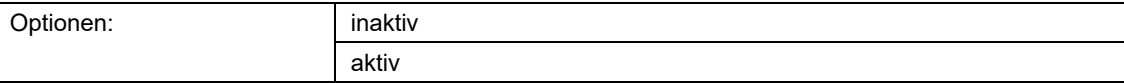

Liegt ein geänderter Wert/Status an, kann dieser durch aktivieren über das entsprechende Kommunikationsobjekt auf den KNX-Bus gesendet werden.

# **11.6.61 Taupunktalarm — Taupunktalarm zyklisch senden**

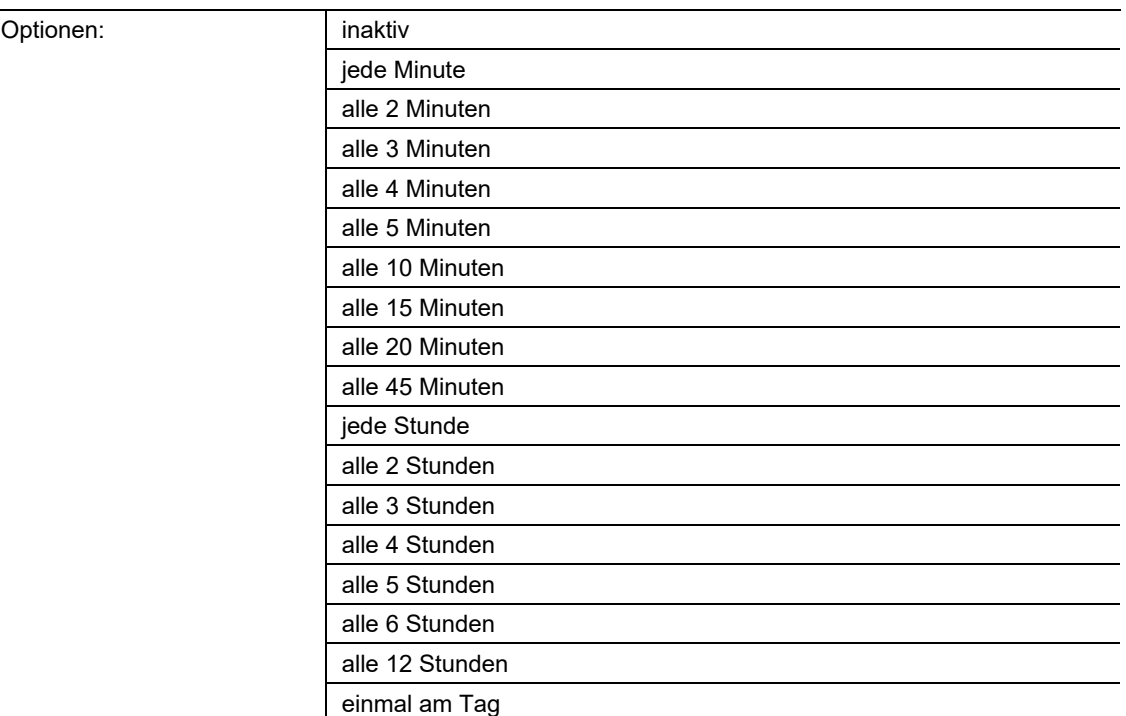

Soll der anliegende Alarm zyklisch über das entsprechende KNX-Kommunikationsobjekt kommuniziert werden, muss hier die entsprechende Zeit auszuwählen.

# **11.6.62 Taupunktalarm — Telegrammart für Taupunktalarm**

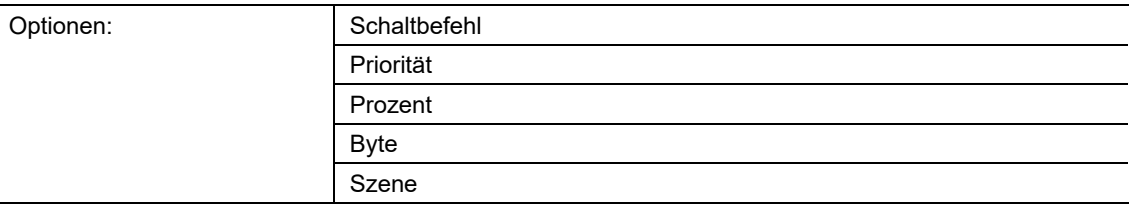

Über den Parameter wird der Ausgabewert beim Anliegen des Taupunktalarms definiert.

#### **11.6.63 Taupunktalarm — Schaltbefehl bei Taupunktalarm**

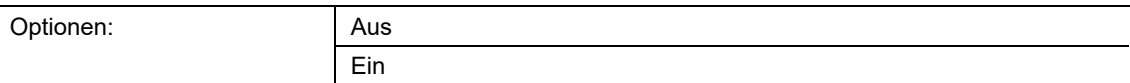

Der Parameter definiert, welcher Zustand beim Taupunktalarm ausgesendet werden soll.

# **11.6.64 Taupunktalarm — Schaltbefehl am Ende des Taupunktalarms**

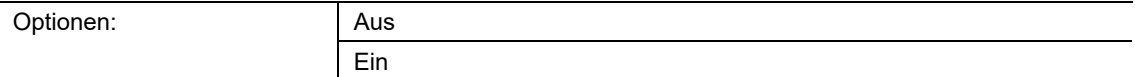

Liegt der Taupunktalarm am Objekt nicht mehr an, kann über diesen Parameter definiert werden, welcher Zustand ausgesendet werden soll.

#### **11.6.65 Taupunktalarm — Priorität bei Taupunktalarm**

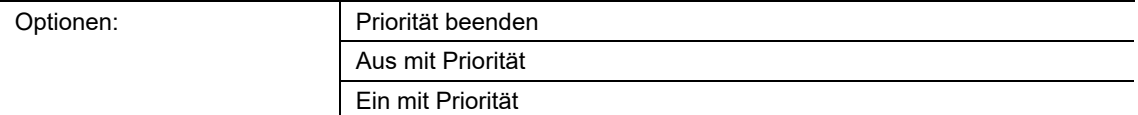

Der Parameter definiert, welcher Zustand beim Taupunktalarm ausgesendet werden soll.

#### **11.6.66 Taupunktalarm — Priorität am Ende des Taupunktalarms**

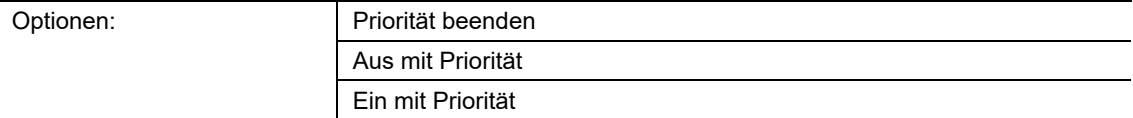

Liegt der Taupunktalarm am Objekt nicht mehr an, kann über diesen Parameter definiert werden, welcher Zustand ausgesendet werden soll.

#### **11.6.67 Taupunktalarm — Prozent bei Taupunktalarm**

Optionen: 0-100%

Definition welcher Wert zwischen 0-100% beim Taupunktalarm ausgesendet werden soll.

#### **11.6.68 Taupunktalarm — Prozent am Ende des Taupunktalarms**

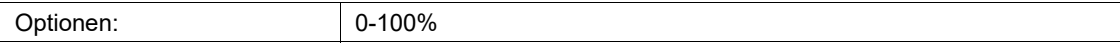

Liegt der Taupunktalarm am Objekt nicht mehr an, kann über diesen Parameter definiert werden, welcher Wert zwischen 0-100% ausgesendet werden soll.

# **11.6.69 Taupunktalarm — Wert bei Taupunktalarm (0…255)**

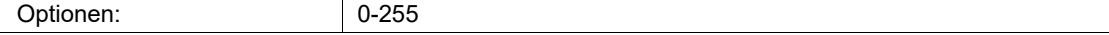

Definition welcher Wert zwischen 0-255 beim Taupunktalarm ausgesendet werden soll.

# **11.6.70 Taupunktalarm — Wert am Ende des Taupunktalarms (0…255)**

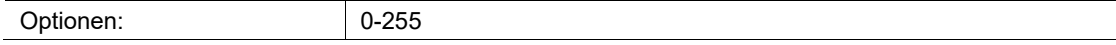

Liegt der Taupunktalarm am Objekt nicht mehr an, kann über diesen Parameter definiert werden, welcher Wert zwischen 0-255 ausgesendet werden soll.

#### **11.6.71 Taupunktalarm — Szene bei Taupunktalarm (1…64)**

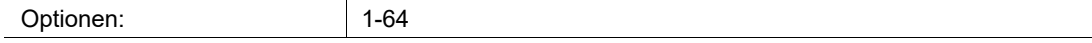

Definition welche Szene zwischen 1-64 beim Taupunktalarm ausgesendet werden soll.

# **11.6.72 Taupunktalarm — Szene am Ende des Taupunktalarms (1 … 64)**

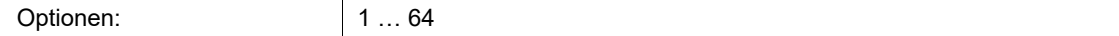

Liegt der Taupunktalarm am Objekt nicht mehr an, kann über diesen Parameter definiert werden, welche Szene zwischen 1-64 ausgesendet werden soll.

# 11.7 Applikation "Funktionsblock x"

Je nach Gerätetyp sind ein bis fünf Funktionsblöcke mit Tasten- und LED-Applikationen für bis zu 10 Tasten vorhanden:

- Funktionsblock 1: Einstellungen für Taste 1 und 2.
- Funktionsblock 2: Einstellungen für Taste 3 und 4.
- Funktionsblock 3: Einstellungen für Taste 5 und 6.
- Funktionsblock 4: Einstellungen für Taste 7 und 8.
- Funktionsblock 5: Einstellungen für Taste 9 und 10.

# **11.7.1 Funktionsblock x — Applikation**

# **Tastenapplikationen:**

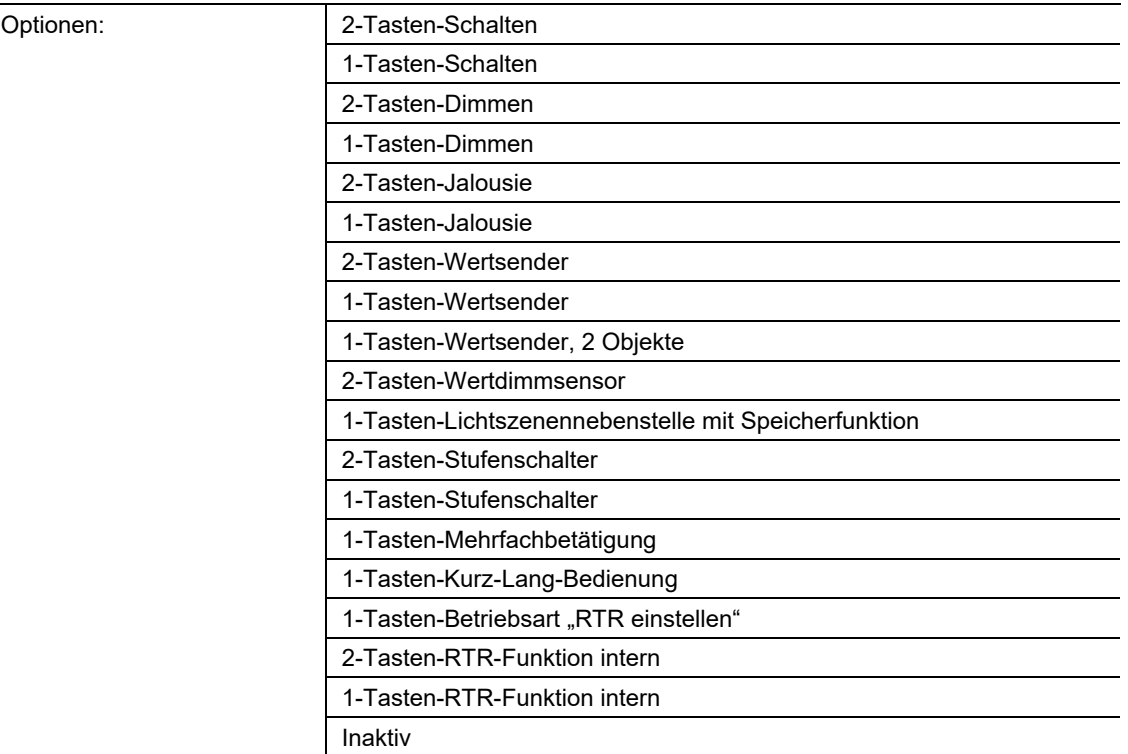

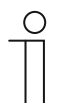

# **Hinweis**

Die folgenden Parameter sind nur einstellbar, wenn die entsprechende Applikation (siehe oben) ausgewählt ist.

- 2-Tasten-Schalten:
	- Die Applikation ermöglicht es, eine Beleuchtung über ein Tastenpaar zu schalten. Weitere Informationen, .
- 1-Tasten-Schalten:
	- Die Applikation ermöglicht es, eine Beleuchtung über eine Taste zu schalten. Weitere Informationen, .
- 2-Tasten-Dimmen:
	- Die Applikation ermöglicht es, eine Beleuchtung über ein Tastenpaar zu dimmen und zu schalten. Weitere Informationen, .
- 1-Tasten-Dimmen:
	- Die Applikation ermöglicht es, eine Beleuchtung über eine Taste zu dimmen und zu schalten. Weitere Informationen, .
- 2-Tasten-Jalousie:
	- Die Applikation ermöglicht es, Jalousien und Rollläden über ein Tastenpaar zu steuern. Weitere Informationen, .
- 1-Tasten-Jalousie:
	- Die Applikation ermöglicht es, Jalousien und Rollläden über eine Taste zu steuern. Die Länge der Tastenbetätigungen für die verschiedenen Fahrbefehle ist einstellbar. Weitere Informationen, .
- 2-Tasten-Wertsender:
	- Die Applikation ermöglicht es, über ein Tastenpaar zwei voreingestellte Werte mit derselben Bit-Größe über ein gemeinsames Kommunikationsobjekt zu senden. Weitere Informationen, .
- 1-Tasten-Wertsender:
	- Die Applikation ermöglicht es, bei einem Tastendruck und beim Loslassen unterschiedliche, voreingestellt Werte über ein gemeinsames Kommunikationsobjekt zu senden. Weitere Informationen, .
- 1-Tasten-Wertsender, 2 Objekte:
	- Die Applikation ermöglicht es, bei einem Tastendruck und beim Loslassen unterschiedliche, voreingestellt Werte über separate Kommunikationsobjekte zu senden. Weitere Informationen, .
- 2-Tasten-Wertdimmsensor:
	- Die Applikation ermöglicht es, über ein Tastenpaar das Licht heller und dunkler zu dimmen. Der Dimmwert wird dabei über ein gemeinsames Kommunikationsobjekt gesendet. Weitere Informationen, .
- 1-Tasten-Lichtszenennebenstelle mit Speicherfunktion:
	- Über die Applikation kann durch Tastenbetätigung eine von 64 möglichen Lichtszenen aufgerufen und gespeichert werden. Weitere Informationen, .
- 2-Tasten-Stufenschalter:
	- Über die Applikation können bis zu fünf Schaltstufen für ein Tastenpaar aktiviert werden. Mit einer Taste werden Stufen hochschaltet, mit der anderen Taste herunter. Weitere Informationen, .
- 1-Tasten-Stufenschalter:
	- Über die Applikation können bis zu fünf Schaltstufen für eine Taste aktiviert werden. Schaltstufen der ersten Taste können mit Schaltstufen der zweiten Taste eines Funktionsblocks kombiniert werden. Weitere Informationen, .
- 1-Tasten-Mehrfachbetätigung:
	- Über die Applikation können ein- bis fünffache Tastenbetätigungen angelegt werden. Für jeden einfachen und mehrfachen Tastendruck können unterschiedliche Bit-Werte gesendet werden. Weitere Informationen, .
- 1-Tasten-Kurz-Lang-Bedienung:
	- Über die Applikation kann der Wert für lange und kurze Tastenbetätigungen eingestellt werden. Weitere Informationen, .
- 1-Tasten-Betriebsart "RTR einstellen":
	- Über die Applikation kann der Betriebsmodus von verknüpften Raumtemperaturreglern mit einem Tastendruck umgeschaltet werden. Weitere Informationen, .
- 2-Tasten-RTR-Funktion intern:
	- Über die Applikation kann . Weitere Informationen, .
- 1-Tasten-RTR-Funktion intern:
	- Über die Applikation kann . Weitere Informationen, .
- ■ Inaktiv:
	- Es sind keine Applikationen freigeschaltet.

# **11.7.2 Applikation — 2-Tasten-Schalten**

Die Applikation ermöglicht es, eine Beleuchtung über ein Tastenpaar zu schalten.

Das folgende Kommunikationsobjekt steht zur Verfügung:

■ "Sx: Schalten"

Bei Betätigung einer der beiden Tasten wird ein Schaltbefehl über dasselbe Kommunikationsobjekt gesendet. Die Applikation unterscheidet dabei, ob die erste oder zweite Taste betätigt wird.

Die Applikation stellt für die beiden Tasten im Funktionsblock x einen gemeinsamen Satz an Parametern und Kommunikationsobjekten zur Verfügung.

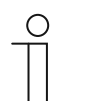

#### **Hinweis**

Die Parameter für die Applikation "2-Tasten-Schalten" sind über Allgemeine **Parameter** aufrufbar.

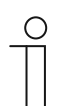

#### **Hinweis**

Die Nummer (S1 … Sx) des Objekts ist abhängig vom Funktionsblock und der Tastennummer.

#### **11.7.2.1 Arbeitsweise der Tasten für Schalten**

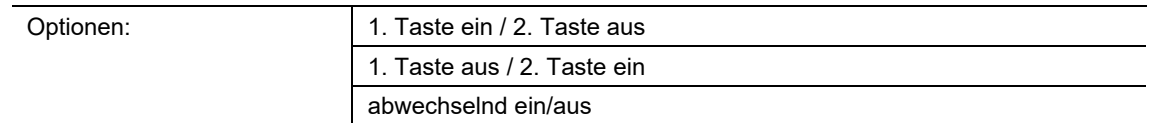

- 1. Taste ein / 2. Taste aus:
	- Beim Betätigen der ersten Taste wird der Befehl "Ein" und beim Betätigen der zweiten Taste der Befehl "Aus" gesendet.
- 1. Taste aus / 2. Taste ein:
	- Beim Betätigen der ersten Taste wird der Befehl "Aus" und beim Betätigen der zweiten Taste der Befehl "Ein" gesendet.
- abwechselnd ein/aus:
	- Beim Betätigen der ersten oder zweiten Taste wird abwechselnd "Ein" und "Aus" gesendet.

Über den Parameter wird festgelegt, ob z. B. eine Beleuchtung über die erste und zweite Taste ein- bzw. ausgeschaltet wird.

Als weitere Option kann festgelegt werden, ob die Schaltbefehle, unabhängig von der gedrückten Taste, abwechselnd gesendet werden. D. h., nach dem Senden von "Ein" wird bei erneuter Betätigung einer der beiden Tasten "Aus" gesendet. Nach einer weiteren Betätigung einer der beiden Tasten wird wieder "Ein" gesendet.

Dies gilt auch für Werte, die über das zugehörige 1-Bit-Kommunikationsobjekt "Sx: Schalten" empfangen werden. D. h., wenn über das Objekt "Sx: Schalten" nach dem Senden eines Ein-Befehls ein Aus-Befehl empfangen wurde, wird bei erneuter Betätigung der Taste wieder ein Ein-Befehl gesendet. Es ist dabei darauf zu achten, dass das S-Flag (Schreiben) des Kommunikationsobjekts aktiviert ist.

# **11.7.3 Applikation — 1-Tasten-Schalten**

Die Applikation ermöglicht es, eine Beleuchtung über eine Taste zu schalten.

Das folgende Kommunikationsobjekt steht zur Verfügung:

■ "Sx: Schalten"

Die Applikation kann zwischen Betätigen und Loslassen einer Taste unterscheiden. Bei Betätigung und beim Loslassen wird jeweils ein Schalttelegramm gesendet.

Die Applikation stellt für die beiden Tasten im Funktionsblock x jeweils einen eigenen Satz an Parametern und Kommunikationsobjekten zur Verfügung. Die zweite Taste jedes Funktionsblocks kann mit einer weiteren Tastenfunktion belegt werden.

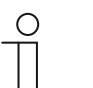

#### **Hinweis**

Die Parameter für die Applikation "1-Tasten-Schalten" sind über Allgemeine **Parameter** aufrufbar.

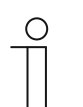

#### **Hinweis**

Die Nummer (S1 … Sx) des Objekts ist abhängig vom Funktionsblock und der Tastennummer.

#### **11.7.3.1 Reaktion auf steigende Flanke**

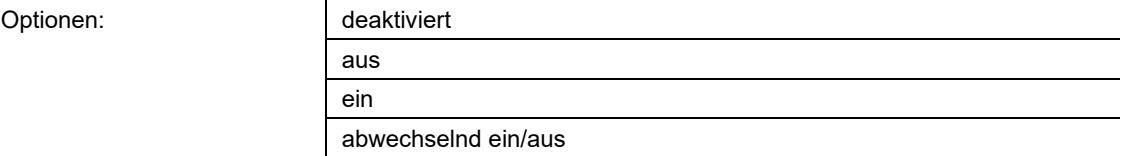

deaktiviert:

– Beim Betätigen der Taste wird kein Telegramm gesendet.

aus:

– Beim Betätigen der Taste (bei steigender Flanke) wird das Telegramm "Aus" gesendet.

- ein:
	- Beim Betätigen der Taste (bei steigender Flanke) wird das Telegramm "Ein" gesendet.
- abwechselnd ein/aus:
	- Beim Betätigen der Taste wird abwechselnd "Ein" und "Aus" gesendet.

Die Applikation "1-Tasten-Schalten" kann zwischen Betätigen und Loslassen der Taste unterscheiden. Eine Betätigung wird als "steigende Flanke" und das Loslassen als "fallende Flanke" definiert.

Über den Parameter wird festgelegt, ob bei steigender Flanke ein Ein- oder Aus-Telegramm über das 1-Bit-Kommunikationsobjekt "Sx: Schalten" auf den Bus gesendet wird. Als weitere Option kann festgelegt werden, ob die Schalttelegramme abwechselnd gesendet werden. D. h., nach dem Senden von "Ein" wird bei erneuter Betätigung "Aus" gesendet. Nach einer weiteren Betätigung wird wieder "Ein" gesendet.

# **11.7.3.2 Reaktion auf fallende Flanke**

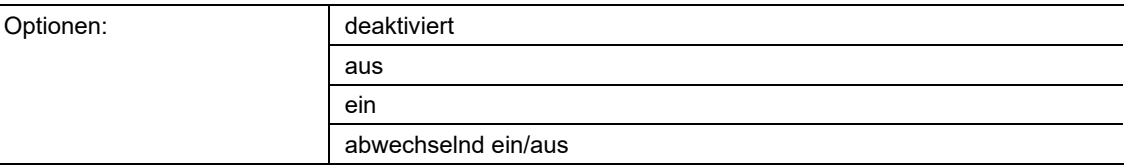

- deaktiviert:
	- Beim Loslassen der Taste wird kein Telegramm gesendet.
- aus:
	- Beim Loslassen der Taste (bei fallender Flanke) wird das Telegramm "Aus" gesendet.
- ein:
	- Beim Loslassen der Taste (bei fallender Flanke) wird das Telegramm "Ein" gesendet.
- abwechselnd ein/aus:
	- Beim Loslassen der Taste wird abwechselnd "Ein" und "Aus" gesendet.

Die Applikation "1-Tasten-Schalten" kann zwischen Betätigen und Loslassen der Taste unterscheiden. Eine Betätigung wird als "steigende Flanke" und das Loslassen als "fallende Flanke" definiert.

Über den Parameter wird festgelegt, ob bei fallender Flanke ein Ein- oder Aus-Telegramm über das 1-Bit-Kommunikationsobjekt "Sx: Schalten" auf den Bus gesendet wird. Als weitere Option kann festgelegt werden, ob die Schalttelegramme abwechselnd gesendet werden. D. h., nach dem Senden von "Ein" wird bei erneutem Loslassen "Aus" gesendet. Nach einem weiteren Loslassen wird wieder "Ein" gesendet.

- deaktiviert:
	- Beim Loslassen der Taste wird kein Telegramm gesendet.
- aus:
	- Beim Loslassen der Taste (bei fallender Flanke) wird das Telegramm "Aus" gesendet.
- ein:
	- Beim Loslassen der Taste (bei fallender Flanke) wird das Telegramm "Ein" gesendet.
- abwechselnd ein/aus:
	- Beim Loslassen der Taste wird abwechselnd "Ein" und "Aus" gesendet.

Die Applikation "1-Tasten-Schalten" kann zwischen Betätigen und Loslassen der Taste unterscheiden. Eine Betätigung wird als "steigende Flanke" und das Loslassen als "fallende Flanke" definiert.

Über den Parameter wird festgelegt, ob bei fallender Flanke ein Ein- oder Aus-Telegramm über das 1-Bit-Kommunikationsobjekt "Sx: Schalten" auf den Bus gesendet wird. Als weitere Option kann festgelegt werden, ob die Schalttelegramme abwechselnd gesendet werden. D. h., nach dem Senden von "Ein" wird bei erneutem Loslassen "Aus" gesendet. Nach einem weiteren Loslassen wird wieder "Ein" gesendet.

# **11.7.4 Applikation — 2-Tasten-Dimmen**

Die Applikation ermöglicht es, eine Beleuchtung über ein Tastenpaar zu dimmen und zu schalten.

Die folgenden Kommunikationsobjekte stehen zur Verfügung:

- "Sx: Schalten"
- "Sx: relatives Dimmen"

Das Tastenpaar besitzt ein gemeinsames Schalt- und Dimmobjekt. Über die Applikation wird festgelegt, welche der beiden Tasten ein Schalttelegramm bzw. Dimmtelegramm auslöst. Über die erste Taste kann z. B. eine Leuchte gedimmt und über die zweite Taste ein- und ausgeschaltet werden.

Außerdem kann festgelegt werden, ob die Beleuchtung bei kurzem oder langem Tastendruck gedimmt wird.

Die Applikation stellt für die beiden Tasten im Funktionsblock x einen gemeinsamen Satz an Parametern und Kommunikationsobjekten zur Verfügung.

#### **Hinweis**

Die Parameter für die Applikation "2-Tasten-Dimmen" sind über **Allgemeine Parameter** und **Erweiterte Parameter** aufrufbar.

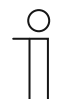

 $\subset$ 

# **Hinweis**

Die Nummer (S1 … Sx) des Objekts ist abhängig vom Funktionsblock und der Tastennummer.

# **11.7.4.1 Zeit für Langbedienung**

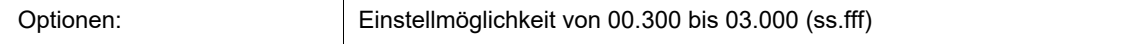

Die Applikation kann zwischen kurzem und langem Tastendruck unterscheiden und dadurch ein Dimm- oder Schaltsignal auslösen.

Über den Parameter wird die Zeit festgelegt, ab der ein langer Tastendruck erkannt wird und die Objektwerte zurückgesetzt werden. Ein typischer Zeitwert für einen langen Tastendruck ist 0,4 Sekunden.

# **11.7.4.2 Dimmart**

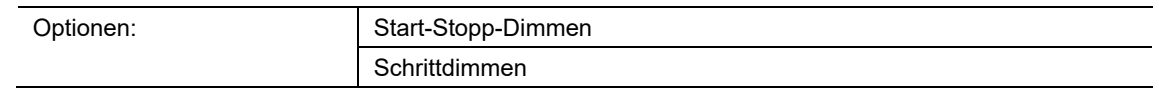

- Start-Stopp-Dimmen:
	- Bei einer Tastenbetätigung wird der Befehl "heller dimmen" bzw. "dunkler dimmen" gesendet. Beim Loslassen der Taste wird der Befehl "stopp Dimmen" gesendet.
- Schrittdimmen:
	- Bei Auslösung eines Dimmbefehls wird ein definierter Wert, z. B. "um 6,25 % heller dimmen" gesendet.

Über den Parameter wird festgelegt, auf welche Art eine Beleuchtung mit einem Tastendruck gedimmt wird.

Beim Start-Stopp-Dimmen werden zwei 3-Bit-Telegramme zum Dimmen gesendet. Bei einem Tastendruck wird das erste Telegramm mit dem Befehl "um 100 % heller dimmen" bzw. "um 100 % dunkler dimmen" an den verknüpfter Dimmaktor gesendet. Beim Loslassen der Taste wird das zweite Telegramm mit dem Befehl "stopp Dimmen" gesendet. Somit kann ein verknüpfter Dimmaktor während der Dimmphase zu jedem Zeitpunkt angehalten werden.

Beim Schrittdimmen wird nach Auslösung eines Dimmbefehls ein definierter Wert, z. B. "um 6,25 % heller dimmen" an den verknüpfter Dimmaktor gesendet. Diese Dimmart eignet sich besonders für Anlagen, in denen Dimmsensoren und Dimmaktoren in unterschiedlichen Linien installiert sind. Koppler könnten in diesem Fall Telegrammverzögerungen verursachen, die zu unterschiedlichen Helligkeitswerten führen.

# **11.7.4.3 Schrittweite beim Schrittdimmen (%)**

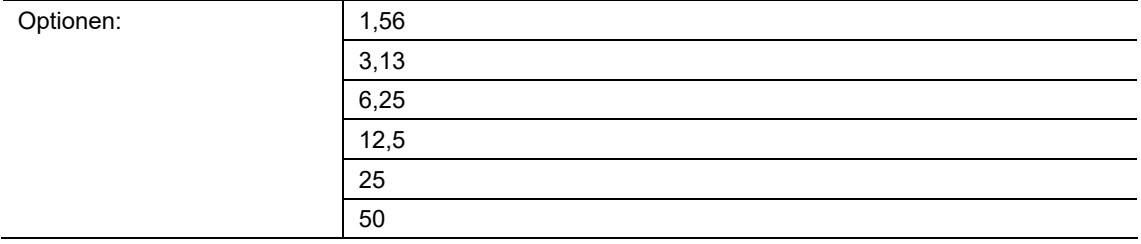

Über den Parameter wird festgelegt, um wie viel Prozent das Licht pro Schritt gedimmt wird. Der gesendete Wert bezieht sich dabei auf den momentanen Helligkeitswert.

Beispiel (Einstellung 12,5 %):

Das Licht ist auf einen Helligkeitswert von 70 % gedimmt. Durch einen Tastendruck wird der Befehl "um 12,5 % heller dimmen" gesendet. Der Dimmaktor erhöht nach Empfang des Dimmbefehls den Helligkeitswert auf 82,5 %.

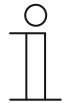

#### **Hinweis**

Wenn das Schrittdimmen verwendet wird, um mehrere Dimmaktoren in unterschiedlichen Linien gleichmäßig zu dimmen, sollte eine geringe Schrittweite, z. B. 3,13 %, gewählt werden. Gleichzeitig sollte das zyklische Senden der Dimm-Telegramme aktiviert werden. Damit werden kontinuierlich Dimmtelegramme gesendet, solange die Taste gedrückt wird.

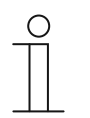

#### **Hinweis**

Der Parameter ist nur einstellbar, wenn der Parameter "Dimmart" auf "Schrittdimmen" eingestellt ist.

# **11.7.4.4 Dimmfunktion**

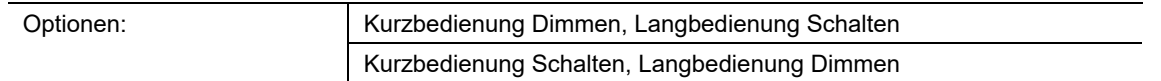

- Kurzbedienung Dimmen, Langbedienung Schalten:
	- Bei kurzem Tastendruck wird das Telegramm "dimmen" gesendet. Bei langem Tastendruck wird das Telegramm "schalten" gesendet.
- Kurzbedienung Schalten, Langbedienung Dimmen:
	- Bei kurzem Tastendruck wird das Telegramm "schalten" gesendet. Bei langem Tastendruck wird das Telegramm "dimmen" gesendet.

Die Applikation kann zwischen kurzem und langem Tastendruck unterscheiden.

Über den Parameter wird festgelegt, ob ein Schalttelegramm oder ein Dimmtelegramm bei kurzer bzw. langer Tastenbetätigung auf den Bus gesendet wird.

Die Zeit für einen langen Tastendruck wird über den Parameter "Zeit für Langbedienung" eingestellt.

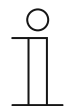

# **Hinweis**

Der Parameter ist nur einstellbar, wenn der Parameter "Dimmart" auf "Schrittdimmen" eingestellt ist.

# **11.7.4.5 Arbeitsweise der Tasten für Schalten**

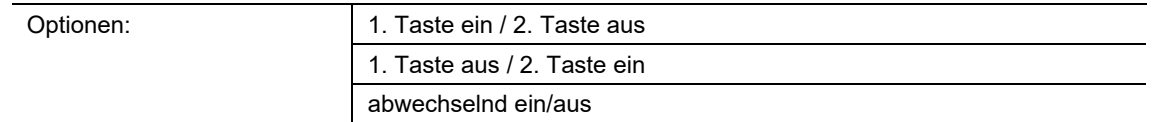

- 1. Taste ein / 2. Taste aus:
	- Beim Betätigen der ersten Taste wird der Befehl "Ein" und beim Betätigen der zweiten Taste der Befehl "Aus" gesendet.
- 1. Taste aus / 2. Taste ein:
	- Beim Betätigen der ersten Taste wird der Befehl "Aus" und beim Betätigen der zweiten Taste der Befehl "Ein" gesendet.
- abwechselnd ein/aus:
	- Beim Betätigen der ersten oder zweiten Taste wird abwechselnd "Ein" und "Aus" gesendet.

Über den Parameter wird festgelegt, ob z. B. eine Beleuchtung über die erste und zweite Taste ein- bzw. ausgeschaltet wird.

Als weitere Option kann festgelegt werden, ob die Schaltbefehle, unabhängig von der gedrückten Taste, abwechselnd gesendet werden. D. h., nach dem Senden von "Ein" wird bei erneuter Betätigung einer der beiden Tasten "Aus" gesendet. Nach einer weiteren Betätigung einer der beiden Tasten wird wieder "Ein" gesendet.

Dies gilt auch für Werte, die über das zugehörige 1-Bit-Kommunikationsobjekt "Sx: Schalten" empfangen werden. D. h., wenn über das Objekt "Sx: Schalten" nach dem Senden eines Ein-Befehls ein Aus-Befehl empfangen wurde, wird bei erneuter Betätigung der Taste wieder ein Ein-Befehl gesendet. Es ist dabei darauf zu achten, dass das S-Flag (Schreiben) des Kommunikationsobjekts aktiviert ist.

# **11.7.4.6 Arbeitsweise der Tasten für Dimmen**

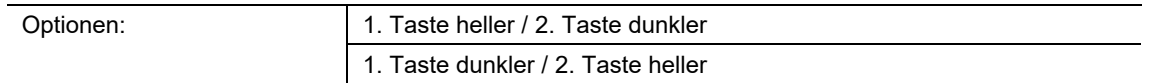

- 1. Taste heller / 2. Taste dunkler:
	- Beim Betätigen der ersten Taste wird der Befehl "heller dimmen" und beim Betätigen der zweiten Taste der Befehl "dunkler dimmen" gesendet.
- 1. Taste dunkler / 2. Taste heller:
	- Beim Betätigen der ersten Taste wird der Befehl "dunkler dimmen" und beim Betätigen der zweiten Taste der Befehl "heller dimmen" gesendet.

Über den Parameter wird festgelegt, ob das Licht über die erste und zweite Taste heller bzw. dunkler gedimmt wird.

Bei einem Tastendruck wird über das 3-Bit-Kommunikationsobjekt "Sx: relatives Dimmen" ein Telegramm an den Dimmaktor gesendet.

# **11.7.4.7 Dimm-Stopp-Telegramm**

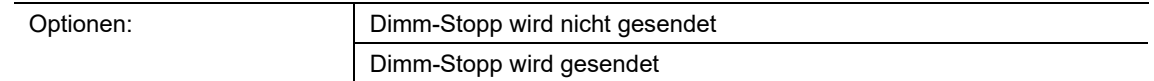

- Dimm-Stopp wird nicht gesendet:
	- Beim Loslassen der Taste wird kein Befehl "stopp Dimmen" gesendet.
- Dimm-Stopp wird gesendet:
	- Beim Loslassen der Taste wird der Befehl "stopp Dimmen" gesendet.

Über den Parameter wird festgelegt, ob beim Loslassen der Taste nach einem langen Tastendruck der Befehl "stopp Dimmen" gesendet wird. Somit kann ein verknüpfter Dimmaktor während der Dimmphase zu jedem Zeitpunkt angehalten werden.

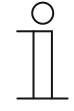

#### **Hinweis**

Der Parameter ist nur einstellbar, wenn der Parameter "Dimmart" auf "Schrittdimmen" und der Parameter "Dimmfunktion" auf "Kurzbedienung Schalten, Langbedienung Dimmen" eingestellt ist.

# **11.7.4.8 Zyklisches Senden der Dimm-Telegramme**

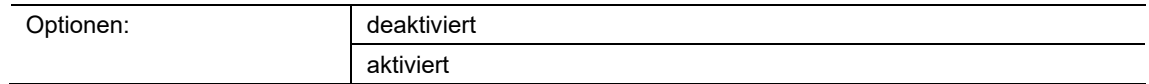

- deaktiviert:
	- Solange die Taste gedrückt wird, werden keine Dimm-Telegramme zyklisch gesendet.
- aktiviert:
	- Solange die Taste gedrückt wird, werden Dimm-Telegramme zyklisch gesendet.

Über den Parameter wird festgelegt, ob Dimm-Telegramme zyklisch über das 3-Bit-Kommunikationsobjekt "S1: relatives Dimmen" auf den Bus gesendet werden, solange die Taste gedrückt wird.

Nach dem Loslassen der Taste wird das zyklische Senden der Dimm-Telegramme gestoppt. Die Zykluszeit wird über den Parameter "Zeit für Telegrammwiederholung" festgelegt.

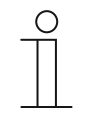

#### **Hinweis**

Der Parameter ist nur einstellbar, wenn der Parameter "Dimmart" auf "Schrittdimmen" und der Parameter "Dimmfunktion" auf "Kurzbedienung Schalten, Langbedienung Dimmen" eingestellt ist.

# **11.7.4.9 Zeit für die Telegrammwiederholung**

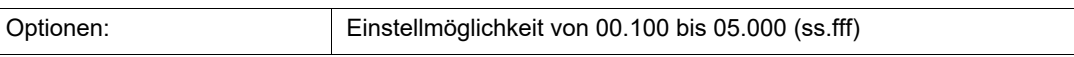

Solange die Taste gedrückt wird, werden über das Kommunikationsobjekt "Sx: relatives Dimmen" zyklisch Telegramme an den Dimmaktor gesendet.

Über den Parameter werden die Zeitabstände zwischen den Telegrammen eingestellt. Standardeinstellung ist 1 Sekunde.

# **Hinweis**

 $\bigcirc$ 

 $\mathbf{r}$ 

Der Parameter ist nur über die folgenden Einstellungen verfügbar:

- Parameter "Dimmart" ist auf "Schrittdimmen" eingestellt und
- Parameter "Dimmfunktion" ist auf "Kurzbedienung Schalten, Langbedienung Dimmen" eingestellt und
- Parameter "Zyklisches Senden der Dimm-Telegramme" ist auf "aktiviert" eingestellt.

# **11.7.5 Applikation — 1-Tasten-Dimmen**

Die Applikation ermöglicht es, eine Beleuchtung über eine Taste zu dimmen und zu schalten.

Die folgenden Kommunikationsobjekte stehen zur Verfügung:

- "Sx: Schalten"
- "Sx: relatives Dimmen"

Die Taste besitzt ein Schaltobjekt und ein Dimmobjekt. Unterschieden wird zwischen kurzem Tastendruck (Schalten) und langem Tastendruck (Dimmen).

Die Applikation stellt für die beiden Tasten im Funktionsblock x jeweils einen eigenen Satz an Parametern und Kommunikationsobjekten zur Verfügung.

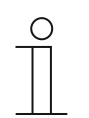

#### **Hinweis**

Die Parameter für die Applikation "1-Tasten-Dimmen" sind über Allgemeine **Parameter** aufrufbar.

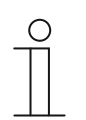

#### **Hinweis**

Die Nummer (S1 … Sx) des Objekts ist abhängig vom Funktionsblock und der Tastennummer.

# **11.7.5.1 Zeit für Langbedienung**

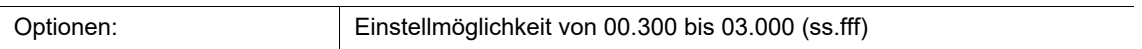

Die Applikation kann zwischen kurzem und langem Tastendruck unterscheiden. Bei einem kurzen Tastendruck wird eine Stufe vorwärts geschaltet. Bei einem langen Tastendruck wird die erste Stufe aktiviert. Somit kann über einen langen Tastendruck von jeder Stufe zurück auf die erste Stufe gesprungen werden, ohne die restlichen Stufen zu durchlaufen.

Über den Parameter wird die Zeit festgelegt, ab der ein langer Tastendruck erkannt wird und die Objektwerte zurückgesetzt werden. Ein typischer Zeitwert für einen langen Tastendruck ist 0,4 Sekunden.

# **11.7.5.2 Arbeitsweise der Tasten für Schalten**

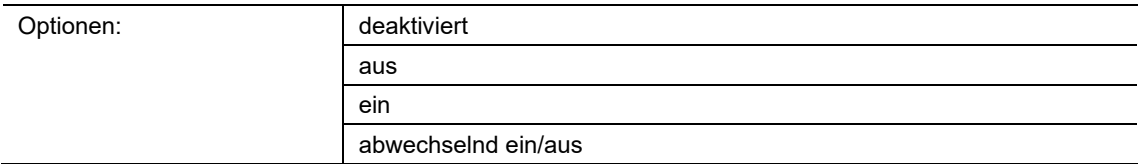

- deaktiviert:
	- Beim Betätigen der Taste wird kein Befehl gesendet.
- aus:
	- Beim Betätigen der Taste wird der Befehl "Aus" gesendet.
- ein:
	- Beim Betätigen der Taste wird der Befehl "Ein" gesendet.
- abwechselnd ein/aus:
	- Beim Betätigen der Taste wird abwechselnd "Ein" und "Aus" gesendet.

Über den Parameter wird festgelegt, ob bei einer Tastenbetätigung ein Ein- oder ein Aus-Befehl über das 1-Bit-Kommunikationsobjekt "Sx: Schalten" auf den Bus gesendet wird.

Als weitere Option kann festgelegt werden, ob die Schaltbefehle abwechselnd gesendet werden. D. h., nach dem Senden von "Ein" wird bei erneuter Betätigung "Aus" gesendet. Nach einer weiteren Betätigung wird wieder "Ein" gesendet.

#### **11.7.5.3 Arbeitsweise der Tasten für Dimmen**

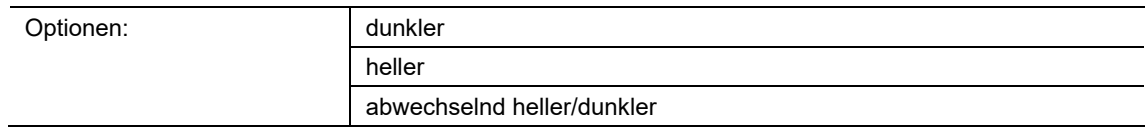

- dunkler:
	- Bei langem Tastendruck wird der Befehl "dunkler dimmen" gesendet.
- heller:
	- Bei langem Tastendruck wird der Befehl "heller dimmen" gesendet.
- abwechselnd heller/dunkler:
	- Bei langem Tastendruck wird abwechselnd "dunkler dimmen" und "heller dimmen" gesendet.

Über den Parameter wird festgelegt, ob bei einem langen Tastendruck ein Telegramm mit dem Befehl "heller dimmen" oder "dunkler dimmen" über das 4-Bit-Kommunikationsobjekt "Sx: relatives Dimmen" auf den Bus gesendet wird.

Als weitere Option kann festgelegt werden, ob die Dimmtelegramme bei jedem langen Tastendruck abwechselnd gesendet werden. D. h., nach dem Senden von "heller dimmen" wird bei erneuter Betätigung "dunkler dimmen" gesendet. Nach einer weiteren Betätigung wird wieder "heller dimmen" gesendet.

# **11.7.6 Applikation — 2-Tasten-Jalousie**

Die Applikation ermöglicht es, Jalousien und Rollläden über ein Tastenpaar zu steuern.

Die folgenden Kommunikationsobjekte stehen zur Verfügung:

- "Sx: Fahren" (1-Bit-Objekt)
- "Sx: Verstellen" (1-Bit-Objekt)
- "Sx: Position" (1-Byte-Objekt)
- "Sx: Lamellen-Position" (1-Byte-Objekt)

Über die Applikation wird festgelegt, ob die erste oder zweite Taste den Fahrtbefehl "Auf" bzw. "Ab" auslöst. Außerdem können Auf- und Ab-Positionen sowie Lamellenposition voreingestellt werden.

Durch lange und kurze Tastenbetätigungen werden Fahr- und Lamellenverstellbefehle an verknüpfte Jalousieaktoren gesendet. Ein langer Tastendruck löst einen Fahrbefehl aus. Ein kurzer Tastendruck löst einen Lamellenverstellbefehl aus.

Der Sensor speichert den zuletzt ausgeführten Befehl der Taste, die mit der Applikation belegt ist. D. h., wenn z. B. eine Jalousie heruntergefahren und über einen kurzen Tastendruck auf halber Höhe angehalten wurde, dann wird nach einem erneuten langen Tastendruck die Jalousie hochgefahren.

Die Applikation stellt für die beiden Tasten im Funktionsblock x einen gemeinsamen Satz an Parametern und Kommunikationsobjekten zur Verfügung.

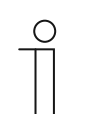

#### **Hinweis**

Die Parameter für die Applikation "2-Tasten-Jalousie" sind über **Allgemeine Parameter** und **Erweiterte Parameter** aufrufbar.

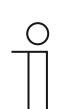

# **Hinweis**

Die Nummer (S1 … Sx) des Objekts ist abhängig vom Funktionsblock und der Tastennummer.

# **11.7.6.1 Zeit für Langbedienung**

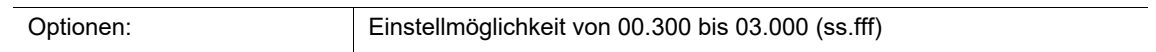

Die Applikation kann zwischen kurzem und langem Tastendruck unterscheiden. Bei einem kurzen Tastendruck wird ein Telegramm mit dem Befehl "Jalousie fahren/positionieren" auf den Bus gesendet. Bei einem langen Tastendruck wird ein Telegramm mit dem Befehl "Lamellen verstellen/positionieren" gesendet.

Über den Parameter wird die Zeit festgelegt, ab der ein langer Tastendruck erkannt wird. Erst nach Ablauf dieser Zeit wird ein Telegramm über das Kommunikationsobjekt "Sx: Verstellen" oder "Sx: Lamellen-Position" auf den Bus gesendet. Ein typischer Zeitwert für einen langen Tastendruck ist 0,4 Sekunden.

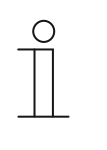

# **Hinweis**

Der Befehl "Jalousie fahren/positionieren" wird unmittelbar nach der Tastenbetätigung gesendet. Der Befehl wird auch dann gesendet, wenn die Taste lange gedrückt wird und durch die Langbedienung ein Befehl "Lamellen verstellen/positionieren" gesendet wird. Dadurch kommt es zu einem kurzen Rucken der Jalousie, denn der erste Lamellenverstellbefehl wird von einem Jalousieaktor immer als Stoppbefehl interpretiert.

# **11.7.6.2 Objekttyp**

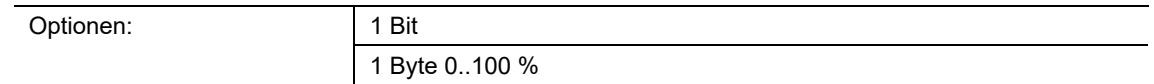

- 1 Bit:
	- Wert wird als 1-Bit-Schaltbefehl gesendet (auf/ab oder Verstellschritt).
- 1 Byte 0..100 %:
	- Wert wird als 1-Byte-Wert ohne Vorzeichen gesendet (Position in Prozent).

Über den Parameter wird die Größe der Kommunikationsobjekte für die Jalousiesteuerung eingestellt. Bei der Auswahl "1 Bit" stehen die Objekte "Sx: Fahren" und "Sx: Verstellen" zur Verfügung. Bei der Auswahl "1 Byte 0..100 %" stehen die Objekte "Sx: Position" und "Sx: Lamellen-Position" zur Verfügung.

Wenn die Option "1 Byte 0..100 %" gewählt wird, können die Kommunikationsobjekte mit den 1-Byte-Positionsobjekten der Jalousieaktoren verknüpft werden. Außerdem können gewünschte Position der Jalousie unter **Erweiterte Parameter** voreingestellt werden. Beispiel: Taste 1 fährt die Jalousie immer auf 50 % herunter, mit 50 % geschlossenen Lamellen. Taste 1 fährt die Jalousie immer auf 80 % herunter, mit 100 % geschlossenen Lamellen.
### **11.7.6.3 Arbeitsweise der Tasten**

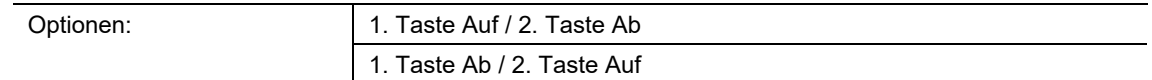

- 1. Taste Auf / 2. Taste Ab:
	- Beim Betätigen der ersten Taste wird der Befehl "Auf" und beim Betätigen der zweiten Taste der Befehl "Ab" gesendet.
- 1.Taste Ab / 2. Taste Auf:
	- Beim Betätigen der ersten Taste wird der Befehl "Ab" und beim Betätigen der zweiten Taste der Befehl "Auf" gesendet.

Über den Parameter wird festgelegt, ob die erste oder zweite Taste den Fahrtbefehl "Auf" bzw. "Ab" auslöst.

#### **11.7.6.4 Wert für Position Ab (%)**

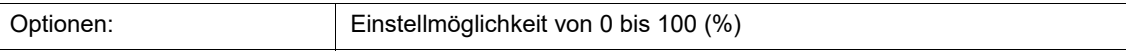

Über den Parameter wird die Position eingestellt, auf die eine verknüpfte Jalousie herunterfahren soll. Das zugehörige 1-Byte-Kommunikationsobjekt "Sx: Position" muss dabei mit dem 1-Byte-Positionsobjekt des Jalousieaktors verknüpft werden.

Es können Prozentwerte in 1 %-Schritten eingestellt werden. Bedeutung der Prozentwerte:

- 0 % = Jalousie komplett hochgefahren.
- $100 \%$  = Jalousie komplett heruntergefahren.

#### **Hinweis**

Der Parameter ist nur einstellbar, wenn der Parameter "Objekttyp" auf "1-Byte 0...100 %" eingestellt ist.

#### **11.7.6.5 Wert für Position Auf (%)**

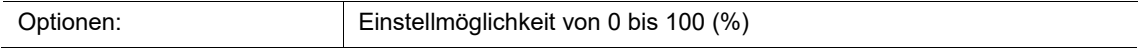

Über den Parameter wird die Position eingestellt, auf die eine verknüpfte Jalousie hochfahren soll. Das zugehörige 1-Byte-Kommunikationsobjekt "Sx: Position" muss dabei mit dem 1-Byte-Positionsobjekt des Jalousieaktors verknüpft werden.

Es können Prozentwerte in 1 %-Schritten eingestellt werden. Bedeutung der Prozentwerte:

- 0 % = Jalousie komplett hochgefahren.
- $100 \%$  = Jalousie komplett heruntergefahren.

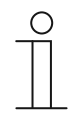

#### **Hinweis**

Der Parameter ist nur einstellbar, wenn der Parameter "Objekttyp" auf "1-Byte 0...100 %" eingestellt ist.

## **11.7.6.6 Wert für Lamellenposition Ab (%)**

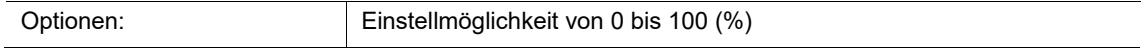

Über den Parameter wird die Position eingestellt, auf die die Lamellen der verknüpften Jalousie öffnen sollen. Das zugehörige 1-Byte-Kommunikationsobjekt "Sx: Lamellen-Position" muss dabei mit dem 1-Byte-Lamellenpositionsobjekt des Jalousieaktors verknüpft werden.

Es können Prozentwerte in 1 %-Schritten eingestellt werden. Bedeutung der Prozentwerte:

- 0 % = Lamellen komplett geöffnet.
- 100 % = Lamellen komplett geschlossen.

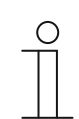

#### **Hinweis**

Der Parameter ist nur einstellbar, wenn der Parameter "Objekttyp" auf "1-Byte 0...100 %" eingestellt ist.

#### **11.7.6.7 Wert für Lamellenposition Auf (%)**

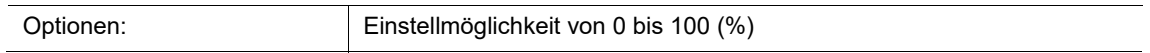

Über den Parameter wird die Position eingestellt, auf die die Lamellen der verknüpften Jalousie schließen sollen. Das zugehörige 1-Byte-Kommunikationsobjekt "Sx: Lamellen-Position" muss dabei mit dem 1-Byte-Lamellenpositionsobjekt des Jalousieaktors verknüpft werden.

Es können Prozentwerte in 1 %-Schritten eingestellt werden. Bedeutung der Prozentwerte:

- $\cdot$  0 % = Lamellen komplett geöffnet.
- $100 \%$  = Lamellen komplett geschlossen.

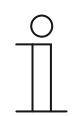

#### **Hinweis**

Der Parameter ist nur einstellbar, wenn der Parameter "Objekttyp" auf "1-Byte 0...100 %" eingestellt ist.

## **11.7.7 Applikation — 1-Tasten-Jalousie**

Die Applikation ermöglicht es, Jalousien und Rollläden über eine Taste zu steuern.

Die folgenden Kommunikationsobjekte stehen zur Verfügung:

- "Sx: Fahren" (für Jalousien/Rollläden, 1 Bit)
- "Sx: Verstellen" (für Jalousien, 1 Bit)
- "Sx: Position" (für Jalousien, 1Byte)
- "Sx: Lamellen-Position" (für Jalousien, 1Byte)
- "Sx: Stopp" (für Rollläden, 1 Bit)

Über die Applikation kann die Länge der Tastenbetätigungen für die Bedienfunktionen von Jalousien und Rollläden eingestellt werden.

**Jalousien:** Durch lange und kurze Tastenbetätigungen werden Fahr- und Lamellenverstellbefehle an verknüpfte Jalousieaktoren gesendet. Ein langer Tastendruck löst einen Fahrbefehl aus. Ein kurzer Tastendruck löst einen Lamellenverstellbefehl aus.

**Rollläden:** Durch lange und kurze Tastenbetätigungen werden Fahr- und Stoppbefehle an verknüpfte Rollladenaktoren gesendet. Ein langer Tastendruck löst einen Fahrbefehl aus. Ein kurzer Tastendruck löst einen Stoppbefehl aus.

**Jalousien und Rollläden:** Der Sensor speichert den zuletzt ausgeführten Befehl der Taste, die mit der Applikation belegt ist. D. h., wenn z. B. eine Jalousie heruntergefahren und über einen kurzen Tastendruck auf halber Höhe angehalten wurde, dann wird nach einem erneuten langen Tastendruck die Jalousie hochgefahren.

Die Applikation stellt für die beiden Tasten im Funktionsblock x jeweils einen eigenen Satz an Parametern und Kommunikationsobjekten zur Verfügung.

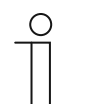

### **Hinweis**

Die Parameter für die Applikation "1-Tasten-Jalousie" sind über Allgemeine **Parameter** und **Erweiterte Parameter** aufrufbar.

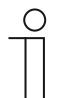

#### **Hinweis**

Die Nummer (S1 … Sx) des Objekts ist abhängig vom Funktionsblock und der Tastennummer.

### **11.7.7.1 Zeit für Langbedienung**

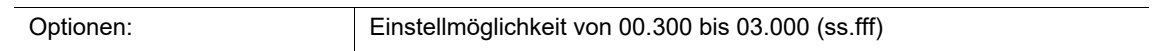

Die Applikation kann zwischen kurzem und langem Tastendruck unterscheiden. Bei einem kurzen Tastendruck wird ein Telegramm mit dem Befehl "Jalousie/Rollladen fahren" auf den Bus gesendet. Bei einem langen Tastendruck wird ein Telegramm mit dem Befehl "Lamellen verstellen" oder "Rollladen stoppen" gesendet.

Über den Parameter wird die Zeit festgelegt, ab der ein langer Tastendruck erkannt wird. Erst nach Ablauf dieser Zeit wird ein Telegramm über das Kommunikationsobjekt "Sx: Verstellen" oder "Sx: Stopp" auf den Bus gesendet. Ein typischer Zeitwert für einen langen Tastendruck ist 0,4 Sekunden.

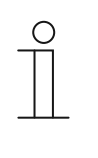

#### **Hinweis**

Der Befehl "Jalousie fahren" wird unmittelbar nach der Tastenbetätigung gesendet. Der Befehl wird auch dann gesendet, wenn die Taste lange gedrückt wird und durch die Langbedienung ein Befehl "Lamellen verstellen" gesendet wird. Dadurch kommt es zu einem kurzen Rucken der Jalousie, denn der erste Lamellenverstellbefehl wird von einem Jalousieaktor immer als Stoppbefehl interpretiert.

### **11.7.7.2 Zykluszeit der Telegrammwiederholung**

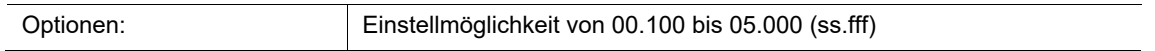

Solange die Taste gedrückt wird, werden über das Kommunikationsobjekt "Sx: Verstellen" zyklisch Telegramme an den Jalousieaktor gesendet.

Über den Parameter werden die Zeitabstände zwischen den Telegrammen eingestellt. Standardeinstellung ist 1 Sekunde.

Die Funktion dient dazu, größere Lamellen, die für eine komplette Lamellendrehung eine längere Zeit brauchen, genauer zu positionieren. D. h., der Benutzer kann die Taste gedrückt halten und gezielt loslassen, wenn die Lamellen in der gewünschten Position stehen.

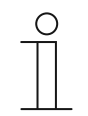

#### **Hinweis**

Der Parameter ist nur einstellbar, wenn der Parameter "Objekttyp" auf "1 Bit" und der Parameter "Funktionsumschaltung Jalousie/Rollladen" auf "Jalousie" eingestellt ist.

### **11.7.7.3 Objekttyp**

Optionen: 1 Bit

1 Byte 0..100 %

■ 1 Bit:

– Wert wird als 1-Bit-Schaltbefehl gesendet (auf/ab oder Verstellschritt).

- 1 Byte 0..100 %:
	- Wert wird als 1-Byte-Wert ohne Vorzeichen gesendet (Position in Prozent).

Über den Parameter wird die Größe der Kommunikationsobjekte für die Jalousiesteuerung eingestellt. Bei der Auswahl "1 Bit" stehen die Objekte "Sx: Fahren" und "Sx: Verstellen" zur Verfügung. Bei der Auswahl "1 Byte 0..100 %" stehen die Objekte "Sx: Position" und "Sx: Lamellen-Position" zur Verfügung.

Wenn die Option "1 Byte 0..100 %" gewählt wird, können die Kommunikationsobjekte mit den 1-Byte-Positionsobjekten der Jalousieaktoren verknüpft werden. Außerdem können gewünschte Position der Jalousie unter **Erweiterte Parameter** voreingestellt werden.

Beispiel: Taste 1 fährt die Jalousie immer auf 50 % herunter, mit 50 % geschlossenen Lamellen. Taste 1 fährt die Jalousie immer auf 80 % herunter, mit 100 % geschlossenen Lamellen.

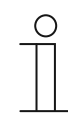

### **Hinweis**

Der Parameter ist nur einstellbar, wenn der Parameter "Funktionsumschaltung Jalousie/Rollladen" auf "Jalousie" eingestellt ist.

#### **11.7.7.4 Funktionsumschaltung Jalousie/Rollladen**

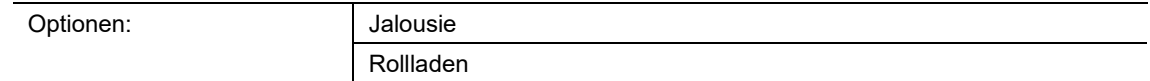

- Jalousie:
	- Applikation wird auf Jalousiesteuerung festgelegt.
- Rollladen:
	- Applikation wird auf Rollladensteuerung festgelegt.

Über den Parameter wird festgelegt, ob der Sensor bzw. die ausgewählte Taste für eine Jalousie- oder eine Rollladensteuerung verwendet werden kann.

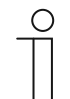

#### **Hinweis**

Wenn die Funktion "Jalousie" ausgewählt ist, und der Parameter "Objekttyp" auf "1 Byte 0..100 %" festgelegt ist, stehen die folgenden Parameter zur Verfügung.

## **11.7.7.5 Wert für Position Ab (%)**

Optionen: Einstellmöglichkeit von 0 bis 100 (%)

Über den Parameter wird die Position eingestellt, auf die eine verknüpfte Jalousie herunterfahren soll. Das zugehörige 1-Byte-Kommunikationsobjekt "Sx: Position" muss dabei mit dem 1-Byte-Positionsobjekt des Jalousieaktors verknüpft werden.

Es können Prozentwerte in 1 %-Schritten eingestellt werden. Bedeutung der Prozentwerte:

- $0%$  = Jalousie komplett hochgefahren.
- $100 \%$  = Jalousie komplett heruntergefahren.

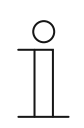

### **Hinweis**

Der Parameter ist nur einstellbar, wenn der Parameter "Funktionsumschaltung Jalousie/Rollladen" auf "Jalousie" und der Parameter "Objekttyp" auf "1-Byte 0...100 %" eingestellt ist.

### **11.7.7.6 Wert für Position Auf (%)**

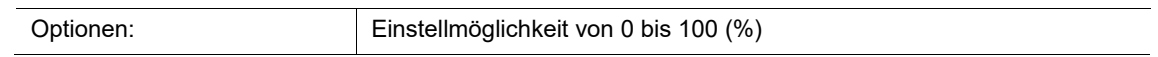

Über den Parameter wird die Position eingestellt, auf die eine verknüpfte Jalousie hochfahren soll. Das zugehörige 1-Byte-Kommunikationsobjekt "Sx: Position" muss dabei mit dem 1-Byte-Positionsobjekt des Jalousieaktors verknüpft werden.

Es können Prozentwerte in 1 %-Schritten eingestellt werden. Bedeutung der Prozentwerte:

- 0 % = Jalousie komplett hochgefahren.
- $100 \%$  = Jalousie komplett heruntergefahren.

 $\bigcirc$ 

#### **Hinweis**

Der Parameter ist nur einstellbar, wenn der Parameter "Funktionsumschaltung Jalousie/Rollladen" auf "Jalousie" und der Parameter "Objekttyp" auf "1-Byte 0...100 %" eingestellt ist.

## **11.7.7.7 Wert für Lamellenposition Ab (%)**

Optionen: Einstellmöglichkeit von 0 bis 100 (%)

Über den Parameter wird die Position eingestellt, auf die die Lamellen der verknüpften Jalousie öffnen sollen. Das zugehörige 1-Byte-Kommunikationsobjekt "Sx: Lamellen-Position" muss dabei mit dem 1-Byte-Lamellenpositionsobjekt des Jalousieaktors verknüpft werden.

Es können Prozentwerte in 1 %-Schritten eingestellt werden. Bedeutung der Prozentwerte:

- 0 % = Lamellen komplett geöffnet.
- 100 % = Lamellen komplett geschlossen.

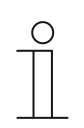

### **Hinweis**

Der Parameter ist nur einstellbar, wenn der Parameter "Funktionsumschaltung Jalousie/Rollladen" auf "Jalousie" und der Parameter "Objekttyp" auf "1-Byte 0...100 %" eingestellt ist.

#### **11.7.7.8 Wert für Lamellenposition Auf (%)**

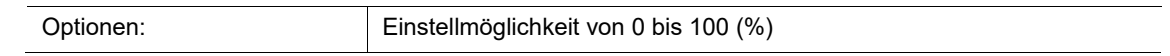

Über den Parameter wird die Position eingestellt, auf die die Lamellen der verknüpften Jalousie schließen sollen. Das zugehörige 1-Byte-Kommunikationsobjekt "Sx: Lamellen-Position" muss dabei mit dem 1-Byte-Lamellenpositionsobjekt des Jalousieaktors verknüpft werden.

Es können Prozentwerte in 1 %-Schritten eingestellt werden. Bedeutung der Prozentwerte:

- 0 % = Lamellen komplett geöffnet.
- $100 \%$  = Lamellen komplett geschlossen.

 $\bigcirc$ 

#### **Hinweis**

Der Parameter ist nur einstellbar, wenn der Parameter "Funktionsumschaltung Jalousie/Rollladen" auf "Jalousie" und der Parameter "Objekttyp" auf "1-Byte 0...100 %" eingestellt ist.

## **11.7.8 Applikation — 2-Tasten-Wertsender**

Die Applikation ermöglicht es, über ein Tastenpaar zwei voreingestellte Werte über ein gemeinsames Kommunikationsobjekt zu senden.

Das folgende Kommunikationsobjekt steht zur Verfügung:

"Sx: Wert Schalten"

Bei Betätigung der ersten Taste wird ein Telegramm mit dem Wert 1 gesendet. Bei Betätigung der zweiten Taste wird ein Telegramm mit dem Wert 2 gesendet. Beide Werte habe dieselbe Bit-Größe und werden über das Kommunikationsobjekt "Sx: Wert Schalten" auf den Bus gesendet. Die Bit-Größe wird über den Parameter "Objekttyp" festgelegt wird.

Die Applikation stellt für die beiden Tasten im Funktionsblock x einen gemeinsamen Satz an Parametern und Kommunikationsobjekten zur Verfügung.

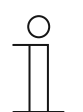

### **Hinweis**

Die Parameter für die Applikation "2-Tasten-Wertsender" sind über **Allgemeine Parameter** aufrufbar.

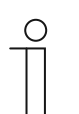

#### **Hinweis**

Die Nummer (S1 … Sx) des Objekts ist abhängig vom Funktionsblock und der Tastennummer.

## **11.7.8.1 Objekttyp**

Optionen:

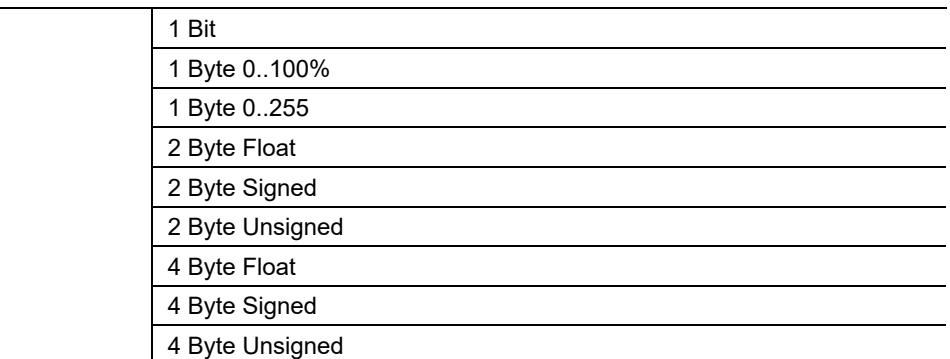

### ■ 1 Bit:

– Wert wird als 1-Bit-Schaltbefehl gesendet (0 oder 1), z. B. Ein/Aus, freigegeben/gesperrt, wahr/unwahr.

- 1 Byte 0..100%:
	- Wert wird als 1-Byte-Wert ohne Vorzeichen (Prozentwert) gesendet.  $(0 = 0 \%, 255 = 100 \%)$
- 1 Byte 0..255:

– Wert wird als 1-Byte-Wert ohne Vorzeichen gesendet. Beliebiger Wert 0 … 255.

- 2 Byte Float:
	- Wert wird als Gleitkommawert gesendet (-671088,6 … 670760,9), z. B. Temperaturoder Feuchtigkeitswert.
- 2 Byte Signed:
	- Wert wird als 2-Byte-Wert mit Vorzeichen gesendet (-32768 … +32767), z. B. Zeitdifferenz oder Prozentdifferenz.
- 2 Byte Unsigned:
	- Wert wird als 2-Byte-Wert ohne Vorzeichen gesendet (0 … 65535), z. B. Zeit- oder Helligkeitswert.
- 4 Byte Float:
	- Wert wird als 4-Byte-Gleitkommawert gesendet, physikalische Werte, z. B. Leuchtstärke, elektrische Leistung, Druck.
- 4 Byte Signed:
	- Wert wird als 4-Byte-Wert mit Vorzeichen gesendet (-2147483648 … +2147483647), z. B. Zählimpuls, Zeitdifferenz.
- 4 Byte Unsigned:
	- Wert wird als 4-Byte-Wert ohne Vorzeichen gesendet (0 … 4294967295), z. B. Zählimpuls.

Die eingestellte Option legt die Größe des Kommunikationsobjekts "Sx: Wert Schalten" (Eingang/Ausgang) für ein Tastenpaar fest.

## **11.7.8.2 Arbeitsweise der Tasten**

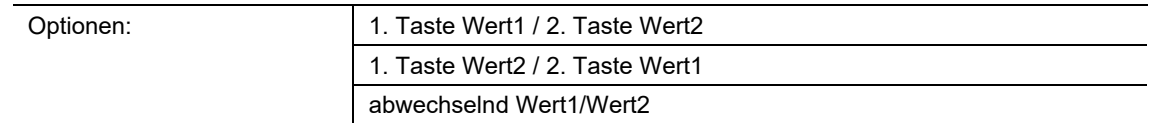

- 1. Taste Wert1 / 2. Taste Wert2:
	- Beim Betätigen der ersten Taste wird Wert 1 und beim Betätigen der zweiten Taste Wert 2 gesendet.
- 1. Taste Wert2 / 2. Taste Wert1:
	- Beim Betätigen der ersten Taste wird Wert 2 und beim Betätigen der zweiten Taste Wert 1 gesendet.
- abwechselnd Wert1/Wert2:
	- Beim Betätigen der ersten oder zweiten Taste wird abwechselnd Wert 1 und Wert 2 gesendet.

Über den Parameter wird festgelegt, welcher Wert bei Betätigung der ersten oder zweiten Taste über das Kommunikationsobjekt "Sx: Wert Schalten" auf den Bus gesendet wird.

Als weitere Option kann festgelegt werden, ob die Werte, unabhängig von der gedrückten Taste, abwechselnd gesendet werden. D. h., nach dem Senden von Wert 1 wird bei erneuter Betätigung einer der beiden Tasten Wert 2 gesendet. Nach einer weiteren Betätigung einer der beiden Tasten wird wieder Wert 1 gesendet.

Dies gilt auch für Werte, die über das zugehörige Objekt "Sx: Wert Schalten" empfangen werden. D. h., wenn über das Objekt "Sx: Wert Schalten" nach dem Senden von Wert 1 der Wert 2 empfangen wurde, wird bei erneuter Betätigung der Taste wieder der Wert 1 gesendet. Es ist dabei darauf zu achten, dass das S-Flag (Schreiben) des Kommunikationsobjekts aktiviert ist.

## **11.7.8.3 Wert 1/Wert 2**

Die möglichen Optionen und Einstellgrenzen sind abhängig vom Parameter "Objekttyp". **Optionen bei Auswahl "1 Bit":** 

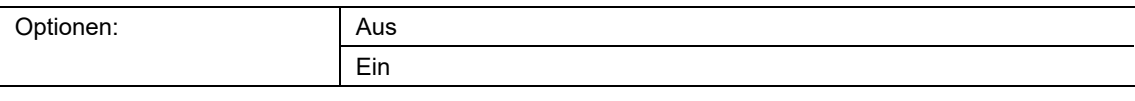

### **Optionen bei Auswahl "1 Byte 0..100%":**

Optionen: Einstellmöglichkeit von 0 bis 100 (%)

### **Optionen bei Auswahl "1 Byte 0..255":**

Optionen: Einstellmöglichkeit von 0 bis 255

## **Optionen bei Auswahl "2 Byte Float":**

Optionen: Einstellmöglichkeit von -671088,64 bis 670760,96

### **Optionen bei Auswahl "2 Byte Signed":**

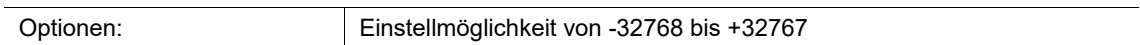

## **Optionen bei Auswahl "2 Byte Unsigned":**

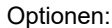

Einstellmöglichkeit von 0 bis 65535

## **Optionen bei Auswahl "4 Byte Float":**

Optionen: Einstellmöglichkeit von -4000000 bis 4000000

### **Optionen bei Auswahl "4 Byte Signed":**

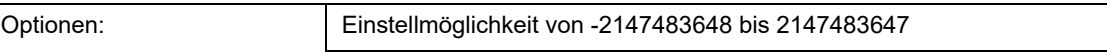

### **Optionen bei Auswahl "4 Byte Unsigned":**

Optionen: Einstellmöglichkeit von 0 bis 4294967295

Über den Parameter wird der Wert 1 bzw. der Wert 2 eingestellt, der bei Betätigung einer der beiden Tasten des Funktionsblocks gesendet wird.

## **11.7.9 Applikation — 1-Tasten-Wertsender**

Die Applikation ermöglicht es, bei einem Tastendruck und beim Loslassen unterschiedliche, voreingestellte Werte über ein gemeinsames Kommunikationsobjekt zu senden.

Das folgende Kommunikationsobjekt steht zur Verfügung:

.Sx: Schalten"

Die Applikation kann zwischen Betätigen und Loslassen einer Taste unterscheiden (steigende/fallende Flanke). Alle Telegramme haben dieselbe Bit-Größe.

Die Applikation stellt für die beiden Tasten im Funktionsblock x jeweils einen eigenen Satz an Parametern und Kommunikationsobjekten zur Verfügung. Die zweite Taste jedes Funktionsblocks kann mit einer weiteren Tastenfunktion belegt werden.

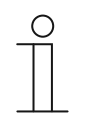

#### **Hinweis**

Die Parameter für die Applikation "1-Tasten-Wertsender" sind über **Allgemeine Parameter** und **Erweiterte Parameter** aufrufbar.

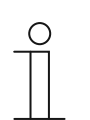

#### **Hinweis**

Die Nummer (S1 … Sx) des Objekts ist abhängig vom Funktionsblock und der Tastennummer.

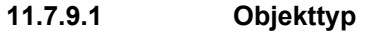

Optionen:

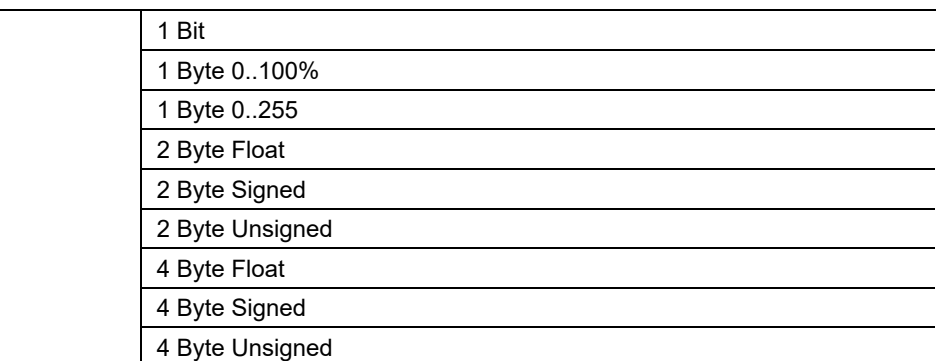

- 1 Bit:
	- Wert wird als 1-Bit-Schaltbefehl gesendet (0 oder 1), z. B. Ein/Aus, freigegeben/gesperrt, wahr/unwahr.
- 1 Byte 0..100%:
	- Wert wird als 1-Byte-Wert ohne Vorzeichen (Prozentwert) gesendet.  $(0 = 0 \%, 255 = 100 \%)$
- 1 Byte 0..255:
	- Wert wird als 1-Byte-Wert ohne Vorzeichen gesendet. Beliebiger Wert 0 … 255.
- 2 Byte Float:
	- Wert wird als Gleitkommawert gesendet (-671088,6 … 670760,9), z. B. Temperaturoder Feuchtigkeitswert.
- 2 Byte Signed:
	- Wert wird als 2-Byte-Wert mit Vorzeichen gesendet (-32768 … +32767), z. B. Zeitdifferenz oder Prozentdifferenz.
- 2 Byte Unsigned:
	- Wert wird als 2-Byte-Wert ohne Vorzeichen gesendet (0 … 65535), z. B. Zeit- oder Helligkeitswert.
- 4 Byte Float:
	- Wert wird als 4-Byte-Gleitkommawert gesendet, physikalische Werte, z. B. Leuchtstärke, elektrische Leistung, Druck.
- 4 Byte Signed:
	- Wert wird als 4-Byte-Wert mit Vorzeichen gesendet (-2147483648 … +2147483647), z. B. Zählimpuls, Zeitdifferenz.
- 4 Byte Unsigned:
	- Wert wird als 4-Byte-Wert ohne Vorzeichen gesendet (0 … 4294967295), z. B. Zählimpuls.

Die eingestellte Option legt die Größe des Kommunikationsobjekts "Sx: Schalten" (Eingang/Ausgang) fest.

# **11.7.9.2 Reaktion auf steigende Flanke**

Option

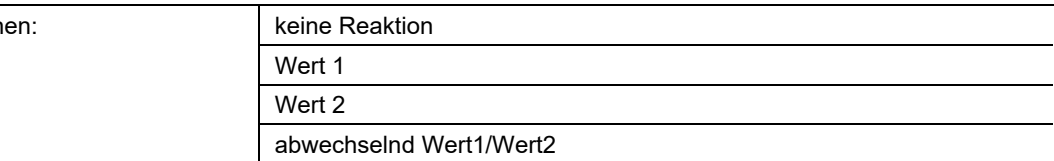

- keine Reaktion:
	- Beim Betätigen der Taste wird kein Telegramm gesendet.
- Wert 1:
	- Beim Betätigen der Taste (bei steigender Flanke) wird Wert 1 gesendet.
- Wert 2:
	- Beim Betätigen der Taste (bei steigender Flanke) wird Wert 2 gesendet.
- abwechselnd Wert1/Wert2:
	- Beim Betätigen der Taste wird abwechselnd Wert 1 und Wert 2 gesendet.

Die Applikation "1-Tasten-Wertsender" kann zwischen Betätigen und Loslassen der Taste unterscheiden. Eine Betätigung wird als "steigende Flanke" und das Loslassen als "fallende Flanke" definiert. Es steht nur ein Kommunikationsobjekt für beide Flanken zur Verfügung.

Über den Parameter wird festgelegt, ob bei steigender Flanke ein Telegramm mit dem Wert 1 oder mit dem Wert 2 über das Kommunikationsobjekt "Sx: Schalten" auf den Bus gesendet wird. Als weitere Option kann festgelegt werden, ob die Telegramme abwechselnd gesendet werden. D. h., nach dem Senden von Wert 1 wird bei erneuter Betätigung Wert 2 gesendet. Nach einer weiteren Betätigung wird wieder Wert 1 gesendet.

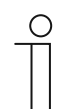

### **Hinweis**

Über die Parameter "Wert 1" und "Wert 2" wird festgelegt, welche Werte gesendet werden.

# **11.7.9.3 Reaktion auf fallende Flanke**

Optione

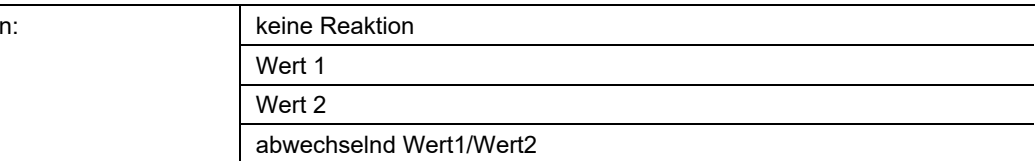

- keine Reaktion:
	- Beim Loslassen der Taste wird kein Telegramm gesendet.
- Wert1:
	- Beim Loslassen der Taste (bei fallender Flanke) wird Wert 1 gesendet.
- Wert<sub>2</sub>:
	- Beim Loslassen der Taste (bei fallender Flanke) wird Wert 2 gesendet.
- abwechselnd Wert1/Wert2:
	- Beim Loslassen der Taste wird abwechselnd Wert 1 und Wert 2 gesendet.

Die Applikation "1-Tasten-Wertsender" kann zwischen Betätigen und Loslassen einer Taste unterscheiden. Eine Betätigung wird als "steigende Flanke" und das Loslassen als "fallende Flanke" definiert. Es steht nur ein Kommunikationsobjekt für beide Flanken zur Verfügung.

Über den Parameter wird festgelegt, ob bei fallender Flanke ein Telegramm mit dem Wert 1 oder mit dem Wert 2 über das Kommunikationsobjekt "Sx: Schalten" auf den Bus gesendet wird. Als weitere Option kann festgelegt werden, ob die Telegramme abwechselnd gesendet werden. D. h., nach dem Senden von Wert 1 wird bei erneutem Loslassen Wert 2 gesendet. Nach einem weiteren Loslassen wird wieder Wert 1 gesendet.

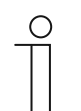

### **Hinweis**

Über die Parameter "Wert 1" und "Wert 2" wird festgelegt, welche Werte gesendet werden.

## **11.7.9.4 Wert 1/Wert 2**

Die möglichen Optionen und Einstellgrenzen sind abhängig vom Parameter "Objekttyp". **Optionen bei Auswahl "1 Bit":** 

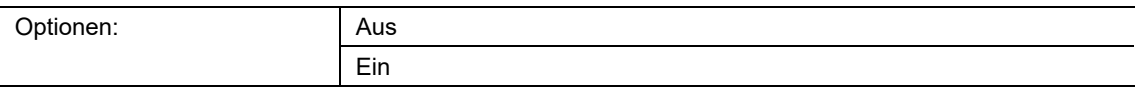

### Optionen bei Auswahl "1 Byte 0..100%":

Optionen: Einstellmöglichkeit von 0 bis 100 (%)

### **Optionen bei Auswahl "1 Byte 0..255":**

Optionen: Einstellmöglichkeit von 0 bis 255

## **Optionen bei Auswahl "2 Byte Float":**

Optionen: Einstellmöglichkeit von -671088,64 bis 670760,96

### **Optionen bei Auswahl "2 Byte Signed":**

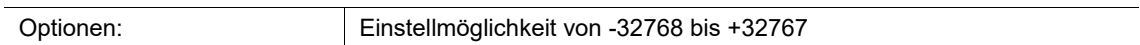

## **Optionen bei Auswahl "2 Byte Unsigned":**

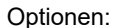

Einstellmöglichkeit von 0 bis 65535

## **Optionen bei Auswahl "4 Byte Float":**

Optionen: Einstellmöglichkeit von -4000000 bis 4000000

### **Optionen bei Auswahl "4 Byte Signed":**

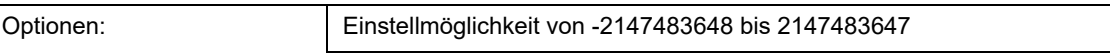

### **Optionen bei Auswahl "4 Byte Unsigned":**

Optionen: Einstellmöglichkeit von 0 bis 4294967295

Über den Parameter wird der Wert 1 bzw. der Wert 2 eingestellt, der bei steigender bzw. fallender Flanke gesendet wird.

## **11.7.10 Applikation — 1-Tasten-Wertsender, 2 Objekte**

Die Applikation ermöglicht es, bei einem Tastendruck und beim Loslassen unterschiedliche, voreingestellte Werte über separate Kommunikationsobjekte zu senden.

Die folgenden Kommunikationsobjekte stehen zur Verfügung:

- "Sx: Schalten (steigende Flanke)"
- "Sx: Schalten (fallende Flanke)"

Die Applikation kann zwischen Betätigen und Loslassen einer Taste unterscheiden (steigende/fallende Flanke). Die Telegramme für steigende und fallende Flanke können unterschiedliche Bit-Größen haben. Auf diese Weise kann z. B. eine Schaltfunktion und ein Gleitkommawert gesendet werden.

Die Applikation stellt für die beiden Tasten im Funktionsblock x jeweils einen eigenen Satz an Parametern und Kommunikationsobjekten zur Verfügung. Die zweite Taste jedes Funktionsblocks kann mit einer weiteren Tastenfunktion belegt werden.

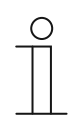

#### **Hinweis**

Die Parameter für die Applikation "1-Tasten-Wertsender, 2 Objekte" sind über **Allgemeine Parameter** und **Erweiterte Parameter** aufrufbar.

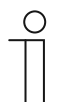

#### **Hinweis**

Die Nummer (S1 … Sx) des Objekts ist abhängig vom Funktionsblock und der Tastennummer.

# **11.7.10.1 Objekttyp für steigende/fallende Flanke**

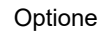

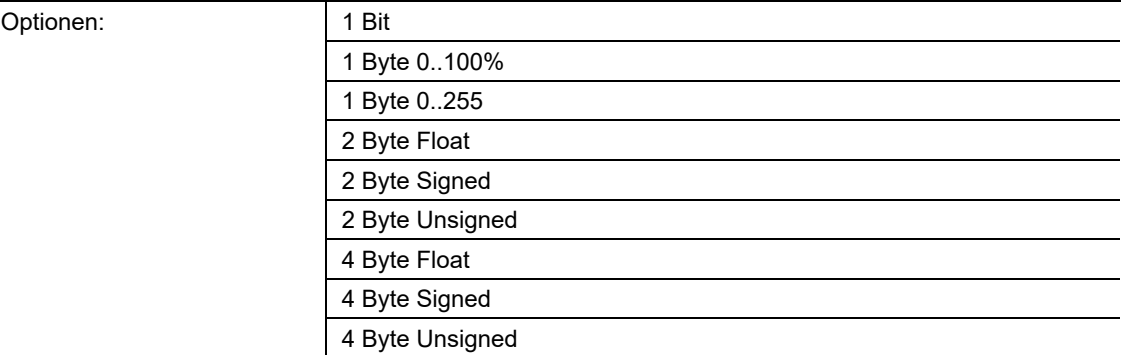

■ 1 Bit:

– Wert wird als 1-Bit-Schaltbefehl gesendet (0 oder 1), z. B. Ein/Aus, freigegeben/gesperrt, wahr/unwahr.

- 1 Byte 0..100%:
	- Wert wird als 1-Byte-Wert ohne Vorzeichen (Prozentwert) gesendet.  $(0 = 0 \%, 255 = 100 \%)$
- 1 Byte 0..255:

– Wert wird als 1-Byte-Wert ohne Vorzeichen gesendet. Beliebiger Wert 0 … 255.

- 2 Byte Float:
	- Wert wird als Gleitkommawert gesendet (-671088,6 … 670760,9), z. B. Temperaturoder Feuchtigkeitswert.
- 2 Byte Signed:
	- Wert wird als 2-Byte-Wert mit Vorzeichen gesendet (-32768 … +32767), z. B. Zeitdifferenz oder Prozentdifferenz.
- 2 Byte Unsigned:
	- Wert wird als 2-Byte-Wert ohne Vorzeichen gesendet (0 … 65535), z. B. Zeit- oder Helligkeitswert.
- 4 Byte Float:
	- Wert wird als 4-Byte-Gleitkommawert gesendet, physikalische Werte, z. B. Leuchtstärke, elektrische Leistung, Druck.
- 4 Byte Signed:
	- Wert wird als 4-Byte-Wert mit Vorzeichen gesendet (-2147483648 … +2147483647), z. B. Zählimpuls, Zeitdifferenz.
- 4 Byte Unsigned:
	- Wert wird als 4-Byte-Wert ohne Vorzeichen gesendet (0 … 4294967295), z. B. Zählimpuls.

Die eingestellte Option legt die Größe der Kommunikationsobjekte "Sx: Schalten (steigende Flanke)" und "Sx: Schalten (fallende Flanke)" einer Taste unabhängig voneinander fest.

# **11.7.10.2 Reaktion auf steigende Flanke**

Optione

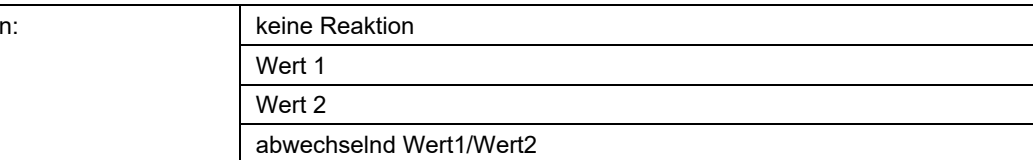

- keine Reaktion:
	- Beim Betätigen der Taste wird kein Telegramm gesendet.
- Wert 1:
	- Beim Betätigen der Taste (bei steigender Flanke) wird Wert 1 gesendet.
- Wert 2:
	- Beim Betätigen der Taste (bei steigender Flanke) wird Wert 2 gesendet.
- abwechselnd Wert1/Wert2:
	- Beim Betätigen der Taste wird abwechselnd Wert 1 und Wert 2 gesendet.

Die Applikation "1-Tasten-Wertsender, 2 Objekte" kann zwischen Betätigen und Loslassen einer Taste unterscheiden. Eine Betätigung wird als "steigende Flanke" und das Loslassen als "fallende Flanke" definiert. Die Applikation stellt für die steigende und die fallende Flanke einer Taste zwei eigene Kommunikationsobjekte zur Verfügung.

Über den Parameter wird festgelegt, ob bei steigender Flanke ein Telegramm mit dem Wert 1 oder mit dem Wert 2 über das Kommunikationsobjekt "Sx: Schalten (steigende Flanke)" auf den Bus gesendet wird. Als weitere Option kann festgelegt werden, ob die Telegramme abwechselnd gesendet werden. D. h., nach dem Senden von Wert 1 wird bei erneuter Betätigung Wert 2 gesendet. Nach einer weiteren Betätigung wird wieder Wert 1 gesendet.

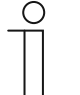

#### **Hinweis**

Über die Parameter "Wert 1 für steigende Flanke" und "Wert 2 für steigende Flanke" wird festgelegt, welche Werte gesendet werden.

# **11.7.10.3 Reaktion auf fallende Flanke**

Optione

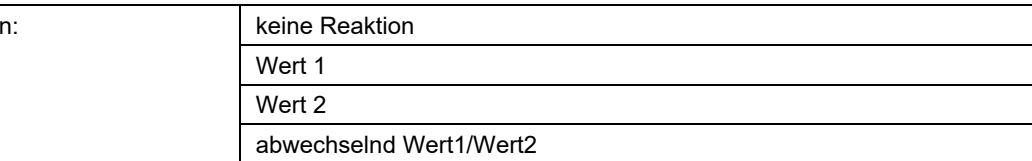

- keine Reaktion:
	- Beim Loslassen der Taste wird kein Telegramm gesendet.
- Wert1:
	- Beim Loslassen der Taste (bei fallender Flanke) wird Wert 1 gesendet.
- Wert<sub>2</sub>:
	- Beim Loslassen der Taste (bei fallender Flanke) wird Wert 2 gesendet.
- abwechselnd Wert1/Wert2:
	- Beim Loslassen der Taste wird abwechselnd Wert 1 und Wert 2 gesendet.

Die Applikation "1-Tasten-Wertsender, 2 Objekte" kann zwischen Betätigen und Loslassen einer Taste unterscheiden. Eine Betätigung wird als "steigende Flanke" und das Loslassen als "fallende Flanke" definiert. Die Applikation stellt für die steigende und die fallende Flanke einer Taste zwei eigene Kommunikationsobjekte zur Verfügung.

Über den Parameter wird festgelegt, ob bei fallender Flanke ein Telegramm mit dem Wert 1 oder mit dem Wert 2 über das Kommunikationsobjekt "Sx: Schalten (fallende Flanke)" auf den Bus gesendet wird. Als weitere Option kann festgelegt werden, ob die Telegramme abwechselnd gesendet werden. D. h., nach dem Senden von Wert 1 wird bei erneutem Loslassen Wert 2 gesendet. Nach einem weiteren Loslassen wird wieder Wert 1 gesendet.

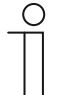

### **Hinweis**

Über die Parameter "Wert 1 für fallende Flanke" und "Wert 2 für fallende Flanke" wird festgelegt, welche Werte gesendet werden.

### **11.7.10.4 Wert 1/Wert 2 für steigende Flanke**

Die möglichen Optionen und Einstellgrenzen sind abhängig vom Parameter "Objekttyp".

#### **Optionen bei Auswahl "1 Bit":**

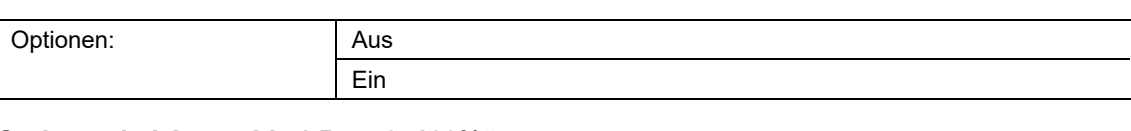

## Optionen bei Auswahl "1 Byte 0..100%":

Optionen: Einstellmöglichkeit von 0 bis 100 (%)

#### **Optionen bei Auswahl "1 Byte 0..255":**

Optionen: Einstellmöglichkeit von 0 bis 255

#### **Optionen bei Auswahl "2 Byte Float":**

Optionen: Einstellmöglichkeit von -671088,64 bis 670760,96

### **Optionen bei Auswahl "2 Byte Signed":**

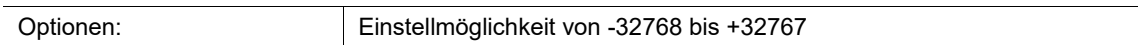

### **Optionen bei Auswahl "2 Byte Unsigned":**

Optionen: Einstellmöglichkeit von 0 bis 65535

#### **Optionen bei Auswahl "4 Byte Float":**

Optionen: Einstellmöglichkeit von -4000000 bis 4000000

### **Optionen bei Auswahl ..4 Byte Signed":**

Optionen: Einstellmöglichkeit von -2147483648 bis 2147483647

#### **Optionen bei Auswahl "4 Byte Unsigned":**

Optionen: Einstellmöglichkeit von 0 bis 4294967295

Über den Parameter wird der Wert 1 bzw. der Wert 2 eingestellt, der bei steigender Flanke gesendet wird.

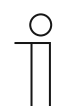

### **Hinweis**

Der Parameter "Wert1 für steigende Flanke" ist nur einstellbar, wenn der Parameter "Reaktion auf steigende Flanke" entweder auf "Wert1" oder "abwechselnd Wert1/Wert2" steht.

Der Parameter "Wert 2für steigende Flanke" ist nur einstellbar, wenn der Parameter "Reaktion auf steigende Flanke" entweder auf "Wert2" oder "abwechselnd Wert1/Wert2" steht.

### **11.7.10.5 Wert 1/Wert 2 für fallende Flanke**

Die möglichen Optionen und Einstellgrenzen sind abhängig vom Parameter "Objekttyp".

#### **Optionen bei Auswahl "1 Bit":**

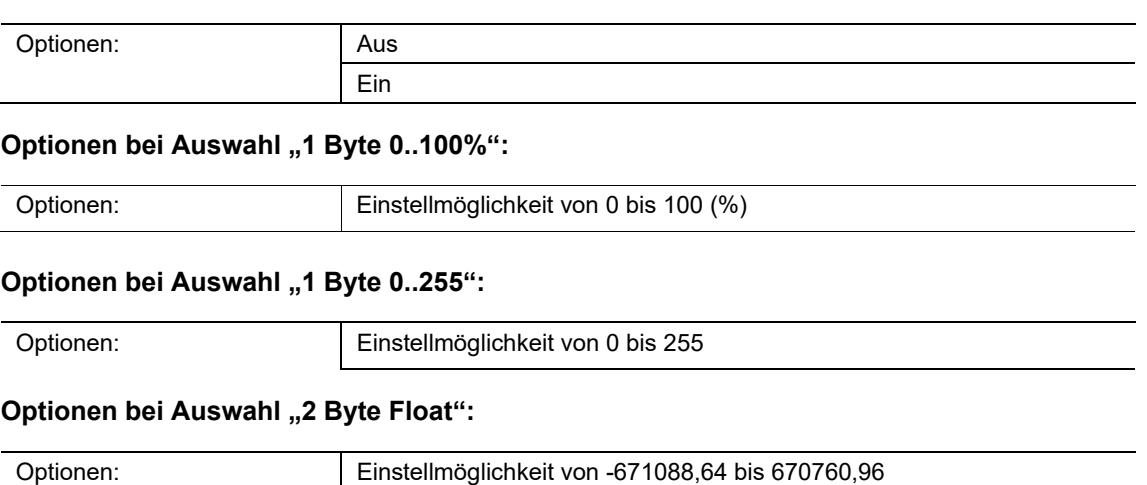

#### **Optionen bei Auswahl "2 Byte Signed":**

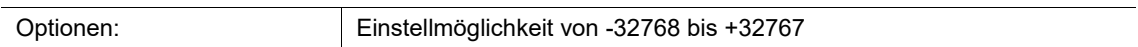

### **Optionen bei Auswahl "2 Byte Unsigned":**

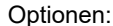

Einstellmöglichkeit von 0 bis 65535

#### **Optionen bei Auswahl "4 Byte Float":**

Optionen: Einstellmöglichkeit von -4000000 bis 4000000

### **Optionen bei Auswahl "4 Byte Signed":**

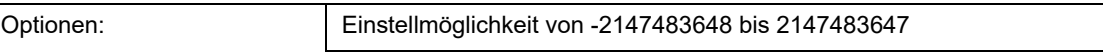

#### **Optionen bei Auswahl "4 Byte Unsigned":**

Optionen: Einstellmöglichkeit von 0 bis 4294967295

Über den Parameter wird der Wert 1 bzw. der Wert 2 eingestellt, der bei fallender Flanke gesendet wird.

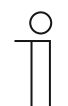

### **Hinweis**

Der Parameter "Wert1 für fallende Flanke" ist nur einstellbar, wenn der Parameter "Reaktion auf fallende Flanke" entweder auf "Wert1" oder "abwechselnd Wert1/Wert2" steht.

Der Parameter "Wert2 für fallende Flanke" ist nur einstellbar, wenn der Parameter "Reaktion auf fallende Flanke" entweder auf "Wert2" oder "abwechselnd Wert1/Wert2" steht.

## **11.7.11 Applikation — 2-Tasten-Wertdimmsensor**

Die Applikation ermöglicht es, über ein Tastenpaar das Licht heller und dunkler zu dimmen. Der Dimmwert wird dabei über ein gemeinsames Kommunikationsobjekt gesendet.

Das folgende Kommunikationsobjekt steht zur Verfügung:

■ "Sx: Wert"

Über den Parameter wird festgelegt, ob das Licht über die erste und zweite Taste heller bzw. dunkler gedimmt wird.

Bei einem Tastendruck wird über das 1-Byte-Kommunikationsobjekt "Sx: Wert" ein Werttelegramm an den verknüpften Dimmaktor gesendet. Die Bit-Größe wird für beide Tasten gemeinsam über den Parameter "Objekttyp" festgelegt.

Die Applikation stellt für die beiden Tasten im Funktionsblock x einen gemeinsamen Satz an Parametern und Kommunikationsobjekten zur Verfügung.

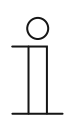

### **Hinweis**

Die Parameter für die Applikation "2-Tasten-Wertdimmsensor" sind über **Allgemeine Parameter** aufrufbar.

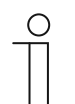

#### **Hinweis**

Die Nummer (S1 … Sx) des Objekts ist abhängig vom Funktionsblock und der Tastennummer.

#### **11.7.11.1 Objekttyp**

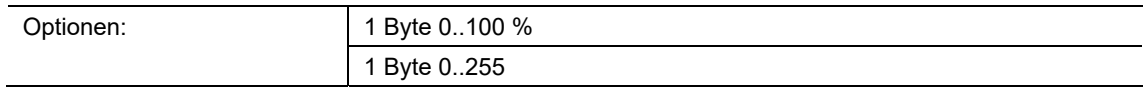

■ 1 Byte 0..100%:

– Wert wird als 1-Byte-Wert ohne Vorzeichen (Prozentwert) gesendet. Bei jeder Tastenbetätigung wird der aktuelle Dimmwert um einen festgelegten, prozentualen Wert erhöht bzw. gesenkt.

- 1 Byte 0..255:
	- Wert wird als 1-Byte-Wert ohne Vorzeichen gesendet. Bei jeder Tastenbetätigung wird der aktuelle Dimmwert um einen festgelegten, absoluten Wert erhöht bzw. gesenkt.

Die eingestellte Option legt die Größe des Kommunikationsobjekts "Sx: Wert" (Eingang/Ausgang) für ein Tastenpaar fest.

Die Größe des prozentualen bzw. absoluten Werts wird über den Parameter "Schrittweite" festgelegt.

## **11.7.11.2 Schrittweite (%)**

Die möglichen Optionen und Einstellgrenzen sind abhängig vom Parameter "Objekttyp". **Optionen bei Auswahl "1 Byte 0..100%":** 

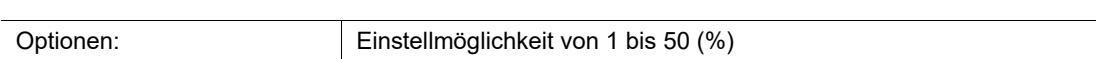

### **Optionen bei Auswahl ..1 Byte 0..255":**

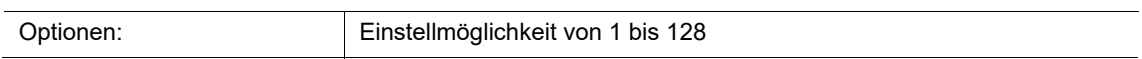

Über den Parameter wird festgelegt, um welchen Wert das Licht pro Schritt gedimmt wird. Der gesendete Wert bezieht sich dabei auf den momentanen Helligkeitswert.

Auswahl Objekttyp "1 Byte 0..100%": Der aktuelle Wert wird bei einer Tastenbetätigung um den eingestellten Prozentwert erhöhen bzw. gesenkt.

Beispiel: Der aktuelle Wert des Dimmaktors beträgt 40 %.

Wenn der Parameter auf die Schrittweite "10" eingestellt ist, wird der aktuelle Wert, bei einer Tastenbetätigung von 40 % auf 50 % erhöht bzw. auf 30 % gesenkt.

Auswahl Objekttyp "1 Byte 0..255": Der aktuelle Wert wird bei einer Tastenbetätigung um den eingestellten Absolutwert erhöhen bzw. gesenkt.

Beispiel: Der aktuelle Wert des Dimmaktors beträgt 100.

Wenn der Parameter auf die Schrittweite "20" eingestellt ist, wird der aktuelle Wert, bei einer Tastenbetätigung von 100 auf 120 erhöht bzw. auf 80 gesenkt.

## **11.7.11.3 Arbeitsweise der Tasten**

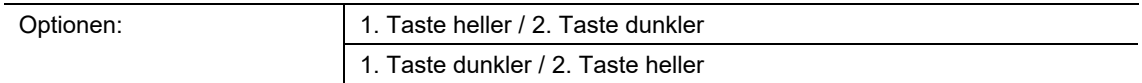

- 1. Taste heller / 2. Taste dunkler:
	- Beim Betätigen der ersten Taste wird der Befehl "heller dimmen" und beim Betätigen der zweiten Taste der Befehl "dunkler dimmen" gesendet.
- 1. Taste dunkler / 2. Taste heller:
	- Beim Betätigen der ersten Taste wird der Befehl "dunkler dimmen" und beim Betätigen der zweiten Taste der Befehl "heller dimmen" gesendet.

Über den Parameter wird festgelegt, ob das Licht über die erste und zweite Taste heller bzw. dunkler gedimmt wird.

Bei einem Tastendruck wird über das 1-Byte-Kommunikationsobjekt "Sx: Wert" der Wert an den Dimmaktor gesendet, der über den Parameter "Schrittweite" eingestellt ist.

## **11.7.12 Applikation — 1-Tasten-Lichtszenennebenstelle mit Speicherfunktion**

Über die Applikation kann durch Tastenbetätigung eine von 64 möglichen Lichtszenen aufgerufen und gespeichert werden.

Das folgende Kommunikationsobjekt steht zur Verfügung:

"Sx: Lichtszenennummer"

Bei Betätigung der Taste x wird die festgelegte Lichtszene aufgerufen. Über einen langen Tastendruck derselben Taste kann ein Speicherbefehl für die Lichtszene gesendet werden.

Die Applikation stellt für die beiden Tasten im Funktionsblock x jeweils einen eigenen Satz an Parametern und Kommunikationsobjekten zur Verfügung. Die zweite Taste jedes Funktionsblocks kann mit einer weiteren Tastenfunktion belegt werden.

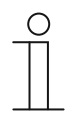

#### **Hinweis**

Die Parameter für die Applikation "1-Tasten-Lichtszenennebenstelle mit Speicherfunktion" sind über **Allgemeine Parameter** aufrufbar.

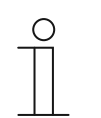

#### **Hinweis**

Die Nummer (S1 … Sx) des Objekts ist abhängig vom Funktionsblock und der Tastennummer.

#### **11.7.12.1 Zeit für Langbedienung**

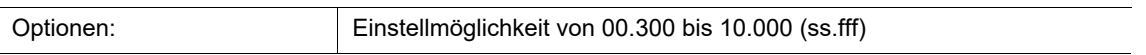

Die Applikation kann zwischen normalem und langem Tastendruck unterscheiden. Bei normalem Tastendruck wird ein 1-Byte-Wert über das Kommunikationsobjekt "Sx: Lichtszenennummer" auf den Bus gesendet. Bei langem Tastendruck wird zusätzlich zur Lichtszenennummer ein Speicher-Bit gesendet.

Über den Parameter wird die Zeit festgelegt, ab der ein langer Tastendruck erkannt wird. Ein typischer Zeitwert für einen langen Tastendruck ist 5 Sekunden.

# **11.7.12.2 Speicherfunktion Lichtszene**

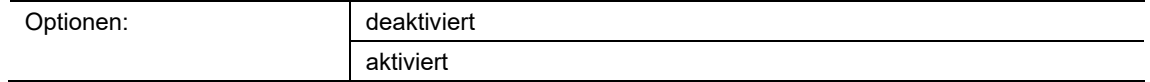

- deaktiviert:
	- Es wird kein Speicherbefehl mit dem Lichtszenenaufruf gesendet.
- aktiviert:
	- Über einen langen Tastendruck wird ein Speicherbefehl mit dem Lichtszenenaufruf gesendet.

Über den Parameter kann ein Speicher-Bit zusätzlich zur Lichtszenennummer gesendet werden.

Innerhalb des 1-Byte-Werts der Lichtszenennummer wird ein Speicher-Bit gesetzt. Wenn ein Lichtszenenbaustein (z. B. ComfortPanel) diesen 1-Byte-Wert empfängt, kann der Baustein die zugehörige Lichtszene erkennen und eine Speicherung auslösen. Dabei werden Leseanforderungen an alle verknüpften Aktoren gesendet, die mit ihren aktuellen Objektwerten antworten. Die Antworten werden vom Lichtszenenbaustein gespeichert und bei jedem neuen Empfang der Lichtszenennummer gesendet.

#### **11.7.12.3 Lichtszenennummer**

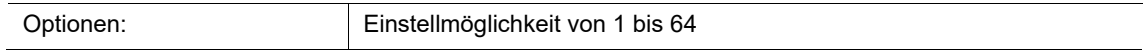

Über den Parameter wird die Lichtszenennummer festgelegt, die bei Betätigung der Taste über das 1-Byte-Kommunikationsobjekt "Sx: Lichtszenennummer" gesendet wird.

Die Taste dient ausschließlich als Lichtszenennebenstelle, d. h., über die Taste wird nur die Lichtszenenummer aufgerufen. Die einzelnen Werte für die einzustellenden Dimm- oder Jalousieaktoren sind entweder im Aktor oder in verknüpften Lichtszenenbausteinen (z. B. ComfortPanel) hinterlegt. Ein Lichtszenenbaustein empfängt die Lichtszenennummer und sendet die gespeicherten Lichtszenenwerte anschließend hintereinander an die verknüpften Aktoren.

### **11.7.13 Applikation — 2-Tasten-Stufenschalter**

Über die Applikation können bis zu fünf Schaltstufen für ein Tastenpaar aktiviert werden. Mit einer Taste werden Stufen hochschaltet, mit der anderen Taste herunter.

Das folgende Kommunikationsobjekt steht zur Verfügung:

■ "Sx: Schalten Stufe x"

Die Applikation ermöglicht es, die Raumbeleuchtung stufenweise zu schalten. Bei jedem neuen Tastendruck der programmierten Taste wird ein anderer Schaltvorgang ausgelöst.

Die Applikation unterscheidet, ob die erste oder zweite Taste eines Funktionsblocks betätigt wird. Je nach Einstellung kann dadurch eine Stufe nach oben bzw. eine Stufe nach unten geschaltet werden.

Beispiel (1. Taste Auf, 2. Taste Ab):

[1. Taste − 1. Betätigung − 1. Stufe] = Schaltet Leuchte 1 ein.

- [1. Taste − 2. Betätigung − 2. Stufe] = Schaltet Leuchte 1 aus und Leuchte 2 ein.
- [1. Taste − 3. Betätigung − 3. Stufe] = Schaltet Leuchte 2 aus und Leuchte 3 ein.
- [2. Taste − 1. Betätigung − 2. Stufe] = Schaltet Leuchte 3 aus und Leuchte 2 ein.

[2. Taste − 2. Betätigung − 1. Stufe] = Schaltet Leuchte 2 aus und Leuchte 1 ein.

Die Applikation stellt für die beiden Tasten im Funktionsblock x einen gemeinsamen Satz an Parametern und Kommunikationsobjekten zur Verfügung.

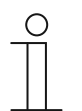

#### **Hinweis**

Die Parameter für die Applikation "2-Tasten-Stufenschalter" sind über **Allgemeine Parameter** und **Erweiterte Parameter** aufrufbar.

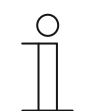

#### **Hinweis**

Die Nummer (S1 … Sx) des Objekts ist abhängig vom Funktionsblock und der Tastennummer.

## **11.7.13.1 Anzahl der Objekte**

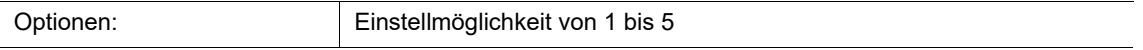

Über den Parameter wird die Anzahl der Kommunikationsobjekte bzw. Schaltstufe einer Taste eingestellt.

Für jede Stufe steht ein eigenes 1-Bit-Kommunikationsobjekt "Sx: Schalten Stufe x" zur Verfügung.

### **11.7.13.2 Auswertezeitraum**

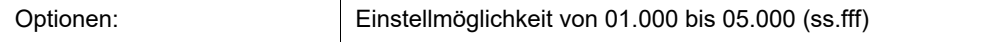

Eine Raumbeleuchtung kann über eine Taste stufenweise geschaltet werden.

Damit nach jeder Betätigung ein Schalttelegramm gesendet werden kann, benötigt das Gerät einen definierten Zeitraum (Auswertezeitraum) zur Entscheidung, ob das Telegramm gesendet werden soll.

Beispiel:

Die Taste wird dreimal betätigt. Erfolgt danach innerhalb des eingestellten Auswertezeitraums keine weitere Betätigung wird der Wert für Stufe 3 gesendet.

### **11.7.13.3 Arbeitsweise der Tasten**

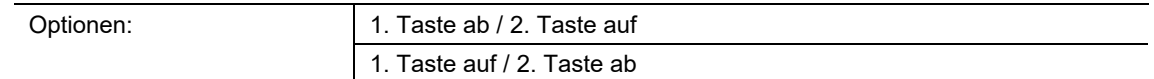

- 1. Taste ab / 2. Taste auf:
	- Beim Betätigen der ersten Taste wird der Befehl "Stufe ab" und beim Betätigen der zweiten Taste der Befehl "Stufe auf" gesendet.
- 1. Taste auf / 2. Taste ab:
	- Beim Betätigen der ersten Taste wird der Befehl "Stufe auf" und beim Betätigen der zweiten Taste der Befehl "Stufe ab" gesendet.

Über den Parameter wird festgelegt, ob die erste oder zweite Taste den Schaltbefehl "Stufe auf" bzw. "Stufe ab" auslöst.

#### **11.7.13.4 Senden von Objekten**

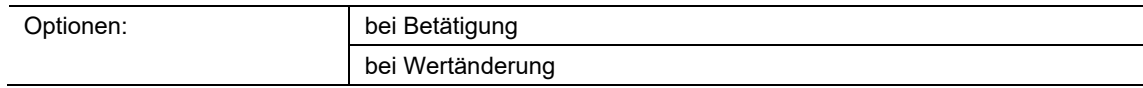

- bei Betätigung:
	- Telegramme werden bei jeder Tastenbetätigung gesendet.
- bei Wertänderung:
	- Telegramme werden nur bei Änderung des Objektwerts gesendet.

Über den Parameter wird festgelegt, ob die Objektwerte bei jeder Tastenbetätigung auf den Bus gesendet werden oder nur, wenn sich die Objektwerte seit dem letzten Senden geändert haben.

# **11.7.13.5 Objektwerte**

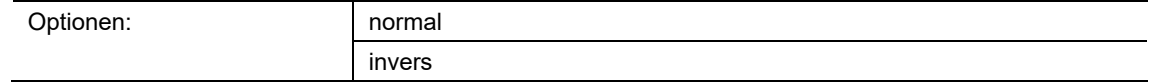

- normal:
	- Werte der einzelnen Schaltstufen werden nicht invertiert gesendet.
- invers:
	- Werte der einzelnen Schaltstufen werden invertiert gesendet.

Über den Parameter wird festgelegt, ob die Werte der 1-Bit-Kommunikationsobjetke "Sx: Schalten Stufe x" normal oder invertiert gesendet werden.

Beispiel (fünf Objekte, x aus n): Der Objektwert "10000" wird invertiert als Objektwert "01111" gesendet.

### **11.7.13.6 Bitmuster der Objektwerte**

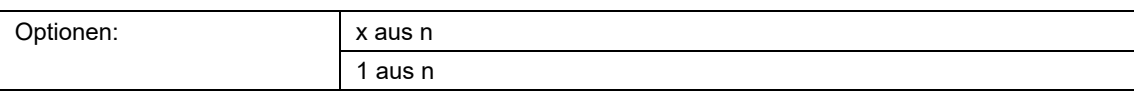

Die Stufen können in zwei verschiedenen Bitmustern geschaltet werden:

### **Objektwerte für das Bitmuster "x aus n"**

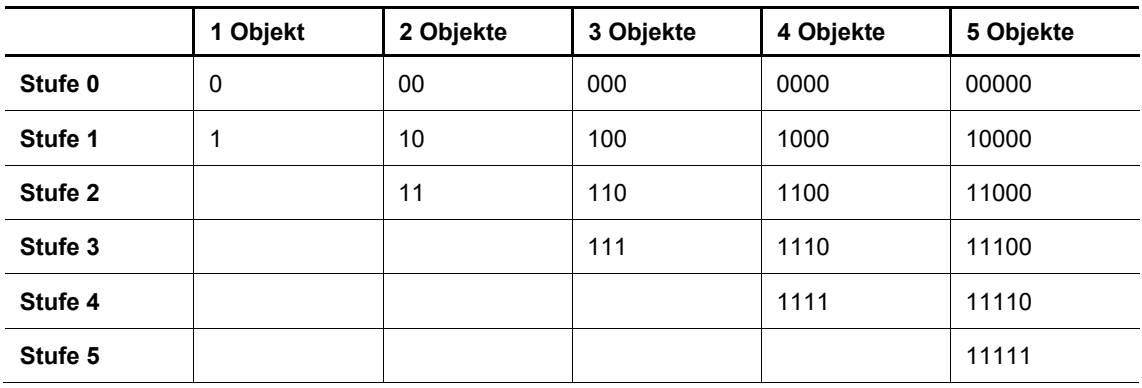

#### **Objektwerte für das Bitmuster "1 aus n"**

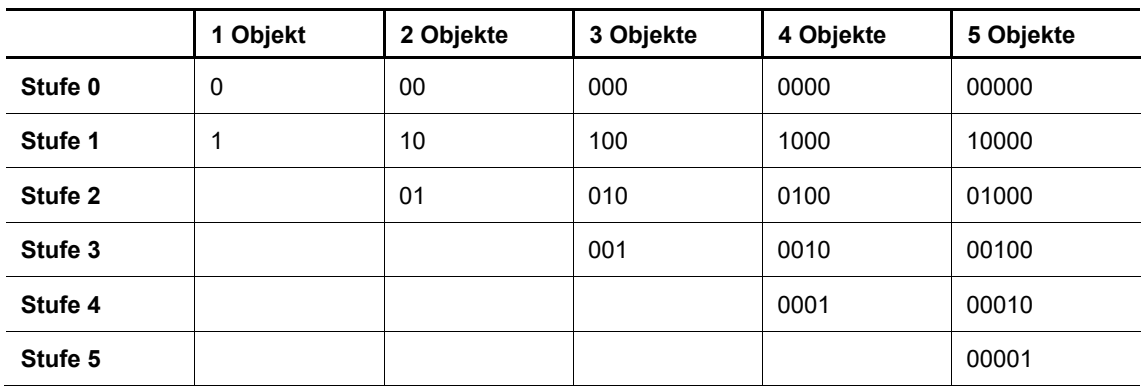

# **11.7.14 Applikation — 1-Tasten-Stufenschalter**

Über die Applikation können bis zu fünf Schaltstufen für eine Taste aktiviert werden. Die Schaltstufen der ersten Taste können mit den Schaltstufen der zweiten Taste eines Funktionsblocks kombiniert werden.

Das folgende Kommunikationsobjekt steht zur Verfügung:

"Sx: Schalten Stufe x"

Die Applikation ermöglicht es, die Raumbeleuchtung stufenweise zu schalten. Bei jedem neuen Tastendruck der programmierten Taste wird ein anderer Schaltvorgang ausgelöst.

Die Applikation unterscheidet, ob die erste oder zweite Taste eines Funktionsblocks betätigt wird. Je nach Einstellung kann dadurch eine Stufe nach oben bzw. eine Stufe nach unten geschaltet werden.

Beispiel (1. Taste Auf, 2. Taste Ab): [1. Taste − 1. Betätigung − 1. Stufe] = Schaltet Leuchte 1 ein. [1. Taste − 2. Betätigung − 2. Stufe] = Schaltet Leuchte 1 aus und Leuchte 2 ein. [1. Taste − 3. Betätigung − 3. Stufe] = Schaltet Leuchte 2 aus und Leuchte 3 ein. [2. Taste − 1. Betätigung − 2. Stufe] = Schaltet Leuchte 3 aus und Leuchte 2 ein. [2. Taste − 2. Betätigung − 1. Stufe] = Schaltet Leuchte 2 aus und Leuchte 1 ein.

Die Applikation stellt für die beiden Tasten im Funktionsblock x jeweils einen eigenen Satz an Parametern und Kommunikationsobjekten zur Verfügung. Die zweite Taste jedes Funktionsblocks kann mit einer weiteren Tastenfunktion belegt werden.

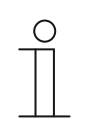

#### **Hinweis**

Die Parameter für die Applikation "1-Tasten-Stufenschalten" sind über **Allgemeine Parameter** und **Erweiterte Parameter** aufrufbar.

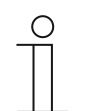

# **Hinweis**

Die Nummer (S1 … Sx) des Objekts ist abhängig vom Funktionsblock und der Tastennummer.

## **11.7.14.1 Anzahl der Objekte**

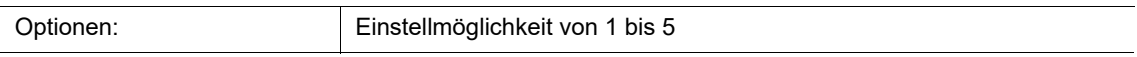

Über den Parameter wird die Anzahl der Kommunikationsobjekte bzw. Schaltstufe einer Taste eingestellt.

Für jede Stufe steht ein eigenes 1-Bit-Kommunikationsobjekt "Sx: Schalten Stufe x" zur Verfügung.

### **11.7.14.2 Auswertezeitraum**

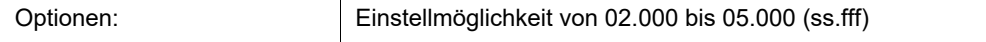

Eine Raumbeleuchtung kann über eine Taste stufenweise geschaltet werden.

Damit nach jeder Betätigung ein Schalttelegramm gesendet werden kann, benötigt das Gerät einen definierten Zeitraum (Auswertezeitraum) zur Entscheidung, ob das Telegramm gesendet werden soll.

Beispiel:

Die Taste wird dreimal betätigt. Erfolgt danach innerhalb des eingestellten Auswertezeitraums keine weitere Betätigung wird der Wert für Stufe 3 gesendet.

### **11.7.14.3 Zeit für Langbedienung**

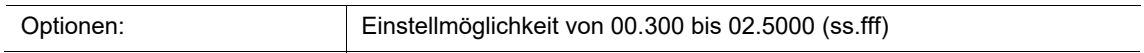

Die Applikation kann zwischen kurzem und langem Tastendruck unterscheiden. Bei einem kurzen Tastendruck wird eine Stufe vorwärts geschaltet. Bei einem langen Tastendruck wird die erste Stufe aktiviert. Somit kann über einen langen Tastendruck von jeder Stufe zurück auf die erste Stufe gesprungen werden, ohne die restlichen Stufen zu durchlaufen.

Über den Parameter wird die Zeit festgelegt, ab der ein langer Tastendruck erkannt wird und die Objektwerte zurückgesetzt werden. Ein typischer Zeitwert für einen langen Tastendruck ist 0,4 Sekunden.

### **11.7.14.4 Senden von Objekten**

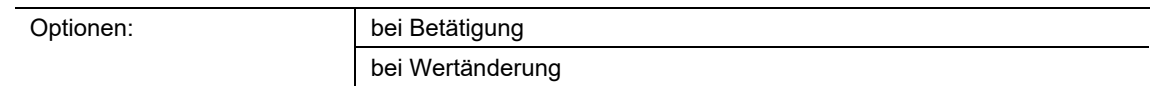

- bei Betätigung:
	- Telegramme werden bei jeder Tastenbetätigung gesendet.
- bei Wertänderung:
	- Telegramme werden nur bei Änderung des Objektwerts gesendet.

Über den Parameter wird festgelegt, ob die Objektwerte bei jeder Tastenbetätigung auf den Bus gesendet werden oder nur, wenn sich die Objektwerte seit dem letzten Senden geändert haben.

# **11.7.14.5 Objektwerte**

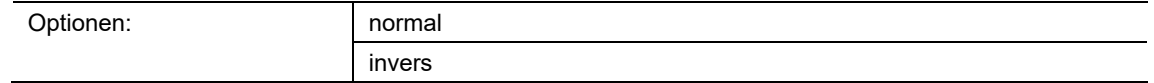

- normal:
	- Werte der einzelnen Schaltstufen werden nicht invertiert gesendet.
- invers:
	- Werte der einzelnen Schaltstufen werden invertiert gesendet.

Über den Parameter wird festgelegt, ob die Werte der 1-Bit-Kommunikationsobjetke "Sx: Schalten Stufe x" normal oder invertiert gesendet werden.

Beispiel (fünf Objekte, x aus n):

Der Objektwert "10000" wird invertiert als Objektwert "01111" gesendet.

# **11.7.14.6 Bitmuster der Objektwerte**

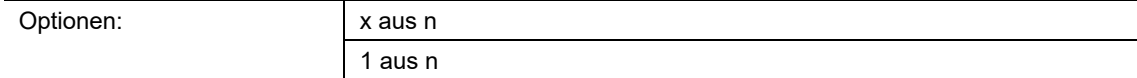

Die Stufen können in zwei verschiedenen Bitmustern geschaltet werden:

# **Objektwerte für das Bitmuster "x aus n"**

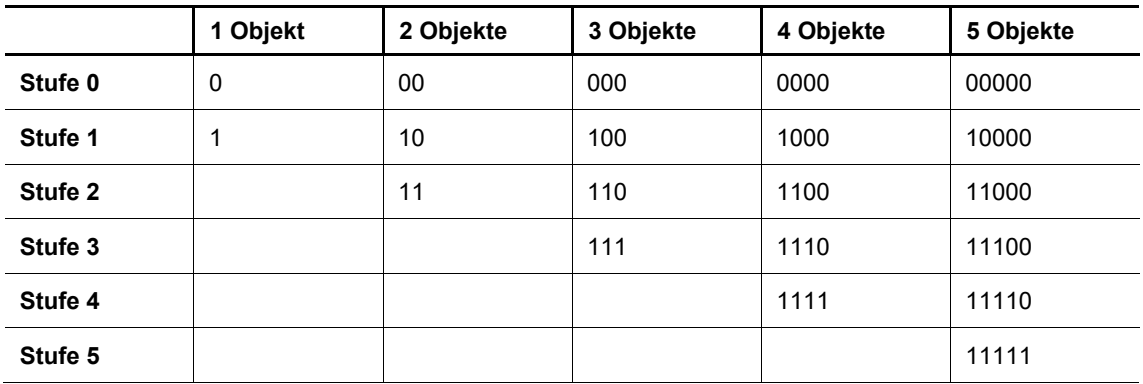

# **Objektwerte für das Bitmuster "1 aus n"**

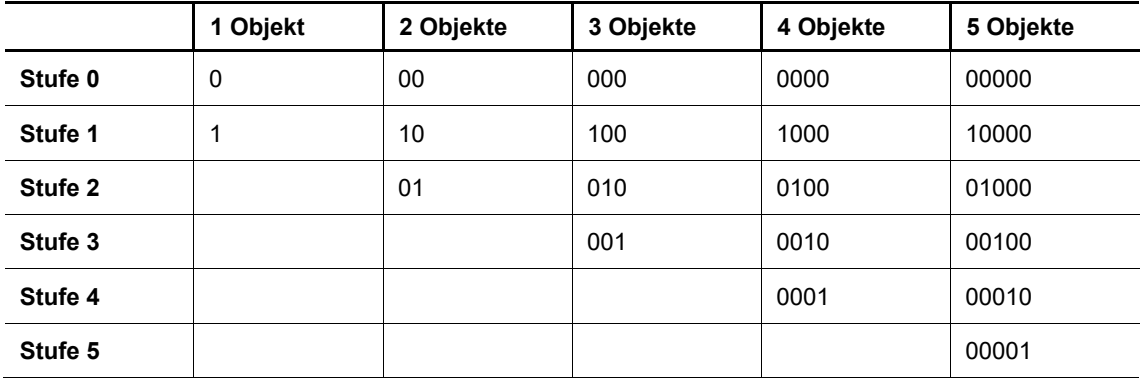

## **11.7.15 Applikation — 1-Tasten-Mehrfachbetätigung**

Über die Applikation können ein- bis fünffache Tastenbetätigungen angelegt werden. Für jeden einfachen und mehrfachen Tastendruck können unterschiedliche Bit-Werte gesendet werden.

Für jede Mehrfachbetätigung steht ein eigenes Kommunikationsobjekt zur Verfügung:

- "Sx: Schalten 1 Betätigung"
- "Sx: Schalten x Betätigungen"

Die Applikation stellt für die beiden Tasten im Funktionsblock x jeweils einen eigenen Satz an Parametern und Kommunikationsobjekten zur Verfügung. Die zweite Taste jedes Funktionsblocks kann mit einer weiteren Tastenfunktion belegt werden.

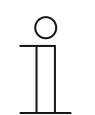

Die Parameter für die Applikation "1-Tasten-Mehrfachbetätigung" sind über **Allgemeine Parameter** und **Erweiterte Parameter** aufrufbar.

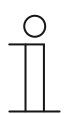

#### **Hinweis**

**Hinweis** 

Die Nummer (S1 … Sx) des Objekts ist abhängig vom Funktionsblock und der Tastennummer.

### **11.7.15.1 Anzahl der Objekte bzw. Betätigungen**

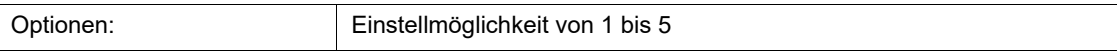

Über den Parameter wird eingestellt, wie viele Kommunikationsobjekte bzw. Mehrfachbetätigungen für eine Taste zur Verfügung stehen.

Ein Objekt: einfache Betätigung

Zwei Objekte: einfache und zweifache Betätigung

Drei Objekte: einfache, zweifache und dreifache Betätigung

Vier Objekte: einfache, zweifache, dreifache und vierfache Betätigung

Fünf Objekte: einfache, zweifache, dreifache, vierfache und fünffache Betätigung

### **11.7.15.2 Auswertezeitraum**

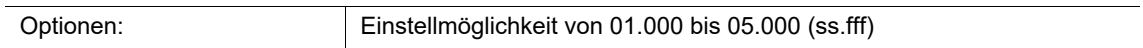

Über den Parameter wird der Zeitraum für die Mehrfachbetätigung einer Taste eingestellt. Hierüber wird es dem Benutzer ermöglicht mehrere Lampen gleichzeitig zu schalten. Nach Ablauf des Auswertezeitraumes werden über die aktivierten Kommunikationsobjekte parallel alle Telegramme gesendet.

Damit das Gerät eine Mehrfachbetätigung erkennt, muss die Tastenbetätigung in einem definierten Zeitraum (Auswertezeitraum) durchgeführt werden. Die Zeit wird nach der ersten Betätigung gestartet und dauert für den eingestellten Auswertezeitraum an. Ein typischer Wert für den Auswertezeitraum ist 3 Sekunden.

Beispiel (fünf Objekte):

Die fünf Objekte "Sx: Schalten x Betätigung(en)" sind mit fünf Aktorkanälen verknüpft. Wenn alle fünf Kanäle gleichzeitig geschaltet werden sollen, muss die Taste fünfmal innerhalb des Auswertezeitraumes gedrückt werden.

**11.7.15.3 Objekttyp für Objekt x** 

| 1 Bit           |
|-----------------|
| 1 Byte 0100%    |
| 1 Byte 0255     |
| 2 Byte Float    |
| 2 Byte Signed   |
| 2 Byte Unsigned |
| 4 Byte Float    |
| 4 Byte Signed   |
| 4 Byte Unsigned |

■ 1 Bit:

Optionen:

- Wert wird als 1-Bit-Schaltbefehl gesendet (0 oder 1), z. B. Ein/Aus, freigegeben/gesperrt, wahr/unwahr.
- 1 Byte 0..100%:
	- Wert wird als 1-Byte-Wert ohne Vorzeichen (Prozentwert) gesendet.  $(0 = 0\% , 255 = 100\%)$
- 1 Byte 0..255:
	- Wert wird als 1-Byte-Wert ohne Vorzeichen gesendet. Beliebiger Wert 0 … 255.
- 2 Byte Float:
	- Wert wird als Gleitkommawert gesendet (-671088,6 … 670760,9), z. B. Temperaturoder Feuchtigkeitswert.
- 2 Byte Signed:
	- Wert wird als 2-Byte-Wert mit Vorzeichen gesendet (-32768 … +32767), z. B. Zeitdifferenz oder Prozentdifferenz.
- 2 Byte Unsigned:
	- Wert wird als 2-Byte-Wert ohne Vorzeichen gesendet (0 … 65535), z. B. Zeit- oder Helligkeitswert.
- 4 Byte Float:
	- Wert wird als 4-Byte-Gleitkommawert gesendet, physikalische Werte, z. B. Leuchtstärke, elektrische Leistung, Druck.
- 4 Byte Signed:
	- Wert wird als 4-Byte-Wert mit Vorzeichen gesendet (-2147483648 … +2147483647), z. B. Zählimpuls, Zeitdifferenz.
- 4 Byte Unsigned:
	- Wert wird als 4-Byte-Wert ohne Vorzeichen gesendet (0 … 4294967295), z. B. Zählimpuls.

Die eingestellte Option legt die Größe der Kommunikationsobjekte "Sx: Schalten 1 Betätigung" und "Sx: Schalten x Betätigungen" einer Taste bzw. Mehrfachbetätigung unabhängig voneinander fest.

Für jede Anwendung bzw. Mehrfachbetätigungsfunktion kann ein anderer Datentyp und somit eine andere Funktion gewählt werden.

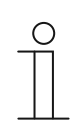

**Hinweis** 

Die Anzahl der einstellbaren Parameter "Objekttyp für Objekt x" ist abhängig von der Einstellung des Parameters "Anzahl der Objekte bzw. Betätigungen".

### **11.7.15.4 Funktion für Objekttyp 1-Bit für Objekt x**
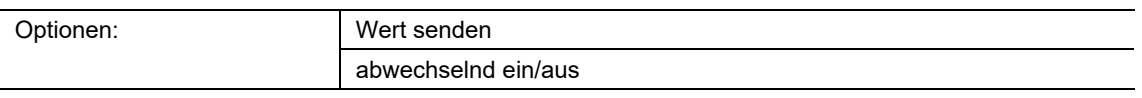

- Wert senden:
	- Beim Betätigen der Taste wird der Wert gesendet, der über den Parameter "Wert für Objekt x" festgelegt ist. D. h., es wird ein Ein- oder Aus-Telegramm gesendet.
- abwechselnd ein/aus:
	- Beim Betätigen der Taste wird abwechselnd "Ein" und "Aus" gesendet.

Über den Parameter wird festgelegt, ob bei einer Tastenbetätigung ein Ein- oder ein Aus-Telegramm über das 1-Bit-Kommunikationsobjekt "Sx: Schalten x Betätigung(en)" gesendet wird.

Als weitere Option kann festgelegt werden, ob die Schalttelegramme abwechselnd gesendet werden. D. h., nach dem Senden von "Ein" wird bei erneuter Betätigung "Aus" gesendet. Nach einer weiteren Betätigung wird wieder "Ein" gesendet.

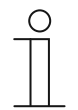

## **Hinweis**

Der Parameter ist nur einstellbar, wenn der Parameter "Objekttyp für Objekt x" auf "1 Bit" eingestellt ist.

# **11.7.15.5 Wert für Objekt x**

Die möglichen Optionen und Einstellgrenzen sind abhängig vom Parameter "Objekttyp für Objekt x".

## **Optionen bei Auswahl "1 Bit":**

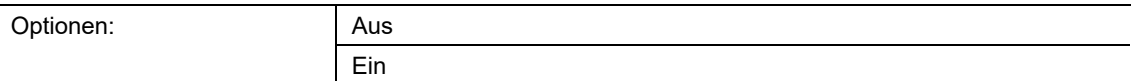

# **Optionen bei Auswahl "1 Byte 0..100%":**

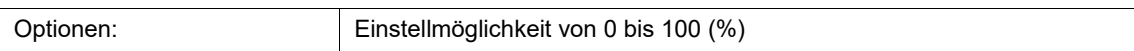

## **Optionen bei Auswahl "1 Byte 0..255":**

Optionen: Einstellmöglichkeit von 0 bis 255

# **Optionen bei Auswahl "2 Byte Float":**

Optionen: Einstellmöglichkeit von -671088,64 bis 670760,96

# **Optionen bei Auswahl "2 Byte Signed":**

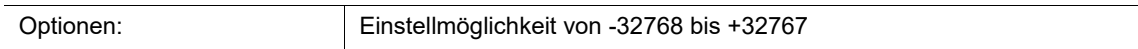

## **Optionen bei Auswahl "2 Byte Unsigned":**

Optionen: Einstellmöglichkeit von 0 bis 65535

## **Optionen bei Auswahl "4 Byte Float":**

Optionen: Einstellmöglichkeit von -4000000 bis 4000000

## **Optionen bei Auswahl "4 Byte Signed":**

Optionen: Einstellmöglichkeit von -2147483648 bis 2147483647

## **Optionen bei Auswahl ..4 Byte Unsigned":**

Optionen: Einstellmöglichkeit von 0 bis 4294967295

Über den Parameter wird der Wert eingestellt, der bei Mehrfachbetätigung der Taste gesendet wird. Für die einfache bis fünffache Tastenbetätigung kann jeweils ein eigener Wert eingestellt werden, abhängig von der Anzahl der freigeschalteten Kommunikationsobjekte.

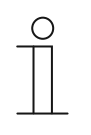

## **Hinweis**

Der Parameter ist nur einstellbar, wenn der Parameter "Objekttyp für Objekt x" auf "1 Bit" und der Parameter "Funktion für Objekttyp 1-Bit für Objekt x" auf "Wert senden" eingestellt ist.

# **11.7.16 Applikation — 1-Tasten-Kurz-Lang-Bedienung**

Über die Applikation kann der Wert für lange und kurze Tastenbetätigungen eingestellt werden.

Die folgenden Kommunikationsobjekte stehen zur Verfügung:

- "Sx: Reaktion bei kurzer Bedienung"
- "Sx: Reaktion bei langer Bedienung"

Die beiden Objekte können verschiedene Größen annehmen (1 Bit … 4 Byte, abhängig vom gewählten Objekttyp).

Die Applikation stellt für die beiden Tasten im Funktionsblock x jeweils einen eigenen Satz an Parametern und Kommunikationsobjekten zur Verfügung. Die zweite Taste jedes Funktionsblocks kann mit einer weiteren Tastenfunktion belegt werden.

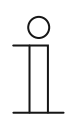

## **Hinweis**

Die Parameter für die Applikation "1-Tasten-Kurz-Lang-Bedienung" sind über **Allgemeine Parameter** und **Erweiterte Parameter** aufrufbar.

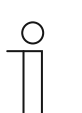

# **Hinweis**

Die Nummer (S1 … Sx) des Objekts ist abhängig vom Funktionsblock und der Tastennummer.

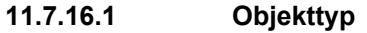

Optionen:

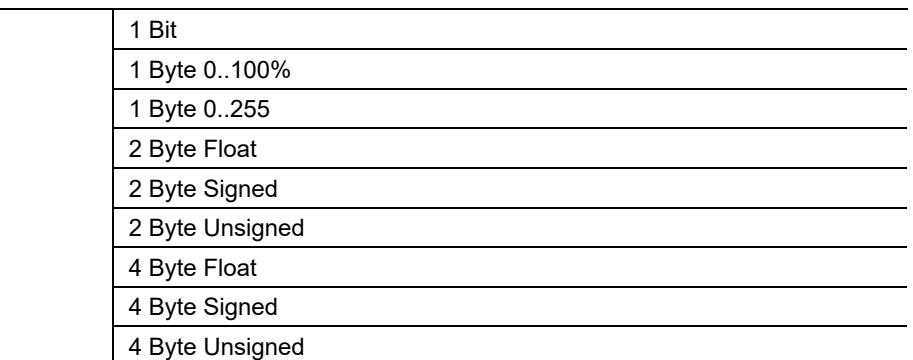

- 1 Bit:
	- Wert wird als 1-Bit-Schaltbefehl gesendet (0 oder 1), z. B. Ein/Aus, freigegeben/gesperrt, wahr/unwahr.
- 1 Byte 0..100%:
	- Wert wird als 1-Byte-Wert ohne Vorzeichen (Prozentwert) gesendet.  $(0 = 0 \%, 255 = 100 \%)$
- 1 Byte 0..255:
	- Wert wird als 1-Byte-Wert ohne Vorzeichen gesendet. Beliebiger Wert 0 … 255.
- 2 Byte Float:
	- Wert wird als Gleitkommawert gesendet (-671088,6 … 670760,9), z. B. Temperaturoder Feuchtigkeitswert.
- 2 Byte Signed:
	- Wert wird als 2-Byte-Wert mit Vorzeichen gesendet (-32768 … +32767), z. B. Zeitdifferenz oder Prozentdifferenz.
- 2 Byte Unsigned:
	- Wert wird als 2-Byte-Wert ohne Vorzeichen gesendet (0 … 65535), z. B. Zeit- oder Helligkeitswert.
- 4 Byte Float:
	- Wert wird als 4-Byte-Gleitkommawert gesendet, physikalische Werte, z. B. Leuchtstärke, elektrische Leistung, Druck.
- 4 Byte Signed:
	- Wert wird als 4-Byte-Wert mit Vorzeichen gesendet (-2147483648 … +2147483647), z. B. Zählimpuls, Zeitdifferenz.
- 4 Byte Unsigned:
	- Wert wird als 4-Byte-Wert ohne Vorzeichen gesendet (0 … 4294967295), z. B. Zählimpuls.

Die eingestellte Option legt die Größe der Kommunikationsobjekte "Sx: Reaktion bei kurzer Bedienung" und "Sx: Reaktion bei langer Bedienung" gemeinsam fest.

# **11.7.16.2 Reaktion bei kurzer Bedienung**

Optionen:

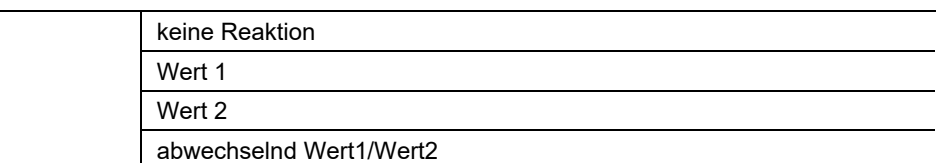

- keine Reaktion:
	- Bei kurzem Tastendruck wird kein Telegramm gesendet.
- Wert 1:
	- Bei kurzem Tastendruck wird Wert 1 gesendet.
- Wert 2:
	- Bei kurzem Tastendruck wird Wert 2 gesendet.
- abwechselnd Wert1/Wert2:
	- Bei kurzem Tastendruck wird abwechselnd Wert 1 und Wert 2 gesendet.

Über den Parameter wird festgelegt, ob Wert 1 oder Wert 2 bei einer kurzen Tastenbetätigung auf den Bus gesendet wird. Als weitere Option kann festgelegt werden, ob die Telegramme abwechselnd gesendet werden. D. h., nach dem Senden von Wert 1 wird bei erneuter Tastenbetätigung Wert 2 gesendet. Nach einer weiteren Betätigung wird wieder Wert 1 gesendet.

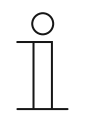

# **Hinweis**

Über die Parameter "Wert x für kurze Bedienung" wird festgelegt, welche Werte gesendet werden.

# **11.7.16.3 Reaktion bei langer Bedienung**

Optionen:

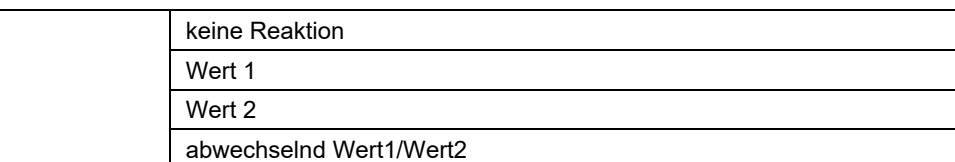

- keine Reaktion:
	- Bei langem Tastendruck wird kein Telegramm gesendet.
- Wert 1:
	- Bei langem Tastendruck wird Wert 1 gesendet.
- Wert 2:
	- Bei langem Tastendruck wird Wert 2 gesendet.
- abwechselnd Wert1/Wert2:
	- Bei langem Tastendruck wird abwechselnd Wert 1 und Wert 2 gesendet.

Über den Parameter wird festgelegt, ob Wert 1 oder Wert 2 bei einer langen Tastenbetätigung auf den Bus gesendet wird. Als weitere Option kann festgelegt werden, ob die Telegramme abwechselnd gesendet werden. D. h., nach dem Senden von Wert 1 wird bei erneuter Tastenbetätigung Wert 2 gesendet. Nach einer weiteren Betätigung wird wieder Wert 1 gesendet.

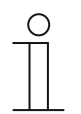

# **Hinweis**

Über die Parameter "Wert x für lange Bedienung" wird festgelegt, welche Werte gesendet werden.

# **11.7.16.4 Zeit für Langbedienung**

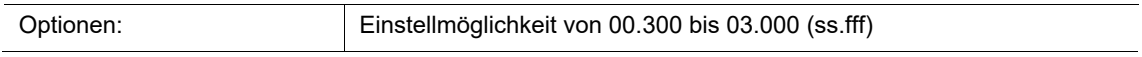

Die Applikation kann zwischen kurzem und langem Tastendruck unterscheiden. Bei kurzem Tastendruck wird ein Wert über das Kommunikationsobjekt "Sx: Reaktion bei kurzer Bedienung" auf den Bus gesendet. Bei langem Tastendruck wird ein Wert über das Kommunikationsobjekt "Sx: Reaktion bei langer Bedienung" gesendet.

Über den Parameter wird die Zeit festgelegt, ab der ein langer Tastendruck erkannt wird. Ein typischer Zeitwert für einen langen Tastendruck ist 0,4 Sekunden.

# **11.7.16.5 Wert 1/Wert 2 für kurze Bedienung**

Die möglichen Optionen und Einstellgrenzen sind abhängig vom Parameter "Objekttyp".

### **Optionen bei Auswahl "1 Bit":**

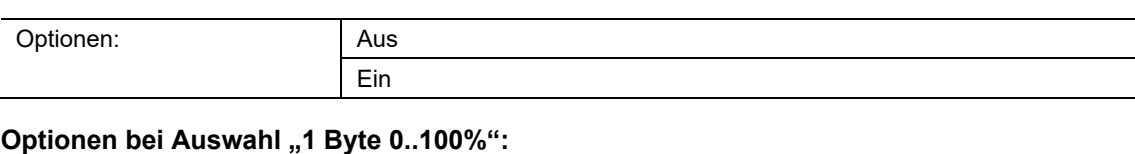

Optionen: Einstellmöglichkeit von 0 bis 100 (%)

## **Optionen bei Auswahl "1 Byte 0..255":**

Optionen: Einstellmöglichkeit von 0 bis 255

## **Optionen bei Auswahl "2 Byte Float":**

Optionen: Einstellmöglichkeit von -671088,64 bis 670760,96

## **Optionen bei Auswahl "2 Byte Signed":**

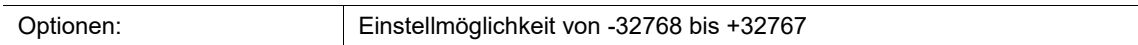

## **Optionen bei Auswahl "2 Byte Unsigned":**

Optionen: Einstellmöglichkeit von 0 bis 65535

## **Optionen bei Auswahl "4 Byte Float":**

Optionen: Einstellmöglichkeit von -4000000 bis 4000000

## **Optionen bei Auswahl ..4 Byte Signed":**

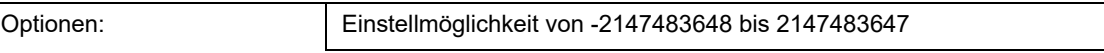

## **Optionen bei Auswahl "4 Byte Unsigned":**

Optionen: Einstellmöglichkeit von 0 bis 4294967295

Über den Parameter wird der Wert 1 bzw. der Wert 2 eingestellt, der bei kurzer Betätigung der Taste gesendet wird.

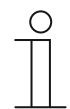

## **Hinweis**

Der Parameter "Wert 1 für kurze Bedienung" ist nur einstellbar, wenn der Parameter "Reaktion bei kurzer Bedienung" auf "Wert1" oder auf "abwechselnd Wert1/Wert2" eingestellt ist.

Der Parameter "Wert 2 für kurze Bedienung" ist nur einstellbar, wenn der Parameter "Reaktion bei kurzer Bedienung" auf "Wert2" oder auf "abwechselnd Wert1/Wert2" eingestellt ist.

# **11.7.16.6 Wert 1/Wert 2 für lange Bedienung**

Die möglichen Optionen und Einstellgrenzen sind abhängig vom Parameter "Objekttyp".

### **Optionen bei Auswahl "1 Bit":**

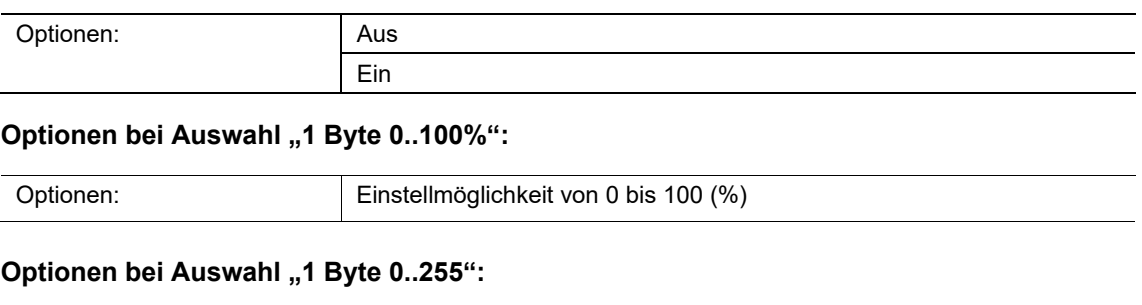

Optionen: Einstellmöglichkeit von 0 bis 255

## **Optionen bei Auswahl "2 Byte Float":**

Optionen: Einstellmöglichkeit von -671088,64 bis 670760,96

## **Optionen bei Auswahl "2 Byte Signed":**

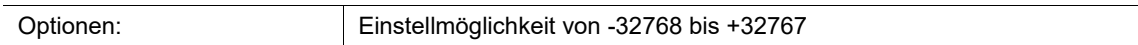

## **Optionen bei Auswahl "2 Byte Unsigned":**

Optionen: Einstellmöglichkeit von 0 bis 65535

## **Optionen bei Auswahl "4 Byte Float":**

Optionen: Einstellmöglichkeit von -4000000 bis 4000000

## **Optionen bei Auswahl "4 Byte Signed":**

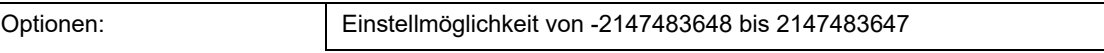

## **Optionen bei Auswahl "4 Byte Unsigned":**

Optionen: Einstellmöglichkeit von 0 bis 4294967295

Über den Parameter wird der Wert 1 bzw. der Wert 2 eingestellt, der bei langer Betätigung der Taste gesendet wird.

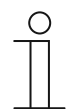

## **Hinweis**

Der Parameter "Wert 1 für lange Bedienung" ist nur einstellbar, wenn der Parameter "Reaktion bei langer Bedienung" auf "Wert1" oder auf "abwechselnd Wert1/Wert2" eingestellt ist.

Der Parameter "Wert 2 für lange Bedienung" ist nur einstellbar, wenn der Parameter "Reaktion bei langer Bedienung" auf "Wert2" oder auf "abwechselnd Wert1/Wert2" eingestellt ist.

# 11.7.17 Applikation - 1-Tasten-Betriebsart "RTR einstellen"

Über die Applikation kann der Betriebsmodus von verknüpften Raumtemperaturreglern mit einem Tastendruck umgeschaltet werden.

Die folgenden Kommunikationsobjekte stehen zur Verfügung:

- "Sx: Freigabe"
- "Sx: Betriebsmodus Komfort"
- "Sx: Betriebsmodus Eco"
- "Sx: Betriebsmodus Frost"

Der Objekttyp "1 Bit" dient zum Ansteuern von Raumtemperaturreglern, die 1-Bit-Objekte zur Umschaltung der Betriebsmodi besitzen.

Der Objekttyp "1 Byte" dient zum Ansteuern von Raumtemperaturreglern, die ein 1-Byte-Objekt zur Umschaltung der KNX-Betriebsmodi besitzen.

Die folgenden KNX-Betriebsmodi und Objektwerte sind über die Applikation einstellbar:

- Auto (Wert "0")
- Komfort (Wert "1")
- Standby (Wert "2")
- $Eco (Wert, 3<sup>\omega</sup>)$
- Frostschutz, Hitzeschutz (Wert "4")

Über das 1-Bit-Objekt "Sx: Freigabe" kann die Funktion vorübergehend gesperrt werden.

Die Applikation stellt für die beiden Tasten im Funktionsblock x jeweils einen eigenen Satz an Parametern und Kommunikationsobjekten zur Verfügung. Die zweite Taste jedes Funktionsblocks kann mit einer weiteren Tastenfunktion belegt werden.

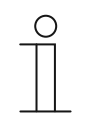

## **Hinweis**

Die Parameter für die Applikation "1-Tasten-Betriebsart "RTR einstellen"" sind über **Allgemeine Parameter** und **Erweiterte Parameter** aufrufbar.

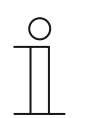

## **Hinweis**

Die Nummer (S1 … Sx) des Objekts ist abhängig vom Funktionsblock und der Tastennummer.

# **11.7.17.1 Objekttyp für Ausgabe**

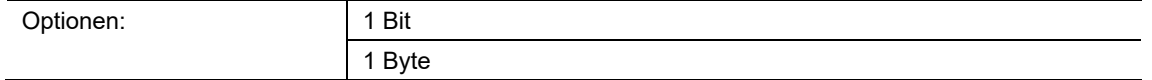

- 1 Bit:
	- Objekttyp zur Steuerung von RTR mit 1-Bit-Kommunikationsobjekten für die Betriebsmodi-Umschaltung.
- 1 Byte:
	- Objekttyp zur Steuerung von RTR mit 1-Byte-Kommunikationsobjekten für die KNX-Betriebsmodi-Umschaltung.

Über den Parameter wird die Größe des Objekts "Sx: Betriebsmodus ..." festgelegt.

Bei der Einstellung "1 Byte" werden die folgenden Werte gesendet, abhängig von der Einstellung des Parameters "Betriebsmodus":

- $0 =$  Auto
- 1 = Komfort
- $2 =$  Standby
- 3 = Nacht
- 4 = Frost-/Hitzeschutz

# **11.7.17.2 Betriebsmodus**

Die möglichen Optionen sind abhängig vom Parameter "Objekttyp für Ausgabe".

# **Optionen bei Objekttyp "1 Bit":**

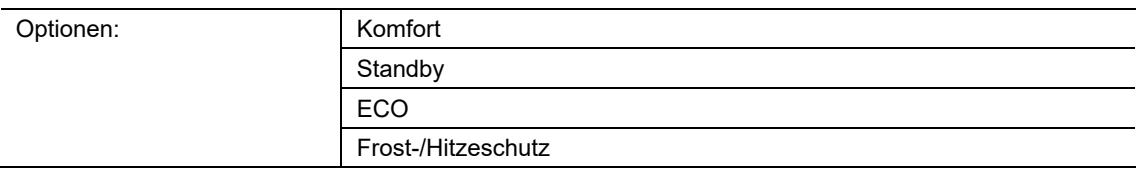

- Komfort:
	- Über das 1-Bit-Objekt wird das Schaltsignal "Ein" gesendet und ein verknüpfter RTR wechselt in den Komfort-Modus.
- Standby:
	- Über das 1-Bit-Objekt wird das Schaltsignal "Ein" gesendet und ein verknüpfter RTR wechselt in den Standby-Modus.
- ECO:
	- Über das 1-Bit-Objekt wird das Schaltsignal "Ein" gesendet und ein verknüpfter RTR wechselt in den ECO-Modus.
- Frost-/Hitzeschutz:
	- Über das 1-Bit-Objekt wird das Schaltsignal "Ein" gesendet und ein verknüpfter RTR wechselt in den Frost-/Hitzeschutz-Modus.

Über den Parameter wird der Betriebsmodus festgelegt, der bei einer Betätigung der Taste über das Kommunikationsobjekt "Sx: Betriebsmodus ..." gesendet wird.

# **Optionen bei Objekttyp "1 Byte":**

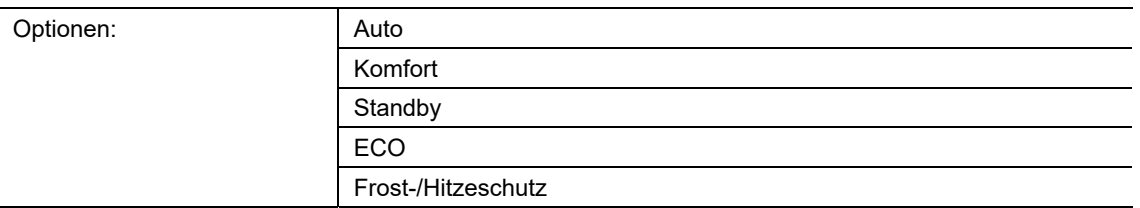

## Auto:

- Über das 1-Byte-Objekt wird der Wert "0" gesendet. Bei jedem Tastendruck wechselt ein verknüpfter RTR zwischen den Betriebsmodi "Komfort", "Standby" und "ECO". Bei aktivierter Zwangsführung wird mit der Auswahl "Auto" in das Standard-Betriebsartenobjekt umgeschaltet.

# Komfort:

- Über das 1-Byte-Objekt wird der Wert "1" gesendet und ein verknüpfter RTR wechselt in den Komfort-Modus.
- Standby:
	- Über das 1-Byte-Objekt wird der Wert "2" gesendet und ein verknüpfter RTR wechselt in den Standby-Modus.
- ECO:
	- Über das 1-Byte-Objekt wird der Wert "3" gesendet und ein verknüpfter RTR wechselt in den ECO-Modus.
- Frost-/Hitzeschutz:
	- Über das 1-Byte-Objekt wird der Wert "4" gesendet und ein verknüpfter RTR wechselt in den Frost-/Hitzeschutz-Modus.

Über den Parameter wird der Betriebsmodus festgelegt, der bei einer Betätigung der Taste über das Kommunikationsobjekt "Sx: Betriebsmodus ..." gesendet wird.

# **11.7.17.3 Freigabeobjekt**

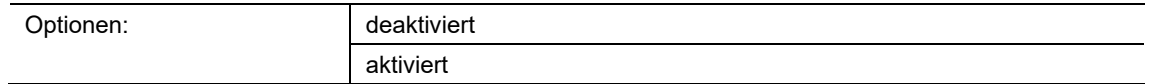

- deaktiviert:
	- Kommunikationsobjekt "Sx: Freigabe" ist nicht freigeschaltet. Lokale Betriebsmodi-Umschaltungen über die Gerätetaste sind immer möglich und können nicht vorrübergehend gesperrt werden.
- aktiviert:
	- Kommunikationsobjekt "Sx: Freigabe" ist freigeschaltet. Lokale Betriebsmodi-Umschaltungen über die Gerätetaste können vorrübergehend gesperrt werden.
	- Wenn über das freigeschaltete Objekt ein Ein-Telegramm (Wert "1") empfangen wird, ist die lokale Betriebsmodi-Umschaltung möglich.
	- Wenn über das Objekt ein Aus-Telegramm (Wert "0") empfangen wird, ist die Betriebsmodi-Umschaltung gesperrt. D. h., es wird kein Telegramm über das Ausgangsobjekt "Sx: Betriebsmodus ..." gesendet.

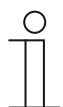

### **Hinweis**

Wenn der Parameter "Freigabeobjekt" aktiviert ist, können die folgenden Parameter eingestellt werden:

- "Objektwert Freigabeobjekt"
- "Freigabeobjekt nach Spannungswiederkehr"

# **11.7.17.4 Objektwert Freigabeobjekt**

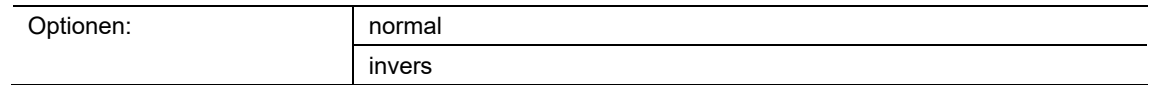

- normal:
	- Wenn über das Kommunikationsobjekt "Sx: Freigabe" ein Ein-Telegramm (Wert "1") empfangen wird, ist die lokale Betriebsmodi-Umschaltung möglich. Ein Aus-Telegramm (Wert "0") deaktiviert die Funktion, und es werden keine Telegramme auf den Objekten "Sx: Betriebsmodus ..." gesendet.
- invers:
	- Wenn über das Kommunikationsobjekt "Sx: Freigabe" ein Aus-Telegramm (Wert "0") empfangen wird, ist die lokale Betriebsmodi-Umschaltung möglich. Ein Ein-Telegramm (Wert "1") deaktiviert die Funktion, und es werden keine Telegramme auf den Objekten "Sx: Betriebsmodus ..." gesendet.

<u>Über den Parameter wird festgelegt, ob die Applikation "1-Tasten-Betriebsart "RTR einstellen""</u> bei Empfang eines Ein- oder Aus-Telegramms vorübergehend gesperrt wird.

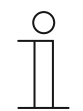

## **Hinweis**

Der Parameter ist nur einstellbar, wenn der Parameter "Freigabeobjekt" auf "aktiviert" eingestellt ist.

# **11.7.17.5 Freigabeobjekt nach Spannungswiederkehr**

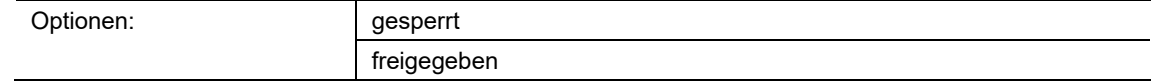

- gesperrt:
	- Nach Busspannungswiederkehr wird das Objekt "Sx: Freigabe" nicht aktiviert. Die Sperrfunktion ist deaktiviert.
- freigegeben:
	- Wenn vor Busspannungsausfall das Objekt "Sx: Freigabe" aktiviert war, wird es auch nach Busspannungswiederkehr aktiviert.

Der Parameter dient dazu, dass nach einer Busspannungswiederkehr ein definierter Wert am Kommunikationsobjekt "GF1: Freigabe" anliegt.

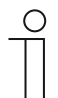

#### **Hinweis**

Der Parameter ist nur einstellbar, wenn der Parameter "Freigabeobjekt" auf "aktiviert" eingestellt ist.

# **11.7.17.6 Komfortobjekt senden**

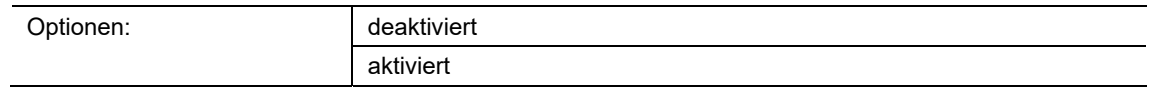

- deaktiviert:
	- Bei Betätigung der Taste für die Betriebsmodi-Umschaltung wird kein Telegramm über das Objekt "Sx: Betriebsmodus Komfort" gesendet.
- aktiviert:
	- Bei Betätigung der Taste für die Betriebsmodi-Umschaltung wird ein Telegramm über das Objekt "Sx: Betriebsmodus Komfort" gesendet.
	- Das gesendete Telegramm hat immer den invertierten Wert des zuletzt gesendeten Werts. D. h., bei jeder Betätigung der Taste wird über das Objekt "Sx: Betriebsmodus Komfort" abwechselnd "0" oder "1" gesendet (Toggel-Modus).

Über den Parameter wird festgelegt, ob über das 1-Bit-Kommunikationsobjekt "Sx: Betriebsmodus Komfort" ein Telegramm auf den Bus gesendet wird, wenn die Taste für die Betriebsmodi-Umschaltung betätigt wird. Dies kann erforderlich sein, um den verknüpften Raumtemperaturregler (RTR) in einen definierten Betriebsmodus zu schalten.

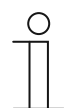

### **Hinweis**

Der Parameter ist nur einstellbar, wenn der Parameter "Objekttyp für Ausgabe" auf "1 Bit" und der Parameter "Betriebsmodus" auf "Komfort", "Standby" oder "ECO" eingestellt ist.

# **11.7.17.7 Ecoobjekt senden**

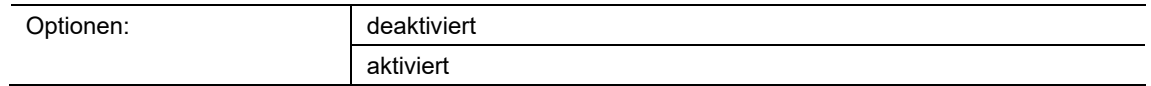

- deaktiviert:
	- Bei Betätigung der Taste für die Betriebsmodi-Umschaltung wird kein Telegramm über das Objekt "Sx: Betriebsmodus Eco" gesendet.
- aktiviert:
	- Bei Betätigung der Taste für die Betriebsmodi-Umschaltung wird ein Telegramm über das Objekt "Sx: Betriebsmodus Eco" gesendet.
	- Das gesendete Telegramm hat immer den invertierten Wert des zuletzt gesendeten Werts. D. h., bei jeder Betätigung der Taste wird über das Objekt "Sx: Betriebsmodus Eco" abwechselnd "0" oder "1" gesendet (Toggel-Modus).

Über den Parameter wird festgelegt, ob über das 1-Bit-Kommunikationsobjekt "Sx: Betriebsmodus Eco" ein Telegramm auf den Bus gesendet wird, wenn die Taste für die Betriebsmodi-Umschaltung betätigt wird. Dies kann erforderlich sein, um den verknüpften Raumtemperaturregler (RTR) in einen definierten Betriebsmodus zu schalten.

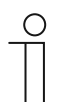

### **Hinweis**

Der Parameter ist nur einstellbar, wenn der Parameter "Objekttyp für Ausgabe" auf "1 Bit" und der Parameter "Betriebsmodus" auf "Standby" oder "ECO" eingestellt ist.

## **11.7.17.8 Frostobjekt senden**

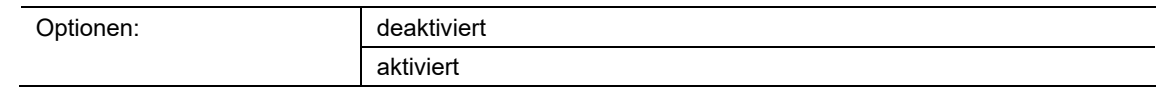

- deaktiviert:
	- Bei Betätigung der Taste für die Betriebsmodi-Umschaltung wird kein Telegramm über das Objekt "Sx: Betriebsmodus Frost" gesendet.
- aktiviert:
	- Bei Betätigung der Taste für die Betriebsmodi-Umschaltung wird ein Telegramm über das Objekt "Sx: Betriebsmodus Frost" gesendet.
	- Das gesendete Telegramm hat immer den invertierten Wert des zuletzt gesendeten Werts. D. h., bei jeder Betätigung der Taste wird über das Objekt "Sx: Betriebsmodus Frost" abwechselnd "0" oder "1" gesendet (Toggel-Modus).

Über den Parameter wird festgelegt, ob über das 1-Bit-Kommunikationsobjekt "Sx: Betriebsmodus Frost" ein Telegramm auf den Bus gesendet wird, wenn die Taste für die Betriebsmodi-Umschaltung betätigt wird. Dies kann erforderlich sein, um den verknüpften Raumtemperaturregler (RTR) in einen definierten Betriebsmodus zu schalten.

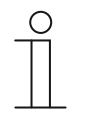

#### **Hinweis**

Der Parameter ist nur einstellbar, wenn der Parameter "Objekttyp für Ausgabe" auf "1 Bit" und der Parameter "Betriebsmodus" auf "Komfort", "Standby" oder "ECO" eingestellt ist.

# **11.7.18 Applikation — 2-Tasten RTR-Funktion intern**

Über die Applikation kann der Betriebsmodus von verknüpften Raumtemperaturreglern mit einem Tastendruck umgeschaltet werden.

■ 2-Tasten RTR-Funktion intern

**Hinweis** 

Bei der 2-Tasten-Funktion handelt es sich um eine Wippenfunktion.

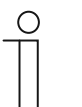

Die Parameter für die Applikation "2-Tasten RTR-Funktion intern" sind über **Allgemeine Parameter** aufrufbar.

# **11.7.18.1 Wippenfunktion**

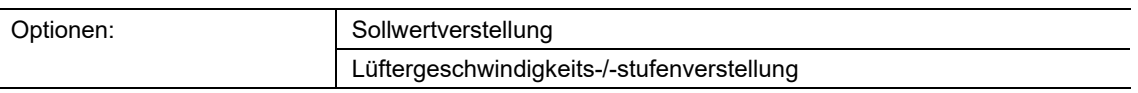

Über diesen Parameter kann der "2-Tasten RTR-Funktion intern" die Sollwertverstellung oder die Lüftergeschwindigkeits-/-stufenverstellung zugeordnet werden.

# **11.7.18.2 Wippenkonfiguration**

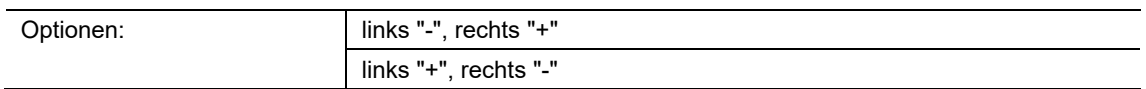

Bei der 2-Tasten-Funktion handelt es sich um eine Wippenfunktion. Über diesen Parameter wird festgelegt, wie die Tasten der Wippe für die zugeordnete Wippenfunktion konfiguriert sind.

# **11.7.19 Applikation — 1-Tasten RTR-Funktion intern**

Über die Applikation kann der Betriebsmodus von verknüpften Raumtemperaturreglern mit einem Tastendruck umgeschaltet werden.

■ 1-Tasten RTR-Funktion intern

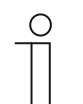

**Hinweis**  Die Parameter für die Applikation "1-Tasten RTR-Funktion intern" sind über **Allgemeine Parameter** aufrufbar.

# **11.7.19.1 Tastenfunktion**

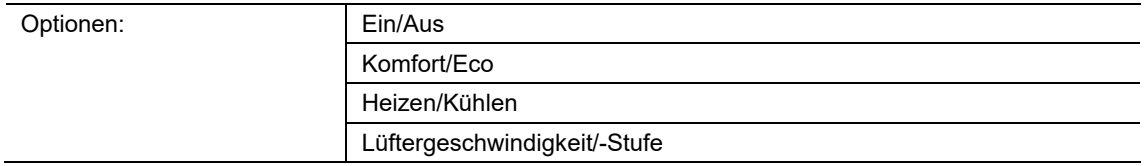

Die RTR-Einstellungen erfolgen auf der gleichen Ebene wie die normalen Tastenfunktionen. Die zur Auswahl stehenden Parameter greifen direkt auf die Funktion des internen RTR zu.

# **11.7.20 Applikation — LED-Funktion**

Über die Applikation können die Tasten-LEDs für die Status- oder Funktionsanzeige konfiguriert werden.

Die folgenden Kommunikationsobjekte stehen zur Verfügung:

- "Lx: Status LED"
- "Lx: Tag-/Nachtbetrieb"
- "Lx: Alarm"
- "Lx: Szenenspeicherung"

Die LED der Taste x kann in unterschiedlichen Farben und Helligkeiten leuchten. Zur Alarmanzeige und/oder Szenenspeicheranzeige kann die LED blinken.

Die Applikation stellt für die beiden LEDs im Funktionsblock x jeweils einen eigenen Satz an Parametern und Kommunikationsobjekten zur Verfügung. Die zweite Taste jedes Funktionsblocks kann mit einer weiteren Tastenfunktion belegt werden.

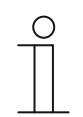

#### **Hinweis**

Die Parameter für die Applikation "LED-Funktion" sind in jedem Funktionsblock über **Allgemeine Parameter** und **Erweiterte Parameter** aufrufbar.

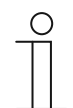

# **Hinweis**

Die Nummer (L1 … Lx) der Kommunikationsobjekte ist abhängig vom Funktionsblock und der Tastennummer.

## **11.7.20.1 Betriebsart**

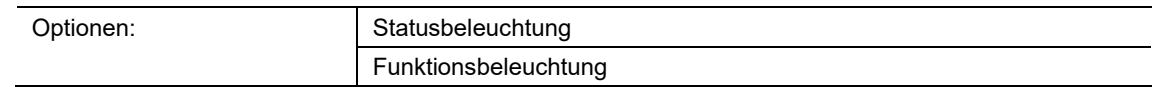

- Statusbeleuchtung:
	- Die LED zeigt den Gerätestatus durch verschiedene Farben an.
- Funktionsbeleuchtung:
	- Die LED zeigt die Gerätefunktionen durch verschiedene Farben an.

Über den Parameter wird festgelegt, ob die LED den aktuellen Gerätestatus oder die gewählte Gerätefunktion durch eine Farbe anzeigt.

Wenn die Betriebsart "Statusbeleuchtung" ausgewählt ist, besitzt die LED das 1-Bit- oder 1-Byte-Kommunikationsobjekt "Lx: Status LED". Wenn ein Telegramm über das Statusobjekt empfangen wird, leuchtet die LED in der Farbe des empfangenen Werts.

Wenn die Betriebsart "Funktionsbeleuchtung" ausgewählt ist, kann die Farbe für die konfigurierte Tastenfunktion (z. B. Licht, Jalousie oder Szene) über den Parameter "Farbe der Funktionsbeleuchtung" fest eingestellt werden.

# **11.7.20.2 Objekttyp für Status-Objekt**

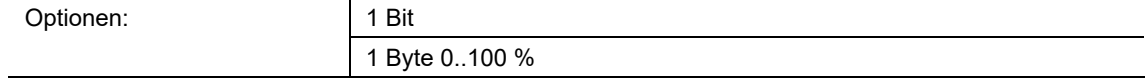

- 1 Bit:
	- Wert wird als 1-Bit-Schaltbefehl gesendet (Ein/Aus) und die LED leuchtet in der Farbe für Ein bzw. Aus.
- 1 Byte 0..100 %:
	- Wert wird als 1-Byte-Wert gesendet (Prozent) und die LED leuchtet in der Farbe für den zugehörigen Bereich (1 … 5).

Über den Parameter wird die Größe der Kommunikationsobjekte für die LED-Farbe eingestellt.

Bei Auswahl "1 Bit" steht das 1-Bit-Objekt "Sx: Status LED" zur Verfügung. Wenn über das Objekt ein Ein-Telegramm empfangen wird, leuchtet die LED in der Farbe, die über den Parameter "Farbe für Ein" eingestellt ist. Wenn über das Objekt ein Aus-Telegramm empfangen wird, leuchtet die LED in der Farbe, die über den Parameter "Farbe für Aus" eingestellt ist. Die LED kann auch ausgeschaltet werden.

Bei Auswahl "1 Byte 0..100 %" steht das 1-Byte-Objekt "Sx: Status LED" zur Verfügung. Wenn über das Objekt ein Werttelegramm empfangen wird, leuchtet die LED in der Farbe, die über den Parametern "Farbe für Bereich ..." eingestellt ist. Die LED kann auch für jeden Bereich einzeln ausgeschaltet werden.

Die fünf einstellbaren Bereiche haben das folgende Verhalten:

- Bereich 1: 0 %
- Bereich  $2: 1 \% <$  Wert  $<$  S1
- Bereich 3:  $S1 \leq$  Wert < S2
- Bereich 4: S2  $\leq$  Wert  $\leq$  99 %
- Bereich 5: 100 %

Der Schwellwert S1 wird über den Parameter "Schwelle zwischen Bereich 2 und 3 (%)" eingestellt.

Der Schwellwert S2 wird über den Parameter "Schwelle zwischen Bereich 3 und 4 (%)" eingestellt.

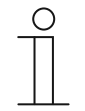

## **Hinweis**

Der Parameter ist nur einstellbar, wenn der Parameter "Betriebsart" auf "Statusbeleuchtung" eingestellt ist.

# **11.7.20.3 Helligkeit der Farben**

Optionen: dunkel hell

■ dunkel:

– LED leuchtet mit geringer Helligkeit.

hell:

– LED leuchtet mit hoher Helligkeit.

Über den Parameter wird festgelegt, ob die LED dauerhaft dunkel oder hell leuchtet. Zwischen Tag- und Nachtbetrieb wird nicht unterschieden.

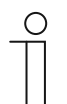

## **Hinweis**

Der Parameter ist nur einstellbar, wenn der Parameter "Tag-/Nachtbetrieb" auf "deaktiviert" eingestellt ist.

# **11.7.20.4 Farbe für Aus**

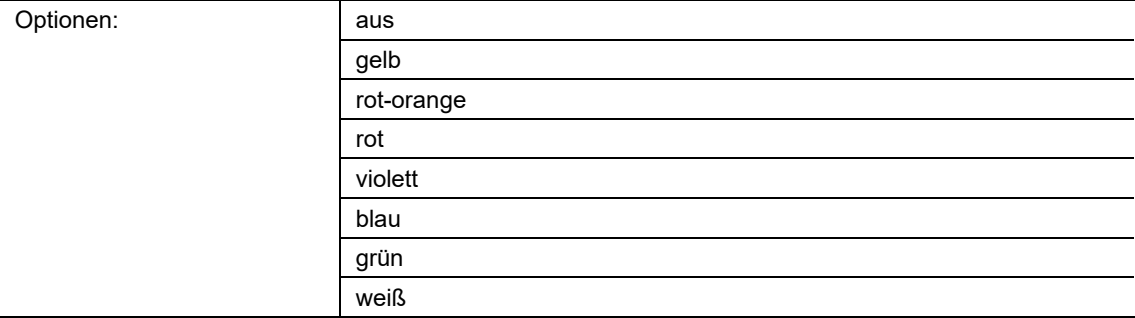

■ aus:

- Tasten-LEDs sind ausgeschaltet.
- gelb ... weiß:
	- Tasten-LEDs leuchten bei Schaltsignal "Aus" in der festgelegten Farbe.

Über den Parameter wird festgelegt, in welcher Farbe die Tasten-LED leuchtet, wenn das Gerät ein Aus-Telegramm über das 1-Bit-Kommunikationsobjekt "Lx: Status LED" empfängt. Voreingestellt ist "grün".

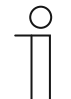

# **Hinweis**

Der Parameter ist nur einstellbar, wenn der Parameter "Betriebsart" auf "Statusbeleuchtung" und der Parameter "Objekttyp für Status-Objekt" auf "1 Bit" eingestellt ist.

**11.7.20.5 Farbe für Ein** 

| aus        |
|------------|
| gelb       |
| rot-orange |
| rot        |
| violett    |
| blau       |
| grün       |
| weiß       |
|            |

- aus:
	- LED ist ausgeschaltet.
- gelb ... weiß:
	- LED leuchtet bei Schaltsignal "Ein" in der festgelegten Farbe.

Über den Parameter wird festgelegt, in welcher Farbe die Tasten-LED leuchtet, wenn das Gerät ein Ein-Telegramm über das 1-Bit-Kommunikationsobjekt "Lx: Status LED" empfängt. Voreingestellt ist "rot".

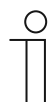

## **Hinweis**

Der Parameter ist nur einstellbar, wenn der Parameter "Betriebsart" auf "Statusbeleuchtung" und der Parameter "Objekttyp für Status-Objekt" auf "1 Bit" eingestellt ist.

# **11.7.20.6 Farbe für Bereich 1 (entspricht 0%)**

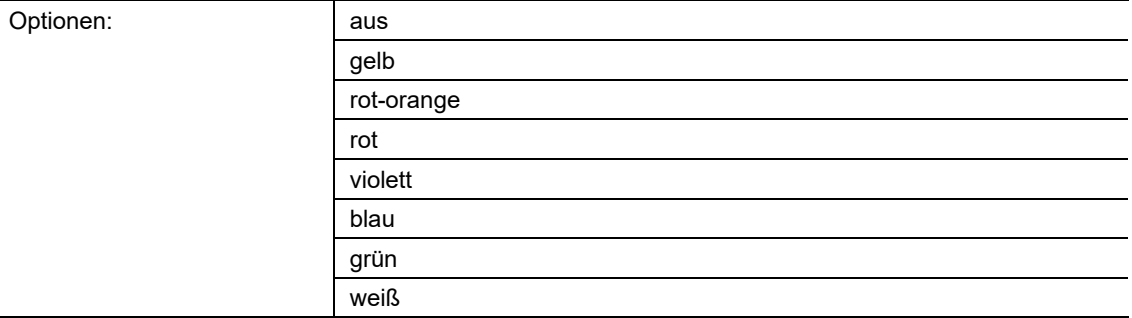

- aus:
	- LED ist ausgeschaltet.
- gelb ... weiß:
	- LED leuchtet bei Werttelegrammen für Bereich 1 in der festgelegten Farbe.

Über den Parameter wird festgelegt, in welcher Farbe die LED leuchtet, wenn über das 1-Byte-Kommunikationsobjekt "Lx: Status LED" ein Telegramm mit dem Wert "0 %" empfangen wird. Voreingestellt ist "grün".

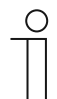

## **Hinweis**

Der Parameter ist nur einstellbar, wenn der Parameter "Betriebsart" auf "Statusbeleuchtung" und der Parameter "Objekttyp für Status-Objekt" auf "1 Byte 0..100%" eingestellt ist.

**11.7.20.7 Farbe für Bereich 2 (ab 1%)** 

| Optionen: | aus        |
|-----------|------------|
|           | gelb       |
|           | rot-orange |
|           | rot        |
|           | violett    |
|           | blau       |
|           | grün       |
|           | weiß       |

- aus:
	- LED ist ausgeschaltet.
- gelb ... weiß:
	- LED leuchtet bei Werttelegrammen für Bereich 2 in der festgelegten Farbe.

Über den Parameter wird festgelegt, in welcher Farbe die LED leuchtet, wenn über das 1-Byte-Kommunikationsobjekt "Lx: Status LED" ein Telegramm mit einem Wert empfangen wird, der folgende Bedingungen erfüllt:

- Wert ist  $\geq 1$  % und
- Wert ist  $<$  S1.

Voreingestellt ist "gelb".

Die Schwelle S1 wird über den Parameter "Schwelle zwischen Bereich 2 und 3 (%)" eingestellt.

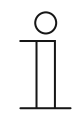

#### **Hinweis**

Der Parameter ist nur einstellbar, wenn der Parameter "Betriebsart" auf "Statusbeleuchtung" und der Parameter "Objekttyp für Status-Objekt" auf "1 Byte 0..100%" eingestellt ist.

## **11.7.20.8 Schwelle zwischen Bereich 2 und 3 (%)**

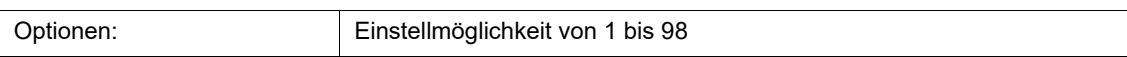

Über den Parameter wird die Schwelle (S1) zwischen den Bereichen 2 oder 3 eingestellt.

Wenn der empfangene Wert < S1 und ≥ 1 % ist, leuchtet die LED in der Farbe für Bereich 2.

Wenn der empfangene Wert ≥ S1 und < S2 ist, leuchtet die LED in der Farbe für Bereich 3.

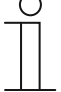

## **Hinweis**

Der Parameter ist nur einstellbar, wenn der Parameter "Betriebsart" auf "Statusbeleuchtung" und der Parameter "Objekttyp für Status-Objekt" auf "1 Byte 0..100 %" eingestellt wird.

**11.7.20.9 Farbe für Bereich 3** 

| Optionen: | aus        |
|-----------|------------|
|           | gelb       |
|           | rot-orange |
|           | rot        |
|           | violett    |
|           | blau       |
|           | grün       |
|           | weiß       |

- aus:
	- LED ist ausgeschaltet.
- gelb ... weiß:
	- LED leuchtet bei Werttelegrammen für Bereich 3 in der festgelegten Farbe.

Über den Parameter wird festgelegt, in welcher Farbe die LED leuchtet, wenn über das 1-Byte-Kommunikationsobjekt "Lx: Status LED" ein Telegramm mit einem Wert empfangen wird, der folgende Bedingungen erfüllt:

- Wert ist  $\geq$  S1 und
- Wert ist  $<$  S2.

Voreingestellt ist "weiß".

Die Schwellen S1 und S2 werden über die Parameter "Schwelle zwischen Bereich 2 und 3 (%)" und "Schwelle zwischen Bereich 3 und 4 (%)" eingestellt.

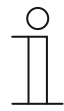

## **Hinweis**

Der Parameter ist nur einstellbar, wenn der Parameter "Betriebsart" auf "Statusbeleuchtung" und der Parameter "Objekttyp für Status-Objekt" auf "1 Byte 0..100%" eingestellt ist.

## **11.7.20.10 Schwelle zwischen Bereich 3 und 4 (%)**

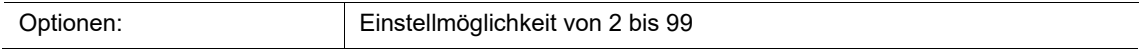

Über den Parameter wird die Schwelle (S2) zwischen den Bereichen 3 oder 4 eingestellt.

Wenn der empfangene Wert ≥ S1 und < S2 ist, leuchtet die LED in der Farbe für Bereich 3.

Wenn der empfangene Wert ≥ S2 und ≤ 99 % ist, leuchtet die LED in der Farbe für Bereich 4.

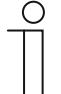

#### **Hinweis**

Der Parameter ist nur einstellbar, wenn der Parameter "Betriebsart" auf "Statusbeleuchtung" und der Parameter "Objekttyp für Status-Objekt" auf "1 Byte 0..100 %" eingestellt wird.

**11.7.20.11 Farbe für Bereich 4 (bis 99%)** 

| Optionen: | aus        |
|-----------|------------|
|           | gelb       |
|           | rot-orange |
|           | rot        |
|           | violett    |
|           | blau       |
|           | grün       |
|           | weiß       |

- aus:
	- LED ist ausgeschaltet.
- gelb ... weiß:
	- LED leuchtet bei Werttelegrammen für Bereich 4 in der festgelegten Farbe.

Über den Parameter wird festgelegt, in welcher Farbe die LED leuchtet, wenn über das 1-Byte-Kommunikationsobjekt "Lx: Status LED" ein Telegramm mit einem Wert empfangen wird, der folgende Bedingungen erfüllt:

- Wert ist  $\geq$  S2 und
- Wert ist  $\leq 99$  %.

Voreingestellt ist "rot-orange".

Die Schwelle S2 wird über den Parameter "Schwelle zwischen Bereich 3 und 4 (%)" eingestellt.

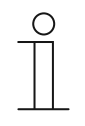

## **Hinweis**

Der Parameter ist nur einstellbar, wenn der Parameter "Betriebsart" auf "Statusbeleuchtung" und der Parameter "Objekttyp für Status-Objekt" auf "1 Byte 0..100%" eingestellt ist.

# **11.7.20.12 Farbe für Bereich 5 (entspricht 100%)**

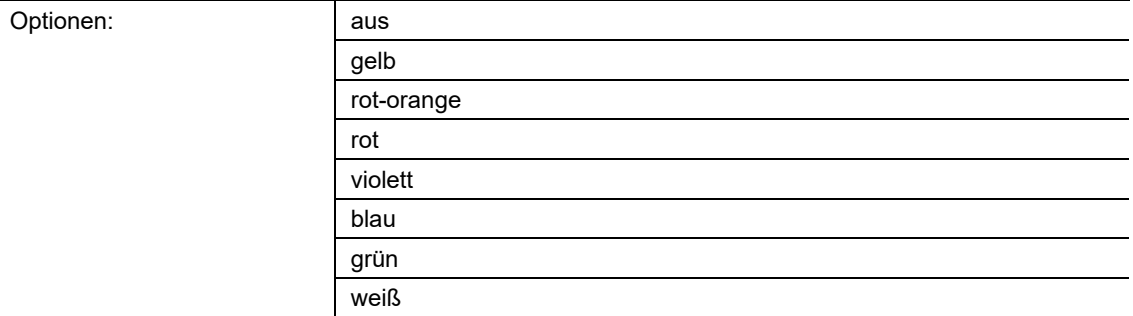

- aus:
	- LED ist ausgeschaltet.
- gelb ... weiß:
	- LED leuchtet bei Werttelegrammen für Bereich 5 in der festgelegten Farbe.

Über den Parameter wird festgelegt, in welcher Farbe die LED leuchtet, wenn über das 1-Byte-Kommunikationsobjekt "Lx: Status LED" ein Telegramm mit dem Wert "100 %" empfangen wird. Voreingestellt ist "rot".

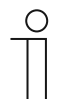

## **Hinweis**

Der Parameter ist nur einstellbar, wenn der Parameter "Betriebsart" auf "Statusbeleuchtung" und der Parameter "Objekttyp für Status-Objekt" auf "1 Byte 0..100%" eingestellt ist.

# **11.7.20.13 Farbe der Funktionsbeleuchtung**

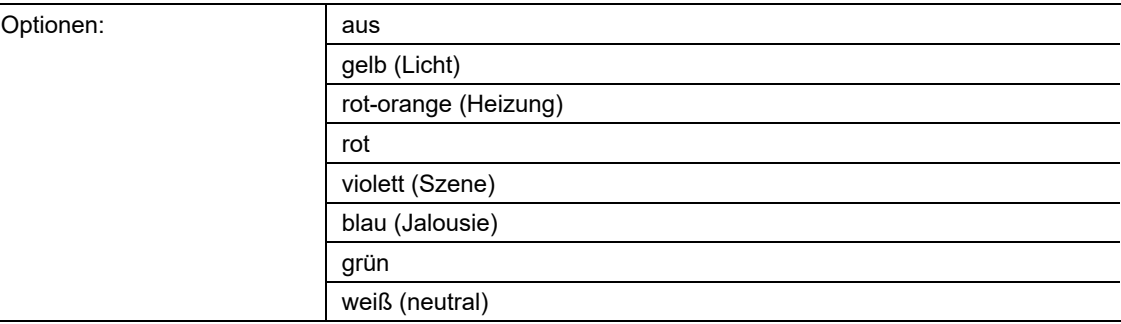

- aus:
	- LED ist ausgeschaltet.
- gelb ... weiß:
	- LED leuchtet in der gewählten Farbe.

Über den Parameter wird festgelegt, in welcher Farbe das zugehörige Funktionssymbol des Geräts leuchtet.

Die LED dient außerdem zur Orientierung, d. h., in der Dunkelheit ist die Taste erkennbar. Alternativ kann die LED ausgeschaltet werden, z. B. bei Verwendung des Geräts in einem Schlafbereich.

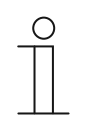

#### **Hinweis**

Der Parameter ist nur einstellbar, wenn der Parameter "Betriebsart" auf "Funktionsbeleuchtung" eingestellt ist.

# **11.7.20.14 Tag-/Nachtbetrieb**

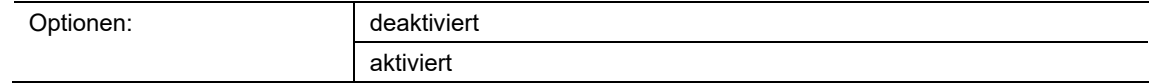

- deaktiviert:
	- Kommunikationsobjekt "Lx: Tag-/Nachtbetrieb" ist nicht freigeschaltet.
- aktiviert:
	- Kommunikationsobjekt "Lx: Tag-/Nachtbetrieb" ist freigeschaltet.
	- Wenn über das Objekt ein Telegramm mit dem Wert "1" empfangen wird, leuchtet die LED hell. Bei Empfang eines Telegramms mit dem Wert "0" leuchtet die LED dunkel.

Die LED der Taste kann in zwei unterschiedlichen Helligkeiten leuchten. Über den Parameter wird festgelegt, ob die LED zwischen hell und dunkel umgeschaltet werden kann.

Zusatzfunktion: Wenn der Parameter "Betriebsart" auf "Statusbeleuchtung" eingestellt wird, kann das Kommunikationsobjekt "Lx: Tag-/Nachtbetrieb" auch zur Statusanzeige genutzt werden.

Beispiel: Die Taste ist mit der Applikation "1-Tasten-Schalten" belegt und mit einem Schaltaktor verknüpft, der eine Leuchtengruppe schaltet. Die LED der Taste ist auf "Statusbeleuchtung" und eine Farbe eingestellt. Wenn zusätzlich das Objekt "Lx: Tag-/Nachtbetrieb" mit dem Rückmeldungsobjekt des Schaltaktors über eine Gruppenadresse bzw. Aktion verknüpft wird und das Licht eingeschaltet ist, leuchtet die LED hell. Wenn das Licht ausgeschaltet ist, leuchtet die LED dunkel.

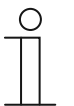

#### **Hinweis**

Der Parameter ist über die folgenden Einstellungen verfügbar:

- Parameter "Betriebsart" ist auf "Statusbeleuchtung" eingestellt und
- Parameter "Objekttyp für Status-Objekt" ist auf "1 Bit" eingestellt und
- Parameter "Farbe für Aus" ist auf eine Farbe und nicht auf "aus" eingestellt oder
- Parameter "Farbe für Ein" ist auf eine Farbe und nicht auf "aus" eingestellt.

Der Parameter ist außerdem über die folgenden Einstellungen verfügbar:

- Parameter "Betriebsart" ist auf "Statusbeleuchtung" eingestellt und
- Parameter "Objekttyp für Status-Objekt" ist auf "1 Byte 0..100 %" eingestellt und
- mindestens ein Parameter "Farbe für Bereich x" ist auf eine Farbe und nicht auf "aus" eingestellt.

Der Parameter ist außerdem über die folgenden Einstellungen verfügbar:

- Parameter "Betriebsart" ist auf "Funktionsbeleuchtung" eingestellt und
- Parameter "Farbe der Funktionsbeleuchtung" ist auf eine Farbe und nicht auf "aus" eingestellt.

# **11.7.20.15 Speicherfunktion Lichtszene**

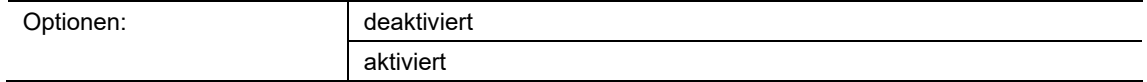

- deaktiviert:
	- Kommunikationsobjekt "Lx: Szenenspeicherung" ist nicht freigeschaltet.
- aktiviert:
	- Kommunikationsobjekt "Lx: Szenenspeicherung" ist freigeschaltet.

Über den Parameter kann das 1-Byte-Kommunikationsobjekt "Lx: Szenenspeicherung" freigeschaltet werden. Und es wird festgelegt, ob die LED der Taste für drei Sekunden blinkt und dann dauerhaft leuchtet, wenn über das freigeschaltete Objekt ein Telegramm zur Szenenspeicherung empfangen wird.

Die LED blinkt in der Farbe, die für die Status- oder Funktionsbeleuchtung eingestellt ist. Wenn das Objekt "Lx: Tag/Nachtbetrieb" freigeschaltet ist, blinkt die LED entweder hell oder dunkel.

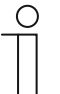

## **Hinweis**

Der Parameter ist über die folgenden Einstellungen verfügbar:

- Parameter "Betriebsart" ist auf "Statusbeleuchtung" eingestellt und
- Parameter "Objekttyp für Status-Objekt" ist auf "1 Bit" eingestellt und
- Parameter "Farbe für Aus" ist auf eine Farbe und nicht auf "aus" eingestellt und
- Parameter "Farbe für Ein" ist auf eine Farbe und nicht auf "aus" eingestellt.

Der Parameter ist außerdem über die folgenden Einstellungen verfügbar:

- Parameter "Betriebsart" ist auf "Statusbeleuchtung" eingestellt und
- Parameter "Objekttyp für Status-Objekt" ist auf "1 Byte 0..100 %" eingestellt und
- alle Parameter "Farbe für Bereich x" sind auf eine Farbe und nicht auf "aus" eingestellt.

Der Parameter ist außerdem über die folgenden Einstellungen verfügbar:

- Parameter "Betriebsart" ist auf "Funktionsbeleuchtung" eingestellt und
- Parameter "Farbe der Funktionsbeleuchtung" ist auf eine Farbe und nicht auf "aus" eingestellt.

# **11.7.20.16 Alarmfunktion**

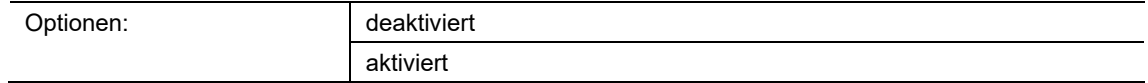

- deaktiviert:
	- Kommunikationsobjekt "Lx: Alarm" ist nicht freigeschaltet.
- aktiviert:
	- Kommunikationsobjekt "Lx: Alarm" ist freigeschaltet.

Über den Parameter kann das 1-Byte-Kommunikationsobjekt "Lx: Alarm" freigeschaltet werden. Wenn über das Objekt ein Ein-Telegramm empfangen wird, blinkt die LED der Taste. Wenn über das Objekt ein Aus-Telegramm empfangen wird, leuchtet die LED dauerhaft.

Die LED blinkt in der Farbe, die für die Status- oder Funktionsbeleuchtung eingestellt ist. Wenn das Objekt "Lx: Tag/Nachtbetrieb" freigeschaltet ist, blinkt die LED entweder hell oder dunkel.

Die Alarmfunktion kann z. B. einen Windalarm oder eine offene Tür anzeigen, wenn der Benutzer eine Jalousie bzw. ein Rollo herunterfahren möchte.

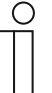

# **Hinweis**

Der Parameter ist über die folgenden Einstellungen verfügbar:

- Parameter "Betriebsart" ist auf "Statusbeleuchtung" eingestellt und
- Parameter "Objekttyp für Status-Objekt" ist auf "1 Bit" eingestellt und
- Parameter "Farbe für Aus" ist auf eine Farbe und nicht auf "aus" eingestellt und
- Parameter "Farbe für Ein" ist auf eine Farbe und nicht auf "aus" eingestellt.

Der Parameter ist außerdem über die folgenden Einstellungen verfügbar:

- Parameter "Betriebsart" ist auf "Statusbeleuchtung" eingestellt und
- Parameter "Objekttyp für Status-Objekt" ist auf "1 Byte 0..100 %" eingestellt und
- alle Parameter "Farbe für Bereich x" sind auf eine Farbe und nicht auf "aus" eingestellt.

Der Parameter ist außerdem über die folgenden Einstellungen verfügbar:

- Parameter "Betriebsart" ist auf "Funktionsbeleuchtung" eingestellt und
- Parameter "Farbe der Funktionsbeleuchtung" ist auf eine Farbe und nicht auf "aus" eingestellt.

# 11.8 Applikation "Temperatur"

Temperatur — Applikation

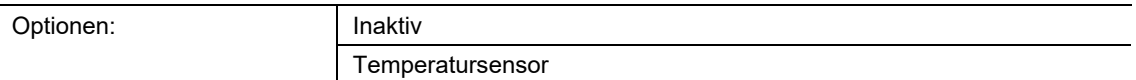

- Inaktiv:
	- Applikation ist nicht aktiv.
- Temperatursensor:
	- Applikation ist aktiv.

Die Applikation schaltet den Temperatursensor des Geräts frei und legt die Bedingungen für das Senden der Messwerte fest.

Die folgenden Kommunikationsobjekte stehen zur Verfügung:

- "TS: Isttemperatur"
- "TS: Isttemperatur für Temperaturabgleich"

Der Temperatursensor kann für einen Raumtemperaturregler (RTR) verwendet werden. Dabei ist der Temperatursensor das Slave-Gerät und der RTR das Master-Gerät. Slave-Geräte müssen über die entsprechend gekennzeichneten Kommunikationsobjekte mit dem Master-Gerät verknüpft werden. Das Slave-Gerät bedient die RTR-Funktionen des Masters.

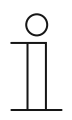

## **Hinweis**

Die folgenden Parameter sind nur einstellbar, wenn die Funktion "Temperatur" auf "Temperatursensor" eingestellt ist.

Die Parameter für "Temperatur" sind über Allgemeine Parameter aufrufbar.

# **11.8.1.1 Messwerte senden**

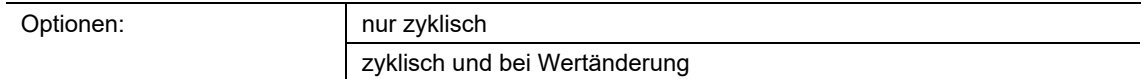

- nur zyklisch:
	- Ist-Temperatur (Raumtemperatur) wird in festen Zeitabständen gesendet. Der Zeitabstand wird über den Parameter "Zykluszeit für das Senden der Ist-Temperatur" eingestellt.
- zyklisch und bei Wertänderung:
	- Ist-Temperatur wird in festen Zeitabständen und bei jeder Änderung der Raumtemperatur gesendet.

# **11.8.1.2 Zykluszeit für das Senden der Ist-Temperatur**

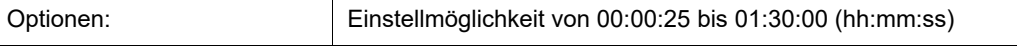

Die Ist-Temperatur (Raumtemperatur) wird zyklisch auf den Bus gesendet.

Mit dem Parameter wird der Zeitabstand festgelegt, mit dem die gemessene Raumtemperatur an den verknüpften RTR gesendet wird.

# **11.8.1.3 Temperaturdifferenz für Senden innerhalb der Zykluszeit \*0,1K**

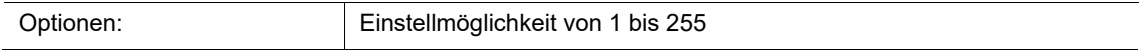

Wenn die Temperatur innerhalb der eingestellten Zykluszeit schnell ansteigt oder abfällt kann ein zusätzliches Senden der Ist-Temperatur sinnvoll sein.

Mit dem Parameter kann der Änderungswert eingestellt werden, ab dem die Ist-Temperatur während der Zykluszeit gesendet wird (Einstellwert x 0,1 Kelvin = ∆T).

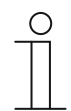

#### **Hinweis**

Die "Zykluszeit für das Senden der Ist-Temperatur" startet von neuem, nachdem die Ist-Temperatur, aufgrund einer Überschreitung der eingestellten Temperaturdifferenz, gesendet wurde.

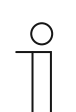

# **Hinweis**

Der Parameter ist nur einstellbar, wenn der Parameter "Messwerte senden" auf "zyklisch und bei Wertänderung" eingestellt ist.

## **11.8.1.4 Offset des Temperatursensors (x 0,1°C)**

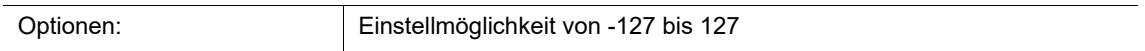

Wenn die gemessene Temperatur durch äußere Einflüsse verfälscht wird oder das Gerät an einer Stelle montiert ist, an der konstant zu viel bzw. zu wenig gemessen wird, kann ein Abgleichwert für die Temperaturmessung eingestellt werden.

Über den Parameter wird der Abgleichwert eingestellt. Der Montageort des Temperatursensors und die geeignete Wahl der Parametereinstellungen sind für eine gute Temperaturerfassung entscheidend.

# **11.8.1.5 Internen Offset überschreiben**

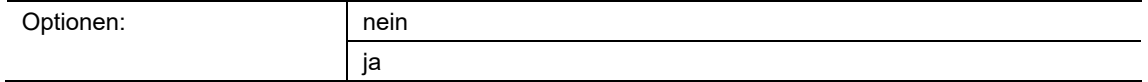

■ nein:

– Der über den Parameter "Offset des Temperatursensors (x 0,1°C)" eingestellte Offset wird nicht überschrieben.

■ ja:

- Der eingestellte Offset wird durch das Kommunikationsobjekt "TS: Isttemperatur für Temperaturabgleich" überschrieben.

Bei Auswahl "ja" kann über das Objekt, ohne Öffnen der ETS-Applikation, ein realer Temperaturwert an das Gerät gesendet werden, der den parametrierten Offset überschreibt.

# 11.9 Applikation "Allgemeine Funktionen"

Es können bis zu fünf Kanäle für die Verwendung der in diesem Abschnitt beschriebenen Applikationen aktiviert werden.

# **11.9.1 Kanal x — Applikation**

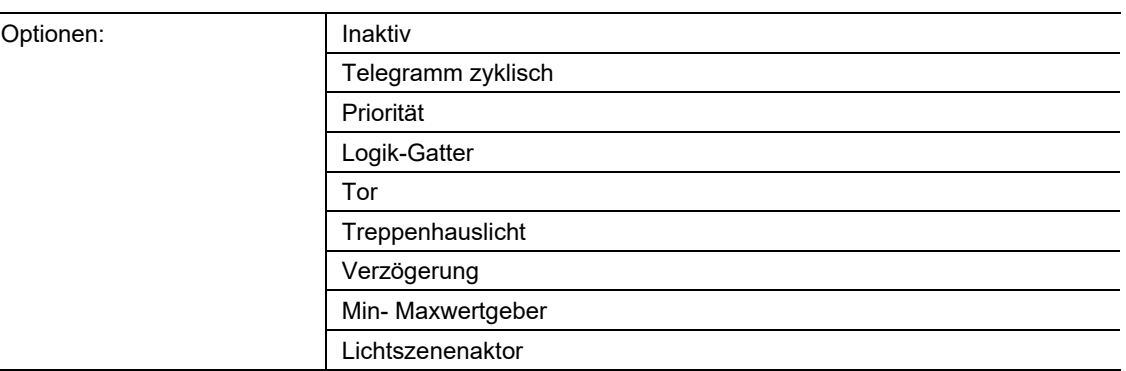

## Inaktiv:

- Die Applikation ist nicht aktiv. Es stehen keine Parameter zur Verfügung.
- Telegramme zyklisch:
	- Nach Empfang eines Telegramms am Objekt "GFx: Eingang" wird ein Telegramm mit demselben Inhalt über das Objekt "GFx: Ausgang" zyklisch gesendet. Weitere Informationen, .
- Priorität:
	- Die über das Kommunikationsobjekt "GFx: Eingang Schalten" empfangenen Telegramme werden in Abhängigkeit vom Zustand des Objekts "GFx: Eingang Priorität" an das Objekt "GFx: Ausgang" weitergeleitet. Weitere Informationen, .
- Logik-Gatter:
	- Über die Applikation wird festgelegt, mit welchem Logik-Gatter die Kommunikationsobjekte "GFx: Eingang 1", "GFx: Eingang 2" und "GFx: Ausgang" verknüpft werden. Weitere Informationen, .
- Tor:
	- Mit der Applikation können bestimmte Signale gefiltert und der Signalfluss vorübergehend gesperrt werden. Weitere Informationen, .
- Treppenhauslicht:
	- Mit der Applikation können Schalt-Telegramme oder Wert-Telegramme mit einer Nachlaufzeit versehen werden. Weitere Informationen, .
- Verzögerung:
	- Mit der Applikation können über das Objekt "GFx: Eingang" Telegramme empfangen werden. Weitere Informationen, .
- Min- Maxwertgeber:
	- Mit der Applikation können bis zu acht Eingangswerte miteinander verglichen werden. Weitere Informationen, .
- Lichtszenenaktor:
	- Mit der Applikation können Szenen, die im Gerät hinterlegt sind, über den Empfang einer Szenennummer auf dem 1-Byte-Kommunikationsobjekt "GFx: Szenenaufruf" aufgerufen werden. Weitere Informationen, .

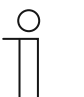

#### **Hinweis**

Die folgenden Parameter sind nur einstellbar, wenn die entsprechende Applikation (siehe oben) ausgewählt ist.

# **11.9.2 Applikation — Telegramme zyklisch**

Über die Applikation können Telegramme unter festgelegten Bedingungen zyklisch auf den Bus gesendet werden.

Die folgenden Kommunikationsobjekte stehen zur Verfügung:

- "GFx: Eingang"
- "GFx: Ausgang"
- "GFx: Freigabe" (1-Bit-Objekt)

Die Größe der Objekte "GFx: Eingang" und "GFx: Ausgang" kann für unterschiedliche Anwendungsfälle mit dem Parameter "Objekttyp" angepasst werden (1 Bit … 4 Byte).

Über die Applikation wird nach Empfang eines Telegramms am Objekt "GFx: Eingang" ein Telegramm mit demselben Inhalt über das Objekt "GFx: Ausgang" zyklisch auf den Bus gesendet. Für die unterschiedlichen Anwendungsfälle sind die Objekttypen für "GFx: Eingang" und "GFx: Ausgang" gemeinsam parametrierbar. Die Zeiten für das zyklische Senden über das Objekt "GFx: Ausgang" sind einstellbar.

Über das zusätzliche Objekt "GFx: Freigabe" besteht die Möglichkeit, die Funktion vorübergehend zu sperren.

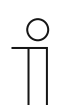

## **Hinweis**

Die Parameter für die Applikation "Telegramme zyklisch" sind über Allgemeine **Parameter** und **Erweiterte Parameter** aufrufbar.

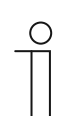

**Hinweis** 

Die Nummer (GF1 … GFx) des Objekts ist abhängig vom verwendeten Kanal.

# **11.9.2.1 Kanalname**

Eingabe:  $\vert$  <Name>

Über den Parameter kann der gewählte Kanal benannt werden. Der voreingestellte Name "Kanal" kann gegen einen beliebigen Namen geändert werden. Die Länge des Namens ist auf 30 Zeichen begrenzt.

**11.9.2.2 Objekttyp** 

| Optionen: | 1 Bit Schalten  |
|-----------|-----------------|
|           | 1 Bit Alarm     |
|           | 1 Byte 0100%    |
|           | 1 Byte 0255     |
|           | 2 Byte Float    |
|           | 2 Byte Signed   |
|           | 2 Byte Unsigned |
|           | 4 Byte Float    |
|           | 4 Byte Signed   |
|           | 4 Byte Unsigned |

- 1 Bit Schalten:
	- Wert wird als 1-Bit-Schaltbefehl gesendet (0 oder 1), z. B. Ein/Aus, freigegeben/gesperrt, wahr/unwahr.
- 1 Bit Alarm:
	- Wert wird als 1-Bit-Schaltbefehl gesendet (0 oder 1), Alarmfunktionen Ein/Aus.
- 1 Byte 0..100%:
	- Wert wird als 1-Byte-Wert ohne Vorzeichen (Prozentwert) gesendet.  $(0 = 0 \%, 255 = 100 \%)$
- 1 Byte 0..255:
	- Wert wird als 1-Byte-Wert ohne Vorzeichen gesendet. Beliebiger Wert 0 … 255.
- 2 Byte Float:
	- Wert wird als Gleitkommawert gesendet (-671088,6 … 670760,9), z. B. Temperaturoder Feuchtigkeitswert.
- 2 Byte Signed:
	- Wert wird als 2-Byte-Wert mit Vorzeichen gesendet (-32768 … +32767), z. B. Zeitdifferenz oder Prozentdifferenz.
- 2 Byte Unsigned:
	- Wert wird als 2-Byte-Wert ohne Vorzeichen gesendet (0 … 65535), z. B. Zeit- oder Helligkeitswert.
- 2 Byte Temperatur:
	- Wert wird als 2-Byte-Temperaturwert mit Vorzeichen gesendet (-273 … 670760).
- 4 Byte Float:
	- Wert wird als 4-Byte-Gleitkommawert gesendet, physikalische Werte, z. B. Leuchtstärke, elektrische Leistung, Druck.
- 4 Byte Signed:
	- Wert wird als 4-Byte-Wert mit Vorzeichen gesendet (-2147483648 … +2147483647), z. B. Zählimpuls, Zeitdifferenz.
- 4 Byte Unsigned:
	- Wert wird als 4-Byte-Wert ohne Vorzeichen gesendet (0 … 4294967295), z. B. Zählimpuls.

Die eingestellte Option legt den Datentyp des Eingangs- und Ausgangsobjekts gemeinsam fest.
# **11.9.2.3 Zykluszeit**

Optionen: Einstellmöglichkeit von 00:00:55 bis 01:30:00 (hh:mm:ss)

Die Telegramme des In-Betrieb-Objekts werden zyklisch auf den Bus gesendet.

Der Parameter legt den Zeitabstand fest, in dem ein erneutes Senden der Telegramme erfolgt.

# **11.9.2.4 Freigabeobjekt**

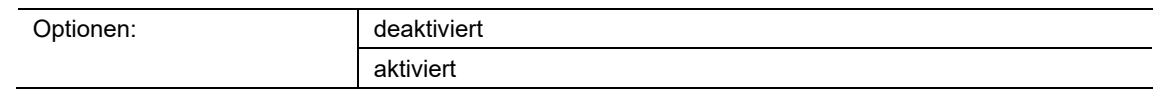

- deaktiviert:
	- Das Objekt "GFx: Freigabe" ist nicht freigeschaltet.
- aktiviert:
	- Das Objekt "GFx: Freigabe" ist freigeschaltet. Die Funktion "Telegramm zyklisch" kann über das Objekt vorübergehend gesperrt werden.

Über den Parameter wird das 1-Bit-Kommunikationsobjekt "GFx: Freigabe" freigeschaltet.

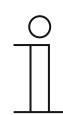

#### **Hinweis**

Wenn der Parameter "Freigabeobjekt" aktiviert ist, können die folgenden Parameter eingestellt werden:

- "Objektwert Freigabeobjekt"
- "Freigabeobjekt nach Spannungswiederkehr"

# **11.9.2.5 Objektwert Freigabeobjekt**

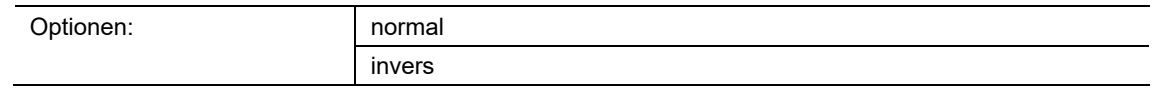

- normal:
	- Wenn über das Objekt "GFx: Freigabe" ein Aus-Telegramm empfangen wird, wird die Funktion "Telegramm zyklisch" gesperrt. Ein Ein-Telegramm hebt die Sperrung wieder auf.
- invers:
	- Wenn über das Objekt "GFx: Freigabe" ein Ein-Telegramm empfangen wird, wird die Funktion "Telegramm zyklisch" gesperrt. Ein Aus-Telegramm hebt die Sperrung wieder auf.

Über den Parameter wird festgelegt, ob die Funktion "Telegramm zyklisch" bei Empfang eines Ein- oder Aus-Telegramms vorübergehend gesperrt wird.

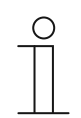

#### **Hinweis**

Der Parameter ist nur einstellbar, wenn der Parameter "Freigabeobjekt" auf "aktiviert" eingestellt ist.

# **11.9.2.6 Freigabeobjekt nach Spannungswiederkehr**

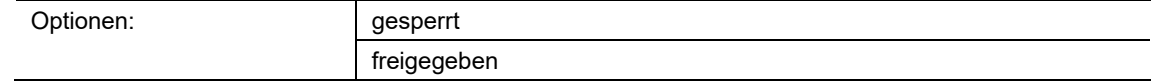

- gesperrt:
	- Nach Busspannungswiederkehr wird das Objekt "GFx: Freigabe" nicht aktiviert. Die Sperrfunktion ist deaktiviert.
- freigegeben:
	- Wenn vor Busspannungsausfall das Objekt "GFx: Freigabe" aktiviert war, wird es auch nach Busspannungswiederkehr aktiviert.

Der Parameter dient dazu, dass nach einer Busspannungswiederkehr ein definierter Wert am Kommunikationsobjekt "GFx: Freigabe" anliegt.

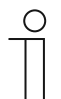

### **Hinweis**

Der Parameter ist nur einstellbar, wenn der Parameter "Freigabeobjekt" auf "aktiviert" eingestellt ist.

# **11.9.2.7 Zyklisches Senden**

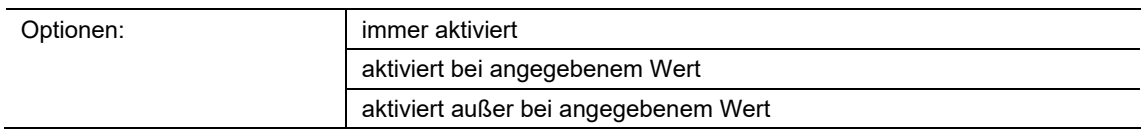

- immer aktiviert:
	- Telegramme, die am Objekt "GFx: Eingang" empfangen werden, werden direkt an das Objekt "GFx: Ausgang" weitergeleitet und dort zyklisch gesendet.
- aktiviert bei angegebenem Wert:
	- Nur bei Empfang eines bestimmten, eingestellten Werts wird dieser Wert über das Objekt "GFx: Ausgang" zyklisch gesendet. Wenn ein anderer Wert am Objekt "GFx: Eingang" empfangen wird, wird kein Telegramm über das Objekt "GFx: Ausgang" gesendet.
- aktiviert außer bei angegebenem Wert:
	- Nur bei Empfang eines von dem eingestellten Wert abweichenden Werts wird dieser abweichende Wert über das Objekt "GFx: Ausgang" zyklisch gesendet.

### **11.9.2.8 Wert für zyklisches Senden**

Die möglichen Optionen und Einstellgrenzen sind abhängig vom Parameter "Objekttyp".

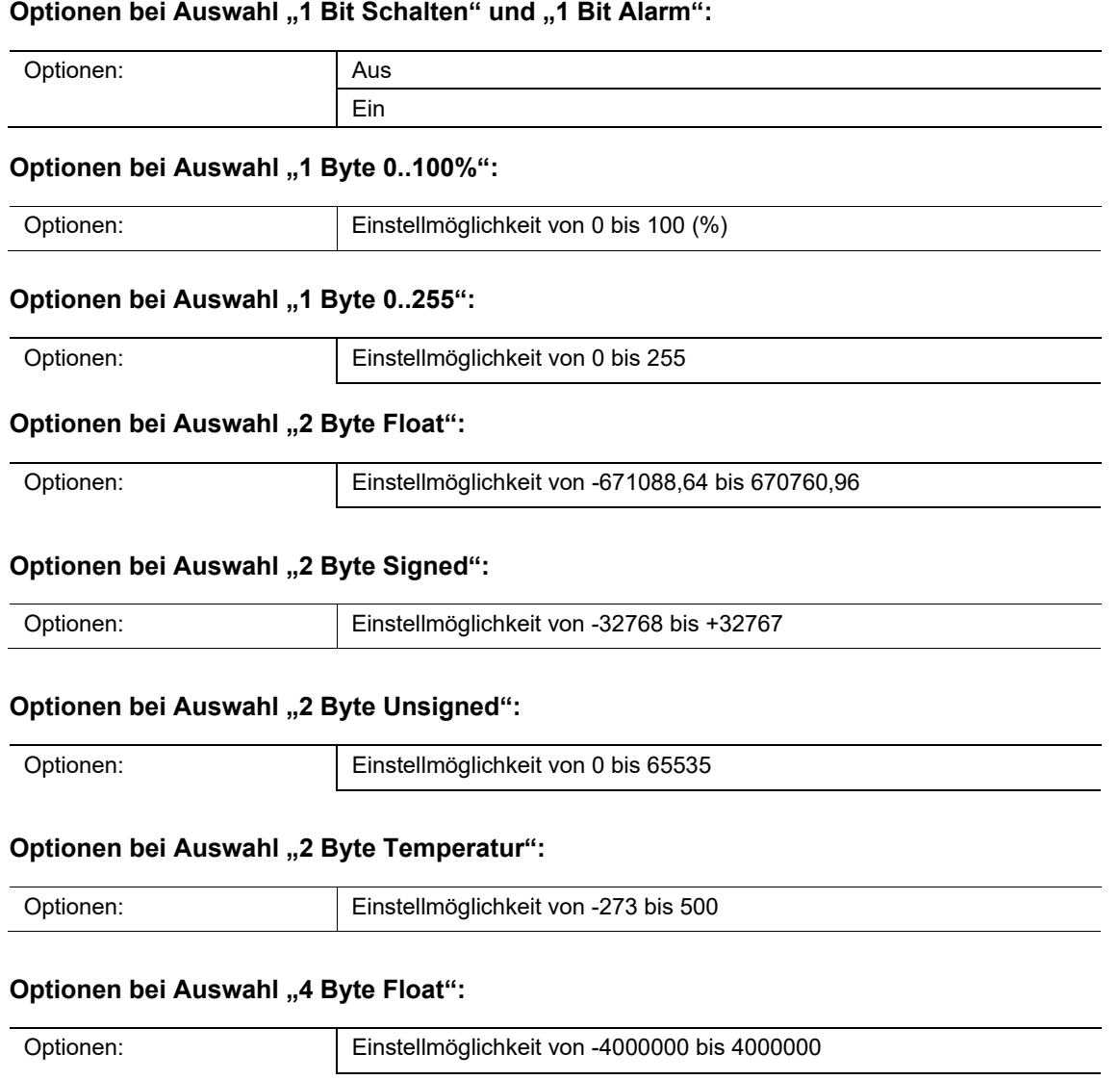

# **Optionen bei Auswahl ..4 Byte Signed":**

Optionen: Einstellmöglichkeit von -2147483648 bis 2147483647

### **Optionen bei Auswahl "4 Byte Unsigned":**

Optionen: Einstellmöglichkeit von 0 bis 4294967295

Über den Parameter wird festgelegt, welcher Wert am Objekt "GFx: Eingang" empfangen werden muss, damit über das Objekt "GFx: Ausgang" derselbe Wert zyklisch gesendet wird. Die Bit-Größe ist abhängig vom Parameter "Objekttyp".

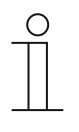

# **Hinweis**

Der Parameter ist nur einstellbar, wenn der Parameter "Zyklisches Senden" auf "aktiviert bei angegebenem Wert" oder auf "aktiviert außer bei angegebenem Wert" eingestellt ist.

# **11.9.3 Applikation — Priorität**

Über die Applikation kann für Schaltausgänge eine Zwangsführung (Priorität) aktiviert werden.

Die folgenden Kommunikationsobjekte stehen zur Verfügung:

- "GFx: Eingang Schalten" (1-Bit-Objekt)
- "GFx: Eingang Priorität" (2-Bit-Objekt)
- "GFx: Ausgang" (1-Bit-Objekt)

Die auf "GFx: Eingang Schalten" empfangenen Telegramme werden in Abhängigkeit vom Zustand des Objekts "GFx: Eingang Priorität" an das Objekt "GFx: Ausgang" weitergeleitet.

Das 2-Bit-Objekt "GFx: Eingang Priorität" kann vier unterschiedliche Werte empfangen und unterscheiden (0, 1, 2 und 3). Hierüber wird das Objekt "GFx: Ausgang" zwangsgeführt. Dabei werden drei unterschiedliche Zustände unterschieden:

- "GFx: Eingang Priorität" hat den Wert "3". Der Wert, der auf "GFx: Eingang Schalten" anliegt, ist ohne Bedeutung. Das Objekt "GFx: Ausgang" ist zwangsgeführt eingeschaltet und hat den Wert "1".
- "GFx: Eingang Priorität" hat den Wert "2". Der Wert, der auf "GFx: Eingang Schalten" anliegt, ist ohne Bedeutung. Das Objekt "GFx: Ausgang" ist zwangsgeführt ausgeschaltet und hat den Wert "0".
- "GFx: Eingang Priorität" hat den Wert "1" oder "0". Das Objekt "GFx: Ausgang" wird nicht zwangsgeführt. Das Objekt "GFx: Eingang Schalten" wird mit dem Zustands-Bit des Prioritätsobjekts ODER verknüpft und an das Objekt "GFx: Ausgang" weitergeleitet.

Während einer Zwangsführung werden Änderungen des Objekts "GFx: Eingang Schalten" gespeichert, auch wenn der aktuelle Zustand am Objekt "GFx: Ausgang" sich hierdurch nicht unmittelbar ändert. Wird die Zwangsführung beendet, sendet das Objekt "GFx: Ausgang" ein Telegramm entsprechend des aktuellen Werts des Objekts "GFx: Eingang Schalten".

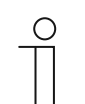

### **Hinweis**

Die Parameter für die Applikation "Priorität" sind über **Allgemeine Parameter** aufrufbar.

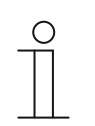

#### **Hinweis**

Die Nummer (GF1 … GFx) des Objekts ist abhängig vom verwendeten Kanal.

### **11.9.3.1 Kanalname**

Eingabe:  $\blacksquare$  <Name>

Über den Parameter kann der gewählte Kanal benannt werden. Der voreingestellte Name "Kanal" kann gegen einen beliebigen Namen geändert werden. Die Länge des Namens ist auf 30 Zeichen begrenzt.

# **11.9.4 Applikation — Logik-Gatter**

Über die Applikation können bis zu zehn Eingangswerte miteinander verknüpft werden.

Die folgenden Kommunikationsobjekte stehen zur Verfügung:

- "GFx: Ausgang"
- "GFx: Eingang x"

Alle Eingangsobjekte und das Ausgangsobjekt können unabhängig voneinander die Größe 1 Bit oder 1 Byte annehmen.

Über die Applikation wird festgelegt, mit welchem Logik-Gatter die freigeschalteten Eingangsobjekte verknüpft werden. Bei Eintreffen neuer Telegramme an den Eingängen, werden diese gemäß der gewählten Funktion verschaltet. Zusätzlich können die Eingänge einzeln invertiert werden.

Über das Ausgangsobjekt wird das aus den Eingängen ermittelte Ergebnis gesendet. Der Vorgabewert, der bei einem positiven Ergebnis gesendet werden soll, ist einstellbar.

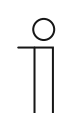

#### **Hinweis**

Die Parameter für die Applikation "Logik-Gatter" sind über **Allgemeine Parameter**, **Parameter Eingang x** und **Parameter Ausgang** aufrufbar.

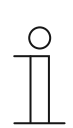

### **Hinweis**

Die Nummer (GF1 … GFx) des Objekts ist abhängig vom verwendeten Kanal.

# **11.9.4.1 Kanalname**

Eingabe:  $\blacksquare$  <Name>

Über den Parameter kann der gewählte Kanal benannt werden. Der voreingestellte Name "Kanal" kann gegen einen beliebigen Namen geändert werden. Die Länge des Namens ist auf 30 Zeichen begrenzt.

# **11.9.4.2 logische Funktion**

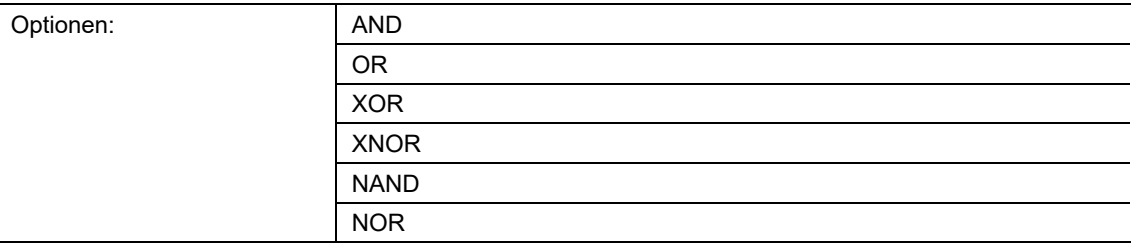

- AND ... NOR:
	- Logik-Gatter, mit denen Kommunikationsobjekte verknüpft werden können.

Über den Parameter wird festgelegt, mit welchem Logik-Gatter die Kommunikationsobjekte verknüpft werden.

# **11.9.4.3 Anzahl der Eingangsobjekte**

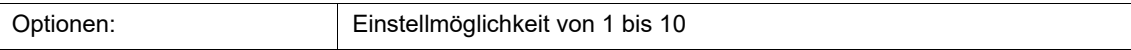

Über den Parameter wird eingestellt, wie viele Eingangsobjekte in der Logikfunktion verknüpft werden.

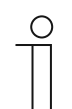

**Hinweis**  Wenn der Parameter auf "1" eingestellt ist, wird der Parameter "logische Funktion" auf "NOT" festgelegt.

# **11.9.4.4 Objekttyp Eingang x**

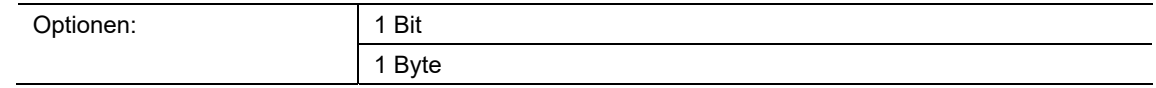

- 1 Bit:
	- Eingangsobjekt kann den Wert "0" oder "1" annehmen.
- 1 Byte:
	- Eingangsobjekt kann den Wert 0 bis 255 annehmen.

Über den Parameter wird den Datentyp für das Eingangsobjekt festgelegt.

# **11.9.4.5 Initialwert Eingang x**

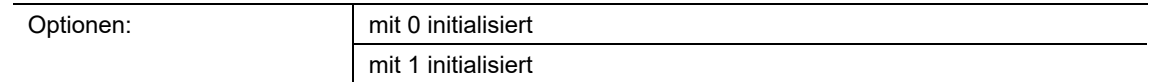

- mit 0 initialisiert:
	- Nach der Erstinbetriebnahme und nach Spannungswiederkehr liegt am Eingang der logische Wert "0" an.
- mit 1 initialisiert:
	- Nach der Erstinbetriebnahme und nach Spannungswiederkehr liegt am Eingang der logische Wert "1" an.

Über den Parameter wird festgelegt, welcher Eingangswert nach der Erstinbetriebnahme und nach Spannungswiederkehr am Eingang anliegen soll. Somit können keine undefinierten Zustände entstehen.

# **11.9.4.6 Logik Eingang x**

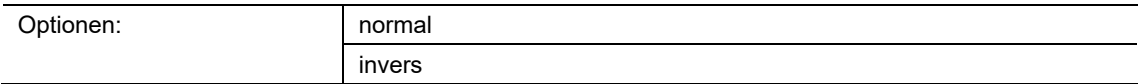

- normal:
	- Eingangssignal des Kanals wird nicht invertiert.
- invers:
	- Eingangssignal des Kanals wird invertiert.

Über den Parameter kann das Eingangssignal des Kanals invertiert werden.

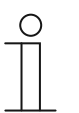

#### **Hinweis**

Bei einem 1 Byte großen Eingangsobjekt, bedeutet die Einstellung "invers", dass nur bei Empfang des Werts "0" eine logische "1" am Eingang anliegt. Alle anderen Werte (1 bis 255) bewirken eine logische "0" am Eingang.

# **11.9.4.7 Objekttyp Ausgang**

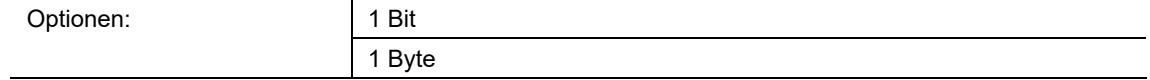

■ 1 Bit:

- Objekt "GFx: Ausgang" besteht aus einem 1-Bit-Wert (0/1).

■ 1 Byte:

– Objekt "GFx: Ausgang" besteht aus einem 1-Byte-Wert (0 … 255).

Jede logische Funktion besitzt ein Ausgangsobjekt. Das aus den Eingängen ermittelte Ergebnis wird über das Ausgangsobjekt auf den Bus gesendet.

Über den Parameter wird die Bit-Größe für das Ausgangsobjekt festgelegt.

# **11.9.4.8 Ausgangsobjekt senden**

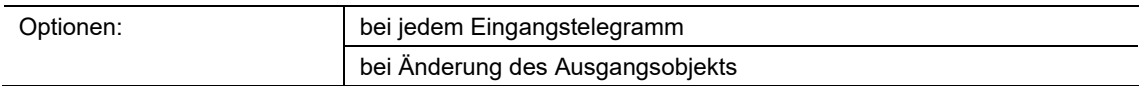

- bei jedem Eingangstelegramm:
	- Wenn ein Telegramm über das Eingangsobjekt empfangen wird, sendet das Kommunikationsobjekt immer den Wert des Ausgangsobjekts auf den Bus. Dies geschieht auch dann, wenn sich der Wert des Ausgangsobjekts nicht geändert hat.
- bei Änderung des Ausgangsobjekts:
	- Das Kommunikationsobjekt sendet nur ein Telegramm, wenn sich der Wert des Ausgangsobjekts geändert hat.

Über den Parameter wird festgelegt, ob bei jedem Empfang eines Telegramms oder nur bei Änderung des Ausgangsobjekts ein Telegramm über das Kommunikationsobjekt "GFx: Ausgang" gesendet wird.

### **11.9.4.9 Wert des Ausgangsobjekts bei Logik wahr**

Optionen: and Ausgang wird auf 1 gesetzt Definiert über Ausgang-Vorgabewert wahr

- Ausgang wird auf 1 gesetzt:
	- Sobald die Bedingung erfüllt ist, liegt am Ausgang eine logische "1" an. Dies gilt auch, wenn der Parameter "Objekttyp Ausgang" auf "1 Byte" eingestellt ist.
- Definiert über Ausgang-Vorgabewert wahr:
	- Der Wert, der am Ausgang anliegt, wenn die Bedingung erfüllt ist, kann über den Parameter "Ausgang-Vorgabewert wahr" eingestellt werden.

Über den Parameter wird festgelegt, welchen Wert das Ausgangsobjekt im logischen Zustand .wahr" hat.

### **11.9.4.10 Ausgang-Vorgabewert wahr**

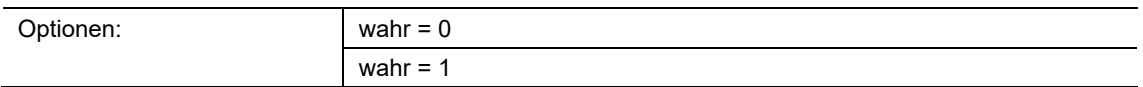

- wahr  $= 0$ :
	- Wenn die Bedingung erfüllt ist, liegt der Wert "0" am Kommunikationsobjekt "GFx: Ausgang" an.
- wahr =  $1$ :
	- Wenn die Bedingung erfüllt ist, liegt der Wert "1" am Kommunikationsobjekt "GFx: Ausgang" an.

Über den Parameter wird festgelegt, welcher Wert über das 1-Bit-Kommunikationsobjekt "GFx: Ausgang" bei einer erfüllten (wahren) Bedingung gesendet wird.

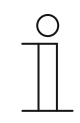

### **Hinweis**

Der Parameter ist nur einstellbar, wenn der Parameter "Objekttyp Ausgang" auf "1 Bit" und der Parameter "Wert des Ausgangsobiekts bei Logik wahr" auf "Definiert über Ausgang-Vorgabewert wahr" eingestellt ist.

# **11.9.4.11 Ausgang-Vorgabewert wahr**

Optionen: Einstellmöglichkeit von 0 bis 255

Über den Parameter wird eingestellt, welcher Wert über das 1-Byte-Kommunikationsobjekt "GFx: Ausgang" bei einer erfüllten (wahren) Bedingung gesendet wird.

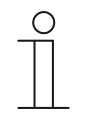

#### **Hinweis**

Der Parameter ist nur einstellbar, wenn der Parameter "Objekttyp Ausgang" auf "1 Byte" und der Parameter "Wert des Ausgangsobjekts bei Logik wahr" auf "Definiert über Ausgang-Vorgabewert wahr" eingestellt ist.

### **11.9.4.12 Wert des Ausgangsobjekts bei Logik unwahr**

Optionen: and auf 0 gesetzt Definiert über Ausgang-Vorgabewert unwahr

- Ausgang wird auf 0 gesetzt:
	- Sobald die Bedingung erfüllt ist, liegt am Ausgang eine logische "0" an. Dies gilt auch, wenn der Parameter "Objekttyp Ausgang" auf "1 Byte" eingestellt ist.
- Definiert über Ausgang-Vorgabewert unwahr:
	- Der Wert, der am Ausgang anliegt, wenn die Bedingung erfüllt ist, kann über den Parameter "Ausgang-Vorgabewert unwahr" eingestellt werden.

Der Parameter legt fest, welcher Wert über das Objekt "GFx: Ausgang" bei einer nicht erfüllten (unwahren) Bedingung gesendet wird.

### **11.9.4.13 Ausgang-Vorgabewert unwahr**

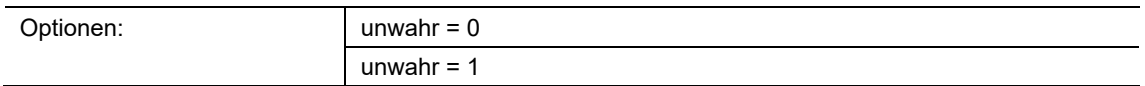

- unwahr  $= 0$ :
	- Bei einer nicht erfüllten Logik liegt der Wert "0" am Kommunikationsobjekt "GFx: Ausgang" an.
- unwahr =  $1$ :
	- Bei einer nicht erfüllten Logik liegt der Wert "1" am Kommunikationsobjekt "GFx: Ausgang" an.

Über den Parameter wird festgelegt, welcher Wert über das 1-Bit-Kommunikationsobjekt "GFx: Ausgang" bei einer nicht erfüllten (unwahren) Bedingung gesendet wird.

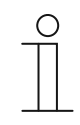

#### **Hinweis**

Der Parameter ist nur einstellbar, wenn der Parameter "Objekttyp Ausgang" auf "1 Bit" und der Parameter "Wert des Ausgangsobiekts bei Logik unwahr" auf "Definiert über Ausgang-Vorgabewert unwahr" eingestellt ist.

# **11.9.4.14 Ausgang-Vorgabewert unwahr**

Optionen: Einstellmöglichkeit von 0 bis 255

Über den Parameter wird eingestellt, welcher Wert über das 1-Byte-Kommunikationsobjekt "GFx: Ausgang" bei einer nicht erfüllten (unwahren) Bedingung gesendet wird.

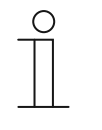

#### **Hinweis**

Der Parameter ist nur einstellbar, wenn der Parameter "Objekttyp Ausgang" auf "1 Byte" und der Parameter "Wert des Ausgangsobjekts bei Logik unwahr" auf "Definiert über Ausgang-Vorgabewert unwahr" eingestellt ist.

# **11.9.5 Applikation — Tor**

Über die Applikation lassen sich bestimmte Signale filtern und der Signalfluss vorübergehend sperren.

Die folgenden Kommunikationsobjekte stehen zur Verfügung:

- "GFx: Eingang"
- "GFx: Ausgang"
- "GFx: Steuereingang" (1-Bit-Objekt)

Die Objekte "GFx: Eingang" und "GFx: Ausgang" können verschiedene Größen annehmen (1 Bit … 4 Byte, abhängig vom gewählten Objekttyp).

Für die unterschiedlichen Anwendungsfälle können die Bit-Größen der Objekte "GFx: Eingang" und "GFx: Ausgang" gemeinsam angepasst werden.

Mit der Einstellung "nicht zugewiesen" des Parameters "Objekttyp" kann die Bit-Größe frei zugeordnet werden. Das bedeutet, die erste interne oder externe Gruppenadresse bzw. Aktion, die zugewiesen wird und schon mit einem anderen Kommunikationsobjekt verbunden ist, legt die Größe fest.

Die Steuerung kann vom "Eingang zum Ausgang" oder auch vom "Ausgang zum Eingang" erfolgen, sofern der Steuereingang dies zulässt. Die Freigabe über den Steuereingang kann über ein Ein-Telegramm oder ein Aus-Telegramm erfolgen.

Wenn z. B. die Einstellung "Steuereingang" auf "Ein-Telegramm" gesetzt wird, werden nur Telegramme vom Eingang an den Ausgang geleitet. Bedingung ist, dass vorher der Steuereingang ein Ein-Telegramm empfangen hat.

Zudem ist es möglich, Signale über die Einstellung "Filterfunktion" zu blocken. Entweder wird "nichts ausgefiltert" oder es wird das Signal "ein ausgefiltert" bzw. das Signal "aus ausgefiltert". Diese Funktion wird z. B. immer dann notwendig, wenn von einem Sensor nur das Ein-Telegramm gebraucht wird und das Gerät in seinem Applikationsprogramm keine Filterfunktion anbietet.

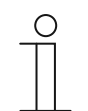

# **Hinweis**

Die Parameter für die Applikation "Tor" sind über Allgemeine Parameter und **Erweiterte Parameter** aufrufbar.

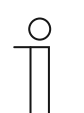

### **Hinweis**

Die Nummer (GF1 … GFx) des Objekts ist abhängig vom verwendeten Kanal.

# **11.9.5.1 Kanalname**

Eingabe:  $\vert$  <Name>

Über den Parameter kann der gewählte Kanal benannt werden. Der voreingestellte Name "Kanal" kann gegen einen beliebigen Namen geändert werden. Die Länge des Namens ist auf 30 Zeichen begrenzt.

**11.9.5.2 Objekttyp** 

| Optionen: |  |
|-----------|--|
|           |  |

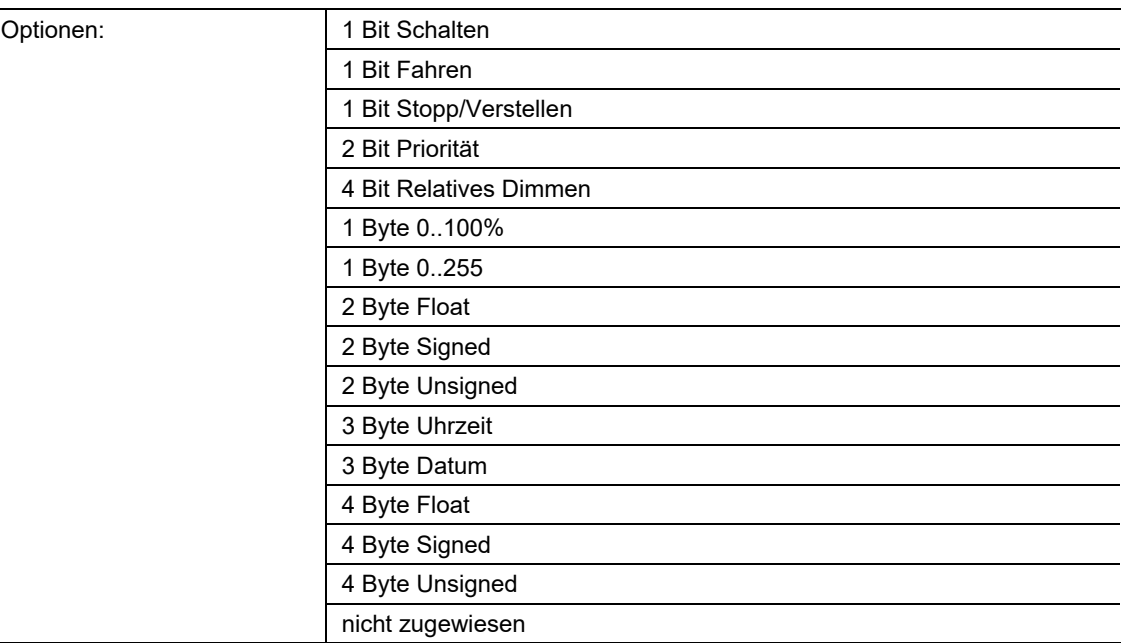

- 1 Bit Schalten:
	- Wert wird als 1-Bit-Schaltbefehl gesendet (0 oder 1), z. B. Ein/Aus, freigegeben/gesperrt, wahr/unwahr.
- 1 Bit Fahren:
	- Wert wird als 1-Bit-Schaltbefehl gesendet, z. B. Auf- oder Abfahrt.
- 1 Bit Stopp/Verstellen:
	- Wert wird als 1-Bit-Schaltbefehl gesendet, z. B. Fahrt stoppen, Lamellen verstellen.
- 2 Bit Priorität:
	- Wert wird als 2-Bit-Schaltbefehl mit Priorität gesendet.
- 4 Bit Relatives Dimmen:
	- Wert wird als 4-Bit-Helligkeitsschritt gesendet.
- 1 Byte 0..100%:
	- Wert wird als 1-Byte-Wert ohne Vorzeichen (Prozentwert) gesendet.  $(0 = 0\% , 255 = 100\%)$
- 1 Byte 0..255:
	- Wert wird als 1-Byte-Wert ohne Vorzeichen gesendet. Beliebiger Wert 0 … 255.
- 2 Byte Float:
	- Wert wird als Gleitkommawert gesendet (-671088,6 … 670760,9), z. B. Temperaturoder Feuchtigkeitswert.
- 2 Byte Signed:
	- Wert wird als 2-Byte-Wert mit Vorzeichen gesendet (-32768 … +32767), z. B. Zeitdifferenz oder Prozentdifferenz.
- 2 Byte Unsigned:
	- Wert wird als 2-Byte-Wert ohne Vorzeichen gesendet (0 … 65535), z. B. Zeit- oder Helligkeitswert.
- 3 Byte Uhrzeit:
	- Wert wird als 3-Byte-Tageszeitwert gesendet.
- 3 Byte Datum:
	- Wert wird als 3-Byte-Datumswert gesendet.
- 4 Byte Float:
	- Wert wird als 4-Byte-Gleitkommawert gesendet, physikalische Werte, z. B. Leuchtstärke, elektr. Leistung, Druck.
- 4 Byte Signed:
	- Wert wird als 4-Byte-Wert mit Vorzeichen gesendet (-2147483648 … +2147483647), z. B. Zählimpuls, Zeitdifferenz.
- 4 Byte Unsigned:
	- Wert wird als 4-Byte-Wert ohne Vorzeichen gesendet (0 … 4294967295), z. B. Zählimpuls.
- nicht zugewiesen:
	- Der Datentyp kann frei zugeordnet werden. D. h., die erste interne oder externe Gruppenadresse bzw. Aktion, die zugewiesen wird und schon mit einem anderen Kommunikationsobjekt verbunden ist, legt die Größe des Objekts fest.

Die eingestellte Option legt den Datentyp des Eingangs- und Ausgangsobjekts gemeinsam fest.

# **11.9.5.3 Filterfunktion**

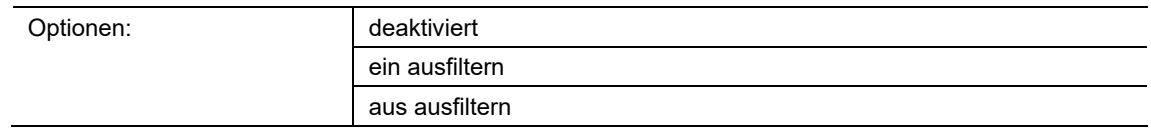

- deaktiviert:
	- Es werden keine Telegramme ausgefiltert.
- ein ausfiltern:
	- Es werden Ein-Telegramme ausgefiltert.
- aus ausfiltern:
	- Es werden Aus-Telegramme ausgefiltert.

Über den Parameter können Ein- oder Aus-Telegramme (1 Bit) ausgefiltert werden. Die Funktion kommt z. B. dann zum Einsatz, wenn von einem Sensor nur das Ein-Telegramm benötigt wird und der Sensor in seinem Applikationsprogramm keine Filterfunktion anbietet.

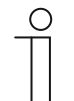

#### **Hinweis**

Der Parameter ist nur einstellbar, wenn der Parameter "Objekttyp" auf "1 Bit Schalten" eingestellt ist.

# **11.9.5.4 Datenflussrichtung**

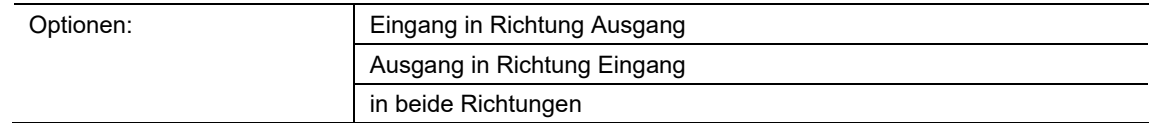

- Eingang in Richtung Ausgang:
	- Telegramme werden vom Objekt "GFx: Eingang" zum Objekt "GFx: Ausgang" weitergeleitet.
- Ausgang in Richtung Eingang:
	- Telegramme werden vom Objekt "GFx: Ausgang" zum Objekt "GFx: Eingang" weitergeleitet.
- in beiden Richtungen:
	- Telegramme werden in beide Richtungen weitergeleitet.

Über den Parameter wird festgelegt, in welche Richtung die Signalweiterleitung erfolgen soll.

# **11.9.5.5 Freigabeobjekt**

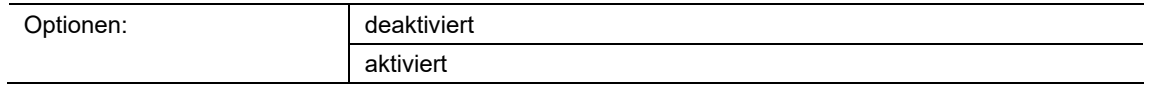

- deaktiviert:
	- Das Objekt "GFx: Steuereingang" ist nicht freigeschaltet.
- aktiviert:
	- Das Objekt "GFx: Steuereingang" ist freigeschaltet. Die Funktion "Tor" kann über das Objekt "GFx: Steuereingang" vorübergehend gesperrt werden.

Über den Parameter wird das 1-Bit-Kommunikationsobjekt "GFx: Steuereingang" freigeschaltet.

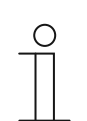

### **Hinweis**

Wenn der Parameter "Freigabeobjekt" aktiviert ist, können die folgenden Parameter eingestellt werden:

- "Objektwert Freigabeobjekt"
- "Freigabeobjekt nach Spannungswiederkehr"
- "Eingangssignal speichern"

# **11.9.5.6 Objektwert Freigabeobjekt**

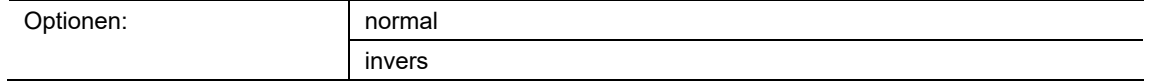

- normal:
	- Wenn über das Objekt "GFx: Steuereingang" ein Aus-Telegramm empfangen wird, wird die Funktion "Tor" gesperrt. Ein Ein-Telegramm hebt die Sperrung wieder auf.
- invers:
	- Wenn über das Objekt "GFx: Steuereingang" ein Ein-Telegramm empfangen wird, wird die Funktion "Tor" gesperrt. Ein Aus-Telegramm hebt die Sperrung wieder auf.

Über den Parameter wird festgelegt, ob die Funktion "Tor" bei Empfang eines Ein- oder Aus-Telegramms vorübergehend gesperrt wird.

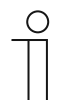

# **Hinweis**

Der Parameter ist nur einstellbar, wenn der Parameter "Freigabeobjekt" auf "aktiviert" eingestellt ist.

### **11.9.5.7 Freigabeobjekt nach Spannungswiederkehr**

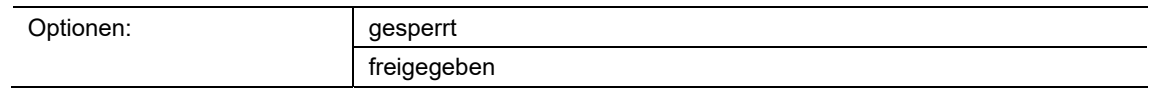

- gesperrt:
	- Nach Busspannungswiederkehr wird das Freigabeobjekt nicht aktiviert. Die Sperrfunktion ist deaktiviert.
- freigegeben:
	- Wenn vor Busspannungsausfall das Freigabeobjekt aktiviert war, wird es auch nach Busspannungswiederkehr aktiviert.

Der Parameter dient dazu, dass nach einer Busspannungswiederkehr ein definierter Wert am Kommunikationsobjekt "GFx: Steuereingang" anliegt.

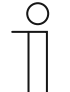

### **Hinweis**

Der Parameter ist nur einstellbar, wenn der Parameter "Freigabeobjekt" auf "aktiviert" eingestellt ist.

# **11.9.5.8 Eingangssignal speichern**

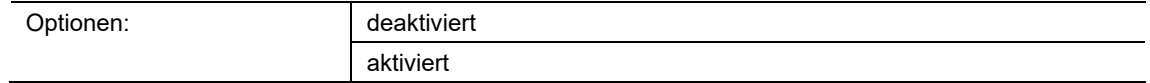

- deaktiviert:
	- Während der Sperrphase werden Eingangstelegramme nicht gespeichert.
- aktiviert:
	- Während der Sperrphase werden Eingangstelegramme gespeichert.

Über den Parameter wird festgelegt, ob während der Sperrphase Eingangssignale gespeichert werden. Das weitere Verhalten ist von der Einstellung des Parameters "Datenflussrichtung" abhängig.

Beispiel:

 $\bigcirc$ 

Datenflussrichtung: Eingang in Richtung Ausgang.

Wenn die Einstellung "aktiviert" gewählt ist, sendet der Ausgang nach der Sperrphase seinen Wert, wenn während der Sperrphase am Eingang ein Telegramm empfangen wurde.

### **Hinweis**

Der Parameter ist nur einstellbar, wenn der Parameter "Freigabeobjekt" auf "aktiviert" eingestellt ist.

# **11.9.6 Applikation — Treppenhauslicht**

Über die Applikation können Schalttelegramme und Werttelegramme mit einer Nachlaufzeit versehen werden.

Die Applikation verfügt über die folgenden Kommunikationsobjekte:

- "GFx: Eingang"
- "GFx: Eingang Ausgang" (1-Bit-Objekt)
- "GFx: Nachlaufzeit" (2-Byte-Objekt)
- "GFx: Ausschaltvorwarnzeit" (2-Byte-Objekt)
- "GFx: Ausgang"

Die Objekte "GFx: Eingang" und "GFx: Ausgang" können die Größe 1 Bit oder 1 Byte annehmen, abhängig vom gewählten Objekttyp.

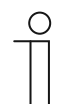

### **Hinweis**

Die Parameter für die Applikation "Treppenhauslicht" sind über **Allgemeine Parameter** und **Erweiterte Parameter** aufrufbar.

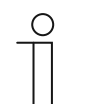

### **Hinweis**

Die Nummer (GF1 … GFx) des Objekts ist abhängig vom verwendeten Kanal.

### **11.9.6.1 Kanalname**

Eingabe: **Name>** | <Name>

Über den Parameter kann der gewählte Kanal benannt werden. Der voreingestellte Name "Kanal" kann gegen einen beliebigen Namen geändert werden. Die Länge des Namens ist auf 30 Zeichen begrenzt.

# **11.9.6.2 Objekttyp /-anzahl**

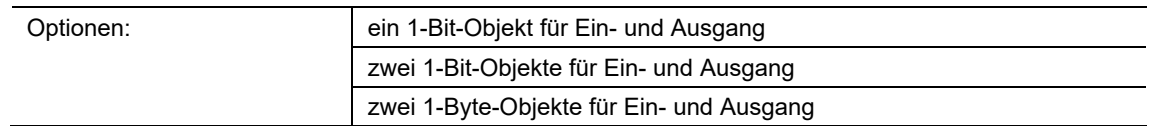

- ein 1-Bit-Objekt für Ein- und Ausgang:
	- Wenn über das Objekt "GFx: Eingang Ausgang" ein Ein-Telegramm empfangen wird, startet eine einstellbare Nachlaufzeit. Nach Ablauf der Nachlaufzeit wird über das Objekt "GFx: Eingang Ausgang" ein Aus-Telegramm (1 Bit) gesendet.
- zwei 1-Bit-Objekte für Ein- und Ausgang:
	- Wenn über das Objekt "GFx: Eingang" ein Schalttelegramm (Ein oder Aus) empfangen wird, startet eine einstellbare Nachlaufzeit. Gleichzeitig wird ein Telegramm mit demselben Wert des am Eingang empfangenen Telegramms (Ein oder Aus) über das Objekt "GFx: Ausgang" gesendet. Nach Ablauf der Nachlaufzeit wird über das Objekt "GFx: Ausgang" ein Aus-Telegramm (1 Bit) gesendet.
- zwei 1-Byte-Objekte für Ein- und Ausgang:
	- Wenn über das Objekt "GFx: Eingang" ein Werttelegramm empfangen wird, startet eine einstellbare Nachlaufzeit. Gleichzeitig wird ein Telegramm mit demselben Wert des am Eingang empfangenen Telegramms (1-Byte) über das Objekt "GFx: Ausgang" gesendet. Nach Ablauf der Nachlaufzeit wird über das Objekt "GFx: Ausgang" ein Telegramm mit dem Wert "0" (1 Byte) gesendet.

Über den Parameter wird die Größe und Anzahl der Kommunikationsobjekte für die Applikation "Treppenhauslicht" festgelegt.

Die Nachlaufzeit des Treppenhauslichts wird über den Parameter "Nachlaufzeit" eingestellt.

### **11.9.6.3 Nachlaufzeit**

Optionen: Einstellmöglichkeit von 00:00:10 bis 01:30:00 (hh:mm:ss)

Über den Parameter wird die Nachlaufzeit des Treppenhauslichts eingestellt. Die Nachlaufzeit ist in Schritten von einer Sekunde einstellbar.

Wann die Nachlaufzeit gestartet wird, ist abhängig von der Einstellung des Parameters "Objekttyp /-anzahl". Der Parameter "Objekttyp /-anzahl" legt außerdem fest, ob nach Ablauf der Nachlaufzeit ein Aus-Telegramm (1 Bit) oder ein Telegramm mit dem Wert "0" (1 Byte) gesendet wird.

# **11.9.6.4 Retriggerung**

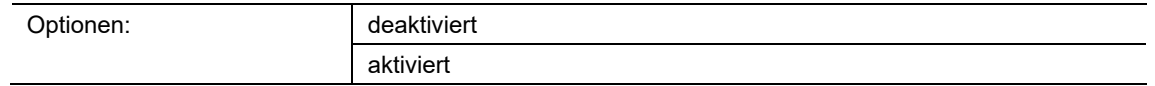

- deaktiviert:
	- Eingestellte Nachlaufzeit läuft immer bis zum Ende ab, so dass über das Objekt "GFx: Ausgang" immer ein Telegramm nach Ablauf der Verzögerungszeit gesendet wird.
- aktiviert:
	- Nachlaufzeit wird immer neu gestartet, wenn ein Telegramm über das Objekt "GFx: Eingang" empfangen wird.

Über den Parameter wird festgelegt, ob die Nachlaufzeit neu gestartet wird, wenn ein weiteres Telegramm über das Objekt "GFx: Eingang" empfangen wird. Dieses Verhalten wird Retriggern genannt.

Eine Retriggerung ist z. B. bei einer Nachlaufzeit von Bewegungsmeldern sinnvoll. Somit wird die Nachlaufzeit immer wieder zurückgesetzt, solange Bewegung erkannt wird.

Wenn in der Retriggerungsphase Telegramme mit unterschiedlichen Werten empfangen werden, wird nach Ablauf der Nachlaufzeit immer nur der zuletzt empfangene Wert über das Objekt "GFx: Ausgang" gesendet.

### **11.9.6.5 Ausschaltvorwarnung**

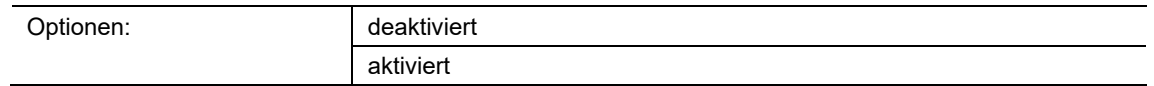

- deaktiviert:
	- Das Treppenhauslicht erlischt ohne Flackern am Ende der Nachlaufzeit.
- aktiviert<sup>.</sup>
	- Das Treppenhauslicht flackert vor Ablauf der Nachlaufzeit.

Bevor sich das Treppenhauslicht ausschaltet, wird durch kurzes Flackern oder Herunterdimmen der Beleuchtung das Ende der Beleuchtungszeit signalisiert. Der Benutzer kann dann rechtzeitig das Licht nachtasten.

Über den Parameter wird festgelegt, ob ein zusätzlicher Wert über das Ausgangsobjekt kurz vor Ablauf der Nachlaufzeit gesendet wird.

# **11.9.6.6 Zeit für Ausschaltvorwarnung (s)**

Optionen: Einstellmöglichkeit von 1 bis 5400

Über den Parameter wird festgelegt, wann die Treppenhausbeleuchtung durch Flackern oder Herunterdimmen vor dem Ende der Nachlaufzeit warnen soll. Die Warnung erfolgt nach der eingestellten Zeit vor Ablauf der Nachlaufzeit.

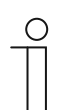

#### **Hinweis**

Der Parameter ist nur einstellbar, wenn der Parameter "Ausschaltvorwarnung" auf "aktiviert" eingestellt ist.

### **11.9.6.7 Wert für Ausschaltvorwarnung (%)**

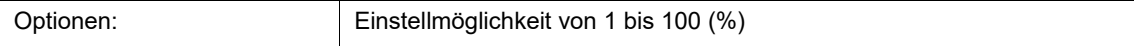

Über den Parameter wird der Wert eingestellt, der über das Objekt "GFx: Ausgang" gesendet wird. Der Wert wird zu dem Zeitpunkt gesendet, der über den Parameter "Zeit für Ausschaltvorwarnung" eingestellt ist.

Der eingestellte Prozentwert wird einmalig gesendet und nach ca. einer Sekunde durch den ursprünglichen Ausgangswert ersetzt.

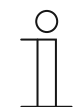

#### **Hinweis**

Der Parameter ist nur einstellbar, wenn der Parameter "Objekttyp /-anzahl" auf "zwei 1-Byte-Objekte für Ein- und Ausgang" und der Parameter "Ausschaltvorwarnung" auf "aktiviert" eingestellt ist.

### **11.9.6.8 bei Download Nachlauf- und Ausschaltvorwarnzeit überschreiben**

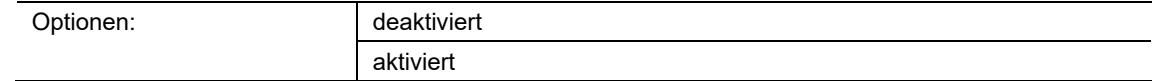

- deaktiviert:
	- Nachlaufzeit und Ausschaltvorwarnzeit werden bei einer Neuprogrammierung des Geräts nicht überschrieben.
- aktiviert:
	- Nachlaufzeit und Ausschaltvorwarnzeit werden bei einer Neuprogrammierung des Geräts überschrieben.

Über die Kommunikationsobjekte "GFx: Nachlaufzeit" und "GFx: Zeit für Ausschaltvorwarnung" können Telegramme mit neuen Zeiten empfangen werden. Die empfangenen 2-Byte-Werte werden in den Speicher des Geräts geschrieben und bleiben auch nach einem Spannungsausfall erhalten.

Über den Parameter wird festgelegt, ob die empfangenen Speicherwerte bei einer Neuprogrammierung des Geräts erhalten bleiben oder durch die in der Parametriersoftware vorgegebenen Werte ersetzt werden.

# **11.9.7 Applikation — Verzögerung**

Mit der Applikation können über das Objekt "Eingang" Telegramme empfangen werden. Mit einer eingestellten Verzögerungszeit werden die empfangenen Telegramme über das Objekt "Ausgang" gesendet.

Die Applikation verfügt über die folgenden Kommunikationsobjekte:

- "GFx: Eingang"
- "GFx: Ausgang"
- "GFx: Verzögerungszeit" (2-Byte-Objekt)

Die Objekte "GFx: Eingang" und "GFx: Ausgang" können verschiedene Größen annehmen (1 Bit … 4 Byte, abhängig vom gewählten Objekttyp).

Für die unterschiedlichen Anwendungsfälle können die Bit-Größen der Objekte "GFx: Eingang" und "GFx: Ausgang" gemeinsam angepasst werden.

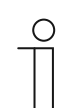

# **Hinweis**

Die Parameter für die Applikation "Verzögerung" sind über Allgemeine **Parameter** und **Erweiterte Parameter** aufrufbar.

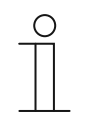

### **Hinweis**

Die Nummer (GF1 … GFx) des Objekts ist abhängig vom verwendeten Kanal.

# **11.9.7.1 Kanalname**

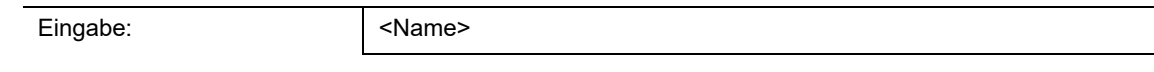

Über den Parameter kann der gewählte Kanal benannt werden. Der voreingestellte Name "Kanal" kann gegen einen beliebigen Namen geändert werden. Die Länge des Namens ist auf 30 Zeichen begrenzt.

**11.9.7.2 Objekttyp** 

| Optionen: |
|-----------|
|-----------|

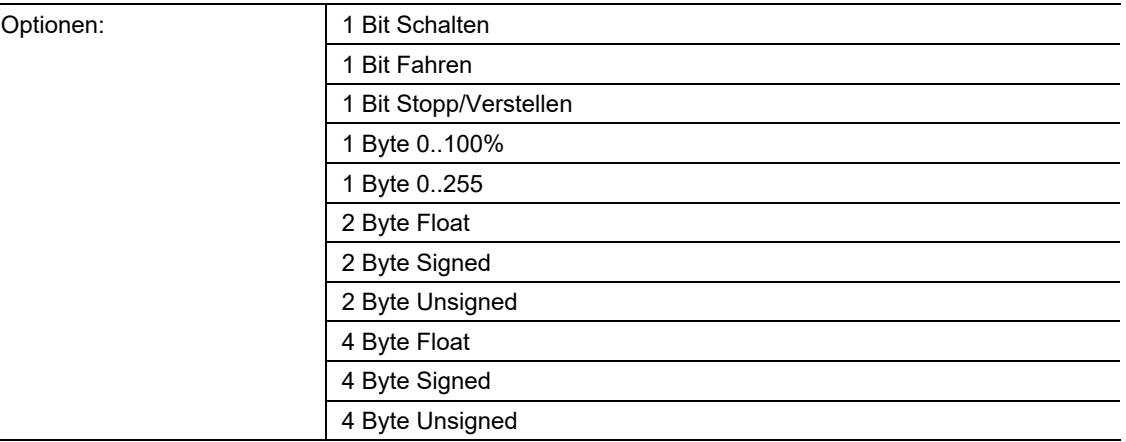

- 1 Bit Schalten:
	- Wert wird als 1-Bit-Schaltbefehl gesendet (0 oder 1), z. B. Ein/Aus, freigegeben/gesperrt, wahr/unwahr.
- 1 Bit Fahren:
	- Wert wird als 1-Bit-Schaltbefehl gesendet, z. B. Auf- oder Abfahrt.
- 1 Bit Stopp/Verstellen:
	- Wert wird als 1-Bit-Schaltbefehl gesendet, z. B. Fahrt stoppen, Lamellen verstellen.
- 1 Byte 0..100%:
	- Wert wird als 1-Byte-Wert ohne Vorzeichen (Prozentwert) gesendet.  $(0 = 0\% , 255 = 100\%)$
- 1 Byte 0..255:
	- Wert wird als 1-Byte-Wert ohne Vorzeichen gesendet. Beliebiger Wert 0 … 255.
- 2 Byte Float:
	- Wert wird als Gleitkommawert gesendet (-671088,6 … 670760,9), z. B. Temperaturoder Feuchtigkeitswert.
- 2 Byte Signed:
	- Wert wird als 2-Byte-Wert mit Vorzeichen gesendet (-32768 … +32767), z. B. Zeitdifferenz oder Prozentdifferenz.
- 2 Byte Unsigned:
	- Wert wird als 2-Byte-Wert ohne Vorzeichen gesendet (0 … 65535), z. B. Zeit- oder Helligkeitswert.
- 4 Byte Float:
	- Wert wird als 4-Byte-Gleitkommawert gesendet (-4000000 bis 4000000), physikalische Werte, z. B. Leuchtstärke, Leistung, Druck.
- 4 Byte Signed:
	- Wert wird als 4-Byte-Wert mit Vorzeichen gesendet (-2147483648 … +2147483647), z. B. Zählimpuls, Zeitdifferenz.
- 4 Byte Unsigned:
	- Wert wird als 4-Byte-Wert ohne Vorzeichen gesendet (0 … 4294967295), z. B. Zählimpuls.

Die eingestellte Option legt den Datentyp des Eingangs- und Ausgangsobjekts gemeinsam fest.

### **11.9.7.3 Verzögerungszeit**

Optionen: Einstellmöglichkeit von 00:00:01.000 bis 01:00:00.000 (hh:mm:ss.fff)

Über den Parameter wird eingestellt, mit welcher Verzögerung die über das Objekt "GFx: Eingang" empfangenen Telegramme über das Objekt "GFx: Ausgang" gesendet werden.

Die Verzögerungszeit ist in Schritten von einer Millisekunde einstellbar.

# **11.9.7.4 Retriggerung**

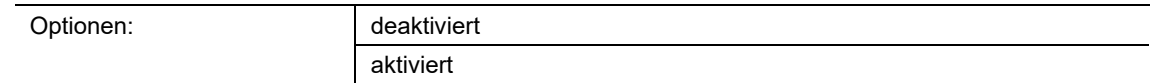

- deaktiviert:
	- Eingestellte Nachlaufzeit läuft immer bis zum Ende ab, so dass über das Objekt "GFx: Ausgang" immer ein Telegramm nach Ablauf der Verzögerungszeit gesendet wird.
- aktiviert:
	- Nachlaufzeit wird immer neu gestartet, wenn ein Telegramm über das Objekt "GFx: Eingang" empfangen wird.

Über den Parameter wird festgelegt, ob die Nachlaufzeit neu gestartet wird, wenn ein weiteres Telegramm über das Objekt "GFx: Eingang" empfangen wird. Dieses Verhalten wird Retriggern genannt.

Eine Retriggerung ist z. B. bei einer Nachlaufzeit von Bewegungsmeldern sinnvoll. Somit wird die Nachlaufzeit immer wieder zurückgesetzt, solange Bewegung erkannt wird.

Wenn in der Retriggerungsphase Telegramme mit unterschiedlichen Werten empfangen werden, wird nach Ablauf der Nachlaufzeit immer nur der zuletzt empfangene Wert über das Objekt "GFx: Ausgang" gesendet.

# **11.9.7.5 Filter aktiv**

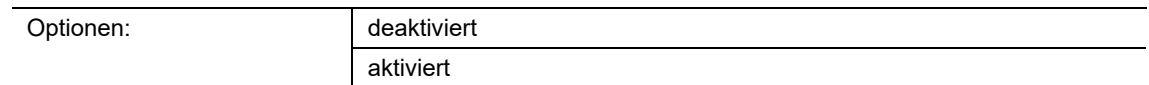

- deaktiviert:
	- Filter ist nicht aktiv.
- aktiviert:
	- Filter ist aktiv. Filterfunktion und Filterwert können eingestellt werden.

Über den Parameter wird festgelegt, ob ein Filter für die Verzögerung von Telegrammen verwendet wird.

# **11.9.7.6 Filterfunktion**

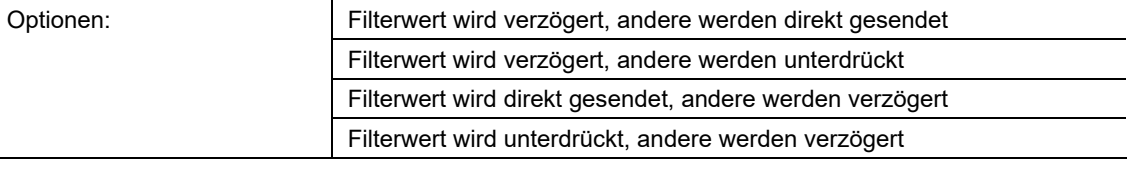

- Filterwert wird verzögert, andere werden direkt gesendet:
	- Nur der Filterwert wird verzögert gesendet. Alle anderen Werte werden direkt gesendet.
- Filterwert wird verzögert, andere werden unterdrückt:
	- Nur der Filterwert wird verzögert gesendet. Alle anderen Werte werden blockiert.
- Filterwert wird direkt gesendet, andere werden verzögert:
	- Nur der Filterwert wird direkt gesendet. Alle anderen Werte werden verzögert gesendet.
- Filterwert wird unterdrückt, andere werden verzögert:
	- Nur der Filterwert wird blockiert. Alle anderen Werte werden verzögert gesendet.

Über den Parameter kann eine Bedingung für das Versenden des Filterwerts gegenüber allen anderen Werten festgelegt werden.

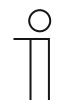

### **Hinweis**

Der Parameter ist nur einstellbar, wenn der Parameter "Filter aktiv" auf "aktiviert" eingestellt ist.

# **11.9.7.7 Filterwert**

Die möglichen Optionen und Einstellgrenzen sind abhängig vom Parameter "Objekttyp".

# **Optionen bei Auswahl "1 Bit Schalten":**

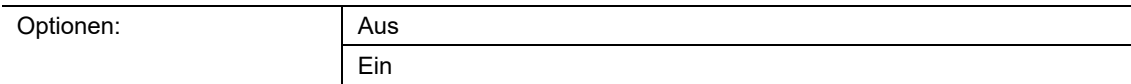

# Optionen bei Auswahl "1 Bit Fahren" und "1 Bit Stopp/Verstellen":

Optionen: auf ab

# **Optionen bei Auswahl "1 Byte 0..100%":**

Optionen: Einstellmöglichkeit von 0 bis 100 (%)

# **Optionen bei Auswahl "1 Byte 0..255":**

Optionen: Einstellmöglichkeit von 0 bis 255

# **Optionen bei Auswahl "2 Byte Float":**

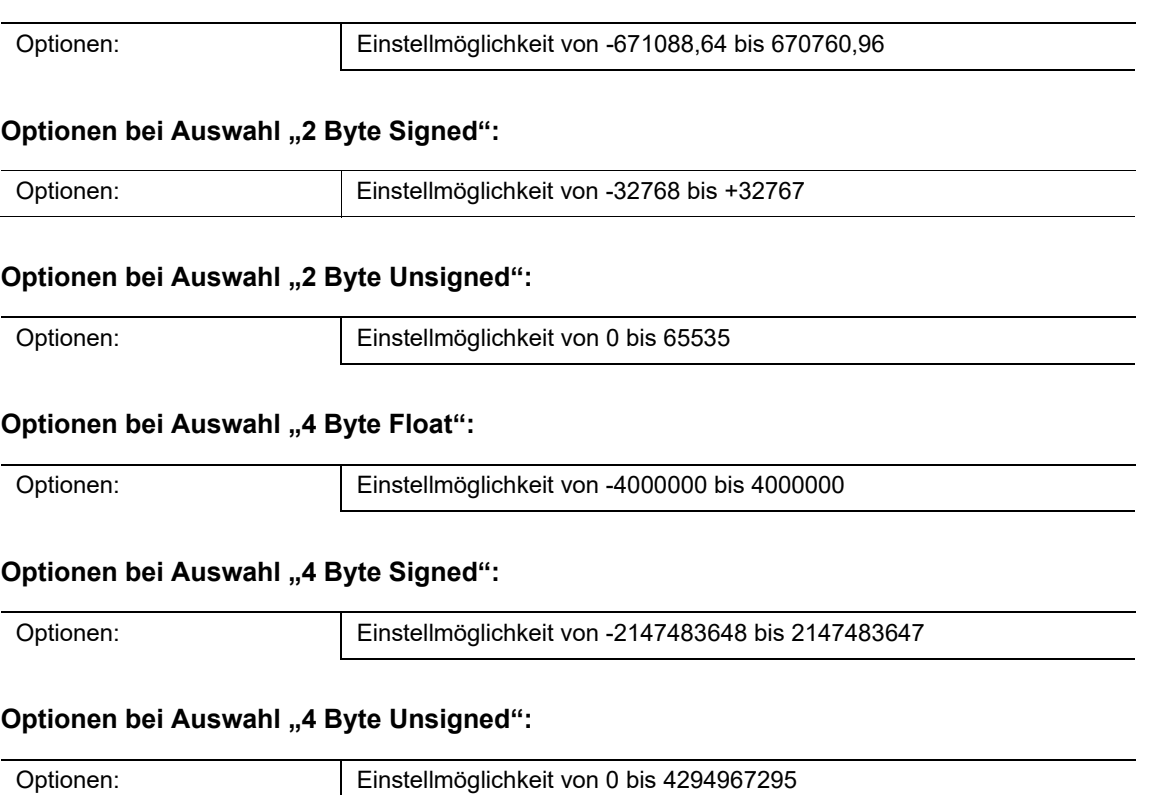

Über den Parameter wird der Wert festgelegt, der besonders beachtet wird. Der Datentyp bzw. die Größe ist abhängig vom Parameter "Objekttyp".

Der verbundene Parameter "Filterfunktion" legt eine Bedingung für das Versenden des Filterwerts fest.

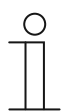

### **Hinweis**

Der Parameter ist nur einstellbar, wenn der Parameter "Filter aktiv" auf "aktiviert" eingestellt ist.

# **11.9.7.8 Bei Download Verzögerungszeit überschreiben**

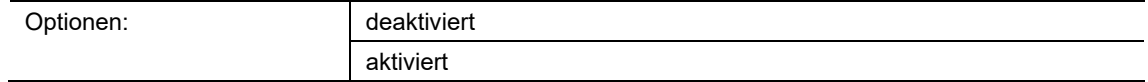

- deaktiviert:
	- Verzögerungszeit wird bei einer Neuprogrammierung des Geräts nicht überschrieben.
- aktiviert:
	- Verzögerungszeit wird bei einer Neuprogrammierung des Geräts überschrieben.

Über das 2-Byte-Kommunikationsobjekt "GFx: Verzögerungszeit" kann ein Telegramm mit einer neuen Verzögerungszeit (s) empfangen werden. Der empfangene 2-Byte-Wert wird in den Speicher des Geräts geschrieben, und bleibt auch nach einem Spannungsausfall erhalten.

Über den Parameter wird festgelegt, ob der empfangene Speicherwert bei einer Neuprogrammierung des Geräts erhalten bleibt oder durch den in der Parametriersoftware vorgegebenen Wert ersetzt wird.

# **11.9.8 Applikation — Min- Maxwertgeber**

Über die Applikation können bis zu acht Eingangswerte miteinander verglichen werden.

Die folgenden Kommunikationsobjekte stehen zur Verfügung:

- "GFx: Ausgang"
- "GFx: Eingang x"

Die Objekte "GFx: Eingang x" und "GFx: Ausgang" können verschiedene Größen annehmen (1 Byte … 4 Byte, abhängig vom gewählten Objekttyp).

Für die unterschiedlichen Anwendungsfälle können die Bit-Größen der Objekte "GFx: Eingang x" und "GFx: Ausgang" gemeinsam angepasst werden.

Die Applikation kann über das Ausgangsobjekt entweder den größten Eingangswert, den kleinsten Eingangswert oder den Durchschnitt aller Eingangswerte senden. Gesendet werden die Werte entweder bei jeder Zuweisung der Eingänge oder bei Änderung des Ausgangsobjekts.

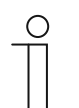

### **Hinweis**

Die Parameter für die Applikation "Min- Maxwertgeber" sind über **Allgemeine Parameter** aufrufbar.

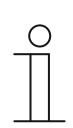

### **Hinweis**

Die Nummer (GF1 … GFx) des Objekts ist abhängig vom verwendeten Kanal.

# **11.9.8.1 Kanalname**

Eingabe:  $\blacksquare$  <Name>

Über den Parameter kann der gewählte Kanal benannt werden. Der voreingestellte Name "Kanal" kann gegen einen beliebigen Namen geändert werden. Die Länge des Namens ist auf 30 Zeichen begrenzt.

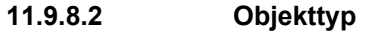

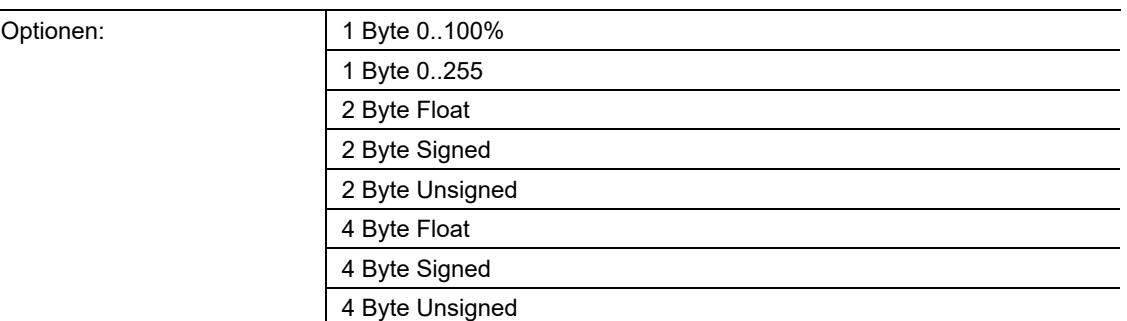

- 1 Byte 0..100%:
	- Wert wird als 1-Byte-Wert ohne Vorzeichen (Prozentwert) gesendet.  $(0 = 0 \%, 255 = 100 \%)$
- 1 Byte 0..255:
	- Wert wird als 1-Byte-Wert ohne Vorzeichen gesendet. Beliebiger Wert 0 … 255.
- 2 Byte Float:
	- Wert wird als Gleitkommawert gesendet (-671088,6 … 670760,9), z. B. Temperaturoder Feuchtigkeitswert.
- 2 Byte Signed:
	- Wert wird als 2-Byte-Wert mit Vorzeichen gesendet (-32768 … +32767), z. B. Zeitdifferenz oder Prozentdifferenz.
- 2 Byte Unsigned:
	- Wert wird als 2-Byte-Wert ohne Vorzeichen gesendet (0 … 65535), z. B. Zeit- oder Helligkeitswert.
- 4 Byte Float:
	- Wert wird als 4-Byte-Gleitkommawert gesendet, physikalische Werte, z. B. Leuchtstärke, elektrische Leistung, Druck.
- 4 Byte Signed:
	- Wert wird als 4-Byte-Wert mit Vorzeichen gesendet (-2147483648 … +2147483647), z. B. Zählimpuls, Zeitdifferenz.
- 4 Byte Unsigned:
	- Wert wird als 4-Byte-Wert ohne Vorzeichen gesendet (0 … 4294967295), z. B. Zählimpuls.

Die eingestellte Option legt den Datentyp des Eingangs- und Ausgangsobjekts gemeinsam fest.

### **11.9.8.3 Anzahl der Eingangsobjekte**

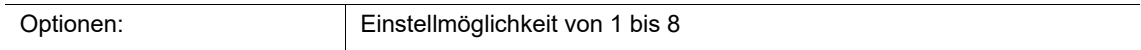

Über den Parameter wird eingestellt, wie viele Eingangstelegramme miteinander verglichen werden.

# **11.9.8.4 Ausgang sendet**

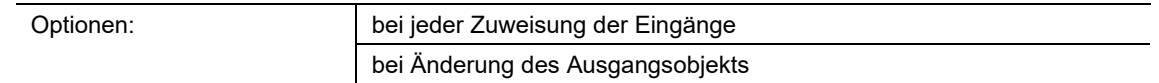

- bei jeder Zuweisung der Eingänge:
	- Immer wenn ein Telegramm an einem der Eingangsobjekte empfangen wird, wird über das Ausgangsobjekt ein Telegramm gesendet.
- bei Änderung des Ausgangsobjekts:
	- Nur, wenn sich der Wert des Ausgangsobjekts ändert, wird ein Ausgangstelegramm gesendet.

Über den Parameter wird festgelegt, unter welcher Bedingung ein Telegramm gesendet wird.

Bei der Einstellung "bei jeder Zuweisung der Eingänge" wird bei jedem Erhalt eines Telegramms auf einem der Eingänge ein Ausgangstelegramm gesendet. In diesem Fall wird auch ein Ausgangstelegramm gesendet, wenn sich der Wert des Ausgangs nicht geändert hat.

# **11.9.8.5 Ausgangsobjekt**

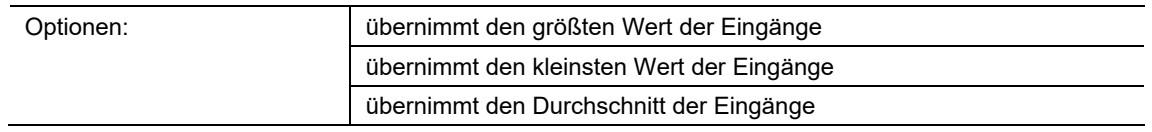

- übernimmt den größten Wert der Eingänge:
	- Der größte Wert aller Eingangstelegramme wird über das Ausgangsobjekt gesendet.
- übernimmt den kleinsten Wert der Eingänge:
	- Der kleinste Wert aller Eingangstelegramme wird über das Ausgangsobjekt gesendet.
- übernimmt den Durchschnitt der Eingänge:
	- Der Durchschnittswert der Eingangstelegramme wird über das Ausgangsobjekt gesendet.

Die Applikation "Min- Maxwertgeber" vergleicht die Werte, die an den Eingangsobjekten anliegen, miteinander.

Über den Parameter kann festgelegt werden, ob der größte, kleinste oder Durchschnitt aller Eingangswerte gesendet wird. Wenn der Durchschnittswert gesendet wird, ermittelt die Applikation den arithmetischen Mittelwert der Eingänge. Kommastellen werden dabei auf- oder abgerundet.

Beispiel:

- Objekttyp: "2 Byte Signed", 2 Eingangsobjekte
- Eingang 1: Wert "4"
- Eingang 2: Wert "5"

(Eingang 1 + Eingang 2) / 2 = arithmetischer Mittelwert;  $(4 + 5)$  / 2 = 4,5

Gesendeter Durchschnittswert: 5

# **11.9.9 Applikation — Lichtszenenaktor**

Über die Applikation können bis zu acht Szenen und acht Aktorgruppen angelegt werden.

Die folgenden Kommunikationsobjekte stehen zur Verfügung:

- "GFx: Szenenaufruf"
- "GFx: Aktorgruppe x"

Das Eingangsobjekt "Szenenaufruf" hat die Größe 1 Byte. Die Ausgangsobjekte können verschiedene Größen annehmen (1 Bit … 4 Byte, abhängig vom gewählten Objekttyp).

Über die Applikation können Szenen, die im Gerät hinterlegt sind, aufgerufen werden. Dies geschieht über den Empfang der Szenennummer am Objekt "Szenenaufruf".

Zur Ansteuerung unterschiedlicher Aktoren ist die Größe der Objekte "GFx: Aktorgruppe x" über den Parameter "Objekttyp Aktorgruppe" einstellbar.

Der Benutzer hat die Möglichkeit, Szenen zu speichern. Dazu muss ein entsprechendes Speichertelegramm empfangen werden.

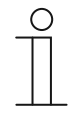

#### **Hinweis**

Die Parameter für die Applikation "Lichtszenenaktor" sind über **Allgemeine Parameter**, **Konfiguration der Aktorobjekte** und **Konfiguration der Szene x** aufrufbar.

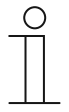

### **Hinweis**

Die Nummer (GF1 … GFx) des Objekts ist abhängig vom verwendeten Kanal.

#### **11.9.9.1 Kanalname**

Eingabe:  $\vert$  <Name>

Über den Parameter kann der gewählte Kanal benannt werden. Der voreingestellte Name "Kanal" kann gegen einen beliebigen Namen geändert werden. Die Länge des Namens ist auf 30 Zeichen begrenzt.

### **11.9.9.2 Anzahl Szenen**

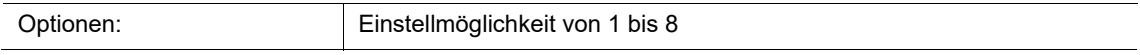

Über den Parameter können bis zu acht Szenen für den Lichtszenenaktor konfiguriert werden.

### **11.9.9.3 Anzahl Aktorgruppen**

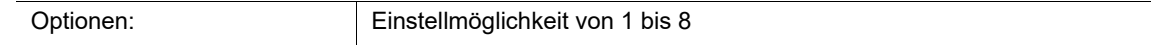

Über den Parameter können bis zu acht Aktorgruppen für den Lichtszenenaktor konfiguriert werden.

Beim Aufruf einer Szene werden über das Kommunikationsobjekt "GFx: Aktorgruppe x" nacheinander Telegramme gesendet. Wenn z. B. beim Aufruf einer Szene vier Leuchtengruppen, eine Jalousie und ein absoluter Temperaturwert gesendet werden sollen, dann muss der Parameter auf "6" Aktorgruppen eingestellt werden.

Die Bit-Größe der Kommunikationsobjekte "GFx: Aktorgruppe x" wird über den Parameter "Objekttyp Aktorgruppe x" eingestellt.

### **11.9.9.4 Zeit für Telegrammverzögerung**

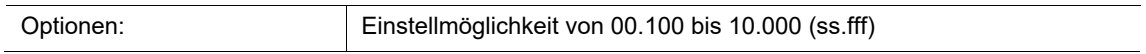

Beim Aufruf einer Szene, werden über die Kommunikationsobjekte "GFx: Aktorgruppe x" nacheinander Telegramme gesendet. Die Reihenfolge ist fest vorgegeben. Zuerst wird das Telegramm der Aktorgruppe A, dann das Telegramm der Aktorgruppe B, usw. gesendet.

Über den Parameter wird die Verzögerungszeit zwischen den einzelnen Telegrammen eingestellt.

#### **11.9.9.5 Szenen bei Download überschreiben**

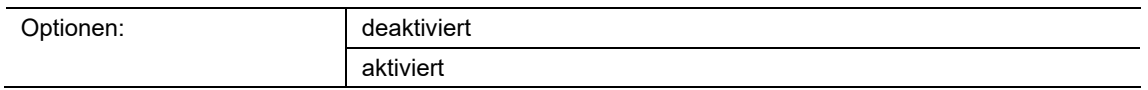

■ deaktiviert:

- Vom Benutzer gespeicherte Szenenwerte verbleiben im Gerät.
- aktiviert:
	- Bei einem Programmiervorgang des Geräts werden die vom Benutzer gespeicherten Werte mit den in der Parametriersoftware voreingestellten Werten überschrieben.

Über eine lange Tastenbetätigung am Gerät kann eine Szenenspeicherung ausgelöst werden. Die Kommunikationsobjekte "GFx: Aktorgruppe x" senden Leseanforderungen an die verknüpften Aktoren. Wenn bei den Objekten der verknüpften Aktoren das L-Flag gesetzt ist, senden die Aktoren ein Antworttelegramm mit ihren aktuellen Werten an das Gerät.

Wenn der Parameter aktiviert ist, werden die aktuellen Szenenwerte gespeichert und überschreiben dabei die vorherigen Werte.

# **11.9.9.6 Objekttyp Aktorgruppe x**

Optionen

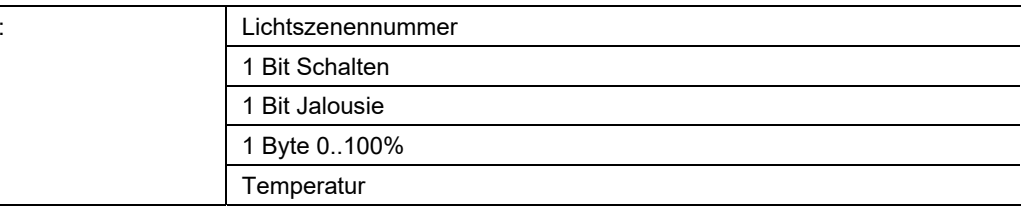

- 1 Bit Schalten:
	- Wert wird als 1-Bit-Schaltbefehl gesendet (0 oder 1), z. B. Ein/Aus, freigegeben/gesperrt, wahr/unwahr.
- 1 Bit Jalousie:
	- Wert wird als 1-Bit-Schaltbefehl gesendet, z. B. Auf- oder Abfahrt.
- 1 Byte 0..100%:
	- Wert wird als 1-Byte-Wert ohne Vorzeichen (Prozentwert) gesendet.  $(0 = 0 \%, 255 = 100 \%)$
- Temperatur:
	- Wert wird als 2 Byte-Gleitkommawert gesendet (-671088,6 … 670760,9).

Über den Parameter wird den Datentyp des Kommunikationsobjekts "GFx: Aktorgruppe x" für unterschiedliche Anwendungsfälle eingestellt.

### **11.9.9.7 Szenennummer**

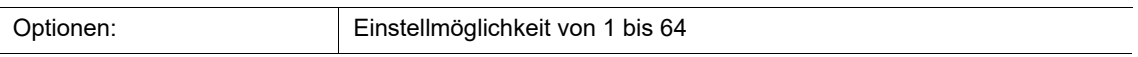

Über den Parameter wird festgelegt, welche Lichtszene gestartet wird.

# **11.9.9.8 Szene kann gespeichert werden**

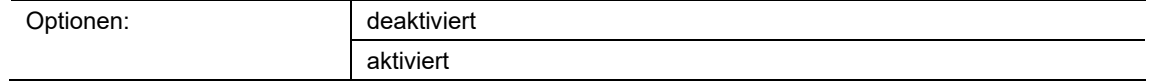

- deaktiviert:
	- Gespeicherte Szenenwerte, die beim Szenenaufruf über die verschiedenen Aktorobjekte gesendet werden, können vom Benutzer nicht geändert und überschrieben werden.
- aktiviert:
	- Aktuelle Szenenwerte der Aktorobjekte können vom Benutzer im Gerät überschrieben und gespeichert werden.

Über den Parameter wird festgelegt, ob der Benutzer eine Szenenspeicherung auslösen kann. Die Kommunikationsobjekte "GFx: Aktorgruppe x" senden in diesem Fall Leseanforderungen an die verknüpften Aktoren. Sofern bei den Kommunikationsobjekten der verknüpften Aktoren das L-Flag gesetzt ist, werden diese über ein Antworttelegramm ihre aktuellen Werte an das Gerät senden. Die Werte werden im Speicher abgelegt und überschreiben die vorherigen Werte. Diese gehen auch bei einem Spannungsausfall nicht verloren.

# **11.9.9.9 Aktorgruppe x**

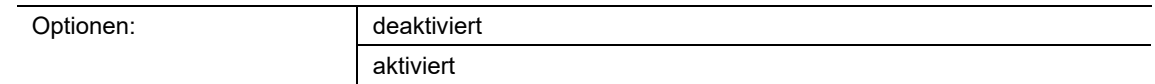

- deaktiviert:
	- Bei Aufruf der Szene wird der Wert der Aktorgruppe x nicht gesendet.
- aktiviert:
	- Bei Aufruf der Szene wird der Wert der Aktorgruppe x gesendet.

Über den Parameter wird festlegen, ob bei einem Aufruf der Lichtszene ein Telegramm der Aktorgruppe x gesendet wird.

Die möglichen Optionen und Einstellgrenzen sind abhängig vom Parameter "Objekttyp Aktorgruppe x".

# **11.9.9.10 Lichtszenennummer**

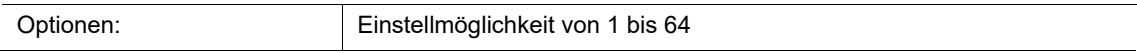

Einstellmöglichkeit, wenn der Parameter "Objekttyp Aktorgruppe x" auf "Lichtszenennummer" eingestellt ist.

# **11.9.9.11 Wert**

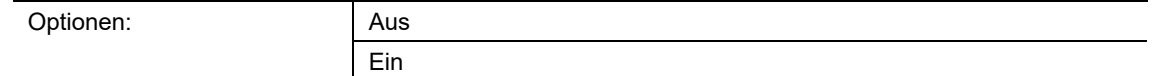

Einstellbare Optionen, wenn der Parameter "Objekttyp Aktorgruppe x" auf "1 Bit Schalten" eingestellt ist.

### **11.9.9.12 Wert**

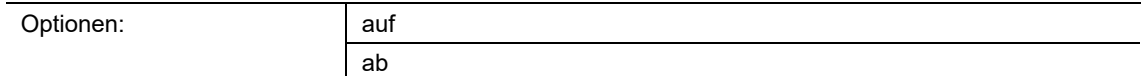

Einstellbare Optionen, wenn der Parameter "Objekttyp Aktorgruppe x" auf "1 Bit Jalousie" eingestellt ist.

### **11.9.9.13 Wert (%)**

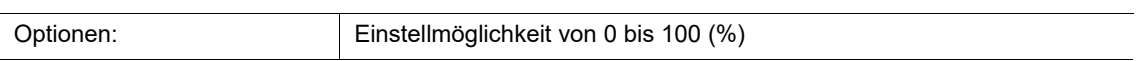

Einstellmöglichkeit, wenn der Parameter "Objekttyp Aktorgruppe x" auf "1 Byte 0..100 %" eingestellt ist.

### **11.9.9.14 Temperatur**

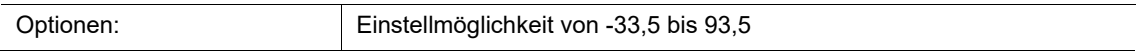

Einstellmöglichkeit, wenn der Parameter "Objekttyp Aktorgruppe x" auf "Temperatur" eingestellt ist.

# 12 Kommunikationsobjekte

# **12.1 Kommunikationsobjekte**

### **12.1.1 DS — Temperaturwert**

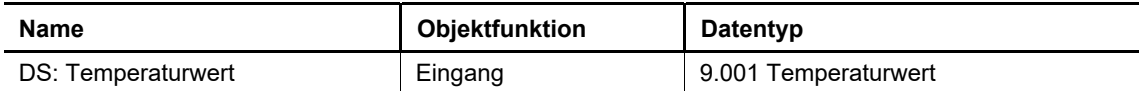

Über das 2-Byte-Kommunikationsobjekt wird der Ist-Temperaturwert für die Anzeige im Display empfangen. Der Parameter "Ist-Temperaturwert über" muss auf "Komm.-Objekt" eingestellt sein.

### **12.1.2 DS — Uhrzeit**

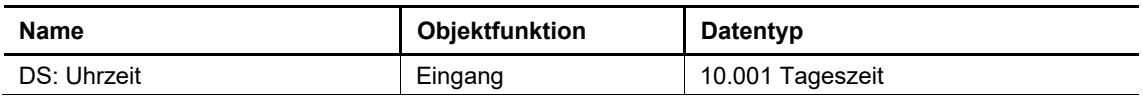

Über das 3-Byte-Kommunikationsobjekt wird die Uhrzeit für die Anzeige im Display empfangen.

### **12.1.3 DS — Datum**

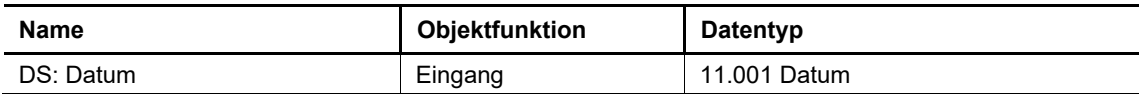

Über das 3-Byte-Kommunikationsobjekt wird das Datum für die Anzeige im Display empfangen.

# **12.1.4 DS — CO2-Wert**

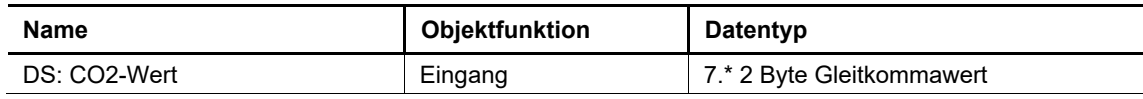

Über das 2-Byte-Kommunikationsobjekt wird der CO2-Wert für die Anzeige im Display empfangen. Der Parameter "CO2-Wert über" muss auf "Komm.-Objekt" eingestellt sein.

# **12.1.5 DS — Relative Luftfeuchte**

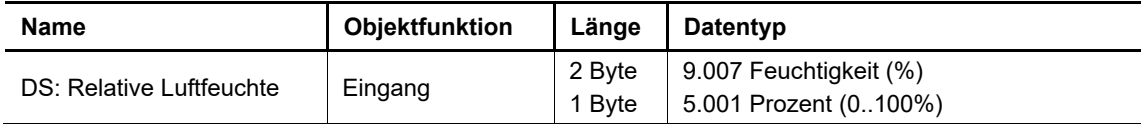

Je nach Parametereinstellung wird entweder über das 1-Byte- oder das 2-Byte-Kommunikationsobjekt der Luftfeuchtewert für die Anzeige im Display empfangen.

Der Parameter "Relativen Luftfeuchtewert über" muss auf "Komm.-Objekt" eingestellt sein.

# **12.1.6 DS — Display Tag/Nacht**

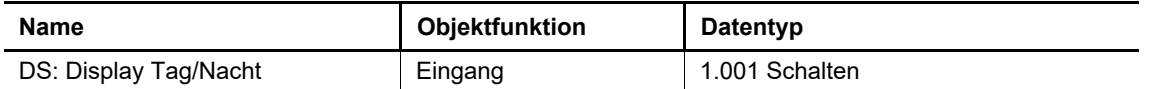

Über das 1-Bit-Kommunikationsobjekt wird die Stärke der Hinterleuchtung des Displays entsprechend der Vorgaben aus den Parametern "Display-Hinterleuchtung Tag/Nacht" geschaltet. Wenn über das Objekt ein Telegramm mit dem Wert "1" empfangen wird, leuchtet das Display entsprechend der Einstellung des Parameters "Display-Hinterleuchtung Tag". Bei Empfang eines Telegramms mit dem Wert "0" leuchtet das Display entsprechend der Einstellung des Parameters "Display-Hinterleuchtung Nacht".

Der Parameter "Display-Hinterleuchtung weiß" muss auf "über Komm.-Objekt Tag/Nacht" eingestellt sein.

# **12.1.7 DS — Displayhinterleuchtung rot**

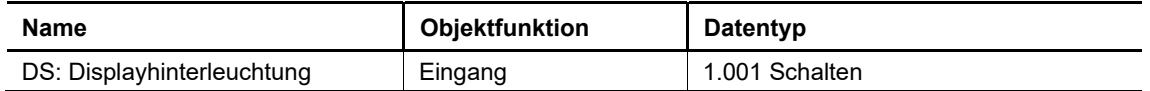

Wenn über das 1-Bit-Kommunikationsobiekt ein Telegramm mit dem Wert "1" empfangen wird, dann wechselt das Gerät, wenn parametriert, in eine rote Display-Hinterleuchtung.

Der Parameter "Display-Hinterleuchtung rot" muss auf "über Komm.-Objekt" eingestellt sein.

### **12.1.8 DS — Einheitenumschaltung**

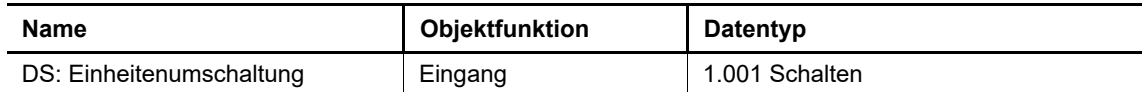

Über das 1-Bit-Kommunikationsobjekt kann die Temperaturanzeige zwischen Grad Celsius (°C) und Grad Fahrenheit (°F) gewechselt werden. Wenn über das Objekt ein Telegramm mit dem Wert "1" empfangen wird, wird die Temperatur in °F angezeigt. Bei Empfang eines Telegramms mit dem Wert "0" wird die Temperatur in °C angezeigt.
## **12.1.9 LED — Alarm**

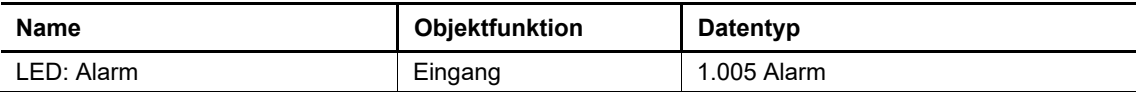

Über das 1-Bit-Kommunikationsobjekt wird ein Alarmsignal empfangen. Wenn über das Objekt ein Ein-Telegramm empfangen wird, blinken die LEDs der Tasten, bei denen der Parameter "Alarmfunktion berücksichtigen" auf "Ja" eingestellt wurde. Wenn über das Objekt ein Aus-Telegramm empfangen wird, leuchten die LEDs dauerhaft.

#### **12.1.10 LED — Tag-/Nachtbetrieb**

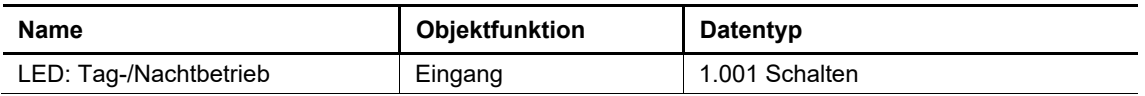

Über das 1-Bit-Kommunikationsobjekt wird die Beleuchtung der Tasten hell oder dunkel geschaltet, bei denen der Parameter "Tag-/Nachtfunktion berücksichtigen" auf "Ja" eingestellt wurde.. Wenn über das Objekt ein Telegramm mit dem Wert "1" empfangen wird, leuchten die Tasten-LEDs hell (Tagbetrieb). Bei Empfang eines Telegramms mit dem Wert "0" leuchten die LEDs dunkel (Nachtbetrieb).

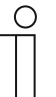

#### **Hinweis**

Über das Objekt wird nur die Beleuchtung der Tasten geschaltet. Die Displaybeleuchtung wird über das Objekt Nr. 6 "DS: Display Tag/Nacht" geschaltet.

## **12.1.11 EF — Freigabe**

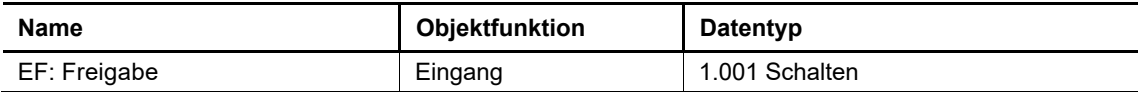

Über das 1-Bit-Kommunikationsobjekt können die Tastenfunktionen gesperrt oder freigegeben werden.

## **12.1.12 EF — Automatische Umschaltzeit**

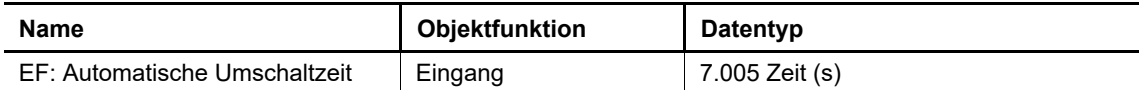

Über das 2-Byte-Kommunikationsobjekt wird ein Telegramm mit der eingestellten Umschaltzeit empfangen. Nach Ablauf der Umschaltzeit wird das Gerät je nach Einstellung automatisch gesperrt bzw. freigegeben.

## **12.1.13 HB — In Betrieb**

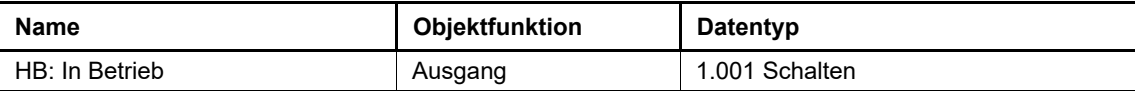

Über das 1-Bit-Kommunikationsobjekt sendet das Gerät zyklisch ein Telegramm auf den Bus, um seine Betriebsbereitschaft zu signalisieren. Dieses Signal kann zur Überwachung des

## **12.1.14 PF — Schalten**

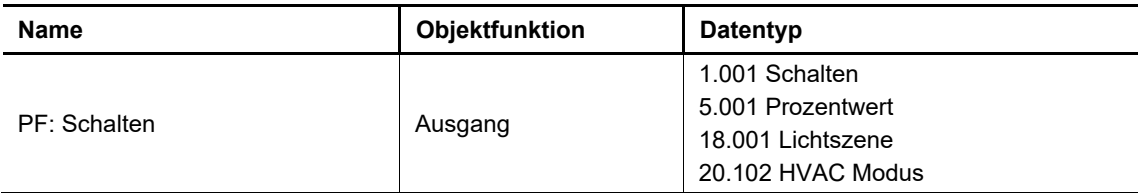

Über das Kommunikationsobjekt sendet das Gerät bei aktiver Primärfunktion den eingestellten Wert nach Betätigung einer beliebigen Taste.

## **12.1.15 RTC — Status Stellwert Grundstufe Heizen**

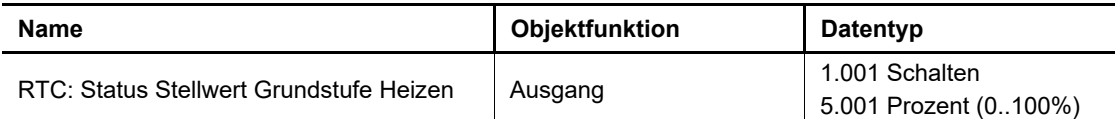

– Über das 1-Bit-Kommunikationsobjekt wird ein schaltender Stellantrieb bedient, z. B. ein thermoelektrischer Stellantrieb, der von einem Schalt-/Heizungsaktor angesteuert wird.

– Über das 1-Byte-Kommunikationsobjekt wird ein Stellantrieb mit stetiger Eingangsgröße (0..100%) angesteuert, z. B. ein elektromotorischer Stellantrieb.

## **12.1.16 RTC — Status Stellwert Zusatzstufe Heizen**

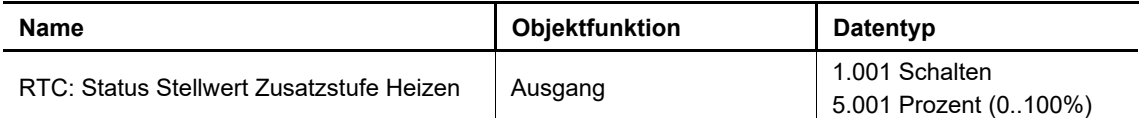

- Über das 1-Bit-Kommunikationsobjekt wird ein schaltender Stellantrieb bedient, z. B. ein thermoelektrischer Stellantrieb, der von einem Schalt-/Heizungsaktor angesteuert wird.
- Über das 1-Byte-Kommunikationsobjekt wird ein Stellantrieb mit stetiger Eingangsgröße (0..100%) angesteuert, z. B. ein elektromotorischer Stellantrieb.

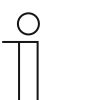

#### **Hinweis**

Die Zusatzstufe kann auch als parallele zweite Heizstufe eingesetzt werden. Dazu muss die Temperaturdifferenz zur Grundstufe auf 0 °C eingestellt werden.

## **12.1.17 RTC — Status Stellwert Grundstufe Kühlen**

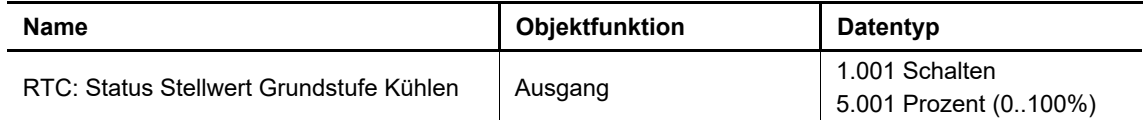

- Über das 1-Bit-Kommunikationsobjekt wird ein schaltender Stellantrieb bedient, z. B. eine Kühldecke, die von einem Schalt-/Heizungsaktor angesteuert wird.
- Über das 1-Byte-Kommunikationsobjekt wird ein Stellantrieb mit stetiger Eingangsgröße (0..100%) angesteuert, z. B. ein elektromotorischer Stellantrieb.

## **12.1.18 RTC — Status Stellwert Zusatzstufe Kühlen**

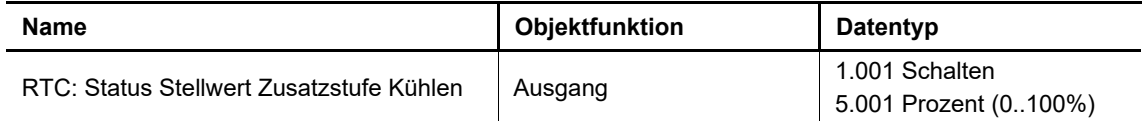

– Über das 1-Bit-Kommunikationsobjekt wird ein schaltender Stellantrieb bedient, z. B. eine Kühldecke, die von einem Schalt-/Heizungsaktor angesteuert wird.

– Über das 1-Byte-Kommunikationsobjekt wird ein Stellantrieb mit stetiger Eingangsgröße (0..100%) angesteuert, z. B. ein elektromotorischer Stellantrieb.

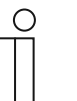

**Hinweis** 

Die Zusatzstufe kann auch als parallele zweite Kühlstufe eingesetzt werden. Dazu muss die Temperaturdifferenz zur Grundstufe auf 0 °C eingestellt werden.

#### **12.1.19 RTC — Regelung Ein/Aus**

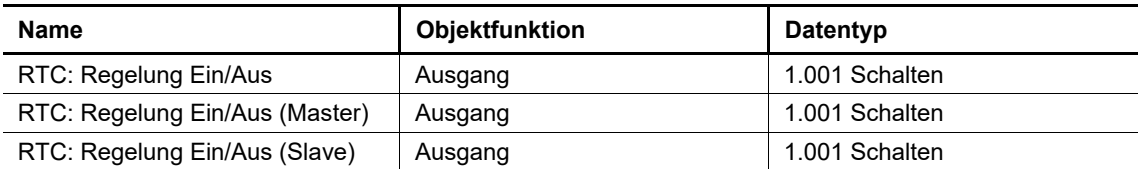

Beim Empfang eines Telegramms mit dem Wert "0" wechselt der Regler in den Aus-Betrieb und regelt auf den Sollwert des Frost-/Hitzeschutzes. Bei Wiedereinschalten des Reglers werden die übrigen Betriebsmodus-Kommunikationsobjekte abgefragt, um den neuen Betriebsmodus zu bestimmen. Wird die Temperturregelung durch eine Tastenfunktion ein- oder ausgeschaltet, dann wird über dieses Objekt der neue Zustand auf den Bus gemeldet.

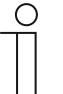

#### **Hinweis**

Bei aktiviertem Master-/Slavebetrieb muss das Objekt "RTC: Regelung Ein/Aus (Master)" des Master-Geräts mit dem Objekt "RTC: Regelung Ein/Aus (Slave)" des Slave-Geräts verbunden werden.

#### **12.1.20 RTC — Ist-Temperatur**

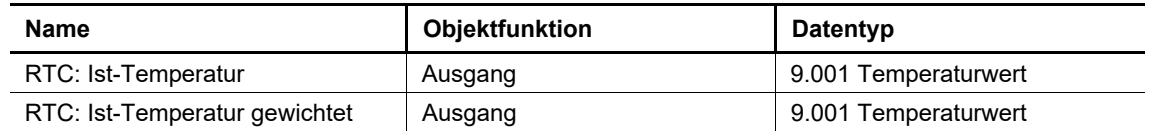

- RTC: Ist-Temperatur:
	- Das Kommunikationsobjekt gibt die um den Abgleichwert angepasste, gemessene (Raum-) Temperatur aus.
- RTC: Ist-Temperatur gewichtet:
	- Das Kommunikationsobjekt gibt den Temperaturwert aus, der aus Erfassung und Gewichtung von interner Temperatur mit bis zu zwei externen Temperaturen errechnet wird.

## **12.1.21 RTC — Externe Ist-Temperatur**

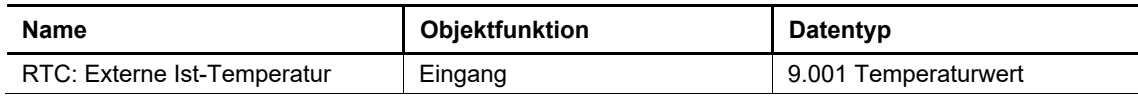

Über das 2-Byte-Kommunikationsobjekt wird der Temperaturwert eines externen Temperaturfühlers empfangen.

# **Hinweis**

Eine externe Temperaturmessung zur Raumtemperaturreglung ist ggf. bei größeren Räumen und/oder Fußbodenheizungen sinnvoll.

## **12.1.22 RTC — Externe Ist-Temperatur 2**

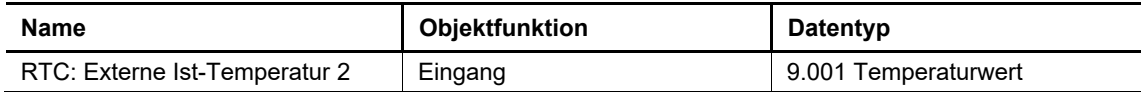

ber das 2-Byte-Kommunikationsobjekt wird der Temperaturwert eines zweiten externen Temperaturfühlers empfangen.

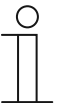

#### **Hinweis**

Eine externe Temperaturmessung zur Raumtemperaturreglung ist ggf. bei größeren Räumen und/oder Fußbodenheizungen sinnvoll.

## **12.1.23 RTC — Störung Ist-Temperatur**

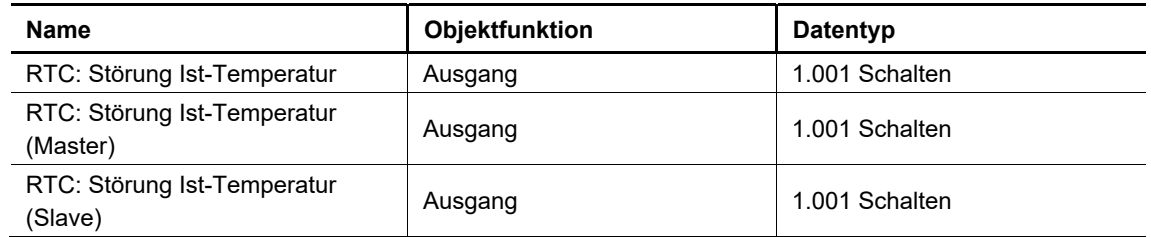

Wenn eine der parametrierten Eingangstemperaturen dem Regler länger als die Überwachungszeit nicht zur Verfügung steht, wechselt der Regler in den Störungsbetrieb. Das Gerät sendet ein Telegramm mit dem Wert "1" auf den Bus.

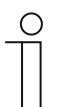

#### **Hinweis**

Bei aktiviertem Master-/Slavebetrieb muss das Objekt "RTC: Störung Ist-Temperatur (Master)" des Master-Geräts, zur Anzeige des Störungsbetriebs, mit dem Objekt "RTC: Störung Ist-Temperatur (Slave)" des Slave-Geräts verbunden werden.

## **12.1.24 RTC — Aktueller Sollwert**

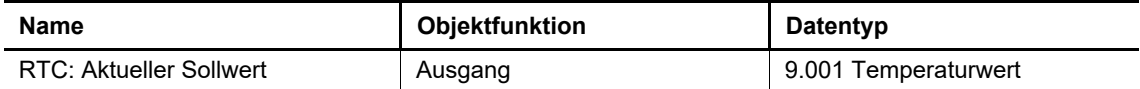

Das Kommunikationsobjekt gibt den aktuellen Solltemperaturwert aus. Der Wert ergibt sich aus der eingestellten Solltemperatur von aktueller Betriebsart / aktuellem Betriebsmodus, der manuellen Solltemperaturverstellung und durch Änderung der Basissolltemperatur über das Objekt "RTC: Basissollwert".

## **12.1.25 RTC — Betriebsmodus Normal**

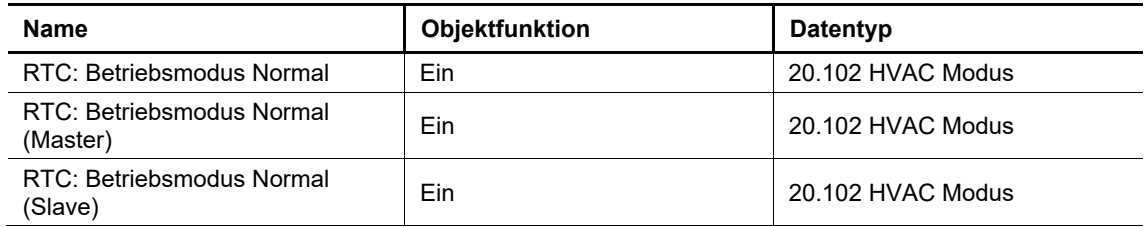

Über das 1-Byte-Kommunikationsobjekt wird der Wert für die Umschaltung des Betriebsmodus empfangen. Bedeutung der Werte:

- "1": Komfort
- "2": Standby
- "3": Economy
- "4": Gebäudeschutz

Die Solltemperatur des Reglers wird neben der manuellen Sollwertverstellung und der Basissollwertanpassung durch die folgenden Kommunikationsobjekte bestimmt (Auflistung in absteigender Priorität):

- "RTC: Betriebsmodus Übersteuerung"
- "RTC: Kondenswasseralarm"
- "RTC: Taupunktalarm"
- "RTC: Fensterkontakt"
- "RTC: Regelung Ein/Aus"
- "RTC: Präsenzmelder"
- "RTC: Betriebsmodus Normal"

**Hinweis** 

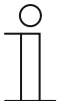

Bei aktiviertem Master-/Slavebetrieb muss das Objekt "RTC: Betriebsmodus Normal (Master)" des Master-Geräts mit dem Objekt "RTC: Betriebsmodus Normal (Slave)" des Slave-Geräts verbunden werden.

## **12.1.26 RTC — Betriebsmodus überlagert**

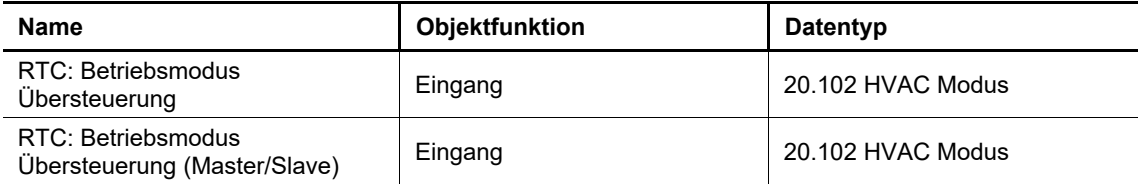

Über das 1-Byte-Kommunikationsobjekt wird der Wert für die Umschaltung des Betriebsmodus empfangen. Bedeutung der Werte:

- "0": Übersteuerung inaktiv
- "1": Komfort
- "2": Standby
- "3": Economy
- "4": Gebäudeschutz

Die Solltemperatur des Reglers wird neben der manuellen Sollwertverstellung und der Basissollwertanpassung durch die folgenden Kommunikationsobjekte bestimmt (Auflistung in absteigender Priorität):

- "RTC: Betriebsmodus Übersteuerung"
- "RTC: Kondenswasseralarm"
- "RTC: Taupunktalarm"
- "RTC: Fensterkontakt"
- "RTC: Regelung Ein/Aus"
- "RTC: Präsenzmelder"
- "RTC: Betriebsmodus Normal"

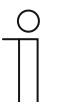

#### **Hinweis**

Bei aktiviertem Master-/Slavebetrieb muss das Objekt "RTC: Betriebsmodus Übersteuerung (Master/Slave)" von Master- und Slave-Gerät mit der Gruppenadresse des sendenden Geräts verbunden werden.

## **12.1.27 RTC — Fensterkontakt**

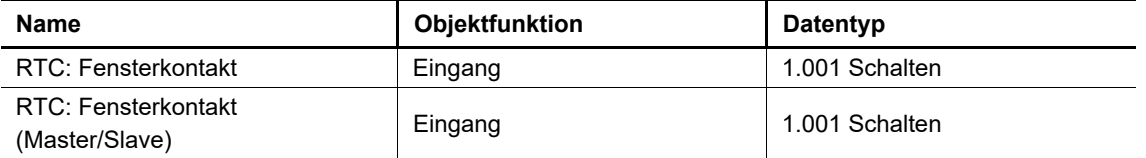

Über das 1-Bit-Kommunikationsobjekt wird das Signal eines Fensterkontakts empfangen. Bei geöffnetem

Fenster wird ein Telegramm mit dem Wert "1" an den RTR gesendet.

Wenn kein anderes Kommunikationsobjekt mit höherer Priorität aktiv ist, wird durch die Meldung "Fenster geöffnet" der RTR auf den Sollwert des Frost-/Hitzeschutzes eingestellt.

Die Solltemperatur des Reglers wird neben der manuellen Sollwertverstellung und der Basissollwertanpassung durch die folgenden Kommunikationsobjekte bestimmt (Auflistung in absteigender Priorität):

- "RTC: Betriebsmodus Übersteuerung"
- "RTC: Kondenswasseralarm"
- "RTC: Taupunktalarm"
- "RTC: Fensterkontakt"
- "RTC: Regelung Ein/Aus"
- "RTC: Präsenzmelder"
- "RTC: Betriebsmodus Normal"

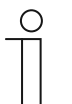

#### **Hinweis**

Bei aktiviertem Master-/Slavebetrieb muss das Objekt "RTC: Fensterkontakt (Master/Slave)" von Master- und Slave-Gerät mit der Gruppenadresse des sendenden Geräts verbunden werden.

## **12.1.28 RTC — Präsenzmelder**

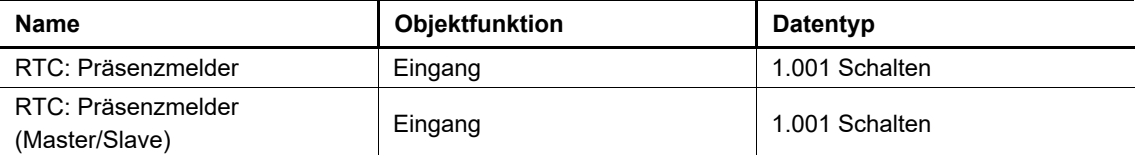

Über das 1-Bit-Kommunikationsobjekt wird das Signal eines Bewegungsmelders empfangen. Wenn eine Person im Raum präsent ist, wird ein Telegramm mit dem Wert "1" an den RTR gesendet.

Wenn kein anderes Kommunikationsobjekt mit höherer Priorität aktiv ist, wird durch die Meldung "Person im Raum" der RTR auf den Komfortsollwert eingestellt.

Die Solltemperatur des Reglers wird neben der manuellen Sollwertverstellung und der Basissollwertanpassung durch die folgenden Kommunikationsobjekte bestimmt (Auflistung in absteigender Priorität):

- "RTC: Betriebsmodus Übersteuerung"
- "RTC: Kondenswasseralarm"
- "RTC: Taupunktalarm"
- "RTC: Fensterkontakt"
- "RTC: Regelung Ein/Aus"
- "RTC: Präsenzmelder"
- "RTC: Betriebsmodus Normal"

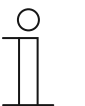

#### **Hinweis**

Bei aktiviertem Master-/Slavebetrieb muss das Objekt "RTC: Präsenzmelder (Master/Slave)" von Master- und Slavegerät mit der Gruppenadresse des sendenden Geräts verbunden werden.

#### **12.1.29 RTC — Status Heizen**

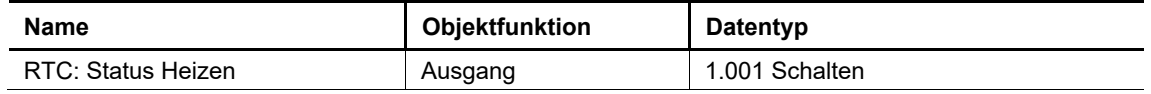

Über das 1-Bit-Kommunikationsobjekt wird ein Ein-Telegramm auf den Bus gesendet, sobald sich der RTR im aktiven Heizbetrieb befindet.

Wenn sich die Regelung im Kühlbetrieb oder in der inaktiven Zone zwischen Heizen und Kühlen befindet, sendet der RTR über das Objekt "RTC: Status Heizen" ein Aus-Telegramm.

## **12.1.30 RTC — Status Kühlen**

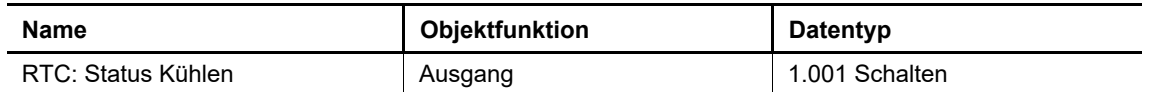

Über das 1-Bit-Kommunikationsobjekt wird ein Ein-Telegramm auf den Bus gesendet, sobald sich der RTR im aktiven Kühlbetrieb befindet.

Wenn sich die Regelung im Heizbetrieb oder in der inaktiven Zone zwischen Heizen und Kühlen befindet, sendet der RTR über das Objekt "RTC: Status Kühlen" ein Aus-Telegramm.

## **12.1.31 RTC — Grundlast**

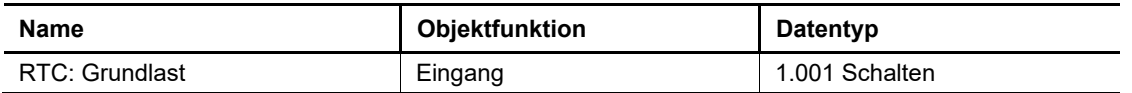

Über das 1-Bit-Kommunikationsobjekt kann eine parametrierte Grundlast aktiviert werden. D. h., durch Senden des Wertes "1" wird eine minimale Stellgröße aktiviert, die größer Null ist.

Durch Senden des Wertes "0" wird die Grundlast deaktiviert. Bei Erreichen der Solltemperatur kann die Stellgröße, ohne Berücksichtigung des parametrierten Minimalwerts, bis auf Null reduziert werden.

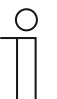

#### **Hinweis**

Eine Deaktivierung der Grundlast ist bei einer Fußbodenheizung im Sommer sinnvoll, da durch Aufheben der Grundlast Heizenergie gespart werden kann.

#### **12.1.32 RTC — Umschaltung Heizen/Kühlen**

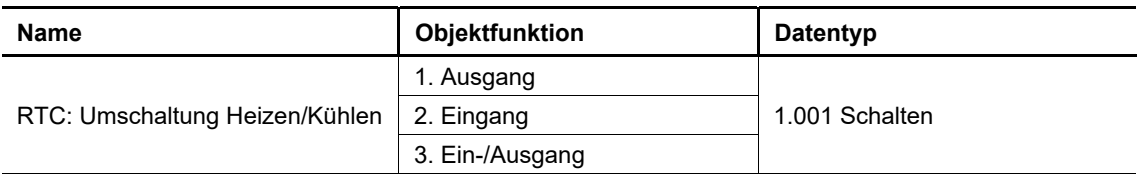

- 1. automatisch:
	- Wenn die Umschaltung zwischen Heizen und Kühlen automatisch durch den RTR erfolgt, wird über das Kommunikationsobjekt der aktuelle Status auf den Bus gesendet. Dabei hat der Status "Heizen" den Wert "1" und der Status "Kühlen" den Wert "0".
- 2. nur über Objekt:
	- Die Umschaltung zwischen Heizen und Kühlen erfolgt im RTR nur über das Kommunikationsobjekt.Dabei wird mit Empfang des Werts "1" der Heizmodus und mit Empfang des Werts "0" der Kühlmodus aktiviert.
- 3. lokal/über Nebenstelle und über Objekt:
	- Die Umschaltung zwischen Heizen und Kühlen erfolgt im RTR durch Benutzereingriff oder über das Kommunikationsobjekt. Über das Objekt wird der aktuelle Status auf den Bus gesendet oder empfangen. Dabei hat der Status "Heizen" den Wert "1" und der Status "Kühlen" den Wert "0".

# **12.1.33 RTC — Lüfter manuell (Heizen)**

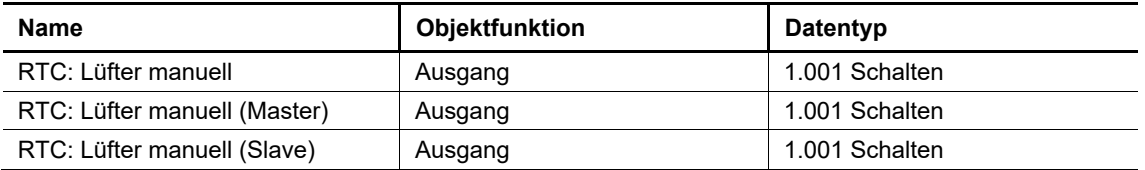

Durch das 1-Bit-Kommunikationsobjekt kann ein Fancoil-Aktor in den manuellen oder zurück in den automatischen Lüfterbetrieb gestellt werden. Im automatischen Lüfterbetrieb des Fancoil-Aktors wird die Lüfterdrehzahl im Fancoil-Aktor aus der Stellgröße bestimmt. Im manuellen Lüfterbetrieb kann der Bediener des RTR die Lüfterdrehzahl nach seinen Wünschen einstellen. Diese Einstellung bleibt aktiv, bis sie wieder zurückgesetzt wird. Ausnahme ist die Lüfterstufe 0: Um Schäden am Gebäude zu vermeiden, wird 18 Stunden nach Anwahl der Lüfterstufe 0 der Automatikbetrieb wieder aktiviert.

Ist für beide Betriebsarten Heizen und Kühlen ein Fancoilregler und für beide Betriebsarten ein eigenes Erzeugergerät eingestellt, dann arbeitet dieses Kommunikationsobjekt mit dem Fancoilregler Heizen zusammen.

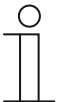

#### **Hinweis**

Bei aktiviertem Master-/Slavebetrieb muss das Obiekt "RTC: Lüfter manuell (Master)" des Master-Geräts mit dem Objekt "RTC: Lüfter manuell (Slave)" des Slave-Geräts verbunden werden.

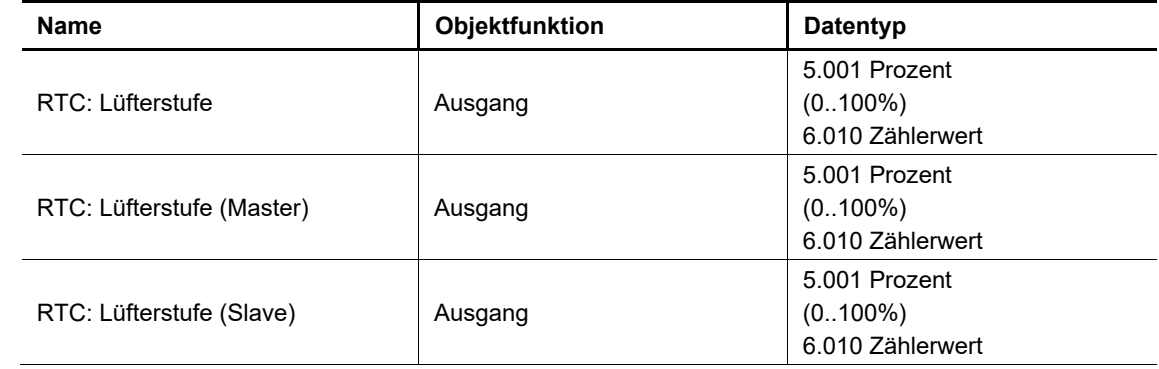

## **12.1.34 RTC — Lüfterstufe (Heizen)**

Über das 8-Bit-Kommunikationsobjekt wird die Lüfterstufe im Fancoil-Aktor ausgewählt.

Die Lüfterstufen werden als Prozentwerte auf den Bus gesendet. Beispiel 5 -stufiger Lüfter: Der Stufenwert 1 wird mit 20 % ausgegeben, der Stufenwert 5 mit 100 %. Optional kann die Stufeneinstellung auch als Zählerwert, in diesem Beispiel 0..5, erfolgen.

Ist für beide Betriebsarten Heizen und Kühlen ein Fancoilregler und für beide Betriebsarten ein eigenes Erzeugergerät eingestellt, dann arbeitet dieses Kommunikationsobjekt mit dem Fancoilregler Heizen zusammen.

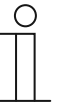

#### **Hinweis**

Bei aktiviertem Master-/Slavebetrieb muss das Objekt "RTCLüfterstufe (Master)" des Master-Geräts mit dem Objekt "RTC: Lüfterstufe (Slave)" des Slave-Geräts verbunden werden.

## **12.1.35 RTC — Status Lüfterstufe (Heizen)**

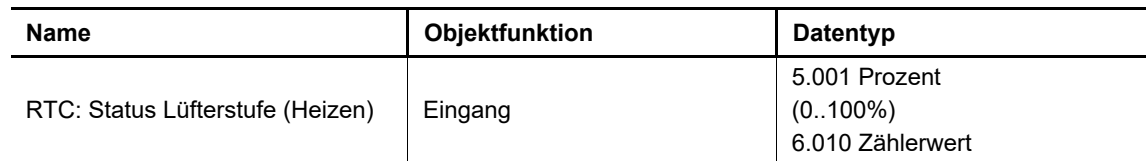

Über das 8-Bit-Kommunikationsobjekt empfängt der RTR die aktuell eingestellte Lüfterstufe des Fancoil- Aktors.

Ist für beide Betriebsarten Heizen und Kühlen ein Fancoilregler und für beide Betriebsarten ein eigenes Erzeugergerät eingestellt, dann arbeitet dieses Kommunikationsobjekt mit dem Fancoilregler Heizen zusammen.

#### **12.1.36 RTC — Lüfterstufe 1 … 5 Heizen**

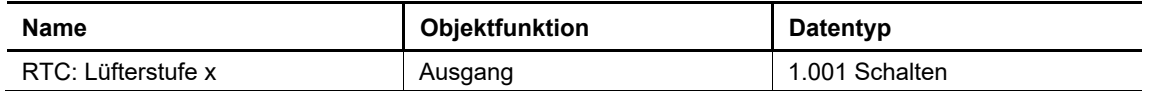

Über das 1-Bit-Kommunikationsobjekt sendet der Regler ein Schaltsignal auf den Bus. Wenn die Lüfterstufe x aktiviert ist, wird der Wert "1" gesendet. Wenn die Lüfterstufe (1 .. 5) deaktiviert ist, wird der Wert "0" gesendet.

Ist für beide Betriebsarten Heizen und Kühlen ein Fancoilregler und für beide Betriebsarten ein eigenes Erzeugergerät eingestellt, dann arbeitet dieses Kommunikationsobjekt mit dem Fancoilregler Heizen zusammen.

## **12.1.37 RTC — Basissollwert**

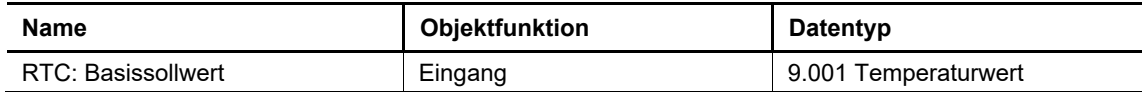

Über das 2-Byte-Kommunikationsobjekt kann der parametrierte Basissollwert des RTR geändert werden. Über den Parameter "Basissollwert ist" wird festgelegt, auf welchen Sollwert das Gerät zugreift. Zur Auswahl stehen:

- "Sollwert Heizen Komfort"
- "Sollwert Kühlen Komfort"
- "Mittelwert zwischen Heizen Komfort und Kühlen Komfort"

#### **12.1.38 RTC — Manuelle Sollwerte zurücksetzen**

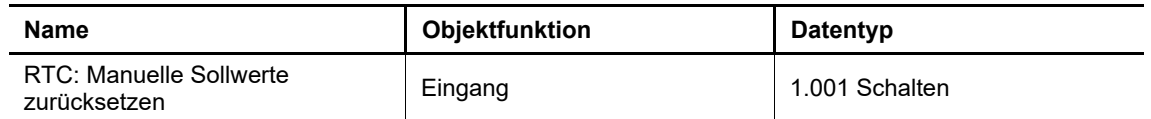

Über das 1-Bit Kommunikationsobjekt wird die am Gerät vorgenommene manuelle Sollwertverstellung zurückgesetzt.

## **12.1.39 RTC — Taupunktalarm**

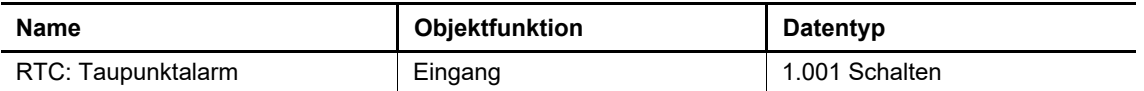

Ein Taumelder meldet das Auftreten von Taubildung, z. B. an den Kühlmittelzuleitungen einer Kühlmaschine. Über das 1-Bit Kommunikationsobjekt wird der Regler in den Taupunkt-Schutzbetrieb versetzt. Damit wird der aktuelle Sollwert auf den Sollwert des Hitzeschutzes eingestellt und es wird vermieden, dass sich Tauwasser bildet.

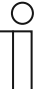

#### **Hinweis**

Der Schutzmechanismus ist nur im Kühlbetrieb wirksam. Er bleibt so lange anstehend, bis er durch den Wert "0" aufgehoben wird. Bei aktivem Alarm ist die manuelle Bedienung des Reglers gesperrt. Die Information wird über ein entsprechendes Symbol am Bediengerät angezeigt.

## **12.1.40 RTC — Kondenswasseralarm**

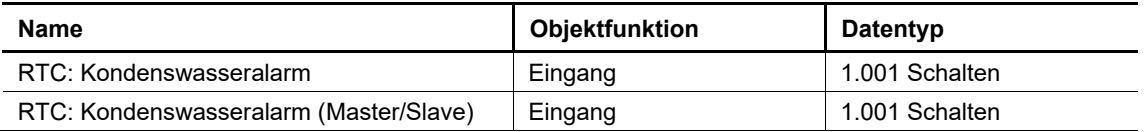

Über das 1-Bit Kommunikationsobjekt wird der Regler in den Kondenswasser-Schutzbetrieb versetzt. Damit wird der aktuelle Sollwert auf einen nicht erreichbaren Wert eingestellt und es wird ein Überlaufen des Kondensat-Sammelbehälters vermieden.

Der Schutzmechanismus ist nur im Kühlbetrieb wirksam. Er bleibt so lange anstehend, bis er durch den Wert "0" aufgehoben wird. Bei aktivem Alarm ist die manuelle Bedienung des Reglers gesperrt. Die Information wird über ein entsprechendes Symbol am Gerät angezeigt.

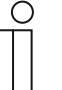

#### **Hinweis**

Bei aktiviertem Master-/Slavebetrieb muss das Objekt "RTC: Kondenswasseralarm (Master/Slave)" von Master- und Slavegerät mit dem Alarmgeber verbunden werden.

#### **12.1.41 RTC — Außentemperatur für Sommerkompensation**

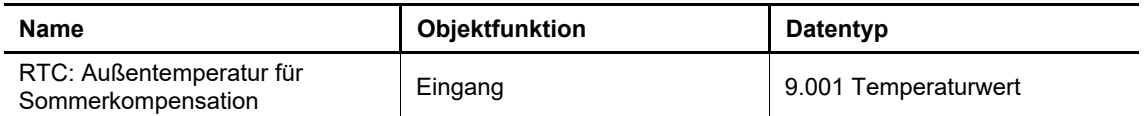

Zur Energieeinsparung und um die Temperaturdifferenz beim Betreten eines klimatisierten Gebäudes in behaglichen Grenzen zu halten, sollte im Sommer die Absenkung der Raumtemperatur durch Kälte- Klimageräte in Abhängigkeit von der Außentemperatur begrenzt werden (Sommerkompensation). So wird vermieden, dass z. B. bei einer Außentemperatur von 35 °C die Klimaanlage ununterbrochen läuft, um die Raumtemperatur auf 22 °C abzusenken.

Für die Anwendung der Funktion ist ein Außentemperaturfühler erforderlich. Hierzu muss über das 2-Byte- Kommunikationsobjekt die aktuelle Außentemperatur dem Regler zur Verfügung gestellt werden.

## **12.1.42 RTC — Sommerkompensation aktiv**

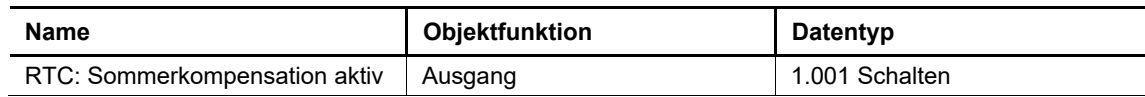

Über das 1-Bit-Kommunikationsobjekt sendet der Regler ein Schaltsignal auf den Bus. Wenn die Sommerkompensation aktiv ist, wird der Wert "1" gesendet. Wenn die Sommerkompensation nicht aktiv ist, wird der Wert "0" gesendet.

Bei aktivierter Sommerkompensation, wird die eingestellte Solltemperatur für den Kühlbetrieb in Abhängigkeit von der Außentemperatur angehoben. Ein Absenken der Solltemperatur für den Kühlbetrieb unter den Wert, der durch die Sommerkompensationsfunktion berechnet wurde, ist nicht möglich. Ein Anheben der Solltemperatur für den Kühlbetrieb ist immer möglich.

## **12.1.43 RTC — Temperaturabgleich**

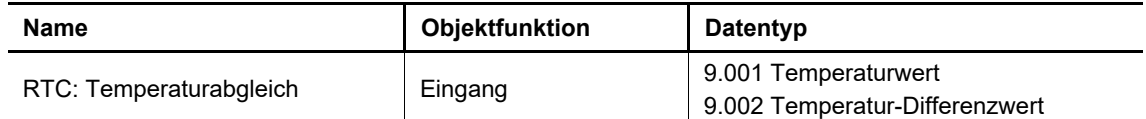

Über den 2-Byte Temperaturwert kann die lokal im Gerät gemessene Temperatur abgeglichen werden. Es ist einstellbar, ob der Abgleich als neuer Temperaturwert oder als Differenzwert zur aktuell gemessenen Temperatur erfolgt.

#### **12.1.44 RTC — Ein/Aus Anforderung**

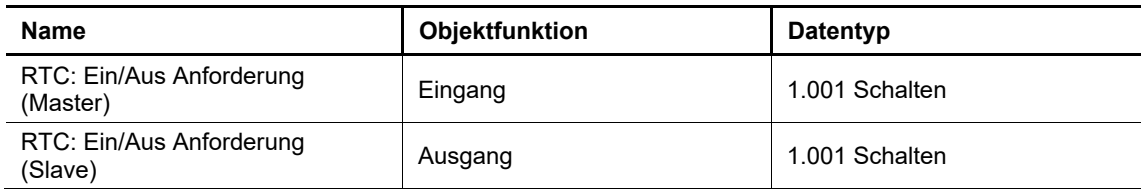

Über das 1-Bit-Schaltobjekt wird die Ein-/Ausschaltanforderung der Tastenbedienung eines Slavegerätes an das Mastergerät übertragen. Die Bestätigung erfolgt über das Objekt "Regelung Ein/Aus".

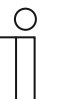

#### **Hinweis**

Bei aktiviertem Master-/Slavebetrieb muss das Objekt "RTC: Ein/Aus Anforderung (Master)" des Master-Geräts zur Synchronisation mit dem Objekt "RTC: Ein/Aus Anforderung (Slave)" des Slave-Geräts verbunden werden.

## **12.1.45 RTC — Sollwertanzeige**

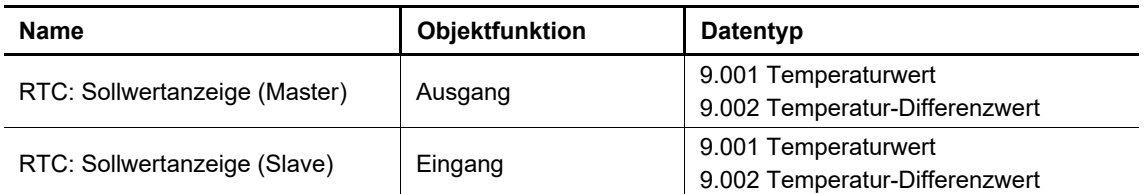

Über das 2-Byte-Kommunikationsobjekt wird der aktuelle Sollwert für die Anzeige im Display gesendet bzw. empfangen. Je nach Parametrierung des Mastergerätes ist dies ein absoluter Temperaturwert oder ein Differenzwert (z. B.  $-5$  K  $\ldots$  + 5 K)

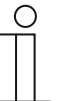

#### **Hinweis**

Bei aktiviertem Master-/Slavebetrieb muss das Objekt "RTC: Sollwertanzeige (Master)" des Master-Geräts zur Synchronisation mit dem Objekt "RTC: Sollwertanzeige (Slave)" des Slave-Geräts verbunden werden.

#### **12.1.46 RTC — Sollwert anfordern (Master)**

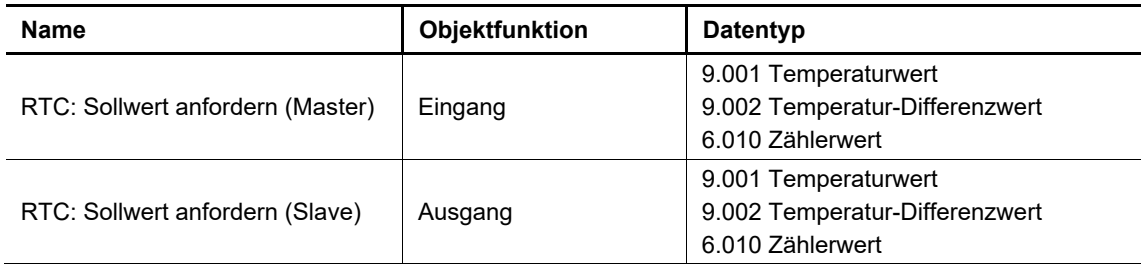

Über das Kommunikationsobjekt wird die Sollwertanforderung der Tastenbedienung eines Slavegerätes an das Mastergerät übertragen. Das Format kann ein absoluter oder relativer Temperaturwert sein oder ein Zählerwert, der mit einer einstellbaren Schrittweite (Standardwert 0,5 K) multipliziert wird. Die Bestätigung erfolgt über das Objekt "Sollwert bestätigen".

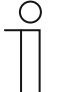

#### **Hinweis**

Bei aktiviertem Master-/Slavebetrieb muss das Objekt "RTC: Sollwert anfordern (Master)" des Master-Geräts zur Synchronisation mit dem Objekt "RTC: Sollwert anfordern (Slave)" des Slave-Geräts verbunden werden.

## **12.1.47 RTC — Sollwert bestätigen**

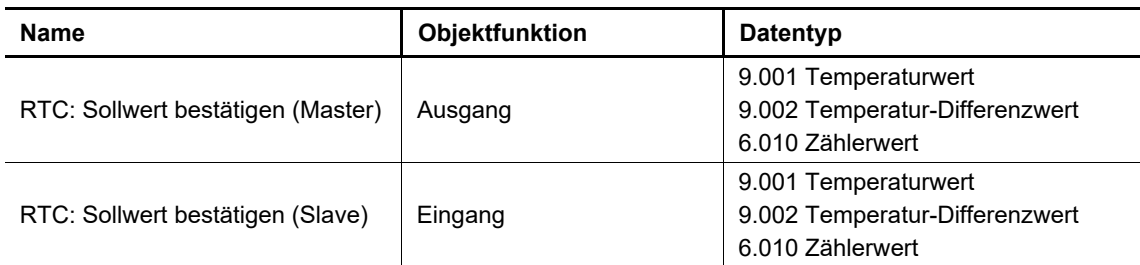

Über das Kommunikationsobjekt wird die Sollwertbestätigung des Mastergerätes an ein Slavegerät übertragen. Das Format kann ein absoluter oder relativer Temperaturwert sein oder ein Zählerwert, der mit einer einstellbaren Schrittweite (Standardwert 0,5 K) multipliziert wird. Diesen Wert nimmt das Slavegerät als Startpunkt für eine weitere Sollwertverstellung.

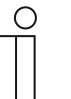

#### **Hinweis**

Bei aktiviertem Master-/Slavebetrieb muss das Objekt "RTC: Sollwert bestätigen (Master)" des Master-Geräts zur Synchronisation mit dem Objekt "RTC: Sollwert bestätigen (Slave)" des Slave-Geräts verbunden werden.

#### **12.1.48 RTC — Heizen/Kühlen Anforderung**

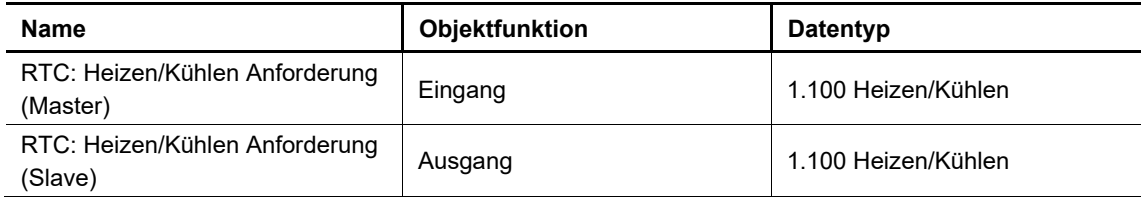

Über das Kommunikationsobjekt wird die Heizen-/Kühlen-Umschaltanforderung der Tastenbedienung eines Slavegerätes an das Mastergerät übertragen. Die Bestätigung erfolgt über das Objekt "Heizen/Kühlen umschalten".

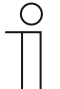

#### **Hinweis**

Bei aktiviertem Master-/Slavebetrieb muss das Objekt "RTC: Heizen/Kühlen Anforderung (Master)" des Master-Geräts zur Synchronisation mit dem Objekt "RTC: Heizen/Kühlen Anforderung (Slave)" des Slave-Geräts verbunden werden.

## **12.1.49 RTC — Lüfterstufe man. anfordern**

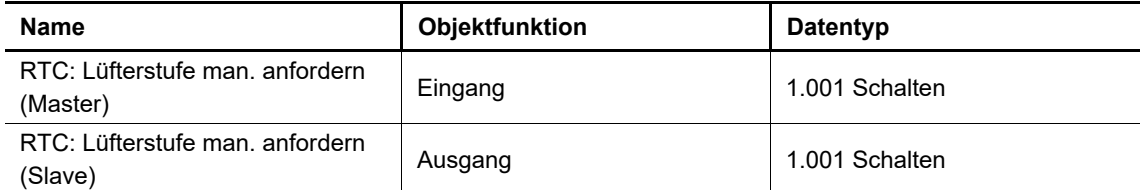

Über das Kommunikationsobjekt wird die Anforderung der manuellen oder automatischen Lüfterstufensteuerung eines Slavegerätes an das Mastergerät übertragen. Dabei bedeutet des Wert 0 "automatische Lüfterstufenansteuerung", der Wert 1 "manuelle Lüfterstufenansteuerung"

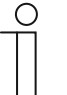

#### **Hinweis**

Bei aktiviertem Master-/Slavebetrieb muss das Objekt "RTC: Lüfterstufe man. anfordern (Master)" des Master-Geräts zur Synchronisation mit dem Objekt "RTC: Lüfterstufe man. anfordern (Slave)" des Slave-Geräts verbunden werden.

## **12.1.50 RTC — Lüfterstufe anfordern**

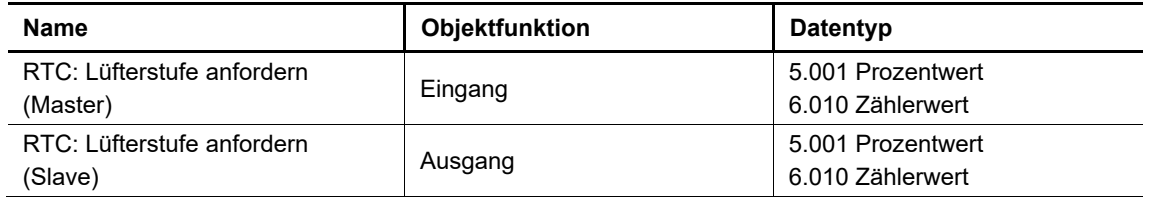

Über das Kommunikationsobjekt wird die Anforderung einer Lüfterstufe über die Tastenbedienung eines Slavegerätes an das Mastergerät übertragen. Die Werte können als Prozentwerte oder Zählerwerte übertragen werden.

# ∩

#### **Hinweis**

Bei aktiviertem Master-/Slavebetrieb muss das Objekt "RTC: Lüfterstufe anfordern (Master)" des Master-Geräts zur Synchronisation mit dem Objekt "RTC: Lüfterstufe anfordern (Slave)" des Slave-Geräts verbunden werden.

## **12.1.51 RTC — Lüfterstufe bestätigen**

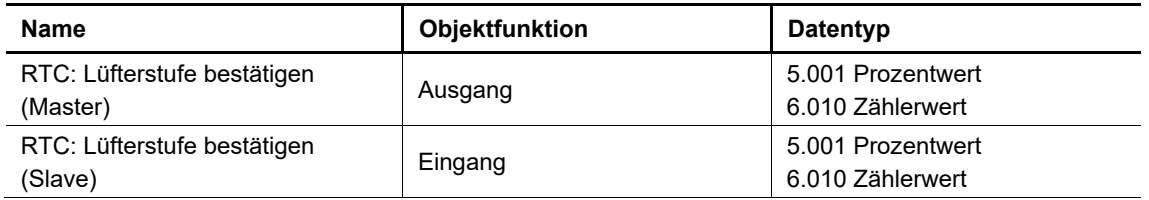

Über das Kommunikationsobjekt wird die Bestätigung der Lüfterstufe des Mastergerätes an ein Slavegerät übertragen. Die Werte können als Prozentwerte oder Zählerwerte übertragen werden.

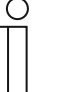

#### **Hinweis**

Bei aktiviertem Master-/Slavebetrieb muss das Objekt "RTC: Lüfterstufe bestätigen (Master)" des Master-Geräts zur Synchronisation mit dem Objekt "RTC: Lüfterstufe bestätigen (Slave)" des Slave-Geräts verbunden werden.

## **12.1.52 RTC — Regler-Status RHCC**

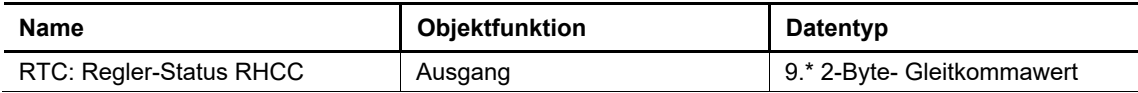

Über das Kommunikationsobjekt wird der Status des RHCC (Room Heating Cooling Controller) auf den Bus gesendet:

- Betriebsart Heizen/Kühlen
- Betrieb aktiv/passiv
- **Frostalarm** 
	- Wenn die Eingangstemperatur des Reglers die parametrierte Temperatur unterschreitet, wird dasFrostalarm-Bit gesetzt. Wenn die Temperatur überschritten wird, wird das Bit zurückgesetzt.
- **Hitzealarm** 
	- Wenn die Eingangstemperatur des Reglers die parametrierte Temperatur überschreitet, wird das Hitzealarm-Bit gesetzt. Wenn die Temperatur unterschritten wird, wird das Bit zurückgesetzt.
- Störung
	- Wenn die Isttemperatur nicht empfangen werden kann, wird das Störungs-Bit gesetzt.

#### **12.1.53 RTC — Regler-Status HVAC**

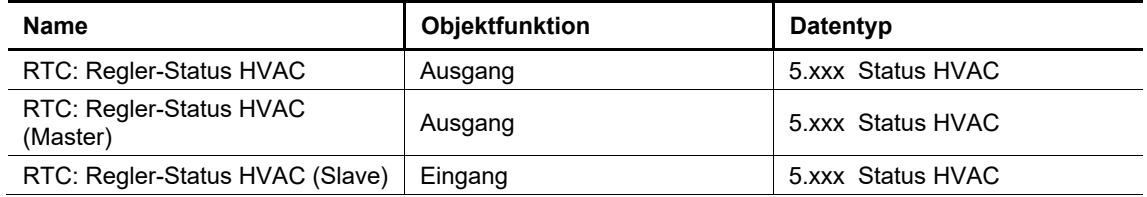

Über das Kommunikationsobjekt wird der Status HVAC (Heating, Ventilation, and Air Conditioning) auf den Bus gesendet:

- Betriebsart Heizen/Kühlen
- Betrieb aktiv/passiv
- **Frostalarm** 
	- Wenn die Eingangstemperatur des Reglers die parametrierte Temperatur unterschreitet, wird das Frostalarm-Bit gesetzt. Wenn die Temperatur überschritten wird, wird das Bit zurückgesetzt.
- **Taupunktalarm** 
	- Wenn über das Objekt "Taupunktalarm" der Wert 1 empfangen wird, wird das Taupunktalarm-Bit gesetzt.

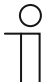

#### **Hinweis**

Bei aktiviertem Master-/Slavebetrieb muss das Objekt "Regler-Status HVAC (Master)" des Master-Geräts zur Synchronisation mit dem Objekt "Regler-Status HVAC (Slave)" des Slave-Geräts verbunden werden.

## **12.1.54 RTC — Sollwert Heizen Komfort**

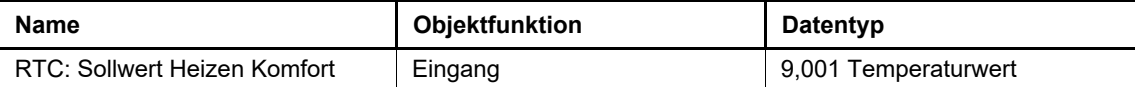

Über das Kommunikationsobjekt empfängt der RTR einen Sollwert Heizen Komfort als absoluten Temperaturwert, der den parametrierten Wert ersetzt. Wenn die Option "Vorortbedienung dauerhaft speichern" aktiviert wurde, bleibt die Einstellung über einen Neustart des Gerätes hinweg erhalten. Ist die Option nicht gesetzt, dann wird nach einem Geräteneustart der mit der ETS parametrierte Werte wieder aktiv.

## **12.1.55 RTC — Sollwert Heizen Standby**

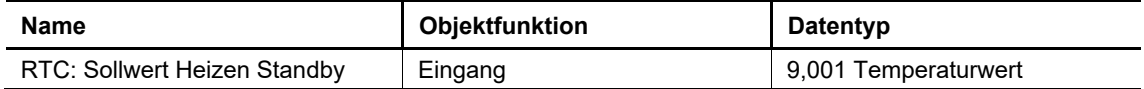

Über das Kommunikationsobjekt empfängt der RTR einen Sollwert Heizen Standby als absoluten Temperaturwert, der den parametrierten Wert ersetzt. Wenn die Option "Vorortbedienung dauerhaft speichern" aktiviert wurde, bleibt die Einstellung über einen Neustart des Gerätes hinweg erhalten. Ist die Option nicht gesetzt, dann wird nach einem Geräteneustart der mit der ETS parametrierte Werte wieder aktiv.

#### **12.1.56 RTC — Sollwert Kühlen Economy**

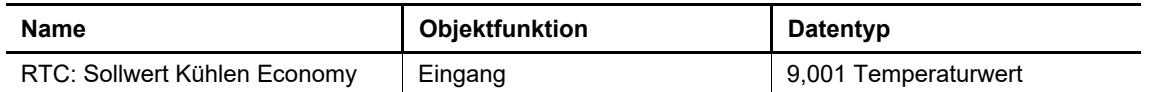

Über das Kommunikationsobjekt empfängt der RTR einen Sollwert Kühlen Economy als absoluten Temperaturwert, der den parametrierten Wert ersetzt. Wenn die Option "Vorortbedienung dauerhaft speichern" aktiviert wurde, bleibt die Einstellung über einen Neustart des Gerätes hinweg erhalten. Ist die Option nicht gesetzt, dann wird nach einem Geräteneustart der mit der ETS parametrierte Werte wieder aktiv.

#### **12.1.57 RTC — Sollwert Heizen Gebäudeschutz**

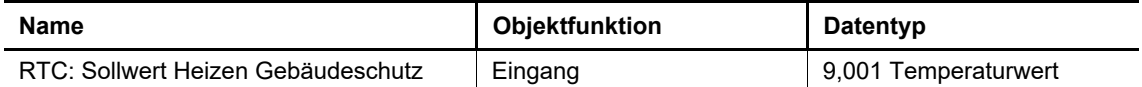

Über das Kommunikationsobjekt empfängt der RTR einen Sollwert Heizen Gebäudeschutz als absoluten Temperaturwert, der den parametrierten Wert ersetzt. Wenn die Option "Vorortbedienung dauerhaft speichern" aktiviert wurde, bleibt die Einstellung über einen Neustart des Gerätes hinweg erhalten. Ist die Option nicht gesetzt, dann wird nach einem Geräteneustart der mit der ETS parametrierte Werte wieder aktiv.

## **12.1.58 RTC — Sollwert Kühlen Komfort**

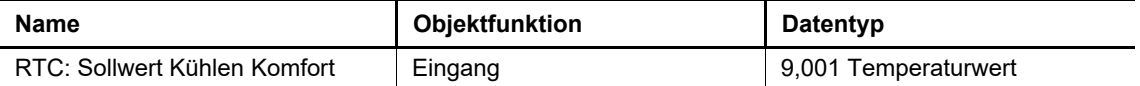

Über das Kommunikationsobjekt empfängt der RTR einen Sollwert Kühlen Komfort als absoluten Temperaturwert, der den parametrierten Wert ersetzt. Wenn die Option "Vorortbedienung dauerhaft speichern" aktiviert wurde, bleibt die Einstellung über einen Neustart des Gerätes hinweg erhalten. Ist die Option nicht gesetzt, dann wird nach einem Geräteneustart der mit der ETS parametrierte Werte wieder aktiv.

## **12.1.59 RTC— Sollwert Kühlen Standby**

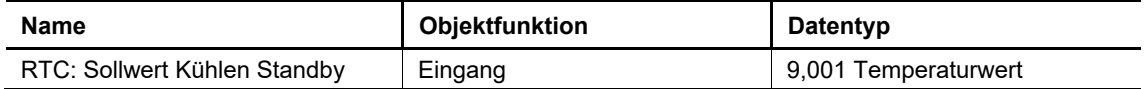

Über das Kommunikationsobjekt empfängt der RTR einen Sollwert Kühlen Standby als absoluten Temperaturwert, der den parametrierten Wert ersetzt. Wenn die Option "Vorortbedienung dauerhaft speichern" aktiviert wurde, bleibt die Einstellung über einen Neustart des Gerätes hinweg erhalten. Ist die Option nicht gesetzt, dann wird nach einem Geräteneustart der mit der ETS parametrierte Werte wieder aktiv.

#### **12.1.60 RTC — Sollwert Kühlen Economy**

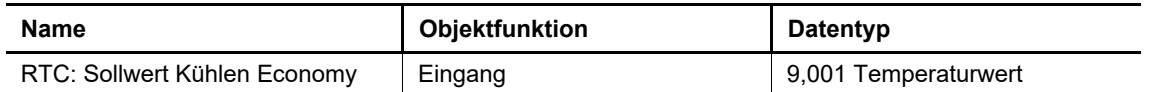

Über das Kommunikationsobjekt empfängt der RTR einen Sollwert Kühlen Economy als absoluten Temperaturwert, der den parametrierten Wert ersetzt. Wenn die Option "Vorortbedienung dauerhaft speichern" aktiviert wurde, bleibt die Einstellung über einen Neustart des Gerätes hinweg erhalten. Ist die Option nicht gesetzt, dann wird nach einem Geräteneustart der mit der ETS parametrierte Werte wieder aktiv.

#### **12.1.61 RTC — Sollwert Kühlen Gebäudeschutz**

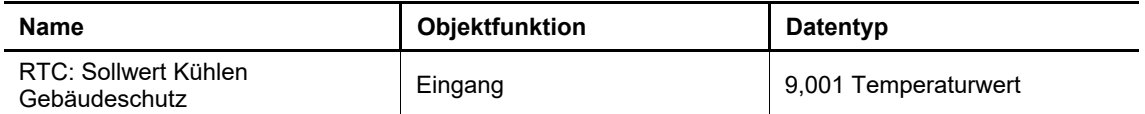

Über das Kommunikationsobjekt empfängt der RTR einen Sollwert Kühlen Gebäudeschutz als absoluten Temperaturwert, der den parametrierten Wert ersetzt. Wenn die Option "Vorortbedienung dauerhaft speichern" aktiviert wurde, bleibt die Einstellung über einen Neustart des Gerätes hinweg erhalten. Ist die Option nicht gesetzt, dann wird nach einem Geräteneustart der mit der ETS parametrierte Werte wieder aktiv.

## **12.1.62 RTC — Sollwert Fehler**

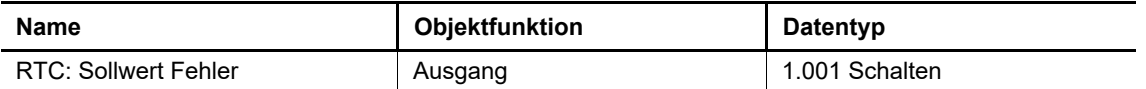

Über das Kommunikationsobjekt sendet der RTR den Wert 1, wenn ein Sollwert-Telegramm empfangen wurde, dessen Wert nicht erlaubt ist. Wird ein Telegramm mit einem gültigen Wert empfangen, so nimmt es den Wert 0 an. Das Telegramm wird gesendet, wenn sich sein Wert ändert.

Nicht erlaubte Temperaturwerte sind solche, die ein höheres Energieniveau erfordern als der Komfortbetrieb oder den Temperaturbereich für Heizen oder Kühlen verletzen. Beispiel: Bei einem Temperaturwert von 21 °C für Heizen Komfort sind für Heizen Standby Wert größer als 21 °C nicht erlaubt. Oder. Bei einem Temperaturwert von 21 °C für Heizen Komfort sind für Kühlen Komfort Werte kleiner als 22 °C (21 °C + 1 K Sicherheitsabstand zwischen Heizen und Kühlen) nicht erlaubt.

#### **12.1.63 RTC — Grenztemperatur Heizen Grundstufe**

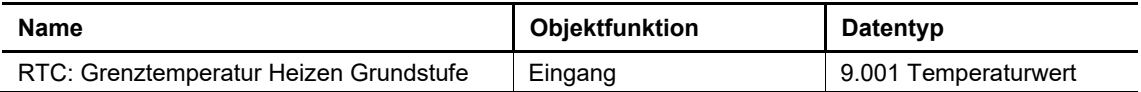

Das Kommunikationsobjekt empfängt den Temperaturmesswert für die Grenztemperatur der Grundstufe Heizen. Regelt die Grundstufe Heizen zum Beispiel eine Fußbodenheizung, dann wird über dieses Kommunikationsobjekt die Fußbodentemperatur empfangen. Überschreitet die empfangene Temperatur den Grenzwert, dann wird der Stellwert auf null gesetzt.

#### **12.1.64 RTC — Grenztemperatur Heizen Zusatzstufe**

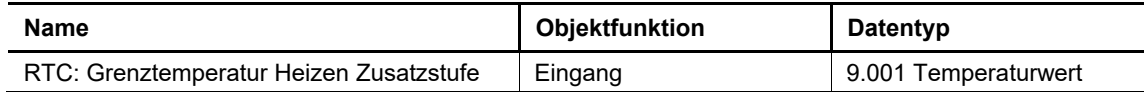

Das Kommunikationsobjekt empfängt den Temperaturmesswert für die Grenztemperatur der Zusatzstufe Heizen. Regelt die Grundstufe Heizen zum Beispiel eine Fußbodenheizung, dann wird über dieses Kommunikationsobjekt die Fußbodentemperatur empfangen. Überschreitet die empfangene Temperatur den Grenzwert, dann wird der Stellwert auf null gesetzt.

#### **12.1.65 RTC — Grenztemperatur Kühlen Grundstufe**

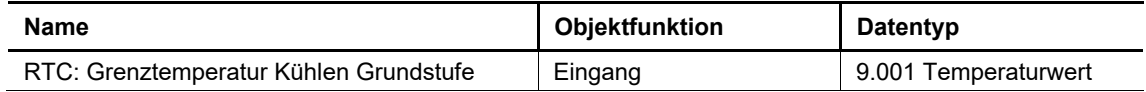

Das Kommunikationsobjekt empfängt den Temperaturmesswert für die Grenztemperatur der Grundstufe Kühlen. Die Funktion ist analog zur Grenztemperatur Heizen.

#### **12.1.66 RTC — Grenztemperatur Kühlen Zusatzstufe**

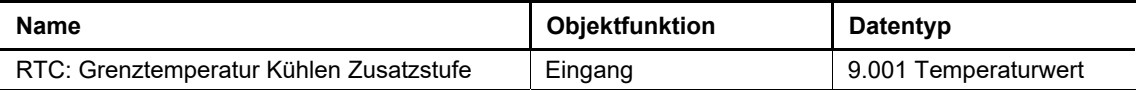

Das Kommunikationsobjekt empfängt den Temperaturmesswert für die Grenztemperatur der Zusatzstufe Kühlen. Die Funktion ist analog zur Grenztemperatur Heizen.

## **12.1.67 RTC — Lüfter manuell (Kühlen) bestätigen**

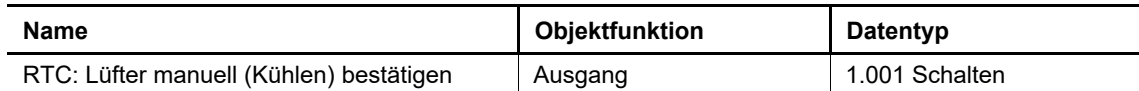

Das Kommunikationsobjekt meldet den Zustand manuell/automatisch des zweiten Lüfterausgangs (Kühlen) auf den Bus. Der manuelle Betrieb wird mit dem Wert 1 gemeldet, der Automatikbetrieb mit dem Wert 0.

#### **12.1.68 RTC — Lüfterstufe (Kühlen)**

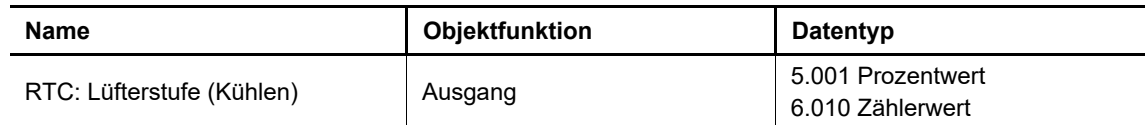

Das Kommunikationsobjekt meldet die einzustellende Lüfterstufe an den zweiten Fancoilaktor (Kühlen). Über Parameter ist einstellbar, ob die Stufe nur im manuellen oder auch im automatischen Lüfterbetrieb gesendet wird. Als Datenformat ist ein Zählerwert oder ein Prozentwert einstellbar.

Ist für beide Betriebsarten Heizen und Kühlen ein Fancoilregler und für beide Betriebsarten ein eigenes Erzeugergerät eingestellt, dann arbeitet dieses Kommunikationsobjekt mit dem Fancoilregler Kühlen zusammen.

## **12.1.69 RTC — Status Lüfterstufe (Kühlen)**

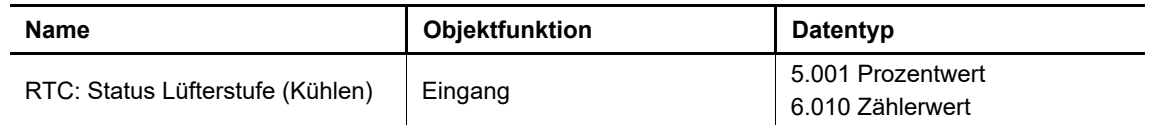

Das Kommunikationsobjekt empfängt die aktuelle Lüfterstufe des zweiten Fancoilaktors (Kühlen). Diese nutzt der RTR für die Anzeige der Stufe und als Ausgangspunkt für ihre Verstellung. Standardmäßig wird die Stufe im RTR aus der aktuellen Stellgröße oder der manuellen Verstellung bestimmt.

Ist für beide Betriebsarten Heizen und Kühlen ein Fancoilregler und für beide Betriebsarten ein eigenes Erzeugergerät eingestellt, dann arbeitet dieses Kommunikationsobjekt mit dem Fancoilregler Kühlen zusammen.

## **12.1.70 RTC — Lüfterstufe x (Kühlen)**

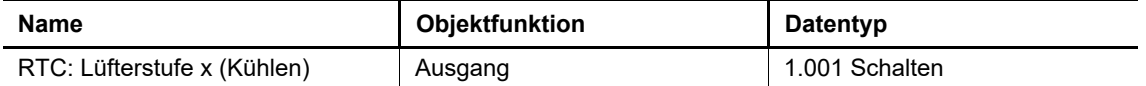

Diese bis zu fünf Kommunikationsobjekte senden die aktuelle Lüfterstufe des zweiten Fancoilaktors (Kühlen) mittels 1-Bit-Schaltbefehl an den Aktor.

Ist für beide Betriebsarten Heizen und Kühlen ein Fancoilregler und für beide Betriebsarten ein eigenes Erzeugergerät eingestellt, dann arbeitet dieses Kommunikationsobjekt mit dem Fancoilregler Kühlen zusammen.

## **12.1.71 RTC — Aktueller HVAC Betriebsmodus**

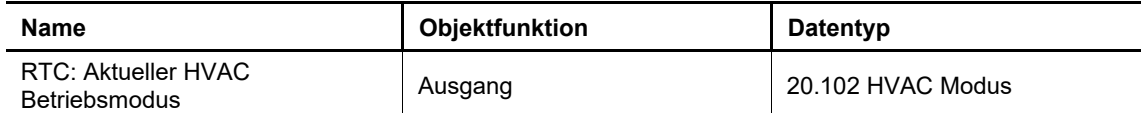

Über dieses Kommunikationsobjekt sendet der RTR den Betriebsmodus, der zur aktuell eingestellten Solltemperatur gehört.

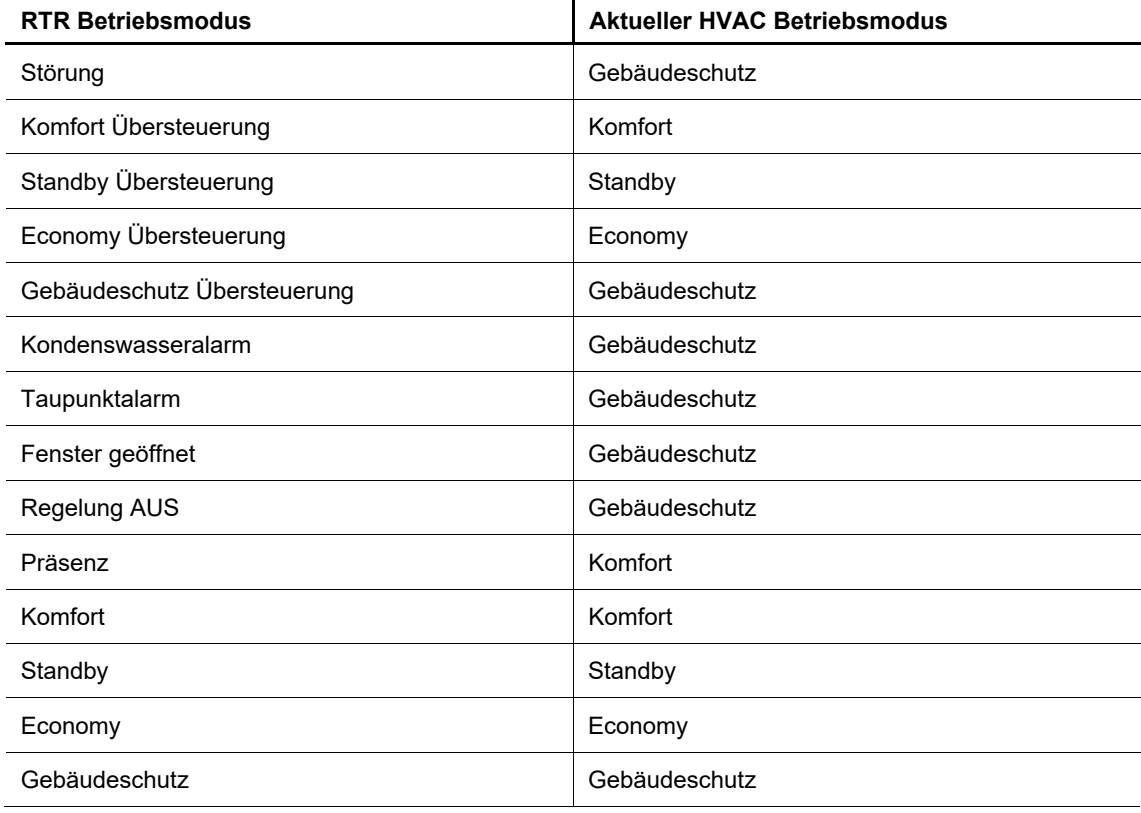

Tab.8: Betriebsmodus

## **12.1.72 CO2 — CO2-Wert**

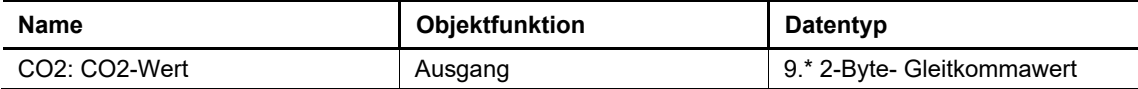

Der vom Gerät gemessene CO2-Wert steht über das Kommunikationsobjekt zur Verfügung.

## **12.1.73 CO2 — CO2-Wert extern**

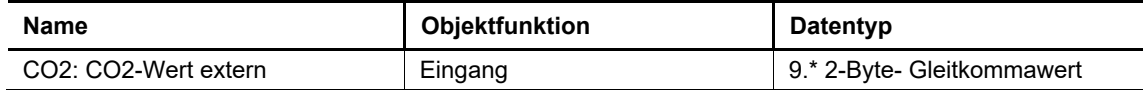

Wenn ein anderer CO2-Wert mit in die Messung einbezogen werden soll, kann dieser Eingang mit dem anderen Ausgang eines entsprechenden Gerätes verknüpft werden.

#### **12.1.74 CO2 — CO2-Wert anfordern**

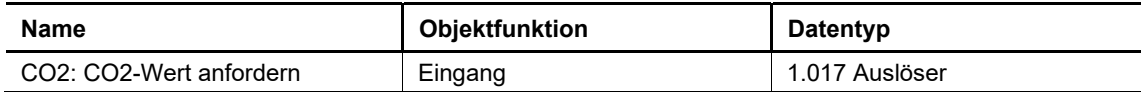

Soll der externe Wert nicht zyklisch gesendet werden oder liegt ein Reset des Gerätes vor, wird der externe Wert über dieses Objekt angefordert.

## **12.1.75 CO2 — Sensorfehler**

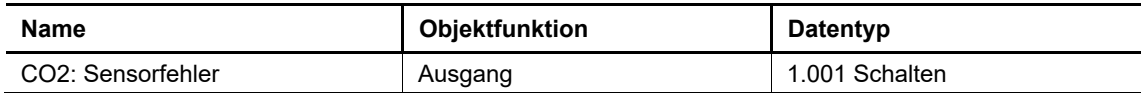

Tritt ein Defekt des Sensors auf oder wird dem KNX-Bus kein aktueller Wert zur Verfügung gestellt, wird ein Telegramm mit dem Wert "1" auf den KNX-Bus gesendet.

Ein Telegramm mit dem Wert "0" setzt den Fehler wieder zurück.

#### **12.1.76 CO2 — Stellgröße**

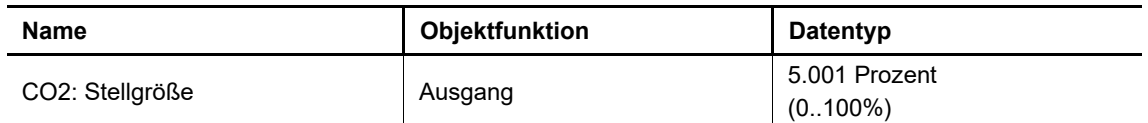

Über das Kommunikationsobjekt Stellgröße sendet der CO2-Regler seinen Stellwert an einen Aktor, wenn der Reglertyp auf PI-Regler eingestellt ist.

## **12.1.77 CO2 — Schwelle 1**

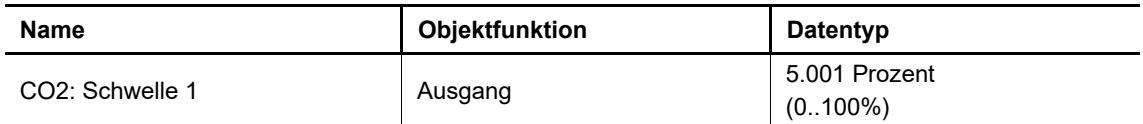

Der über das Objekt gesendete Wert wird in der Applikation parametriert. Dieser parametrierte Wert wird nach überschreiten auf den KNX-Bus gesendet.

#### **12.1.78 CO2 — Schwelle 2**

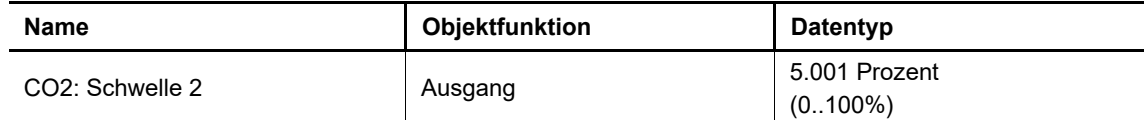

Der über das Objekt gesendete Wert wird in der Applikation parametriert. Dieser parametrierte Wert wird nach überschreiten auf den KNX-Bus gesendet.

#### **12.1.79 CO2 — Schwelle 3**

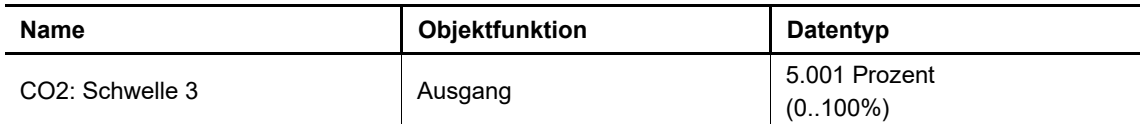

Der über das Objekt gesendete Wert wird in der Applikation parametriert. Dieser parametrierte Wert wird nach überschreiten auf den KNX-Bus gesendet.

#### **12.1.80 CO2 — CO2-Sollwert**

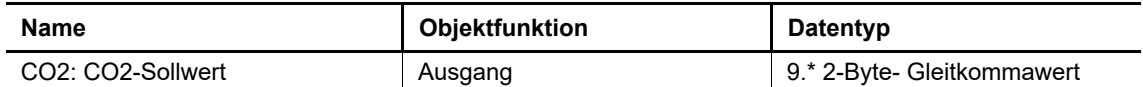

Über das Objekt kann dem Gerät ein anderer Basissollwert vorgegeben werden.

Nach erhalten eines neuen Wertes, gilt dieser als neuer Bezugspunkt und hat dadurchunmittelbare Auswirkungen auf die Messergebnisse des Gerätes.

#### **12.1.81 CO2 — Ausgang sperren**

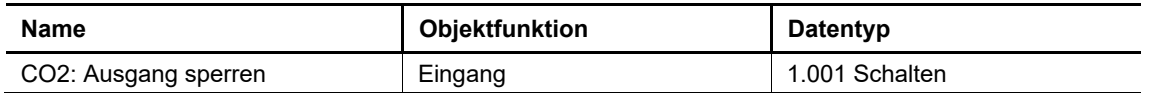

Durch Empfangen des Werts "1" wird die gesamte KNX-Kommunikation des CO2-Sensors gesperrt und nimmt an der KNX-Buskommunikation nicht mehr Teil. Das Entsperren erfolgt durch Empfangen des Werts "0".

## **12.1.82 RH — Rel. Feuchte-Wert**

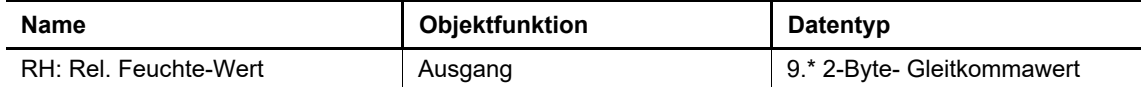

Der vom Gerät gemessene Feuchtewert steht über das Kommunikationsobjekt zur Verfügung.

#### **12.1.83 RH — Rel. Luftfeuchtewert extern**

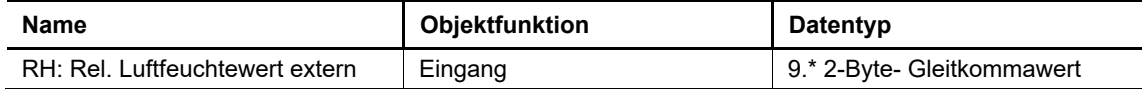

Wenn ein anderer Feuchtewert mit in die Messung einbezogen werden soll, kann dieser Eingang mit dem anderen Ausgang eines entsprechenden Gerätes verknüpft werden.

#### **12.1.84 RH — Luftfeuchtewert anfordern**

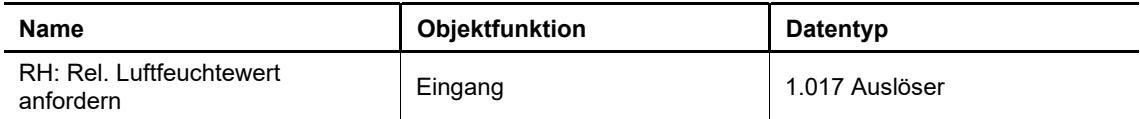

Soll der externe Wert nicht zyklisch gesendet werden oder liegt ein Reset des Gerätes vor, wird der externe Wert über dieses Objekt angefordert.

## **12.1.85 RH — Sensorfehler**

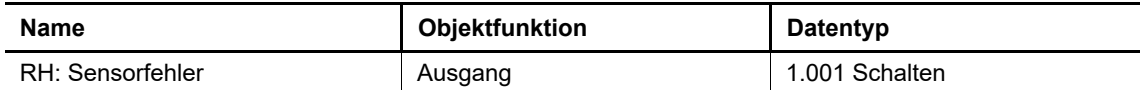

Tritt ein Defekt des Sensors auf oder wird dem KNX-Bus kein aktueller Wert zur Verfügung gestellt, wird ein Telegramm mit dem Wert "1" auf den KNX-Bus gesendet.

Ein Telegramm mit dem Wert "0" setzt den Fehler wieder zurück.

#### **12.1.86 RH — Stellgröße**

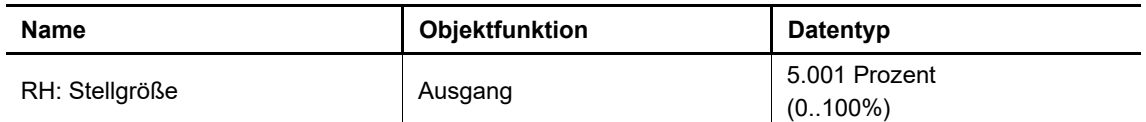

Über das Kommunikationsobjekt Stellgröße sendet der Feuchte-Regler seinen Stellwert an einen Aktor, wenn der Reglertyp auf PI-Regler eingestellt ist.

## **12.1.87 RH — Schwelle 1**

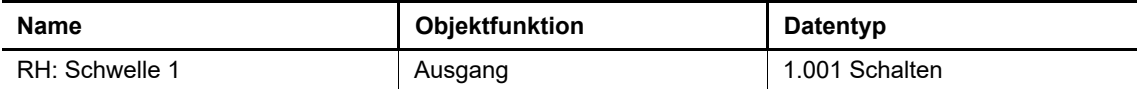

Der über das Objekt gesendete Wert wird in der Applikation parametriert. Dieser parametrierte Wert wird nach überschreiten auf den KNX-Bus gesendet.

#### **12.1.88 RH — Schwelle 2**

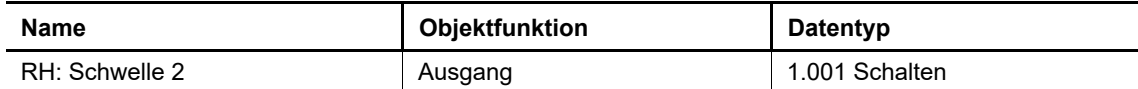

Der über das Objekt gesendete Wert wird in der Applikation parametriert. Dieser parametrierte Wert wird nach überschreiten auf den KNX-Bus gesendet.

#### **12.1.89 RH— Schwelle 3**

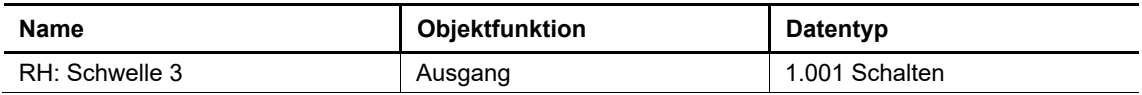

Der über das Objekt gesendete Wert wird in der Applikation parametriert. Dieser parametrierte Wert wird nach überschreiten auf den KNX-Bus gesendet.

#### **12.1.90 RH — Rel. Luftfeuchte-Sollwert**

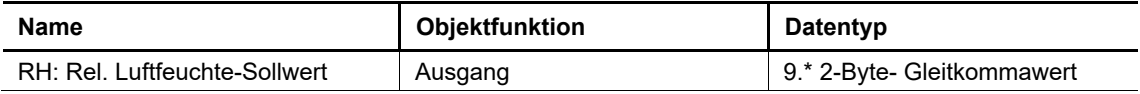

Über das Objekt kann dem Gerät ein anderer Basissollwert vorgegeben werden.

Nach erhalten eines neuen Wertes, gilt dieser als neuer Bezugspunkt und hat dadurch unmittelbare Auswirkungen auf die Messergebnisse des Gerätes.

#### **12.1.91 RH — Ausgang sperren**

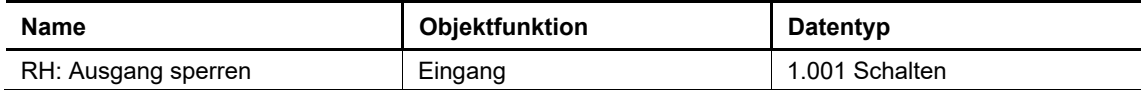

Durch Empfangen des Werts "1" wird die gesamte KNX-Kommunikation des Luftfeuchte-Sensors´gesperrt und nimmt an der KNX-Buskommunikation nicht mehr Teil.

Das Entsperren erfolgt durch Empfangen des Werts "0".

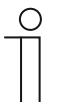

#### **Hinweis**

Die Kommunikationsobjekte bezüglich der Funktionsblöcke erscheinen je nach Parametrierung für jeden Funktionsblock in derselben Reihenfolge.

- Im Folgenden wird nur explizit eine Reihenfolge vorgestellt.
- Die einzelnen Funktionsblöcke werden durch die Blocknummerierung unterschieden (z.B S1; L1 usw.).
- Dasselbe gilt für die Nummerierung der Stufenschalter.

#### **12.1.92 1-Tasten-Dimmen — Schalten**

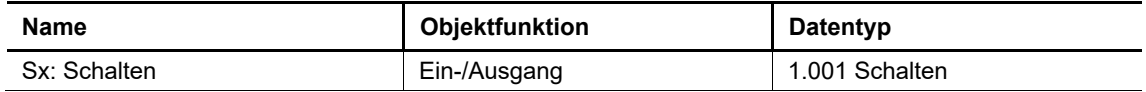

Über das 1-Bit-Kommunikationsobjekt wird ein Schalt-Telegramm empfangen oder gesendet.

#### **12.1.93 1-Tasten-Dimmen — relatives Dimmen**

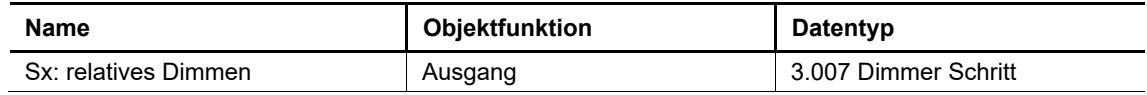

Über das 3-Bit-Kommunikationsobjekt wird ein Dimm-Telegramm auf den Bus gesendet.

## **12.1.94 1-Tasten-Jalousie — Fahren/Position**

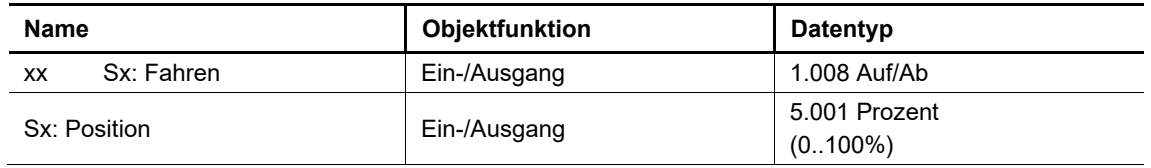

Das 1-Bit-Kommunikationsobjekt "Sx: Fahren" kann mit Schaltobjekten von Jalousie- oder Rolladenaktoren verknüpft werden.

Das 1-Byte-Kommunikationsobjekt "Sx: Position" kann mit Positionsobjekten von Jalousieaktoren verknüpft werden.

## **12.1.95 1-Tasten-Jalousie — : Verstellen/Lamellen-Position/Stopp**

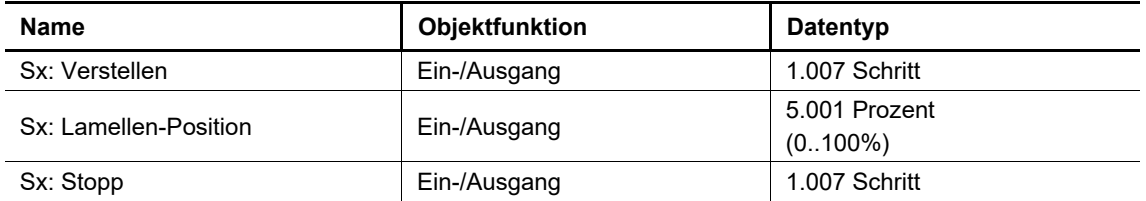

Das 1-Bit-Kommunikationsobjekt "Sx: Verstellen" kann mit Schaltobjekten von Jalousie- oder Rolladenaktoren verknüpft werden.

Das 1-Byte-Kommunikationsobjekt "Sx: Lamellen-Position" kann mit Positionsobjekten von Jalousieaktoren verknüpft werden.

Das 1-Bit-Kommunikationsobjekt "Sx: Stopp" kann mit Schaltobjekten von Rolladenaktoren verknüpft werden.

#### **12.1.96 1-Tasten Kurz/Lang Bedienung — Reaktion bei kurzer Bedienung**

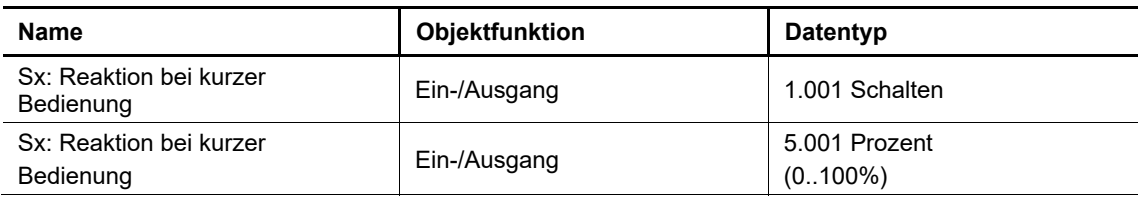

Über das Kommunikationsobjekt wird ein Telegramm bei kurzem Tastendruck gesendet oder empfangen. Welches Telegramm gesendet wird, hängt von der Einstellung der Parameter ab. Die Bit-Größe des Objekts wird über den Parameter "Objekttyp" festgelegt.

#### **12.1.97 1-Tasten -Kurz -Lang -Bedienung — Reaktion bei langer Bedienung**

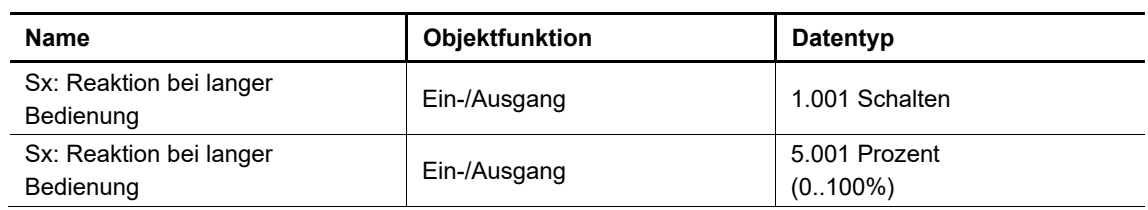

Über das Kommunikationsobjekt wird ein Telegramm bei langem Tastendruck gesendet oder empfangen. Welches Telegramm gesendet wird, hängt von der Einstellung der Parameter ab. Die Bit-Größe des Objekts wird über den Parameter "Objekttyp" festgelegt.

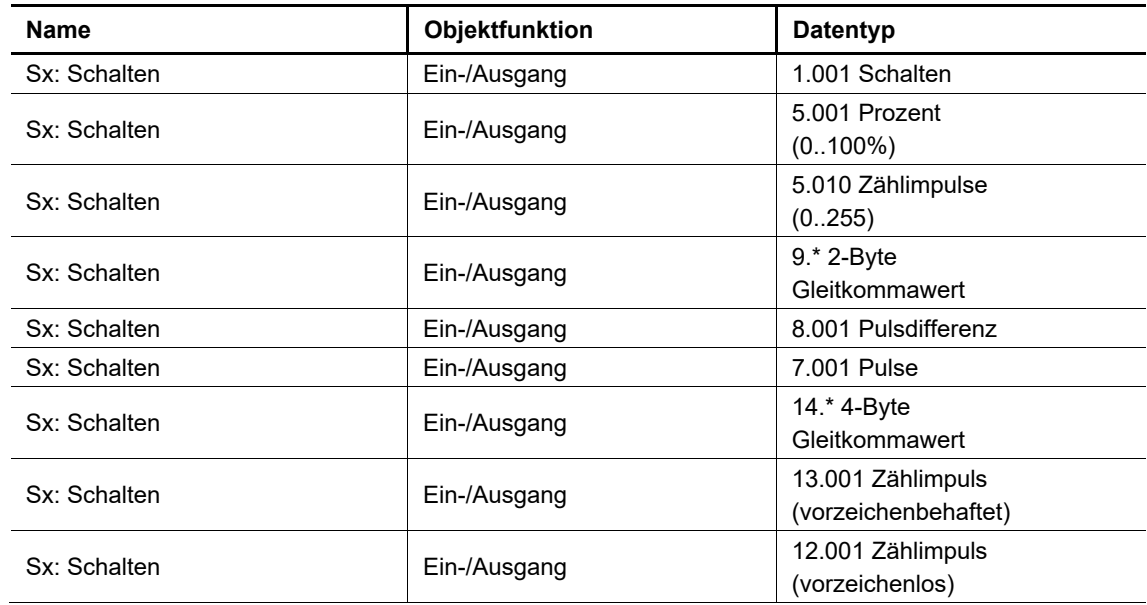

## **12.1.98 1-Tasten -Wertsender — Schalten**

Über das Kommunikationsobjekt wird ein Schalt- oder Wert-Telegramm empfangen oder gesendet. Die Bit- Größe des Objekts wird über den Parameter "Objekttyp" festgelegt.

## **12.1.99 1-Tasten -Wertsender, 2 Objekte — Schalten (steigende Flanke)**

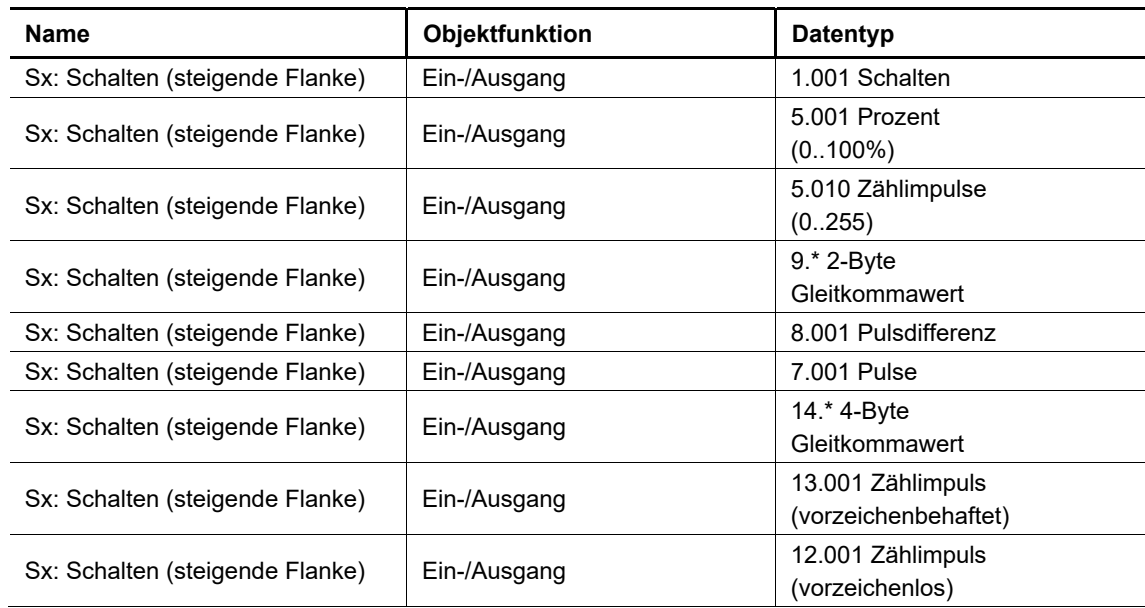

Über das Kommunikationsobjekt wird ein Schalt- oder Wert-Telegramm empfangen oder gesendet. Die Bit- Größe des Objekts wird über den Parameter "Objekttyp für steigende Flanke" festgelegt.

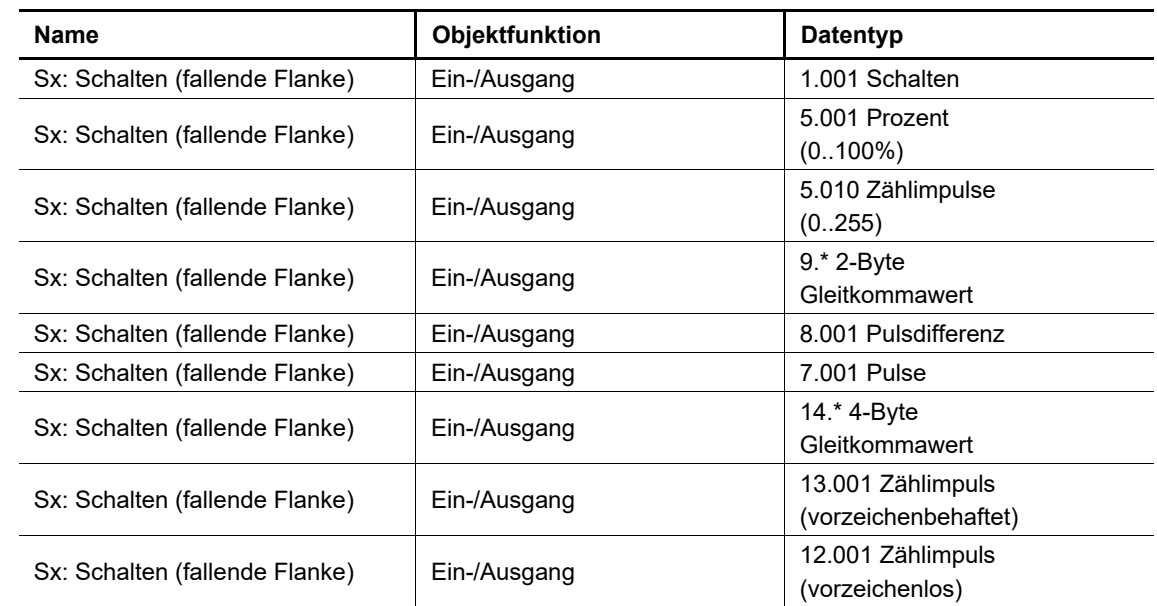

## **12.1.100 1-Tasten -Wertsender, 2 Objekte — Schalten (fallende Flanke)**

Über das Kommunikationsobjekt wird ein Schalt- oder Wert-Telegramm empfangen oder gesendet. Die Bit- Größe des Objekts wird über den Parameter "Objekttyp für fallende Flanke" festgelegt.

## **12.1.101 1-Tasten-Stufenschalter — Schalten Stufe x**

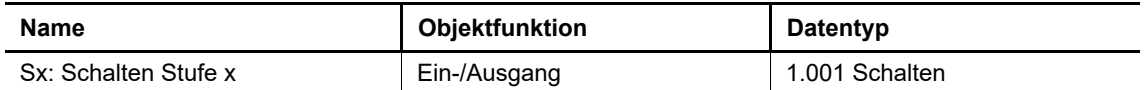

Über das 1-Bit-Kommunikationsobjekt wird ein Schalt-Telegramm empfangen oder gesendet.

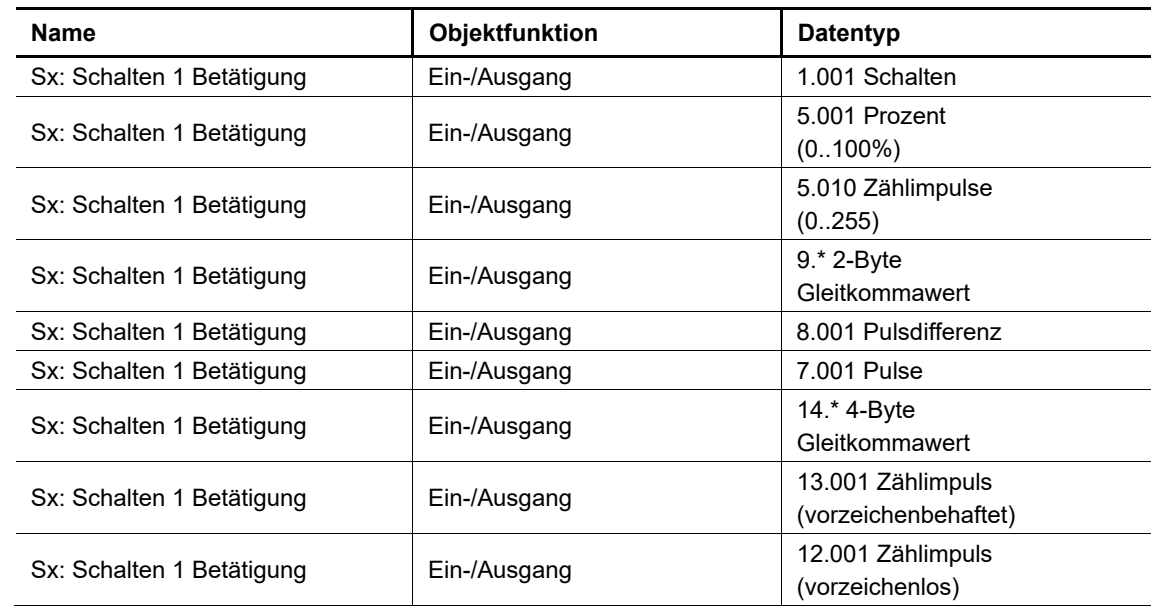

#### **12.1.102 1-Tasten-Mehrfachbetätigung — Schalten 1 Betätigung**

Über das Kommunikationsobjekt wird ein Schalt- oder Wert-Telegramm empfangen oder gesendet. Die Bit- Größe des Objekts wird über den Parameter "Objekttyp für Objekt 0" festgelegt.

## **12.1.103 1-Tasten-Mehrfachbetätigung — Schalten x Betätigungen**

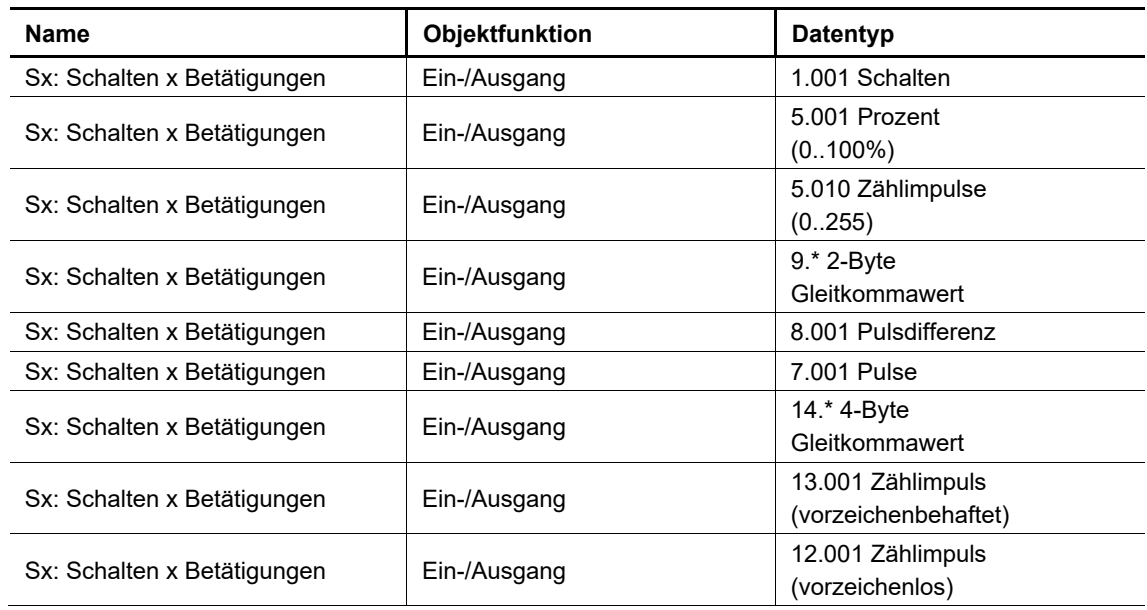

Über das Kommunikationsobjekt wird ein Schalt- oder Wert-Telegramm empfangen oder gesendet. Die Bit- Größe des Objekts wird über den Parameter "Objekttyp für Objekt x" festgelegt.

#### **12.1.104 1-Tasten-Lichtszenennebenstelle mit Speicherfunktion — Lichtszenennummer**

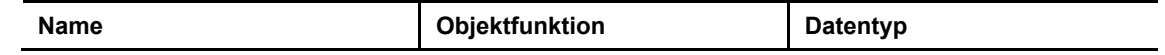

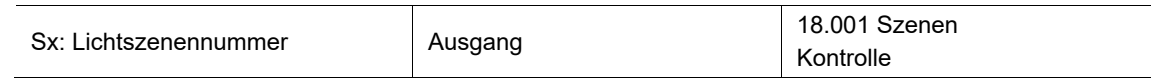

Über das 1-Byte-Kommunikationsobjekt wird bei normalem Tastendruck die Lichtszenennummer auf den Bus gesendet.

Bei langem Tastendruck wird zusätzlich zur Lichtszenennummer ein Speicher-Bit gesendet.

## 12.1.105 1-Tasten-Betriebsart "RTR einstellen" - Freigabe

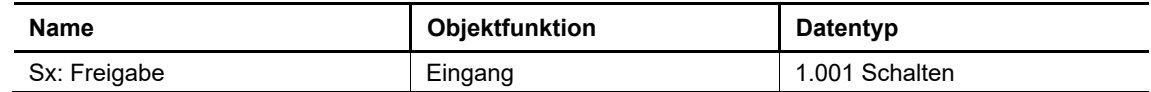

Über das 1-Bit-Kommunikationsobjekt kann die RTR-Funktion vorübergehend gesperrt oder

#### **12.1.106 1-Tasten-Betriebsart "RTR einstellen" — Betriebsmodus**

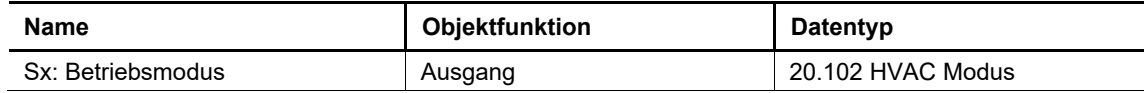

Über das 1-Byte-Kommunikationsobjekt wird der Wert für die Umschaltung des Betriebsmodus gesendet. Bedeutung der Werte:

- $\bullet$   $\ldots$   $0$ ": Auto
- "1": Komfort
- "2": Standby
- "3": Nacht
- "4": Frost-/Hitzeschutz

## **12.1.107 1-Tasten-Betriebsart "RTR einstellen" — Betriebsmodus Komfort**

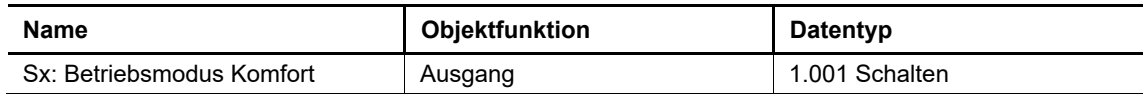

Über das 1-Bit-Kommunikationsobjekt wird der Betriebsmodus Komfort auf den Bus gesendet. Das gesendete Telegramm hat immer den invertierten Wert des zuletzt gesendeten Werts. D. h., bei jeder Betätigung der Taste für die Betriebsmodi-Umschaltung wird über das Objekt abwechselnd "0" oder "1" gesendet (Toggel-Modus).

#### **12.1.108 1-Tasten-Betriebsart "RTR einstellen" — Betriebsmodus Eco**

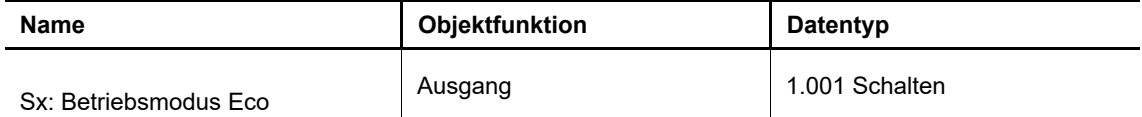

Über das 1-Bit-Kommunikationsobjekt wird der Betriebsmodus ECO auf den Bus gesendet. Das gesendete Telegramm hat immer den invertierten Wert des zuletzt gesendeten Werts. D. h., bei jeder Betätigung der Taste für die Betriebsmodi-Umschaltung wird über das Objekt abwechselnd "0" oder "1" gesendet (Toggel- Modus).

## 12.1.109 1-Tasten -Betriebsart "RTR einstellen" - Betriebsmodus Frost

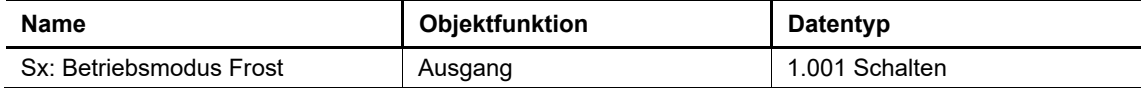

Über das 1-Bit-Kommunikationsobjekt wird der Betriebsmodus Frost auf den Bus gesendet. Das gesendete Telegramm hat immer den invertierten Wert des zuletzt gesendeten Werts. D. h., bei jeder Betätigung der Taste für die Betriebsmodi-Umschaltung wird über das Objekt abwechselnd "0" oder "1" gesendet (Toggel- Modus).
## **12.1.110 2-Tasten-Schalten — Schalten**

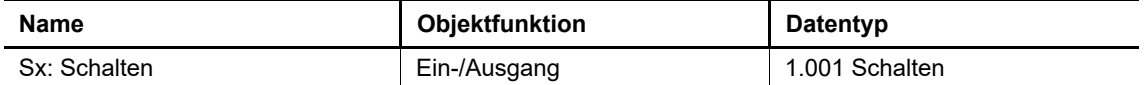

Über das 1-Bit-Kommunikationsobjekt wird ein Schalt-Telegramm für ein Tastenpaar empfangen oder gesendet.

Wenn über das Objekt nach dem Senden eines Ein-Telegramms ein Aus-Telegramm empfangen wurde, wird bei erneuter Betätigung der Taste wieder ein Ein-Telegramm gesendet. Es ist dabei darauf zu achten, dass das S-Flag (Schreiben) des Kommunikationsobjekts aktiviert ist.

#### **12.1.111 2-Tasten-Dimmen — Schalten**

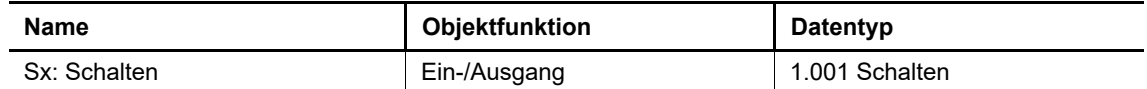

Über das 1-Bit-Kommunikationsobjekt wird ein Schalt-Telegramm für ein Tastenpaar empfangen oder gesendet.

#### **12.1.112 2-Tasten-Dimmen — relatives Dimmen**

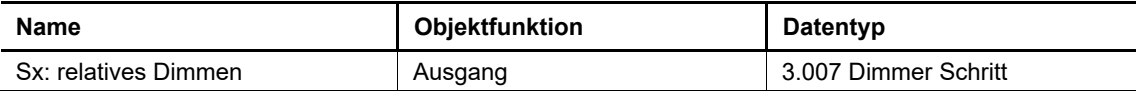

Über das 3-Bit-Kommunikationsobjekt wird ein Dimm-Telegramm für ein Tastenpaar auf den Bus gesendet.

## **12.1.113 2-Tasten-Jalousie — Fahren/Position**

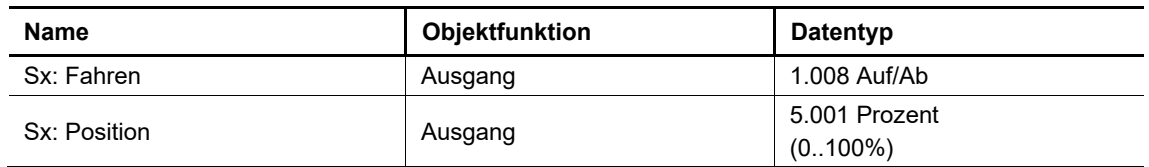

Das 1-Bit-Kommunikationsobjekt "Sx: Fahren" kann mit Schaltobjekten von Jalousie- oder Rolladenaktoren verknüpft werden.

Das 1-Byte-Kommunikationsobjekt "Sx: Position" kann mit Positionsobjekten von Jalousieaktoren verknüpft werden.

#### **12.1.114 2-Tasten-Jalousie — Verstellen/Lamellen-Position**

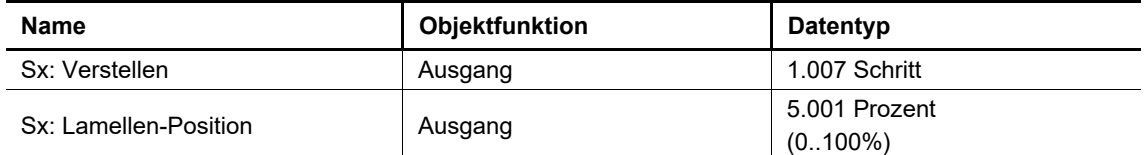

Das 1-Bit-Kommunikationsobjekt "Sx: Verstellen" kann mit Schaltobjekten von Jalousie- oder Rolladenaktoren verknüpft werden.

Das 1-Byte-Kommunikationsobjekt "Sx: Lamellen-Position" kann mit Positionsobjekten von Jalousieaktoren verknüpft werden.

#### **12.1.115 2-Tasten-Wertsender — Schalten**

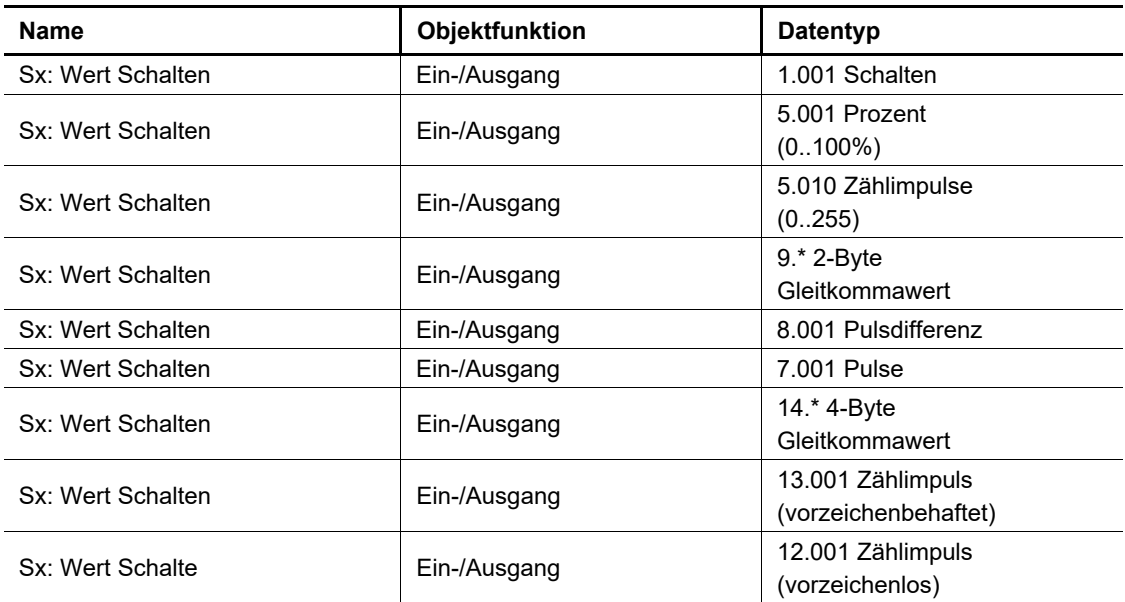

Über das Kommunikationsobjekt wird ein Schalt- oder Wert-Telegramm für ein Tastenpaar empfangen oder gesendet. Die Bit-Größe des Objekts wird über den Parameter "Objekttyp" festgelegt.

#### **12.1.116 2-Tasten-Wertdimmsensor — Wert**

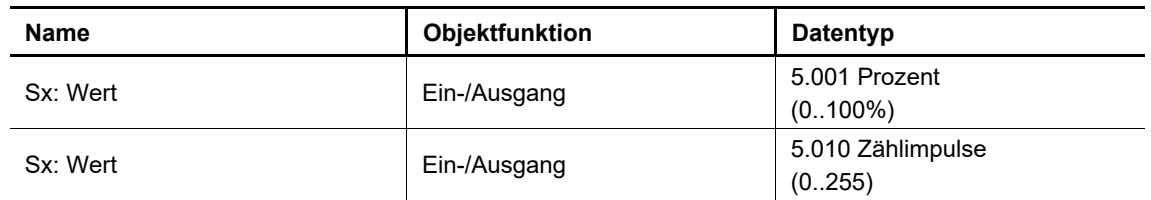

Über das Kommunikationsobjekt wird ein Wert-Telegramm für ein Tastenpaar empfangen oder gesendet. Die Bit-Größe des Objekts wird über den Parameter "Objekttyp" festgelegt.

## **12.1.117 2-Tasten-Stufenschalter — Schalten Stufe x**

#### Produkthandbuch 2CKA001373B9679 │362

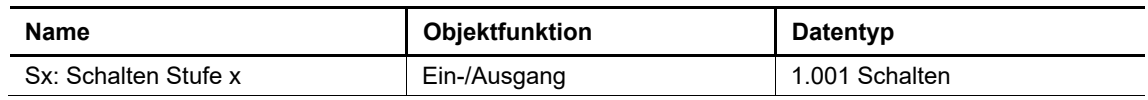

Über das 1-Bit-Kommunikationsobjekt wird ein Schalt-Telegramm für ein Tastenpaar empfangen oder gesendet.

## **12.1.118 LED Funktion — Status LED**

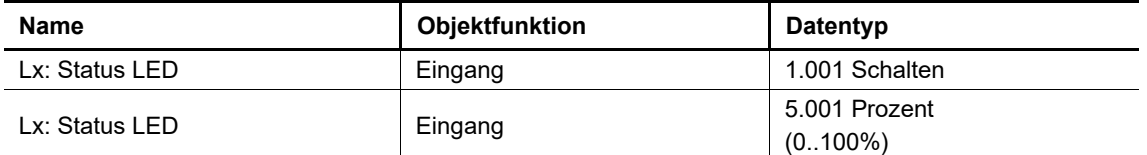

Über das 1-Bit-Kommunikationsobjekt werden Schalt-Telegramme empfangen. Wenn über das Objekt ein Ein-Telegramm empfangen wird, leuchtet die LED in der Farbe für Ein. Wenn über das Objekt ein Aus- Telegramm empfangen wird, leuchtet die LED in der Farbe für Aus.

Über das 1-Byte-Kommunikationsobjekt werden Wert-Telegramme für die Tasten-LED empfangen. Parameter legen fest, in welcher Farbe die LED bei den empfangenen Werten leuchtet.

Die Bit-Größe des Objekts wird über den Parameter "Objekttyp für Status-Objekt" festgelegt.

#### **12.1.119 LED Funktion — Szenenspeicherung**

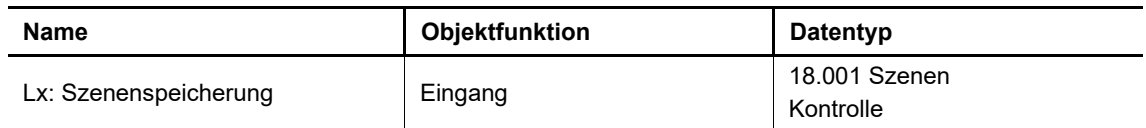

Über das 1-Byte-Kommunikationsobjekt wird ein Wert-Telegramm zur Szenenspeicherung empfangen. Wenn über das Objekt ein Telegramm empfangen wird, blinkt die LED der Taste für drei Sekunden und leuchtet dann dauerhaft.

Wenn das Objekt "Lx: Tag/Nachtbetrieb" freigeschaltet ist, blinkt die LED entweder hell oder dunkel.

## **12.1.120 Temperatursensor — Isttemperatur**

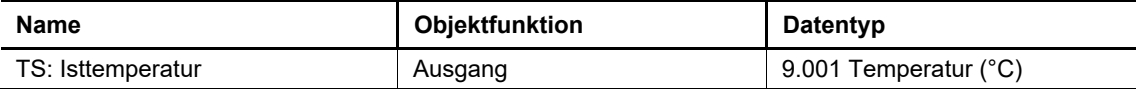

Über das 2-Byte-Kommunikationsobjekt kann die Isttemperatur des internen Temperatursensors auf den Bus gesendet werden.

#### **12.1.121 Temperatursensor — Isttemperatur für Temperaturabgleich**

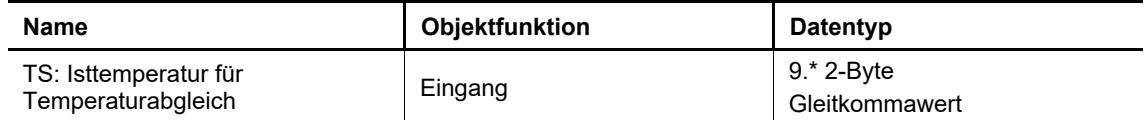

Über das 2-Byte-Kommunikationsobjekt kann die Isttemperatur eines externen Temperatursensors empfangen werden, die den parametrierten Offset überschreibt.

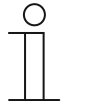

#### **Hinweis**

Die Kommunikationsobjekte bezüglich der Kanäle (Allgemeine Funktionen) erscheinen je nach Parametrierung für jeden Kanal in derselben Reihenfolge.

- Im Folgenden wird nur explizit eine Reihenfolge vorgestellt.
- Die einzelnen Kanäle werden durch die Kanalnummerierung unterschieden (z.B GF1 usw.)
- Dasselbe gilt für die Nummerierung der Eingänge.

#### **12.1.122 Telegrammezyklisch — Freigabe**

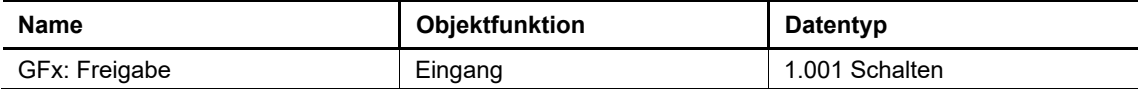

Über das 1-Bit-Kommunikationsobjekt kann die Funktion "Telegramm zyklisch" vorübergehend gesperrt oder freigegeben werden.

#### **12.1.123 Priorität — Eingang Schalten**

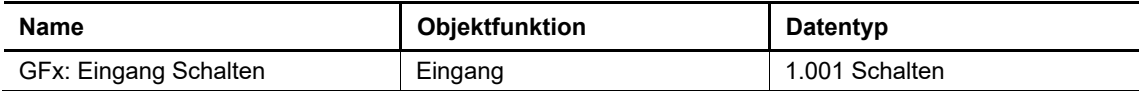

Die über das 1-Bit-Kommunikationsobjekt empfangenen Schalt-Telegramme werden in Abhängigkeit vom

Zustand des Objekts "GFx: Eingang Priorität" an das Objekt "GFx: Ausgang" weitergeleitet.

#### **12.1.124 Priorität — Eingang Priorität**

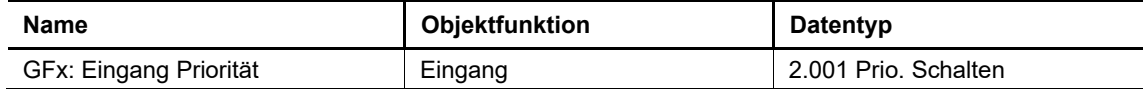

Über das 2-Bit-Kommunikationsobjekt können die Werte 0, 1, 2 und 3 empfangen werden. Jeder Wert löst eine bestimmte Zwangsführung des Objekts "GFx: Ausgang" aus.

#### **12.1.125 Priorität — Ausgang**

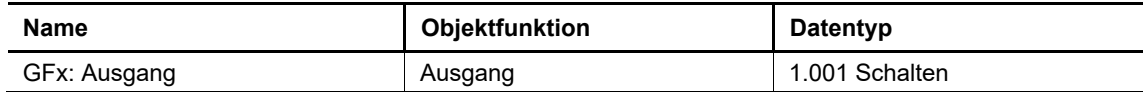

Die über das Kommunikationsobjekt "GFx: Eingang Schalten" empfangenen Telegramme werden in Abhängigkeit vom Zustand des Objekts "GFx: Eingang Priorität" an das Objekt "GFx: Ausgang" weitergeleitet.

## **12.1.126 Logik-Gatter — Ausgang**

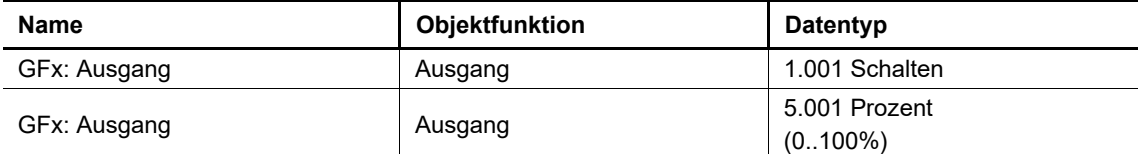

Über das Kommunikationsobjekt wird das aus den Eingängen ermittelte Ergebnis gesendet. Der Wert, der bei einer erfüllten bzw. nicht erfüllten Logikfunktion gesendet werden soll, ist einstellbar. Die Bit-Größe des Objekts wird über den Parameter "Objekttyp Ausgang" festgelegt.

#### **12.1.127 Logik-Gatter — Eingang**

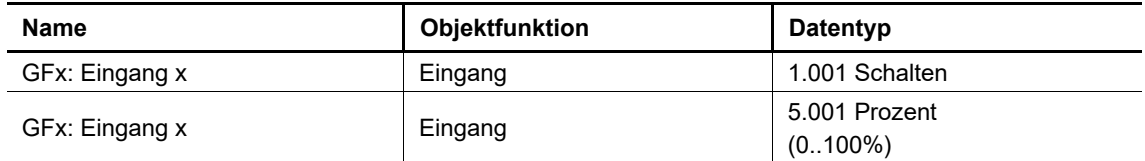

Die über die Kommunikationsobjekte empfangenen Werte werden über Logik-Gatter verknüpft. Die Bit- Größe des Objekts wird über den Parameter "Objekttyp Eingang x" festgelegt.

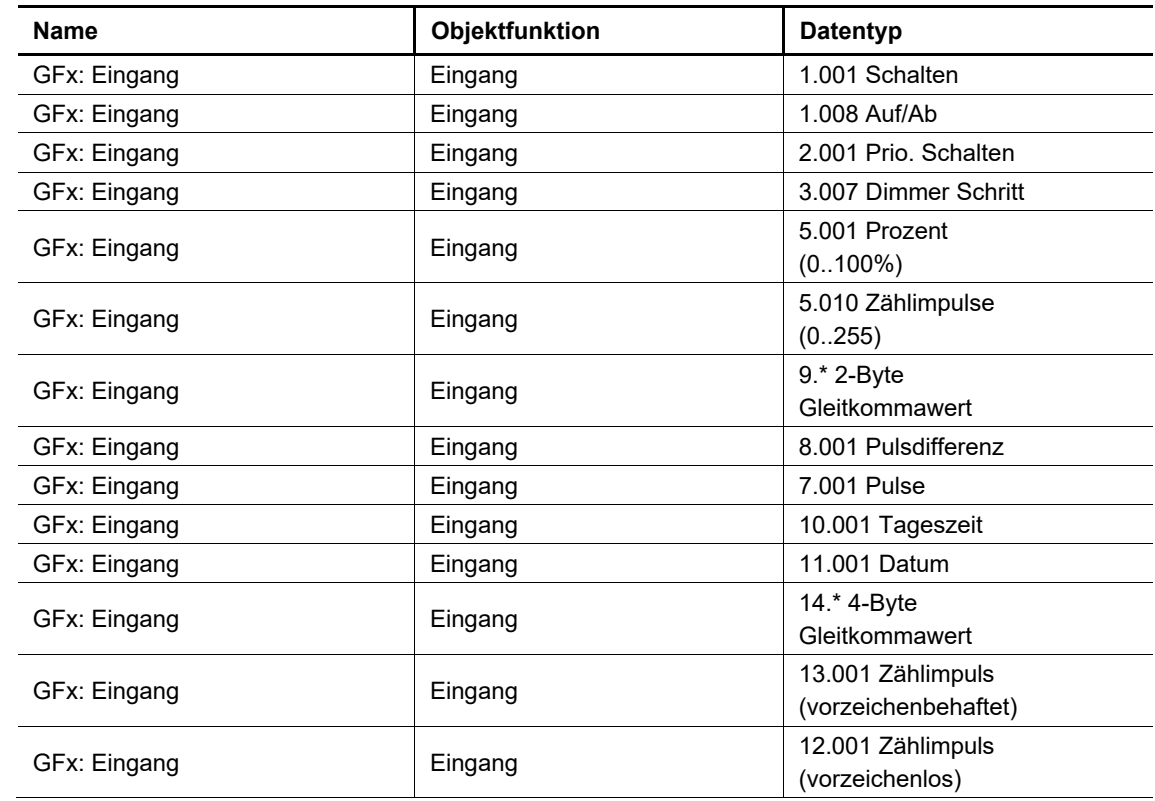

# **12.1.128 Tor — Eingang**

Über das Kommunikationsobjekt können Telegramm zur Torsteuerung und zur Anzeige empfangen werden. Das Objekt kann unterschiedliche Größen annehmen. Die Bit-Größe wird über den Parameter "Objekttyp" festgelegt.

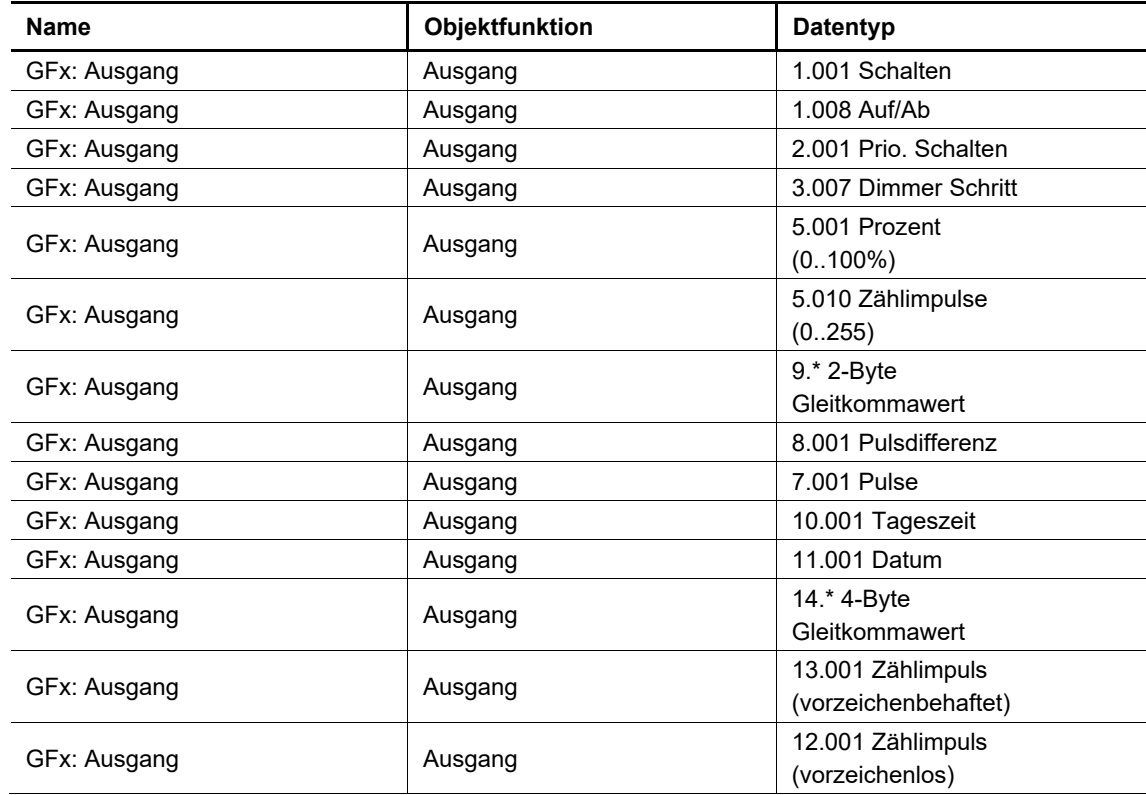

# **12.1.129 Tor — Ausgang**

Über das Kommunikationsobjekt können Telegramm zur Torsteuerung und zur Anzeige gesendet werden. Das Objekt kann unterschiedliche Größen annehmen. Die Bit-Größe wird über den Parameter "Objekttyp" festgelegt.

# **12.1.130 Treppenhauslicht — Eingang**

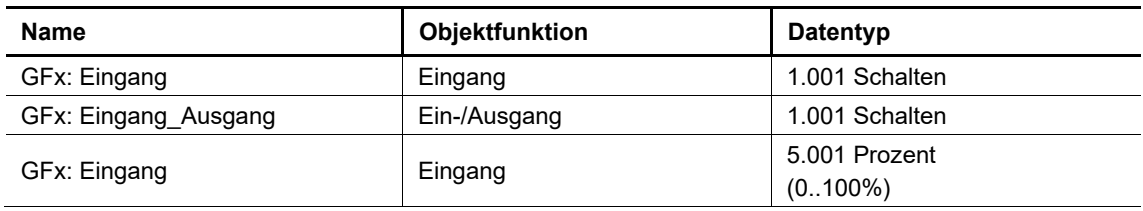

Über das 1-Bit-Kommunikationsobjekt können Ein- und Aus-Telegramme empfangen werden, um die Nachlaufzeit für die Treppenhausbeleuchtung zu starten oder zu stoppen. Aus-Telegramme werden direkt an den Ausgang weitergeleitet und die Nachlaufzeit gestoppt.

Über das 1-Byte-Kommunikationsobjekt können Wertetelegramme (Prozentwerte) empfangen werden, um die Nachlaufzeit für die Treppenhausbeleuchtung zu starten oder zu stoppen. Nach Ablauf der Nachlaufzeit wird über das Objekt "Ausgang" ein Telegramm mit dem Wert "0" gesendet.

Die Bit-Größe des Objekts wird über den Parameter "Objekttyp /-anzahl" festgelegt.

# **12.1.131 Treppenhauslicht — Nachlaufzeit**

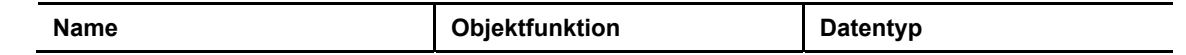

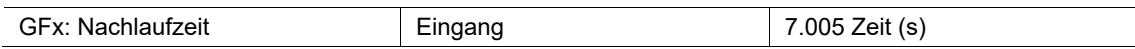

Über das 2-Byte-Kommunikationsobjekt werden Telegramme mit der eingestellten Nachlaufzeit empfangen. Die empfangenen Werte werden in den Speicher des Geräts geschrieben und bleiben auch nach einem Spannungsausfall erhalten.

## **12.1.132 Treppenhauslicht — Ausschaltvorwarnzeit**

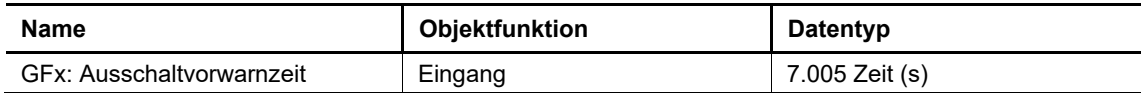

Über das 2-Byte-Kommunikationsobjekt "GFx: Ausschaltvorwarnzeit" werden Telegramme mit der eingestellten Zeit für die Ausschaltvorwarnung empfangen. Die empfangenen Werte werden in den Speicher des Geräts geschrieben und bleiben auch nach einem Spannungsausfall erhalten.

## **12.1.133 Treppenhauslicht — Ausgang**

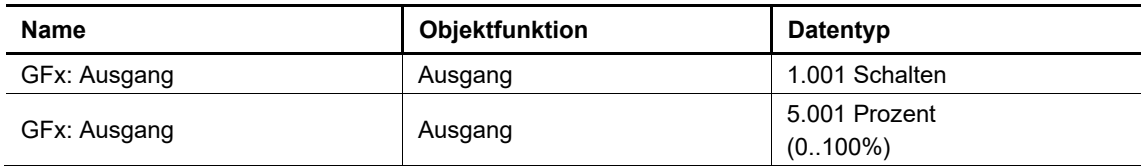

Über das 1-Bit-Kommunikationsobjekt werden Ein- und Aus-Telegramme gesendet.

Über das 1-Byte-Kommunikationsobjekt werden Wertetelegramme (Prozentwerte) gesendet. Telegramme, die über das Kommunikationsobjekt "Eingang" empfangen werden, werden direkt an dasObjekt "Ausgang" weitergeleitet. Nach Ablauf der Nachlaufzeit wird über das Objekt "Ausgang" ein Aus- Telegramm bzw. der Wert "0" gesendet. Die Bit-Größe des Objekts wird über den Parameter "Objekttyp /- anzahl" festgelegt.

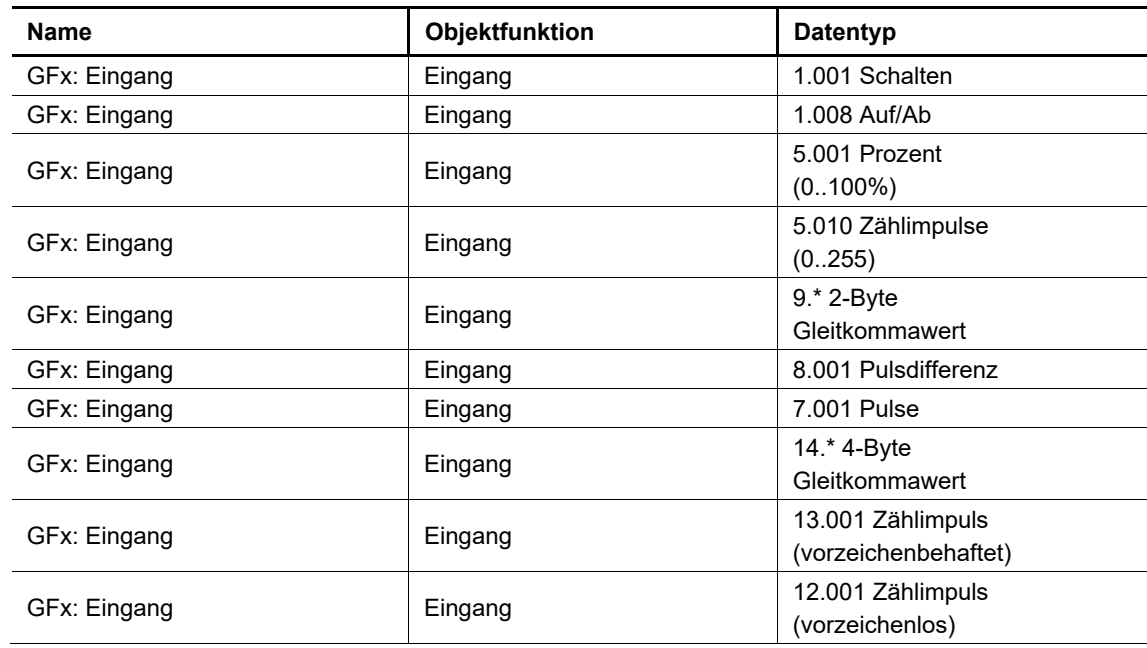

# **12.1.134 Verzögerung — Eingang**

Über das Kommunikationsobjekt können Telegramm mit festgelegter Größe empfangen werden. Welche Funktion ausgelöst wird, ist abhängig von der gewählten Applikation. Die Bit-Größe des Objekts wird über den Parameter "Objekttyp" festgelegt.

## **12.1.135 Verzögerung — Ausgang**

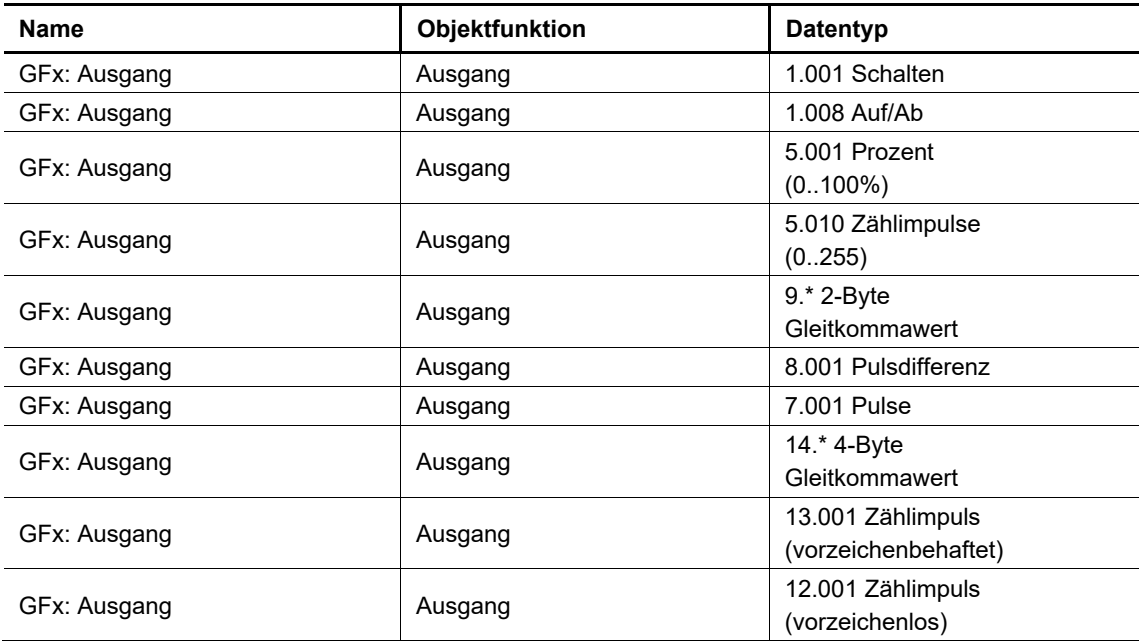

Die über das Kommunikationsobjekt "GFx: Eingang" empfangenen Telegramme werden in Abhängigkeit vom Zustand des Objekts "GFx: Verzögerungszeit" an das Objekt "GFx: Ausgang" weitergeleitet. Die Bit- Größe des Objekts wird über den Parameter "Objekttyp" festgelegt.

## **12.1.136 Verzögerung — Verzögerungszeit**

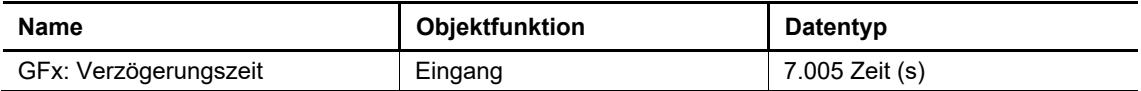

Über das 2-Byte-Kommunikationsobjekt werden Telegramme mit der eingestellten Verzögerungszeit empfangen. Die empfangenen Werte werden in den Speicher des Geräts geschrieben und bleiben auch nach einem Spannungsausfall erhalten.

#### **12.1.137 Min - Maxwertgeber — Ausgang**

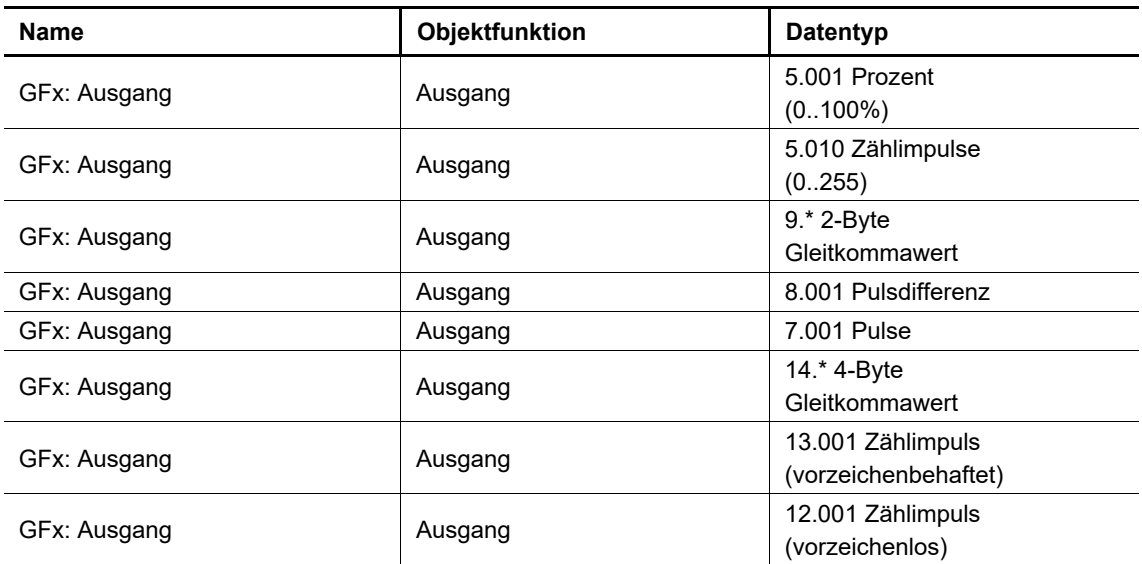

Über das Kommunikationsobjekt wird entweder der größte Eingangswert, der kleinste Eingangswert oder der Durchschnitt aller Eingangswerte gesendet. Die Bit-Größe des Objekts wird über den Parameter "Objekttyp" festgelegt.

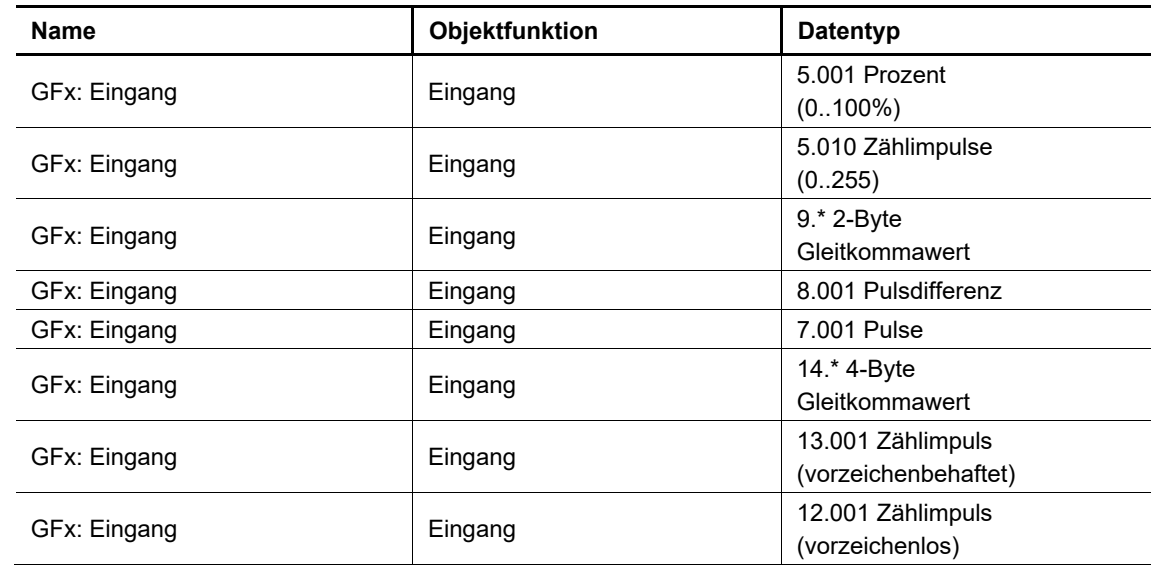

## **12.1.138 Min - Maxwertgeber — Eingang x**

Über die Kommunikationsobjekte (GFx: Eingang 1 bis 8) können Telegramme mit festgelegter Größe empfangen werden. Die Bit-Größe des Objekts wird über den Parameter "Objekttyp" festgelegt.

#### **12.1.139 Lichtszenenaktor — Szenenaufruf**

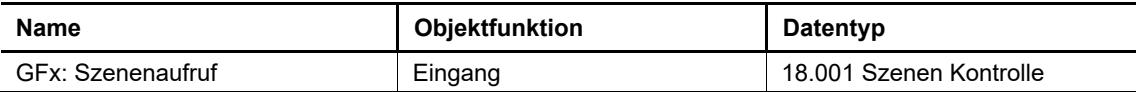

Über das 1-Byte-Kommunikationsobjekt werden Szenennummern, die im Gerät hinterlegt sind, empfangen.

## **12.1.140 Lichtszenenaktor — Aktorgruppe x**

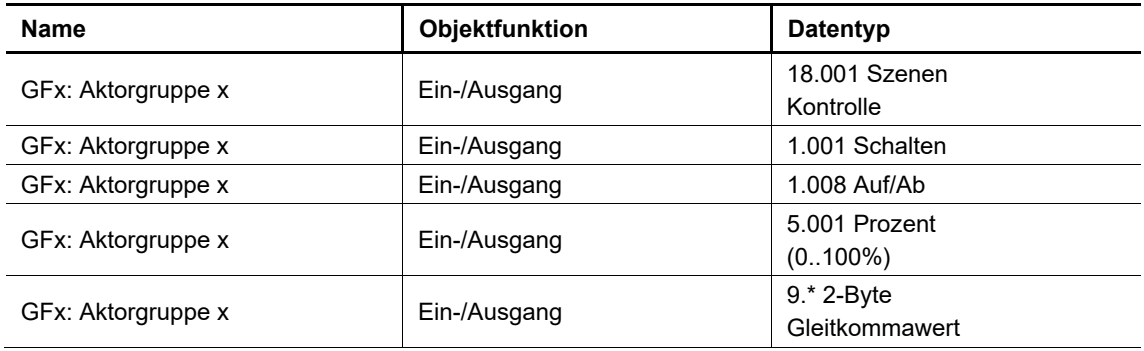

Über das Kommunikationsobjekt können unterschiedliche Aktoren angesteuert werden. Beim Aufruf einer Szene werden über das Objekt nacheinander Telegramme an die verbundenen Aktoren gesendet. Die Bit- Größe des Objekts wird über den Parameter "Objekttyp Aktorgruppe x" festgelegt.

Notizen

# 13 Notizen

# 14 Index

# **1**

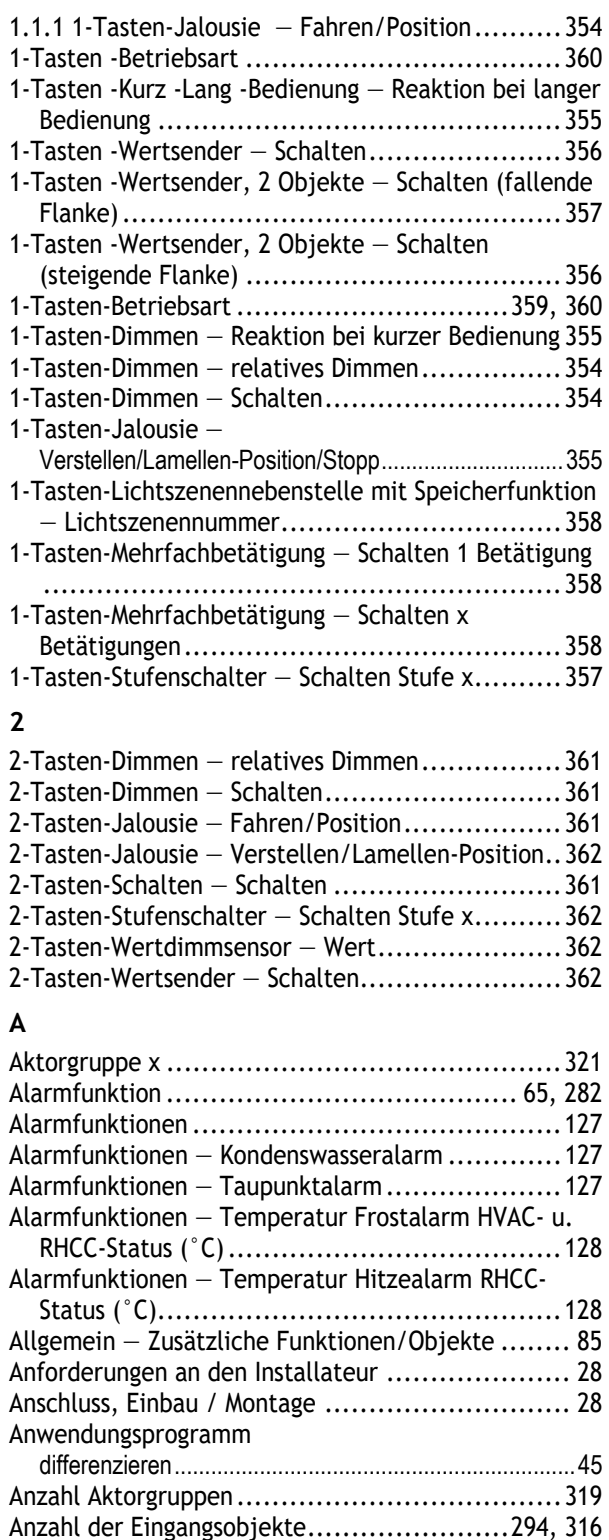

Anzahl der Objekte ................................. 243, 246 Anzahl der Objekte bzw. Betätigungen ............... 250 Anzahl Szenen ............................................. 318

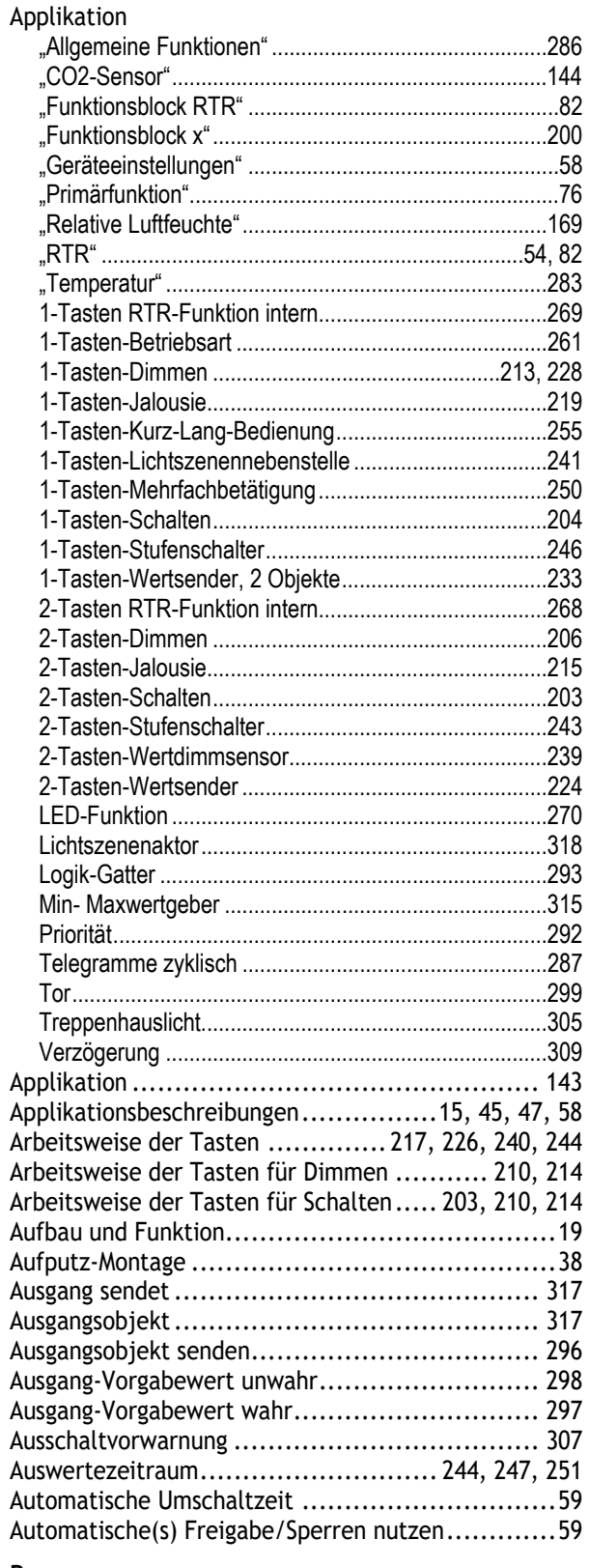

# **B**

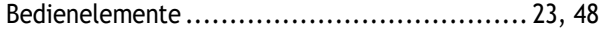

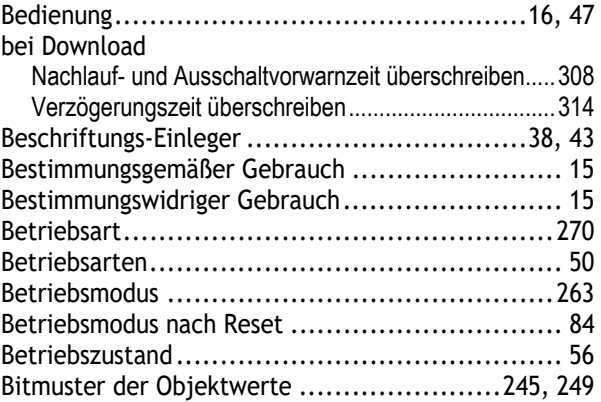

# **C**

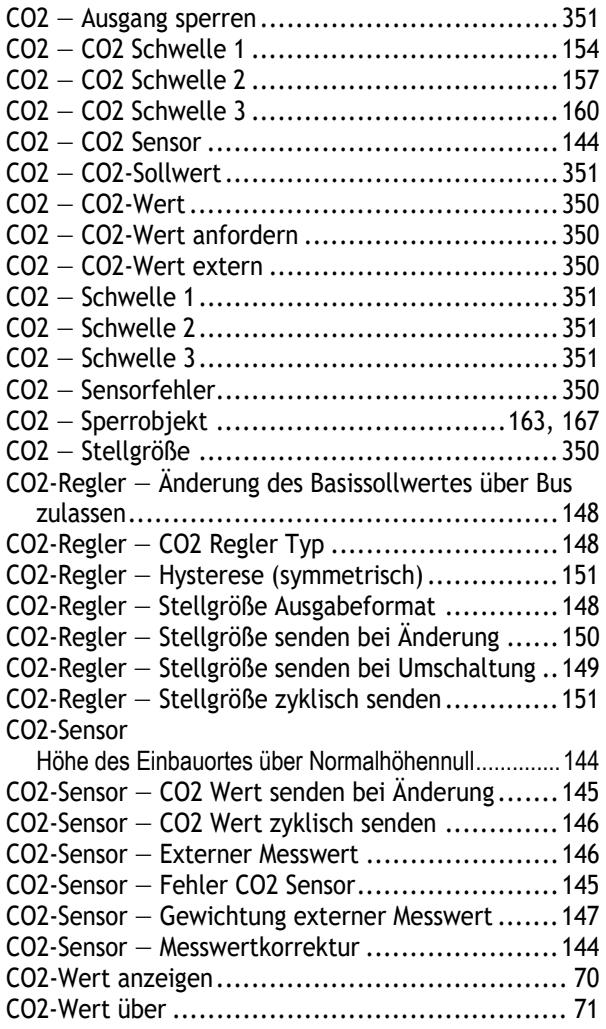

# **D**

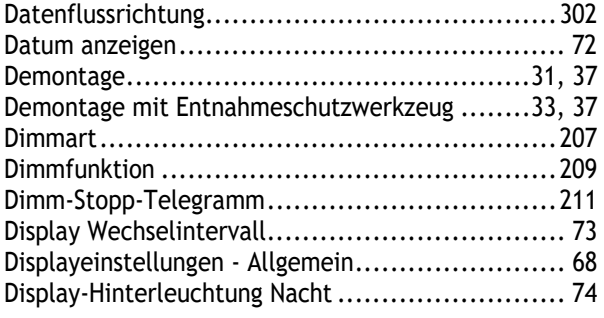

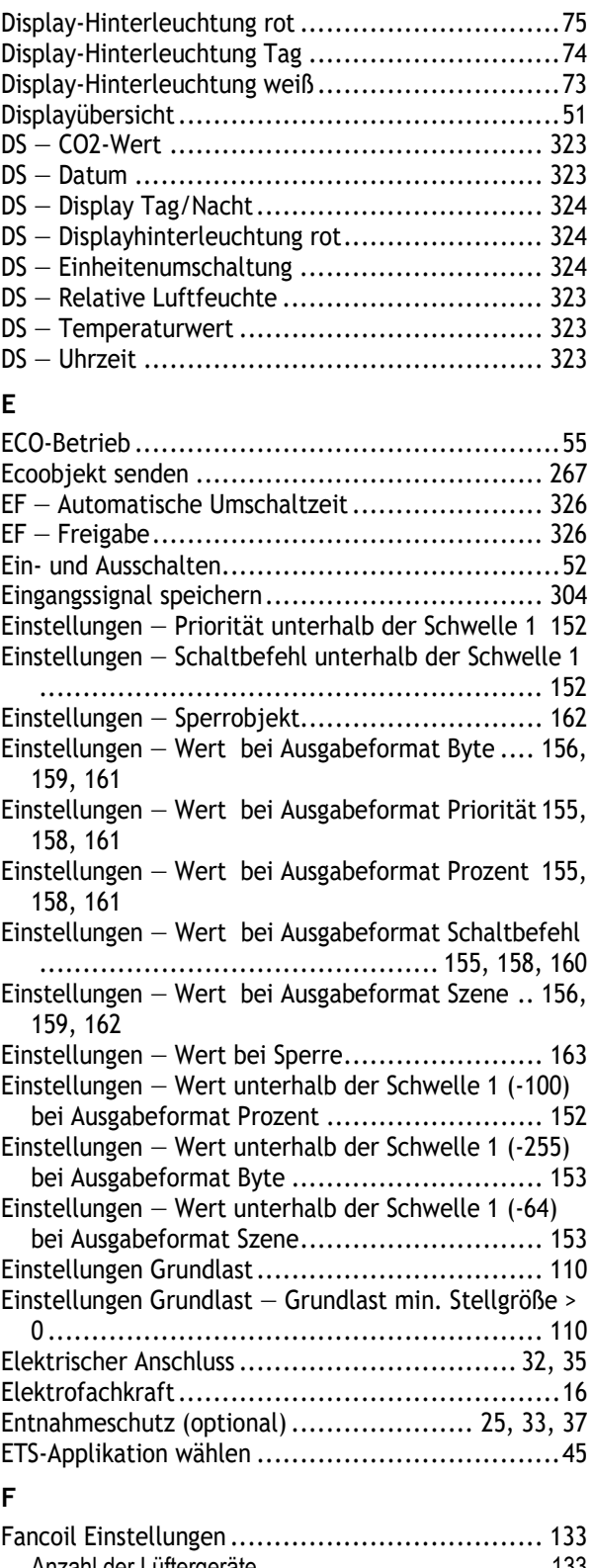

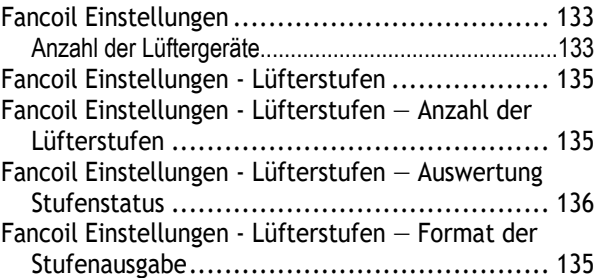

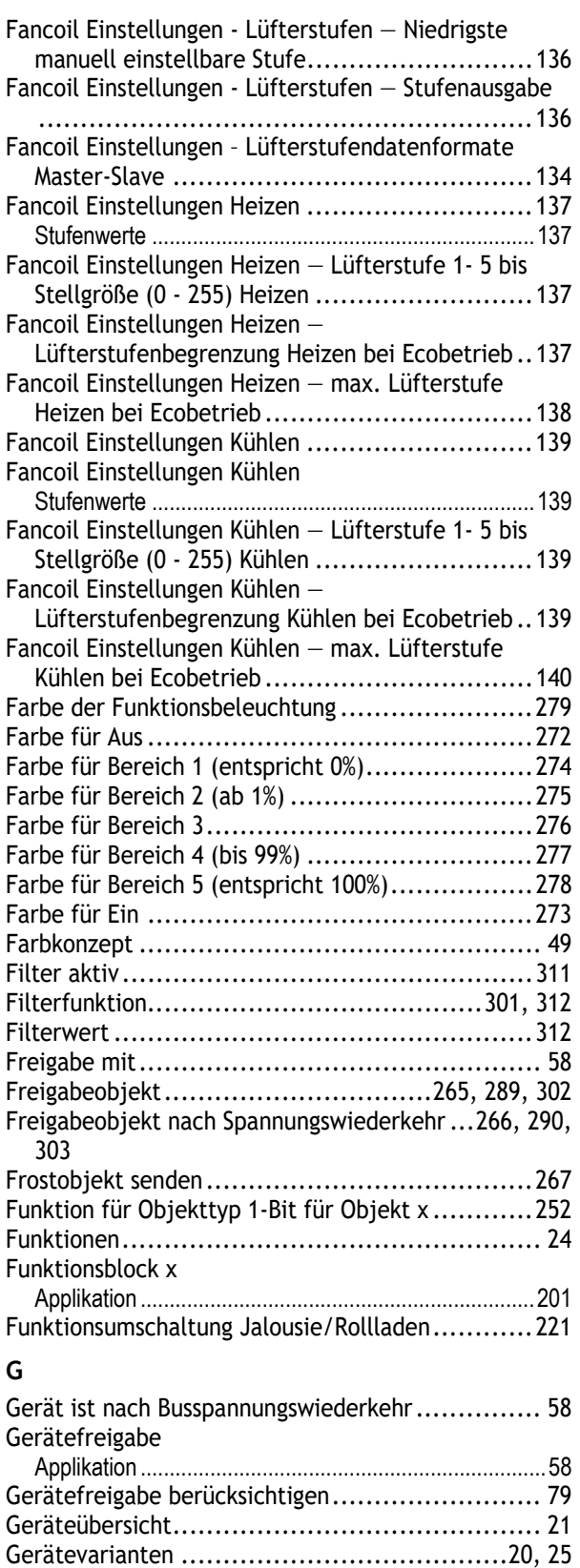

Grundlast aktiv, wenn Regler aus ...................... 110 Grundstufe Heizen ......................................... 91 Grundlast min. Stellgröße (0..255).................................. 93 Hysterese (x 0,1°C) ........................................................ 92 Max. Stellgröße (0..255) ................................................. 93 PWM-Zyklus Heizen (min) .............................................. 93 Statusobjekt Heizen ........................................................ 91

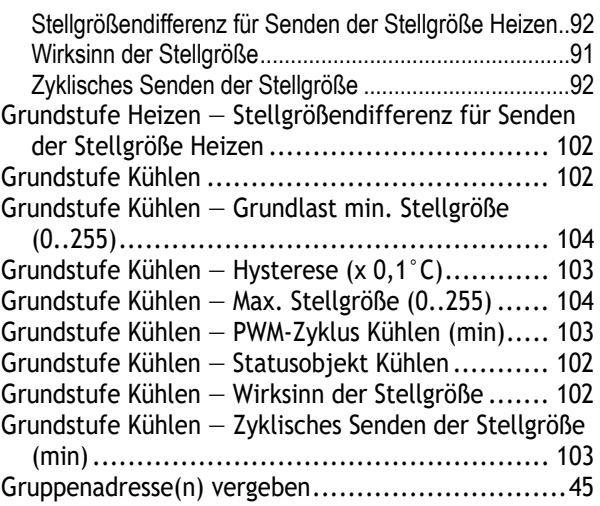

#### **H**

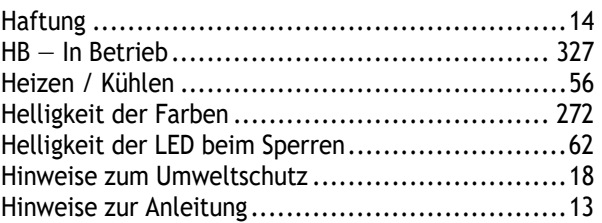

# **I**

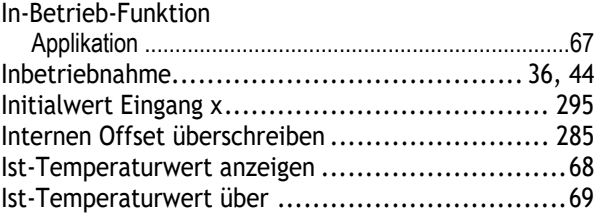

#### **K**  $k$ anal

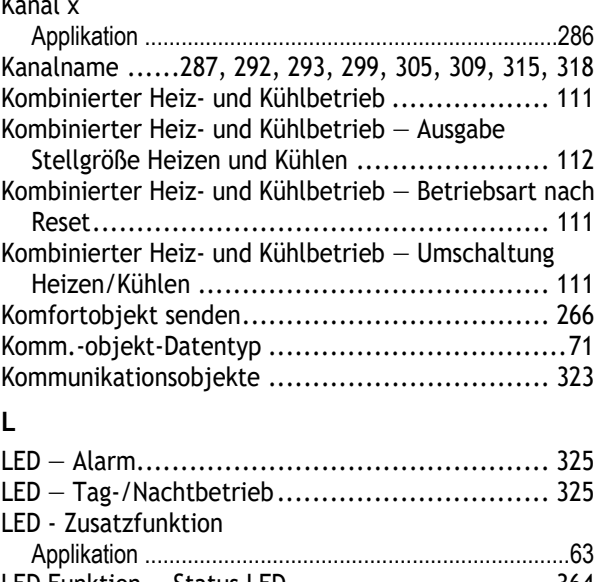

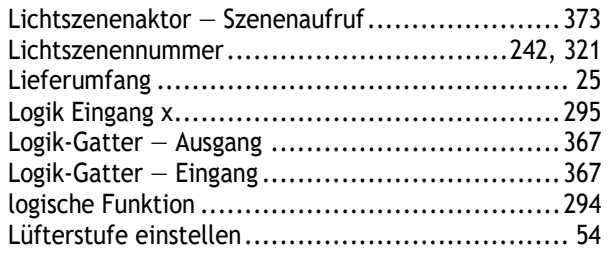

# **M**

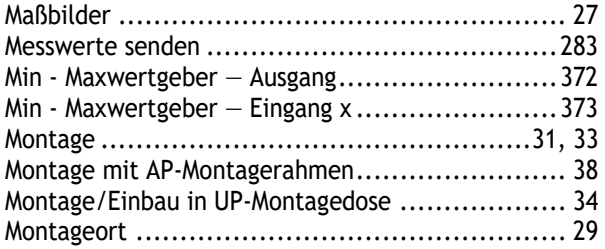

# **N**

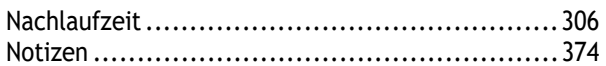

# **O**

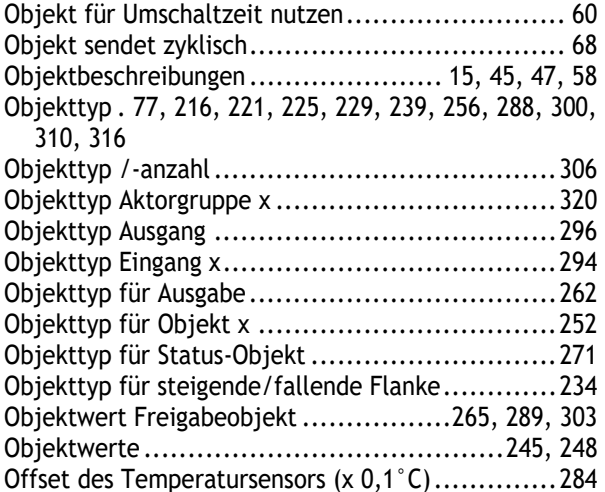

# **P**

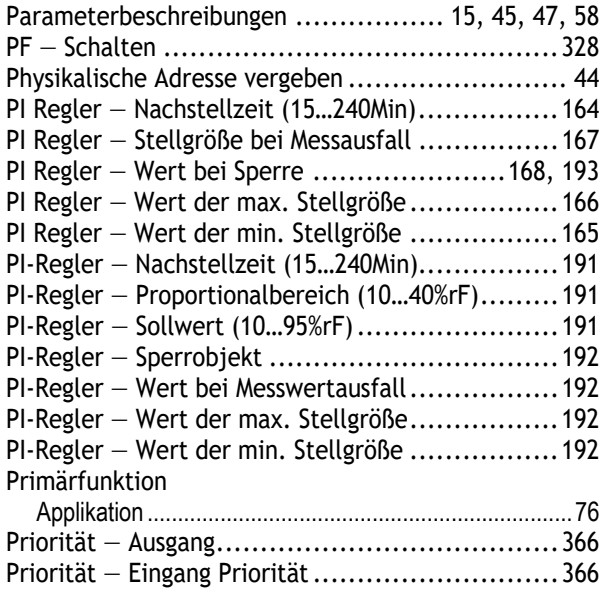

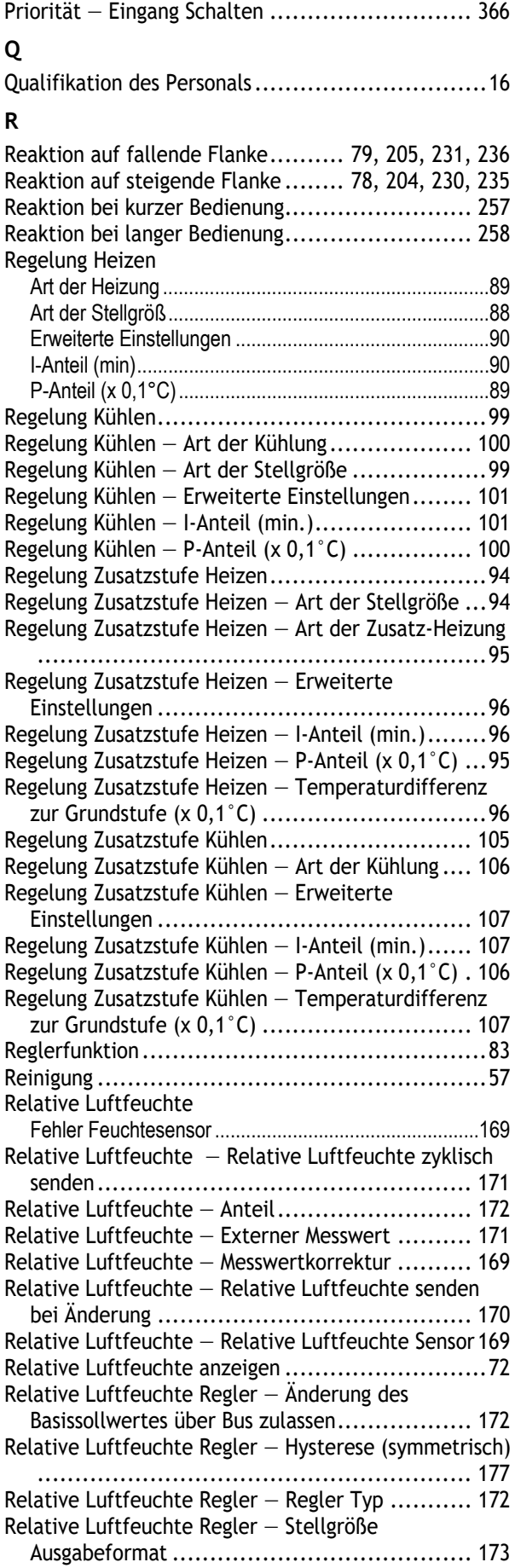

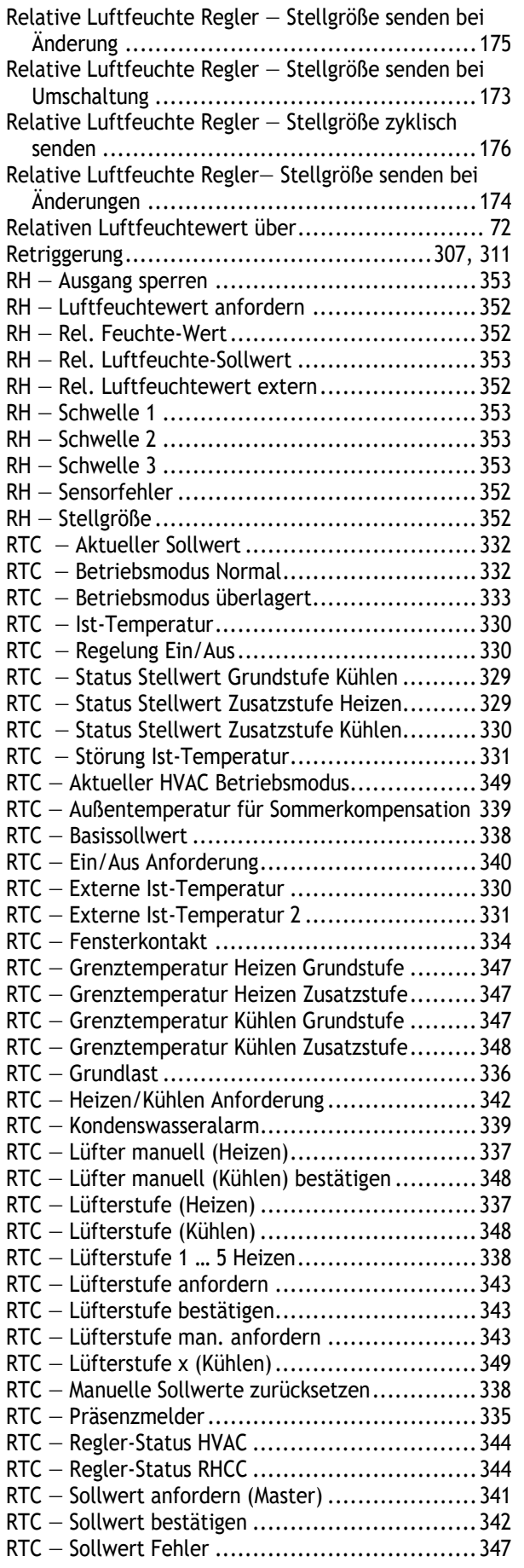

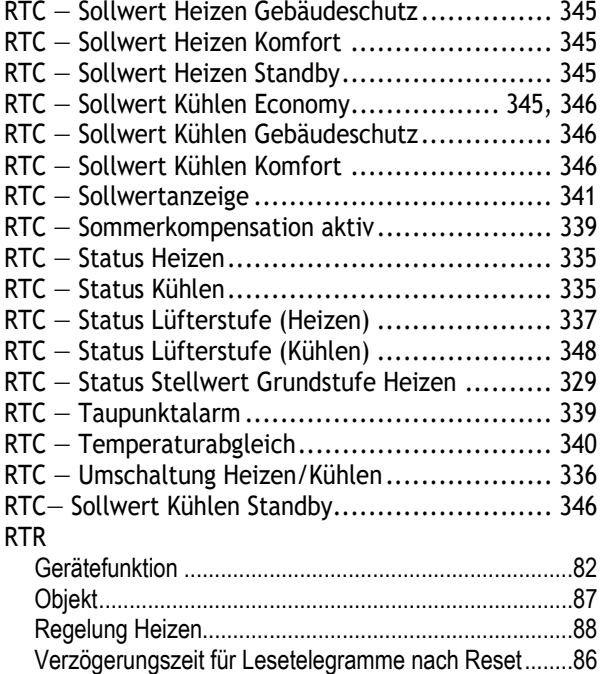

## **S**

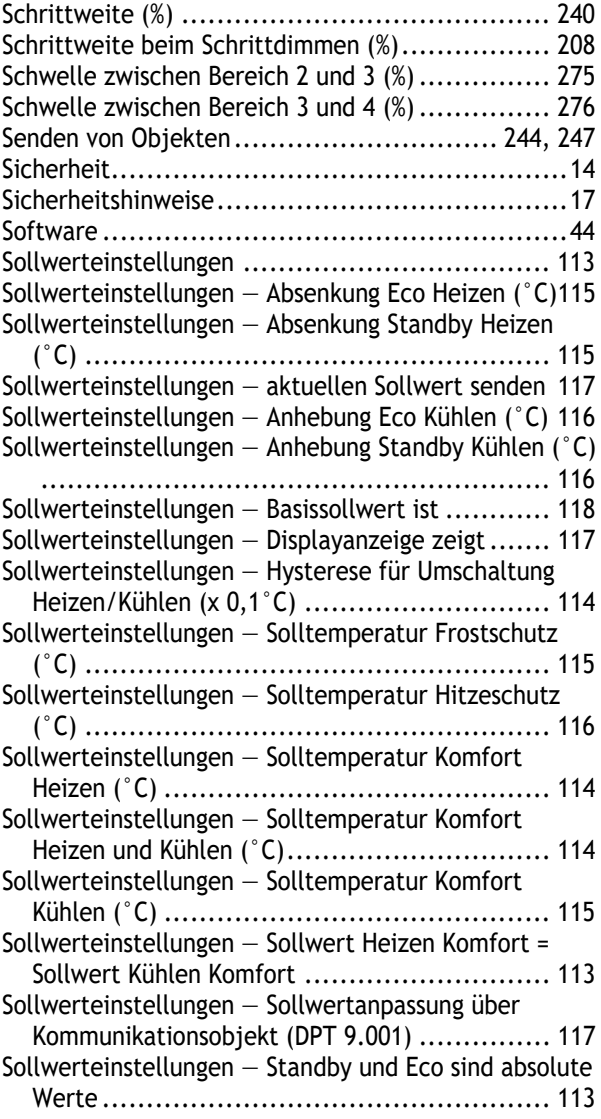

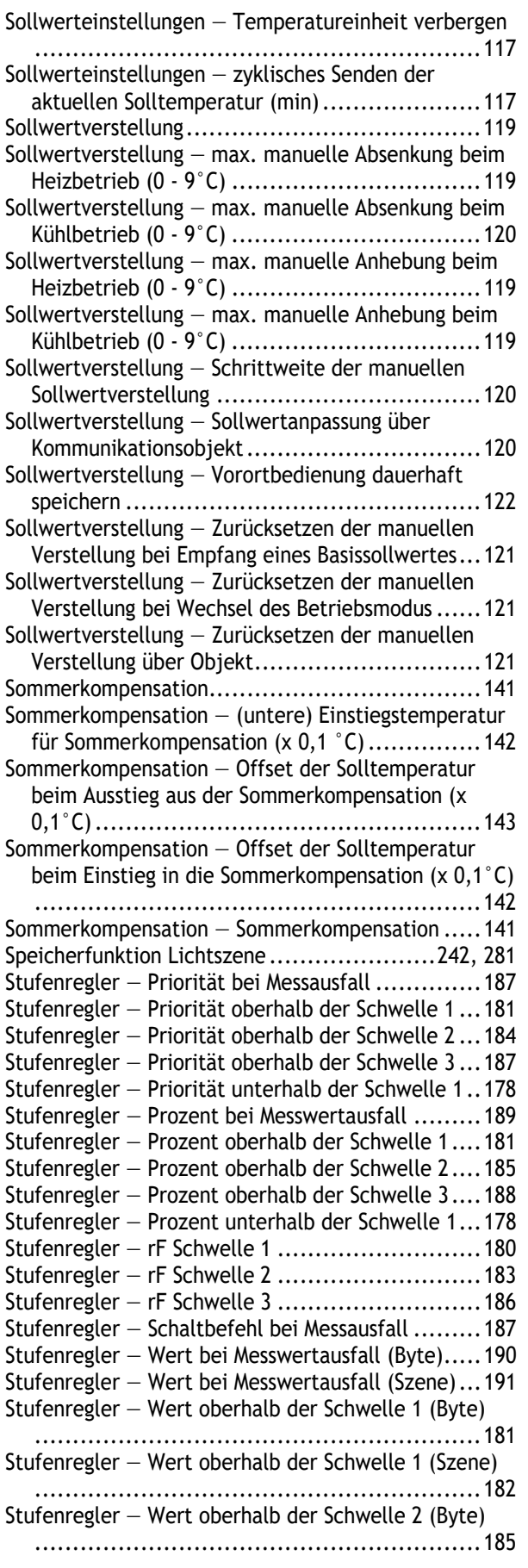

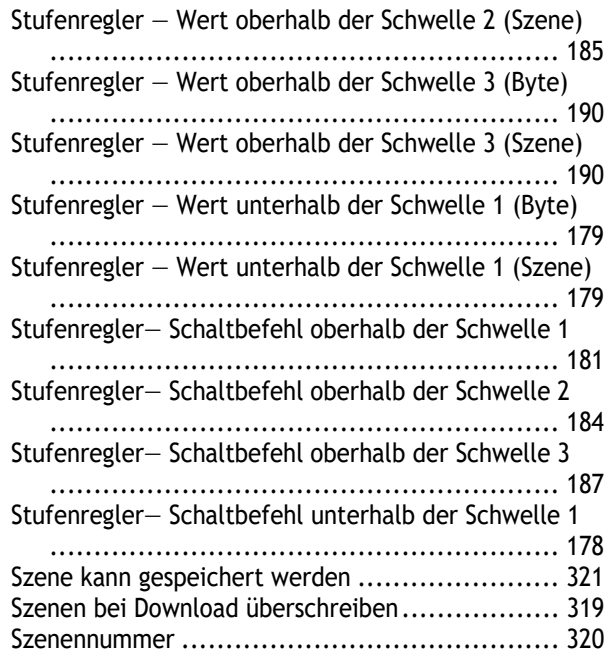

## **T**

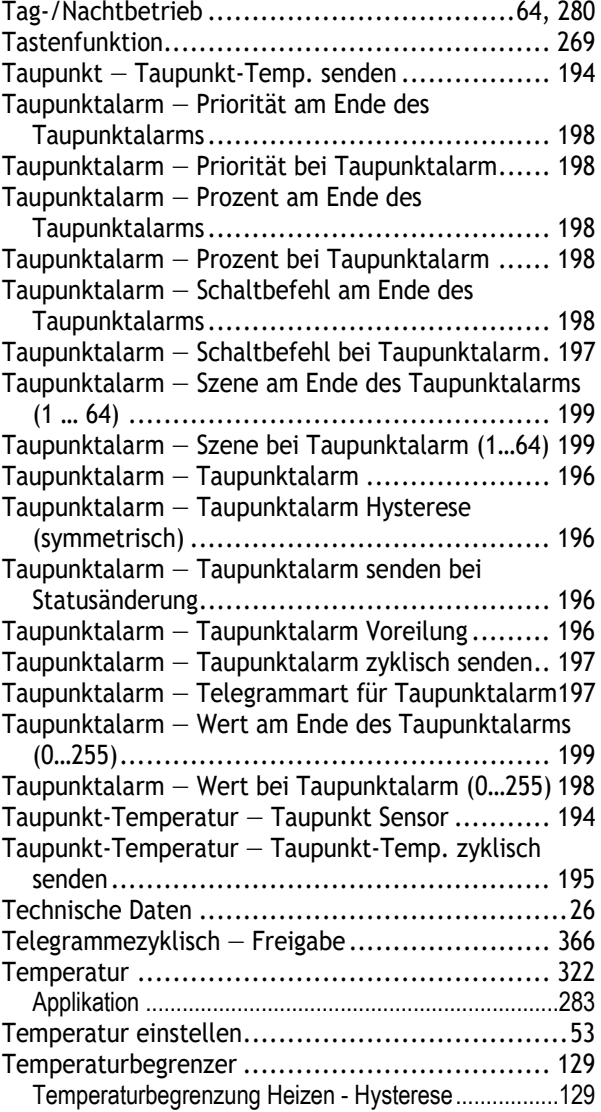

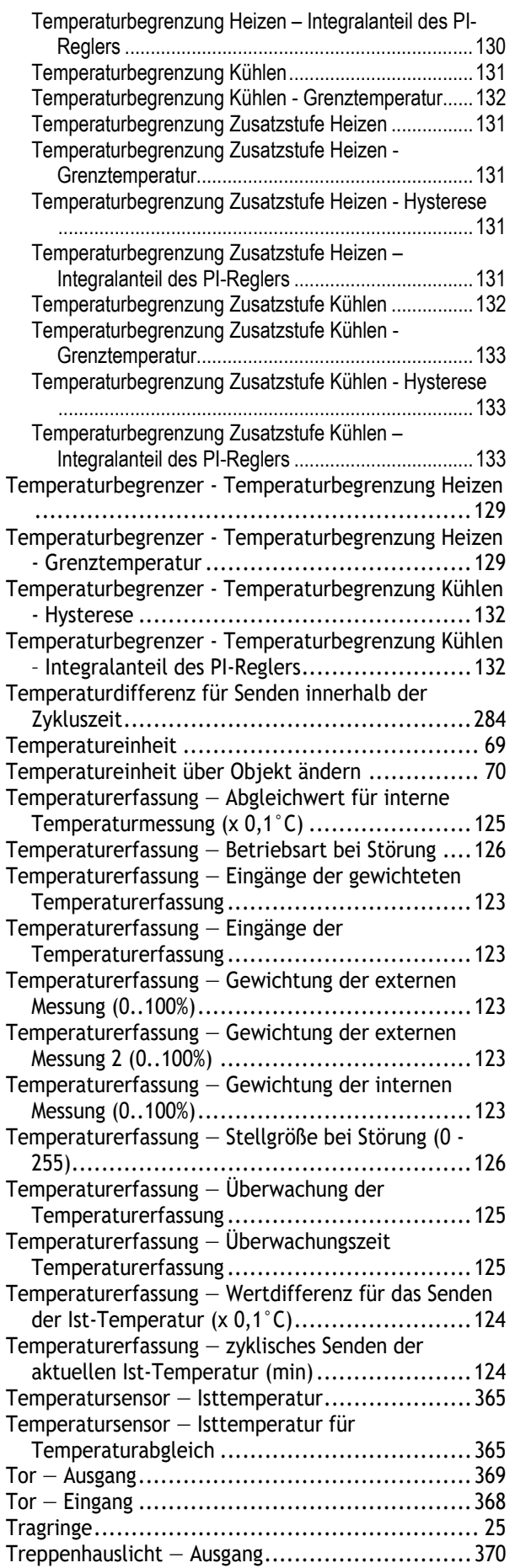

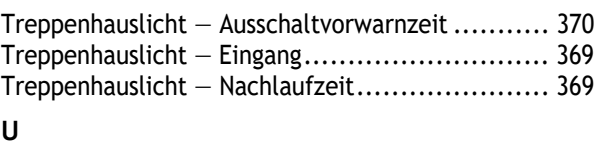

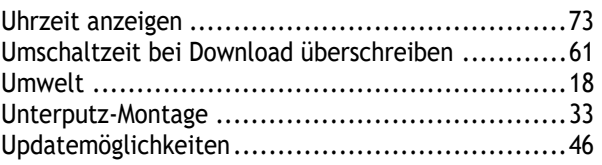

## **V**

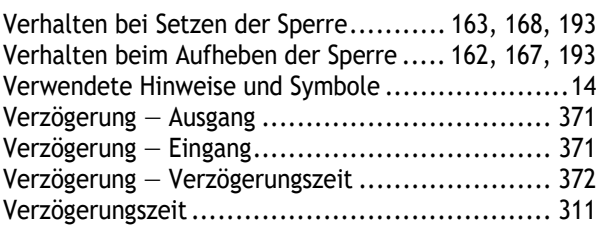

## **W**

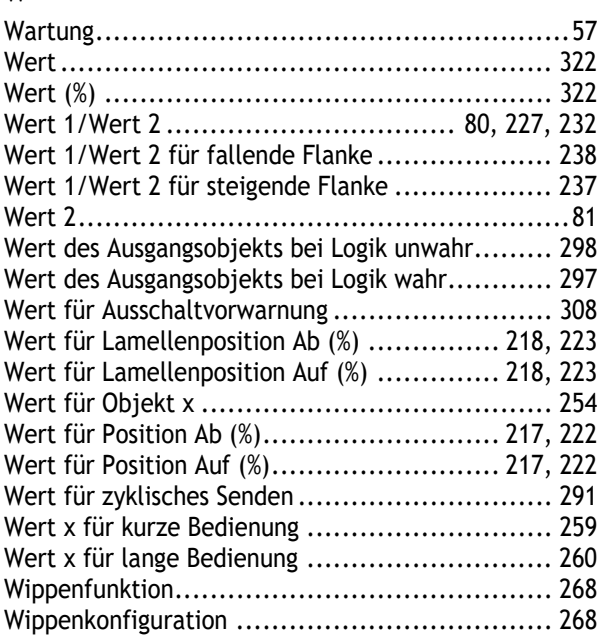

## **Z**

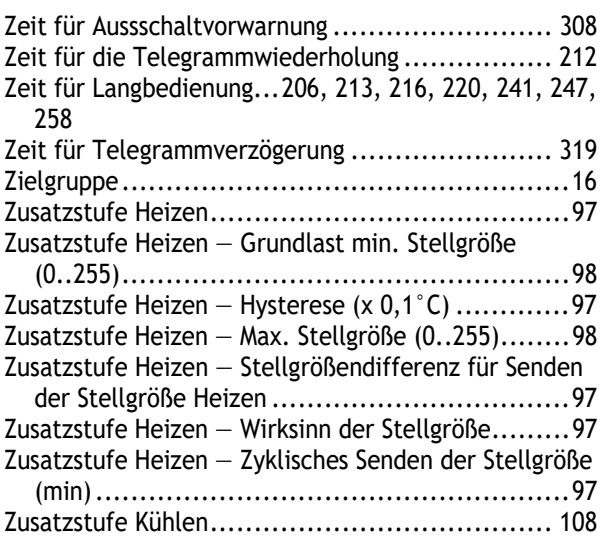

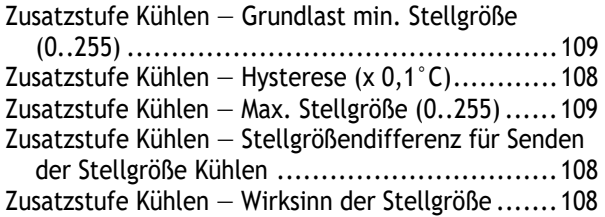

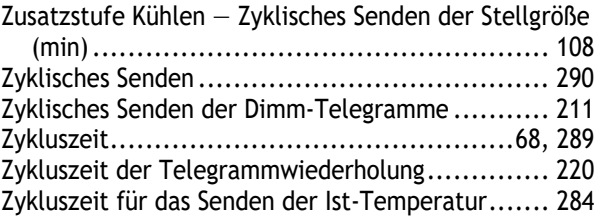

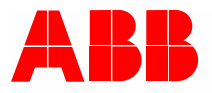

#### **Busch-Jaeger Elektro GmbH Ein Unternehmen der ABB-Gruppe**

Postfach 58505 Lüdenscheid

Freisenbergstraße 2 58513 Lüdenscheid

https://BUSCH-JAEGER.com info.bje@de.abb.com

Zentraler Vertriebsservice: Tel.: +49 2351 956-1600 Fax: +49 2351 956-1700